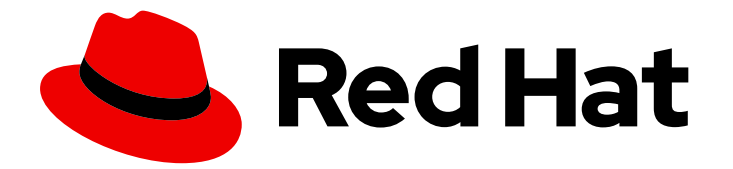

# Red Hat Process Automation Manager 7.9

Red Hat Process Automation Manager でのプロ セスサービスの開発

Last Updated: 2023-04-07

# 法律上の通知

Copyright © 2023 Red Hat, Inc.

The text of and illustrations in this document are licensed by Red Hat under a Creative Commons Attribution–Share Alike 3.0 Unported license ("CC-BY-SA"). An explanation of CC-BY-SA is available at

http://creativecommons.org/licenses/by-sa/3.0/

. In accordance with CC-BY-SA, if you distribute this document or an adaptation of it, you must provide the URL for the original version.

Red Hat, as the licensor of this document, waives the right to enforce, and agrees not to assert, Section 4d of CC-BY-SA to the fullest extent permitted by applicable law.

Red Hat, Red Hat Enterprise Linux, the Shadowman logo, the Red Hat logo, JBoss, OpenShift, Fedora, the Infinity logo, and RHCE are trademarks of Red Hat, Inc., registered in the United States and other countries.

Linux ® is the registered trademark of Linus Torvalds in the United States and other countries.

Java ® is a registered trademark of Oracle and/or its affiliates.

XFS ® is a trademark of Silicon Graphics International Corp. or its subsidiaries in the United States and/or other countries.

MySQL<sup>®</sup> is a registered trademark of MySQL AB in the United States, the European Union and other countries.

Node.js ® is an official trademark of Joyent. Red Hat is not formally related to or endorsed by the official Joyent Node.js open source or commercial project.

The OpenStack ® Word Mark and OpenStack logo are either registered trademarks/service marks or trademarks/service marks of the OpenStack Foundation, in the United States and other countries and are used with the OpenStack Foundation's permission. We are not affiliated with, endorsed or sponsored by the OpenStack Foundation, or the OpenStack community.

All other trademarks are the property of their respective owners.

### 概要

本ガイドでは、Business Process Model and Notation (BPMN) 2.0 モデルを使用して、Red Hat Process Automation Manager でプロセスサービスおよびケース定義を開発する方法を説明しま す。本ガイドでは、プロセスおよびケース管理の概念およびオプションについても説明します。

# 目次

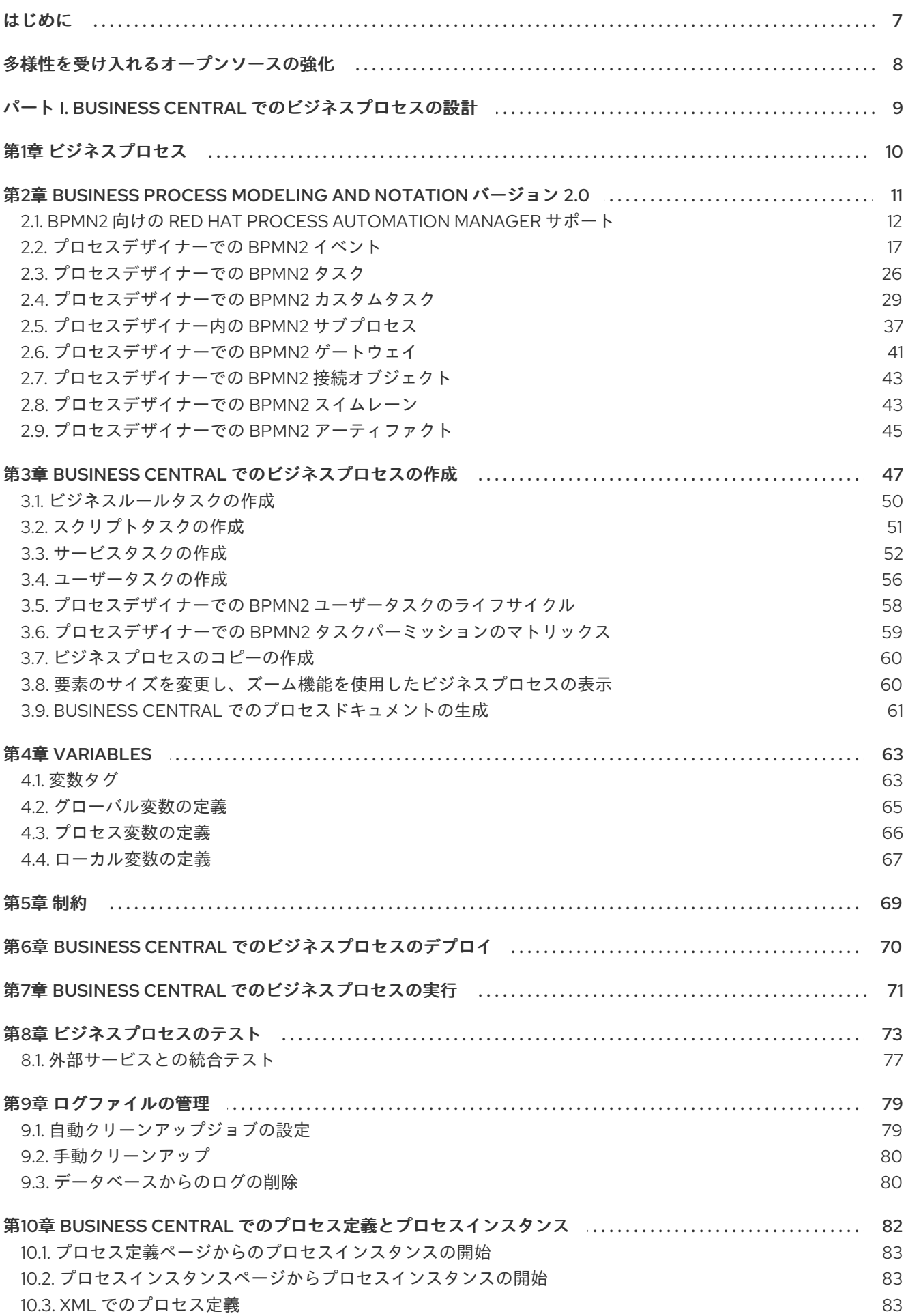

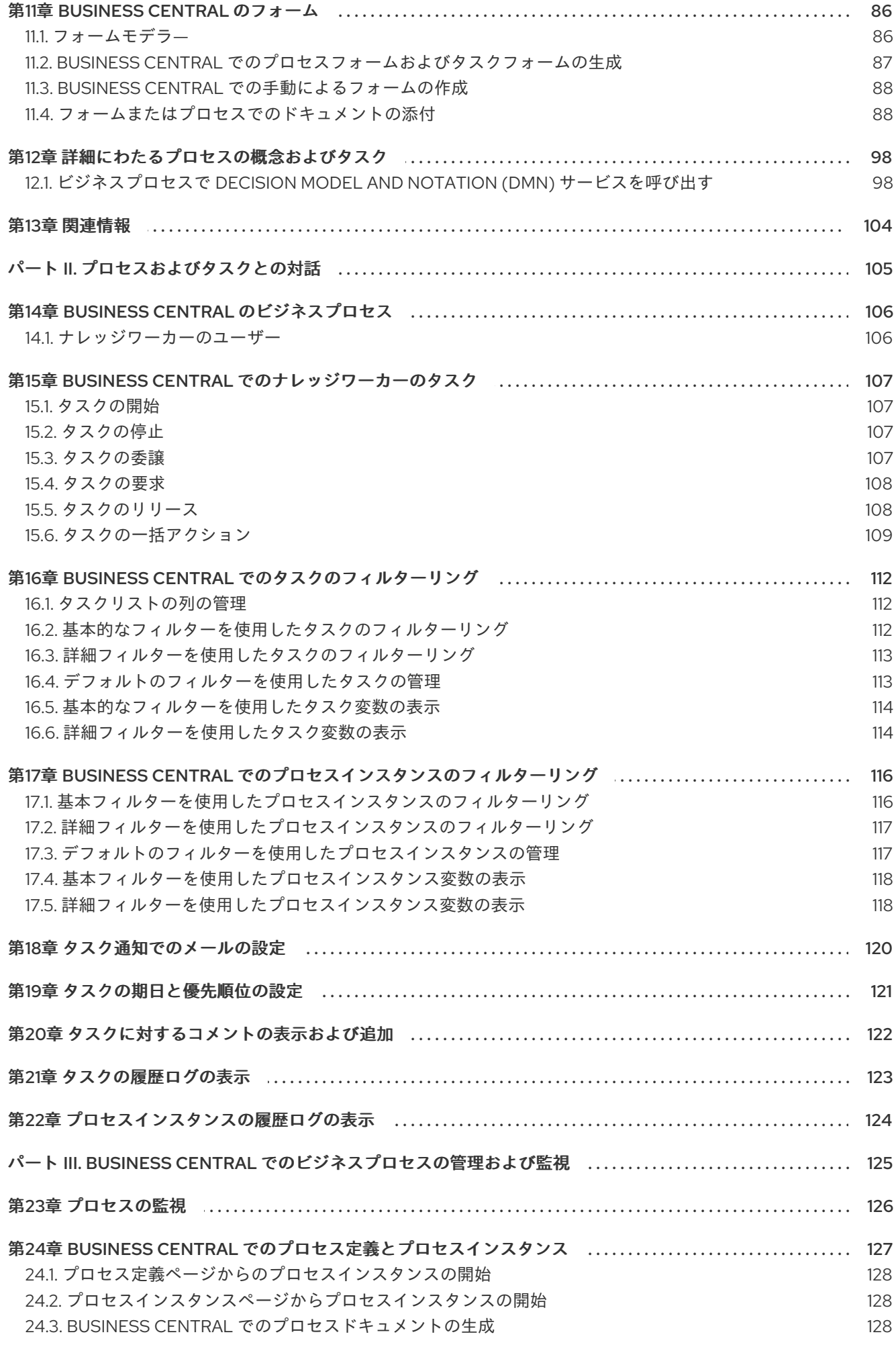

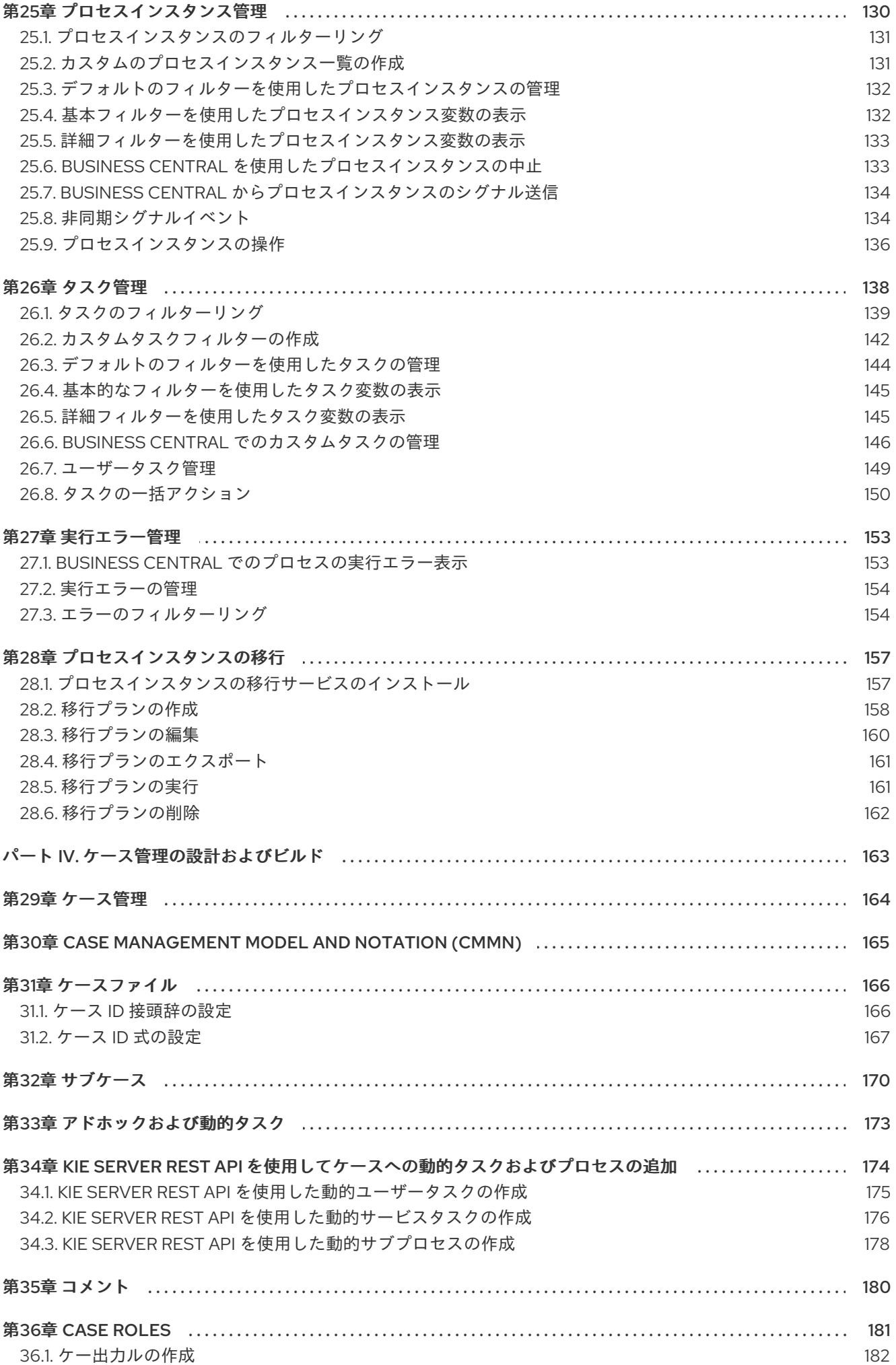

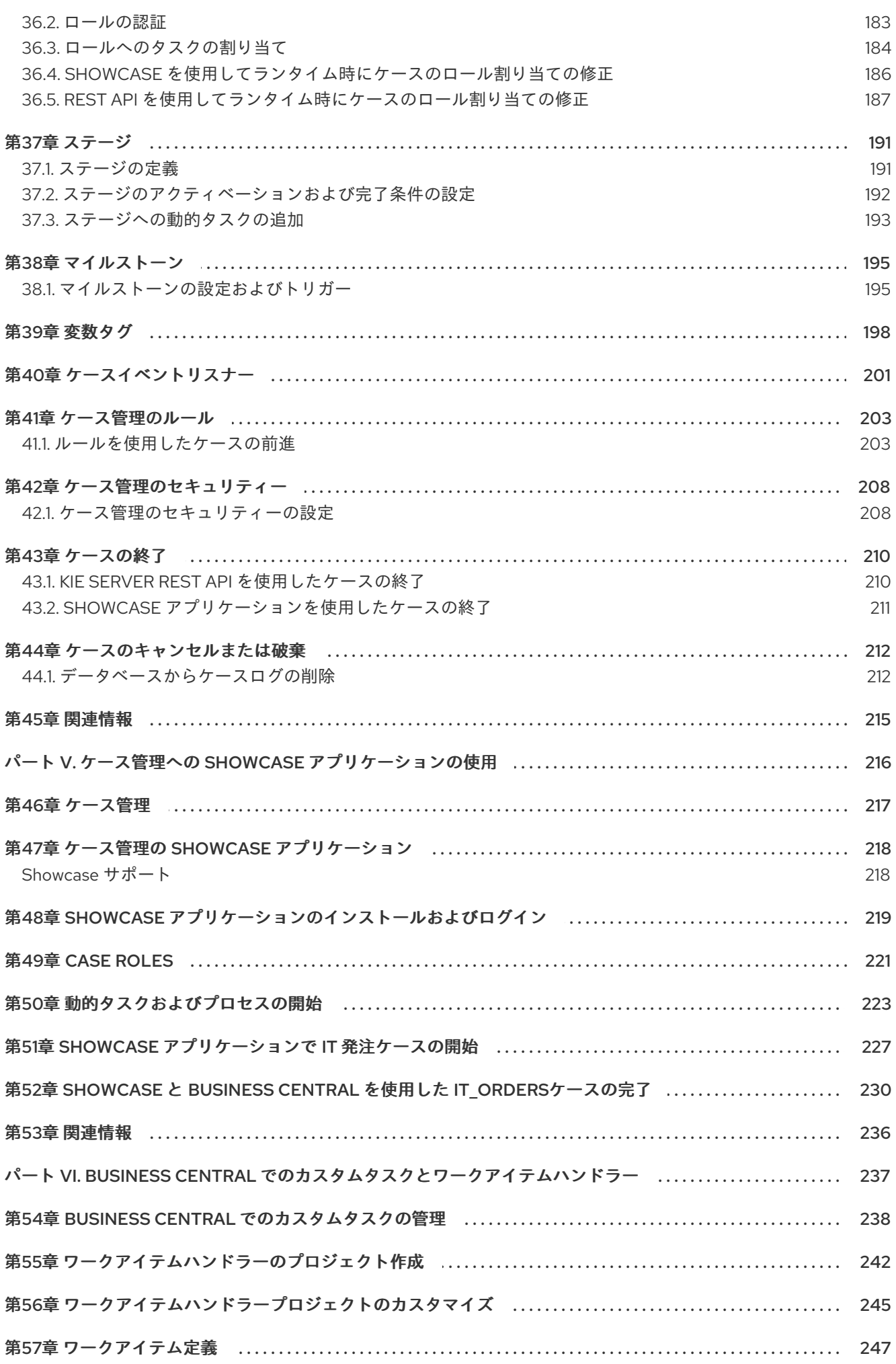

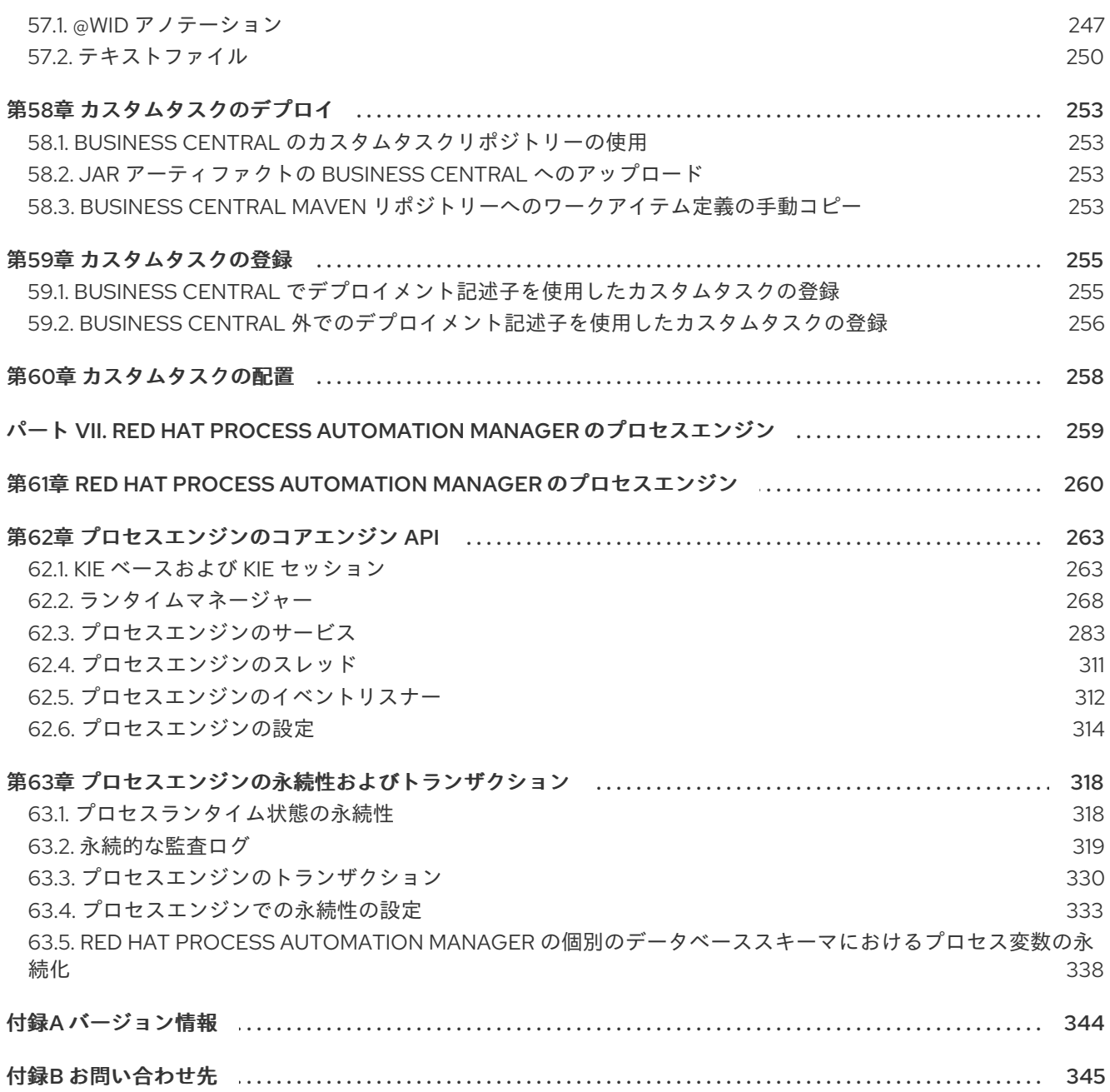

# はじめに

<span id="page-10-0"></span>プロセスの開発者は、Red Hat Process Automation Manager を使用して、Business Process Model and Notation (BPMN) 2.0 モデルを使用してプロセスサービスおよびケース定義を開発することができま す。BPMN プロセスモデルは、ビジネスの目標を達成するために必要なステップをグラフィックで表示 します。BPMN の詳細は、Object Management Group (OMG) の Business Process Model and Notation 2.0 specification [を参照してください。](https://www.omg.org/spec/BPMN/2.0/About-BPMN)

# 多様性を受け入れるオープンソースの強化

<span id="page-11-0"></span>Red Hat では、コード、ドキュメント、Web プロパティーにおける配慮に欠ける用語の置き換えに取り 組んでいます。まずは、マスター (master)、スレーブ (slave)、ブラックリスト (blacklist)、ホワイトリ スト (whitelist) の 4 つの用語の置き換えから始めます。この取り組みにより、これらの変更は今後の複 数のリリースに対して段階的に実施されます。詳細は、弊社の CTO である Chris Wright [のメッセージ](https://www.redhat.com/en/blog/making-open-source-more-inclusive-eradicating-problematic-language) を参照してください。

# <span id="page-12-0"></span>パート I. BUSINESS CENTRAL でのビジネスプロセスの設計

ビジネスプロセス開発者は、Red Hat Process Automation Manager の Business Central を使用して、 特定のビジネス要件を満たすビジネスプロセスを設計できます。このドキュメントでは、ビジネスプロ セスと、Red Hat Process Automation Manager のプロセスデザイナーを使用してビジネスプロセスを 作成するための概念とオプションについて説明します。また、Red Hat Process Automation Manager の BPMN2 [要素についても説明しています。](https://www.omg.org/spec/BPMN/2.0/About-BPMN)BPMN2 に関する詳細は、Business Process Model and Notation Version 2.0 仕様を参照してください。

#### 前提条件

- Red Hat JBoss Enterprise Application Platform 7.3 がインストールされている。詳細情報 は、Red Hat JBoss EAP 7.3 [インストールガイド](https://access.redhat.com/documentation/ja-jp/red_hat_jboss_enterprise_application_platform/7.3/html-single/installation_guide/)を参照してください。
- Red Hat Process Automation Manager がインストールされ、KIE Server で設定されている。詳 細は Red Hat JBoss EAP 7.3 への Red Hat Process Automation Manager のインストールおよ び設定 [を参照してください。](https://access.redhat.com/documentation/ja-jp/red_hat_process_automation_manager/7.9/html-single/installing_and_configuring_red_hat_process_automation_manager#assembly-install-on-eap)
- Red Hat Process Automation Manager が稼働し、**developer** ロールで Business Central にログ インできる。詳細は、Red Hat Process Automation Manager [インストールの計画](https://access.redhat.com/documentation/ja-jp/red_hat_process_automation_manager/7.9/html-single/installing_and_configuring_red_hat_process_automation_manager#assembly-planning)を参照して ください。

# 第1章 ビジネスプロセス

<span id="page-13-0"></span>ビジネスプロセスとは、一連の手順の実行すべき順番を説明し、事前定義済みのノードや接続で設定さ れるダイアグラムのことです。各ノードは、プロセス内の手順 1 つを表し、接続はノード間の移動方法 を指定します。

典型的なビジネスプロセスは、以下のコンポーネントで設定されています。

- プロセスの名前、インポート、変数などのグローバル要素で設定されるヘッダーセクション
- プロセスの一部であるすべての異なるノードを含むノードセクション
- これらのノードを相互にリンクしてフローチャートを作成する接続セクション

#### 図1.1 ビジネスプロセス

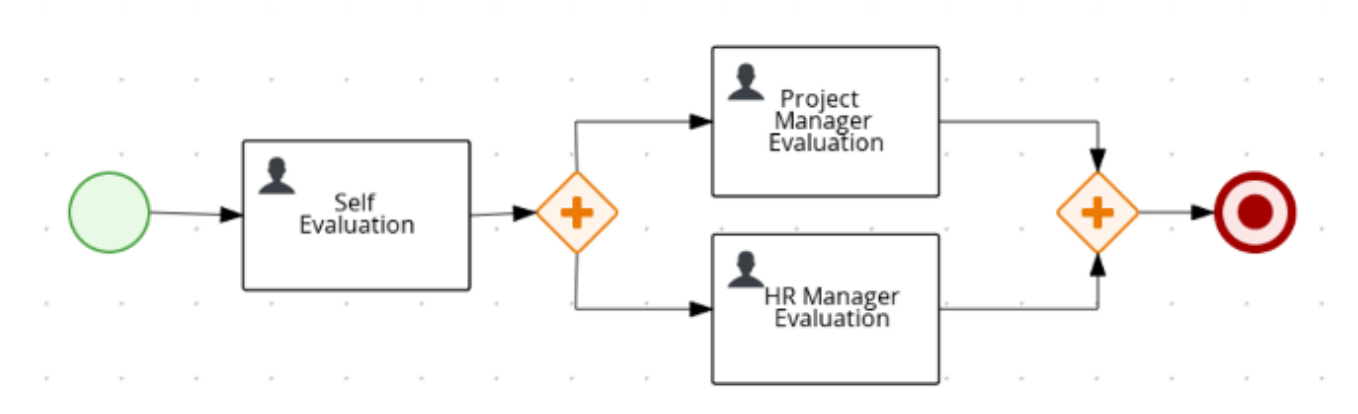

Red Hat Process Automation Manager には、レガシーのプロセスデザイナーと、ビジネスプロセスダ イアグラムを作成するための新しいプロセスデザイナーが含まれています。新しいプロセスデザイナー のレイアウトと機能セットは改善されており、開発が続けられています。レガシーのプロセスデザイ ナーのすべての機能が新しいプロセスデザイナーに完全に実装されるまで、お客様は両方のデザイナー を Business Central で使用できます。

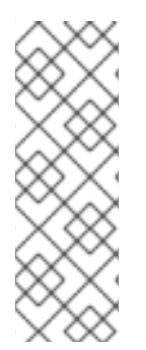

#### 注記

Business Central のレガシーのプロセスデザイナーは、Red Hat Process Automation Manager 7.9.1 で非推奨になりました。今後の Red Hat Process Automation Manager リ リースで削除される予定です。そのため、レガシーのプロセスデザイナーには新しい機 能拡張や機能は追加されません。新しいプロセスデザイナーを使用する場合は、お使い のプロセスを新しいデザイナーに移行し始めます。新しいプロセスデザイナーですべて [の新規プロセスを作成します。新規デザイナーへの移行に関する詳細は、](https://access.redhat.com/documentation/ja-jp/red_hat_process_automation_manager/7.9/html-single/deploying_and_managing_red_hat_process_automation_manager_services#migrating-from-legacy-designer-proc)Business Central におけるプロジェクトの管理 を参照してください。

# <span id="page-14-0"></span>第2章 BUSINESS PROCESS MODELING AND NOTATION バー ジョン 2.0

Business Process Modeling and Notation バージョン 2.0 (BPMN2) 仕様は、ビジネスプロセスを描画表 現するための標準や要素の実行セマンティクスを定義し、XML 形式でのプロセス定義を指定する Object Management Group (OMG) 仕様です。

プロセスは、定義するか、プロセス定義を使用して判断されます。また、プロセスはナレッジベースに 存在しており、ID で識別されます。

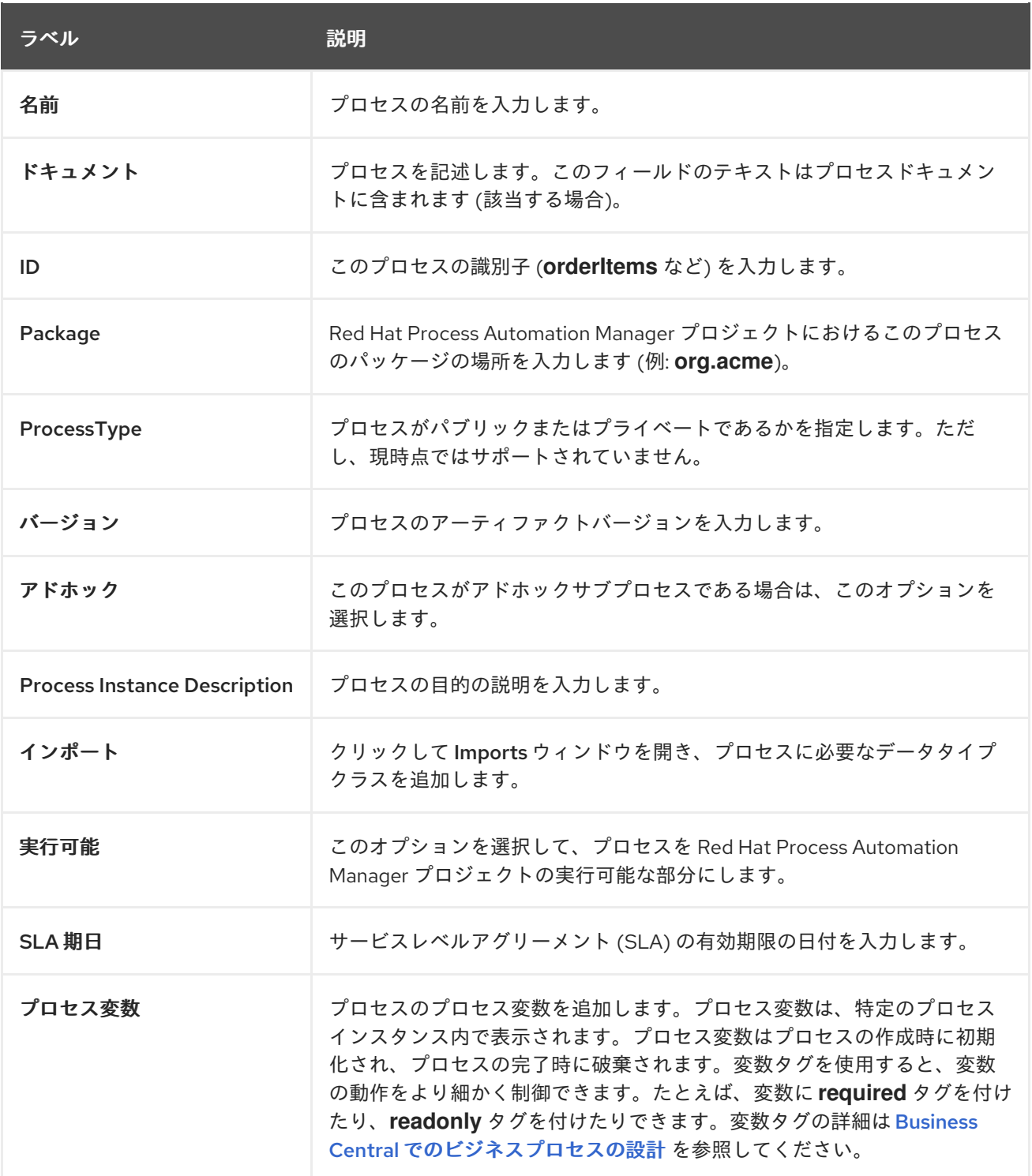

#### 表2.1 一般的なプロセスプロパティー

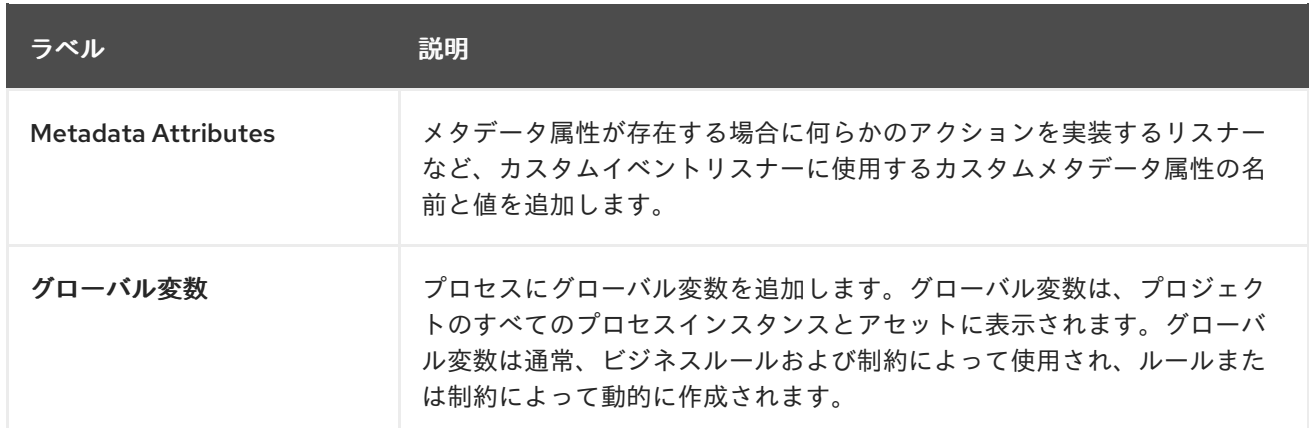

プロセスは、一連のモデリング要素のコンテナーです。これには、フローオブジェクトとフローを使用 してビジネスプロセスまたはそのパーツの実行ワークフローを指定する要素が含まれています。各プロ セスには、独自の BPMN2 ダイアグラムがあります。Red Hat Process Automation Manager には、 BPMN2 ダイアグラムを作成するための新規プロセスデザイナーのほか、**.bpmn2** 拡張を使用して以前 の BPMN2 ダイアグラムを開くレガシープロセスデザイナーが含まれます。新規プロセスデザイナーで は、レイアウトと機能セットが向上し、今後も開発が続けられる予定です。デフォルトでは、新規ダイ アグラムは新規プロセスデザイナーで作成されます。

# <span id="page-15-0"></span>2.1. BPMN2 向けの RED HAT PROCESS AUTOMATION MANAGER サポー ト

Red Hat Process Automation Manager では、BPMN 2.0 標準を使用して、ビジネスプロセスのモデル 化が可能です。Red Hat Process Automation Manager を使用してこれらのビジネスプロセスを実行、 管理、監視することができます。包括的な BPMN 2.0 仕様には、コレオグラフィーやコラボレーション などの項目を表現する方法が含まれます。ただし、Red Hat Process Automation Manager は、実行可 能なプロセスの指定に使用可能な仕様の部分のみを使用します。これには、BPMN2 仕様の共通の実行 可能なサブクラスに定義されている全要素および属性だけでなく、追加の要素や属性も含まれます。

以下の表は、BPMN2 要素がレガシーのプロセスデザイナーでサポートされているか、レガシーおよび 新規プロセスデザイナーでサポートされているか、またはサポートされていないかを示すアイコン一覧 を示しています。

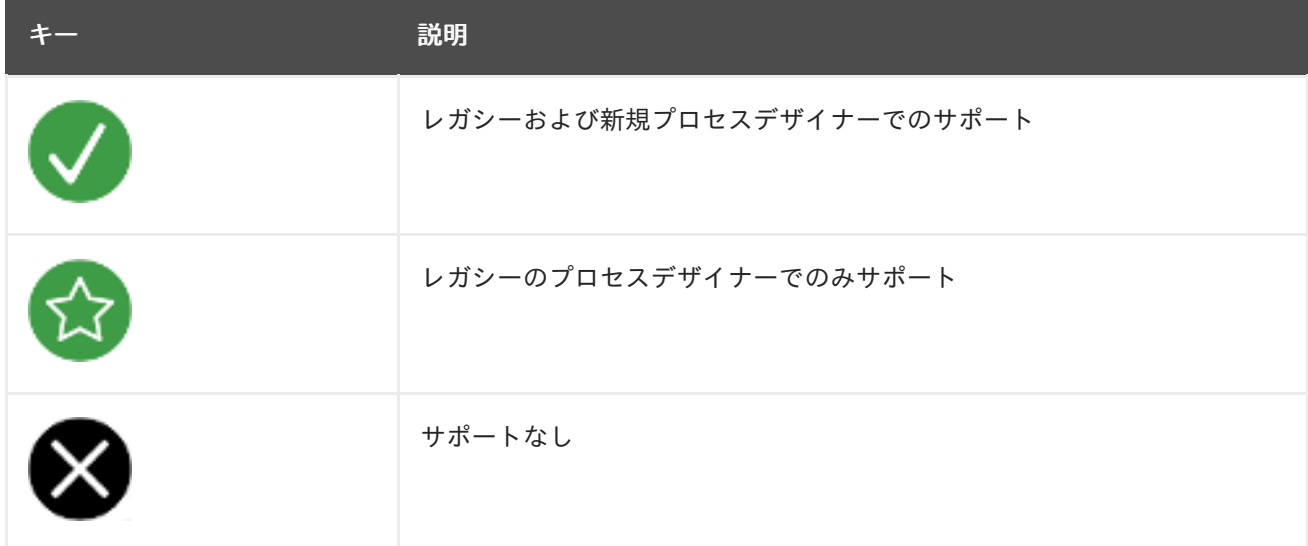

#### 表2.2 サポートの状態を示すアイコン

アイコンのない要素は、BPMN2 仕様には存在しません。

### 表2.3 BPMN2 の Catch イベント

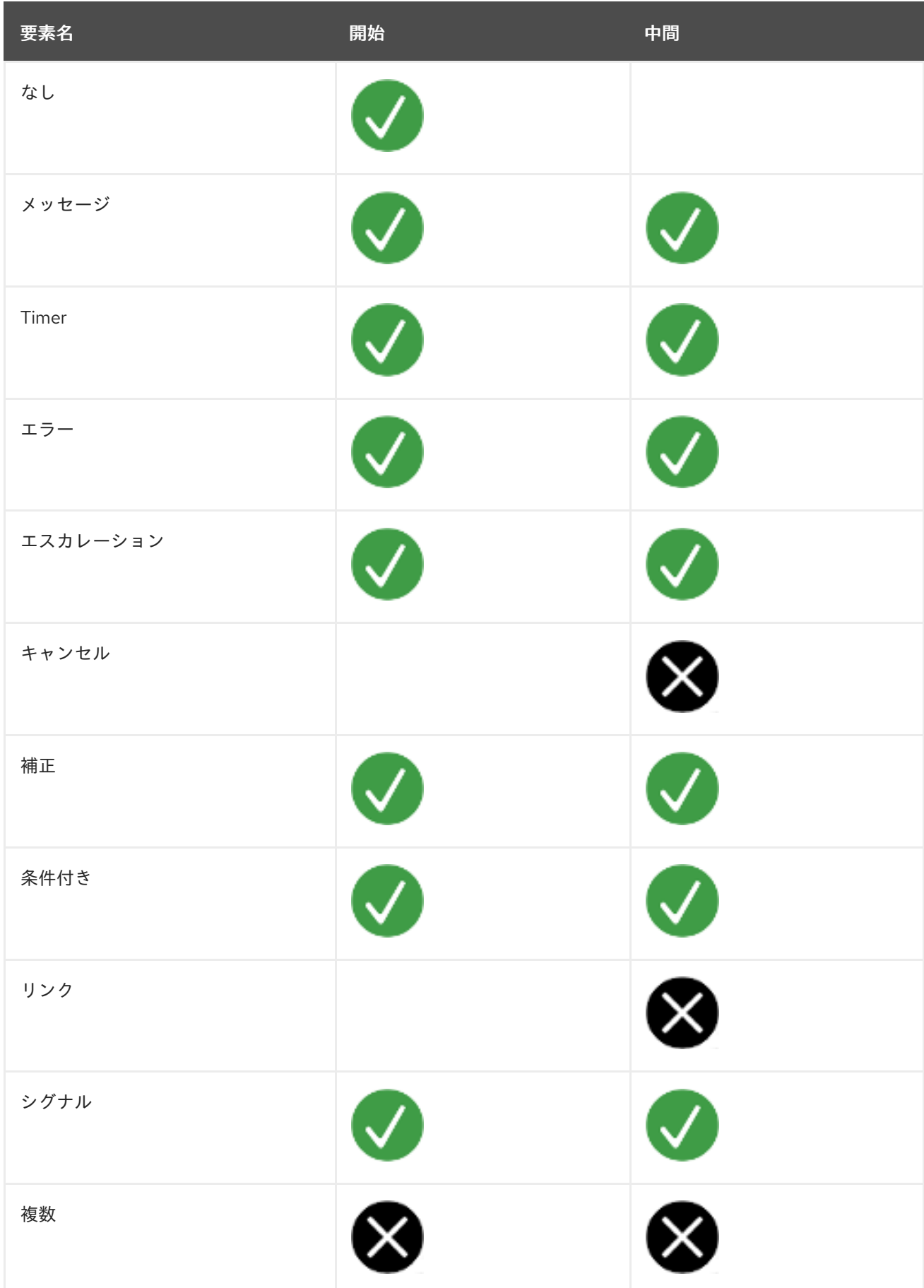

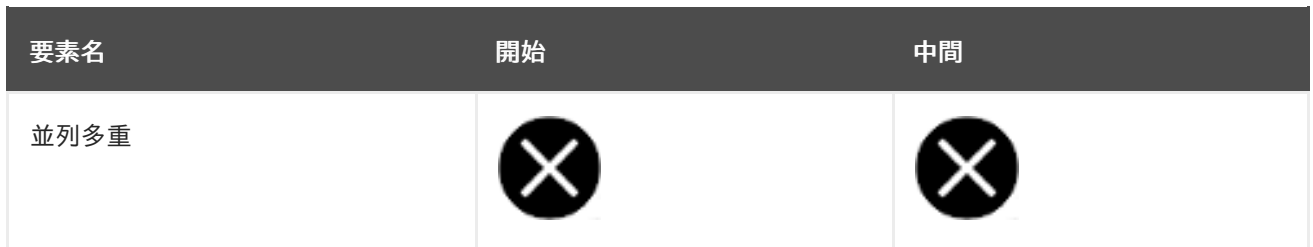

### 表2.4 BPMN2 送出および中断なしイベント

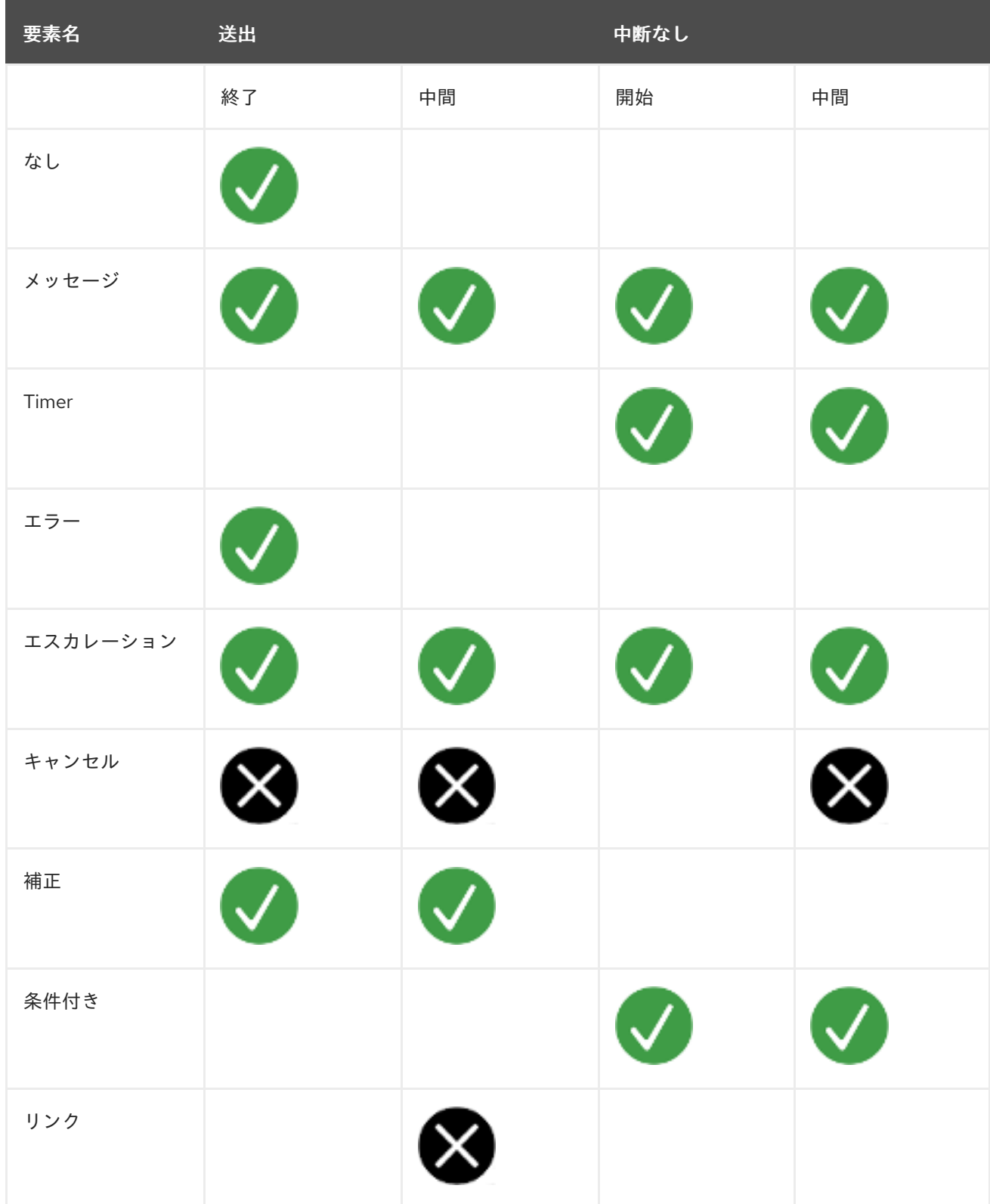

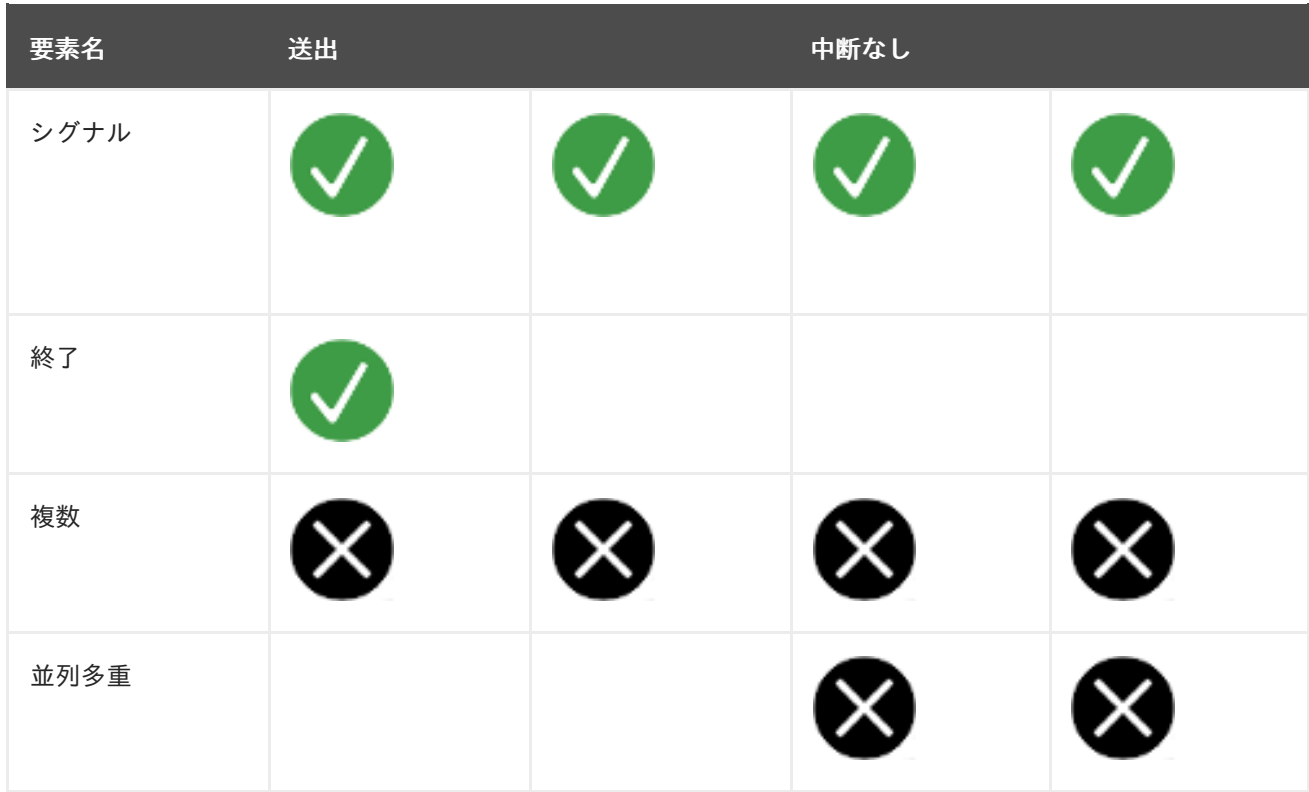

## 表2.5 BPMN2 要素

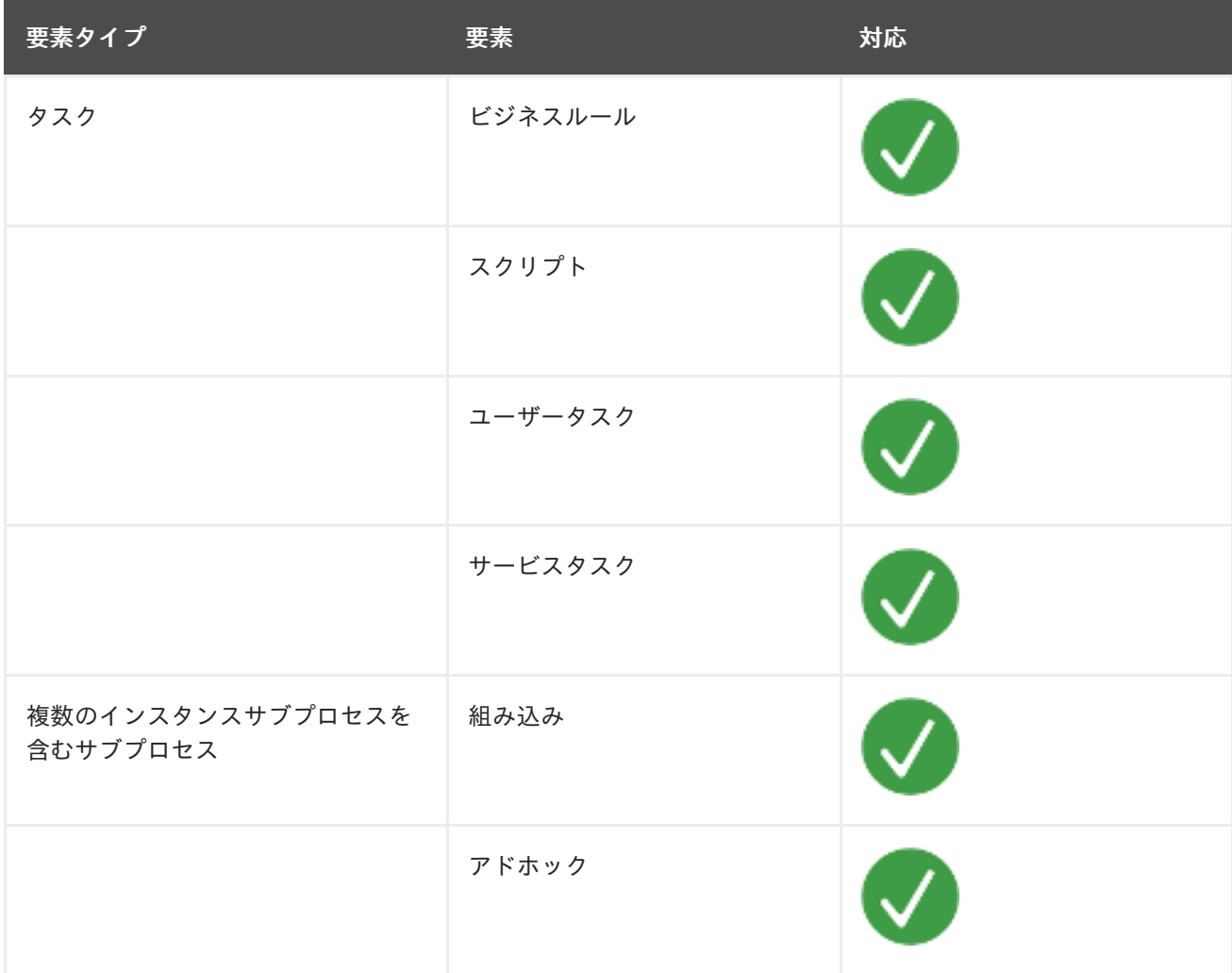

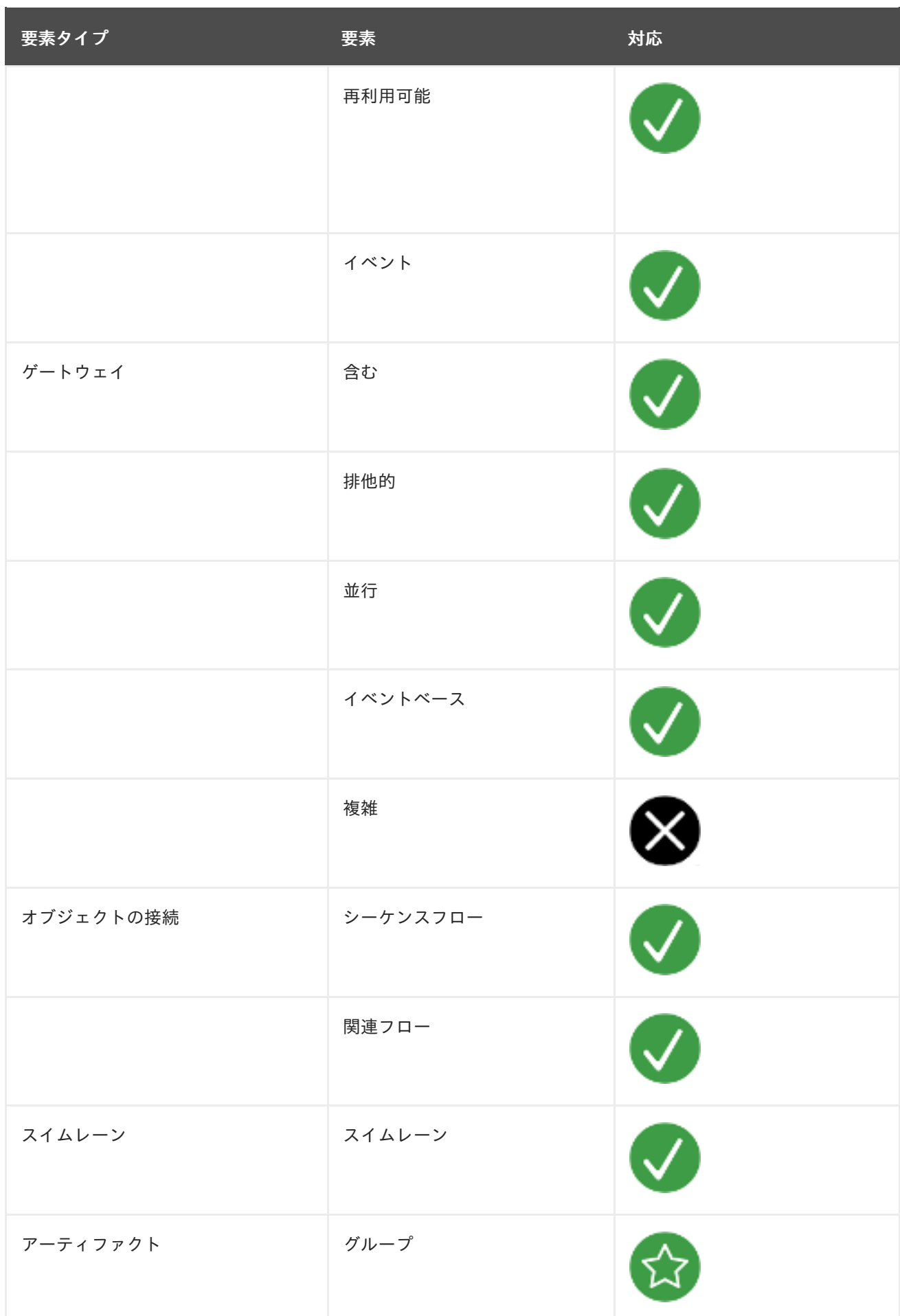

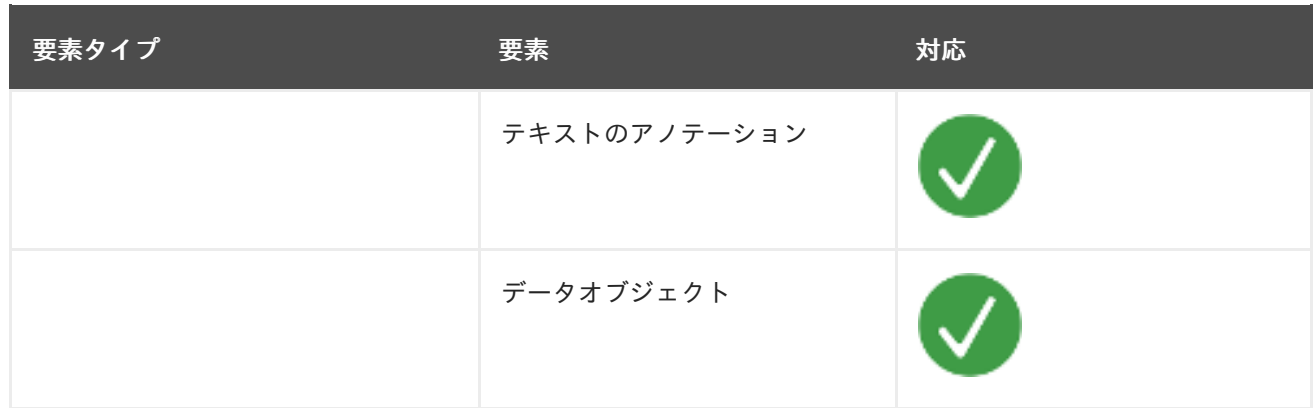

BPMN2 [の背景およびアプリケーションに関する詳細は、](https://www.omg.org/spec/BPMN/2.0/About-BPMN/)OMG Business Process Model and Notation (BPMN) Version 2.0 を参照してください。

# <span id="page-20-0"></span>2.2. プロセスデザイナーでの BPMN2 イベント

イベントとは、ビジネスプロセスに発生する内容のことです。BPMN2 では、3 つのイベントカテゴ リーをサポートします。

- 開始
- 終了
- 中間

開始イベントはイベントトリガーをキャッチし、終了イベントはイベントトリガーを出力します。中間 イベントは、イベントトリガーをキャッチおよび出力できます。

以下のビジネスプロセスダイアグラムは、イベントの例を示しています。

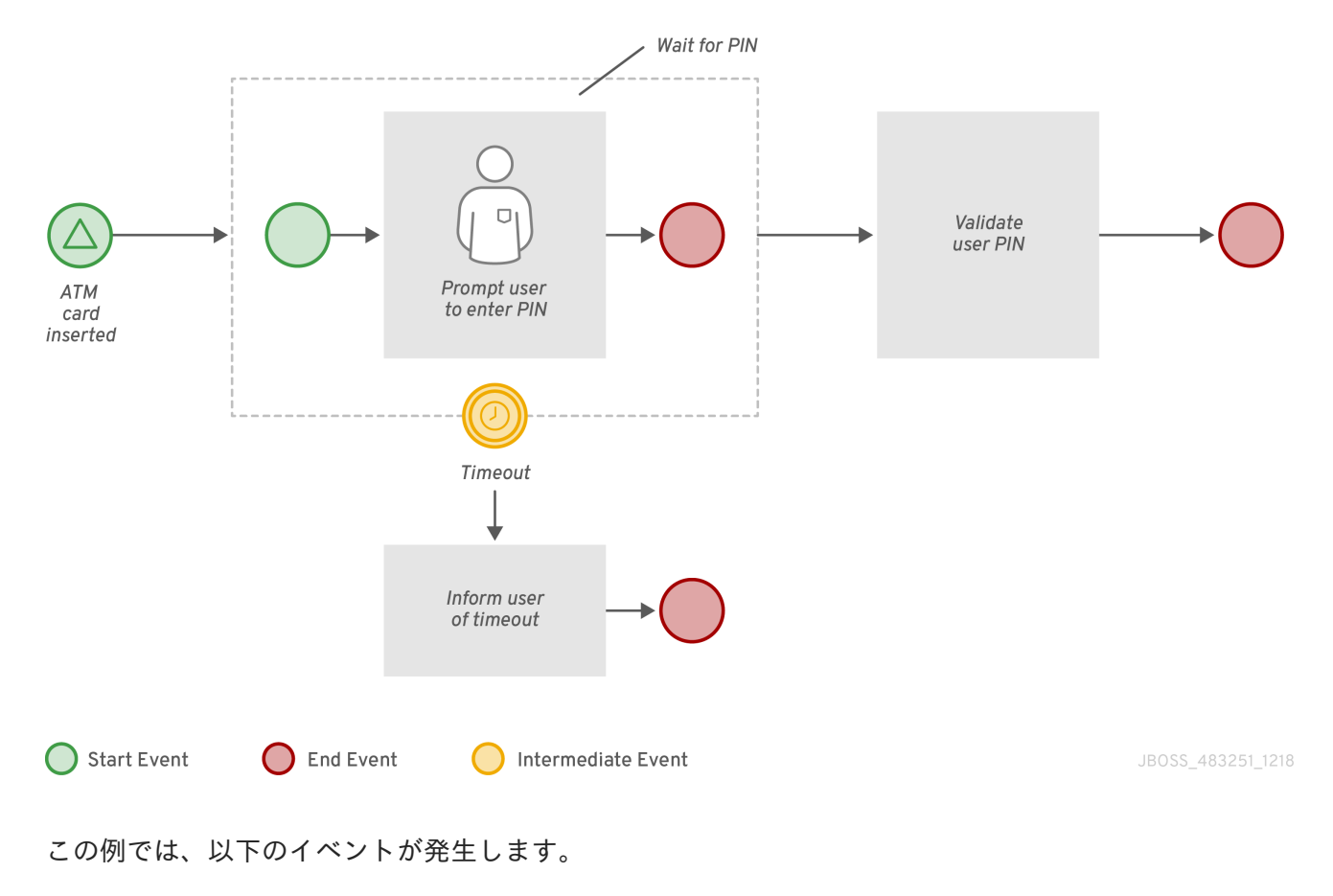

- シグナルを受信すると、ATM カード挿入のシグナル開始イベントがトリガーされます。
- タイムアウトの中間イベントは、タイマートリガーをもとにした割り込みイベントです。つま り、タイマーイベントがトリガーされると、暗証番号待ちのサブプロセスがキャンセルされる という意味です。
- プロセスへの入力に応じて、Validate User Pin タスクに関連付けられた終了イベント、または Inform User of Timeout タスクに関連付けられた終了イベントが、プロセスを終了します。

#### 2.2.1. 開始イベント

開始イベントを使用して、ビジネスプロセスの始端を示します。開始イベントには、受信シーケンスフ ローを割り当てることができず、外向きシーケンスフローだけを割り当てる必要があります。なし (none) 開始イベントは、トップレベルプロセス、埋め込みサブプロセス、呼び出し可能サブプロセス、 イベントサブプロセスで使用できます。

なし (none) 開始イベントの例外を除けば、開始イベントはすべてキャッチイベントです。たとえば、 シグナルの開始イベントは、参照のシグナル (イベントトリガー) を受け取った場合にのみプロセスを開 始します。イベントサブプロセスの開始イベントを割り込みまたは割り込みなしイベントに設定できま す。イベントサブプロセスに対する割り込みありの開始イベントでは、包含プロセスまたは親プロセス の実行を停止または中断します。割り込みなしの開始イベントは、包含プロセスまたは親プロセスの実 行を停止したり、中断したりしません。

| 開始イベントタイプ | トップレベル | サブプロセス |                         |
|-----------|--------|--------|-------------------------|
|           |        | 割り込み   | 割り込みなし                  |
| なし        |        |        |                         |
| 条件付き      |        |        | 新闻程序<br>18<br>18<br>u n |
| 補正        |        |        |                         |

表2.6 開始イベント

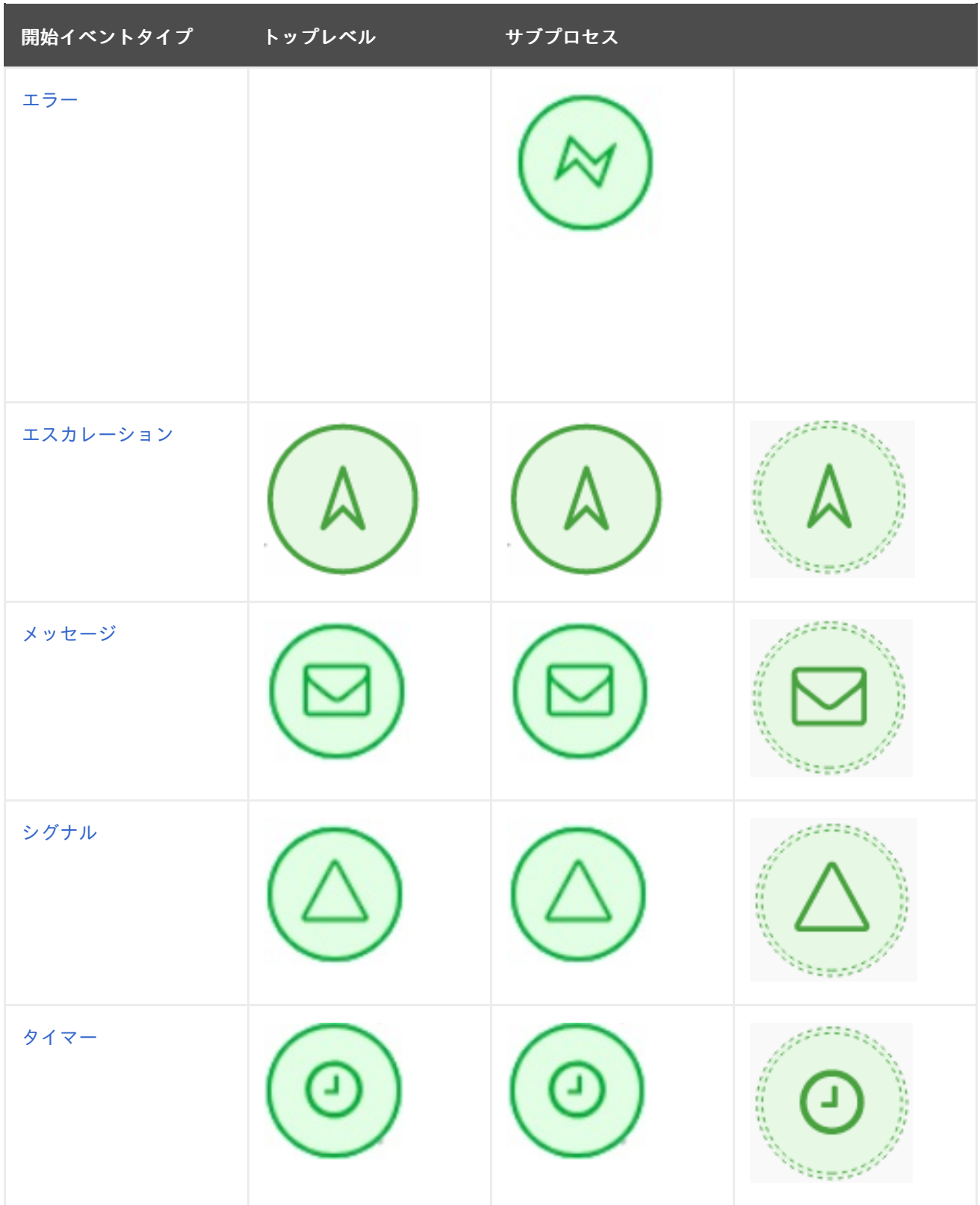

#### <span id="page-22-0"></span>なし

なしの開始イベントは、トリガー条件のない開始イベントです。プロセスまたはサブプロセスには、最 大 1 つのなし開始イベントを含めることができます。このイベントは、デフォルトでプロセスまたはサ ブプロセスの開始によりトリガーされ、外向きフローがすぐに実行されます。

サブプロセスでなし開始イベントを使用すると、親プロセスからサブプロセスに、プロセスフローの実 行が移動し、なし開始イベントがトリガーされます。これは、トークン (プロセスフローの内の現在の 場所) が親プロセスからサブプロセスのアクティビティーに渡され、サブプロセスのなし開始イベント が独自のトークンを生成します。

#### <span id="page-23-0"></span>条件付き

条件付きの開始イベントは、ブール型の条件定義を含む開始イベントです。条件が最初に **false** と評価 され、次に **true** に評価された場合に実行がトリガーされます。プロセスの実行は、開始イベントがイ ンスタンス化された後に条件が **true** と評価された場合にのみ開始されます。

プロセスには、複数の条件開始イベントを含めることができます。

#### <span id="page-23-1"></span>補正

補正開始イベントは、補正中間イベントのターゲットアクティビティーとしてサブプロセスを使用した 場合に、補正イベントのサブプロセスを開始するのに使用します。

#### <span id="page-23-2"></span>エラー

プロセスまたはサブプロセスには、複数のエラー開始イベントを含めることができます。特定の **ErrorRef** プロパティーを含むエラーオブジェクトを受け取った場合に、この開始イベントが開始しま す。エラーオブジェクトは、エラーの終了イベントで生成可能です。これは、プロセスの終端が不正で あることを示します。エラーの開始イベントが含まれるプロセスインスタンスは、該当するエラーオブ ジェクトを受け取ると実行が開始します。エラー開始イベントは、エラーオブジェクトの受け取り直後 に実行し、外向きフローが実行します。

#### <span id="page-23-3"></span>エスカレーション

エスカレーション開始イベントは、特定のエスカレーションコードを含むエスカレーションによりトリ ガーされる開始イベントです。プロセスには、複数のエスカレーション開始イベントを含めることがで きます。エスカレーション開始イベントが含まれるプロセスインスタンスは、定義されているエスカ レーションオブジェクトを受け取ると、実行を開始します。プロセスがインスタンス化され、直後にエ スカレーション開始イベントが実行し、外向きフローが実行します。

#### <span id="page-23-4"></span>メッセージ

プロセスまたはイベントのサブプロセスには、複数のメッセージ開始イベントを含めることができま す。これらのイベントは、通常特定のメッセージにより開始します。メッセージ開始イベントが含まれ るプロセスインスタンスの実行は、該当のメッセージを受け取った後に、このイベントからのみ開始し ます。メッセージの受け取り後、プロセスはインスタンス化され、メッセージ開始イベントが即座に実 行します (外向きフローが実行します)。

メッセージは、要素なしなど、任意の数のプロセスおよびプロセス要素により消費可能であるため、1 つのメッセージで複数のメッセージ開始イベントをトリガーできるため、複数のプロセスがインスタン ス化されます。

#### <span id="page-23-5"></span>シグナル

シグナル開始イベントは、特定のシグナルコードを含むシグナルによりトリガーされます。プロセスに は、複数のシグナル開始イベントを含めることができます。シグナル開始イベントは、インスタンスが 該当のシグナルを受け取った後にのみ、プロセスインスタンス内で実行します。その後に、シグナル開 始イベントが実行され、外向きフローが実行されます。

#### <span id="page-23-6"></span>タイマー

タイマー開始イベントは、タイミングのメカニズムを含む開始イベントです。プロセスには、複数のタ イマー開始イベントを含めることができます。タイマー開始イベントは、タイミングのメカニズムが適 用された後に、プロセスの開始時に発生します。

サブプロセスでタイマー開始イベントを使用すると、プロセスフローの実行が親プロセスからサブプロ セスに移動し、タイマー開始イベントが発生します。親サブプロセスアクティビティーからトークンを 取得し、サブプロセスのタイマー開始イベントが開始し、タイマーが発生するまで待機します。タイミ ングの定義で指定した時間が経過したら、外向きフローが実行されます。

#### 2.2.2. 中間イベント

中間イベントは、ビジネスプロセスのフローを駆動します。中間イベントは、ビジネスプロセスの実行 中にイベントをキャッチまたは出力するときに使用します。中間イベントは、開始イベントと終了イベ ントの間に配置され、サブプロセス、人間のタスクなどのアクティビティーの境界にキャッチイベント として使用することもできます。境界キャッチイベントは、割り込みまたは割り込みなしとして設定で きます。割り込みありの境界キャッチイベントは、バインドされているアクティビティーを取り消しま すが、割り込みなしのイベントは取り消しません。

中間イベントは、プロセス実行時に発生する特定の状況を処理します。このような状況が中間イベント のトリガーになります。プロセスには、外向きフローを1つ含む中間イベントを、アクティビティーの 境界に配置できます。

アクティビティーの実行時にイベントが発生した場合には、このイベントにより、外向きフローへの実 行が発生します。1 つのアクティビティーに、複数の境界中間イベントが含まれる可能性があります。 境界中間イベントで、アクティビティーからの必要な動作によって、以下のいずれかの中間イベントタ イプを使用できる点に注意してください。

- 割り込みあり: アクティビティーの実行は中断され、中間イベントの実行が発生します。
- 割り込みなし: 中間イベントがトリガーされ、アクティビティーの実行が続行します。

表2.7 中間イベント

| 中間イベントタイ キャッチ<br>$\boldsymbol{\mathcal{J}}$ | 境界   |        | 送出 |
|---------------------------------------------|------|--------|----|
|                                             | 割り込み | 割り込みなし |    |
| メッセージ                                       |      |        |    |
| タイマー                                        |      |        |    |
| エラー                                         |      |        |    |

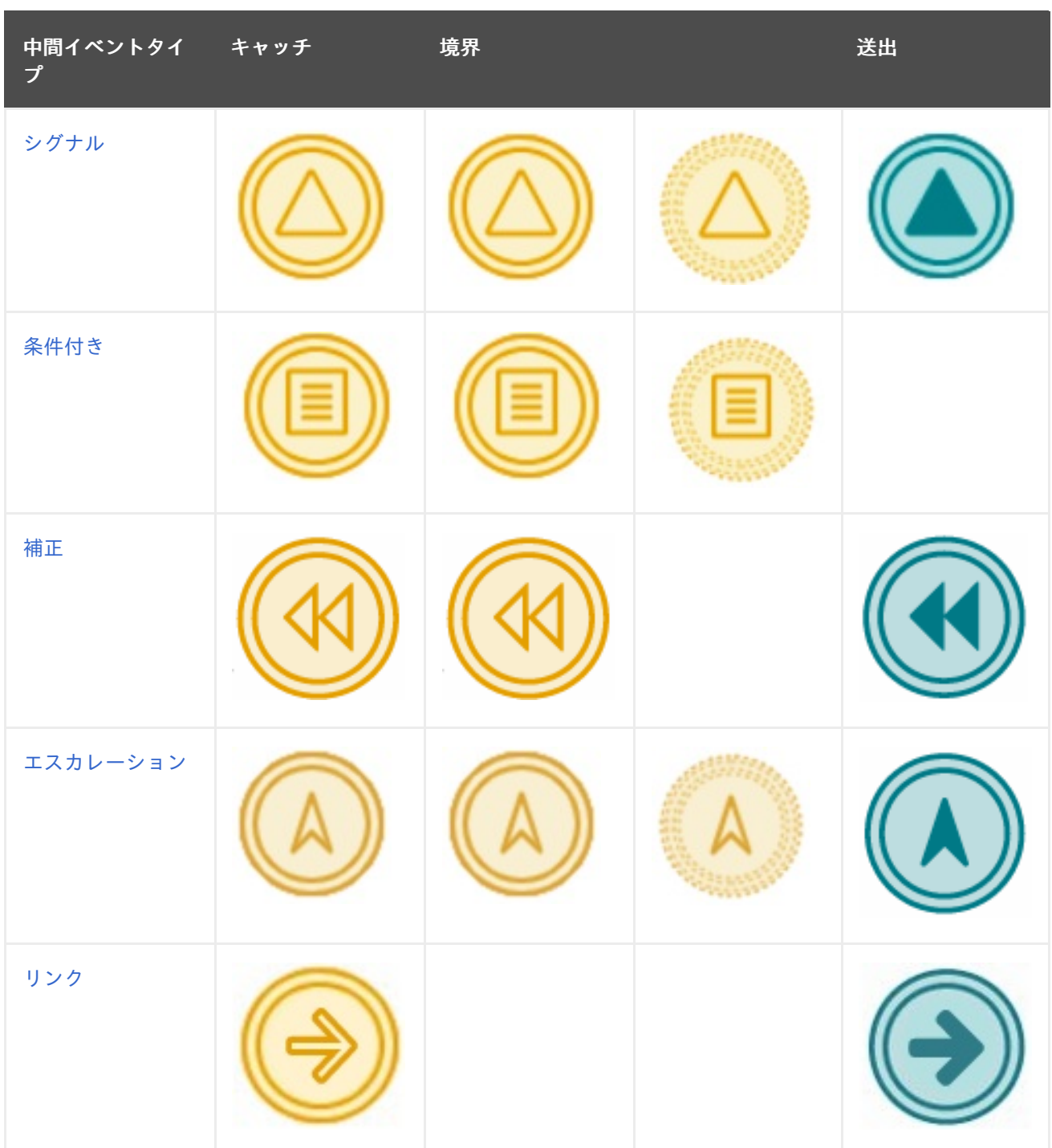

#### <span id="page-25-0"></span>メッセージ

メッセージの中間イベントは、メッセージオブジェクトを管理可能にする中間イベントです。以下のイ ベントのいずれかを使用します。

- 出力メッセージの中間イベントでは、定義したプロパティーをもとにメッセージオブジェクト を作成します。
- キャッチメッセージの中間イベントは、定義したプロパティーを使用してメッセージオブジェ クトがないかリッスンします。

<span id="page-25-1"></span>タイマー

タイマー中間イベントでは、ワークフローの実行を遅延させたり、定期的に発生させたりできます。こ のイベントは、指定した期間が経過したら 1 回または複数回、トリガーできるタイマーを表します。タ イマー中間イベントが開始したら、タイマー条件 (定義した時間) がチェックされ、外向きフローが実行

されます。タイマー中間イベントがプロセスワークフローに配置されている場合には、内向きフローが 1つと、外向きフローが1つ含まれます。内向きフローがイベントに移動すると、これが実行されま す。タイマー中間イベントがアクティビティー境界に配置されている場合は、アクティビティーの実行 と同時に、この実行がトリガーされます。

包含のプロセスインスタンスを完了するか、中断するなど、タイマー要素がキャンセルされると、タイ マーがキャンセルされます。

#### <span id="page-26-2"></span>条件付き

条件の中間イベントは、ブール型の条件がトリガーとして含まれる中間イベントです。このイベント は、条件で **true** と判断され、外向きフローが実行された場合に、さらにワークフロー実行をトリガー します。

このイベントは、**Expression** プロパティーを定義する必要があります。条件の中間イベントがプロセ スワークフローに配置されている場合は、内向きフロー1つ、外向きフロー1つ含まれ、内向きフロー がイベントに移動したときに、実行が開始されます。条件の中間イベントがアクティビティー境界に配 置されている場合は、アクティビティーの実行時に、この実行が発生します。イベントが割り込みなし の場合は、条件が **true** の場合は継続して、このイベントが発生します。

#### <span id="page-26-1"></span>シグナル

シグナルの中間イベントでは、シグナルオブジェクトを生成または消費できます。以下のオプションの いずれかを使用してください。

- 出力シグナルの中間イベントは、定義したプロパティーをもとにシグナルオブジェクトを生成 します。
- キャッチシグナルの中間イベントは、定義したプロパティーを使用してシグナルオブジェクト がないかリッスンします。

<span id="page-26-0"></span>エラー

エラーの中間イベントは、アクティビティー境界でのみ使用可能な中間イベントです。このイベントで は、プロセスが、該当するアクティビティー内のエラー終了イベントに反応できるようになります。こ のアクティビティーは、アトミックにしないでください。アクティビティーが、エラー終了イベントで 完了し、対応の **ErrorCode** プロパティーでエラーオブジェクトを生成した場合は、エラーの中間イベ ントがこのエラーオブジェクトをキャッチして、実行が外向きフローに進みます。

#### <span id="page-26-3"></span>補正

補正中間イベントは、トランザクションサブプロセスのアクティビティーに接続している境界イベント です。補正終了イベントまたはキャンセル終了イベントで、このイベントを終了できます。補正中間イ ベントは、補正アクティビティーに接続しているフローと関連付ける必要があります。

境界補正の仲介イベントに関連付けられているアクティビティーは、トランザクションサブプロセスが 補正終了イベントで終了した場合に実行します。この実行は、対応のフローで続行します。

#### <span id="page-26-4"></span>エスカレーション

エスカレーション中間イベントは、エスカレーションオブジェクトを生成または消費できる中間イベン トです。イベント要素が実行すべきアクションに合わせて、以下のオプションのいずれかを使用する必 要があります。

- 出力エスカレーションの中間イベントは、定義したプロパティーをもとにエスカレーションオ ブジェクトを生成します。
- キャッチエスカレーションの中間イベントは、定義したプロパティーを使用してエスカレー ションオブジェクトがないかリッスンします。

#### <span id="page-27-0"></span>リンク

リンク中間イベントは、プロセスに追加のロジックを追加しなくても、プロセスのダイアグラムを簡単 に理解できるようにする中間イベントです。リンク中間イベントは単一のプロセスレベルに制限されま す。たとえば、リンク中間イベントは、サブプロセスと親プロセスを接続できません。

以下のオプションのいずれかを使用してください。

- 発生するリンク中間イベントは、定義されたプロパティーに基づいてリンクオブジェクトを生 成します。
- 取得するリンク中間イベントは、定義されたプロパティーでリンクオブジェクトをリッスンし ます。

2.2.3. 終了イベント

終了イベントは、ビジネスプロセスを終了するために使用され、発信シーケンスフローがない場合があ ります。ビジネスプロセスには複数の終了イベントが存在する場合があります。なし、および中断終了 イベント以外の終了イベントはすべて出力イベントです。

終了イベントは、ビジネスプロセスの完了を示します。終了イベントは、特定のワークフローを終了す るノードです。このイベントには、1 つまたは複数の内向きシーケンスフローがあり、外向きフローは ありません。

プロセスには最低でも 1 つの終了イベントが含まれている必要があります。

ランタイム中は、終了イベントでプロセスワークフローを終了します。終了イベントは、そのイベント に到達したワークフローのみ終了できます。終了イベントタイプによってはプロセスインスタンス内の 全ワークフローを終了できます。

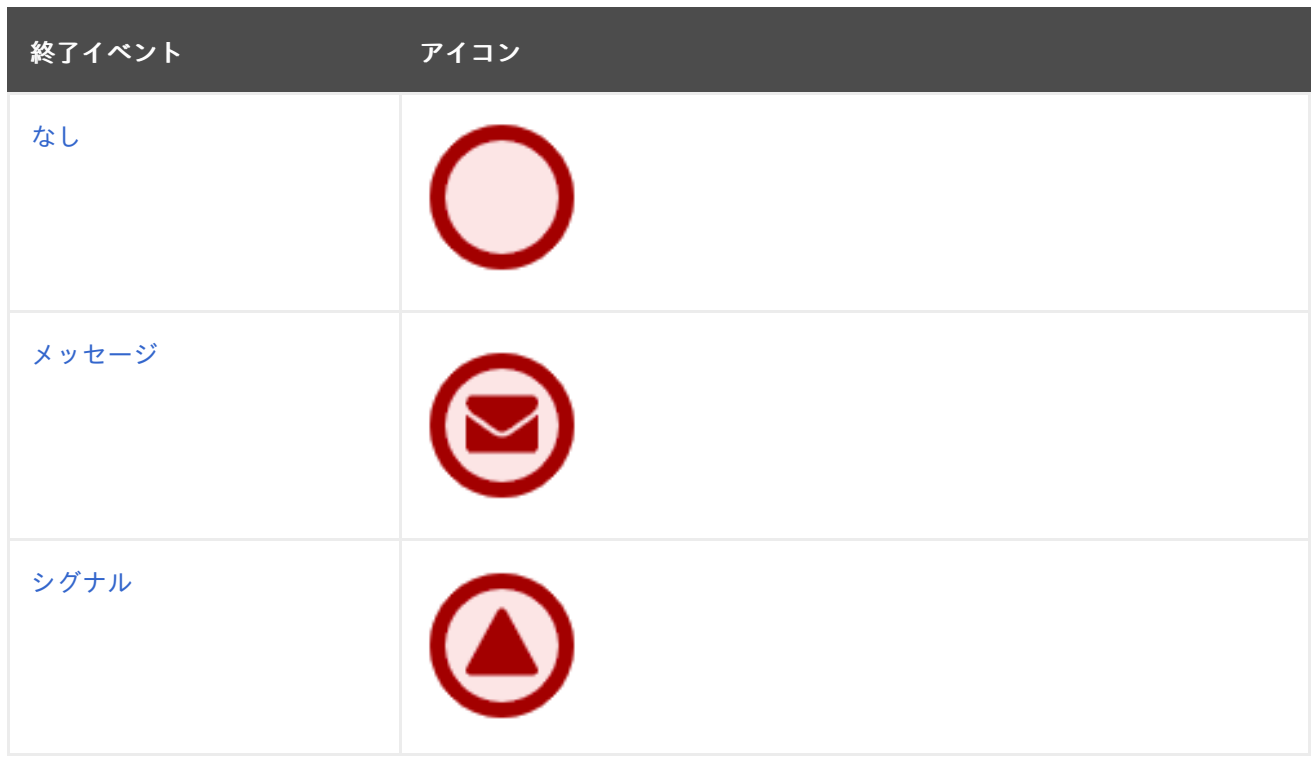

#### 表2.8 終了イベント

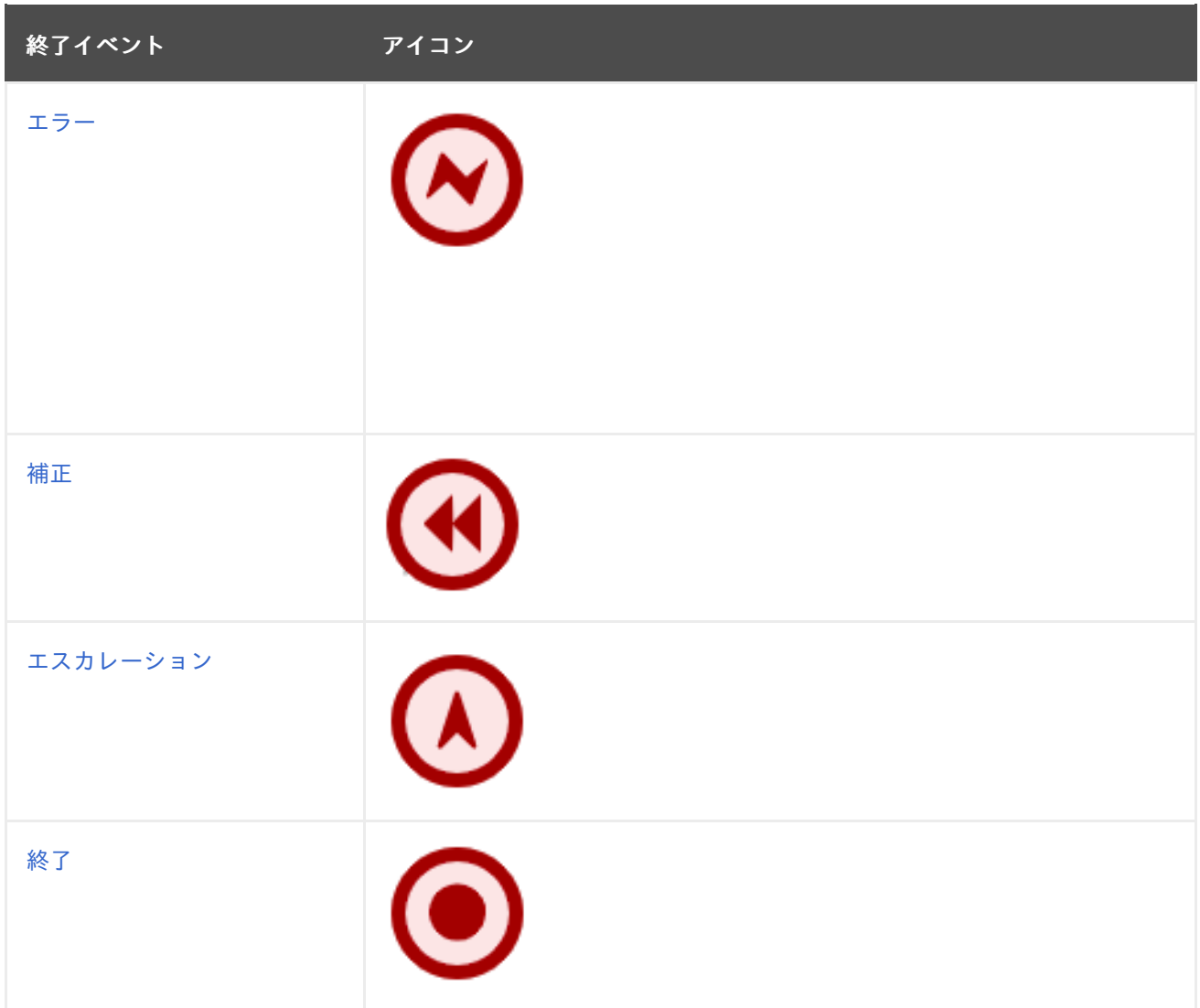

#### <span id="page-28-0"></span>なし

なし終了イベントは、他に特別な動作がプロセスの終端に関連付けられていないことを示します。

#### <span id="page-28-1"></span>メッセージ

フローがメッセージの終了イベントに入ると、このフローは終了し、終了イベントがプロパティーに定 義されているようにメッセージを生成します。

#### <span id="page-28-2"></span>シグナル

出力シグナルの終了イベントは、プロセスまたはサブプロセスフローの終了に使用します。実行フロー がこの要素に入ると、実行フローが終了し、**SignalRef** プロパティーで特定されたシグナルを生成しま す。

#### <span id="page-28-3"></span>エラー

出力エラーの終了イベントは、内向きワークフローを完了します。つまり、内向きのトークンを消費 し、エラーオブジェクトを生成します。プロセスまたはサブプロセスで他に実行されているワークフ ローは、影響を受けません。

#### <span id="page-28-4"></span>補正

補正終了イベントは、トランザクションのサブプロセスを終了し、サブプロセスアクティビティーの境 界に接続されている補正中間イベントで定義した補正を発生させるのに使用します。

#### <span id="page-29-1"></span>エスカレーション

エスカレーション終了イベントは、内向きワークフローを終了します。これは、内向きのトークンを消 費して、プロパティーに定義されているようにエスカレーションシグナルを生成し、エスカレーション プロセスを発生させます。

#### <span id="page-29-2"></span>終了

中断終了イベントは、指定したプロセスインスタンス内の全実行フローを終了します。実行中のアク ティビティーはキャンセルされます。サブプロセスインスタンスは、中断終了イベントに到達した場合 は中断されます。

## <span id="page-29-0"></span>2.3. プロセスデザイナーでの BPMN2 タスク

タスクは、プロセスモデルに定義されている自動アクティビティーで、プロセスフロー内で最小の作業 単位です。BPMN 2 仕様に定義されているタスクタイプで、Red Hat Process Automation Manager の プロセスデザイナーパレットで利用できるのは以下のとおりです。

- ビジネスルールタスク
- スクリプトタスク
- ユーザータスク
- サービスタスク
- タスクなし

#### 表2.9 タスク

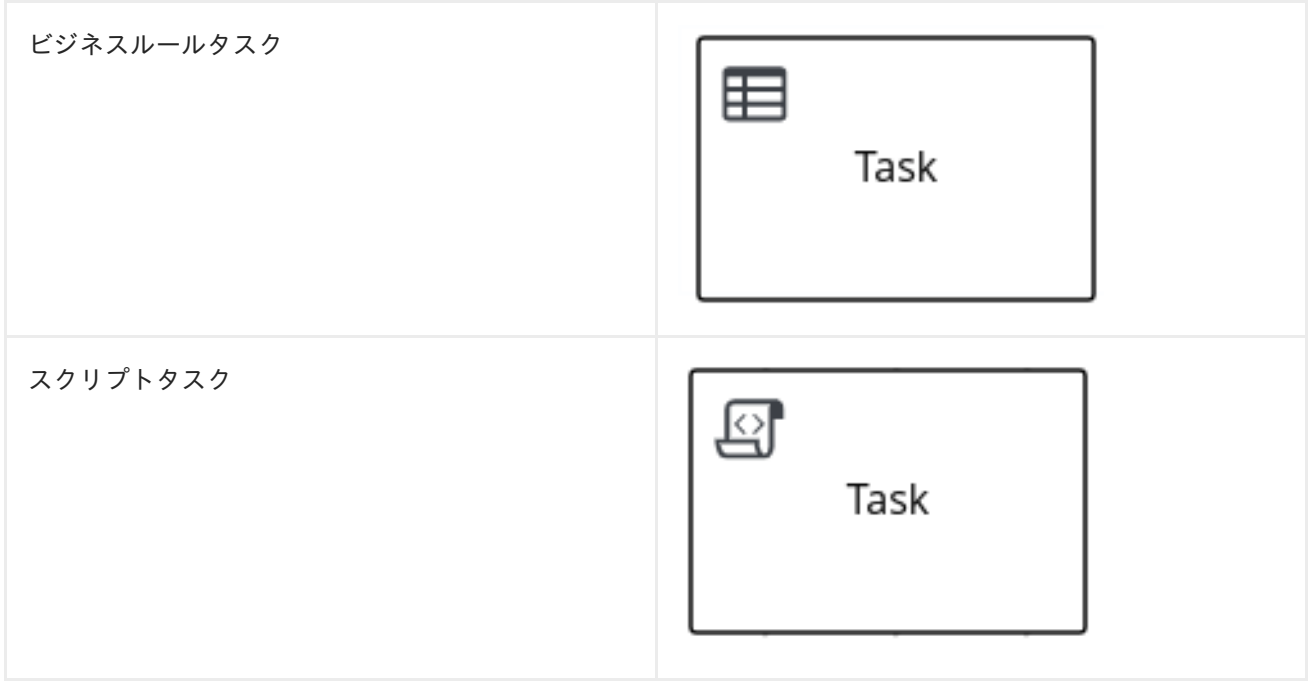

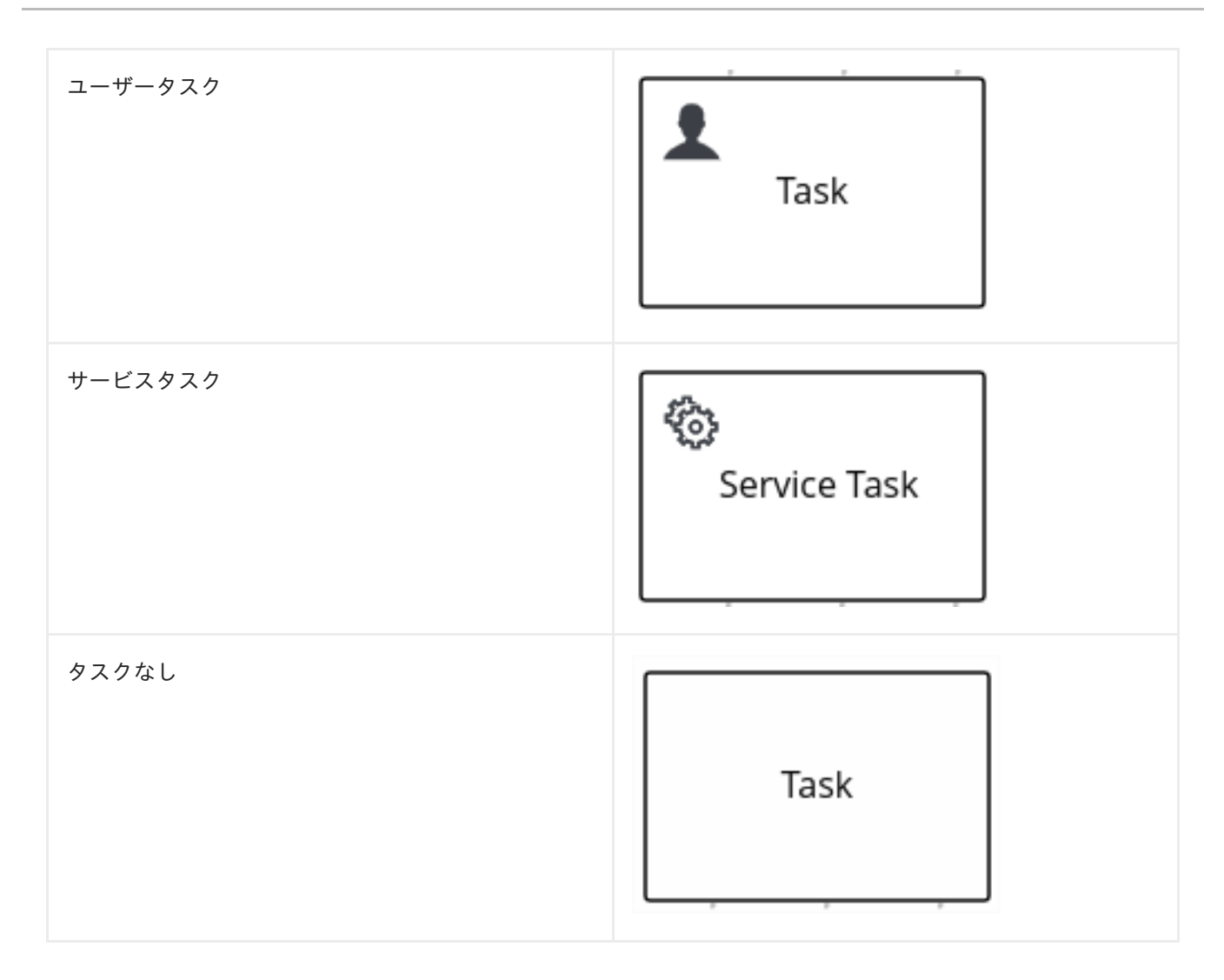

さらに、BPMN2 [仕様では、カスタムタスクの作成が可能になります。カスタムタスクの詳細は、「プ](#page-36-0) ロセスデザイナーでの BPMN2 カスタムタスク」を参照してください。

#### ビジネスルールタスク

ビジネスルールタスクは、DMN モデルまたはルールフローグループを使用して、意思決定を行う方法 を定義します。

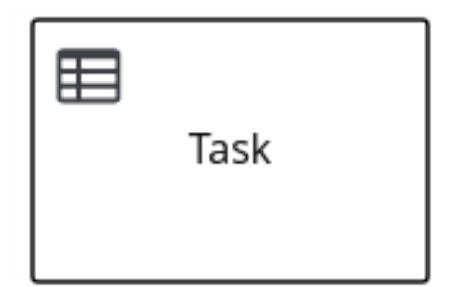

プロセスが DMN モデルで定義したビジネスルールタスクに到達したら、プロセスエンジンが、入力さ れた内容を使用して DMN モデルを実行します。

プロセスがルールフローグループで定義したビジネスルールタスクに到達したら、プロセスエンジン は、定義済みのルールフローグループでルールの実行を開始します。ルールフローグループにアクティ ブなルールがない場合、実行は次の要素に移動します。ルールフローグループの実行中は、アクティブ なルールフローグループに所属するアクティベーションは、他のルールで変更されるため、新たにア ジェンダに追加できます。

#### スクリプトタスク

スクリプトタスクは、プロセス実行中に実行されるスクリプトを表します。

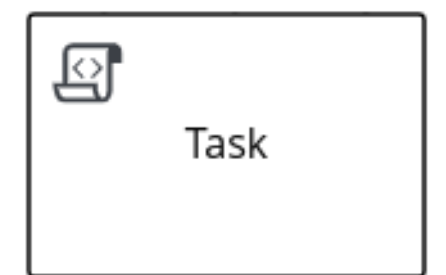

関連付けられたスクリプトは、プロセス変数やグローバル変数にアクセスできます。スクリプトタスク を使用する前に以下の一覧をレビューしてください。

- プロセスでは詳細にわたる実装の内容は回避してください。スクリプトタスクは、変数の操作 に使用できますが、より複雑な操作をモデル化する場合にサービスタスクまたはカスタムタス クの使用を検討してください。
- スクリプトがすぐに実行されることを確認してください。すぐに実行しない場合は、非同期 サービスタスクを使用してください。
- スクリプトタスクを使用して外部のサービスの問い合わせを回避してください。サービスタス クを使用して、外部サービスとの通信をモデル化します。
- スクリプトで例外が出力されないようにしてください。ランタイムの例外はスクリプト内など で、キャッチし、管理するか、プロセス内で処理できるシグナルまたはエラーに変換する必要 があります。

実行中にスクリプトタスクに到達したら、スクリプトが実行され、外向きフローに移動します。

#### ユーザータスク

ユーザータスクは、システムで自動的に実行できないプロセスワークフローに含まれるタスクであるた め、ユーザー (人間)、つまりアクターの介入が必要です。

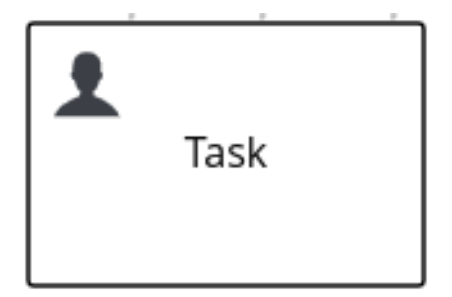

実行時に、ユーザータスク要素は、1 つ以上のアクターのタスク一覧に表示されるタスクとしてインス タンス化されます。ユーザータスク要素で **Groups** 属性が定義されている場合に、このユーザータスク 要素は、グループに所属する全ユーザー一覧に表示されます。このグループに所属するメンバーは誰で もタスクを要求できます。

タスクがクレームされると、他のユーザーのタスク一覧からこのタスクは消失します。

ユーザータスクは、ドメイン固有のタスクとして実装され、カスタムタスクのベースとして機能しま す。

サービスタスクは、人間の介入を必要としないタスクです。これらは、外部のソフトウェアサービスに

サービスタスク

サービスタスクは、人間の介入を必要としないタスクです。これらは、外部のソフトウェアサービスに よって自動的に完了します。

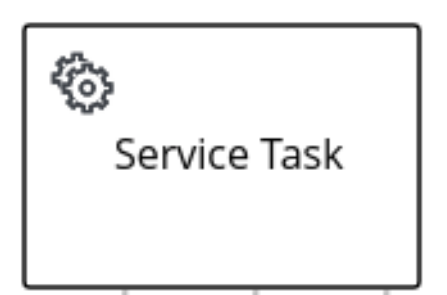

#### タスクなし

アクティベーション時に完了するタスクはありません。これは概念モデルのみです。タスクなしは、IT システムによって実際に実行されることはありません。

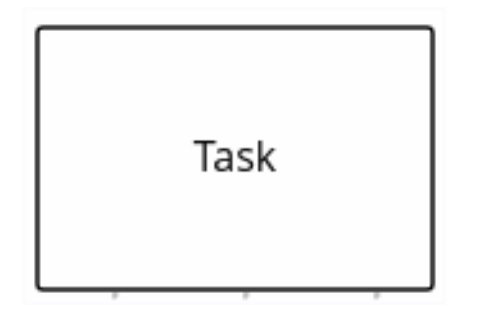

### <span id="page-32-0"></span>2.4. プロセスデザイナーでの BPMN2 カスタムタスク

BPMN2 仕様は、**bpmn2:task** 要素を拡張してソフトウェア実装でカスタムタスクを作成する機能をサ ポートします。標準の BPMN タスクと同様に、カスタムタスクは、ビジネスプロセスモデルで完了す るアクションを特定しますが、これには、特定のタイプ (REST、電子メール、または Web サービス) の外部サービスとの互換性や、プロセス (マイルストーン) 内のチェックポイント動作などの特化した機 能も含まれます。

Red Hat Process Automation Manager は、BPMN モデラーパレットの Custom Tasks の下に、以下の 事前定義済みのカスタムタスクを提供します。

#### 表2.10 サポートされるカスタムタスク

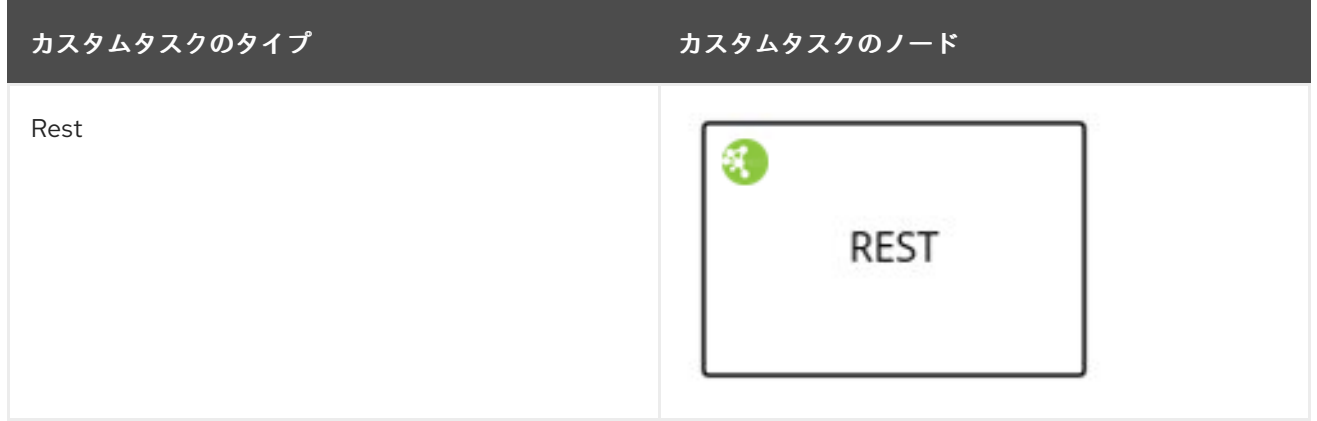

Red Hat Process Automation Manager 7.9 Red Hat Process Automation Manager でのプロセスサービスの開発

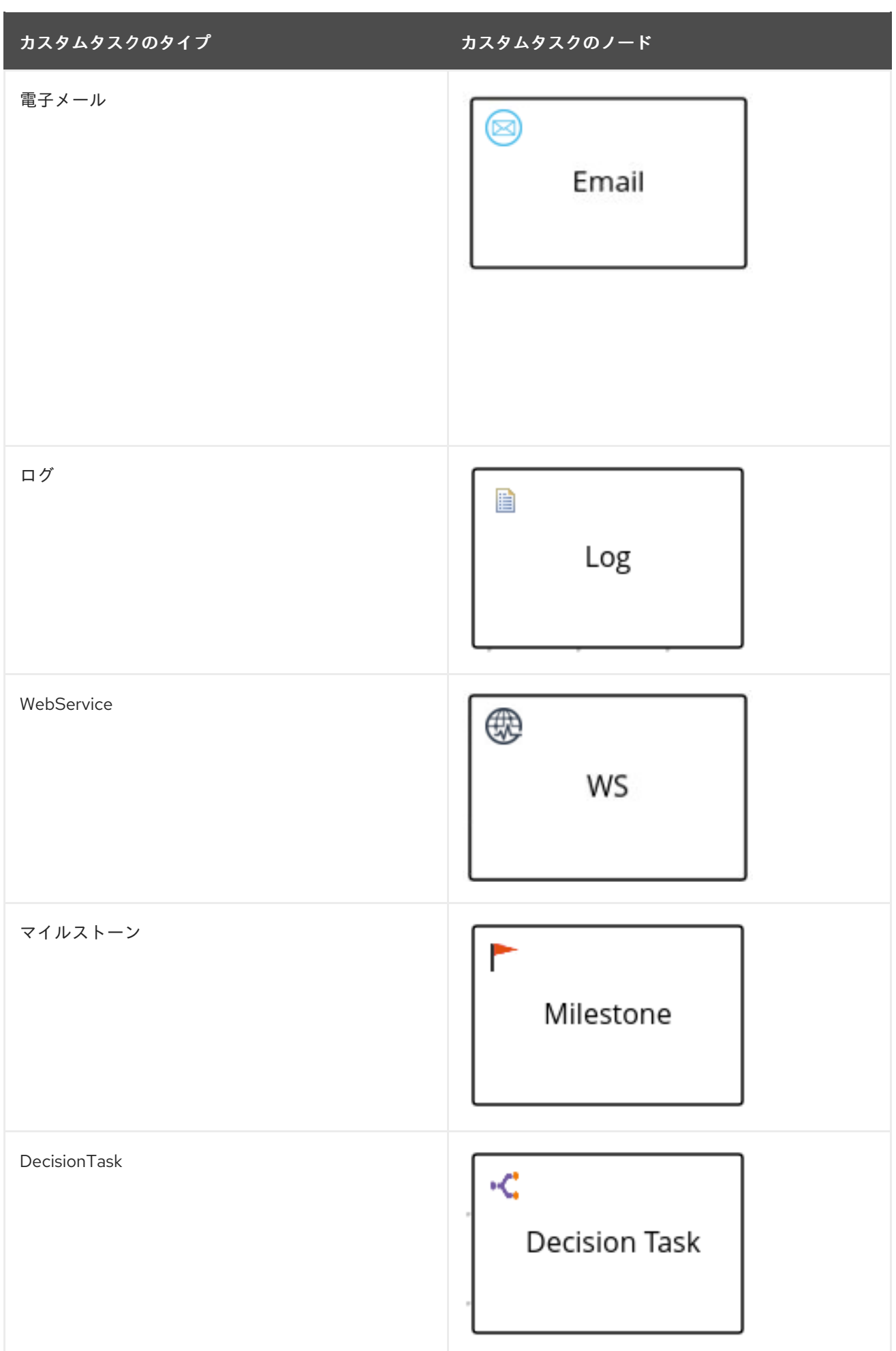

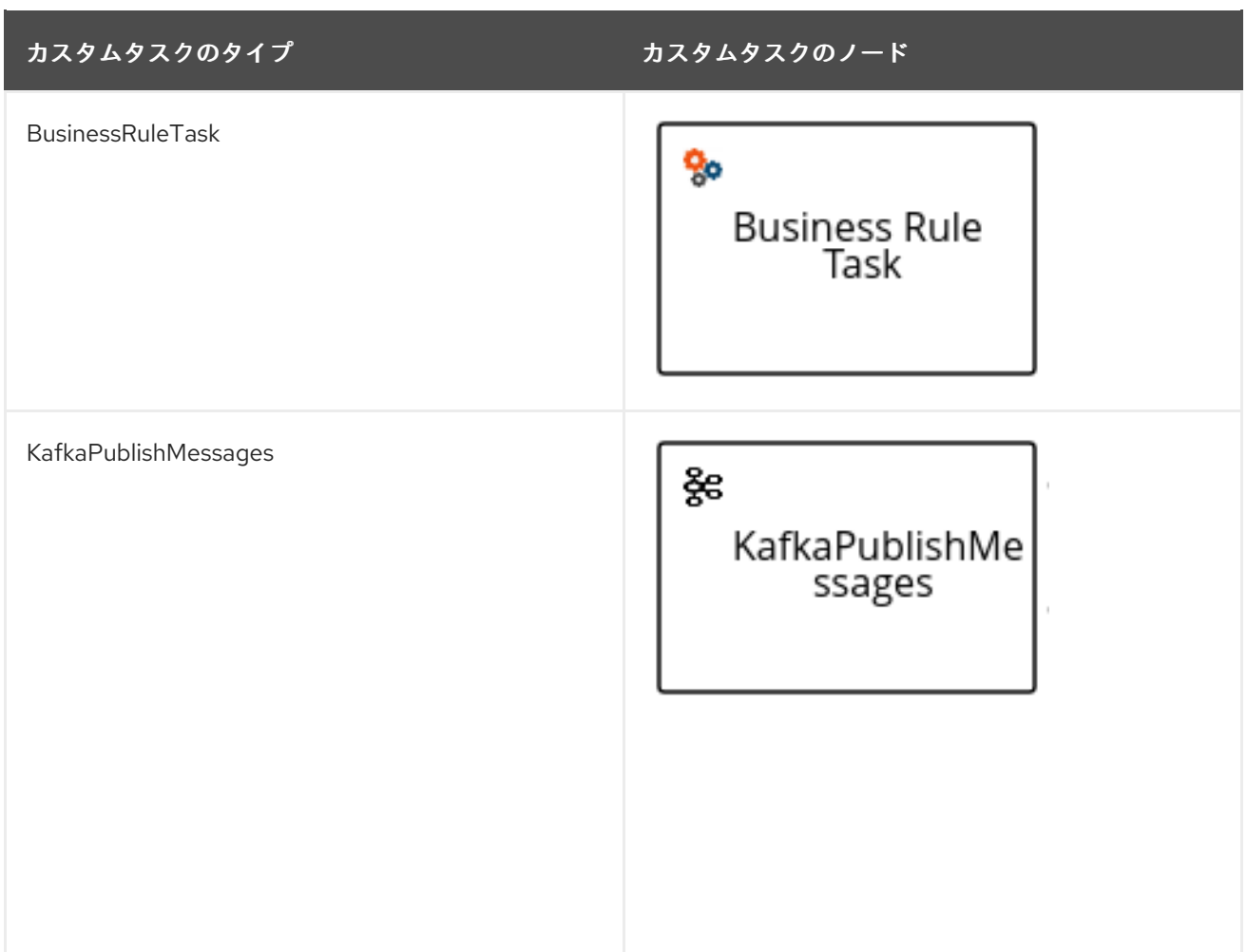

Business Central [でのカスタムタスクを有効または無効にする方法は、](#page-242-0)54章*Business Central* でのカス タムタスクの管理 を参照してください。

BPMN モデラーでは、一部のカスタムタスクに対して以下の一般的なプロパティーを設定できます。

#### 表2.11 一般的なカスタムタスクプロパティー

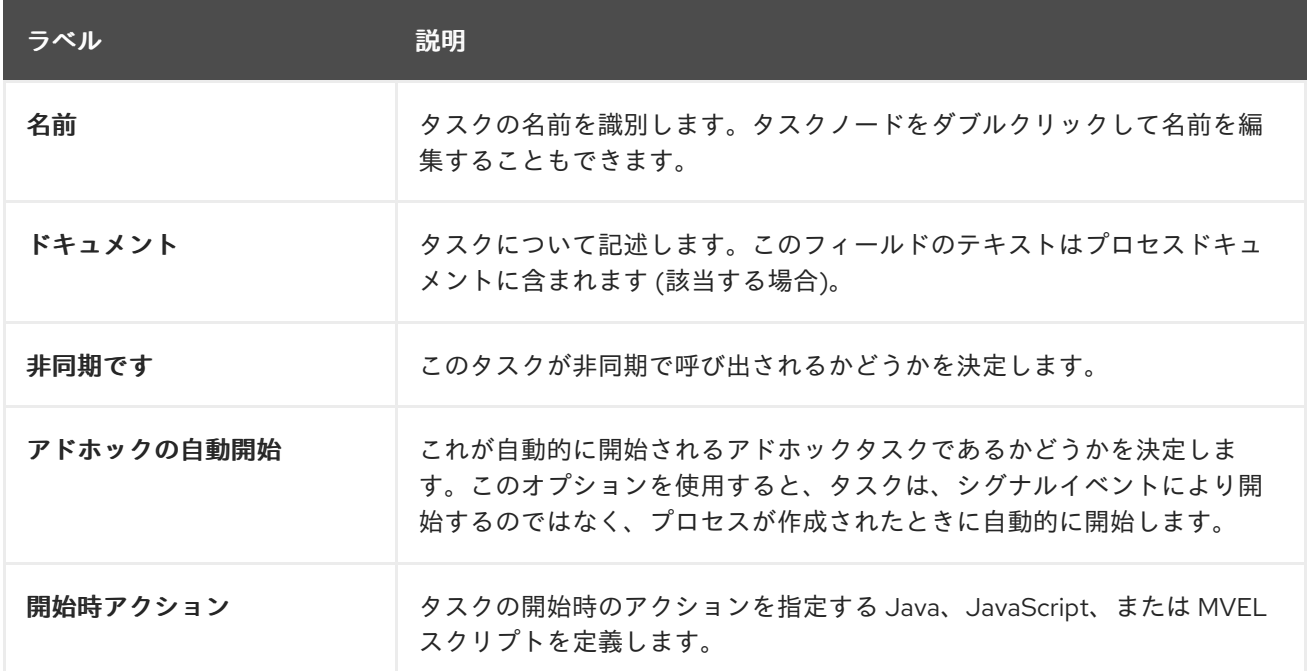

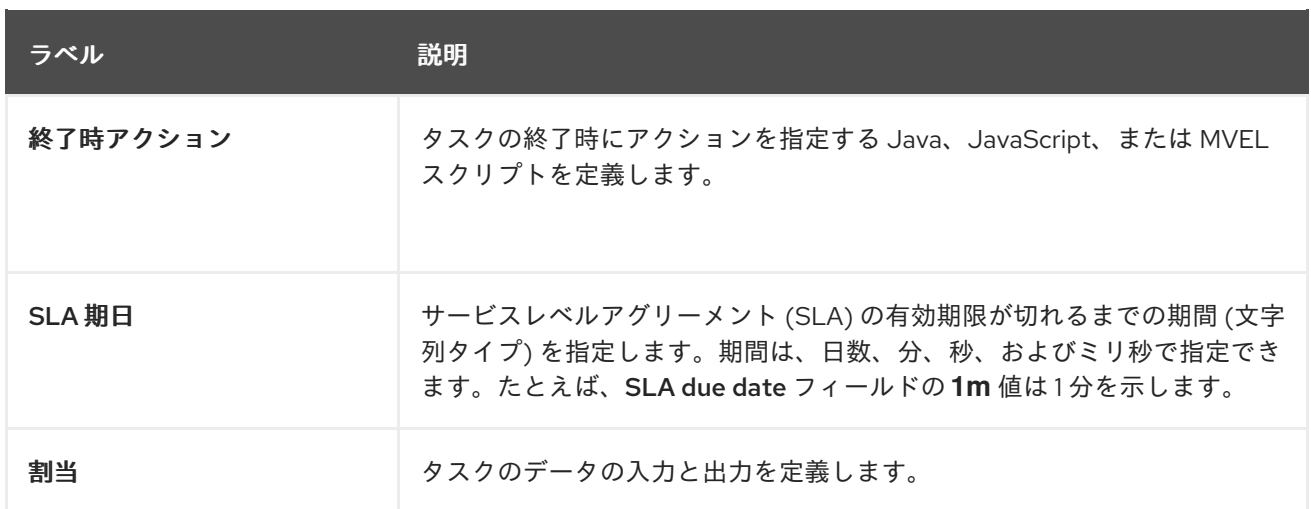

#### Rest

Rest カスタムタスクは、リモートの RESTful サービスを呼び出すか、プロセスから HTTP 要求を実行 するために使用されます。

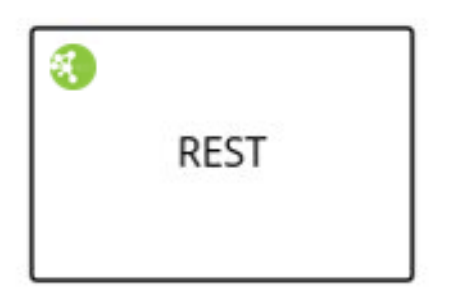

Rest カスタムタスクを使用するには、プロセスモデラーに URL、HTTP メソッド、および認証情報を 設定します。プロセスが Rest カスタムタスクに到達したら、HTTP 要求を生成し、応答を文字列とし て返します。

Properties パネルで Assignments をクリックし、REST Data I/Oウィンドウを開きます。REST Data I/O ウィンドウで、必要に応じてデータの入力と出力を設定できます。たとえば、Rest カスタムタスク を実行するには、Data Inputs and Assignmentsフィールドで以下のデータ入力を実行します。

- URL: REST サービスのエンドポイント URL。この属性は必須です。
- Method: 呼び出されたエンドポイントのメソッド (例: **GET** および **POST** など)。デフォルト値 は **GET** です。
- ContentType: データ送信時のデータタイプ。この属性は、**POST** および **PUT** 要求では必須で す。
- ContentTypeCharset: **ContentType** に設定された文字セット。
- Content: 送信するデータ。この属性は後方互換性に対応し、代わりに ContentData 属性を使 用します。
- ContentData: 送信するデータ。この属性は、**POST** および **PUT** 要求では必須です。
- ConnectTimeout: 接続タイムアウト (秒単位)。デフォルト値は 60 秒です。
- ReadTimeout: 応答のタイムアウト (秒単位)。デフォルト値は 60 秒です。
- Username: 認証用のユーザー名。
- Password: 認証用のパスワード。
- AuthUrl: 認証を処理する URL。
- AuthType: 認証を処理する URL のタイプ。
- HandleResponseErrors (オプション): 応答コードが失敗した場合に、エラーを発生させるよう にハンドラーに指示 (2XX は除く)。
- ResultClass: 応答がアンマーシャリングされるクラスの有効な名前。指定されない場合は、未 加工の応答が文字列形式で返されます。
- AcceptHeader: Accept ヘッダーの値。
- AcceptCharset: Accept ヘッダーの文字セット。
- Headers: REST 呼び出しへ渡すヘッダー (例: **content-type=text/html** など)。

以下のデータの出力を Data Outputs and Assignmentsに追加し、タスク実行の出力を保存できます。

● Result: 残りのカスタムタスクの出力変数 (オブジェクトタイプ)。

#### 電子メール

プロセスからの電子メールの送信には、電子メールのカスタムタスクが使用されます。これには、関連 する電子メールボディーが含まれます。

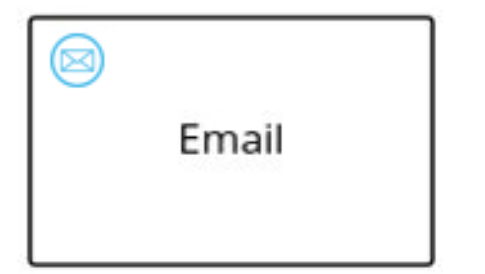

電子メールのカスタムタスクがアクティブになると、電子メールデータがタスクのデータ入力プロパ ティーに割り当てられます。関連する電子メールが送信されると、電子メールのカスタムタスクを完了 します。

Properties パネルで Assignments をクリックし、Email Data I/Oウィンドウを開きます。Email Data I/O ウィンドウで、必要に応じてデータ入力を設定できます。たとえば、電子メールカスタムタスクを 実行するには、Data Inputs and Assignmentsフィールドで以下のデータ入力を実行します。

- Body: 電子メールのボディー
- From: 送信者の電子メールアドレス。
- Subject: 電子メールの件名。
- To: 受信者の電子メールアドレス。セミコロン (:) で区切られた複数の電子メールアドレスを指 定できます。
- Template (任意): 電子メールのボディーを生成するテンプレート。**Template** 属性は、入力した 場合には **Body** パラメーターをオーバーライドします。
- Reply-To: 返信メッセージの送信先となる電子メールアドレス。
- Cc: カーボンコピーの受信者の電子メールアドレス。セミコロン (;) で区切られた複数の電子 メールアドレスを指定できます。
- Bcc: ブラインドカーボンコピーの受信者の電子メールアドレス。セミコロン(;) で区切られた 複数の電子メールアドレスを指定できます。
- Attachments: 電子メールと共に送信する添付ファイル。
- Debug: デバッグロギングを有効にするフラグ。

### ログ

ログカスタムタスクは、プロセスからメッセージをログに記録する際に使用されます。ビジネスプロセ スがログカスタムタスクに到達すると、メッセージデータがデータ入力プロパティーに割り当てられま す。

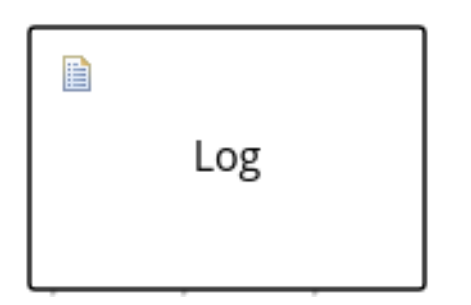

関連付けられたメッセージがログに記録されると、ログカスタムタスクを完了します。Properties パネ ルで Assignments をクリックし、Log Data I/Oウィンドウを開きます。Log Data I/Oウィンドウで、 必要に応じてデータ入力を設定できます。たとえば、ログカスタムタスクを実行するには、Data Inputs and Assignments フィールドで以下のデータ入力を実行します。

● Message: プロセスからのログメッセージ。

### **WebService**

プロセスから Web サービスを呼び出すために使用される Web サービスのカスタムタスク。このカスタ ムタスクは、文字列として保存された Web サービス応答を使用して Web サービスクライアントとして 機能します。

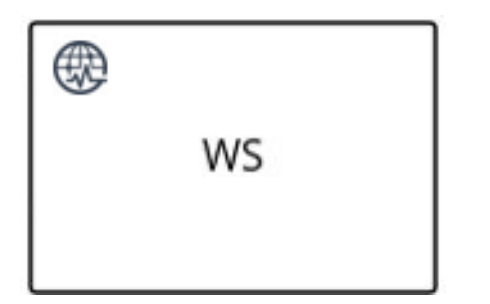

プロセスから Web サービスを呼び出すには、正しいタスクタイプを使用する必要がありま す。Properties パネルで Assignments をクリックし、WS Data I/Oウィンドウを開きます。WS Data I/O ウィンドウで、必要に応じてデータ入力と出力を設定できます。たとえば、Web サービスタスクを 実行するには、Data Inputs and Assignmentsフィールドで以下のデータ入力を実行します。

- Endpoint: 呼び出す Web サービスのエンドポイントの場所。
- Interface: Weather などのサービスの名前。
- Mode: **SYNC**、**ASYNC**、または **ONEWAY** などのサービスのモード。
- Namespace: Web サービスの名前空間 (例: **<http://ws.cdyne.com/WeatherWS/>**)。
- Operation: 呼び出し用のメソッド名。
- Parameter: 操作に送信するオブジェクトまたは配列。
- Url: Web サービスの URL (**<http://wsf.cdyne.com/WeatherWS/Weather.asmx?WSDL>** など)。

以下のデータの出力を Data Outputs and Assignmentsに追加し、タスク実行の出力を保存できます。

● Result: Web サービスタスクの出力変数 (オブジェクトタイプ)。

### マイルストーン

マイルストーンは、プロセスインスタンス内の1つの達成地点を表します。マイルストーンを使用し て、特定のイベントにフラグを付けて他のタスクをトリガーするか、プロセスの進捗を追跡できます。

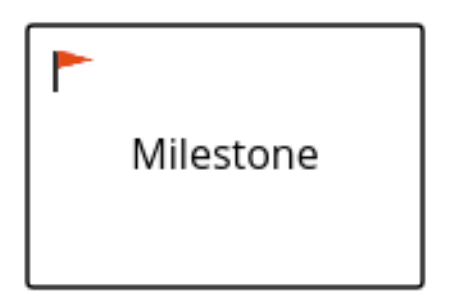

マイルストーンは、重要業績評価指標 (KPI) の追跡や、完了前のタスクの特定に役立ちます。マイルス トーンは、プロセスのステージの最後に発生したり、他のマイルストーンを達成した結果として発生し たりする場合もあります。

マイルストーンは、プロセスの実行中に以下の状態に到達できます。

- **Active**: マイルストーンの条件がマイルストーンノードに対して定義されているが、条件がまだ 満たされていない。
- **Completed**: マイルストーンの条件が満たされ (該当する場合)、マイルストーンが達成されたた め、このプロセスは次のタスクに進むか、または終了することができる。

Properties パネルで Assignments をクリックし、Milestone Data I/Oウィンドウを開きま す。Milestone Data I/Oウィンドウで、必要に応じてデータ入力を設定できます。たとえば、マイルス トーンを実行するには、Data Inputs and Assignmentsフィールドで以下のデータ入力を実行します。

● Condition: マイルストーンが満たす条件。たとえば、プロセス変数を使用する Java 式 (文字列 データタイプ) を入力します。

### **DecisionTask**

デシジョンタスクを使用して、DMN ダイアグラムを実行し、プロセスからデシジョンエンジンサービ スを呼び出します。デフォルトでは、デシジョンタスクは DMN デシジョンにマッピングします。

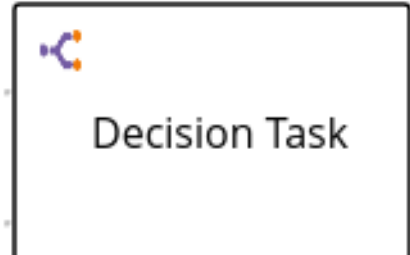

デシジョンタスクを使用して、プロセスで運用上の意思決定を行うことができます。デシジョンタスク は、プロセスにおいて下す必要のある主要なデシジョンを特定する際に役立ちます。

Properties パネルで Assignments をクリックし、Decision Task Data I/Oウィンドウを開きま す。Decision Task Data I/Oウィンドウで、必要に応じてデータ入力を設定できます。たとえば、デシ ジョンタスクを実行するには、Data Inputs and Assignmentsフィールドで以下のデータ入力を実行し ます。

- Decision: プロセスで下すデシジョン。
- Language: デシジョンタスクの言語。デフォルトは DMN です。
- Model: DMN モデル名。
- Namespace: DMN モデルの名前空間。

### BusinessRuleTask

ビジネスルールタスクを使用して、DRL ルールを評価し、プロセスからデシジョンエンジンサービスを 呼び出します。デフォルトでは、ビジネスルールタスクは DRL ルールにマッピングします。

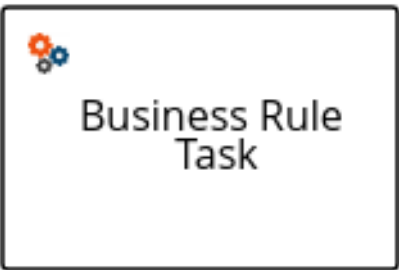

ビジネスルールタスクを使用して、ビジネスプロセスで主要なビジネスルールを評価できま す。Properties パネルで Assignments をクリックし、Business Rule Task Data I/Oウィンドウを開き ます。Business Rule Task Data I/Oウィンドウで、必要に応じてデータ入力を設定できます。たとえ ば、ビジネスルールタスクを実行するには、Data Inputs and Assignmentsフィールドで以下のデータ 入力を実行します。

- KieSessionName: KIE セッションの名前。
- KieSessionType: KIE セッションのタイプ。
- Language: ビジネスルールタスクの言語。デフォルトは DRL です。

### KafkaPublishMessages

Kafka ワークアイテムは、イベントを Kafka トピックに送信するために使用されます。このカスタムタ スクには、Kafka プロデューサーを使用して特定の Kafka サーバートピックにメッセージを送信する ワークアイテムハンドラーが含まれます。たとえば、**KafkaPublishMessages** タスクは、プロセスか ら Kafka トピックにメッセージを公開します。

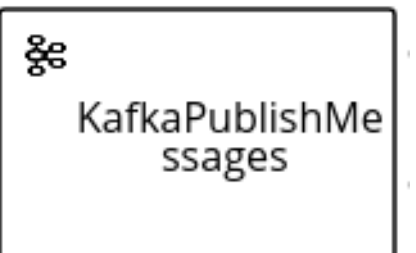

Properties パネルで Assignments をクリックし、KafkaPublishMessages Data I/O ウィンドウを開き ます。KafkaPublishMessages Data I/O ウィンドウで、必要に応じてデータ入力と出力を設定できま す。たとえば、Kafka のワークアイテムを実行するには、Data Inputs and Assignmentsフィールドで 以下のデータ入力を実行します。

- Key: 送信される Kafka メッセージのキー。
- Topic: Kafka トピックの名前。
- Value: 送信される Kafka メッセージの値

以下のデータの出力を Data Outputs and Assignmentsに追加し、ワークアイテム実行の出力を保存で きます。

● Result: ワークアイテムの出力変数 (文字列タイプ)。

# 2.5. プロセスデザイナー内の BPMN2 サブプロセス

サブプロセスは、複数のノードが含まれるアクティビティーです。サブプロセスにメインのプロセスの 一部を埋め込むことができます。また、サブプロセスには変数定義を追加できます。これらの変数は、 サブプロセス内の全ノードにアクセスできます。

サブプロセスには、内向きの接続と外向きの接続 1 つずつ含める必要があります。サブプロセス内の中 断終了イベントは、サブプロセスインスタンスを終了しますが、親プロセスインスタンスを自動的に終 了することはありません。サブプロセスからアクティブな要素がなくなると、サブプロセスが終了しま す。

Red Hat Process Automation Manager では、以下のサブプロセスのタイプがサポートされます。

- 埋め込みサブプロセス。親プロセス実行の一部で、そのデータを共有します。
- アドホックサブプロセス。要素実行の順番は厳密ではありません。
- 再利用可能なサブプロセス。親プロセスから独立しています。
- イベントサブプロセス。開始イベントまたはタイマーでのみ発生します。
- マルチインスタンスのサブプロセス

以下の例では、発注のサブプロセスは、その注文を受けるのに十分な在庫があるかを確認し、注文でき た場合に在庫情報を更新します。注文の可否により、メインのプロセス経由で、顧客に通知が行きま す。

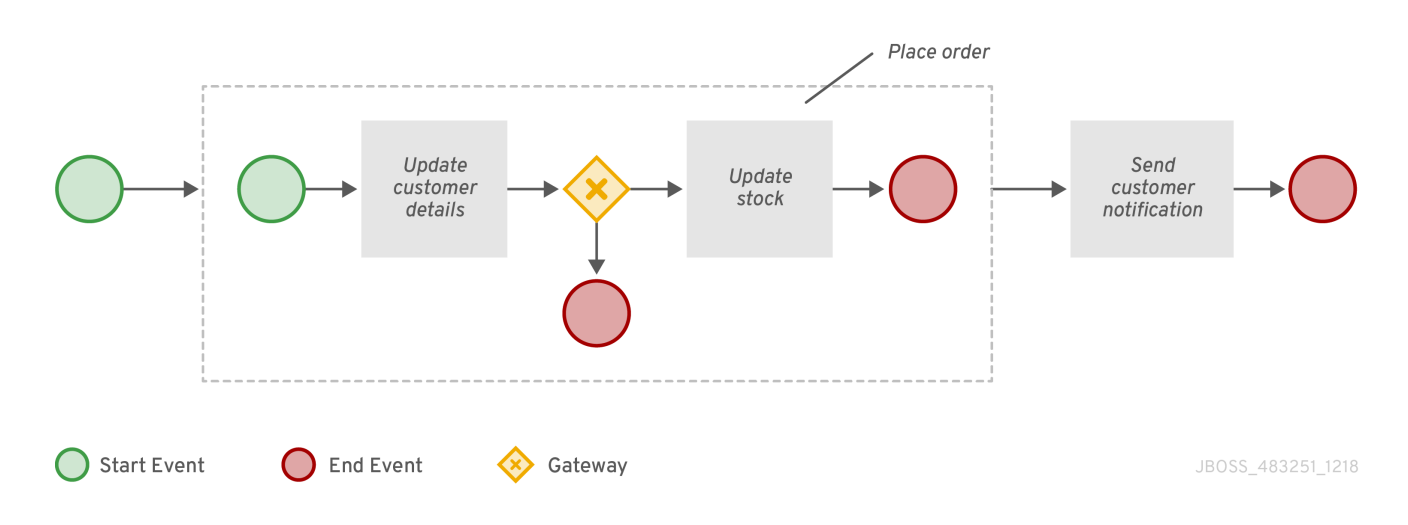

# 埋め込みサブプロセス

埋め込みサブプロセスは、プロセスの一部をカプセル化します。このサブプロセスには、開始イベント と、最低でも 1 つの終了イベントが含まれている必要があります。この要素を使用して、このコンテ ナー内の全要素にアクセスできるローカルのサブプロセス変数を定義できます。

# アドホックサブプロセス

アドホックサブプロセスまたはプロセスには、埋め込みの内部アクティビティーが複数含まれ、通常の プロセスルーティングに比べて、より柔軟な順番で実行することを目的としています。通常のプロセス とは違い、アドホックサブプロセスには、開始イベントから終了イベントまでといった、完全な体系化 された BPMN2 ダイアグラムの説明は含まれません。代わりに、アクティビティー、シーケンスフ ロー、ゲートウェイ、中間イベントのみが含まれます。また、アドホックサブプロセスには、データオ ブジェクトやデータの関連付けも含めることができます。アドホックサブプロセス内のアクティビ ティーでは、内向きおよび外向きのシーケンスフローを含める必要はありません。ただし、その中に含 まれているアクティビティー間のシーケンスフローを指定できます。使用する場合、シーケンスフロー は通常のプロセスと同じ順序の制約を提供します。意味を持つには、中間イベントに送信シーケンスフ ローを含める必要があり、アドホックサブプロセスがアクティブなときに複数回トリガーされる可能性 があります。

### 再利用可能なサブプロセス

再利用可能なサブプロセスは、親プロセス内で縮小表示されます。再利用可能なサブプロセスを設定す

るには、再利用可能なサブプロセスを選択し、 る をクリックして Implementation/Execution を展 開します。以下のプロパティーを設定します。

- 呼び出された要素: アクティビティーにより呼び出してインスタンス化するサブプロセスの ID。
- 独立: 選択されている場合は、サブプロセスが独立プロセスとして開始します。選択されていな い場合は、親プロセスが中断されると、アクティブなサブプロセスが取り消されます。
- 親の強制終了:この項目が選択されていて、呼び出したプロセスインスタンスの実行中にエラー が発生した場合は、再利用可能な従属サブプロセスで、親プロセスを中断できます。たとえ ば、サブプロセスを呼び出そうとしてエラーが発生した時や、サブプロセスインスタンスを中 断する時などです。このプロパティーは、Independent プロパティーが選択されている時し か、表示されません。以下のルールが適用されます。
	- 再利用可能なサブプロセスが独立している場合に、親の強制終了 は使用できません。
	- 再利用可能なサブプロセスが独立していない場合 (従属してい場合) は、親の強制終了 を使 用できます。
- 完了するまで待機: 選択されている場合には、呼び出されたサブプロセスインスタンスが終了す るまで、指定の 終了時アクション は実行しません。親プロセスの実行は、終了時アクション が完了するまで継続されます。このプロパティーはデフォルトで選択されています (**true** に設 定されています)。
- 非同期: タスクを非同期で呼び出して、すぐに実行できないようにする場合に選択します。
- 複数インスタンス: サブプロセス要素を指定の回数実行する場合に選択します。選択されている 場合には、以下のオプションを使用できます。
	- MI 実行モード: 複数インスタンスを並行して実行するか、順次実行するかを指定しま す。Sequential に設定されている場合には、以前のインスタンスが完了するまで新規イン スタンスは作成されません。
	- MI コレクション入力: 新規インスタンスを作成する要素コレクションを表現する変数を選択 します。サブプロセスは、コレクションのサイズと同じ回数だけ、インスタンス化されま す。
	- MI データ入力: コレクションで、選択された要素が含まれる変数名を指定します。この変数 は、コレクション内の要素にアクセスする時に使用します。
	- MI コレクション出力: マルチインスタンスノードの出力を収集する要素コレクションを表現 する任意の変数。
	- MI データ出力: MI コレクション出力 プロパティーで選択した出力コレクションに追加する 変数名を指定します。
	- MI 完了条件 (mvel): 指定した複数のインスタンスノードを完了できるかどうかを確認する ために、完了済みのインスタンスを評価する MVEL 式。**true** と評価された場合には、残り のインスタンスはすべて取り消されます。
- 開始時アクション: タスクの開始時のアクションを指定する Java または MVEL スクリプト。
- 終了時アクション: タスクの終了時のアクションを指定する Java または MVEL スクリプト。
- SLA 期日: サービスレベルアグリーメント (SLA) の有効期限の日付。

# 図2.1 再利用可能なサブプロセスのプロパティー

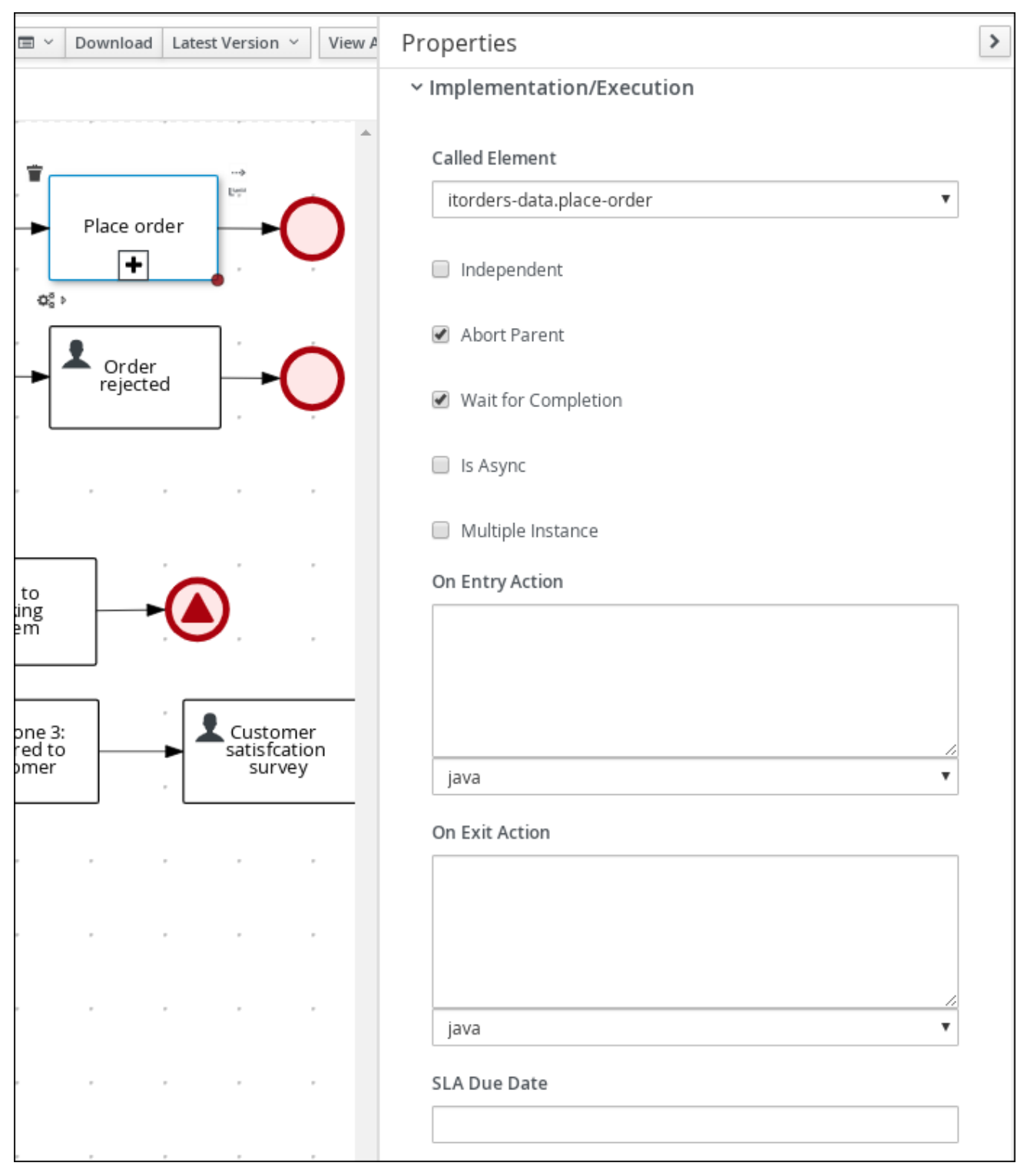

### イベントサブプロセス

イベントサブプロセスは、開始イベントがトリガーされるとアクティブになります。親プロセスのコン テキストを中断するか、並行して実行できます。

外向きまたは内向きの接続では、イベントまたはタイマーがサブプロセスをトリガーできます。サブプ ロセスは、通常のコントロールフローの一部ではありません。自己完結型ではありますが、バインドさ れているプロセスのコンテキストで実行されます。

プロセスフロー内のイベントサブプロセスを使用して、主なプロセスフロー外で発生するイベントを処 理します。たとえば、飛行機の予約時には、以下の 2 つのイベントが発生する可能性があります。

- 予約の取り消し (割り込み)
- 予約ステータスの確認 (割り込みなし)

イベントのサブプロセスを使用して、これらのイベントの両方をモデル化します。

#### マルチインスタンスサブプロセス

マルチインスタンスサブプロセスは、実行がトリガーされると、複数回インスタンス化されます。イン スタンスが順次作成されます。新しいサブプロセスインスタンスは、前のインスタンスが完了した後に のみ作成されます。

マルチインスタンスサブプロセスには、内向きの接続 1 つと、外向きの接続 1 つが含まれます。

# 2.6. プロセスデザイナーでの BPMN2 ゲートウェイ

ゲートウェイは、ゲートメカニズムと呼ばれる条件セットを使用して、ワークフロー内にブランチを作 成するか、ワークフロー内のブランチを同期するのに使用します。BPMN2 は、2 種類のゲートウェイ をサポートします。

- 収束ゲートウェイ。複数のフローを1つにマージします。
- 分岐ゲートウェイ。1つのフローを複数のフローに分割します。

1 つのゲートウェイに、複数の内向きと外向きフローを割り当てることはできません。

以下のビジネスプロセスダイアグラムでは、XOR ゲートウェイは、条件が true と評価された内向きフ ローのみを評価します。

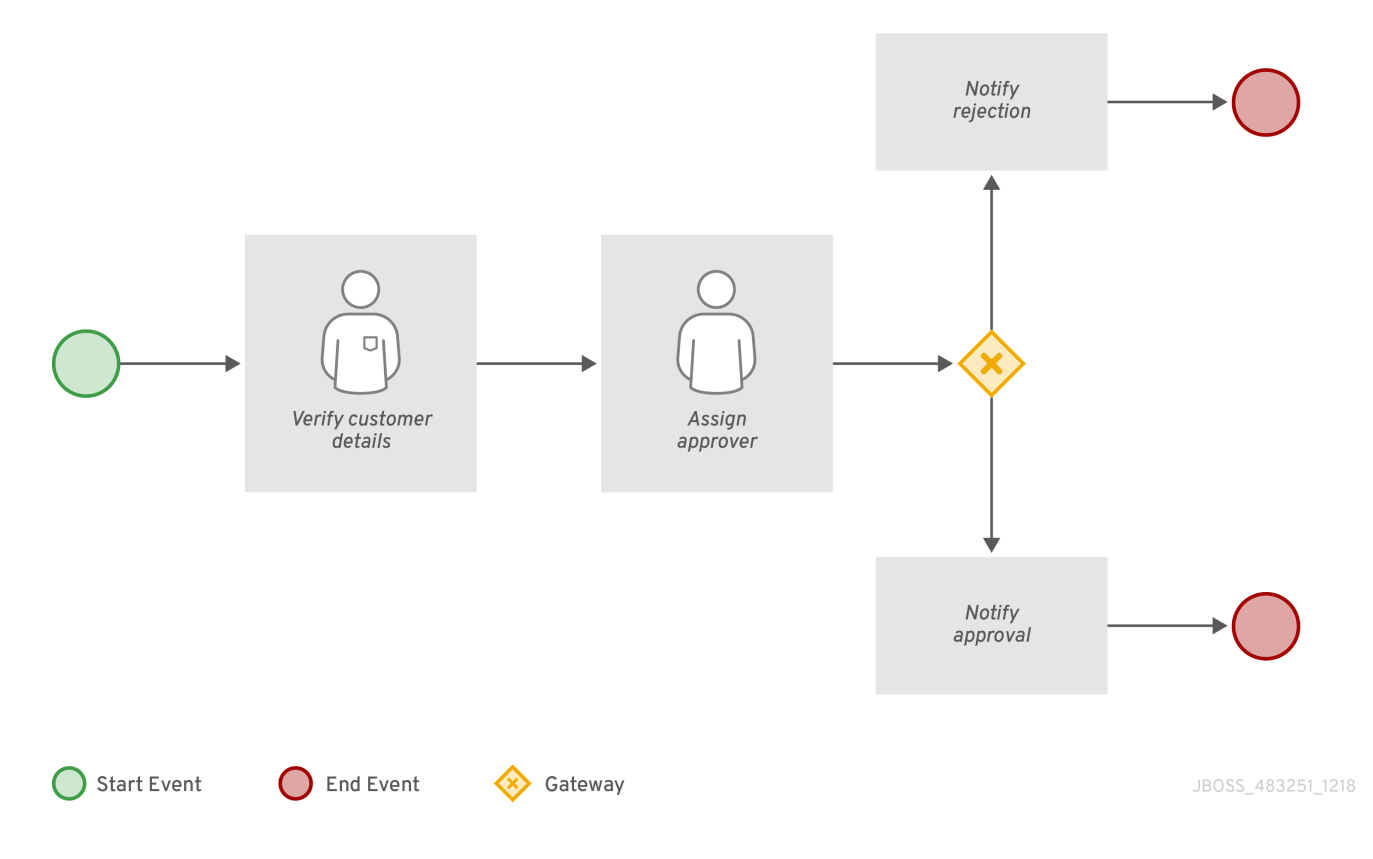

この例では、顧客の詳細がユーザーにより検証され、ユーザーが承認できるようにプロセスが割り当て られます。承認されると、承認通知がユーザーに送信されます。要求イベントが却下された場合は、却 下通知がユーザーに送信されます。

## 表2.12 ゲートウェイ要素

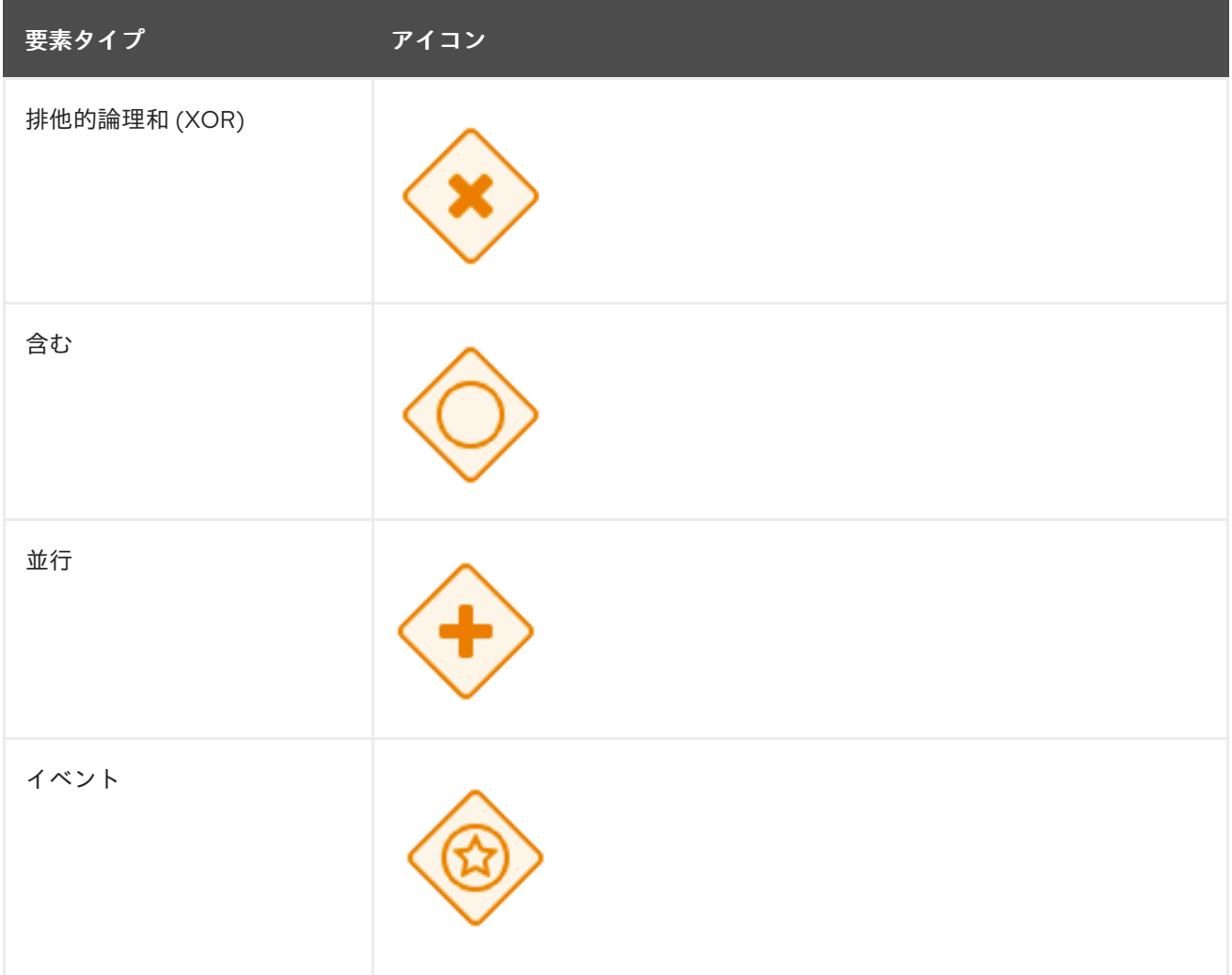

### 排他的

排他的な分岐ゲートウェイでは、最初の内向きフローで条件が True と評価されたもののみが選択され ます。収束ゲートウェイでは、トリガーされた内向きのフローごとに、次のノードがトリガーされま す。

このゲートウェイは、1 つだけ外向きフローをトリガーします。フローの条件が True と評価され、優先 順位が 最も低い 数字が選択されます。

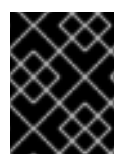

### 重要

実行時に、最低でも1つの外向きフローが True と評価されるようにしてください。そう でないと、プロセスインスタンスは、ランタイムの例外で中断されます。

収束ゲートウェイでは、ワークフローブランチが、ゲートウェイに到達すると同時に外向きフローに進 むことができます。内向きフローの1つがゲートウェイをトリガーすると、ワークフローはゲートウェ イの外向きフローに進みます。複数の内向きフローからトリガーされた場合は、トリガーごとに次の ノードをトリガーします。

# 含む

包含的な分岐ゲートウェイでは、内向きフローが選択され、さらに True と評価された外向きフローす べてが選択されます。優先順位の数値が低い接続は、高い接続よりも先にトリガーされます。優先順位 は評価されますが、BPMN2 仕様では優先順位の順番は保証されません。ワークフローで **priority** 属性

に依存しないようにしてください。

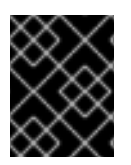

# 重要

実行時に、最低でも 1 つの外向きフローが True と評価されるようにしてください。そう でないと、プロセスインスタンスは、ランタイムの例外で中断されます。

包含的な収束ゲートウェイでは、包含的な分岐ゲートウェイでこれまでに作成された内向きフローすべ てがマージされます。これは、包含ゲートウェイブランチの同期エントリーポイントとして機能しま す。

#### 並行

並列ゲートウェイを使用して、並列フローを同期し、作成します。並列の分岐ゲートウェイでは、内向 きフローが選択されると同時に、外向きフローもすべて選択されます。収束並列ゲートウェイでは、 ゲートウェイは、内向きのフローがすべて到達するまで待機してからでないと、外向きフローをトリ ガーしません。

#### イベント

イベントベースのゲートウェイは分岐のみで、データをもとにした排他的ゲートウェイ (プロセスデー タに反応) とは対照的に、発生する可能性のあるイベントに反応できます。発生したイベントをもと に、外向きフローに移動します。一度に実行できる外向きフローは1つとなっています。ゲートウェイ は、イベントベースのゲートウェイに接続されている中間イベントが発生した場合にのみ、プロセスが インスタンス化される、開始イベントとして機能する可能性があります。

# 2.7. プロセスデザイナーでの BPMN2 接続オブジェクト

接続オブジェクトは、BPMN2 要素 2 つの間の関連性を作成します。接続オブジェクトが転送された場 合、関連付けは順番に行われ、プロセスのインスタンス内で、要素の 1 つが他の要素よりも先に即座に 実行されることを指定します。接続オブジェクトは、関連付けられているプロセス要素の上部、下部、 右側、左側で開始、終了できます。OMG BPMN2 仕様では、プロセスの動作を簡単に理解して従うこ とができるように、接続オブジェクトを独断で配置できます。

BPMN2 は主に、2 種類の接続オブジェクトをサポートします。

- シーケンスフロー: プロセスの要素を接続し、インスタンス内でこれらの要素を実行する順番を 定義します。
- 関連付けフロー:実行セマンティクスなしでプロセスの要素を接続します。関連付けフローは転 送できません。できる場合は、一方向となっています。

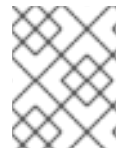

注記

新しいプロセスデザイナーは、転送されない関連付けフローのみをサポートします。レ ガシーのデザイナーは、一方向と単方向のフローをサポートしています。

# 2.8. プロセスデザイナーでの BPMN2 スイムレーン

スイムレーンは、1 つのグループまたはユーザーに関連のあるタスクを視覚的にグループ化するプロセ ス要素です。スイムレーンとユーザータスクを組み合わせて使用し、スイムレーンの **Autoclaim** プロ パティーにより、複数のユーザータスクを同じアクターに割り当てることができます。グループの所有 者がスイムレーンの最初のタスクを要求すると、他のタスクが同じ所有者に直接割り当てられます。し たがって、他のタスクの要求は、グループの残りの所有者が不要です。**Autoclaim** プロパティーは、ス イムレーンに関連するタスクの自動割り当てを有効にします。

注記

スイムレーンの残りのユーザータスクに複数の事前定義された **ActorIds** が含まれる場合 は、ユーザータスクが自動的に割り当てられません。

以下の例では、アナリストレーンは 2 つのユーザータスクで設定されます。

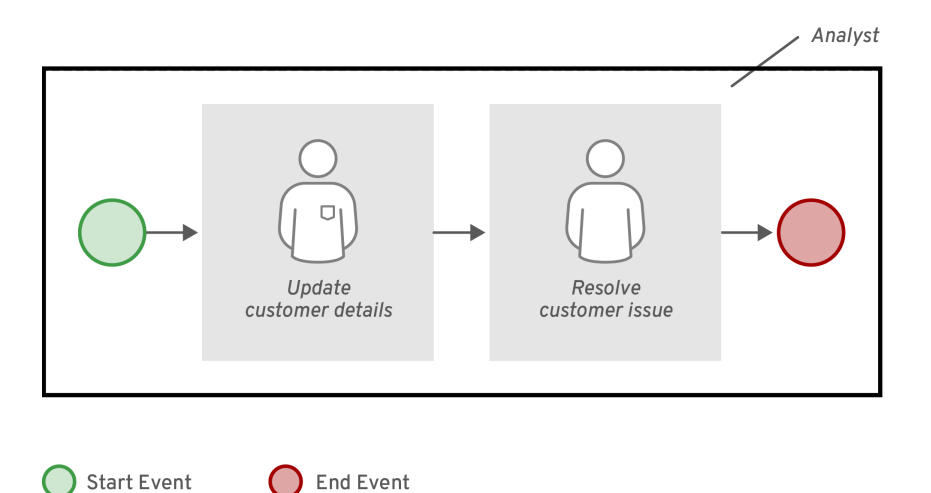

JBOSS 483251 1218

Update Customer Detailsタスクと Resolve Customer Issue タスクの Group フィールドには **analyst** 値が割り当てられています。プロセスが開始し、Update Customer Detailsタスクがアナリストにより 要求されるか、開始するか、完了すると、Resolve Customer Issue タスクが要求されて、最初のタス クを完了したユーザーに割り当てられます。ただし、Update Customer Detailsタスクにアナリストグ ループが割り当てられていて、2 番目のタスクにユーザーやグループが割り当てられていない場合、プ ロセスは最初のタスク完了後に停止します。

スイムレーンの **Autoclaim** プロパティーを無効にすることができます。**Autoclaim** プロパティーが無 効になっていると、スイムレーンに関連するタスクは自動的に割り当てられません。デフォルトで は、**Autoclaim** プロパティーの値は **true** に設定されます。必要に応じて、**Autoclaim** プロパティーの デフォルト値を Business Central のプロジェクト設定から、またはデプロイメント記述子ファイルを使 用して変更することもできます。

Business Central のスイムレーンの **Autoclaim** プロパティーのデフォルト値を変更するには、以下を実 行します。

- 1. プロジェクトの Settings に移動します。
- 2. Deployment **→** Environment entriesを開きます。
- 3. 指定のフィールドに以下の値を入力します。
	- 名前: **Autoclaim**
	- 値: **"false"**

XML デプロイメント記述子の環境エントリーを設定するには、以下のコードを **kie-deploymentdescriptor.xml** ファイルに追加します。

<environment-entries>

```
..
<environment-entry>
   <resolver>mvel</resolver>
   <identifier>new String ("false")</identifier>
```
<parameters/> <name>Autoclaim</name> </environment-entry>

</environment-entries>

..

# 2.9. プロセスデザイナーでの BPMN2 アーティファクト

アーティファクトは、プロセスに関する追加情報を渡すのに使用します。アーティファクトは、 BPMN2 ダイアグラムに描写されているオブジェクトで、プロセスワークフローの一部出ないものを指 します。アーティファクトには、内向きフローオブジェクトも、外向きフローオブジェクトもありませ ん。アーティファクトの目的は、ダイアグラムを理解するために必要な追加情報を提供することです。 アーティファクトの表には、レガシーのプロセスデザイナーでサポートされているアーティファクトが 一覧で表示されています。

#### 表2.13 アーティファクト

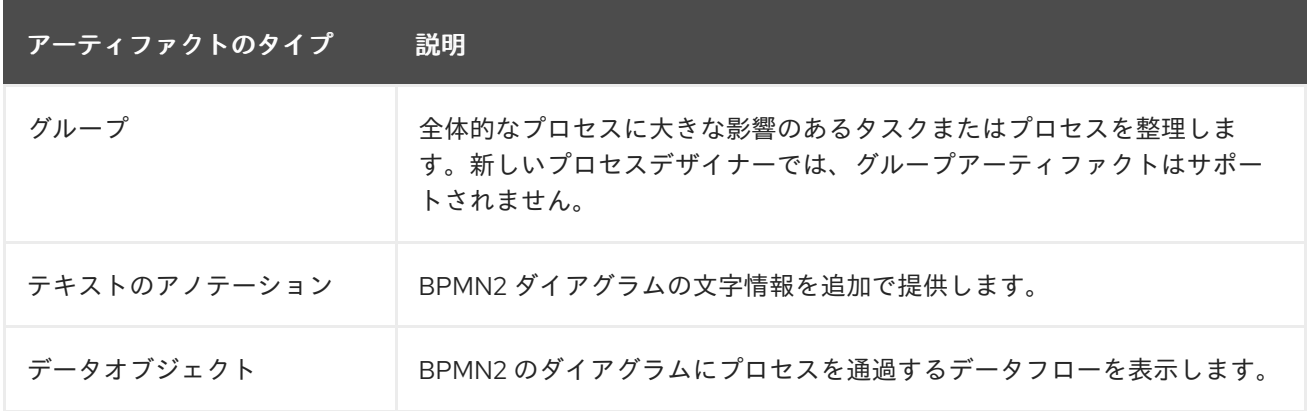

## 2.9.1. データオブジェクトの作成

データオブジェクトは、たとえば、物理およびデジタルの形式のプロセスで使用されるドキュメントを 表します。データオブジェクトは、右上隅に折りたたまれたページとして表示されます。次の手順は、 データオブジェクトの作成の一般的な概要です。

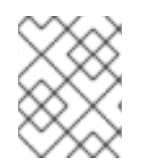

### 注記

Red Hat Process Automation Manager 7.9.1 では、データ入力、データ出力、および関連 付けのサポートを除く、限定されたサポートをデータオブジェクトに提供しています。

#### 手順

- 1. ビジネスプロセスを作成します。
- 2. プロセスデザイナーで、ツールパレットから Artifacts **→** Data Objectを選択します。
- 3. データオブジェクトをプロセスデザイナーキャンバスにドラッグアンドドロップするか、キャ ンバスの空白エリアをクリックします。
- 4. 必要に応じて、画面の右上隅で、Properties アイコンをクリックします。
- 5. 必要に応じて、以下の表に一覧表示されているデータオブジェクト情報を追加または定義しま す。

表2.14 データオブジェクトのパラメーター

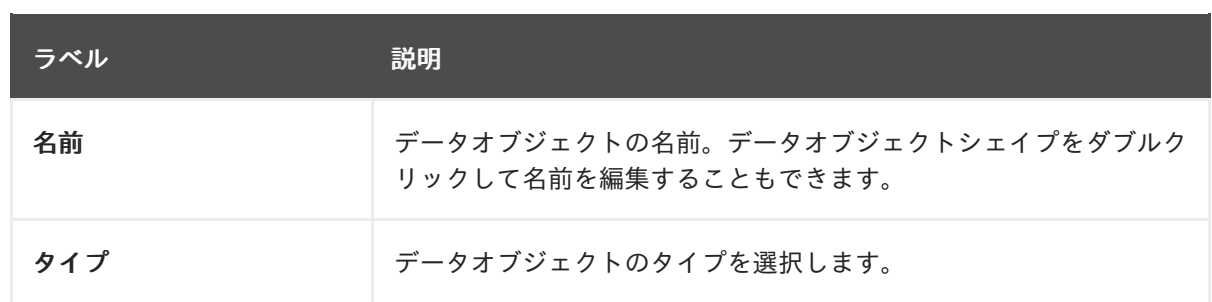

6. Save をクリックします。

# 第3章 BUSINESS CENTRAL でのビジネスプロセスの作成

プロセスデザイナーは、Red Hat Process Automation Manager のプロセスモデラーです。モデラーの 出力は、BPMN 2.0 プロセス定義ファイルです。この定義は、定義に基づいてプロセスインスタンスを 作成する Red Hat Process Automation Manager プロセスエンジンの入力として使用されます。

このセクションの手順では、簡単なビジネスプロセスを作成する方法の概要を説明します。より詳細な ビジネスプロセスの例については、[ビジネスプロセスの使用ガイド](https://access.redhat.com/documentation/ja-jp/red_hat_process_automation_manager/7.9/html-single/getting_started_with_red_hat_process_automation_manager#assembly-getting-started-process-services) を参照してください。

### 前提条件

- Red Hat Process Automation Manager プロジェクトを作成済みまたはインポート済みである。 プロジェクトの作成に関する詳細は、Business Central [におけるプロジェクトの管理](https://access.redhat.com/documentation/ja-jp/red_hat_process_automation_manager/7.9/html-single/deploying_and_managing_red_hat_process_automation_manager_services#assembly-managing-projects)を参照し てください。
- 必要なユーザーを作成済みである。ユーザーの権限および設定は、ユーザーに割り当てたロー [ルと、ユーザーが属するグループで制御されます。ユーザーの作成に関する詳細は、](https://access.redhat.com/documentation/ja-jp/red_hat_process_automation_manager/7.9/html-single/installing_and_configuring_red_hat_process_automation_manager#eap-users-create-proc_install-on-eap)Red Hat JBoss EAP 7.3 への Red Hat Process Automation Manager のインストールおよび設定 を参照 してください。

### 手順

- 1. Business Central で、Menu → Design → Projects に移動します。
- 2. プロジェクト名をクリックして、プロジェクトのアセットリストを開きます。
- 3. Add Asset **→** Business Processの順にクリックします。
- 4. Create new Business Processウィザードで、以下の値を入力します。
	- Business Process: 新しいビジネスプロセス名
	- Package: 新しいビジネスプロセスのパッケージの場所 (例: **com.myspace.myProject**)
- 5. OK をクリックしてプロセスデザイナーを開きます。
- 6. 右上隅の Properties アイコンをクリックし、プロセスデータや変数などのビジネスプロ セスプロパティー情報を追加します。
	- a. スクロールダウンして、Process Data を展開します。
	- b. Process Variables の横にある <u>レン</u>をクリックし、ビジネスプロセスで使用するプロセス 変数を定義します。

#### 表3.1 一般的なプロセスプロパティー

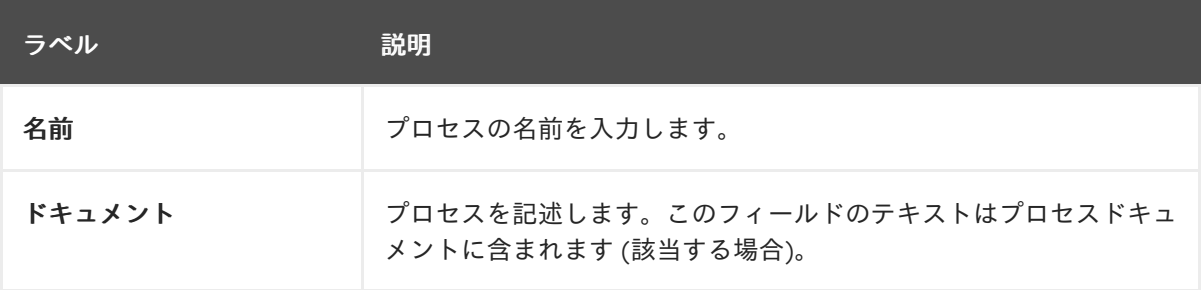

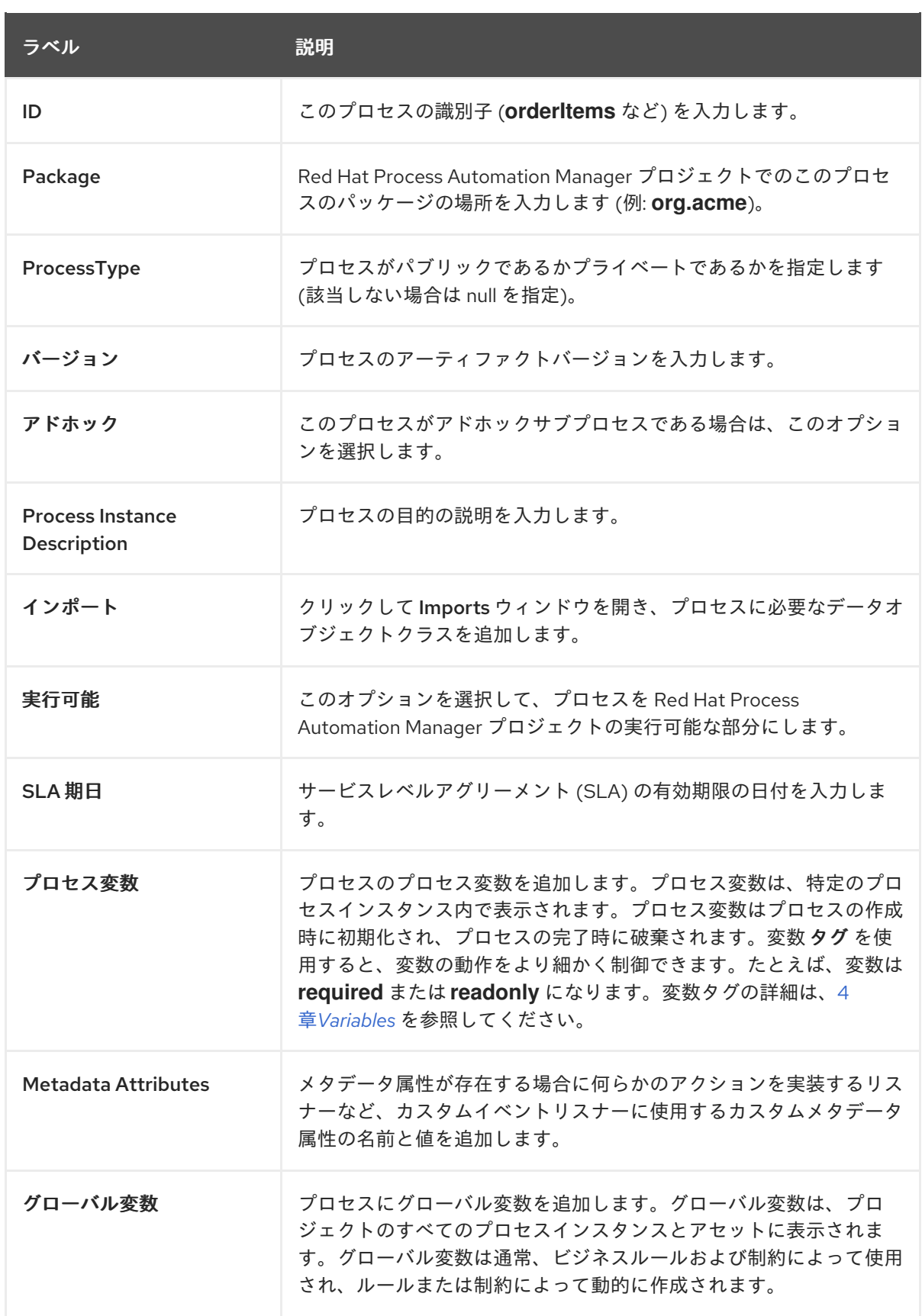

Metadata Attributes エントリーは、新しい **metaData** 拡張を BPMN ダイアグラムに有効にす るという点で Process Variables タグに似ています。ただし、プロセス変数タグは、特定の変 数が **required** または **readonly** かどうかなど、特定のプロセス変数の動作を変更しますが、メ タデータ属性はプロセス全体の動作を変更する key-value 定義になります。

たとえば、BPMN プロセスの以下のカスタムメタデータ属性 **riskLevel** および値 **low** は、プロ セスを開始するためのカスタムイベントリスナーに対応します。

### 図3.1 BPMN モデラーのメタデータ属性と値の例

Metadata Attributes

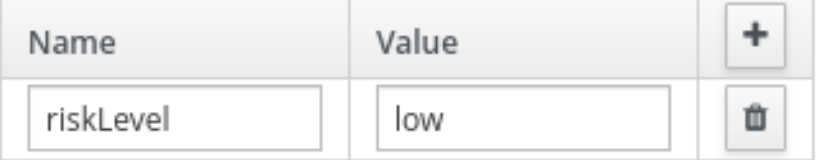

### BPMN ファイルのメタデータ属性と値の例

```
<bpmn2:process id="approvals" name="approvals" isExecutable="true"
processType="Public">
 <bpmn2:extensionElements>
  <tns:metaData name="riskLevel">
   <tns:metaValue><![CDATA[low]]></tns:metaValue>
  </tns:metaData>
 </bpmn2:extensionElements>
```
## メタデータ値を持つイベントリスナーの例

```
public class MyListener implements ProcessEventListener {
   ...
  @Override
  public void beforeProcessStarted(ProcessStartedEvent event) {
     Map < String, Object > metadata =
event.getProcessInstance().getProcess().getMetaData();
     if (metadata.containsKey("low")) {
       // Implement some action for that metadata attribute
     }
  }
}
```
7. プロセスデザイナーキャンバスで、左側のツールバーを使用して BPMN コンポーネントをド ラッグアンドドロップし、ビジネスプロセスロジック、接続、イベント、タスク、またはその 他の要素を定義します。

8. ビジネスプロセスのすべてのコンポーネントを追加して定義した後に、Save をクリックし、完

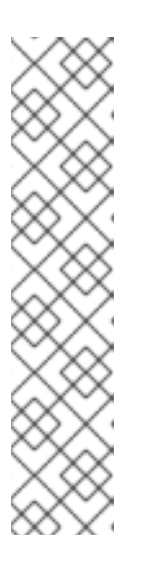

### 注記

Red Hat Process Automation Manager のタスクおよびイベントには、1 つの受信 フローと 1 つの送信フローが必要です。複数の内向きフローおよび複数の外向き フローでビジネスプロセスを設計する場合は、ゲートウェイを使用してビジネス プロセスを再設計することを検討してください。ゲートウェイを使用すると、 シーケンスフローが実行しているロジックが明確になります。そのため、ゲート ウェイは複数の接続に対するベストプラクティスとみなされます。

ただし、タスクまたはイベントに複数の接続を使用する必要がある場合は、JVM (Java 仮想マシン) システムプロパティー **jbpm.enable.multi.con** を **true** に設定 する必要があります。Business Central および KIE Server が異なるサーバーで実 行する場合は、いずれのサーバーにも **jbpm.enable.multi.con** システムプロパ ティーの両方が有効になっていないと、プロセスエンジンが例外を出力します。

8. ビジネスプロセスのすべてのコンポーネントを追加して定義した後に、Save をクリックし、完 了したビジネスプロセスを保存します。

# 3.1. ビジネスルールタスクの作成

ビジネスルールタスクは、Decision Model and Notation (DMN) モデルまたはルールフローグループを 使用して意思決定を行うために使用されます。

### 手順

- 1. ビジネスプロセスを作成します。
- 2. プロセスデザイナーで、ツールパレットから Activities ツールを選択します。
- 3. Business Rule を選択します。
- 4. プロセスデザイナーキャンバスの空白エリアをクリックします。
- 5. 必要に応じて、画面の右上隅で、Properties アイコンをクリックします。
- 6. 必要に応じて、以下の表に一覧表示されているタスク情報を追加または定義します。

### 表3.2 ビジネスルールタスクのパラメーター

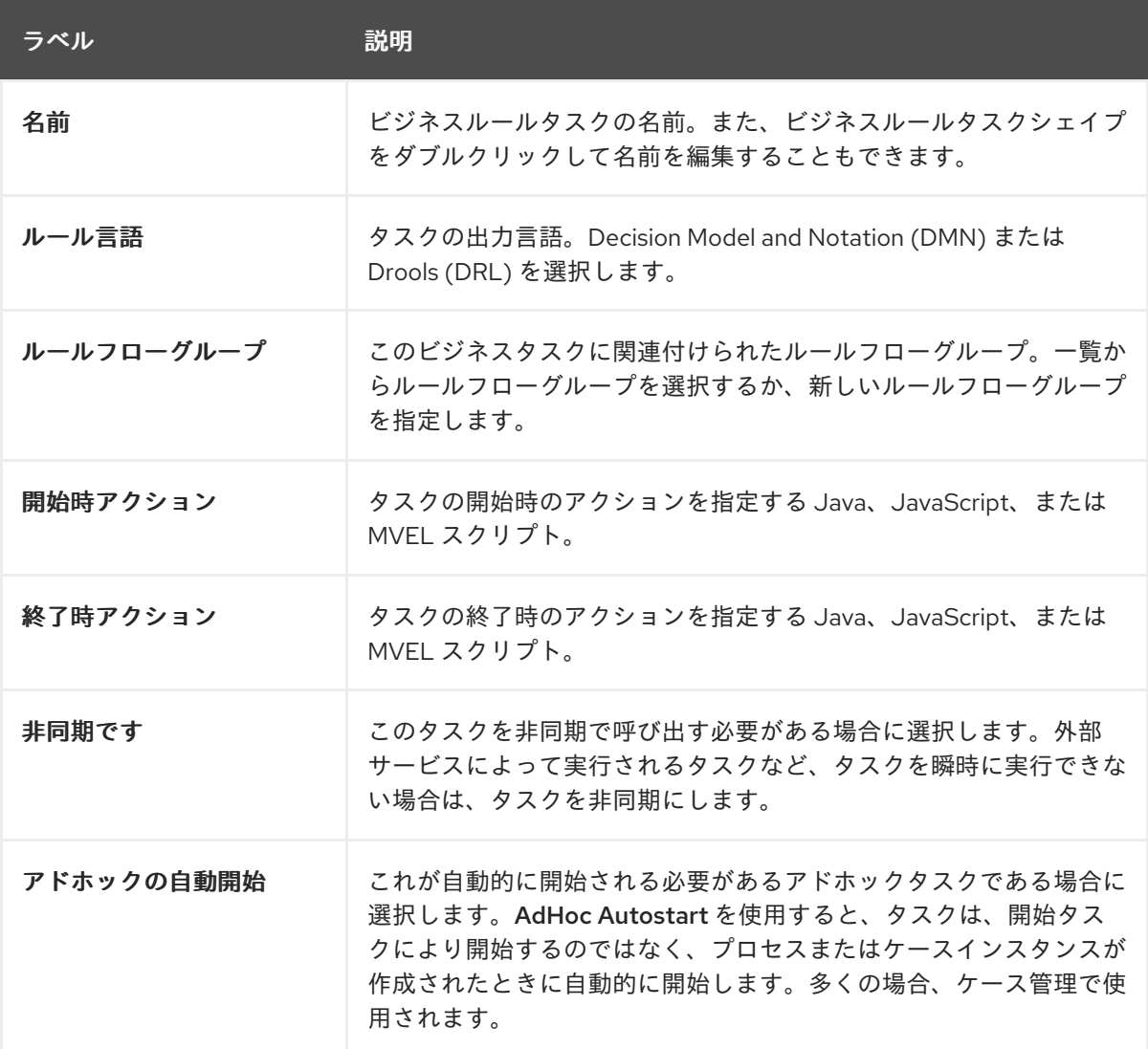

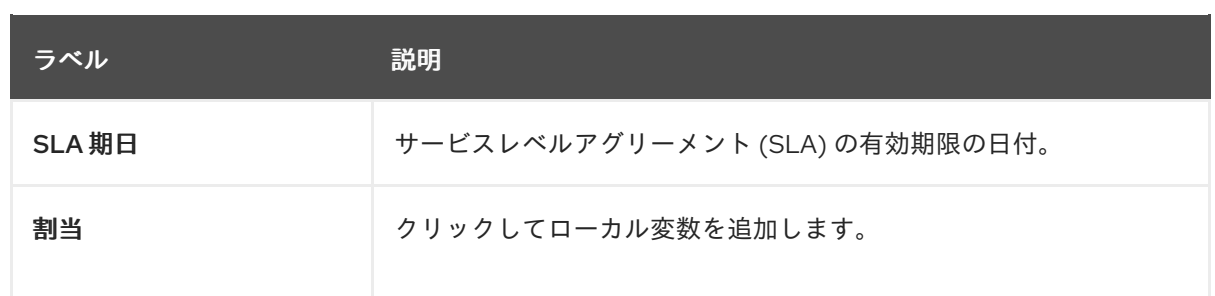

7. Save をクリックします。

# 3.2. スクリプトタスクの作成

スクリプトタスクは、Java、JavaScript、または MVEL で記述されたコードを実行するために使用され ます。これらには、スクリプトタスクのアクションを指定するコードスニペットが含まれています。ス クリプトにグローバル変数とプロセス変数を含めることができます。

MVEL は有効な Java コードをすべて受け入れ、さらにパラメーターのネストされたアクセスをサポー トすることに留意してください。たとえば、Java 呼び出し **person.getName()** に相当する MVEL は、**person.name** です。MVEL は Java に対して他の改善も提供し、MVEL 式は一般にビジネスユー ザーにとってより使いやすいものになります。

#### 手順

- 1. ビジネスプロセスを作成します。
- 2. プロセスデザイナーで、ツールパレットから Activities ツールを選択します。
- 3. Script を選択します。
- 4. プロセスデザイナーキャンバスの空白エリアをクリックします。
- 5. 必要に応じて、画面の右上隅で、Properties アイコンをクリックします。
- 6. 必要に応じて、以下の表に一覧表示されているタスク情報を追加または定義します。

#### 表3.3 スクリプトタスクのパラメーター

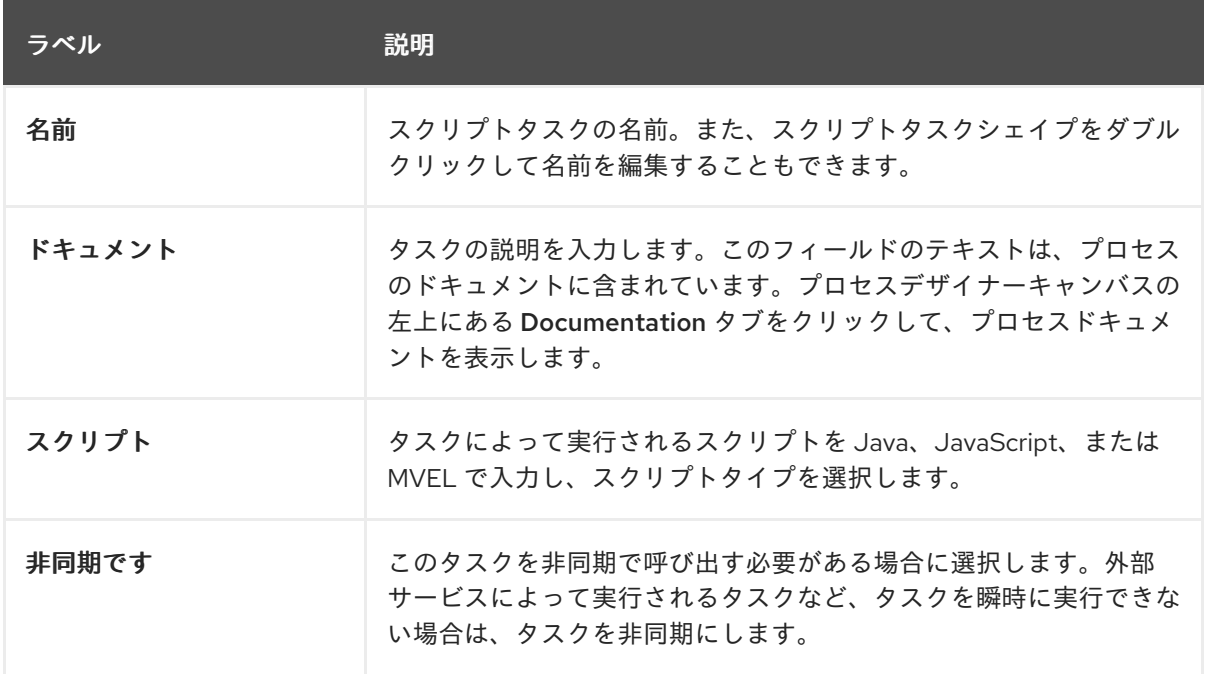

ラベル しゅうしゃ 説明

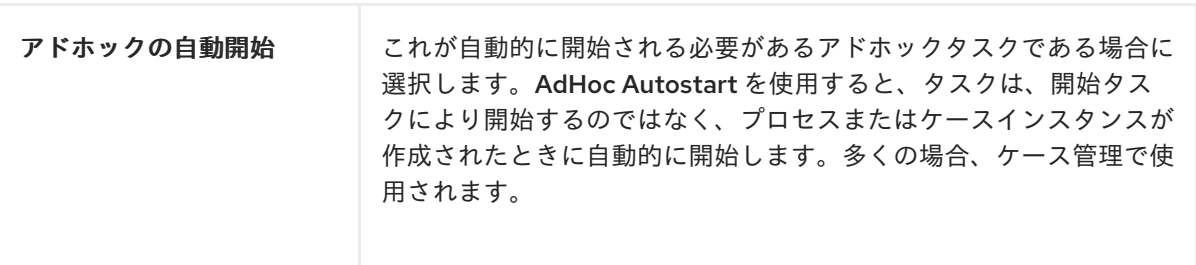

7. Save をクリックします。

# 3.3. サービスタスクの作成

サービスタスクは、Web サービス呼び出しまたは Java クラスメソッドを基にアクションを実行するタ スクです。サービスタスクの例には、これらのタスクがシステムによって実行されたときに電子メール を送信し、メッセージを記録することが含まれます。サービスタスクに関連付けられているパラメー ター (入力) と結果 (出力) を定義できます。サービスタスクには、内向きの接続 1 つと外向きの接続 1 つ が必要です。

### 手順

- 1. Business Central で、画面の右上隅にある Admin アイコンを選択し、Artifacts を選択します。
- 2. Upload をクリックして、Artifact uploadウィンドウを開きます。
- 3. **.jar** ファイルを選択し、 <u>■■■</u>をクリックします。

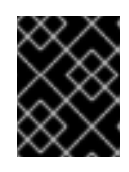

#### 重要

**.jar** ファイルには、Web サービスのデータタイプ (データオブジェクト)、および Java サービスタスクの Java クラスが含まれます。

- 4. 使用するプロジェクトを作成します。
- 5. プロジェクトの Settings **→** Dependenciesに移動します。
- 6. Add from repositoryをクリックしてアップロードした **.jar** ファイルを見つけ、Select をク リックします。
- 7. プロジェクトの Settings **→** Work Item Handlerを開きます。
- 8. 指定のフィールドに以下の値を入力します。
	- Name: **Service Task**
	- Value **new org.jbpm.process.workitem.bpmn2.ServiceTaskHandler(ksession, classLoader)**

9. プロジェクトを保存します。

### Web サービスタスクの作成例

BPMN2 仕様のサービスタスクのデフォルトの実装は Web サービスです。Web サービスのサ ポートは Apache CXF 動的クライアントをベースとしています。これは、**WorkItemHandler** イ ンターフェイスを実装する専用のサービスタスクハンドラーを提供します。

#### **org.jbpm.process.workitem.bpmn2.ServiceTaskHandler**

Web サービスを使用してサービスタスクを作成するには、Web サービスを設定する必要があり ます。

- a. ビジネスプロセスを作成します。
- b. 必要に応じて、画面の右上隅で、Properties アイコンをクリックします。
- € c. Imports プロパティーで <u>コンタクリックし、Imports</u> ウィンドウを開きます。
- d. WSDL Importsの横にある +Add をクリックして、必要な WSDL (Web Services Description Language) の値をインポートします。以下に例を示します。
	- 場所: <http://localhost:8080/sample-ws-1/SimpleService?wsdl> この場所は、サービスの WSDL ファイルを参照します。
	- 名前空間: <http://bpmn2.workitem.process.jbpm.org/> 名前空間は、WSDL ファイルの **targetNamespace** と一致している必要があります。
- e. プロセスデザイナーで、ツールパレットから Activities ツールを選択します。
- f. Service Taskを選択します。
- g. プロセスデザイナーキャンバスの空白エリアをクリックします。
- h. 必要に応じて、以下の表に一覧表示されているタスク情報を追加または定義します。

#### 表3.4 Web サービスタスクパラメーター

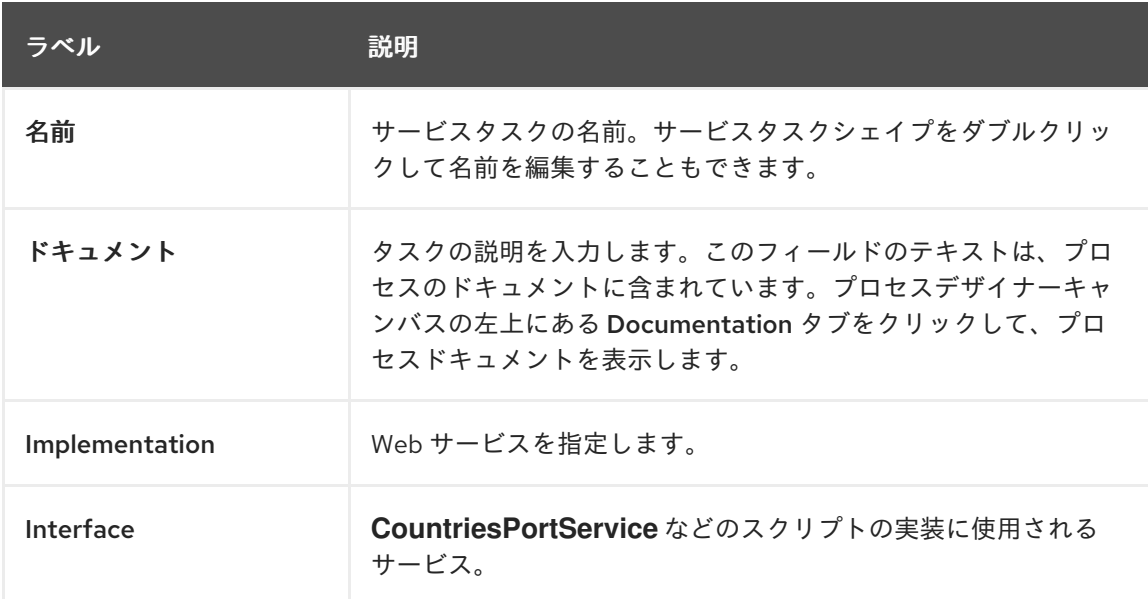

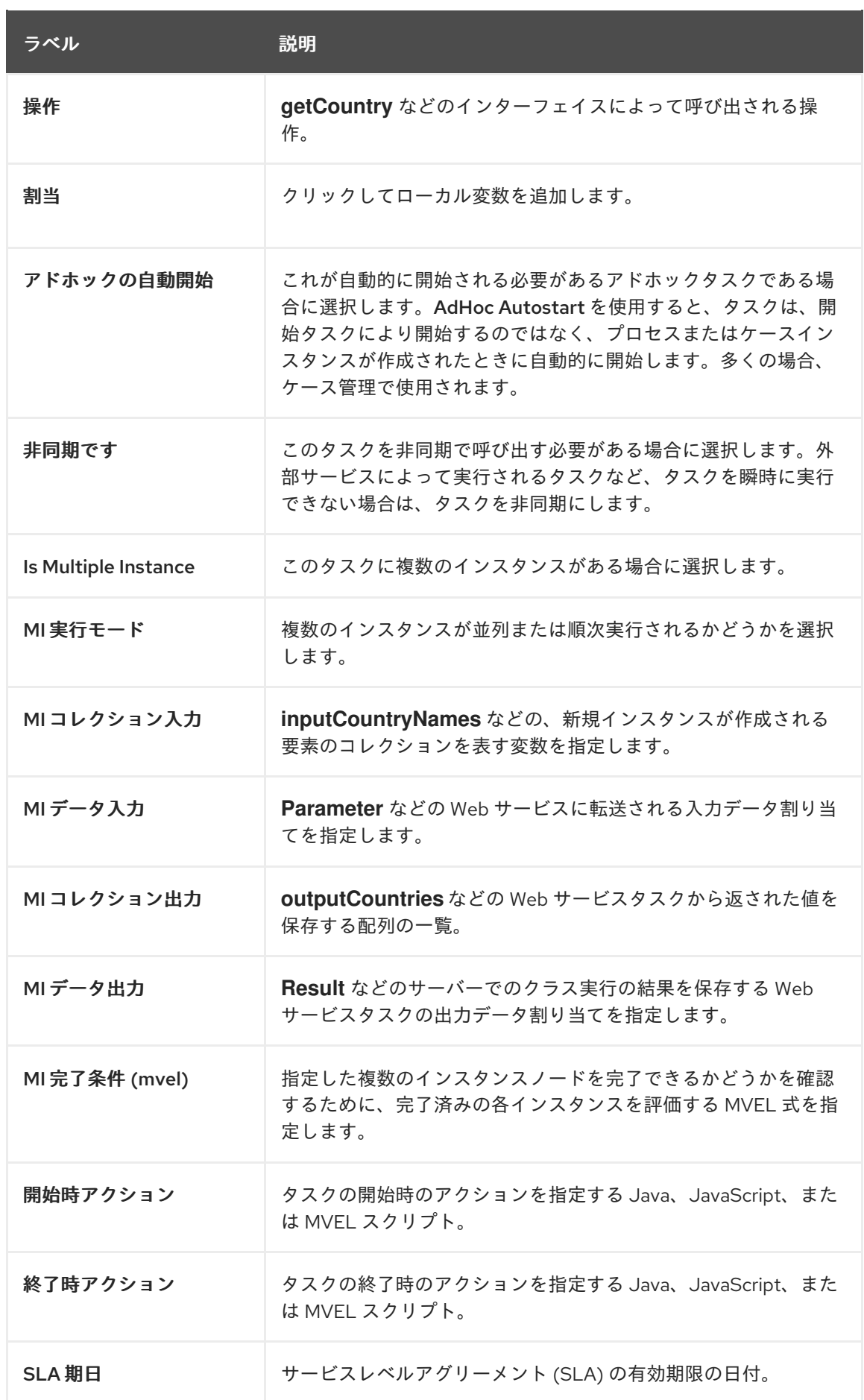

Java メソッドを使用してサービスタスクを作成する場合、メソッドにはパラメーターを 1 つだ

# Java サービスタスクの作成例

Java メソッドを便用してサービスタスクを作成する場合、メソッドにはパラメーターを1つだ け含み、単一の値を返すことができます。Java メソッドを使用してサービスタスクを作成する には、Java クラスをプロジェクトの依存関係に追加する必要があります。

- a. ビジネスプロセスを作成します。
- b. プロセスデザイナーで、ツールパレットから Activities ツールを選択します。
- c. Service Taskを選択します。
- d. プロセスデザイナーキャンバスの空白エリアをクリックします。
- e. 必要に応じて、画面の右上隅で、Properties アイコンをクリックします。
- f. 必要に応じて、以下の表に一覧表示されているタスク情報を追加または定義します。

表3.5 Java サービスタスクパラメーター

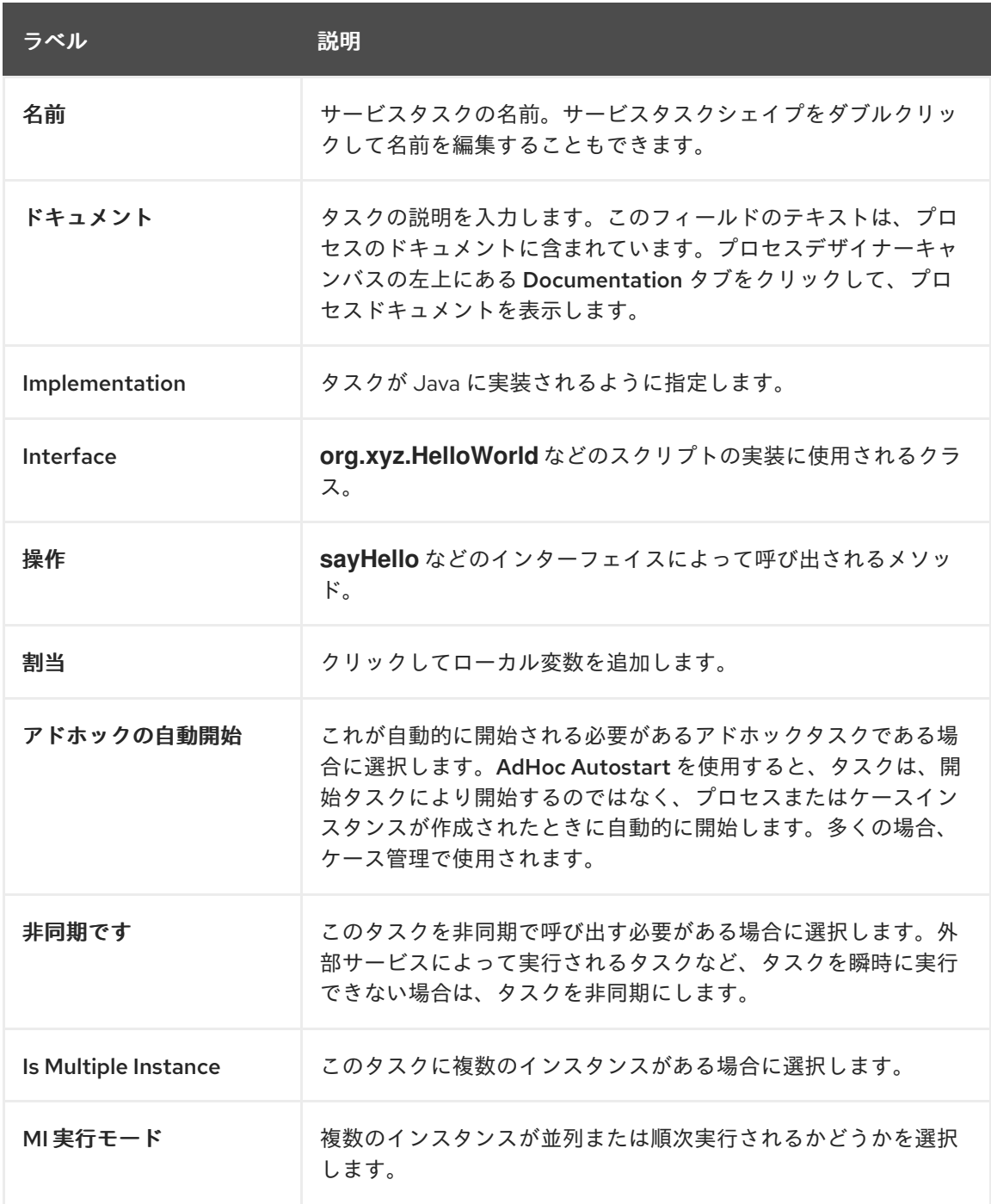

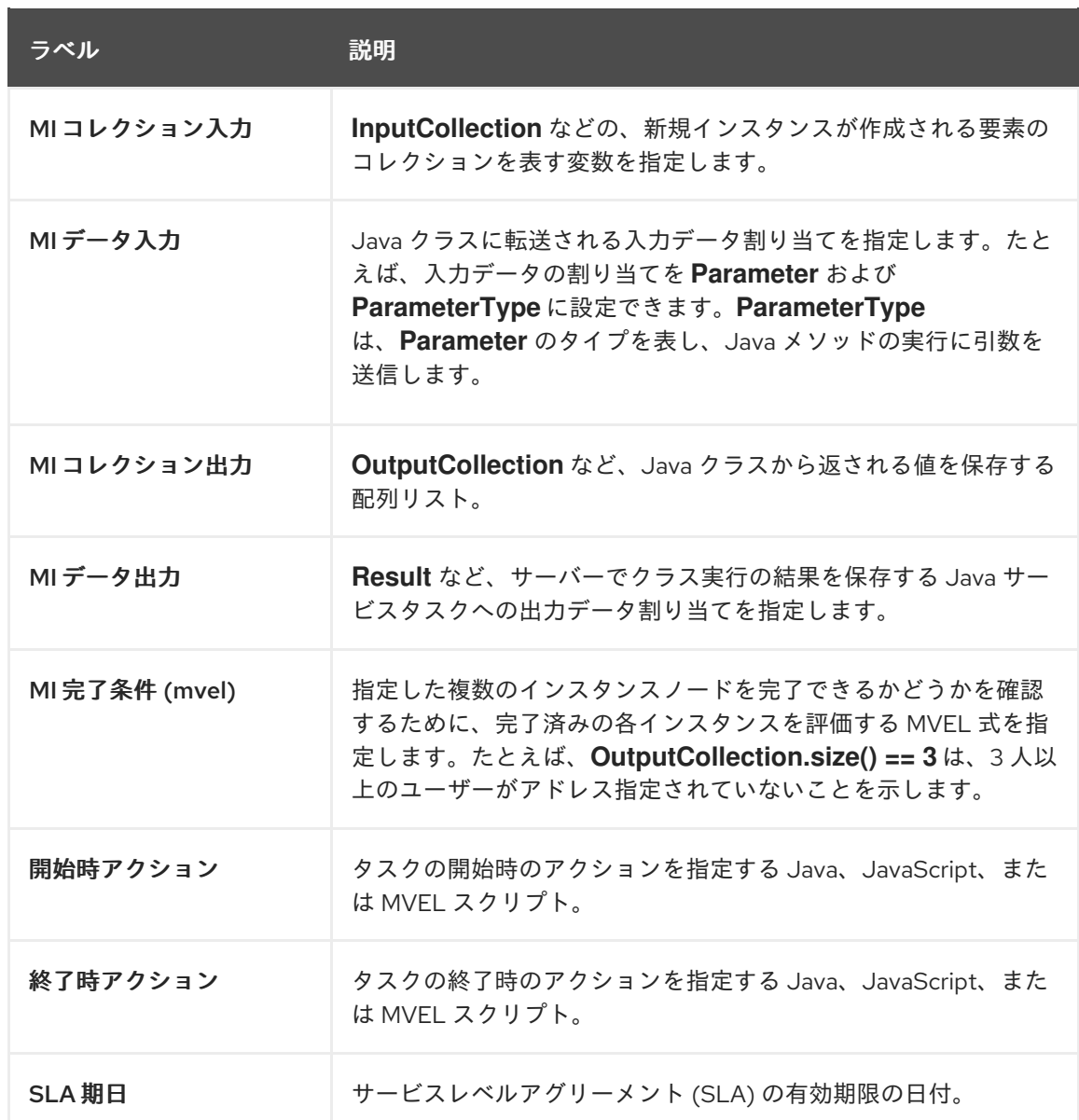

10. Save をクリックします。

# 3.4. ユーザータスクの作成

ユーザータスクは、ビジネスプロセスに人間が行うアクションをインプットとして追加するために使用 します。

#### 手順

- 1. ビジネスプロセスを作成します。
- 2. プロセスデザイナーで、ツールパレットから Activities ツールを選択します。
- 3. User を選択します。
- 4. ユーザータスクをプロセスデザイナーキャンバスにドラッグアンドドロップするか、キャンバ スの空白エリアをクリックします。
- 5. 必要に応じて、画面の右上隅で、Properties アイコンをクリックします。
- 6. 必要に応じて、以下の表に一覧表示されているタスク情報を追加または定義します。

表3.6 ユーザータスクパラメーター

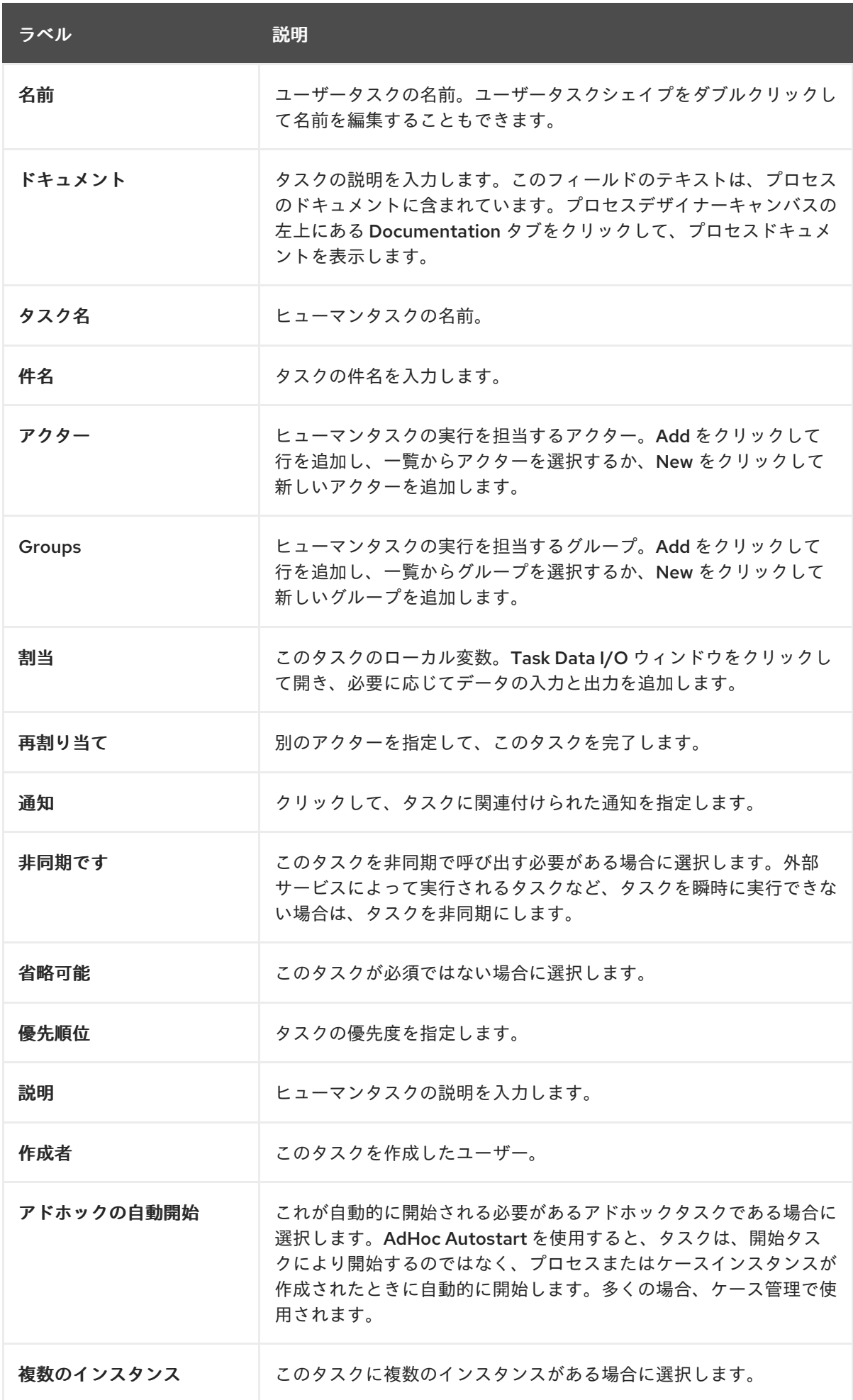

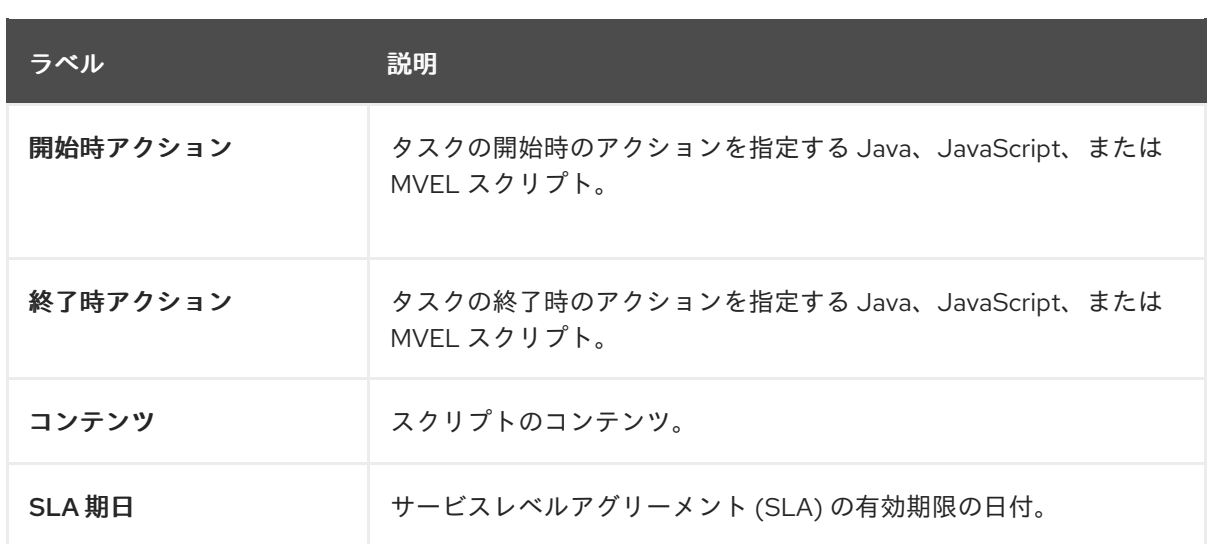

7. Save をクリックします。

# 3.5. プロセスデザイナーでの BPMN2 ユーザータスクのライフサイクル

プロセスインスタンスの実行時にユーザータスク要素をトリガーしてユーザータスクを作成できます。 タスク実行エンジンのユーザータスクサービスは、ユーザータスクインスタンスを実行します。プロセ スインスタンスは、関連するユーザータスクが完了したか、または中止された場合にのみ実行を継続し ます。ユーザータスクのライフサイクルは以下のとおりです。

- プロセスインスタンスがユーザータスク要素に入ると、ユーザータスクは Created ステージに 入ります。
- **Created** は一時的なステージで、ユーザータスクはすぐに Ready ステージに入ります。タスク を実行可能な全アクターのタスク一覧に、タスクは表示されます。
- アクターがユーザータスクをクレームすると、タスクは **Reserved** になります。

### 注記

ユーザータスクに、利用可能なアクターが1つある場合、タスクは作成されるとそのア クターに割り当てられます。

- ユーザータスクをクレームしたアクターが実行を開始すると、ユーザータスクのステータスは **InProgress** に変更します。
- アクターがユーザータスクを完了したら、実行の結果に応じて、ステータスが Completed ま たは **Failed** に変わります。

以下のように、他にもライフサイクルメソッドが複数あります。

- ユーザータスクが別のアクターに割り当てられるように、ユーザータスクを委任または転送す る。
- ユーザータスクを取り消すと、ユーザータスクは単一のアクターにより要求されなくなります が、それを実行することを許可されているすべてのアクターが使用できます。
- ユーザータスクを一時停止して再開する。
- 進行中のユーザータスクを停止する。

● タスクの実行が一時停止されたユーザータスクをスキップする。

ユーザータスクのライフサイクルに関する詳細は、Web [Services](http://download.boulder.ibm.com/ibmdl/pub/software/dw/specs/ws-bpel4people/WS-HumanTask_v1.pdf) Human Task を参照してください。

## 3.6. プロセスデザイナーでの BPMN2 タスクパーミッションのマトリックス

ユーザータスクのパーミッションマトリックスは、特定のユーザーロールで可能なアクションをまとめ ています。ユーザーロールは以下のとおりです。

- 潜在的な所有者: タスク (以前にクレームされた後に解放、転送されたタスク) をクレーム可能 なユーザー。ステータスが **Ready** のタスクはクレーム可能で、潜在的な所有者はタスクの実際 の所有者になります。
- 実際の所有者: タスクを要求し、タスクが完了するか、失敗するまで進めるユーザー。
- ビジネス管理者: ステータスを変更して、タスクのライフサイクルのどの時点にでもタスクを進 めることができるスーパーユーザー。

以下のパーミッションマトリックスは、タスクの全変更操作の承認を表します。

- **+** は、ユーザーロールが指定の操作を実行できることを表します。
- **-** は、ユーザーロールが指定の操作を実行できないか、操作がユーザーのロールと一致しないこ とを表します。

表3.7 主な操作のパーミッションマトリックス

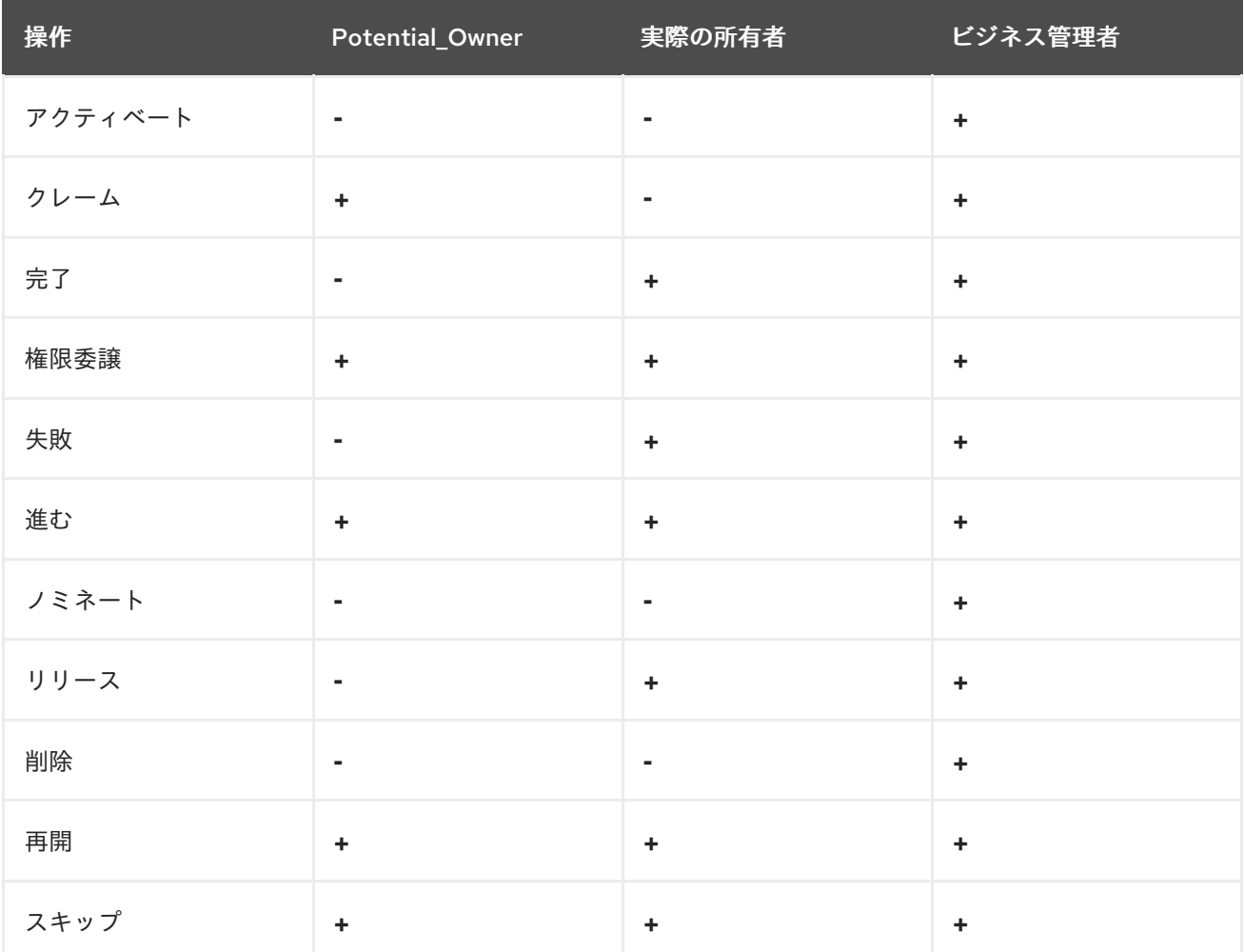

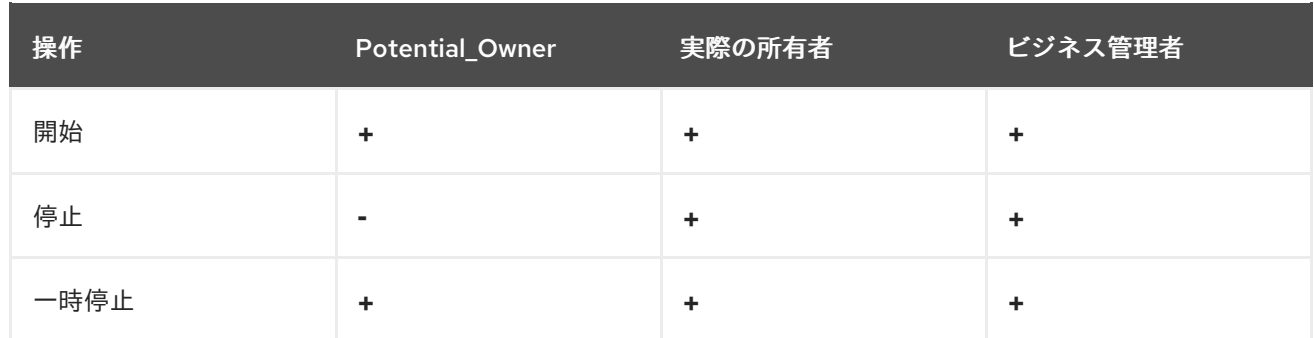

# 3.7. ビジネスプロセスのコピーの作成

Business Central でビジネスプロセスのコピーを作成し、必要に応じてコピーしたプロセスを変更でき ます。

### 手順

- 1. ビジネスプロセスデザイナーで、右上のツールバーの Copy をクリックします。
- 2. Make a Copyウィンドウで、コピーしたビジネスプロセスの新しい名前を入力し、ターゲット パッケージを選択して、必要に応じて、コメントを追加します。
- 3. Make a Copyをクリックします。
- 4. 必要に応じてコピーしたビジネスプロセスを変更し、Save をクリックして、更新されたビジネ スプロセスを保存します。

3.8. 要素のサイズを変更し、ズーム機能を使用したビジネスプロセスの表示

ビジネスプロセスの個々の要素のサイズを変更し、ズームインまたはズームアウトして、ビジネスプロ セスの表示を変更できます。

### 手順

- 1. ビジネスプロセスデザイナーで、要素を選択し、要素の右下隅にある赤い点をクリックしま す。
- 2. 赤い点をドラッグして、要素のサイズを変更します。

### 図3.2 要素のサイズ変更

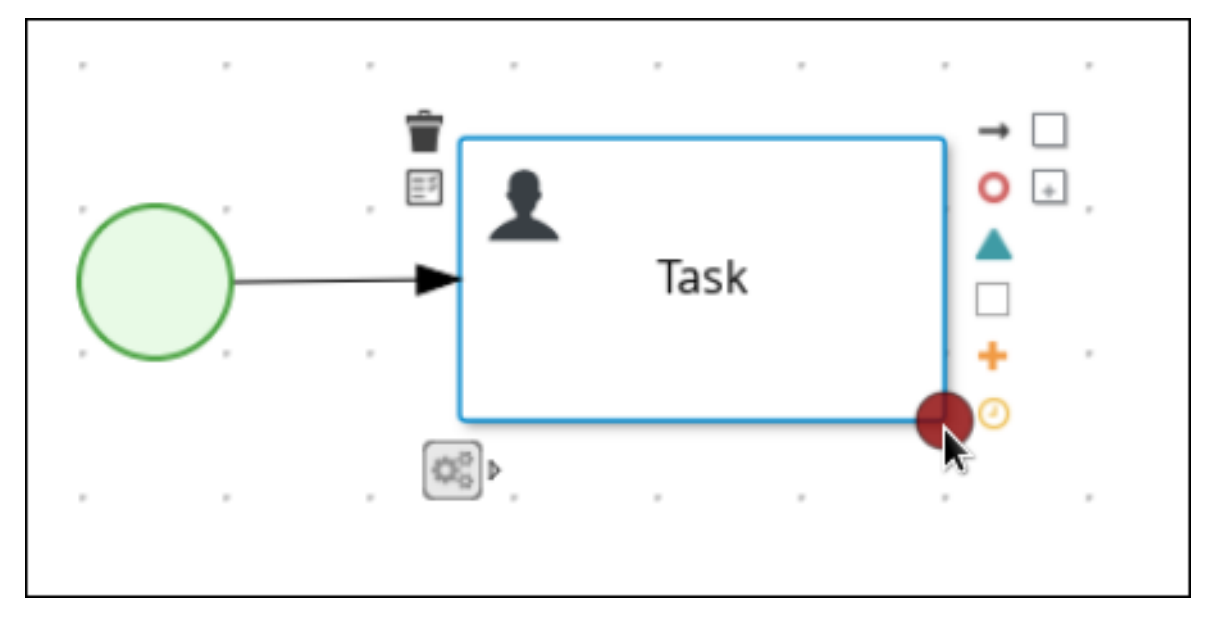

3. ズームインまたはズームアウトしてダイアグラム全体を表示するには、キャンバスの右下にあ るプラス記号またはマイナス記号をクリックします。

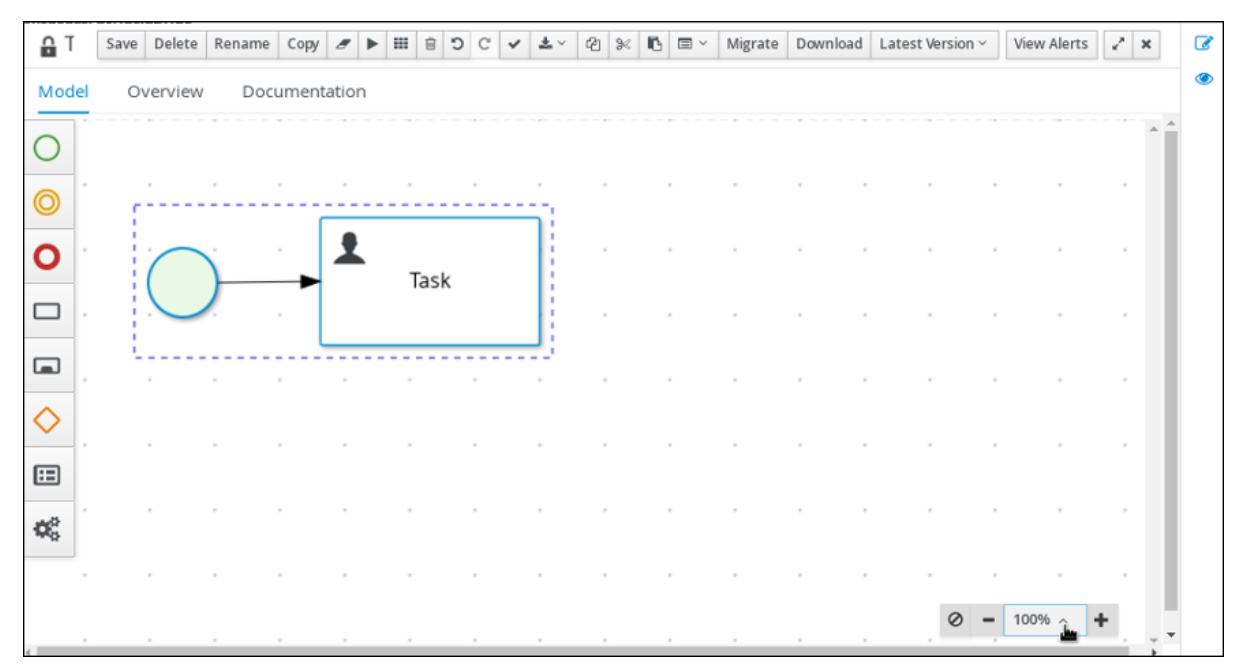

#### 図3.3 ビジネスプロセスの拡大または縮小

# 3.9. BUSINESS CENTRAL でのプロセスドキュメントの生成

Business Central のプロセスデザイナーでは、プロセス定義のレポートを表示し、出力できます。プロ セスドキュメントには、コンポーネント、データ、プロセスの視覚的なフローが簡単に出力して共有で きるように PDF 形式でまとめられています。

## 手順

- 1. Business Central で、ビジネスプロセスが含まれるプロジェクトに移動し、プロセスを選択し ます。
- 2. プロセスデザイナーの Documentation タブでプロセスファイルの概要を表示し、画面の右上 隅の Print をクリックして PDF レポートを出力します。

# 図3.4 プロセスドキュメントの生成

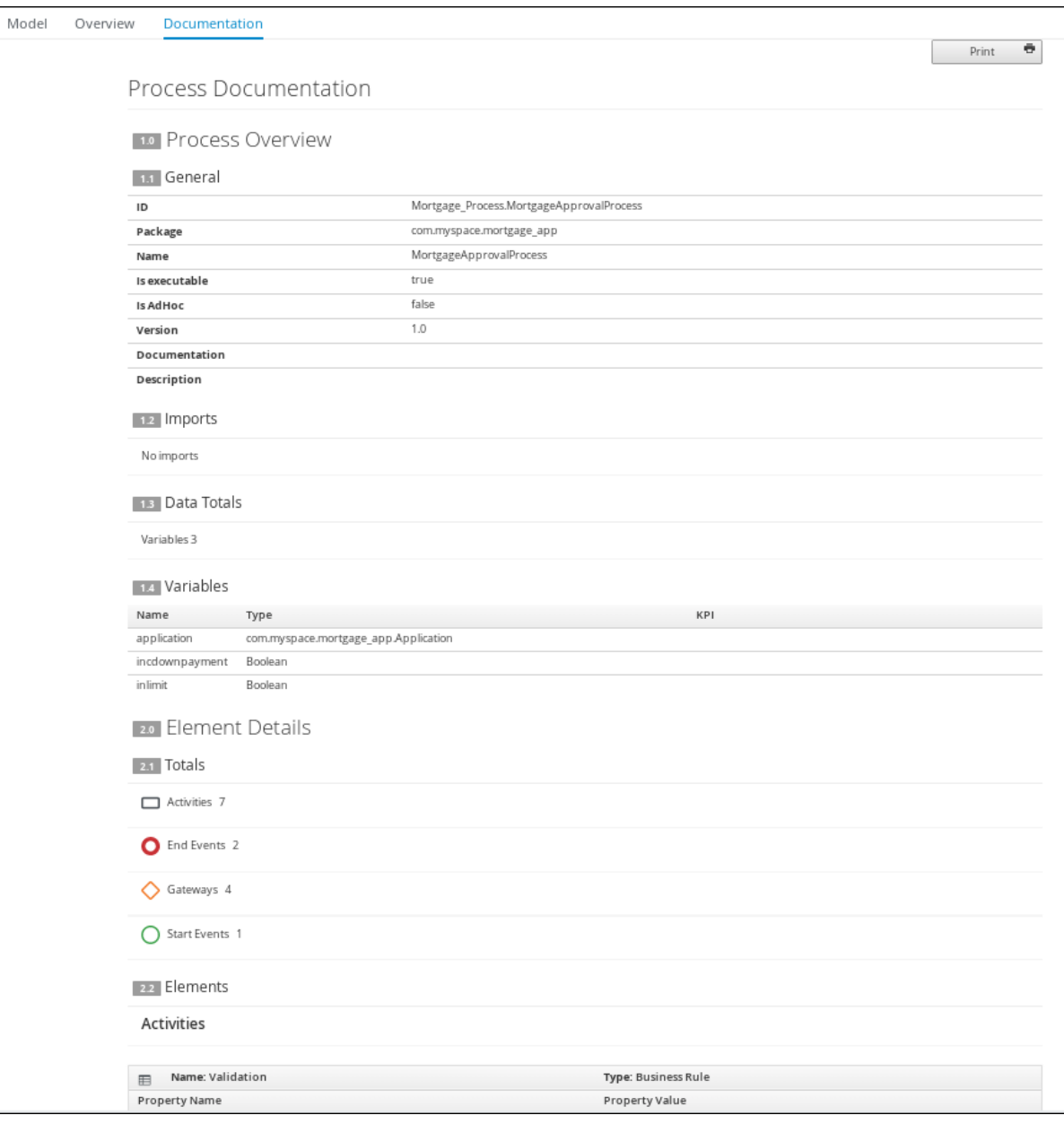

# 第4章 VARIABLES

ランタイム時に使用するデータを格納する変数。プロセスデザイナーは、3 種類の変数を使用します。

#### グローバル変数

グローバル変数は、特定のセッションのすべてのプロセスインスタンスとアセットに表示されます。こ れらは、主にビジネスルールおよび制約によって使用されることを目的としており、ルールまたは制約 によって動的に作成されます。

### プロセス変数

プロセス変数は、BPMN2 定義ファイルのプロパティーとして定義され、プロセスインスタンス内で表 示されます。プロセスの作成時に初期化され、プロセスの完了時に破棄されます。

#### ローカル変数

ローカル変数は、アクティビティーなどの特定のプロセス要素に関連付けられ、その中で使用できま す。要素コンテキストが初期化されると、ローカル変数は初期化されます。つまり、実行ワークフロー がノードに入り、**onEntry** アクションの実行が終了した場合に初期化されます (該当する場合)。要素コ ンテキストが破棄されると、ローカル変数は破棄されます。つまり、実行ワークフローが要素を離れる 場合に破棄されます。

プロセス、サブプロセス、またはタスクなどの要素は、独自のコンテキストと親コンテキストの変数に のみアクセスできます。要素は、要素の子要素で定義された変数にアクセスできません。したがって、 実行時に要素が変数へのアクセスを必要とする場合は、独自のコンテキストが最初に検索されます。

変数が要素のコンテキストで直接見つからない場合は、直近の親コンテキストが検索されます。検索 は、プロセスコンテキストに到達するまで続行されます。グローバル変数の場合、検索はセッションコ ンテナーで直接実行されます。

変数が見つからない場合、読み取りアクセス要求は **null** を返し、書き込みアクセスはエラーメッセー ジを生成して、プロセスは実行を継続します。変数は ID に基づいて検索されます。

# 4.1. 変数タグ

変数の動作をより細かく制御するには、BPMN プロセスファイルでプロセス変数とローカル変数にタグ 付けすることができます。タグは、特定の変数にメタデータとして追加する単純な文字列値です。

Red Hat Process Automation Manager は、プロセス変数とローカル変数の以下のタグをサポートしま す。

- required: プロセスインスタンスを開始するための要件として変数を設定します。必要な変数な しでプロセスインスタンスが起動すると、Red Hat Process Automation Manager は **VariableViolationException** エラーを生成します。
- readonly: 変数が情報提供のみを目的としており、設定できるのはプロセスインスタンスの実行 中に 1 回のみであることを示します。readonly 変数の値がいずれかの時点で変更されると、 Red Hat Process Automation Manager は **VariableViolationException** エラーを生成します。
- **restricted**: **VariableGuardProcessEventListener** で使用される特別なタグで、必要かつ既存の ロールに基づいて変数を変更する権限が付与されていることを示します。 **VariableGuardProcessEventListener** は、**DefaultProcessEventListener** から拡張されたも ので、2 つの異なるコンストラクターをサポートします。
	- **VariableGuardProcessEventListener**

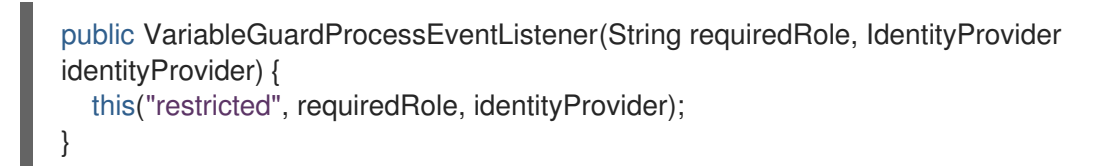

## **VariableGuardProcessEventListener**

```
public VariableGuardProcessEventListener(String tag, String requiredRole,
IdentityProvider identityProvider) {
  this.tag = tag;
  this.requiredRole = requiredRole;
  this.identityProvider = identityProvider;
}
```
したがって、以下の例に示すように、許可されたロール名とユーザーロールを返す ID プロ バイダーを使用して、イベントリスナーをセッションに追加する必要があります。

ksession.addEventListener(new VariableGuardProcessEventListener("AdminRole", myIdentityProvider));

上記の例では、**VariableGuardProcessEventListener** メソッドで、変数にセキュリティー制約 タグ (**restricted**) が付いているかどうかを確認します。ユーザーに必要なロールがない場合、 Red Hat Process Automation Manager は **VariableViolationException** エラーを生成します。

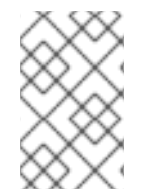

# 注記

Business Central UI に表示される変数タグ (**internal**、**input**、**output**、**businessrelevant**、**tracked** など) は、Red Hat Process Automation Manager ではサポートされ ません。

タグは、**![CDATA[TAG\_NAME]]** 形式で定義されたタグ値を使用し、**customTags** メタデータプロパ ティーとして BPMN プロセスソースファイルに直接追加できます。

たとえば、以下の BPMN プロセスは、**required** タグを **approver** プロセス変数に適用します。

## <span id="page-68-0"></span>図4.1 BPMN モデラーでタグ付けされた変数の例

**Process Variables** 

+ Name Data Type Tags <sup>O</sup> java.lang.St ▼ 亩 approver Variable Tags x v Advanced v reguired Custom ... Metadata Attribute internal required Name readonly input securityRoles output business relevant tracked **Global Variables** Name

# BPMN ファイルでタグ付けされた変数の例

<bpmn2:property id="approver" itemSubjectRef="ItemDefinition\_9" name="approver"> <bpmn2:extensionElements> <tns:metaData name="customTags"> <tns:metaValue><![CDATA[required]]></tns:metaValue> </tns:metaData> </bpmn2:extensionElements> </bpmn2:property>

必要に応じて、変数に複数のタグを使用できます。BPMN ファイルでカスタム変数タグを定義して、 Red Hat Process Automation Manager プロセスイベントリスナーが変数データを利用できるようにす ることも可能です。カスタムタグは、標準の変数タグのように Red Hat Process Automation Manager のランタイムに影響を与えることはせず、情報提供のみを目的としています。カスタム変数タグは、標 準の Red Hat Process Automation Manager 変数タグに使用する場合と同じ **customTags** メタデータプ ロパティー形式で定義します。

# 4.2. グローバル変数の定義

グローバル変数はナレッジセッションに存在し、アクセスが可能で、そのセッションのすべてのアセッ トで共有されます。これらはナレッジベースの特定のセッションに属し、エンジンに情報を渡すために 使用されます。すべてのグローバル変数は、その ID とアイテムサブジェクト参照を定義します。ID は 変数名として機能し、プロセス定義内で一意である必要があります。アイテムサブジェクト参照は、変 数が保存するデータタイプを定義します。

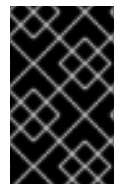

# 重要

ルールは、ファクトが挿入されたときに評価されます。したがって、ファクトパターン を制約するグローバル変数を使用していて、グローバルが設定されていない場合、シス テムは **NullPointerException** を返します。

グローバル変数は、変数定義を持つプロセスがセッションに追加されるとき、またはセッションがパラ メーターとしてグローバルで初期化されるときに初期化されます。

グローバル変数の値は通常、割り当て中に変更できます。これは、プロセス変数とアクティビティー変 数間のマッピングになります。続いてグローバル変数は、ローカルアクティビティーコンテキスト、 ローカルアクティビティー変数、または子コンテキストから変数への直接呼び出しによって関連付けら れます。

### 前提条件

● Business Central でプロジェクトを作成済みである。これにはビジネスプロセスアセットが1つ 以上含まれます。

#### 手順

- 1. ビジネスプロセスアセットを開きます。
- 2. プロセスデザイナーキャンバスの空白エリアをクリックします。
- 3. 画面の右上にある Properties アイコンをクリックして、Properties パネルを開きます。
- 4. 必要に応じて、Process セクションを展開します。
- 5. Global Variables のサブセクションで、プラスアイコンをクリックします。
- 6. Name ボックスに変数の名前を入力します。
- 7. Data Type メニューからデータタイプを選択します。

# 4.3. プロセス変数の定義

プロセス変数は、BPMN2 定義ファイルのプロパティーとして定義され、プロセスインスタンス内で表 示されます。プロセスの作成時に初期化され、プロセスの完了時に破棄されます。

プロセス変数は、プロセスコンテキストに存在する変数であり、そのプロセスまたはその子要素からア クセスできます。プロセス変数は特定のプロセスインスタンスに属し、他のプロセスインスタンスから アクセスすることはできません。すべてのプロセス変数は、その ID とアイテムサブジェクト参照を定 義します。ID は変数名として機能し、プロセス定義内で一意である必要があります。アイテムサブジェ クト参照は、変数が保存するデータタイプを定義します。

プロセス変数は、プロセスインスタンスの作成時に初期化されます。それらの値は、グローバル変数が ローカルアクティビティーコンテキスト、ローカルアクティビティー変数に関連付けられている場合 に、割り当てを使用するプロセスアクティビティーによって変更できます。または、子コンテキストか ら変数への直接呼び出しにより変更できます。

プロセス変数は、ローカル変数にマッピングする必要があることに注意してください。

### 前提条件

● Business Central でプロジェクトを作成済みである。これにはビジネスプロセスアセットが 1つ 以上含まれます。

#### 手順

- 1. ビジネスプロセスアセットを開きます。
- 2. プロセスデザイナーキャンバスの空白エリアをクリックします。
- 3. 画面の右上にある Properties アイコンをクリックして、Properties パネルを開きます。
- 4. 必要に応じて、Process Data セクションを展開します。
- 5. Process Variables サブセクションで、プラスアイコンをクリックします。
- 6. Name ボックスに変数の名前を入力します。
- 7. Data Type メニューからデータタイプを選択します。

## 4.4. ローカル変数の定義

ローカル変数は、アクティビティーなどのプロセス要素内で使用できます。要素コンテキストが初期化 されると、ローカル変数は初期化されます。つまり、実行ワークフローがノードに入り、**onEntry** アク ションの実行が終了した場合に初期化されます (該当する場合)。要素コンテキストが破棄されると、 ローカル変数は破棄されます。つまり、実行ワークフローが要素を離れる場合に破棄されます。

ローカル変数の値は、グローバル変数またはプロセス変数にマッピングできます。これにより、ローカ ル変数を収容する親要素の相対的な独立性を維持できます。このような分離は、技術的な例外の防止に 役立つ場合があります。

ローカル変数は、プロセスの子要素コンテキストに存在する変数であり、このコンテキスト内からのみ アクセスできます。ローカル変数は、プロセスの特定の要素に属します。

スクリプトタスクを除くタスクの場合は、Assignments プロパティーの **Data Input Assignments** およ び **Data Output Assignments** を定義できます。Data Input Assignments は、Task に入る変数を定義 し、タスクの実行に必要な入力データを提供します。Data Output Assignments は、実行後の Task の コンテキストを参照して、出力データを取得できます。

ユーザータスクは、ユーザータスクを実行しているアクターに関連するデータを提示します。さらに、 ユーザータスクは、実行に関連する結果データを提供するようにアクターに要求します。

データを要求および提供するには、タスクフォームを使用し、Data Input Assignment パラメーターの データを変数にマッピングします。データを出力として保持する場合は、Data Output Assignment パ ラメーターでユーザーが提供したデータをマッピングします。

### 前提条件

● Business Central でプロジェクトを作成済みである。プロジェクトには、スクリプトタスクで はないタスクが1つ以上あるビジネスプロセスアセットが1つ以上含まれます。

### 手順

- 1. ビジネスプロセスアセットを開きます。
- 2. スクリプトタスクではないタスクを選択します。
- 3. 画面の右上にある Properties アイコンをクリックして、Properties パネルを開きます。
- 4. Assignments サブセクションの下のボックスをクリックします。Task Data I/Oダイアログ ボックスが開きます。
- 5. Data Inputs and Assignmentsまたは Data Outputs and Assignmentsの横にある Add をク リックします。
- 6. Name ボックスにローカル変数の名前を入力します。
- 7. Data Type メニューからデータタイプを選択します。
- 8. ソースまたはターゲットを選択してから、Save をクリックします。
# 第5章 制約

制約は、制約が含まれる要素が実行される場合に評価されるブール式です。分岐ゲートウェイなど、プ ロセスのさまざまな場所で制約を使用できます。

Red Hat Process Automation Manager は、以下を含む 2 種類の制約をサポートします。

● コード制約: Java、Javascript、Drools、または MVEL で定義される制約。コード制約は、グ ローバル変数やプロセス変数など、作業メモリー内のデータにアクセスできます。以下のコー ド制約の例には、プロセスの **person** を変数として含めます。

Java コードの制約の例

return person.getAge() > 20;

MVEL コードの制約の例

return person.age > 20;

Javascript コードの制約の例

person.age > 20

● ルール制約: DRL ルール条件の形式で定義される制約。ルール制約は、グローバル変数など、作 業メモリー内のデータにアクセスできます。ただし、ルール制約はプロセス内で直接変数にア クセスできず、プロセスインスタンスを使用します。親プロセスインスタンスの参照を取得す るには、**WorkflowProcessInstance** タイプの **processInstance** 変数を使用します。

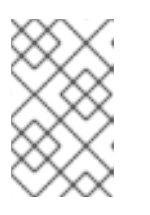

### 注記

必要に応じてプロセスインスタンスをセッションに挿入して更新できます (たと えば、プロセスで Java コードや on-entry、on-exit、または明示的なアクション を使用)。

以下の例は、プロセス内の **name** 変数の値と同じ名前を持つユーザーを検索するルール制約を 示しています。

プロセス変数の割り当てを伴うルール制約の例

processInstance : WorkflowProcessInstance() Person( name == ( processInstance.getVariable("name") ) ) # add more constraints here ...

# 第6章 BUSINESS CENTRAL でのビジネスプロセスのデプロイ

Business Central でビジネスプロセスを設計したら、Business Central でプロジェクトをビルドおよび デプロイして、KIE Server でプロセスを使用できるようにします。

### 前提条件

● KIE Server がデプロイされて Business Central に接続されている。KIE Server の設定に関する 詳細は Red Hat JBoss EAP 7.3 への Red Hat Process Automation Manager のインストールお よび設定 [を参照してください。](https://access.redhat.com/documentation/ja-jp/red_hat_process_automation_manager/7.9/html-single/installing_and_configuring_red_hat_process_automation_manager#assembly-install-on-eap)

### 手順

- 1. Business Central で、Menu → Design → Projects に移動します。
- 2. デプロイするプロジェクトをクリックします。
- 3. Deploy をクリックします。

### 注記

Build & Installオプションを選択してプロジェクトをビルドし、KJAR ファイル を KIE Server にデプロイせずに設定済みの Maven リポジトリーに公開すること もできます。開発環境では、Deploy をクリックすると、ビルドされた KJAR ファイルを KIE Server に、実行中のインスタンス (がある場合はそれ) を停止せ ずにデプロイできます。または Redeploy をクリックして、ビルドされた KJAR ファイルをデプロイしてすべてのインスタンスを置き換えることもできます。次 回、ビルドされた KJAR ファイルをデプロイまたは再デプロイすると、以前のデ プロイメントユニット (KIE コンテナー) が同じターゲット KIE Server で自動的 に更新されます。実稼働環境では Redeploy オプションは無効になってお り、Deploy をクリックして、ビルドされた KJAR ファイルを KIE Server 上の新 規デプロイメントユニット (KIE コンテナー) にデプロイすることのみが可能で す。

KIE Server の環境モードを設定するには、**org.kie.server.mode** システムプロパ ティーを **org.kie.server.mode=development** または **org.kie.server.mode=production** に設定します。Business Central の対応する プロジェクトでのデプロイメント動作を設定するには、プロジェクトの Settings → General Settings → Version に移動し、Development Mode オプ ションを選択します。デフォルトでは、KIE Server および Business Central のす べての新規プロジェクトは開発モードになっています。Development Mode を オンにしたプロジェクトをデプロイしたり、実稼働モードになっている KIE Server に手動で **SNAPSHOT** バージョンの接尾辞を追加したプロジェクトをデ プロイしたりすることはできません。

プロジェクトのデプロイメントに関する詳細を確認するには、画面の上部にあるデプロイメン トバナーの View deployment detailsか、Deploy のドロップダウンメニューをクリックしま す。このオプションを使用すると、Menu → Deploy → Execution Servers ページに移動しま す。

# 第7章 BUSINESS CENTRAL でのビジネスプロセスの実行

ビジネスプロセスを含むプロジェクトをビルドおよびデプロイした後、ビジネスプロセスに定義された 機能を実行できます。

例として、この手順では Business Central の Mortgage\_Process のサンプル例を使用します。このシ ナリオでは、住宅ローンブローカーとして、住宅ローン申請書にデータを入力しま す。MortgageApprovalProcess ビジネスプロセスが実行し、プロジェクトで定義しておいたデシジョ ンルールに基づいて、申請者が条件に合った頭金を提示したかどうかを判断します。このビジネスプロ セスは、ルールのテストを終了するか、続行するために頭金の増額を依頼します。申請書がビジネス ルールのテストをパスしたら、銀行の承認者が申請書を見直し、ローンを承認または却下します。

### 前提条件

● KIE Server がデプロイされて Business Central に接続されている。KIE Server の設定に関する 詳細は Red Hat JBoss EAP 7.3 への Red Hat Process Automation Manager のインストールお よび設定 [を参照してください。](https://access.redhat.com/documentation/ja-jp/red_hat_process_automation_manager/7.9/html-single/installing_and_configuring_red_hat_process_automation_manager#assembly-install-on-eap)

### 手順

- 1. Business Central で、Menu → Projects に移動して、スペースを選択します。デフォルトのス ペースは MySpace です。
- 2. ウィンドウの右上隅にある Add Project の横の矢印をクリックし、Try Samples を選択しま す。
- 3. Mortgage\_Process サンプルを選択し、OK をクリックします。
- 4. プロジェクトページで、Mortgage\_Process を選択します。
- 5. Mortgage\_Process ページで、Build をクリックします。
- 6. プロジェクトがビルドされたら、Deploy をクリックします。
- 7. Menu → Manage → Process Definitionsの順にクリックします。
- 8. MortgageApprovalProcess 行の任意の場所をクリックし、プロセスの詳細を表示します。
- 9. Diagram タブをクリックし、エディターでビジネスプロセスダイアグラムを表示します。
- 10. New Process Instance をクリックすると Application フォームが開き、以下の値をフォーム フィールドに入力します。
	- Down Payment: **30000**
	- Years of amortization: **10**
	- Name: **Ivo**
	- Annual Income: **60000**
	- SSN: **123456789**
	- Age of property: **8**
	- Address of property: **Brno**
- Locale: **Rural**
- Property Sale Price: **50000**
- 11. Submit をクリックして、新しいプロセスインスタンスを開始します。プロセスインスタンスを 開始すると、Instance Details ビューが開きます。
- 12. Diagram タブをクリックして、プロセスダイアグラムのプロセスフローを表示します。各タス クを通過した時のプロセスの状態が強調表示されます。
- 13. Menu → Manage → Tasks をクリックします。 この例では、対応するタスクで作業しているユーザーは、以下のグループのメンバーです。
	- approver: Qualify タスクの場合
	- broker: Correct Data タスクおよび Increase Down Paymentタスクの場合
	- manager: Final Approval タスクの場合
- 14. 承認者として、Qualify タスク情報を確認し、Claim をクリックしてから Start をクリックして タスクを開始します。続いて、Is mortgage application in limit?を選択し、Complete をク リックしてタスクフローを完了します。
- 15. Tasks ページで、Final Approval 行の任意の場所をクリックし、Final Approval タスクを開き ます。
- 16. Claim をクリックして、タスクの担当を要求し、Complete をクリックして、ローンの承認プ ロセスを終了します。

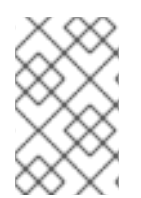

# 注記

Save ボタンおよび Release ボタンは、承認プロセスを中断したり、(フィールド値を 待っている場合は) インスタンスを保存したり、別のユーザーが修正するタスクを解除し たりするために使用します。

# 第8章 ビジネスプロセスのテスト

ビジネスプロセスは動的に更新でき、エラーを発生させる可能性があるため、プロセスビジネスのテス トは、他の開発アーティファクトと同様のビジネスプロセスライフサイクルの一部でもあります。

ビジネスプロセスのユニットテストにより、特定のユースケースでプロセスが想定通りに動作するよう になります。たとえば、特定の入力に基づいて出力をテストできます。単体テストを簡素化するため に、Red Hat Process Automation Manager には **org.jbpm.test.JbpmJUnitBaseTestCase** クラスが含 まれています。

**JbpmJUnitBaseTestCase** は、Red Hat Process Automation Manager 関連のテストに使用するベース テストケースクラスとして実行されます。**JbpmJUnitBaseTestCase** は、以下の使用領域を提供しま す。

● JUnit ライフサイクルメソッド

表8.1 JUnit ライフサイクルメソッド

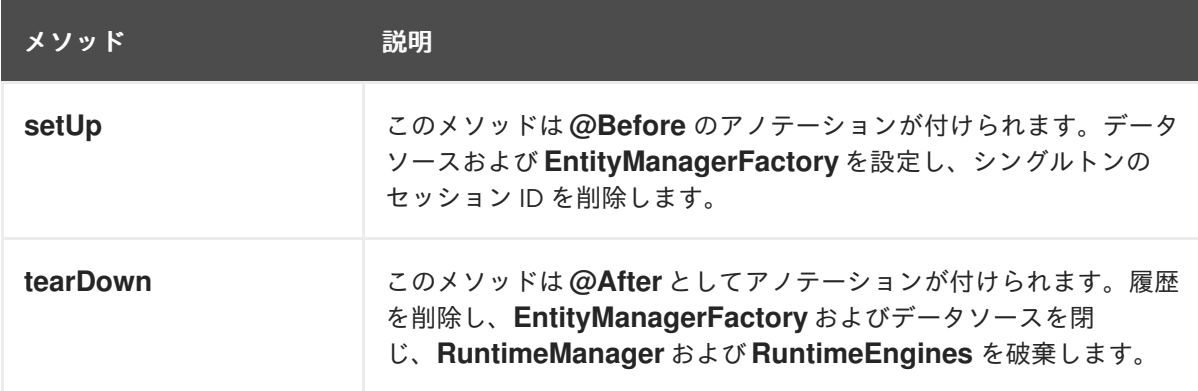

● ナレッジベースおよびナレッジセッション管理メソッド: セッションを作成するに は、**RuntimeManager** および **RuntimeEngine** を作成します。以下のメソッドを使用して **RuntimeManager** を作成および破棄します。

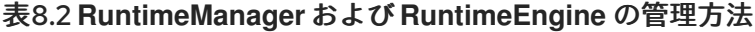

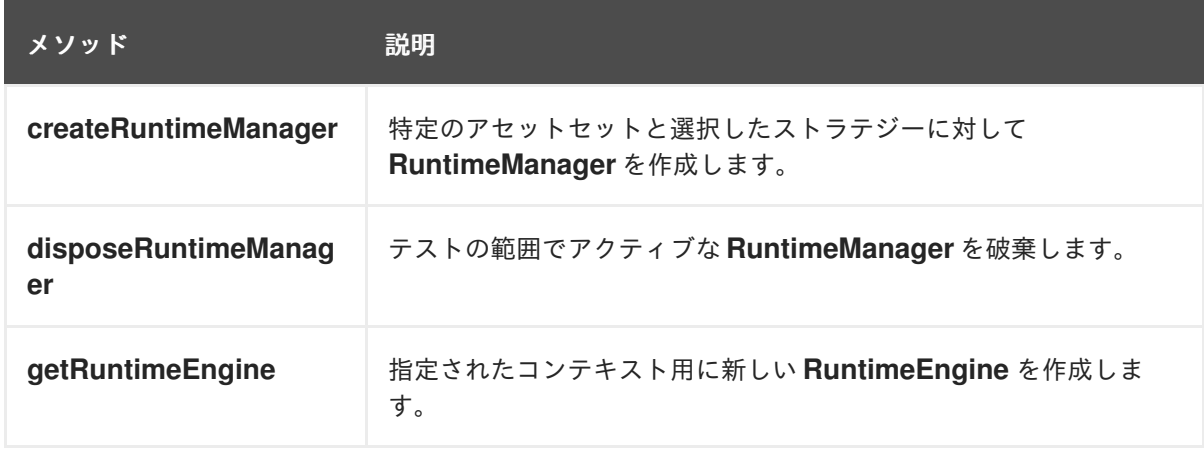

● アサーション: アセットの状態をテストするには、以下のメソッドを使用します。

表8.3 管理メソッド **RuntimeManager** および**RuntimeEngine**

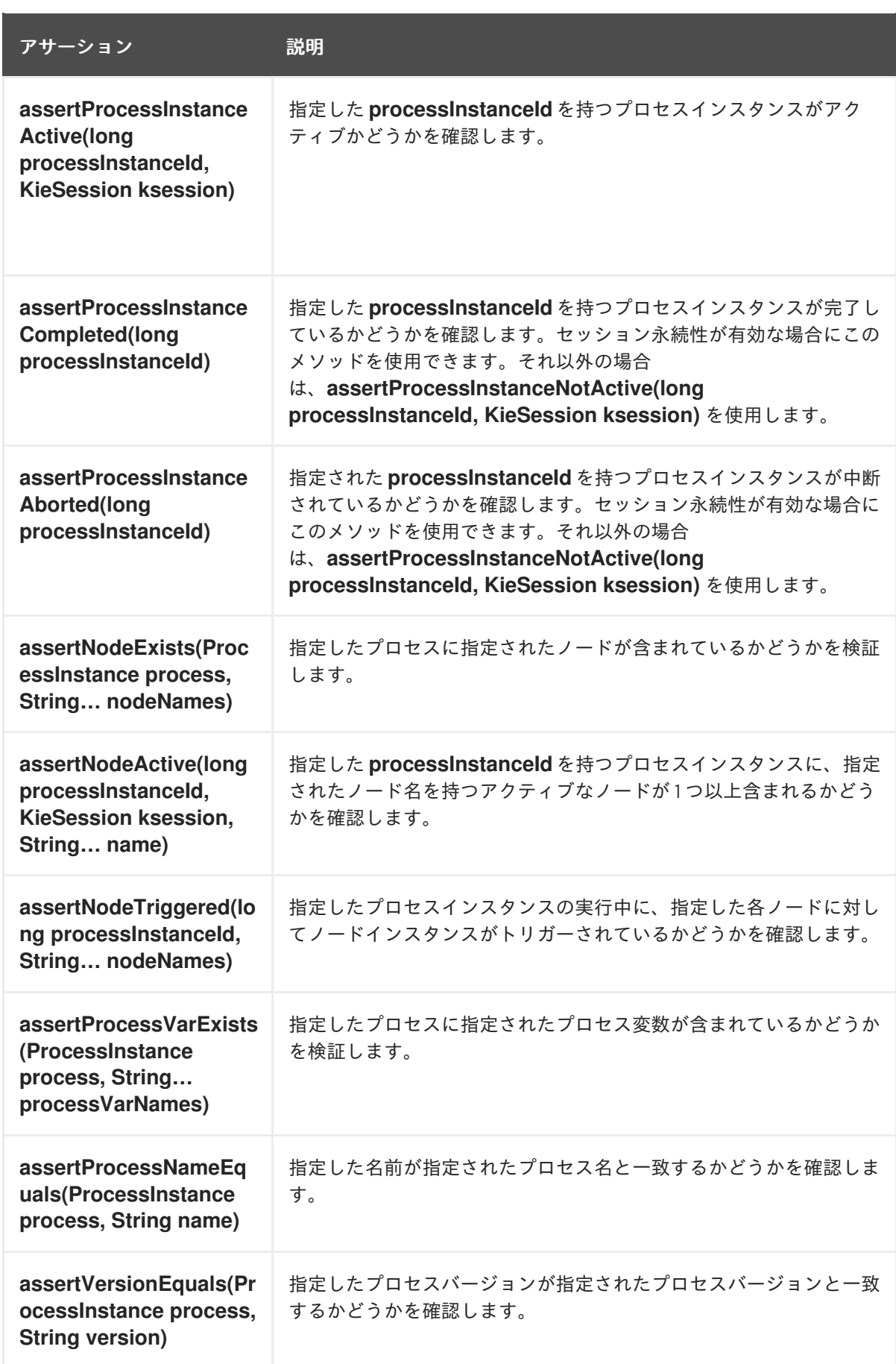

● ヘルパーメソッド: 以下のメソッドを使用して、永続性を使用または使用しない特定のプロセス セットに対して新しい **RuntimeManager** および **RuntimeEngine** を作成します。永続性の詳細 は、Red Hat Process Automation Manager [のプロセスエンジン](https://access.redhat.com/documentation/ja-jp/red_hat_process_automation_manager/7.9/html-single/developing_process_services_in_red_hat_process_automation_manager#assembly-process-engine)を参照してください。

表8.4 管理メソッド **RuntimeManager** および**RuntimeEngine**

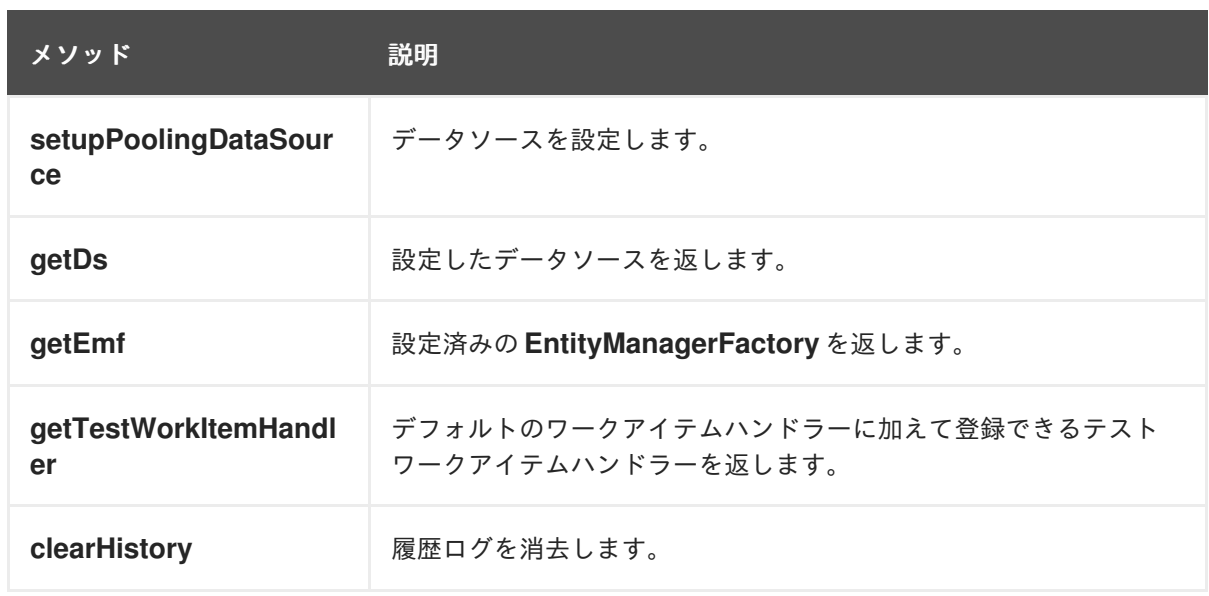

表8.4 管理メソッド **RuntimeManager** および**RuntimeEngine**

以下の例は、開始イベント、スクリプトタスク、および終了イベントが含まれます。JUnit テスト例で は、新規セッションを作成し、**hello.bpmn** プロセスを開始し、プロセスインスタンスが完了 し、**StartProcess** ノード、**Hello** ノード、および **EndProcess** ノードが実行されているかどうかを確 認します。

図8.1 **hello.bpmn** プロセスの JUnit テストの例

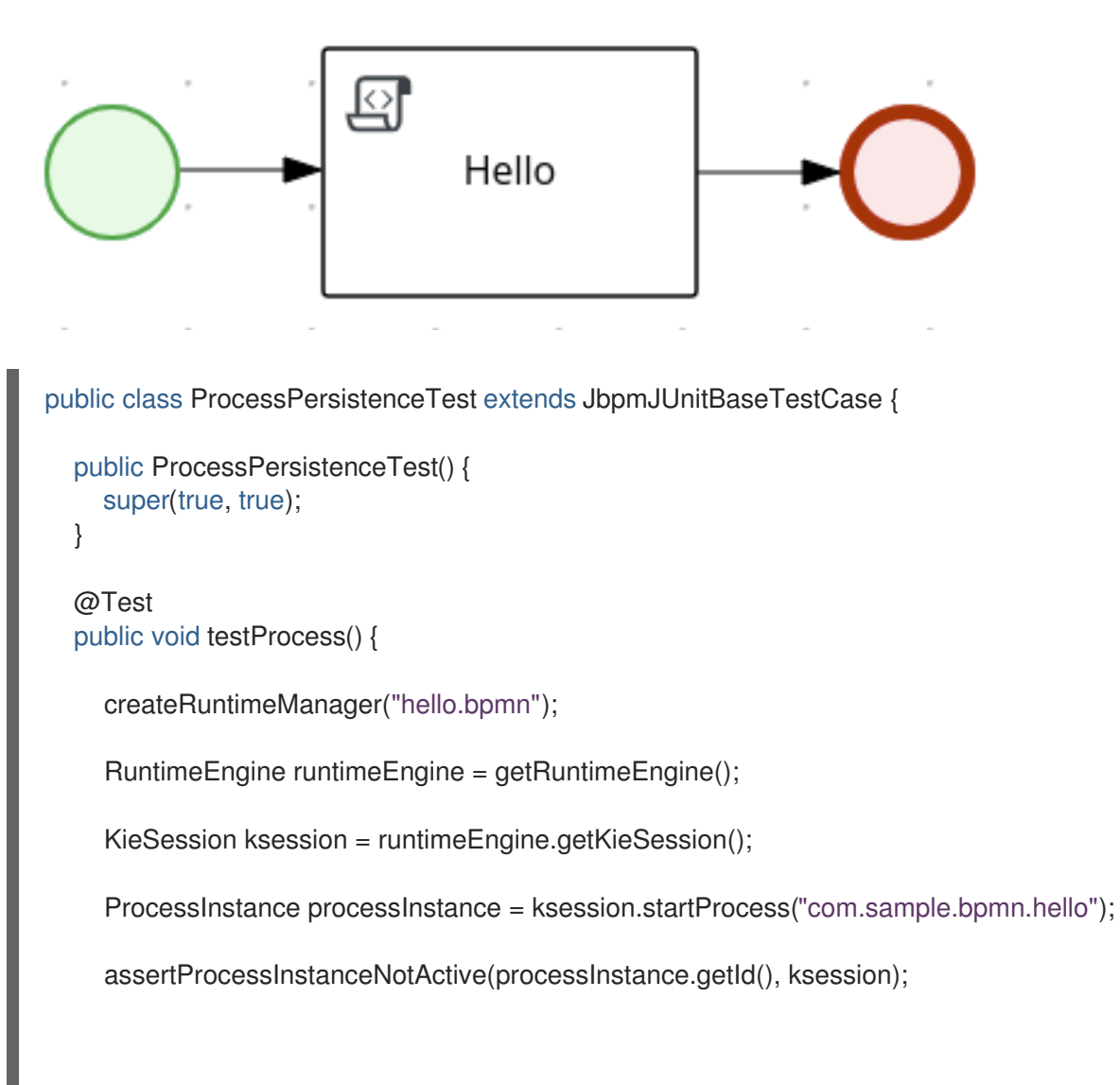

```
JbpmJUnitBaseTestCase は、ユニットテストの一環として事前定義された RuntimeManager ストラ
テジーをすべてサポートします。そのため、1 つのテストの一部として RuntimeManager を作成すると
きに使用されるストラテジーを指定するだけで十分です。以下の例は、ユーザータスクを管理するタス
クサービスでの PerProcessInstance ストラテジーの使用を示しています。
       assertNodeTriggered(processInstance.getId(), "StartProcess", "Hello", "EndProcess");
     }
   }
   public class ProcessHumanTaskTest extends JbpmJUnitBaseTestCase {
     private static final Logger logger = LoggerFactory.getLogger(ProcessHumanTaskTest.class);
     public ProcessHumanTaskTest() {
       super(true, false);
     }
     @Test
     public void testProcessProcessInstanceStrategy() {
       RuntimeManager manager = createRuntimeManager(Strategy.PROCESS_INSTANCE,
  "manager", "humantask.bpmn");
       RuntimeEngine runtimeEngine = getRuntimeEngine(ProcessInstanceIdContext.get());
       KieSession ksession = runtimeEngine.getKieSession();
       TaskService taskService = runtimeEngine.getTaskService();
       int ksessionID = ksession.getId();ProcessInstance processInstance = ksession.startProcess("com.sample.bpmn.hello");
       assertProcessInstanceActive(processInstance.getId(), ksession);
       assertNodeTriggered(processInstance.getId(), "Start", "Task 1");
       manager.disposeRuntimeEngine(runtimeEngine);
       runtimeEngine = getRuntimeEngine(ProcessInstanceIdContext.get(processInstance.getId()));
       ksession = runtimeEngine.getKieSession();
       taskService = runtimeEngine.getTaskService();
       assertEquals(ksessionID, ksession.getId());
       // let John execute Task 1
       List<TaskSummary> list = taskService.getTasksAssignedAsPotentialOwner("john", "en-UK");
       TaskSummary task = list.get(0);logger.info("John is executing task {}", task.getName());
       taskService.start(task.getId(), "john");
       taskService.complete(task.getId(), "john", null);
       assertNodeTriggered(processInstance.getId(), "Task 2");
       // let Mary execute Task 2
       list = taskService.getTasksAssignedAsPotentialOwner("mary", "en-UK");
       task = list.get(0);logger.info("Mary is executing task {}", task.getName());
       taskService.start(task.getId(), "mary");
       taskService.complete(task.getId(), "mary", null);
       assertNodeTriggered(processInstance.getId(), "End");
```
assertProcessInstanceNotActive(processInstance.getId(), ksession);

## 8.1. 外部サービスとの統合テスト

} }

ビジネスプロセスには、多くの場合は、外部サービスの呼び出しが含まれます。ビジネスプロセスのユ ニットテストでは、特定のサービスが正しく要求されているかどうかを検証するテストハンドラーを登 録し、要求されたサービスのテスト応答を提供できます。

外部サービスとの対話をテストするには、デフォルトの **TestWorkItemHandler** ハンドラーを使用しま す。**TestWorkItemHandler** を登録して、特定タイプのワークアイテムをすべて収集できます。ま た、**TestWorkItemHandler** にはタスクに関連するデータも含まれます。ワークアイテムは、特定の電

子メールを送信したり特定のサービスを呼び出すなど、作業単位1つを表しま す。**TestWorkItemHandler** は、プロセスの実行中に特定のワークアイテムが要求されているかどうか を確認し、関連付けられたデータが正しいことを確認します。

以下の例は、メールタスクを検証する方法と、電子メールが送信されていない場合に例外が発生するか どうかを示しています。ユニットテストは、メールの要求時に実行されるテストハンドラーを使用し、 送信者や受信者などの電子メールに関連するデータをテストできます。**abortWorkItem()** メソッドが メール配信の失敗についてエンジンに通知すると、ユニットテストではエラーを生成してアクションを ログに記録することにより、プロセスがこのようなケースを処理することを検証します。この場合、プ ロセスインスタンスは最終的に中止されます。

#### 図8.2 メールプロセスの例

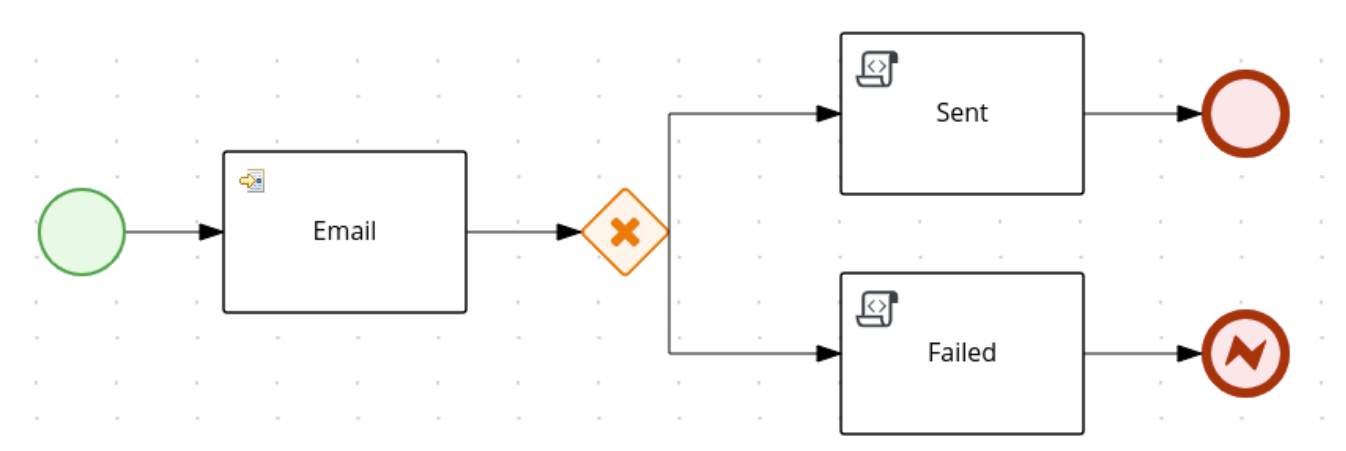

#### public void testProcess2() {

createRuntimeManager("sample-process.bpmn");

RuntimeEngine runtimeEngine = getRuntimeEngine();

KieSession ksession = runtimeEngine.getKieSession();

TestWorkItemHandler testHandler = getTestWorkItemHandler();

ksession.getWorkItemManager().registerWorkItemHandler("Email", testHandler);

ProcessInstance processInstance = ksession.startProcess("com.sample.bpmn.hello2");

assertProcessInstanceActive(processInstance.getId(), ksession); assertNodeTriggered(processInstance.getId(), "StartProcess", "Email"); WorkItem workItem = testHandler.getWorkItem(); assertNotNull(workItem); assertEquals("Email", workItem.getName()); assertEquals("me@mail.com", workItem.getParameter("From")); assertEquals("you@mail.com", workItem.getParameter("To"));

ksession.getWorkItemManager().abortWorkItem(workItem.getId()); assertProcessInstanceNotActive(processInstance.getId(), ksession); assertNodeTriggered(processInstance.getId(), "Gateway", "Failed", "Error");

}

# 第9章 ログファイルの管理

Red Hat Process Automation Manager は、必要なメンテナーンス、削除されるランタイムデータを管 理します。以下に例を示します。

- プロセスインタンスデータ。プロセスインスタンスの完了時に削除されます。
- ワークアイテムアイテムの完了時に削除されます。
- タスクインスタンスデータ。指定のタスクが所属するプロセスの完了時に削除されます。

自動的に初期されないランタイムデータには、選択したランタイムストラテジーを基にしたセッション 情報データが含まれます。

- シングルトンストラテジー を使用して、セッション情報のランタイムデータが自動的に削除さ れないようにします。
- リクエスト別のストラテジー を使用することで、要求が終了した時点で自動的に削除できま す。
- プロセス別のインスタンス は、プロセスインスタンスが完了または中断されたセッションに マッピングされると、自動的に削除されます。

Red Hat Process Automation Manager には、監査データテーブルが含まれており、プロセスインスタ ンスを追跡できます。この監査データテーブルを管理および維持する方法として、ジョブのクリーン アップを [自動](#page-82-0) で行う方法と、[手動](#page-83-0) で行う方法の 2 種類があります。

<span id="page-82-0"></span>9.1. 自動クリーンアップジョブの設定

Business Central では自動クリーンアップジョブを設定できます。

#### 手順

- 1. Business Central で、Manage > Jobs に移動します。
- 2. New Job をクリックします。
- 3. Business Key フィールド、Due On フィールド、および Retries フィールドに値を入力しま す。
- 4. Type フィールドに以下のコマンドを入力します。

org.jbpm.executor.commands.LogCleanupCommand

- 5. パラメーターを使用するには、以下の手順を実行します。 完全なパラメーターの一覧は[、「データベースからのログの削除」](#page-84-0) を参照してください。
	- a. Advanced タブをクリックします。
	- b. Add Parameter をクリックします。
	- c. Key 列にパラメーターを入力し、Value 列にパラメーター値を入力します。
- 6. Create をクリックします。

自動クリーンアップジョブが作成されました。

# <span id="page-83-0"></span>9.2. 手動クリーンアップ

手動クリーンアップを実行するには、監査 API を使用できます。監査 API は、以下のエリアに分類され ます。

### 表9.1 監査 API エリア

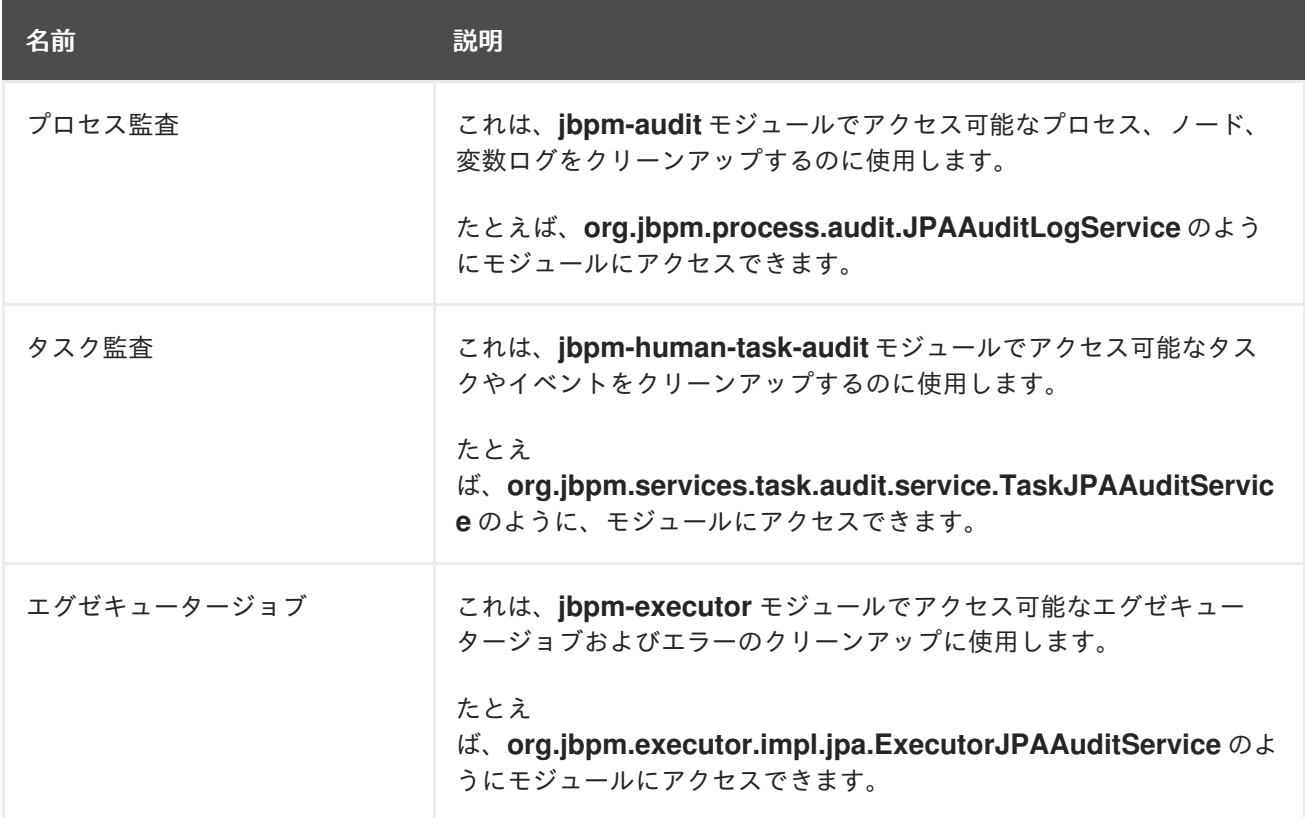

# 9.3. データベースからのログの削除

**LogCleanupCommand** エグゼキューターコマンドを使用して、データベースの領域を使用するデータ をクリーンアップします。**LogCleanupCommand** は、自動ですべてのデータをクリーンアップするロ ジックと、選択したデータをクリーンアップするロジックで設定されます。

**LogCleanupCommand** と合わせて使用可能な設定オプションが複数あります。

### 表9.2 LogCleanupCommand パラメーターテーブル

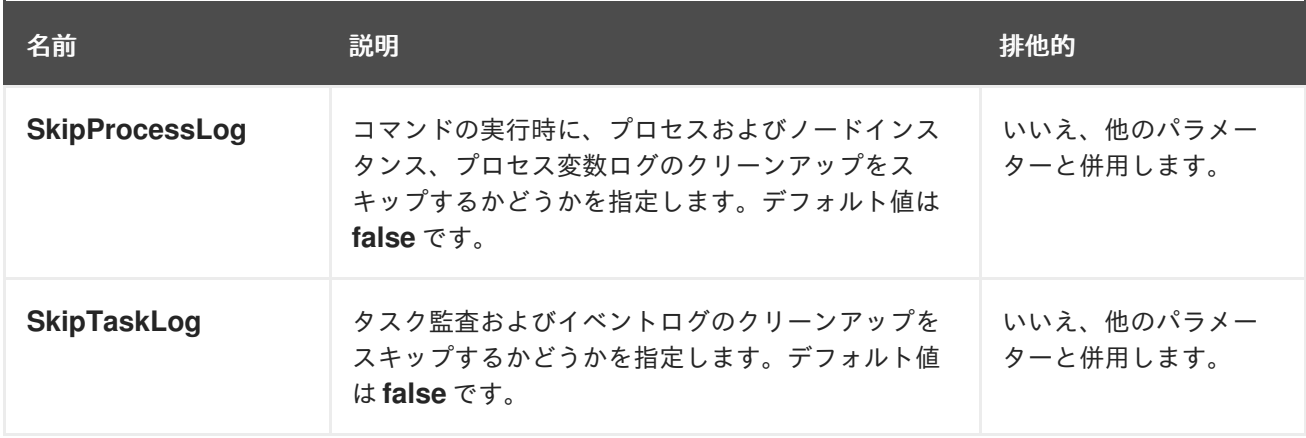

<span id="page-84-0"></span>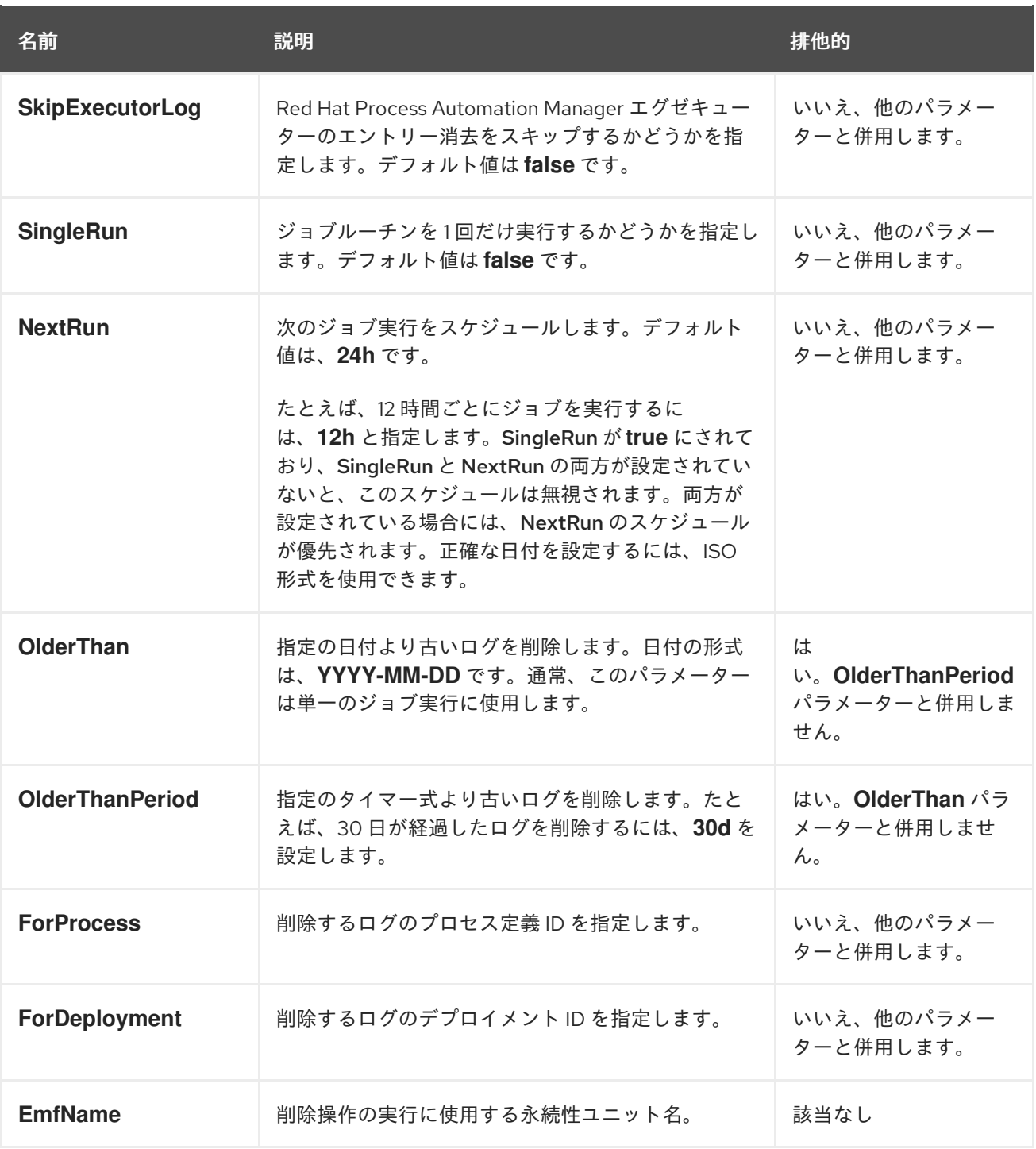

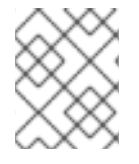

# 注記

**LogCleanupCommand** では、プロセスインスタンス、タスクインスタンス、またはエ グゼキュータジョブの実行など、アクテイブなインスタンスは削除されません。

# 第10章 BUSINESS CENTRAL でのプロセス定義とプロセスインス タンス

プロセス定義は、Business Process Model and Notation (BPMN) 2.0 ファイルであり、プロセスとその BPMN ダイアグラムのコンテナーとして機能します。プロセス定義には、関連するサブプロセスや、選 択した定義に参加しているユーザーとグループの数など、ビジネスプロセスに関する利用可能な情報が すべて表示されます。

プロセス定義は、プロセス定義が使用するインポートされたプロセスの **import** エントリー、および **relationship** エントリーも定義します。

### プロセス定義の BPMN2 ソース

<definitions id="Definition"

targetNamespace="http://www.jboss.org/drools" typeLanguage="http://www.java.com/javaTypes" expressionLanguage="http://www.mvel.org/2.0" xmlns="http://www.omg.org/spec/BPMN/20100524/MODEL"Rule Task xmlns:xsi="http://www.w3.org/2001/XMLSchema-instance" xsi:schemaLocation="http://www.omg.org/spec/BPMN/20100524/MODEL BPMN20.xsd" xmlns:g="http://www.jboss.org/drools/flow/gpd" xmlns:bpmndi="http://www.omg.org/spec/BPMN/20100524/DI" xmlns:dc="http://www.omg.org/spec/DD/20100524/DC" xmlns:di="http://www.omg.org/spec/DD/20100524/DI" xmlns:tns="http://www.jboss.org/drools">

<process> PROCESS </process>

<bpmndi:BPMNDiagram> BPMN DIAGRAM DEFINITION </bpmndi:BPMNDiagram>

</definitions>

ビジネスプロセスを含むプロジェクトを作成して設定し、デプロイした後に、Business Central の Menu → Manage → Process Definitionsですべてのプロセス定義の一覧を確認できます。右上の更新 ボタンをクリックすれば、デプロイしたプロセス定義の一覧をいつでも更新できます。

プロセス定義の一覧には、プラットフォームにデプロイした利用可能なすべてのプロセス定義が表示さ れます。各プロセス定義をクリックすると、対応するプロセス定義の詳細が表示されます。そのプロセ スに関連するサブプロセスが存在するかどうか、プロセス定義にユーザーおよびグループがいくつ存在 するかなど、プロセス定義の情報が表示されます。プロセス定義の詳細ページの ダイアグラム タブに は、プロセス定義の BPMN2 ベースのダイアグラムが含まれます。

選択したプロセス定義内からそれぞれ、右上隅の New Process Instance ボタンをクリックして、プロ セス定義用の新規プロセスインスタンスを起動できます。利用可能なプロセスから起動したプロセスイ ンスタンスは、Menu → Manage → Process Instances に一覧表示されます。

Manage ドロップダウンメニュー (Process Definition、Process Instances、Tasks、Jobs および Execution Errors) と Menu → Track → Task Inbox で、全ユーザーのデフォルトページネーションオプ ションを定義することも可能です。

Business Central [でのプロセスおよびタスクの管理に関する詳細は、](https://access.redhat.com/documentation/ja-jp/red_hat_process_automation_manager/7.9/html-single/developing_process_services_in_red_hat_process_automation_manager#assembly-managing-and-monitoring-business-processes)Business Central でのビジネスプ ロセスの管理とモニターリング を参照してください。

# 10.1. プロセス定義ページからのプロセスインスタンスの開始

Menu → Manage → Process Definitionsからプロセスインスタンスを起動できます。これは、同時に 複数のプロジェクトまたはプロセス定義を使用する環境では有用です。

### 前提条件

● Business Central に、プロセス定義が設定されたプロジェクトがデプロイされている。

### 手順

- 1. Business Central で Menu → Manage → Process Definitions に移動します。
- 2. 一覧から、新しいプロセスインスタンスを開始するプロセス定義を選択します。定義の詳細 ページが開きます。
- 3. 右上隅の New Process Instance をクリックし、新しいプロセスインスタンスを開始します。
- 4. プロセスインスタンスに必要な情報を提供します。
- 5. Submit をクリックして、プロセスインスタンスを作成します。
- 6. Menu → Manage → Process Instances で新規プロセスインスタンスを表示します。

# 10.2. プロセスインスタンスページからプロセスインスタンスの開始

Menu → Manage → Process Instances で、新規プロセスインスタンスを作成するか、実行中のプロセ スインスタンスの全リストを表示することができます。

### 前提条件

● Business Central に、プロセス定義が設定されたプロジェクトがデプロイされている。

### 手順

- 1. Business Central で、Menu → Manage → Process Instances に移動します。
- 2. 右上隅の New Process Instance をクリックし、ドロップダウンリストから新しいプロセスイ ンスタンスを開始するプロセス定義を選択します。
- 3. 新しいプロセスインスタンスを開始するために必要な情報を入力します。
- 4. Start をクリックして、プロセスインスタンスを作成します。 Manage Process Instances一覧に新しいプロセスインスタンスが表示されます。

# 10.3. XML でのプロセス定義

BPMN 2.0 仕様を使用して、XML 形式でプロセスを直接作成できます。これらの XML プロセスの構文 は、BPMN 2.0 XML スキーマ定義を使用して定義されます。

プロセス XML ファイルは、以下のコアセクションで設定されます。

- **process**: これは、さまざまなノードとそのプロパティーの定義を含むプロセス XML の最上部 になります。プロセス XML ファイルは、1 つの **<process>** 要素で設定されます。この要素に は、プロセスに関連するパラメーター (そのタイプ、名前、ID、およびパッケージ名) が含ま れ、3 つのサブセクションで設定されます。つまり、変数、グローバル、インポート、レーン などのプロセスレベル情報が定義されるヘッダーセクション、プロセス内の各ノードを定義す るノードセクション、およびプロセス内のすべてのノード間の接続を含む接続セクションの 3 つです。
- **BPMNDiagram**: これは、ノードの場所など、すべての描画情報を含むプロセス XML ファイル の下の部分になります。ノードセクションには、各ノードの特定の要素が含まれ、そのノード タイプのさまざまなパラメーターとサブ要素を定義します。

以下のプロセス XML ファイルのフラグメントは、開始イベント、**"Hello World"** をコンソールに出力 するスクリプトタスク、および終了イベントを含むシンプルなプロセスを示しています。

<?xml version="1.0" encoding="UTF-8"?>

<definitions id="Definition" targetNamespace="http://www.jboss.org/drools" typeLanguage="http://www.java.com/javaTypes" expressionLanguage="http://www.mvel.org/2.0" xmlns="http://www.omg.org/spec/BPMN/20100524/MODEL" xmlns:xsi="http://www.w3.org/2001/XMLSchema-instance" xsi:schemaLocation="http://www.omg.org/spec/BPMN/20100524/MODEL BPMN20.xsd" xmlns:g="http://www.jboss.org/drools/flow/gpd" xmlns:bpmndi="http://www.omg.org/spec/BPMN/20100524/DI" xmlns:dc="http://www.omg.org/spec/DD/20100524/DC" xmlns:di="http://www.omg.org/spec/DD/20100524/DI" xmlns:tns="http://www.jboss.org/drools">

<process processType="Private" isExecutable="true" id="com.sample.hello" name="Hello Process"> *<!-- nodes -->*

<startEvent id=" 1" name="Start" />

```
<scriptTask id="_2" name="Hello">
 <script>System.out.println("Hello World");</script>
</scriptTask>
```
<endEvent id="\_3" name="End" > <terminateEventDefinition/> </endEvent>

*<!-- connections -->*

```
<sequenceFlow id="_1-_2" sourceRef="_1" targetRef="_2" />
 <sequenceFlow id=" 2-_3" sourceRef=" 2" targetRef=" 3" />
</process>
```

```
<bpmndi:BPMNDiagram>
 <bpmndi:BPMNPlane bpmnElement="com.sample.hello" >
```

```
<bpmndi:BPMNShape bpmnElement="_1" >
 <dc:Bounds x="16" y="16" width="48" height="48" />
</bpmndi:BPMNShape>
```

```
<bpmndi:BPMNShape bpmnElement="_2" >
<dc:Bounds x="96" y="16" width="80" height="48" />
</bpmndi:BPMNShape>
```

```
<bpmndi:BPMNShape bpmnElement="_3" >
<dc:Bounds x="208" y="16" width="48" height="48" />
</bpmndi:BPMNShape>
```

```
<bpmndi:BPMNEdge bpmnElement="_1-_2" >
 \ledi:waypoint x="40" y="40" />
 <di:waypoint x="136" y="40" />
</bpmndi:BPMNEdge>
```

```
<bpmndi:BPMNEdge bpmnElement="_2-_3" >
 \ledi:waypoint x="136" y="40" />
 <di:waypoint x="232" y="40" />
</bpmndi:BPMNEdge>
```

```
</bpmndi:BPMNPlane>
</bpmndi:BPMNDiagram>
```
</definitions>

# 第11章 BUSINESS CENTRAL のフォーム

フォームは、HTML として定義されたページのレイアウト定義であり、プロセスおよびタスクのインス タンス化の間にユーザーにダイアログウィンドウとして表示されます。タスクフォームは、プロセスと タスクインスタンスの両方の実行のためにユーザーからデータを取得しますが、プロセスフォームはプ ロセス変数から入力と出力を受け取ります。

入力は、Data Input Assignment を使用してタスクにマッピングされ、タスク内で使用できます。タス クが完了すると、データは Data Output Assignment としてマッピングされ、データを親プロセスイン スタンスに提供します。

# 11.1. フォームモデラ―

Red Hat Process Automation Manager は、Form Modeler と呼ばれるフォームを定義するためのカスタ ムエディターを提供します。Form Modeler を使用すると、コードを記述せずに、データオブジェクト のフォーム、タスクフォーム、およびプロセス開始フォームを生成できます。Form Modeler には、複 数のデータタイプをバインドするためのウィジェットライブラリーと、フォームの値が変更されたとき に通知を送信するコールバックメカニズムが含まれています。Form Modeler は、Bean ベースの検証を 使用し、フォームフィールドの静的または動的モデルへのバインドをサポートします。

Form Modeler には以下の機能が含まれています。

- フォームのフォームモデリングユーザーインターフェイス
- データモデルまたは Java オブジェクトからのフォーム自動生成
- Java オブジェクトのデータバインディング
- 公式と式
- カスタマイズされたフォームレイアウト
- 埋め込みフォーム

Form Modeler には、フォームを作成するためにキャンバスに配置する定義済みのフィールドタイプが 付属します。

#### 図11.1 住宅ローンの申し込みフォームの例

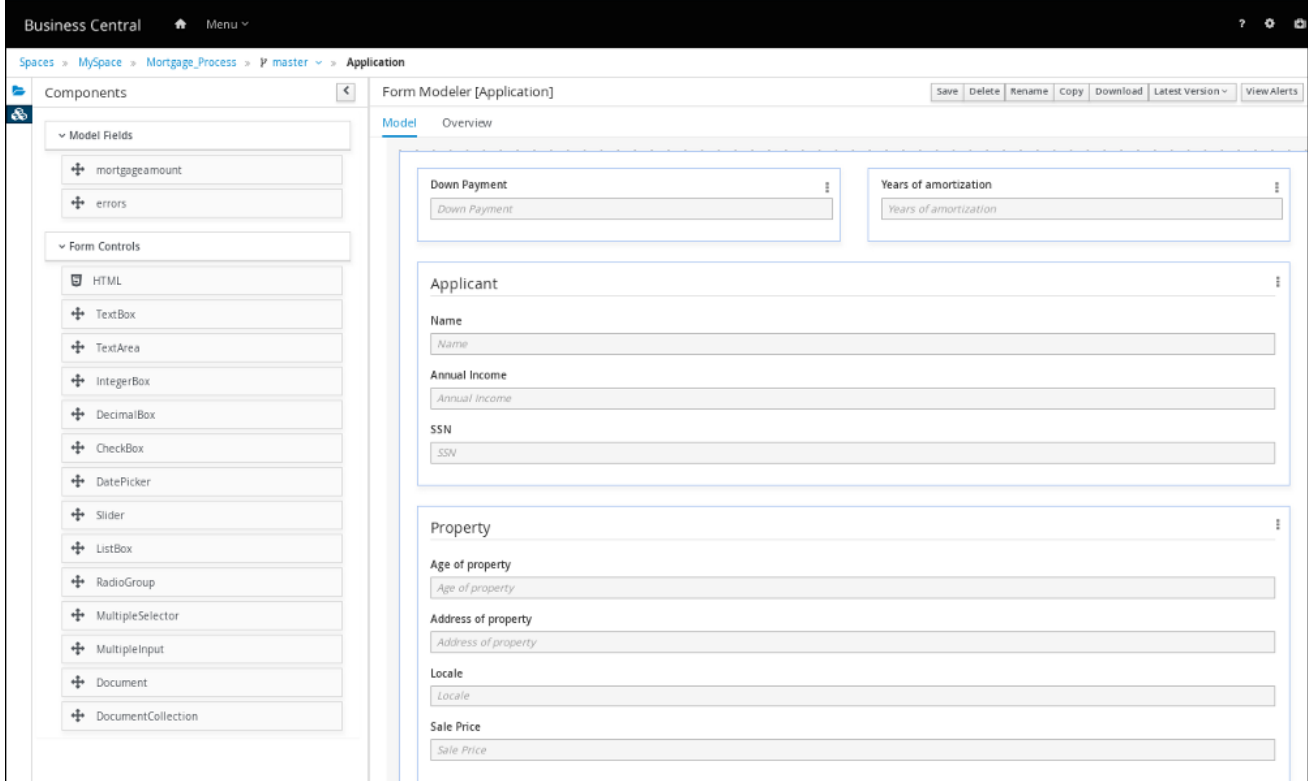

# 11.2. BUSINESS CENTRAL でのプロセスフォームおよびタスクフォームの 生成

プロセスをインスタンス化したときに、プロセスをインスタンス化したユーザーに表示されるビジネス プロセスからプロセスフォームを生成できます。また、ビジネスプロセスからタスクフォームを生成す ることもできます。このタスクフォームは、実行フローがタスクに到達すると、ユーザータスクのイン スタンス化時にユーザータスクのアクターに表示されます。

#### 手順

- 1. Business Central で、Menu → Design → Projects に移動します。
- 2. プロジェクト名をクリックしてアセットビューを開いてから、ビジネスプロセス名をクリック します。
- 3. プロセスデザイナーで、フォームを作成するプロセスタスクをクリックします (該当する場 合)。
- 4. 右上のツールバーで、Form Generationアイコンをクリックして、生成するフォームを選択し ます。
	- Generate process form: プロセス全体のフォームを生成します。これは、プロセスインス タンスの起動時にユーザーが入力する必要がある初期フォームです。
	- Generate all forms: プロセス全体およびすべてのユーザータスクのフォームを生成しま す。
	- Generate forms for selection 選択したユーザータスクノードのフォームを生成します。

図11.2 フォーム生成メニュー

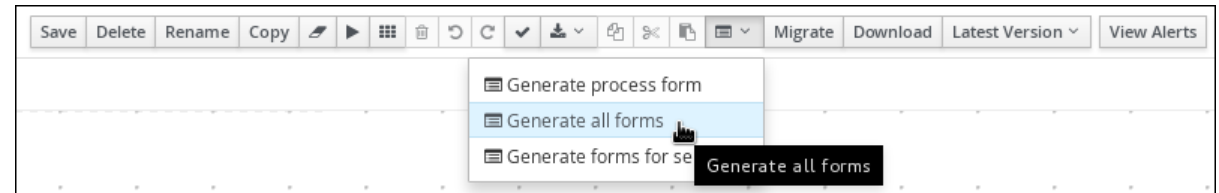

フォームは、プロジェクトのルートディレクトリーに作成されます。

5. Business Central で、プロジェクトのルートディレクトリーに移動して新しいフォーム名をク リックし、Form Modeler を使用して要件に合わせてフォームをカスタマイズします。

# 11.3. BUSINESS CENTRAL での手動によるフォームの作成

プロジェクトアセットビューから、タスクおよびプロセスフォームを手動で作成できます。これは、ビ ジネスプロセスからフォームを生成することを選択せずにフォームを生成する別の方法です。たとえ ば、Form Modeler は外部データオブジェクトからのフォームの作成をサポートするようになりまし た。

### 手順

- 1. Business Central で、Menu → Design → Projects に移動して、プロジェクト名をクリックしま す。
- 2. Add Asset → Form をクリックします。
- 3. Create new Formウィンドウで、以下の情報を入力します。
	- フォーム名 (一意である必要があります)
	- パッケージ名
	- モデルタイプ: Business Process または Data Object のいずれかを選択します。
		- Business Process モデルタイプの場合、Select Process ドロップダウンメニューから ビジネスプロセスを選択し、Select Form ドロップダウンメニューから作成するフォー ムを選択します。
		- Data Object モデルタイプの場合は、Select Data Object from Projectのドロップダ ウンメニューから、プロジェクトデータオブジェクトの1つを選択します。
- 4. OK をクリックして、Form Modeler を開きます。
- 5. Form Modeler の左側の Components ビューで、Model Fields および Form Controlsメニュー を展開し、必要なフィールドとフォームコントロールをキャンバスにドラッグして新しい フォームを作成します。
- 6. Save をクリックして変更を保存します。

# 11.4. フォームまたはプロセスでのドキュメントの添付

Red Hat Process Automation Manager は、**Document** フォームフィールドを使用したフォームでのド キュメントの添付をサポートしています。**Document** フォームフィールドを使用すると、フォームまた はプロセスの一部として必要なドキュメントをアップロードできます。

フォームおよびプロセスでドキュメントの添付を有効にするには、以下の手順を実行します。

- 1. ドキュメントマーシャリング戦略を設定します。
- 2. ビジネスプロセスでドキュメント変数を作成します。
- 3. タスクの入力と出力をドキュメント変数にマッピングします。

11.4.1. ドキュメントマーシャリングストラテジーの設定

プロジェクトのドキュメントマーシャリングストラテジーにより、フォームおよびプロセスで使用する ドキュメントの保存場所が決まります。Red Hat Process Automation Manager のデフォルトのドキュ メントマーシャリングストラテジーは **org.jbpm.document.marshalling.DocumentMarshallingStrategy** です。このストラテジーで は、**PROJECT\_HOME/.docs** ディレクトリーにドキュメントをローカルに保存する **DocumentStorageServiceImpl** クラスを使用します。Business Central または **kie-deploymentdescriptor.xml** ファイルのプロジェクトに、このドキュメントマーシャリングストラテジーまたはカス タムドキュメントマーシャリングストラテジーを設定できます。

#### 手順

- 1. Business Central で、Menu → Design → Projects に移動します。
- 2. プロジェクトを選択します。プロジェクトの Assets ウィンドウが開きます。
- 3. Settings タブをクリックします。

図11.3 Settings タブ

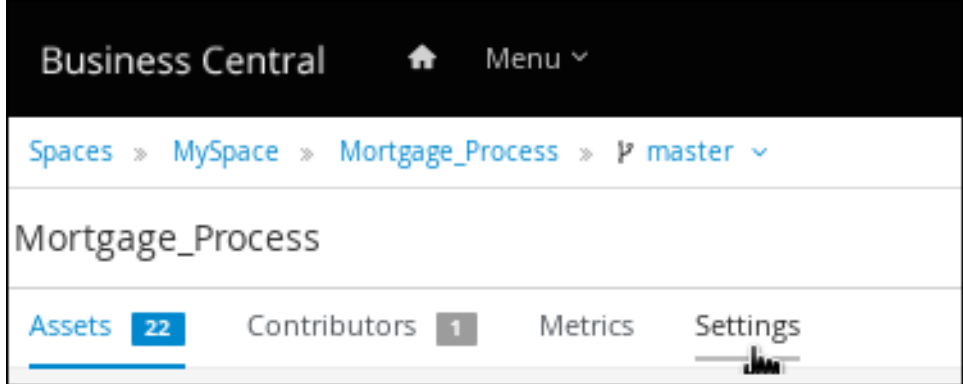

- 4. Deployments → Marshalling Strategies→ Add Marshalling Strategyをクリックします。
- 5. Name フィールドにドキュメントマーシャリングのストラテジーを入力し、Resolver のドロッ プダウンメニューで、対応するリゾルバータイプを選択します。
	- 1つのドキュメントの場合: ドキュメントマーシャリングストラテジーとして **org.jbpm.document.marshalling.DocumentMarshallingStrategy** を入力し、リゾルバー タイプを Reflection に設定します。
	- 複数のドキュメントの場合: ドキュメントマーシャリングストラテジーとして **new org.jbpm.document.marshalling.DocumentCollectionImplMarshallingStrategy(new org.jbpm.document.marshalling.DocumentMarshallingStrategy())** を入力し、リゾル バータイプを MVEL に設定します。
	- カスタムドキュメントサポートの場合: カスタムドキュメントマーシャリングストラテジー の識別子を入力し、関連するリゾルバータイプを選択します。

6. Test をクリックして、デプロイメント記述子ファイルを検証します。

7. Deploy をクリックして、更新されたプロジェクトをビルドおよびデプロイします。 または、Business Central を使用していない場合 は、**PROJECT\_HOME/src/main/resources/META\_INF/kie-deployment-descriptor.xml** (該当 する場合) に移動し、必要な **<marshalling-strategies>** 要素を使用してデプロイメント記述子 ファイルを編集します。

8. Save をクリックします。

複数のドキュメントのドキュメントマーシャリングストラテジーを使用したデプロイメント記 述子ファイルの例

<deployment-descriptor xsi:schemaLocation="http://www.jboss.org/jbpm deployment-descriptor.xsd" xmlns:xsi="http://www.w3.org/2001/XMLSchema-instance"> <persistence-unit>org.jbpm.domain</persistence-unit> <audit-persistence-unit>org.jbpm.domain</audit-persistence-unit> <audit-mode>JPA</audit-mode> <persistence-mode>JPA</persistence-mode> <runtime-strategy>SINGLETON</runtime-strategy> <marshalling-strategies> <marshalling-strategy> <resolver>mvel</resolver> <identifier>new org.jbpm.document.marshalling.DocumentCollectionImplMarshallingStrategy(new org.jbpm.document.marshalling.DocumentMarshallingStrategy());</identifier> </marshalling-strategy> </marshalling-strategies>

## 11.4.1.1. コンテンツ管理システム (CMS) でのカスタムドキュメントマーシャリングストラテ ジーの使用

プロジェクトのドキュメントマーシャリングストラテジーにより、フォームおよびプロセスで使用する ドキュメントの保存場所が決まります。Red Hat Process Automation Manager のデフォルトのドキュ メントマーシャリングストラテジーは

**org.jbpm.document.marshalling.DocumentMarshallingStrategy** です。このストラテジーで は、**PROJECT\_HOME/.docs** ディレクトリーにドキュメントをローカルに保存する

**DocumentStorageServiceImpl** クラスを使用します。集中型のコンテンツ管理システム (CMS) などの カスタムの場所にフォームおよびプロセスドキュメントを保存する場合は、カスタムドキュメントマー シャリングストラテジーをプロジェクトに追加します。このドキュメントマーシャリングストラテジー は、Business Central または **kie-deployment-descriptor.xml** ファイルで直接設定できます。

### 手順

1. **org.kie.api.marshalling.ObjectMarshallingStrategy** インターフェイスの実装を含むカスタム マーシャリングストラテジー **.java** ファイルを作成します。このインターフェイスを使用する と、カスタムドキュメントマーシャリングストラテジーに必要な変数の永続性を実装できま す。

このインターフェイスの以下のメソッドは、戦略の作成に役立ちます。

**boolean accept(Object object)**: 指定されたオブジェクトをストラテジーでマーシャリング できるかどうかを決定します。

- **byte[] marshal(Context context, ObjectOutputStream os, Object object)**: 指定されたオ ブジェクトをマーシャリングし、マーシャリングされたオブジェクトを **byte[]** として返し ます。
- **Object unmarshal(Context context, ObjectInputStream is, byte[] object, ClassLoader classloader)**: 受け取ったオブジェクトを **byte[]** として読み取り、マーシャリングされてい ないオブジェクトを返します。
- **void write(ObjectOutputStream os, Object object)**: 下位互換性のために提供されている **marshal** メソッドと同じです。
- **Object read(ObjectInputStream os)**: 下位互換性のために提供されている **unmarshal** メ ソッドと同じです。

以下のコードサンプルは、コンテンツ管理相互運用サービス (CMIS) システムからデータを保 存および取得するための **ObjectMarshallingStrategy** 実装例です。

## CMIS システムからデータを保存および取得するための実装例

package org.jbpm.integration.cmis.impl;

import java.io.ByteArrayInputStream; import java.io.ByteArrayOutputStream; import java.io.IOException; import java.io.ObjectInputStream; import java.io.ObjectOutputStream; import java.util.HashMap;

import org.apache.chemistry.opencmis.client.api.Folder; import org.apache.chemistry.opencmis.client.api.Session; import org.apache.chemistry.opencmis.commons.data.ContentStream; import org.apache.commons.io.IOUtils; import org.drools.core.common.DroolsObjectInputStream; import org.jbpm.document.Document; import org.jbpm.integration.cmis.UpdateMode;

import org.kie.api.marshalling.ObjectMarshallingStrategy;

public class OpenCMISPlaceholderResolverStrategy extends OpenCMISSupport implements ObjectMarshallingStrategy {

```
private String user;
private String password;
private String url;
private String repository;
private String contentUrl;
private UpdateMode mode = UpdateMode.OVERRIDE;
```

```
public OpenCMISPlaceholderResolverStrategy(String user, String password, String url,
String repository) {
this.user = user;
this.password = password;
this.url = url;
this.repository = repository;
}
```

```
public OpenCMISPlaceholderResolverStrategy(String user, String password, String url,
String repository, UpdateMode mode) {
 this.user = user;
 this.password = password;
 this.url = url;
 this.repository = repository;
 this.mode = mode;
}
  public OpenCMISPlaceholderResolverStrategy(String user, String password, String url,
String repository, String contentUrl) {
     this.user = user;
     this.password = password;
     this.url = url;
     this.repository = repository;
     this.contentUrl = contentUrl;
   }
   public OpenCMISPlaceholderResolverStrategy(String user, String password, String url,
String repository, String contentUrl, UpdateMode mode) {
     this.user = user;
     this.password = password;
     this.url = url:
     this.repository = repository;
     this.contentUrl = contentUrl;
     this.mode = mode;
   }
public boolean accept(Object object) {
 if (object instanceof Document) {
 return true;
 }
 return false;
}
public byte[] marshal(Context context, ObjectOutputStream os, Object object) throws
IOException {
 Document document = (Document) object;
 Session session = getRepositorySession(user, password, url, repository);
 try {
 if (document.getContent() != null) {
  String type = getType(document);
  if (document.getIdentifier() == null || document.getIdentifier().isEmpty()) {
   String location = getLocation(document);
   Folder parent = findFolderForPath(session, location);
   if (parent == null) {
   parent = createFolder(session, null, location);
   }
   org.apache.chemistry.opencmis.client.api.Document doc = createDocument(session,
parent, document.getName(), type, document.getContent());
   document.setIdentifier(doc.getId());
   document.addAttribute("updated", "true");
  } else {
   if (document.getContent() l = null & "true".equals(document.getAttribute("updated"))) {
   org.apache.chemistry.opencmis.client.api.Document doc = updateDocument(session,
```

```
document.getIdentifier(), type, document.getContent(), mode);
   document.setIdentifier(doc.getId());
   document.addAttribute("updated", "false");
  }
  }
 }
 ByteArrayOutputStream buff = new ByteArrayOutputStream();
     ObjectOutputStream oos = new ObjectOutputStream( buff );
     oos.writeUTF(document.getIdentifier());
     oos.writeUTF(object.getClass().getCanonicalName());
     oos.close();
     return buff.toByteArray();
 } finally {
 session.clear();
}
}
public Object unmarshal(Context context, ObjectInputStream ois, byte[] object, ClassLoader
classloader) throws IOException, ClassNotFoundException {
 DroolsObjectInputStream is = new DroolsObjectInputStream( new ByteArrayInputStream(
object ), classloader );
 String objectId = is.readUTF();
 String canonicalName = is.readUTF();
 Session session = getRepositorySession(user, password, url, repository);
 try {
 org.apache.chemistry.opencmis.client.api.Document doc =
(org.apache.chemistry.opencmis.client.api.Document) findObjectForId(session, objectId);
 Document document = (Document) Class.forName(canonicalName).newInstance();
 document.setAttributes(new HashMap<String, String>());
 document.setIdentifier(objectId);
 document.setName(doc.getName());
 document.setLastModified(doc.getLastModificationDate().getTime());
 document.setSize(doc.getContentStreamLength());
 document.addAttribute("location", getFolderName(doc.getParents()) +
getPathAsString(doc.getPaths()));
 if (doc.getContentStream() != null && contentUrl == null) {
  ContentStream stream = doc.getContentStream();
  document.setContent(IOUtils.toByteArray(stream.getStream()));
  document.addAttribute("updated", "false");
  document.addAttribute("type", stream.getMimeType());
 } else {
    document.setLink(contentUrl + document.getIdentifier());
 }
 return document;
 } catch(Exception e) {
 throw new RuntimeException("Cannot read document from CMIS", e);
 } finally {
 is.close();
 session.clear();
 }
}
public Context createContext() {
 return null;
```

```
}
// For backward compatibility with previous serialization mechanism
public void write(ObjectOutputStream os, Object object) throws IOException {
 Document document = (Document) object;
 Session session = getRepositorySession(user, password, url, repository);
 try {
 if (document.getContent() != null) {
  String type = document.getAttribute("type");
  if (document.getIdentifier() == null {
   String location = document.getAttribute("location");
   Folder parent = findFolderForPath(session, location);
   if (parent == null) {
   parent = createFolder(session, null, location);
   }
   org.apache.chemistry.opencmis.client.api.Document doc = createDocument(session,
parent, document.getName(), type, document.getContent());
   document.setIdentifier(doc.getId());
   document.addAttribute("updated", "false");
  } else {
   if (document.getContent() l = null & "true".equals(document.getAttribute("updated"))) {
   org.apache.chemistry.opencmis.client.api.Document doc = updateDocument(session,
document.getIdentifier(), type, document.getContent(), mode);
   document.setIdentifier(doc.getId());
   document.addAttribute("updated", "false");
  }
  }
 }
 ByteArrayOutputStream buff = new ByteArrayOutputStream();
     ObjectOutputStream oos = new ObjectOutputStream( buff );
     oos.writeUTF(document.getIdentifier());
     oos.writeUTF(object.getClass().getCanonicalName());
     oos.close();
 } finally {
 session.clear();
 }
}
public Object read(ObjectInputStream os) throws IOException, ClassNotFoundException {
 String objectId = os.readUTF();
 String canonicalName = os.readUTF();
 Session session = getRepositorySession(user, password, url, repository);
 try {
 org.apache.chemistry.opencmis.client.api.Document doc =
(org.apache.chemistry.opencmis.client.api.Document) findObjectForId(session, objectId);
 Document document = (Document) Class.forName(canonicalName).newInstance();
 document.setIdentifier(objectId);
 document.setName(doc.getName());
 document.addAttribute("location", getFolderName(doc.getParents()) +
getPathAsString(doc.getPaths()));
 if (doc.getContentStream() != null) {
  ContentStream stream = doc.getContentStream();
  document.setContent(IOUtils.toByteArray(stream.getStream()));
```
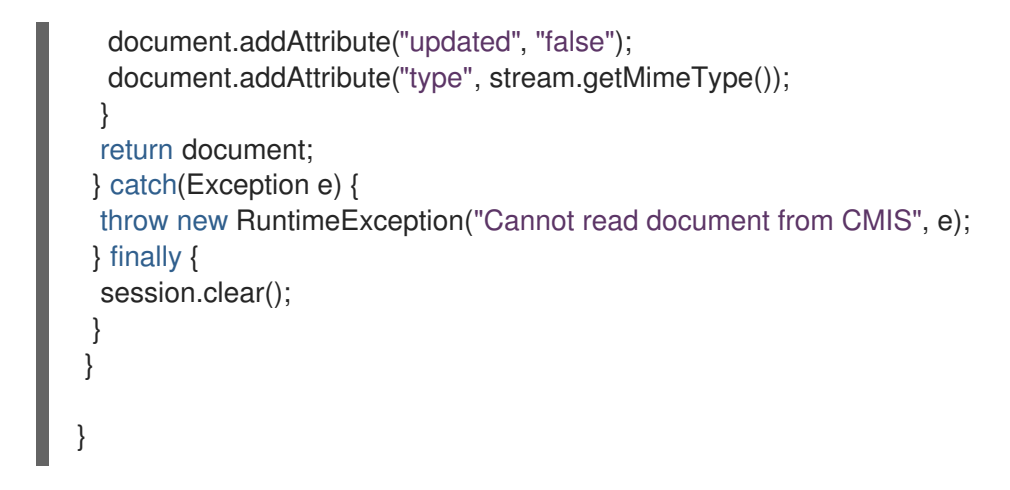

- 2. Business Central で、Menu → Design → Projects に移動します。
- 3. プロジェクトの名前をクリックしてから、Settings をクリックします。

図11.4 Settings タブ

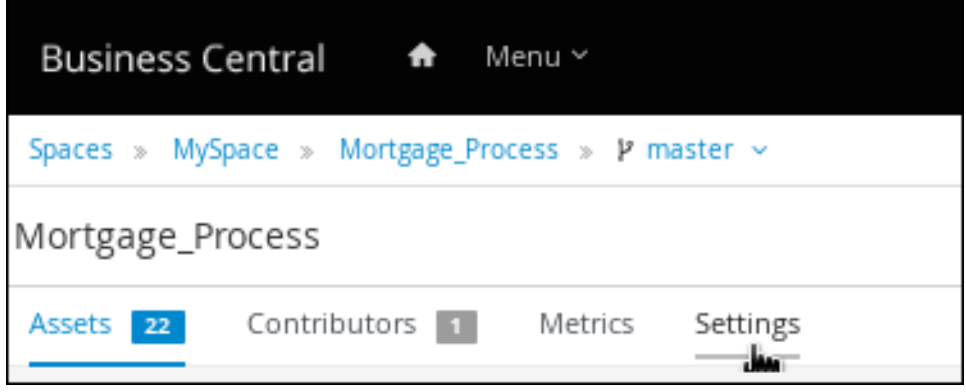

- 4. Deployments → Marshalling Strategies→ Add Marshalling Strategyをクリックします。
- 5. Name フィールドに、この例の **org.jbpm.integration.cmis.impl.OpenCMISPlaceholderResolverStrategy** のように、カスタ ムドキュメントマーシャリングストラテジーの識別子を入力します。
- 6. この例の Reflection のように、Resolver ドロップダウンメニューから関連オプションを選択 します。
- 7. Test をクリックして、デプロイメント記述子ファイルを検証します。
- 8. Deploy をクリックして、更新されたプロジェクトをビルドおよびデプロイします。 または、Business Central を使用していない場合 は、**PROJECT\_HOME/src/main/resources/META\_INF/kie-deployment-descriptor.xml** (該当 する場合) に移動し、必要な **<marshalling-strategies>** 要素を使用してデプロイメント記述子 ファイルを編集します。

カスタムドキュメントマーシャリング戦略を使用したデプロイメント記述子ファイルの 例

<deployment-descriptor xsi:schemaLocation="http://www.jboss.org/jbpm deployment-descriptor.xsd" xmlns:xsi="http://www.w3.org/2001/XMLSchema-instance"> <persistence-unit>org.jbpm.domain</persistence-unit> <audit-persistence-unit>org.jbpm.domain</audit-persistence-unit> <audit-mode>JPA</audit-mode>

<persistence-mode>JPA</persistence-mode> <runtime-strategy>SINGLETON</runtime-strategy> <marshalling-strategies> <marshalling-strategy> <resolver>reflection</resolver> <identifier> org.jbpm.integration.cmis.impl.OpenCMISPlaceholderResolverStrategy </identifier> </marshalling-strategy> </marshalling-strategies>

9. カスタムの場所に保存されたドキュメントをフォームおよびプロセスにアタッチできるように するには、関連するプロセスでドキュメント変数を作成し、Business Central でそのドキュメ ント変数にタスクの入力と出力をマッピングします。

11.4.2. ビジネスプロセスでのドキュメント変数の作成

ドキュメントマーシャリングストラテジーを設定したら、関連プロセスでドキュメント変数を作成し て、ドキュメントをヒューマンタスクにアップロードし、Business Central の Process Instances ビューにドキュメントを表示できるようにします。

#### 前提条件

● [「ドキュメントマーシャリングストラテジーの設定」の](#page-95-0)説明に従って、ドキュメントマーシャ リング戦略を設定している。

#### 手順

- 1. Business Central で、Menu → Design → Projects に移動します。
- 2. プロジェクト名をクリックしてアセットビューを開き、ビジネスプロセス名をクリックしま す。
- 3. キャンバスをクリックし、ウィンドウの右側にある をクリックして、Properties パネル を開きます。
- 4. Process Data を展開し、 <sup>1</sup> をクリックし、以下の値を入力します。
	- Name: **document**
	- Custom Type: 1つのドキュメントの場合は org.jbpm.document.Document、複数のド キュメントの場合は **org.jbpm.document.DocumentCollection**。

11.4.3. ドキュメント変数へのタスクの入力と出力のマッピング

タスクフォーム内の添付ファイルを表示または変更する場合は、タスクの入力および出力の中に割り当 てを作成します。

#### 前提条件

● 1つ以上のユーザータスクを持つビジネスプロセスアセットを含むプロジェクトがある。

#### 手順

- 1. Business Central で、Menu → Design → Projects に移動します。
- 2. プロジェクト名をクリックしてアセットビューを開き、ビジネスプロセス名をクリックしま す。
- 3. ユーザータスクをクリックし、ウィンドウの右側にある B をクリックして、Properties パ ネルを開きます。
- 4. Implementation/Execution を展開し、Assignments の横にある $\boxed{\text{[C]}_{\tilde{\mathcal{L}}}}$ I/O ウィンドウを開きます。
- 5. Data Inputs and Assignmentsの横の Add をクリックして、以下の値を入力します。
	- Name: **taskdoc\_in**
	- Data Type: 1 つのドキュメントの場合は **org.jbpm.document.Document** で、複数のドキュ メントの場合は **org.jbpm.document.DocumentCollection**。
	- Source: **document**
- 6. Data Outputs and Assignmentsの横の Add をクリックし、以下の値を入力します。
	- Name: **taskdoc\_out**
	- Data Type: 1 つのドキュメントの場合は **org.jbpm.document.Document** で、複数のドキュ メントの場合は **org.jbpm.document.DocumentCollection**。
	- Target: **document**

**Source** フィールドおよび **Target** フィールドには、前に作成したプロセス変数の名前が含まれ ています。

7. Save をクリックします。

# 第12章 詳細にわたるプロセスの概念およびタスク

# 12.1. ビジネスプロセスで DECISION MODEL AND NOTATION (DMN) サー ビスを呼び出す

Decision Model and Notation (DMN) を使用して、Business Central の意思決定要件ダイアグラム (DRD) でデシジョンサービスを描画を使ってモデル化し、Business Central のビジネスプロセスの一環 としてその DMN サービスを呼び出すことができます。ビジネスプロセスは、DMN サービスを識別 し、DMN 入力とビジネスプロセスプロパティー間でビジネスデータをマッピングすることにより、 DMN サービスと対話します。

例として、この手順では、列車の経路ロジックを定義する TrainStation プロジェクトの例を使用しま す。このサンプルプロジェクトには、経路決定ロジック用に Business Central で設計された以下のデー タオブジェクトと DMN コンポーネントが含まれています。

## **Train** オブジェクトの例

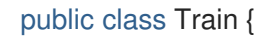

private String departureStation;

private String destinationStation;

private BigDecimal railNumber;

*// Getters and setters*

}

図12.1**Compute Rail** DMN モデルの例

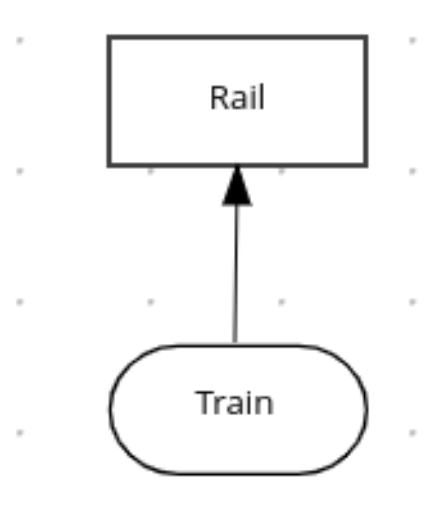

### 図12.2 **Rail** DMN デシジョンテーブルの例

Rail (Decision Table)

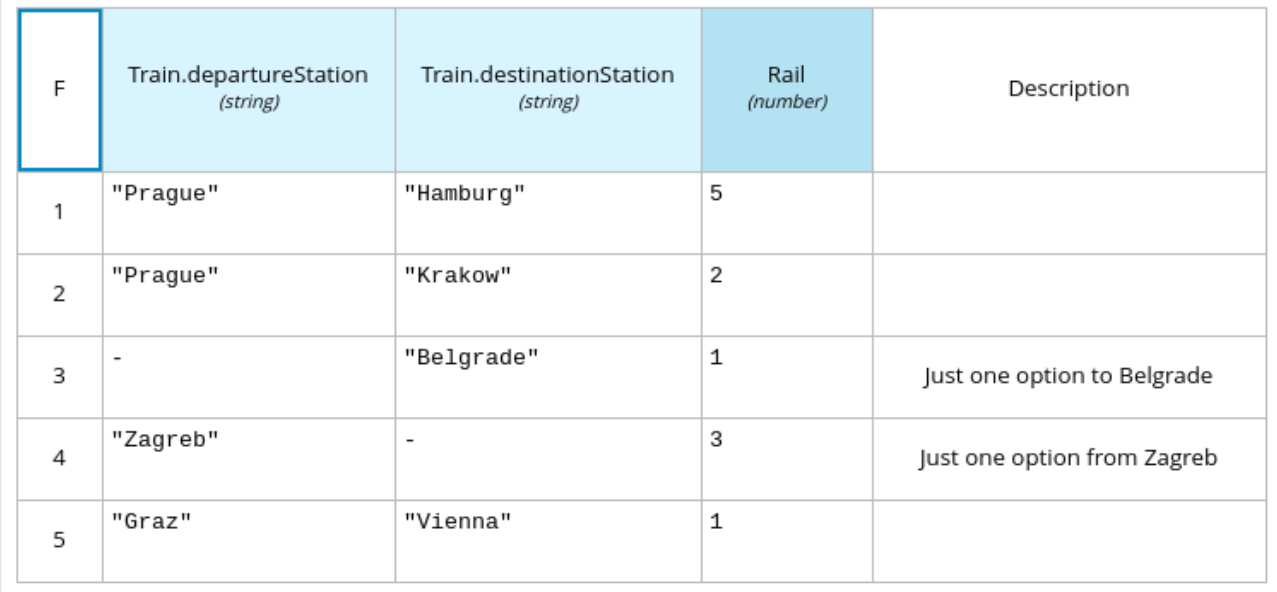

### 図12.3 **tTrain** DMN データタイプの例

tTrain (Structure)

# departureStation (string)

# destinationStation (string)

Business Central での DMN [モデルの作成方法に関する詳細は、](https://access.redhat.com/documentation/ja-jp/red_hat_process_automation_manager/7.9/html-single/developing_decision_services_in_red_hat_process_automation_manager#assembly-dmn-models)DMN モデルを使用したデシジョンサー ビスの作成 を参照してください。

#### 前提条件

● 必要なすべてのデータオブジェクトと DMN モデルコンポーネントは、プロジェクトで定義済 みである。

### 手順

- 1. Business Central で、Menu → Design → Projects に移動して、プロジェクト名をクリックしま す。
- 2. DMN サービスを呼び出すビジネスプロセスアセットを選択または作成します。
- 3. プロセスデザイナーで、左側のツールバーを使用して通常どおりに BPMN コンポーネントをド ラッグアンドドロップし、ビジネスプロセスロジック、接続、イベント、タスク、またはその 他の要素全体を定義します。

4. エジネスプロセスに DMN サービス DMN サービス コード コード コード コード コード コード コード エジネスプロセス<br>-<br>-

4. ビジネスプロセスに DMN サービスを組み込むには、左側のツールバーまたは開始ノードオプ ションから Business Rule タスクを追加し、プロセスフローの関連する場所にタスクを挿入し ます。

この例では、以下の **Accept Train** ビジネスプロセスは、DMN サービスを **Route To Rail** ノー ドに組み込みます。

### 図12.4 DMN サービスを使用した**Accept Train** ビジネスプロセスの例

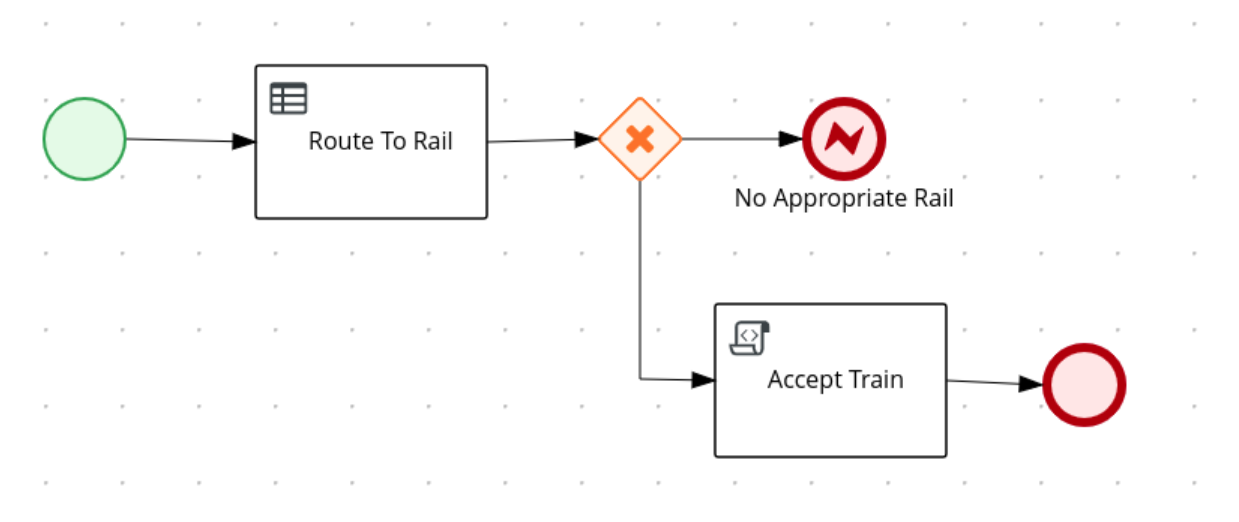

- 5. DMN サービスに使用するビジネスルールタスクノードを選択し、プロセスデザイナーの右上隅 にある Properties をクリックしてから、Implementation/Execution で以下のフィールドを定 義します。
	- Rule Language: **DMN** を選択します。
	- Namespace: DMN モデルファイルから一意の名前空間を入力します。例: **https://www.drools.org/kie-dmn**
	- Decision Name: 選択したプロセスノードで呼び出す DMN デシジョンノードの名前を入力 します。例: **Rail**
	- DMN Model Name: DMN モデル名を入力します。例: **Compute Rail**

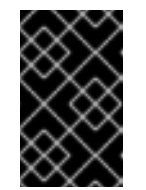

### 重要

root ノードを使用する場合は、Namespace フィールドと DMN Model Name フィールドに DMN ダイアグラムと同じ BPMN の値で設定されるよう にします。

6. Data Assignments → Assignments 配下で Edit アイコンをクリックし、DMN の入力および出 力データを追加して、DMN サービスとプロセスデータ間のマッピングを定義します。 この例の **Route To Rail** DMN サービスノードの場合は、DMN モデルの入力ノードに対応する **Train** の入力割り当てを追加し、DMN モデルのデシジョンノードに対応する **Rail** の出力割り 当てを追加します。Data Type は、DMN モデルでそのノードに設定したタイプに一致する必 要があり、Source および Target の定義は、指定されたオブジェクトに関連する変数または フィールドです。

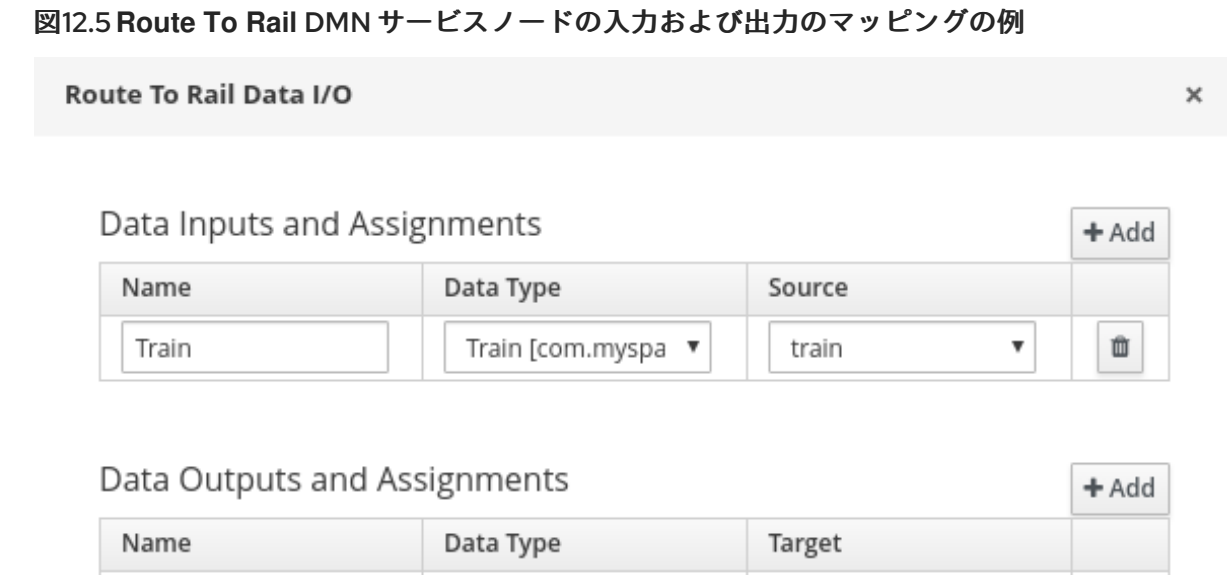

 $\boldsymbol{\mathrm{v}}$ 

rail

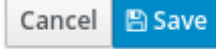

面

v

7. Save をクリックして、入力データおよび出力データを保存します。

Integer

8. 完了した DMN サービスをどのように処理するかに応じて、ビジネスプロセスの残りの部分を 定義します。

この例では、Properties → Implementation/Execution → On Exit Actionの値が以下のコード に設定され、**Route To Rail** DMN サービスの完了後にレール番号を保存します。

## **On Exit Action** のサンプルコード

train.setRailNumber(rail);

Rail

レール番号が計算されない場合、プロセスは、以下の条件式で定義された **No Appropriate Rail** 終了エラーノードに到達します。

## 図12.6 **No Appropriate Rail** 終了エラーノードの条件の例

# $\times$  Implementation/Execution

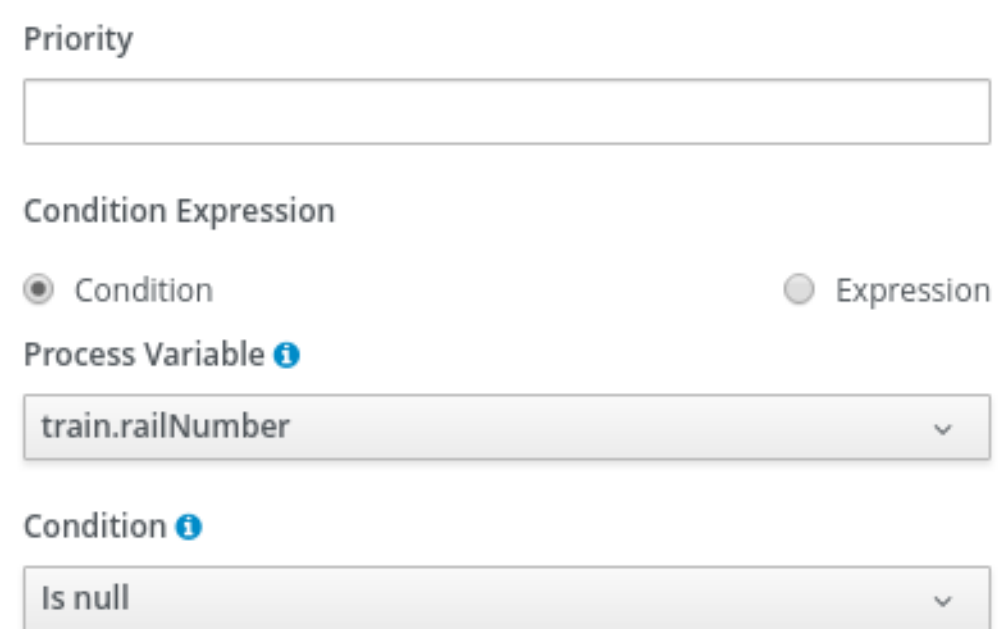

レール番号が計算されると、プロセスは、以下の条件式で定義された **Accept Train** スクリプト タスクに到達します。

# 図12.7 **Accept Train** スクリプトタスクノードの条件の例

 $\times$  Implementation/Execution

Priority **Condition Expression** Condition C Expression Process Variable <sup>O</sup> train.railNumber Condition <sup>O</sup> Greater than Min Value <sup>O</sup> 0

**Accept Train** スクリプトタスクは、Properties → Implementation/Execution → Script で、 以下のスクリプトも使用して、列車のルートと現在のレールに関するメッセージを出力しま す。

 $com.myspace.trainstation.Train$   $t =$ (com.myspace.trainstation.Train) kcontext.getVariable("train"); System.out.println("Train from: " + t.getDepartureStation() + ", to: " + t.getDestinationStation() + ", is on rail: " + t.getRailNumber());

9. 組み込まれた DMN サービスでビジネスプロセスを定義した後、プロセスデザイナーでプロセ スを保存してプロジェクトをデプロイし、対応するプロセス定義を実行して DMN サービスを 呼び出します。

この例では、TrainStation プロジェクトをデプロイし、対応するプロセス定義を実行する際 に、**Accept Train** プロセス定義のプロセスインスタンスフォームを開いて **departure station** フィールドおよび **destination station** フィールドを設定し、実行をテストします。

#### 図12.8 **Accept Train** プロセス定義のプロセスインスタンスフォームの例

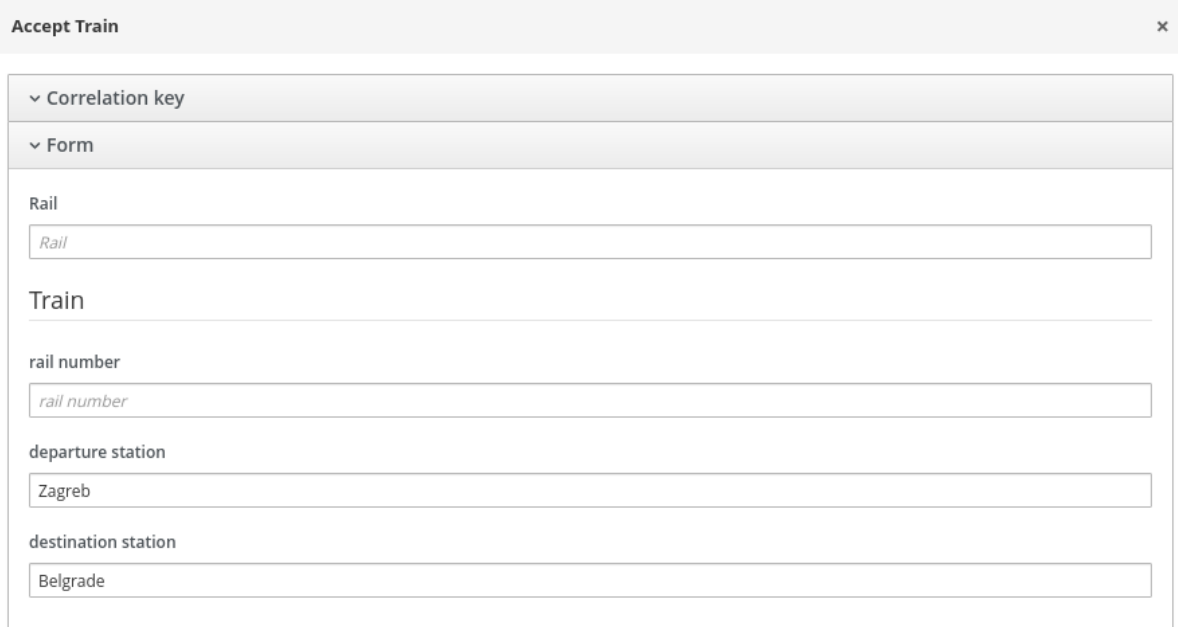

Submit

プロセスが実行されると、サーバーログに指定した列車のルートを示すメッセージが表示され ます。

### **Accept Train** プロセスのサーバーログ出力の例

Train from: Zagreb, to: Belgrade, is on rail: 1

# 第13章 関連情報

- [ビジネスプロセスの使用ガイド](https://access.redhat.com/documentation/ja-jp/red_hat_process_automation_manager/7.9/html-single/getting_started_with_red_hat_process_automation_manager#assembly-getting-started-process-services)
- Business Central [でのビジネスプロセスの管理と監視](https://access.redhat.com/documentation/ja-jp/red_hat_process_automation_manager/7.9/html-single/developing_process_services_in_red_hat_process_automation_manager#assembly-managing-and-monitoring-business-processes)
- [プロセスおよびタスクとの対話](https://access.redhat.com/documentation/ja-jp/red_hat_process_automation_manager/7.9/html-single/developing_process_services_in_red_hat_process_automation_manager#assembly-interacting-with-processes)
# パート II. プロセスおよびタスクとの対話

ナレッジワーカーは、Red Hat Process Automation Manager で Business Central を使用して、シチズ ンデベロッパーが開発したビジネスプロセスアプリケーションのプロセスやタスクを実行します。ビジ ネスプロセスとは、プロセスフローで定義されているとおりに、実行する一連の手順のことです。プロ セスとタスクを効率的に対話するには、ビジネスプロセスを明確に理解し、プロセスまたはタスクの現 在の手順が何かを判断できなければなりません。タスクを開始および停止できます。タスクとプロセス インスタンスを検索およびフィルターリングします。タスクの委任、要求、および解放を行います。タ スクの期日と優先順位を設定します。タスクを表示してコメントを追加します。タスク履歴ログを表示 します。

#### 前提条件

● Red Hat Process Automation Manager をインストールしている。インストールオプション は、Red Hat Process Automation Manager [インストールの計画](https://access.redhat.com/documentation/ja-jp/red_hat_process_automation_manager/7.9/html-single/installing_and_configuring_red_hat_process_automation_manager#assembly-planning)を参照してください。

# 第14章 BUSINESS CENTRAL のビジネスプロセス

Business Central では、シチズンデベロッパーが作成したビジネスプロセスアプリケーションは、ビジ ネスプロセスのフローを一連のステップとして表します。各ステップは、プロセスのフローチャートに 従って実行されます。プロセスは、小さい個別タスク 1 つまたは複数で設定されます。ナレッジワー カーが、ビジネスプロセスの実行時に発生するプロセスおよびタスクに取り組みます。

たとえば、金融機関の住宅ローン部門が、Red Hat Process Automation Manager を使用して、住宅 ローンのビジネスプロセスをすべて自動化できます。新しい住宅ローンの依頼が入ると、住宅ローンア プリケーションに新しいプロセスインスタンスが作成されます。要求はすべて、同じルールセットに従 い処理されるため、全ステップで一貫性が確保されます。これにより、処理時間と労力を削減する効率 的なプロセスが実現されます。

14.1. ナレッジワーカーのユーザー

金融機関で住宅ローンの依頼を処理する顧客アカウント担当者の例を考えてみましょう。顧客アカウン ト担当者は、次のタスクを実行できます。

- 住宅ローンの依頼を承認および拒否する
- 依頼を検索およびフィルターリングする
- 依頼を委任、要求、およびリリースする
- 依頼の期日と優先順位を設定する
- 依頼を表示してコメントを追加する
- 依頼の履歴ログを表示する

# 第15章 BUSINESS CENTRAL でのナレッジワーカーのタスク

タスクは、特定のユーザーがー要求して実行できるビジネスプロセスフローの一部を指します。タスク の処理は、Business Central の Menu → Track → Task Inbox から行います。タスク受信箱には、ログイ ン中のユーザーのタスクリストが表示されます。タスクは、特定のユーザー、複数のユーザー、ユー ザーのグループに割り当てることができます。タスクが複数のユーザーまたはユーザーグループに割り 当てられる場合は、全ユーザーのタスクリストに表示され、誰でもそのタスクを要求できます。タスク がユーザーから要求された場合は、他のユーザーのタスクリストからそのタスクが削除されます。

## 15.1. タスクの開始

Business Central の Menu → Manage → Tasks および Menu → Track → Task Inbox でユーザータスク を開始できます。

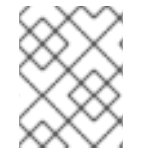

## 注記

ログインされていること、タスクの開始/停止の適切な権限が割り当てられていることを 確認してください。

#### 手順

- 1. Business Central で Menu → Track → Task Inbox に移動します。
- 2. Task Inbox ページで、タスクをクリックして開きます。
- 3. タスクページの Work タブで、Start をクリックします。タスクを開始したら、タスクのステー タスが InProgress に変わります。 タスクのステータスは、Task Inbox と Manage Tasks ページで、確認できます。

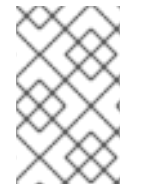

#### 注記

**process-admin** ロールが割り当てられたユーザーのみが、Manage Tasks ページのタス ク一覧を表示できます。**admin** ロールを持つユーザーは、Manage Tasks ページにアク セスできますが、空のタスクリストのみが表示されます。

## 15.2. タスクの停止

Tasks および Task Inbox ページからユーザータスクを停止できます。

#### 手順

- 1. Business Central で Menu → Track → Task Inbox に移動します。
- 2. Task Inbox ページで、タスクをクリックして開きます。
- 3. タスクページの Work タブで、Complete をクリックします。

## 15.3. タスクの委譲

Business Central でタスクを作成したら、他のユーザーにタスクを委譲できます。

## 注記

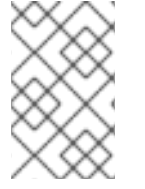

ロールを割り当てられたユーザーは、そのユーザーに表示されているタスクを委譲、要 求、またはリリースできます。Task Inbox ページの Actual Owner 列には、対象のタス クの現在の所有者名が表示されます。

#### 手順

- 1. Business Central で Menu → Track → Task Inbox に移動します。
- 2. Task Inbox ページで、タスクをクリックして開きます。
- 3. タスクページで、Assignments タブをクリックします。
- 4. User フィールドに、タスクを委譲するユーザーまたはグループの名前を入力します。
- 5. Delegate をクリックします。タスクが委譲されたら、タスクの所有者が変更されます。

## 15.4. タスクの要求

Business Central でタスクを作成した後には、リリースされたタスクを要求できます。ユーザーは、自 分が所属するグループに、タスクが割り当てられている場合にのみ、Task Inbox ページからタスクを要 求できます。

#### 手順

- 1. Business Central で Menu → Track → Task Inbox に移動します。
- 2. Task Inbox ページで、タスクをクリックして開きます。
- 3. タスクページの Work タブで、Claim をクリックします。
- 4. リリースされたタスクを Task Inbox ページから要求するには、次のタスクのいずれかを実行し ます。
	- Actions 列の3つの点をクリックし、Claim を選択します。
	- Actions 列の3つの点をクリックし、Claim and Workを選択してタスクの詳細を表示、確 認、変更します。

タスクを要求したユーザーがタスクの所有者になります。

15.5. タスクのリリース

Business Central でタスクを作成したら、他のユーザーが要求できるように、タスクをリリースできま す。

- 1. Business Central で Menu → Track → Task Inbox に移動します。
- 2. Task Inbox ページで、タスクをクリックして開きます。
- 3. タスクページで、Release をクリックします。リリースされたタスクには所有者が割り当てら れていません。

## 15.6. タスクの一括アクション

Business Central の Tasks および Task Inbox ページでは、1 回の操作で複数のタスクに対して一括アク ションを実行できます。

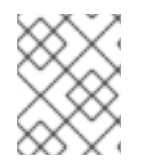

#### 注記

指定された一括アクションがタスクステータスに基づいて許可されていない場合は、通 知が表示され、そのタスクでは操作は実行されません。

#### 15.6.1. タスクを一括で要求する

Business Central でタスクを作成した後、使用可能なタスクを一括して要求できます。

#### 手順

- 1. Business Central で、以下のいずれかの手順を実行します。
	- Menu → Track → Task Inbox の順に選択すると、Task Inbox ページが表示されます。
	- Menu → Manage → Tasks の順に選択すると、Tasks ページが表示されます。
- 2. タスクを一括して請求するには、Task Inbox ページまたは Manage Tasks ページで、Task テーブルから 2 つ以上のタスクを選択します。
- 3. Bulk Actions ドロップダウンリストから、Bulk Claim を選択します。
- 4. 確認するには、Claim selected tasksウィンドウで、Claim をクリックします。

選択したタスクごとに、結果を示す通知が表示されます。

15.6.2. タスクを一括でリリースする

所有しているタスクを一括してリリースし、他のユーザーが要求できるようにすることができます。

#### 手順

- 1. Business Central で、以下のいずれかの手順を実行します。
	- Menu → Track → Task Inbox の順に選択すると、Task Inbox ページが表示されます。
	- Menu → Manage → Tasks の順に選択すると、Tasks ページが表示されます。
- 2. タスクを一括してリリースするには、Task Inbox ページまたは Manage Tasks ページで、Task テーブルから 2 つ以上のタスクを選択します。
- 3. Bulk Actions のドロップダウンリストから、Bulk Releaseを選択します。
- 4. 確認するには、Release selected tasksウィンドウで、Release をクリックします。

選択したタスクごとに、結果を示す通知が表示されます。

#### 15.6.3. タスクを一括で再開する

Business Central に一時停止されたタスクがある場合は、それらを一括して再開できます。

#### 手順

- 1. Business Central で、以下のいずれかの手順を実行します。
	- Menu → Track → Task Inbox の順に選択すると、Task Inbox ページが表示されます。
	- Menu → Manage → Tasks の順に選択すると、Tasks ページが表示されます。
- 2. タスクを一括して再開するには、Task Inbox ページまたは Manage Tasks ページで、Task テーブルから 2 つ以上のタスクを選択します。
- 3. Bulk Actions のドロップダウンリストから、Bulk Resume を選択します。
- 4. 確認するには、Resume selected tasksウィンドウで Resume をクリックします。

選択したタスクごとに、結果を示す通知が表示されます。

15.6.4. タスクを一括で一時停止する

Business Central でタスクを作成した後、タスクを一括して一時停止できます。

#### 手順

- 1. Business Central で、以下のいずれかの手順を実行します。
	- Menu → Track → Task Inbox の順に選択すると、Task Inbox ページが表示されます。
	- Menu → Manage → Tasks の順に選択すると、Tasks ページが表示されます。
- 2. タスクを一括して一時停止するには、Task Inbox ページまたは Manage Tasks ページで、Task テーブルから 2 つ以上のタスクを選択します。
- 3. Bulk Actions のドロップダウンリストから、Bulk Suspend を選択します。
- 4. 確認するには、Suspend selected tasks ウィンドウで Suspend をクリックします。

選択したタスクごとに、結果を示す通知が表示されます。

15.6.5. タスクを一括で再割り当てする

Business Central でタスクを作成した後、タスクを一括して再割り当てし、他のユーザーに委任できま す。

#### 手順

- 1. Business Central で、以下のいずれかの手順を実行します。
	- Menu → Track → Task Inbox の順に選択すると、Task Inbox ページが表示されます。
	- Menu → Manage → Tasks の順に選択すると、Tasks ページが表示されます。
- 2. タスクを一括して再割り当てするには、Task Inbox ページまたは Manage Tasks ページ で、Task テーブルから 2 つ以上のタスクを選択します。

4. Tasks reassignment of the second of the Defendable Defendable Defendable Defendable Defendable Defendable D<br>Defendable

3. Bulk Actions のドロップダウンリストから、Bulk Reassign を選択します。

- 4. Tasks reassignment ウィンドウで、タスクを再割り当てするユーザーのユーザー ID を入力し ます。
- 5. Delegate をクリックします。

選択したタスクごとに、結果を示す通知が表示されます。

# 第16章 BUSINESS CENTRAL でのタスクのフィルターリング

Business Central には、タスクの検索ができるように、フィルター機能が含まれていま す。Status、Filter By、Process Definition Id、Created Onなどの属性でタスクをフィルターリング できます。Advanced Filters オプションを使用して、カスタムのタスクフィルターを作成することもで きます。新規作成されたカスタムのフィルターが、Saved Filters ペインに追加されます。このペイン には、Task Inbox ページの左側にある星のアイコンをクリックしてアクセスできます。

# 16.1. タスクリストの列の管理

Task Inbox ウィンドウおよび Manage Tasks ウィンドウのタスクリストで、表示する列を指定し、列 の順序を変更してタスク情報をより適切に管理することができます。

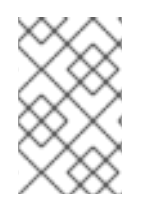

## 注記

**process-admin** ロールが割り当てられたユーザーのみが、Manage Tasks ページのタス ク一覧を表示できます。**admin** ロールを持つユーザーは、Manage Tasks ページにアク セスできますが、空のタスクリストのみが表示されます。

#### 手順

- 1. Business Central で Menu → Manage → Tasks に移動するか、Menu → Track → Task Inbox に 移動します。
- 2. Manage Taskページまたは Task Inbox ページで、Bulk Actions の右側にある Show/hide columns アイコンをクリックします。
- 3. 表示する列を選択または選択解除します。リストに変更を加えると、タスクリストの列が表示 されたり、消えたりします。
- 4. 列を再配置するには、列のヘディングを新しい位置にドラッグします。列をドラッグする前 に、ポインターを以下の図に示すアイコンに変更する必要があることに注意してください。

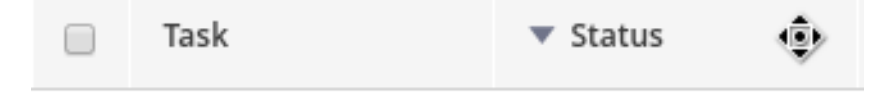

- 5. 変更をフィルターとして保存するには、Save Filters をクリックして名前を入力し、Save をク リックします。
- 6. 新しいフィルターを使用するには、画面左側にある Saved Filters アイコン (スター) をクリッ クし、リストからフィルターを選択します。

## 16.2. 基本的なフィルターを使用したタスクのフィルターリング

Business Central には、Status、Filter By、Process Definition Id、および Created Onなどの属性を もとに、タスクのフィルターリングや検索を行う基本的なフィルターリング機能が含まれています。

- 1. Business Central で Menu → Track → Task Inbox に移動します。
- 2. Task Inbox ページの左側にあるフィルターアイコンをクリックして、Filters ペインを展開し、 使用するフィルターを選択します。
- Status: ステータスをもとにタスクをフィルターリングします。
- Filter By: Id、Task、Correlation Key、Actual Owner、または Process Instance Description 属性をもとにタスクをフィルターリングします。
- Process Definition Id: プロセス定義 ID をもとにタスクをフィルターリングします。
- Created On: 作成日をもとにタスクをフィルターリングします。

Advanced Filters オプションを使用して、Business Central でカスタムフィルターを作成できます。

16.3. 詳細フィルターを使用したタスクのフィルターリング

Business Central で Advanced Filters オプションを使用して、カスタムタスクフィルターを作成できま す。

#### 手順

- 1. Business Central で Menu → Track → Task Inbox に移動します。
- 2. Task Inbox ページの左側にある詳細フィルターアイコンをクリックして、Advanced Filters ペ インを展開します。
- 3. Advanced Filters パネルで、フィルター名と説明を入力して、Add New をクリックします。
- 4. Select column ドロップダウンリストから Name などの属性を選択します。ドロップダウンの 内容が Name != value1に変わります。
- 5. もう一度ドロップダウンをクリックして、必要な論理クエリーを選択します。Name 属性につ いては、equals toを選択してください。
- 6. フィルターリングするタスク名の横にあるテキストフィールドの値を変更します。

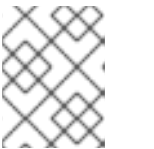

#### 注記

名前は、プロジェクトのビジネスプロセスで定義した値と一致させる必要があり ます。

- 7. Save をクリックして、フィルター定義に従い、タスクをフィルターリングします。
- 8. 星のアイコンをクリックして、Saved Filters ペインを開きます。 Saved Filters ペインで、保存した詳細フィルターを表示できます。

## 16.4. デフォルトのフィルターを使用したタスクの管理

Business Central の Saved Filter オプションを使用して、タスクフィルターをデフォルトフィルターと して設定できます。ユーザーがページを開くたびにデフォルトのフィルターリングが実行されます。

#### 手順

1. Business Central で Menu → Track → Task Inbox に移動するか、Menu → Manage → Tasks に 移動します。

2. Task Inbox ページまたは、Manage Tasks ページの左側にある星アイコンをクリックし て、Saved Filters パネルを展開します。 Saved Filters パネルで、保存した詳細フィルターを表示できます。

#### Tasks または Task Inbox のデフォルトフィルターのオプション

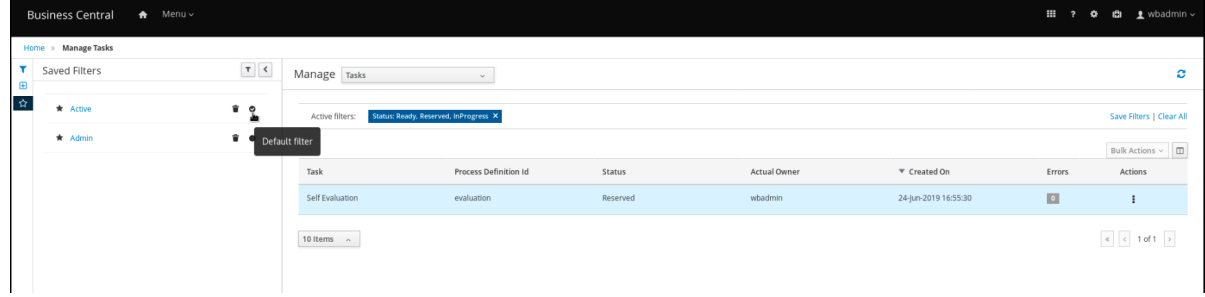

3. Saved Filters パネルで、保存したタスクフィルターを、デフォルトのフィルターとして設定し ます。

# 16.5. 基本的なフィルターを使用したタスク変数の表示

Business Central には基本フィルターがあり、Manage Tasks および Task Inbox のタスク変数を表示で きます。タスクのタスク変数は、Show/hide columns を使用し列として表示できます。

#### 手順

- 1. Business Central で Menu → Manage → Tasks に移動するか、Menu → Track → Task Inbox に 移動します。
- 2. Task Inbox ページの左側にあるフィルターアイコンをクリックして、Filters パネルを展開しま す。
- 3. Filters パネルを選択し、Task Nameをクリックします。 フィルターは現在のタスクリストに適用されます。
- 4. タスクリストの右上にある Show/hide columns をクリックすると、指定のタスク ID のタスク 変数が表示されます。
- 5. 星のアイコンをクリックして、Saved Filters パネルを開きます。 Saved Filters パネルで、保存した詳細フィルターをすべて表示できます。

## 16.6. 詳細フィルターを使用したタスク変数の表示

Business Central の Advanced Filters オプションを使用して Manage Tasks と Task Inbox のタスク変 数を表示できます。タスクを定義したフィルターを作成すると、Show/hide columns でタスクのタス ク変数を列として表示できます。

#### 手順

- 1. Business Central で Menu → Manage → Tasks に移動するか、Menu → Track → Task Inbox に 移動します。
- 2. Manage Tasks ページ、または Task Inbox ページの詳細フィルターアイコンをクリックし て、Advanced Filters パネルを展開します。

3. Advanced Filters パネルで、フィルターの名前と説明を入力して、Add New をクリックしま

- 3. Advanced Filters パネルで、フィルターの名前と説明を入力して、Add New をクリックしま す。
- 4. Select column リストから **name** 属性を選択します。この値は、name != value1に変わりま す。
- 5. Select column リストから論理クエリーに equals toを選択します。
- 6. テキストフィールドに、タスク名を入力します。
- 7. Save をクリックして、フィルターを現在のタスクリストに適用します。
- 8. タスクリストの右上にある Show/hide columns をクリックすると、指定のタスク ID のタスク 変数が表示されます。
- 9. 星のアイコンをクリックして、Saved Filters パネルを開きます。 Saved Filters パネルで、保存した詳細フィルターをすべて表示できます。

# 第17章 BUSINESS CENTRAL でのプロセスインスタンスのフィル ターリング

Business Central には、プロセスインスタンスの検索とフィルターができるように、基本フィルターと 詳細フィルターが追加されました。State、Errors、Filter By、Name、Start Date、および Last update などの属性でプロセスをフィルターリングできます。Advanced Filters オプションを使用して カスタムのフィルターを作成することも可能です。新規作成したカスタムフィルターは Saved Filters ペインに追加されます。このペインには、Manage Process Instancesページの左側にある星のアイコ ンをクリックしてアクセスできます。

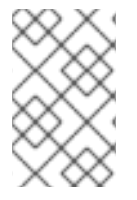

## 注記

**manager** ロールまたは **rest-all** ロールが割り当てられたユーザー以外はすべて、 Business Central でプロセスインスタンスにアクセスしてフィルターリング機能を使用で きます。

17.1. 基本フィルターを使用したプロセスインスタンスのフィルターリング

Business Central には、State、Errors、Filter By、Name、Start Date、Last update などの属性をも とにプロセスインスタンスをフィルターリングして検索する基本フィルター機能が含まれます。

## 手順

- 1. Business Central で、Menu → Manage → Process Instances に移動します。
- 2. Manage Process Instancesページで、ページの左側にあるフィルターアイコンをクリックし て、Filters ペインを展開して、使用するフィルターを選択します。
	- State: 状態をもとにプロセスインスタンスをフィルターリングします (Active、Aborted、Completed、Pending、および Suspended)。
	- Errors: エラーが最低1つ含まれるプロセスインスタンス、またはエラーが含まれないプロ セスインスタンスをフィルターリングします。
	- Filter By: Id、Initiator、Correlation Key、または Description 属性をもとにプロセスイン スタンスをフィルターリングします。
	- Name: プロセス定義名をもとにプロセスインスタンスをフィルターリングします。
	- Definition ID: インスタンス定義の ID。
	- Deployment ID: インスタンスデプロイメントの ID。
	- SLA Compliance: SLA コンプライアンスのステータス (Aborted、Met、N/A、Pending、 および Violated)。
	- Parent Process ID: 親プロセスインスタンスの ID です。
	- Start Date: 作成日をもとにプロセスインスタンスをフィルターリングします。
	- Last update: 最終変更日をもとにプロセスインスタンスをフィルターリングします。

Advanced Filters オプションを使用して、Business Central でカスタムフィルターを作成することもで きます。

# 17.2. 詳細フィルターを使用したプロセスインスタンスのフィルターリング

Business Central で Advanced Filters オプションを使用して、カスタムプロセスのインスタンスフィル ターを作成できます。

## 手順

- 1. Business Central で、Menu → Manage → Process Instances の順にクリックします。
- 2. Manage Process Instancesページで、Advanced Filters をクリックします。
- 3. Advanced Filters ペインで、フィルターの名前と説明を入力して、Add New をクリックしま す。
- 4. Select column ドロップダウンリストから processName などの属性を選択します。ドロップ ダウンの内容が processName != value1 に変わります。
- 5. もう一度ドロップダウンをクリックして、必要な論理クエリーを選択します。processName 属性については、equals toを選択してください。
- 6. フィルターリングするプロセス名の横にあるテキストフィールドの値を変更します。

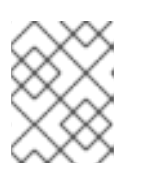

## 注記

**processName** は、プロジェクトのビジネスプロセスで定義した値と一致させる 必要があります。

- 7. Save をクリックして、フィルター定義に従い、プロセスをフィルターリングします。
- 8. 星のアイコンをクリックして、Saved Filters ペインを開きます。 Saved Filters ペインで、保存した詳細フィルターをすべて表示できます。

# 17.3. デフォルトのフィルターを使用したプロセスインスタンスの管理

Business Central の Saved Filter オプションを使用して、プロセスインスタンスフィルターをデフォル トフィルターとして設定できます。ユーザーがページを開くたびにデフォルトのフィルターリングが実 行されます。

## 手順

- 1. Business Central で、Menu → Manage → Process Instances に移動します。
- 2. Manage Process Instancesページの左側にある星アイコンをクリックして、Saved Filters ペ インを展開します。 Saved Filters パネルで、保存した詳細フィルターを表示できます。

プロセスインスタンスのデフォルトのフィルターオプション

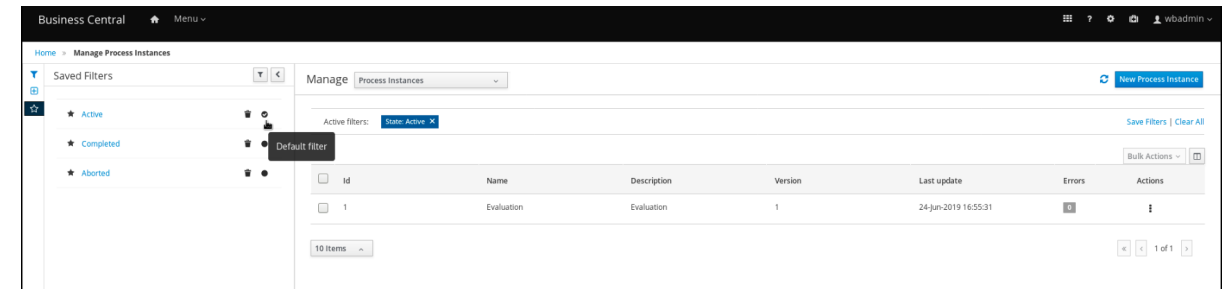

3. Saved Filters パネルで、保存したプロセスインスタンスフィルターを、デフォルトのフィル ターとして設定します。

# 17.4. 基本フィルターを使用したプロセスインスタンス変数の表示

Business Central には、プロセスインスタンス変数を表示する基本フィルターが含まれます。プロセス のプロセスインスタンス変数は、Show/hide columns を使用して列として表示できます。

#### 手順

- 1. Business Central で、Menu → Manage → Process Instances に移動します。
- 2. Manage Process Instancesページの左側にあるフィルターアイコンをクリックして、Filters パネルを展開します。
- 3. Filters パネルを選択し、Definition Id をクリックします。 フィルターは、現在のプロセスインスタンスリストに適用されます。
- 4. プロセスインスタンスリストの右上にある Show/hide columns をクリックすると、指定のプ ロセスインスタンス ID のプロセスインスタンス変数が表示されます。
- 5. 星のアイコンをクリックして、Saved Filters パネルを開きます。 Saved Filters パネルで、保存した詳細フィルターをすべて表示できます。

# 17.5. 詳細フィルターを使用したプロセスインスタンス変数の表示

Business Central の Advanced Filters オプションを使用して、プロセスインスタンス変数を表示できま す。**processId** の列のフィルターを作成した場合には、Show/hide columns を使用してプロセスのプ ロセスインスタンス変数を列として表示できます。

- 1. Business Central で、Menu → Manage → Process Instances に移動します。
- 2. Manage Process Instancesページで、詳細フィルターのアイコンをクリックして Advanced Filters パネルを展開します。
- 3. Advanced Filters パネルで、フィルターの名前と説明を入力して、Add New をクリックしま す。
- 4. Select column リストから **processId** 属性を選択します。この値は、processId != value1 に変 わります。
- 5. Select column リストから論理クエリーに equals toを選択します。
- 6. テキストフィールドに、プロセス ID 名を入力します。
- 7. Save をクリックして、フィルターを現在のプロセスインスタンス一覧に適用します。
- 8. プロセスインスタンスリストの右上にある Show/hide columns をクリックすると、指定のプ ロセスインスタンス ID のプロセスインスタンス変数が表示されます。
- 9. 星のアイコンをクリックして、Saved Filters パネルを開きます。 Saved Filters パネルで、保存した詳細フィルターをすべて表示できます。

# 第18章 タスク通知でのメールの設定

以前のリリースでは、Business Central のユーザーまたはグループにのみ通知を送信できました。これ で、メールアドレスも直接追加できるようになりました。

## 前提条件

Business Central でプロジェクトを作成している。

- 1. ビジネスプロセスを作成します。 Business Central [でのビジネスプロセスの作成に関する詳細は、](#page-57-0)3章*Business Central* でのビジ ネスプロセスの作成 を参照してください。
- 2. ユーザータスクを作成します。 Business Central でユーザータスクを作成する方法は[、「ユーザータスクの作成」](#page-60-0)を参照して ください。
- 3. 画面の右上隅で、Properties アイコンをクリックします。
- 4. Implementation/Execution を展開し、Notifications の横にある Notifications ウィンドウを開きます。
- 5. Add をクリックします。
- 6. Notifications ウィンドウで To: email(s) フィールドにメールアドレスを入力し、タスクの通知 メールの受信者を設定します。 コンマで区切られた複数のメールアドレスを追加できます。
- 7. メールの件名と本文を入力します。
- 8. OK をクリックします。 追加されたメールアドレスは、Notifications ウィンドウで To: email(s) 列に表示されます。
- 9. OK をクリックします。

# 第19章 タスクの期日と優先順位の設定

Task Inbox ページから、Business Central のタスクの優先順位、期日、および時間を設定できます。タ スクの優先順位と期日の設定権限は、全ユーザーに割り当てられるわけではない点に注意してくださ い。

- 1. Business Central で Menu → Track → Task Inbox に移動します。
- 2. Task Inbox ページで、タスクをクリックして開きます。
- 3. タスクページで、Details タブをクリックします。
- 4. Due Date フィールドで、カレンダーから必要な日付を選択し、ドロップダウンリストから期 日を選択します。
- 5. Priority フィールドで、必要な優先順位を選択します。
- 6. Update をクリックします。

# 第20章 タスクに対するコメントの表示および追加

Business Central では、タスクにコメントを追加したり、タスクの既存のコメントを表示したりできま す。

## 手順

- 1. Business Central で Menu → Track → Task Inbox に移動します。
- 2. Task Inbox ページで、タスクをクリックして開きます。
- 3. タスクページの Work タブまたは、Comments タブをクリックします。
- 4. Comment フィールドに、タスク関連のコメントを入力し、Add Comment アイコンをクリッ クします。 タスク関連のコメントはすべて、Work と Comments タブにテーブル形式で表示されます。

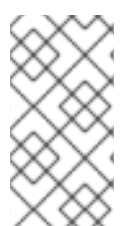

### 注記

Show task comments at work tabチェックボックスを選択または選択解除するには、 Business Central ホームページに移動し、Settings アイコンをクリックして、Process Administration オプションを選択します。**admin** ロールが割り当てられたユーザーのみ が、この機能を有効または無効にするアクセス権があります。

# 第21章 タスクの履歴ログの表示

タスクの Logs タブから、Business Central のタスクの履歴ログを表示できます。履歴ログでは、イベ ントが 日付: タスクイベントの形式で表示されます。

- 1. Business Central で Menu → Track → Task Inbox に移動します。
- 2. Task Inbox ページで、タスクをクリックして開きます。
- 3. タスクページで、Logs タブをクリックします。 タスクのライフサイクル中に発生するイベントはすべて、Logs タブに表示されます。

# 第22章 プロセスインスタンスの履歴ログの表示

Logs タブで、Business Central のプロセスインスタンスの履歴ログを表示できます。ログでは、全イベ ントが **Date Time: Event Node Type: Event Type** 形式で表示されます。

Event Node Typeおよび Event Type をもとに、ログをフィルターリングできます。また、ログで ヒューマンノードの詳細を表示することもできます。

- 1. Business Central で、Menu → Manage → Process Instances に移動します。
- 2. Process Instances ページで、表示するログのプロセスインスタンスをクリックします。
- 3. インスタンスページで、Logs タブをクリックします。
- 4. 必要に応じて、Event Node Typeペインおよび Event Type ペインから必要なチェックボック スを選択して、ログをフィルターリングします。
- 5. ヒューマンノードに関する追加情報を表示するには、Details を展開します。
- 6. Reset をクリックして、フィルターの選択肢をデフォルトの設定に戻します。 プロセスインスタンスのライフサイクル中に発生するイベントはすべて、Logs タブに表示され ます。

# パート III. BUSINESS CENTRAL でのビジネスプロセスの管理およ び監視

プロセス管理者は、Red Hat Process Automation Manager の Business Central を使用して、多くのプ ロジェクトで実行しているプロセスインスタンスとタスクを管理および監視できます。Business Central から、新しいプロセスインスタンスを開始し、全プロセスインスタンスのステータスを確認 し、プロセスを中止できます。プロセスに関連付けられているジョブとタスクの一覧を表示したり、プ ロセスエラーを理解して対応できます。

### 前提条件

- Red Hat JBoss Enterprise Application Platform 7.3 がインストールされている。インストール の詳細は、Red Hat JBoss Enterprise Application Platform 7.3 [インストールガイド](https://access.redhat.com/documentation/ja-jp/red_hat_jboss_enterprise_application_platform/7.2/html-single/installation_guide/)を参照し てください。
- Red Hat Process Automation Manager [をインストールしている。詳細は、](https://access.redhat.com/documentation/ja-jp/red_hat_process_automation_manager/7.9/html-single/installing_and_configuring_red_hat_process_automation_manager#assembly-planning)Red Hat Process Automation Manager インストールの計画 を参照してください。
- **●** Red Hat Process Automation Manager が稼働し、process-admin ロールで Business Central にログインできる。詳細は、Red Hat Process Automation Manager [インストールの計画](https://access.redhat.com/documentation/ja-jp/red_hat_process_automation_manager/7.9/html-single/installing_and_configuring_red_hat_process_automation_manager#assembly-planning)を参 照してください。

# 第23章 プロセスの監視

Red Hat Process Automation Manager は、ビジネスプロセスのリアルタイム監視を提供します。以下 のことができるようになります。

- ビジネスマネージャーは、リアルタイムでプロセスを監視できる。
- 顧客は、要求の現在のステータスを監視できる。
- 管理者は、プロセス実行に関するエラーを簡単に監視できる。

# 第24章 BUSINESS CENTRAL でのプロセス定義とプロセスインス タンス

プロセス定義は、Business Process Model and Notation (BPMN) 2.0 ファイルであり、プロセスとその BPMN ダイアグラムのコンテナーとして機能します。プロセス定義には、関連するサブプロセスや、選 択した定義に参加しているユーザーとグループの数など、ビジネスプロセスに関する利用可能な情報が すべて表示されます。

プロセス定義は、プロセス定義が使用するインポートされたプロセスの **import** エントリー、および **relationship** エントリーも定義します。

### プロセス定義の BPMN2 ソース

<definitions id="Definition"

targetNamespace="http://www.jboss.org/drools" typeLanguage="http://www.java.com/javaTypes" expressionLanguage="http://www.mvel.org/2.0" xmlns="http://www.omg.org/spec/BPMN/20100524/MODEL"Rule Task xmlns:xsi="http://www.w3.org/2001/XMLSchema-instance" xsi:schemaLocation="http://www.omg.org/spec/BPMN/20100524/MODEL BPMN20.xsd" xmlns:g="http://www.jboss.org/drools/flow/gpd" xmlns:bpmndi="http://www.omg.org/spec/BPMN/20100524/DI" xmlns:dc="http://www.omg.org/spec/DD/20100524/DC" xmlns:di="http://www.omg.org/spec/DD/20100524/DI" xmlns:tns="http://www.jboss.org/drools">

<process> PROCESS </process>

<bpmndi:BPMNDiagram> BPMN DIAGRAM DEFINITION </bpmndi:BPMNDiagram>

</definitions>

ビジネスプロセスを含むプロジェクトを作成して設定し、デプロイした後に、Business Central の Menu → Manage → Process Definitionsですべてのプロセス定義の一覧を確認できます。右上の更新 ボタンをクリックすれば、デプロイしたプロセス定義の一覧をいつでも更新できます。

プロセス定義の一覧には、プラットフォームにデプロイした利用可能なすべてのプロセス定義が表示さ れます。各プロセス定義をクリックすると、対応するプロセス定義の詳細が表示されます。そのプロセ スに関連するサブプロセスが存在するかどうか、プロセス定義にユーザーおよびグループがいくつ存在 するかなど、プロセス定義の情報が表示されます。プロセス定義の詳細ページの ダイアグラム タブに は、プロセス定義の BPMN2 ベースのダイアグラムが含まれます。

選択したプロセス定義内からそれぞれ、右上隅の New Process Instance ボタンをクリックして、プロ セス定義用の新規プロセスインスタンスを起動できます。利用可能なプロセスから起動したプロセスイ ンスタンスは、Menu → Manage → Process Instances に一覧表示されます。

Manage ドロップダウンメニュー (Process Definition、Process Instances、Tasks、Jobs および Execution Errors) と Menu → Track → Task Inbox で、全ユーザーのデフォルトページネーションオプ ションを定義することも可能です。

# 24.1. プロセス定義ページからのプロセスインスタンスの開始

Menu → Manage → Process Definitionsからプロセスインスタンスを起動できます。これは、同時に 複数のプロジェクトまたはプロセス定義を使用する環境では有用です。

### 前提条件

● Business Central に、プロセス定義が設定されたプロジェクトがデプロイされている。

## 手順

- 1. Business Central で Menu → Manage → Process Definitionsに移動します。
- 2. 一覧から、新しいプロセスインスタンスを開始するプロセス定義を選択します。定義の詳細 ページが開きます。
- 3. 右上隅の New Process Instance をクリックし、新しいプロセスインスタンスを開始します。
- 4. プロセスインスタンスに必要な情報を提供します。
- 5. Submit をクリックして、プロセスインスタンスを作成します。
- 6. Menu → Manage → Process Instances で新規プロセスインスタンスを表示します。

# 24.2. プロセスインスタンスページからプロセスインスタンスの開始

Menu → Manage → Process Instances で、新規プロセスインスタンスを作成するか、実行中のプロセ スインスタンスの全リストを表示することができます。

### 前提条件

● Business Central に、プロセス定義が設定されたプロジェクトがデプロイされている。

### 手順

- 1. Business Central で、Menu → Manage → Process Instances に移動します。
- 2. 右上隅の New Process Instance をクリックし、ドロップダウンリストから新しいプロセスイ ンスタンスを開始するプロセス定義を選択します。
- 3. 新しいプロセスインスタンスを開始するために必要な情報を入力します。
- 4. Start をクリックして、プロセスインスタンスを作成します。 Manage Process Instances一覧に新しいプロセスインスタンスが表示されます。

# 24.3. BUSINESS CENTRAL でのプロセスドキュメントの生成

Business Central のプロセスデザイナーでは、プロセス定義のレポートを表示し、出力できます。プロ セスドキュメントには、コンポーネント、データ、プロセスの視覚的なフローが簡単に出力して共有で きるように PDF 形式でまとめられています。

- 1. Business Central で、ビジネスプロセスが含まれるプロジェクトに移動し、プロセスを選択し ます。
- 2. プロセスデザイナーの Documentation タブでプロセスファイルの概要を表示し、画面の右上 隅の Print をクリックして PDF レポートを出力します。

## 図24.1 プロセスドキュメントの生成

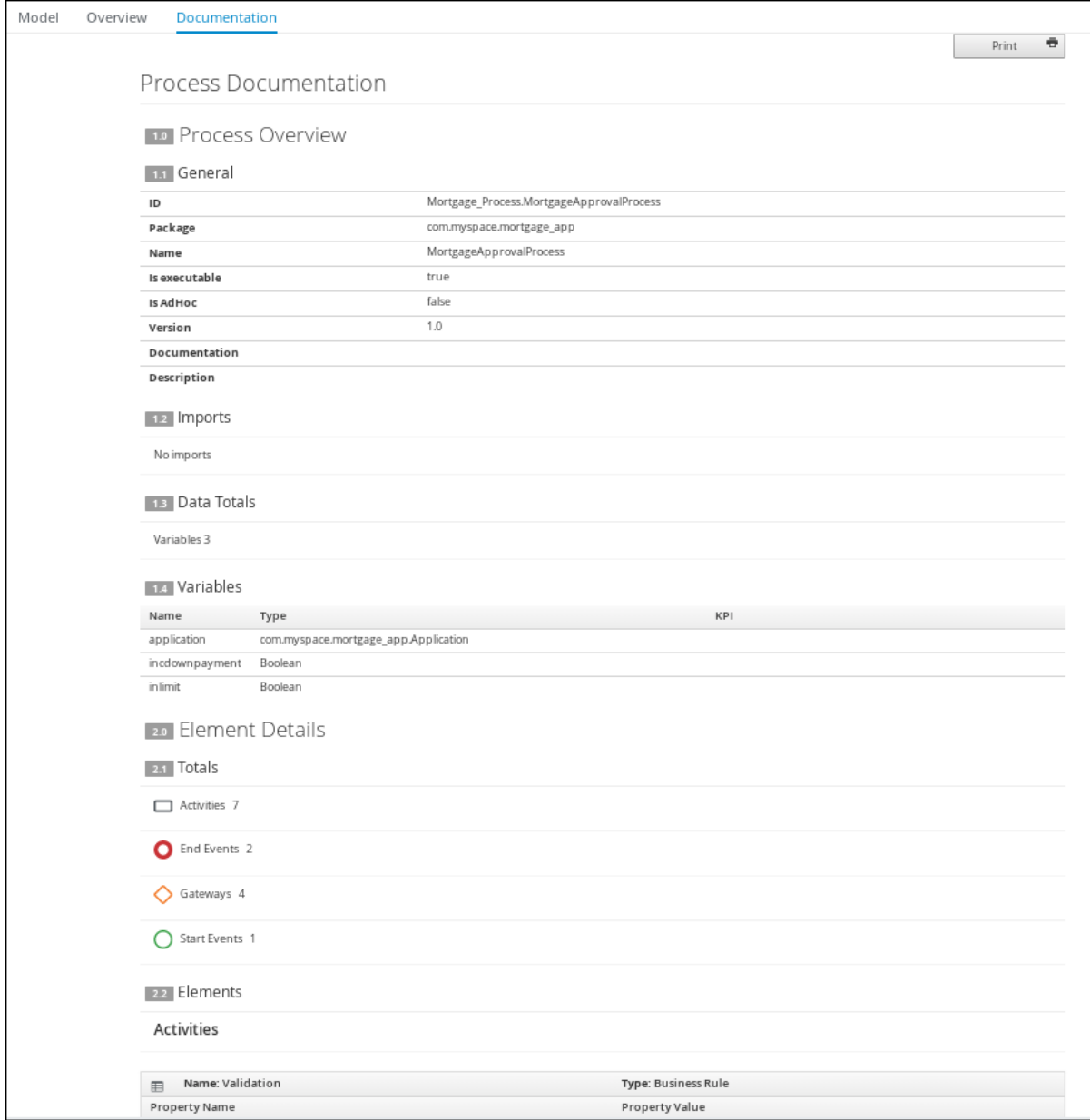

# 第25章 プロセスインスタンス管理

プロセスインスタンスを表示するには、Business Central で Menu → Manage → Process Instances の 順にクリックします。Manage Process Instances一覧の各行には、特定のプロセス定義のプロセスイ ンスタンスが表示されます。プロセスが扱っている情報の内部ステータスにより、実行がそれぞれ区別 されます。プロセスインスタンスをクリックして、プロセスに関連するランタイム情報のある対応する タブを表示します。

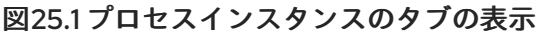

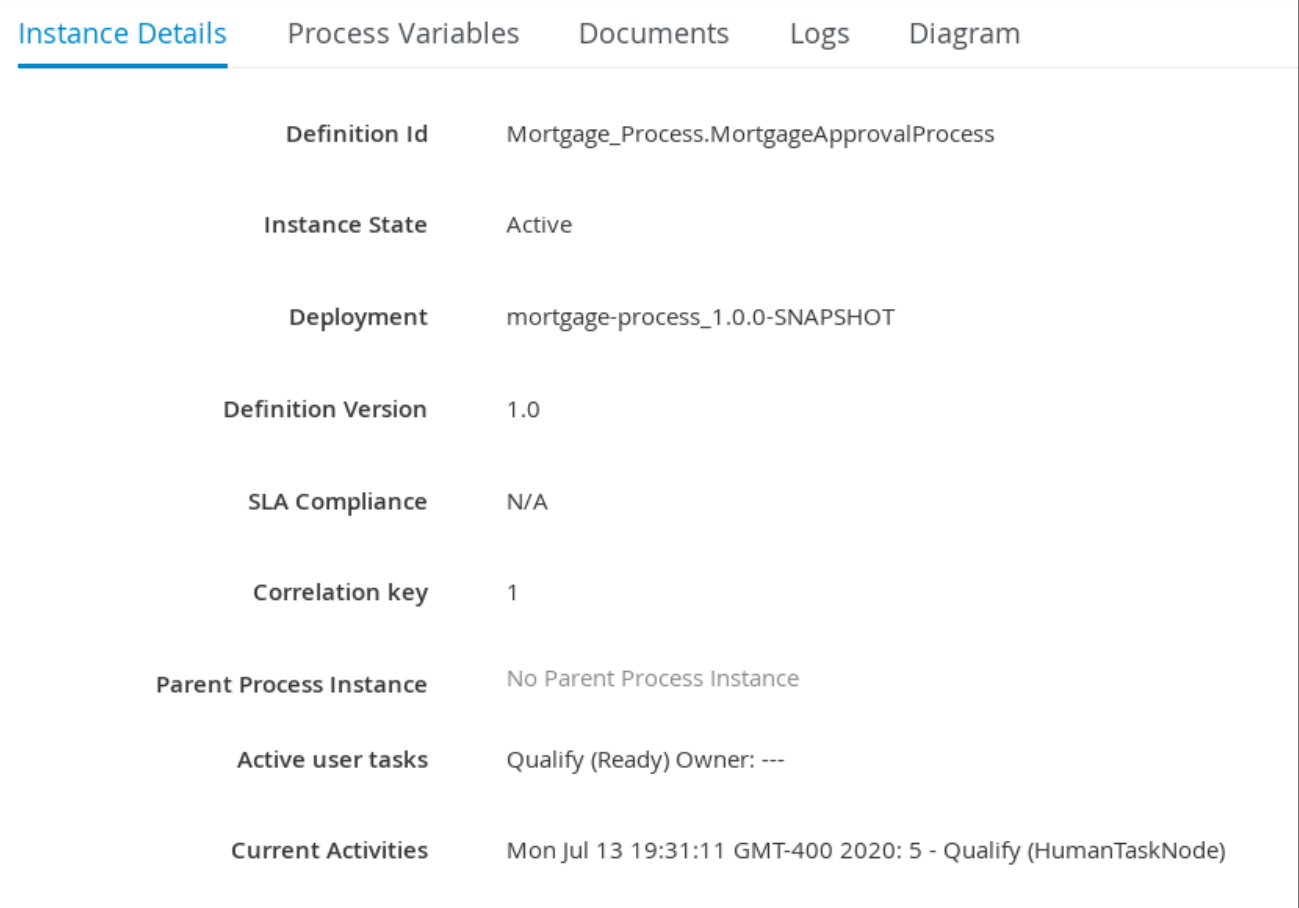

- Instance Details: プロセス内で何が起きているかについて簡単な概要を表示します。ここに は、インスタンスの現在のステータスや、実行中のアクティビティーが表示されます。
- Process Variables: インスタンスが操作するすべてのプロセス変数(ドキュメントを含む変数は 除く) を表示します。プロセス変数の値を編集し、その履歴を表示することができます。
- Documents: プロセスに org.jbpm.Document タイプの変数が含まれる場合は、プロセスのド キュメントを表示します。これにより、添付されるドキュメントへのアクセス、ダウンロー ド、操作が可能になります。
- Logs: [エンドユーザーのプロセスインスタンスログを表示します。詳細情報は、プロセスおよ](https://access.redhat.com/documentation/ja-jp/red_hat_process_automation_manager/7.9/html-single/developing_process_services_in_red_hat_process_automation_manager#interacting-with-processes-viewing-process-instance-history-log-proc_interacting-with-processes) びタスクとの対話 を参照してください。
- Diagram: BPMN2 ダイアグラムを通じてプロセスインスタンスの進行状況を追跡します。進行 中のプロセスフローのノードは赤く強調表示されます。再利用可能なサブプロセスは、親プロ セス内で縮小表示されます。再利用可能なサブプロセスノードをダブルクリックして、親プロ セスダイアグラムからそのダイアグラムを開きます。

Intelligent KIE Server ランタイムデータへのアクセスに必要なユーザー認証情報および条件の詳細 は、Red Hat Process Automation Manager [インストールの計画](https://access.redhat.com/documentation/ja-jp/red_hat_process_automation_manager/7.9/html-single/installing_and_configuring_red_hat_process_automation_manager#assembly-planning)を参照してください。

# 25.1. プロセスインスタンスのフィルターリング

Menu → Manage → Process Instances のプロセスインスタンスについては、必要に応じて Filters パネ ルと Advanced Filters パネルを使用してプロセスインスタンスを分類してください。

#### 手順

- 1. Business Central で、Menu → Manage → Process Instances に移動します。
- 2. Manage Process Instancesページで、ページの左側にある フィルター アイコンをクリックし て、使用するフィルターを選択します。
	- State: 状態をもとにプロセスインスタンスをフィルターリングします (Active、Aborted、Completed、Pending、および Suspended)。
	- Errors: エラーが最低1つ含まれるプロセスインスタンス、またはエラーが含まれないプロ セスインスタンスをフィルターリングします。
	- Filter By: 以下の属性に基づいてプロセスインスタンスをフィルターリングします。
		- Id: プロセスインスタンス ID 別にフィルターリングします。 入力: **Numeric**
		- Initiator: プロセスインスタンスイニシエーターのユーザー ID でフィルターリングしま す。 ユーザー ID は一意の値で、ID 管理システムにより異なります。

入力: **String**

- o Correlation key: 相関キー別にフィルターリングします。 入力: **String**
- Description: プロセスインスタンスを説明別にフィルターリングします。 入力: **String**
- Name: プロセス定義名をもとにプロセスインスタンスをフィルターリングします。
- Definition ID: インスタンス定義の ID。
- Deployment ID: インスタンスデプロイメントの ID。
- SLA Compliance: SLA コンプライアンスのステータス (Aborted、Met、N/A、Pending、 および Violated)。
- Parent Process ID: 親プロセスの ID。
- Start Date: 作成日をもとにプロセスインスタンスをフィルターリングします。
- Last update: 最終変更日をもとにプロセスインスタンスをフィルターリングします。

Advanced Filters オプションを使用して、Business Central でカスタムフィルターを作成することもで きます。

## 25.2. カスタムのプロセスインスタンス一覧の作成

Business Central の Menu → Manage → Process Instances で、実行中のプロセスインスタンスの一覧

を表示できます。このページから、実行中のインスタンスを管理し、実行を監視できます。表示する列 や、1 ページに表示する行数をカスタマイズして、結果をフィルターリングできます。カスタムプロセ スインスタンス一覧を作成することもできます。

### 前提条件

● Business Central に、プロセス定義が設定されたプロジェクトがデプロイされている。

### 手順

- 1. Business Central で、Menu → Manage → Process Instances に移動します。
- 2. Manage Process Instancesページで、左側の詳細フィルターアイコンをクリックして、プロセ スインスタンスの Advanced Filters オプション一覧を開きます。
- 3. Advanced Filters パネルで、カスタムのプロセスインスタンスリストに使用するフィルターの 名前と説明を入力して、Add New をクリックします。
- 4. フィルターの値のリストから、パラメーターと値を選択し、カスタムのプロセスインスタンス リストを設定して、Save をクリックします。 新しいフィルターが作成され、即座にプロセスインスタンス一覧に適用されます。このフィル ターは、Saved Filters リストにも保存されます。保存したフィルターには、Manage Process Instances ページの左側にある星アイコンをクリックして、アクセスできます。

# 25.3. デフォルトのフィルターを使用したプロセスインスタンスの管理

Business Central の Saved Filter オプションを使用して、プロセスインスタンスフィルターをデフォル トフィルターとして設定できます。ユーザーがページを開くたびにデフォルトのフィルターリングが実 行されます。

## 手順

- 1. Business Central で、Menu → Manage → Process Instances に移動します。
- 2. Manage Process Instancesページの左側にある星アイコンをクリックして、Saved Filters ペ インを展開します。

Saved Filters パネルで、保存した詳細フィルターを表示できます。

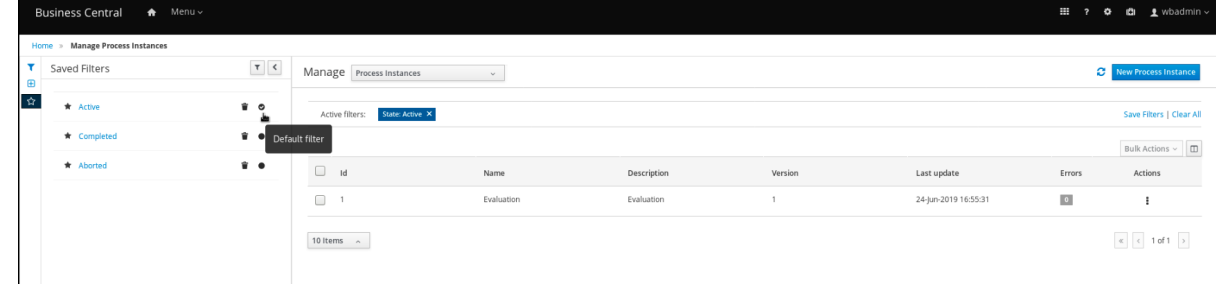

## プロセスインスタンスのデフォルトのフィルターオプション

3. Saved Filters パネルで、保存したプロセスインスタンスフィルターを、デフォルトのフィル ターとして設定します。

Business Central には、プロセスインスタンス変数を表示する基本フィルターが含まれます。プロセス

# 25.4. 基本フィルターを使用したプロセスインスタンス変数の表示

Business Central には、プロセスインスタンス変数を表示する基本フィルターが含まれます。プロセス のプロセスインスタンス変数は、Show/hide columns を使用して列として表示できます。

### 手順

- 1. Business Central で、Menu → Manage → Process Instances に移動します。
- 2. Manage Process Instancesページの左側にあるフィルターアイコンをクリックして、Filters パネルを展開します。
- 3. Filters パネルを選択し、Definition Id をクリックして一覧から定義 ID を選択します。 フィルターは現在のプロセスインスタンス一覧に適用されます。
- 4. 画面の右上にあるコラムアイコン (Bulk Actions の右横) をクリックして、プロセスインスタン スのテーブルのコラムを表示または非表示します。
- 5. 星のアイコンをクリックして、Saved Filters パネルを開きます。 Saved Filters パネルで、保存した詳細フィルターをすべて表示できます。

## 25.5. 詳細フィルターを使用したプロセスインスタンス変数の表示

Business Central の Advanced Filters オプションを使用して、プロセスインスタンス変数を表示できま す。**processId** の列のフィルターを作成した場合には、Show/hide columns を使用してプロセスのプ ロセスインスタンス変数を列として表示できます。

### 手順

- 1. Business Central で、Menu → Manage → Process Instances に移動します。
- 2. Manage Process Instancesページで、詳細フィルターのアイコンをクリックして Advanced Filters パネルを展開します。
- 3. Advanced Filters パネルで、フィルターの名前と説明を入力して、Add New をクリックしま す。
- 4. Select column リストから **processId** 属性を選択します。この値は、processId != value1 に変 わります。
- 5. Select column リストからクエリーに equals toを選択します。
- 6. テキストフィールドに、プロセス ID 名を入力します。
- 7. Save をクリックして、フィルターを現在のプロセスインスタンス一覧に適用します。
- 8. プロセスインスタンスリストの右上にあるコラムアイコン (Bulk Actions の右側) をクリックす ると、指定のプロセスインスタンス ID のプロセスインスタンス変数が表示されます。
- 9. 星のアイコンをクリックして、Saved Filters パネルを開きます。 Saved Filters パネルで、保存した詳細フィルターをすべて表示できます。

# 25.6. BUSINESS CENTRAL を使用したプロセスインスタンスの中止

プロセスインスタンスが必要なくなった場合は、Business Central でプロセスインスタンスを中止でき ます。

#### 手順

- 1. Business Cnetral で、Menu → Manage → Process Instances の順にクリックして、利用可能な プロセスインスタンスの一覧を表示します。
- 2. 一覧から、中止するプロセスインスタンスを選択します。
- 3. プロセスの詳細ページの右上にある Abort ボタンをクリックします。

# 25.7. BUSINESS CENTRAL からプロセスインスタンスのシグナル送信

Business Central からプロセスインスタンスのシグナルを送信できます。

#### 前提条件

● Business Central に、プロセス定義が設定されたプロジェクトがデプロイされている。

#### 手順

- 1. Business Central で、Menu → Manage → Process Instances に移動します。
- 2. 必要なプロセスインスタンスを探し、 ボタンをクリックして、ドロップダウンメニューから Signal を選択します。
- 3. 以下のフィールドに入力します。
	- Signal Name: シグナルの **SignalRef** 属性または **MessageRef** 属性に相当します。この フィールドは必須です。

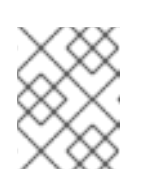

### 注記

**Message** イベントをプロセスに送信することもできます。そのために は、**MessageRef** 値に **Message-** 接頭辞を追加します。

● Signal Data: シグナルに添付されるデータに相当します。このフィールドは任意です。

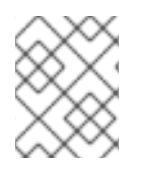

### 注記

Business Central ユーザーインターフェイスを使用している場合は、シグナル中間キャッ チイベントのシグナルだけを送信できます。

# 25.8. 非同期シグナルイベント

異なるプロセス定義の複数のプロセスインスタンスが同じシグナルを待機している場合に、これらのプ ロセスインスタンスは同じスレッドで順次実行されます。ただし、このプロセスインスタンスの1つが ランタイム例外を出力すると、他のすべてのプロセスインスタンスが影響を受け、通常はトランザク ションがロールバックされます。この状況を回避するために、Red Hat Process Automation Manager は非同期シグナルイベントを使用します。

- 中間シグナルイベントの出力
- 終了イベント

#### 25.8.1. 中間イベントの非同期シグナルの設定

中間イベントは、ビジネスプロセスのフローを駆動します。中間イベントは、ビジネスプロセスの実行 中にイベントをキャッチまたは出力するときに使用します。中間イベントは、プロセス実行時に発生す る特定の状況を処理します。出力シグナルの中間イベントは、定義したプロパティーをもとにシグナル オブジェクトを生成します。

Business Central で中間イベントの非同期シグナルを設定できます。

#### 前提条件

- Business Central でプロジェクトを作成済みである。これにはビジネスプロセスアセットが1つ 以上含まれます。
- Business Central に、プロセス定義が設定されたプロジェクトがデプロイされている。

#### 手順

- 1. ビジネスプロセスアセットを開きます。
- 2. プロセスデザイナーキャンバスで、左のツールバーから Intermediate Signal をドラッグアン ドドロップします。
- 3. 右上隅の <sup>を</sup> をクリックし、Properties パネルを開きます。
- 4. Data Assignments を展開します。
- 5. Assignments サブセクションの下のボックスをクリックします。Task Data I/Oダイアログ ボックスが開きます。
- 6. Data Inputs and Assignmentsの横にある Add をクリックします。
- 7. Name フィールドに、出力されたイベント名を async と入力します。
- 8. Data Type と Source のフィールドは空白のままにします。
- 9. OK をクリックします。

各セッションに executor サービスが自動的に設定されます。これにより、各プロセスインスタンスが 異なるトランザクションで通知されるようになります。

#### 25.8.2. 終了イベントの非同期シグナルの設定

終了イベントは、ビジネスプロセスの完了を示します。なし、および中断終了イベント以外の終了イベ ントはすべて出力イベントです。出力シグナルの終了イベントは、プロセスまたはサブプロセスフロー の終了に使用します。実行フローがこの要素に入ると、実行フローが終了し、**SignalRef** プロパティー で特定されたシグナルを生成します。

Business Central で終了イベントの非同期シグナルを設定できます。

#### 前提条件

● Business Central でプロジェクトを作成済みである。これにはビジネスプロセスアセットが 1つ 以上含まれます。

Business Central に、プロセス定義が設定されたプロジェクトがデプロイされている。

### 手順

- 1. ビジネスプロセスアセットを開きます。
- 2. プロセスデザイナーキャンバスで、左のツールバーから End Signal をドラッグアンドドロップ します。
- 3. 右上隅の 6 をクリックし、Properties パネルを開きます。
- 4. Data Assignments を展開します。
- 5. Assignments サブセクションの下のボックスをクリックします。Task Data I/Oダイアログ ボックスが開きます。
- 6. Data Inputs and Assignmentsの横にある Add をクリックします。
- 7. Name フィールドに、出力されたイベント名を async と入力します。
- 8. Data Type と Source のフィールドは空白のままにします。
- 9. OK をクリックします。

各セッションに executor サービスが自動的に設定されます。これにより、各プロセスインスタンスが 異なるトランザクションで通知されるようになります。

# 25.9. プロセスインスタンスの操作

プロセスインスタンス管理 API は、プロセスエンジンおよび個々のプロセスインスタンスの以下の操作 を公開します。

- get process nodes by process instance idプロセスインスタンスに存在する、組み込みの全 サブプロセスなど、すべてのノードを返します。指定のプロセスインスタンスからノードを取 得して、他の管理操作で使用できるように、ノードが存在し、有効な ID が割り当てられている ことを確認する必要があります。
- cancel node instance by process instance id and node instance idプロセスおよびノードイ ンスタンス ID を使用してプロセスインスタンス内のノードインスタンスを取り消します。
- retrigger node instance by process instance id and node instance id $\nabla \mathcal{D} \neq \gamma \mathcal{D} \mathcal{D} \mathcal{D} \neq \gamma \mathcal{D} \mathcal{D}$ ンスタンスを取り消してノードインスタンスを再度発生させ、プロセスとノードインスタンス ID を使用して同じタイプのノードインスタンスを新規作成します。
- update timer by process instance id and timer idタイマーのスケジュール時間からの経過時 間をもとに、アクティブなタイマーの有効期限を更新します。たとえば、タイマーが最初に遅 延が 1 時間として作成されており、30 分後に遅延を 2 時間に更新設定した場合に、更新してか ら 1 時間半後に有効期限が切れます。
	- o delay: タイマーの有効期限が切れてからの期間
	- period: 次のサイクルタイマーの有効期限までの間隔
	- repeat limit: サイクルタイマーの失効回数を指定の数に制限。
- update timer relative to current time by process instance id and timer id現在の時間をもと

にアクティブなタイマーの有効期限を更新します。たとえば、タイマーの遅延が 1 時間として 最初に作成されており、30 分後に遅延を 2 時間に更新設定した場合に、更新した時間から 2 時間で有効期限が切れます。

- list timer instances by process instance id指定のプロセスインスタンスでアクティブなタイ マーをすべて返します。
- trigger node by process instance id and node id任意のタイミングでプロセスインスタナス 内のノードをトリガーします。

# 第26章 タスク管理

現在のユーザーに割り当てられたタスクは、Business Cnetral の Menu → Track → Task Inbox に表示さ れます。タスクをクリックして、タスクを開き、作業を開始できます。

特定のユーザー、複数のユーザー、またはグループにユーザータスクを割り当てることができます。複 数のユーザー、またはグループに割り当てた場合は、割り当てた全ユーザーのタスク一覧に表示され、 タスクの要求が可能なユーザーであれば誰でも要求できます。別のユーザーにタスクが割り当てられる と、そのタスクは Task Inbox に表示されなくなります。

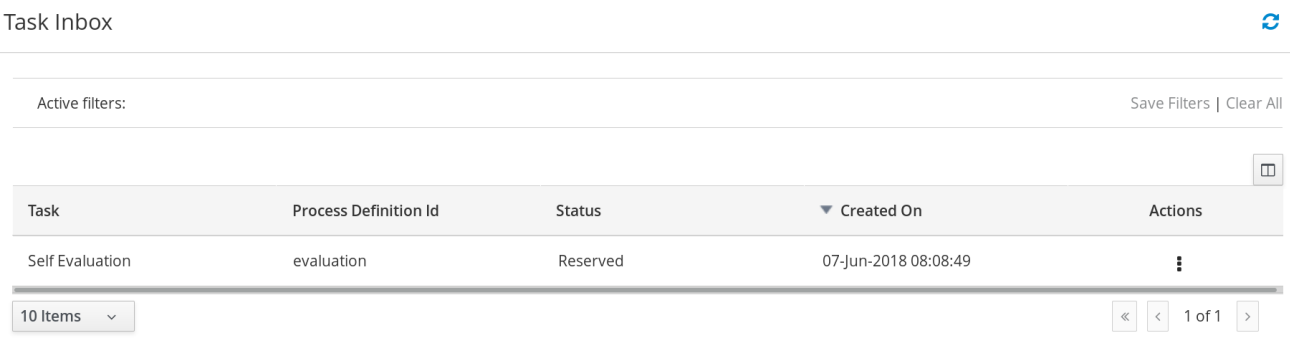

ビジネス管理者は、Business Central の Tasks ページから、すべてのユーザータスクを表示および管理 できます。そのページは、Menu → Manage → Tasks で表示できます。**admin** ロールまたは **processadmin** ロールが割り当てられているユーザーは Tasks ページにアクセスできますが、デフォルトでは タスクを表示して管理するアクセス権限がありません。

全タスクを管理するには、以下の条件を定義してプロセス管理者としてユーザーを指定する必要があり ます。

- ユーザーを **task admin user** として指定する。デフォルトの値は **Administrator** です。
- ユーザーをタスク管理者グループに所属させる。デフォルト値は **Administrators** です。

ユーザーとユーザーグループの割当は、**org.jbpm.ht.admin.user** と **org.jbpm.ht.admin.group** のシス テムプロパティーで設定できます。

一覧にあるタスクをクリックしてビューを開き、期日、優先順位、タスクの説明など、タスクの詳細を 修正できます。タスクページでは以下のタブが利用できます。

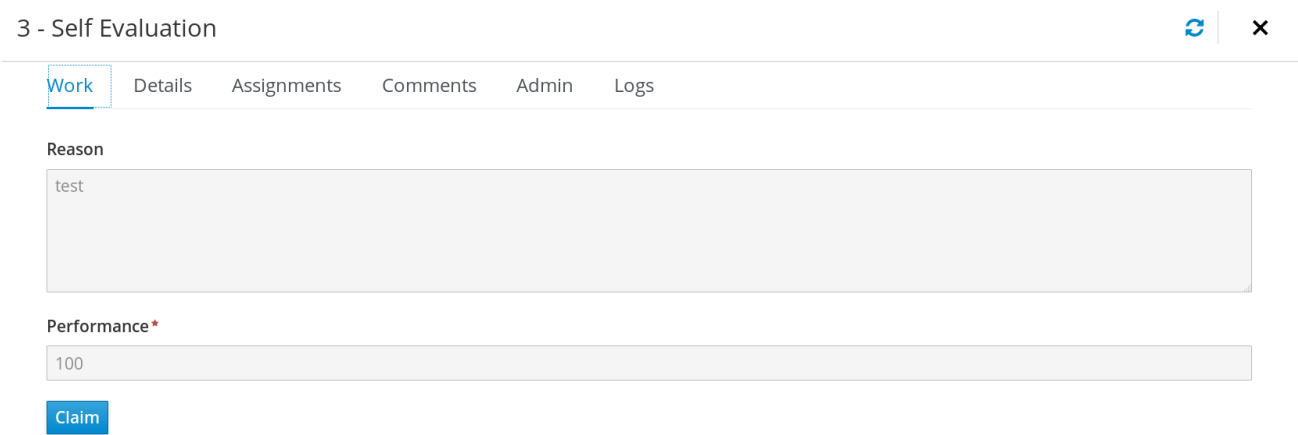

- Work: タスクおよびタスクの所有者に関する基本的な詳細を表示します。Claim ボタンをク リックして、タスクを要求できます。要求プロセスを取り消すには、Release ボタンをクリッ クします。
- Details: タスクの説明、ステータス、期日などの情報を表示します。
- Assignments: タスクの現在の所有者を表示し、別のユーザーまたはグループにタスクを委譲で きます。
- Comments: タスクユーザーが追加したコメントを表示します。既存のコメントを削除して、新 しいコメントを追加できます。
- Admin: タスクの所有者候補が表示されるため、タスクを別のユーザーやグループに転送できま す。また、タスクの実際の所有者も表示し、タスクの実際の所有者にリマインダーを送信でき ます。
- Logs: タスクのライフサイクルイベント (タスクの開始、要求、終了など) を含むタスクログ と、タスクフィールド (タスクの期日および優先順位など) に行った更新を表示します。

ページの左側にある フィルター アイコンをクリックして、利用可能なフィルターパラメーターをもと [に、タスクをフィルターリングできます。フィルターリングの詳細は、「タスクのフィルターリン](#page-144-0) グ」を参照してください。

その他にも、定義するクエリーパラメーターに基づいてタスクをフィルターリングできるカスタムの [フィルターを作成できます。カスタムタスクフィルターの詳細は、「カスタムタスクフィルターの作](#page-146-0) 成」 を参照してください。

## 26.1. タスクのフィルターリング

Menu → Manage → Tasks および Menu → Track → Task Inbox のタスクについては、必要に応じて Filters と Advanced Filters パネルを使用してタスクを分類できます。

### 図26.1 タスクのフィルターリング: デフォルト表示

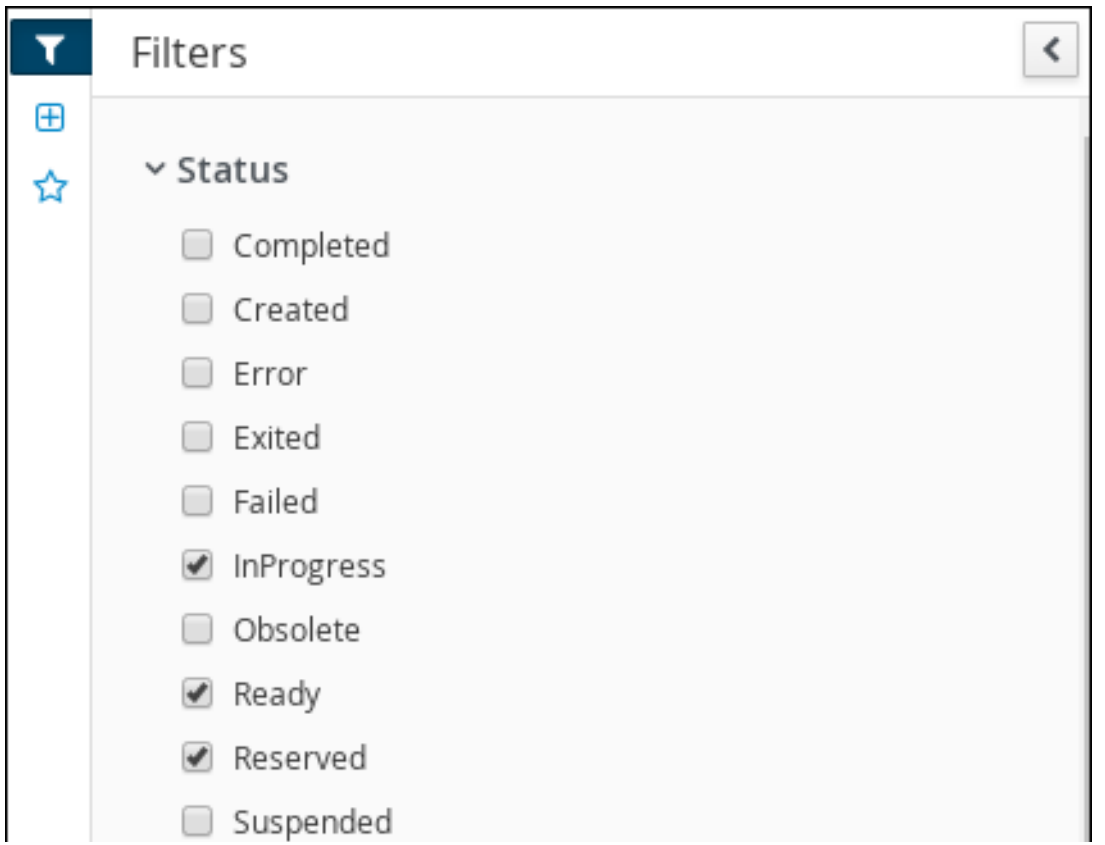

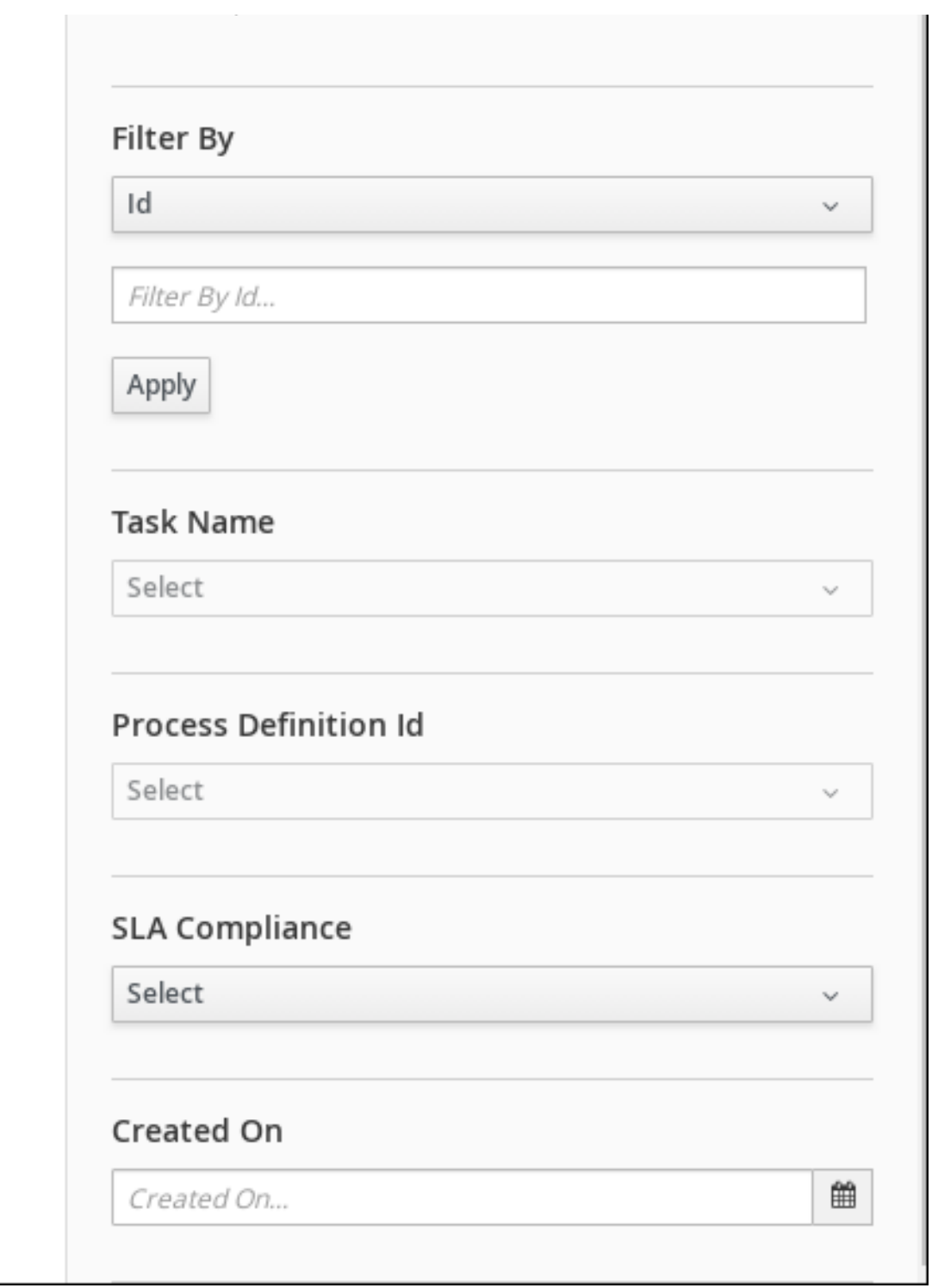

Manage Tasks ページは、管理者、およびプロセスの管理者だけが利用できます。

Filters パネルの以下の属性別に、タスクをフィルターリングできます。

ステータス

タスクステータスでフィルターリングします。ステータスを 1 つ以上選択して、選択したステータス のすべてを満たす結果を表示します。ステータスフィルターを削除すると、ステータスにかかわら ずすべてのプロセスが表示されます。 以下のフィルターステータスを利用できます。

- 完了
- Created
- エラー
- 終了
- Failed
- 実行中
- 廃止
- 使用可能
- 予約済み
- 一時停止

#### ID

プロセスインスタンス ID でフィルターリングします。 入力: **Numeric**

## タスク

タスク名でフィルターリングします。 入力: **String**

#### 相関キー

Correlation key でフィルターリングします。 入力: **String**

#### 実際の所有者

タスクの所有者でフィルターリングします。 実際の所有者は、タスクを実行するユーザーを指します。検索はユーザー ID に基づいていますが、 これは一意の値で、ID 管理システムによって異なります。

#### 入力: **String**

Process Instance Description

プロセスインスタンスの説明でフィルターリングします。 入力: **String**

#### タスク名

タスク名でフィルターリングします。

## プロセス定義 ID

プロセス定義 ID でフィルターリングします。

### SLA コンプライアンス

SLA コンプライアンス状態でフィルターリングします。 以下のフィルターステータスを利用できます。

- 強制終了
- 適合
- 該当なし
- 保留中
- 違反

## 作成日

日付または時間でフィルターリングします。 このフィルターには、以下のような、フィルターのクイックオプションがあります。

- 過去1時間
- 本日
- 過去 24 時間
- 過去7日間
- 過去 30 日間
- カスタム

Custom の日時フィルターリングを選択すると、カレンダーツールが開いて日時の範囲を選 択できます。

### 図26.2 日付で検索

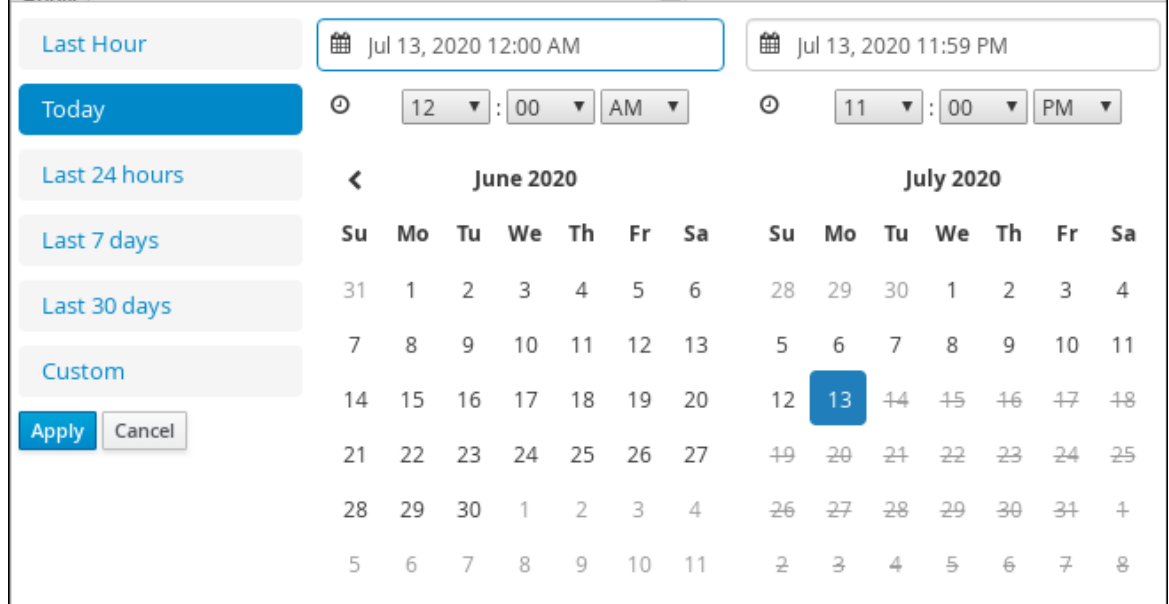

# 26.2. カスタムタスクフィルターの作成

Menu → Manage → Tasks または、Menu → Track → Task Inbox (現在のユーザーに割り当てられてい るタスク) で指定されたクエリーをもとに、カスタムのタスクフィルターを作成できます。

# 手順

1. Business Central で Menu → Manage → Tasks に移動します。

- 2. Manage Tasks ページで左側の詳細フィルターアイコンをクリックして、Advanced Filters オ プションの一覧を開きます。
- 3. Advanced Filters パネルで、フィルターの名前と説明を入力して、Add New をクリックしま す。
- 4. Select column ドロップダウンメニューで、name を選択します。 ドロップダウンメニューのコンテンツを **name != value1** に変更します。
- 5. ドロップダウンメニューを再度クリックして、equals toを選択します。
- 6. テキストフィールドの値を、フィルターリングするタスクの名前に書き替えます。この名前 は、関連のビジネスプロセスで定義した値に一致させる必要があります。

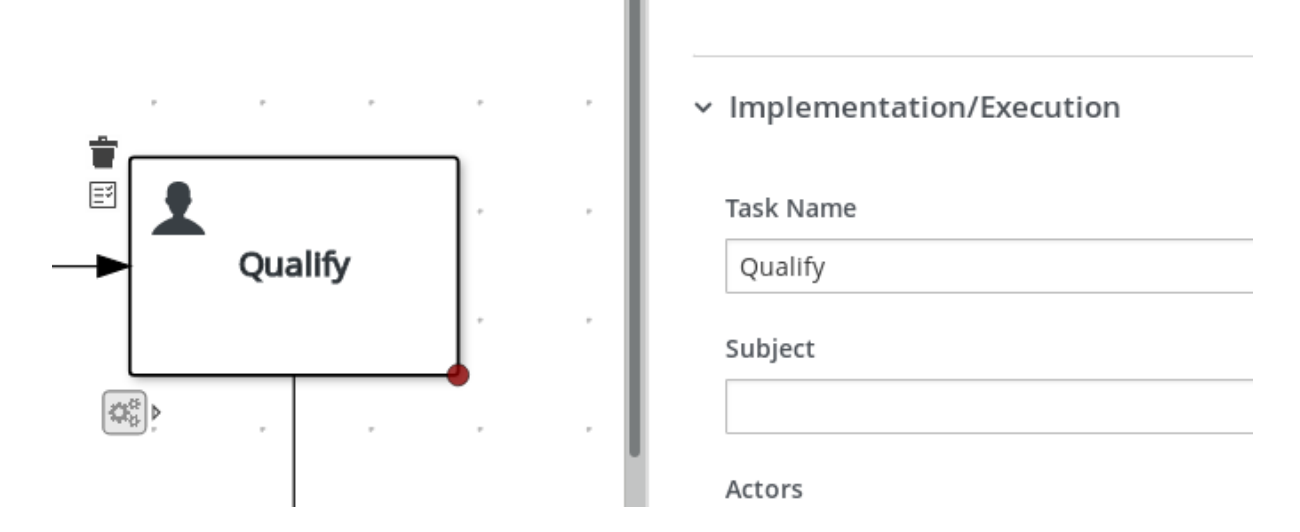

7. OK をクリックして、カスタムタスクフィルターを保存します。

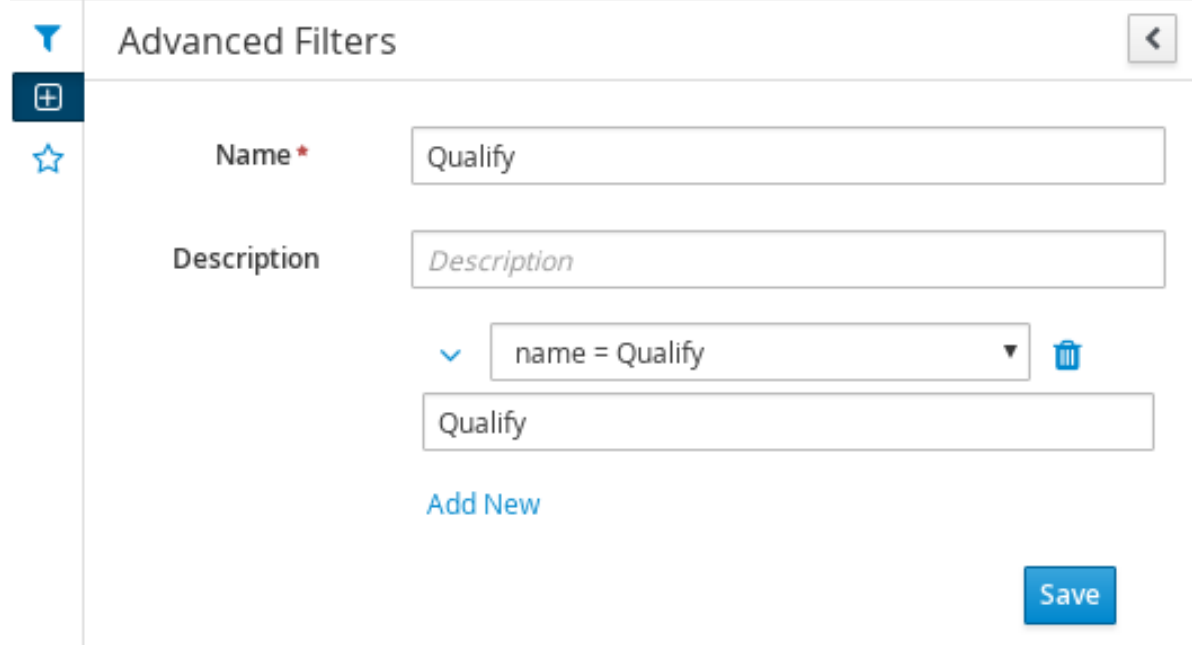

指定した制限が設定されたフィルターを適用すると、設定可能な列のセットは特定のカスタム タスクフィルターに基づいており、以下の列オプションが含まれます。

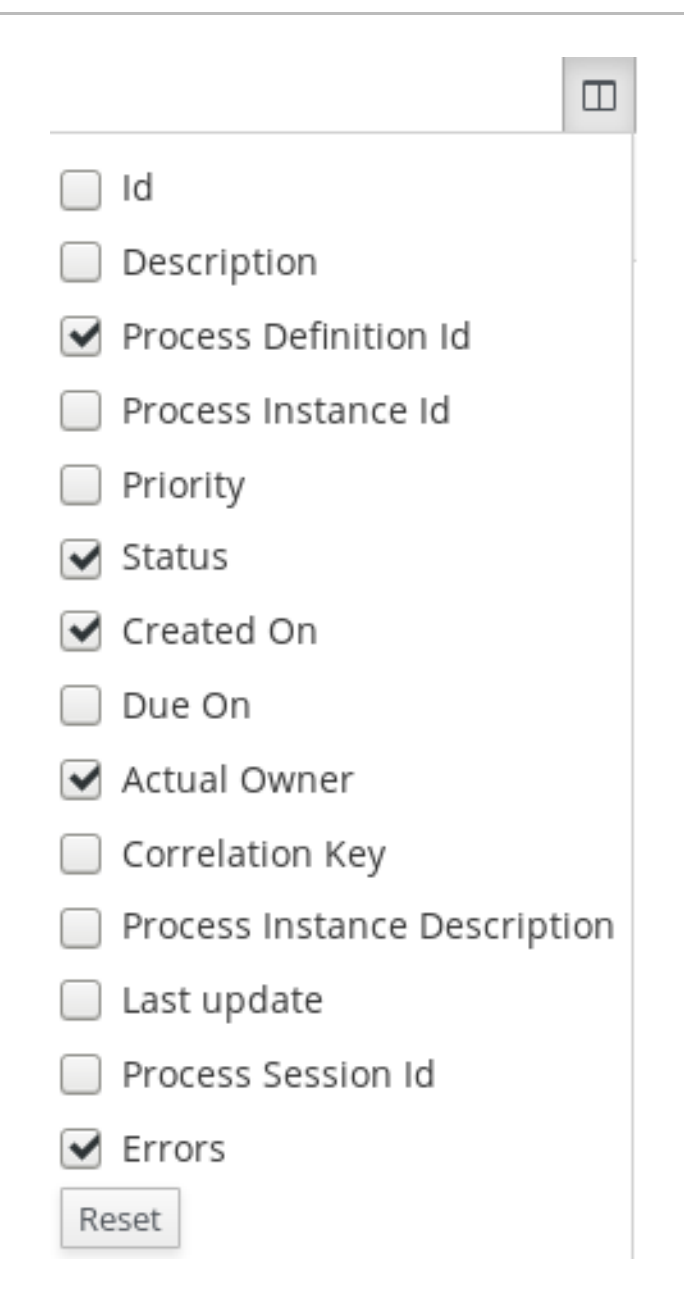

# 26.3. デフォルトのフィルターを使用したタスクの管理

Business Central の Saved Filter オプションを使用して、タスクフィルターをデフォルトフィルターと して設定できます。ユーザーがページを開くたびにデフォルトのフィルターリングが実行されます。

# 手順

- 1. Business Central で Menu → Track → Task Inbox に移動するか、Menu → Manage → Tasks に 移動します。
- 2. Task Inbox ページまたは、Manage Tasks ページの左側にある星アイコンをクリックし て、Saved Filters パネルを展開します。 Saved Filters パネルで、保存した詳細フィルターを表示できます。

Tasks または Task Inbox のデフォルトフィルターのオプション

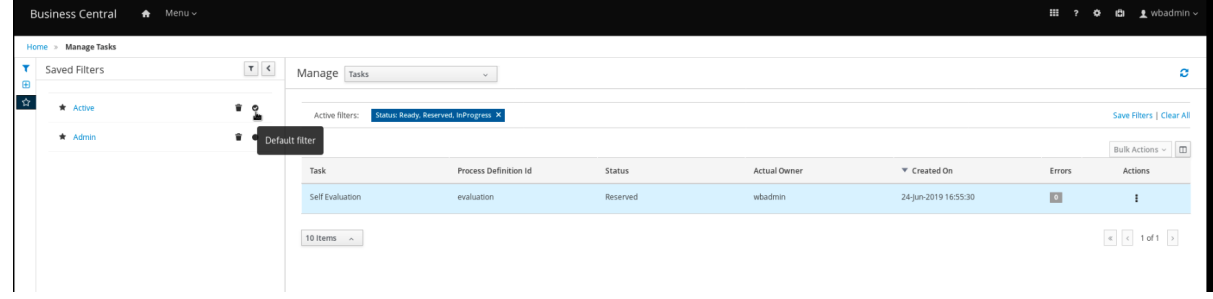

3. Saved Filters パネルで、保存したタスクフィルターを、デフォルトのフィルターとして設定し ます。

# 26.4. 基本的なフィルターを使用したタスク変数の表示

Business Central には基本フィルターがあり、Manage Tasks および Task Inbox のタスク変数を表示で きます。タスクのタスク変数は、Show/hide columns を使用し列として表示できます。

### 手順

- 1. Business Central で Menu → Manage → Tasks に移動するか、Menu → Track → Task Inbox に 移動します。
- 2. Task Inbox ページの左側にあるフィルターアイコンをクリックして、Filters パネルを展開しま す。
- 3. Filters パネルを選択し、Task Nameをクリックします。 フィルターは現在のタスクリストに適用されます。
- 4. タスクリストの右上にある Show/hide columns をクリックすると、指定のタスク ID のタスク 変数が表示されます。
- 5. 星のアイコンをクリックして、Saved Filters パネルを開きます。 Saved Filters パネルで、保存した詳細フィルターをすべて表示できます。

# 26.5. 詳細フィルターを使用したタスク変数の表示

Business Central の Advanced Filters オプションを使用して Manage Tasks と Task Inbox のタスク変 数を表示できます。タスクを定義したフィルターを作成すると、Show/hide columns でタスクのタス ク変数を列として表示できます。

#### 手順

- 1. Business Central で Menu → Manage → Tasks に移動するか、Menu → Track → Task Inbox に 移動します。
- 2. Manage Tasks ページ、または Task Inbox ページの詳細フィルターアイコンをクリックし て、Advanced Filters パネルを展開します。
- 3. Advanced Filters パネルで、フィルターの名前と説明を入力して、Add New をクリックしま す。
- 4. Select column リストから **name** 属性を選択します。この値は、name != value1に変わりま す。
- 5. Select column リストから論理クエリーに equals toを選択します。
- 6. テキストフィールドに、タスク名を入力します。
- 7. Save をクリックして、フィルターを現在のタスクリストに適用します。
- 8. タスクリストの右上にある Show/hide columns をクリックすると、指定のタスク ID のタスク 変数が表示されます。
- 9. 星のアイコンをクリックして、Saved Filters パネルを開きます。 Saved Filters パネルで、保存した詳細フィルターをすべて表示できます。

# 26.6. BUSINESS CENTRAL でのカスタムタスクの管理

カスタムタスク (作業アイテム) とは、複数のビジネスプロセスまたは Business Central の全プロジェク トの間でカスタマイズして再利用できるタスクのことです。Red Hat Process Automation Manager は、Business Central のカスタムタスクリポジトリー内でカスタムタスクセットを提供します。デフォ ルトのカスタムタスクを有効化または無効化して、カスタムのタスクを Business Central にアップロー ドし、適切なプロセスにこのタスクを実装できます。

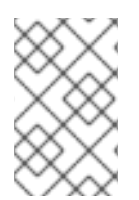

# 注記

Red Hat Process Automation Manager には、サポートされるカスタムタスクの限定セッ トが含まれています。Red Hat Process Automation Manager に含まれていないカスタム タスクはサポートされません。

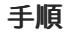

1. Business Central で、右上隅の まままなタリックし、Custom Tasks Administration を選択し ます。

このページは、カスタムタスクのインストール設定や、Business Central 全体にあるプロジェ クトのプロセスで利用可能なカスタムタスクを表示します。このページで有効にしたカスタム タスクは、プロジェクトレベルの設定で利用できます。プロジェクトレベルの設定で、プロセ スで使用する各カスタムタスクをインストールできます。カスタムタスクをプロジェクトにイ ンストールする方法は、Custom Tasks Administrationページの Settings で有効または無効に したグローバル設定により決まります。

- 2. Settings で、各設定を有効または無効にして、ユーザーがプロジェクトレベルでインストール するときに、利用可能なカスタムタスクを実装する方法を決定します。 以下のカスタムタスクの設定が利用できます。
	- Install as Maven artifact ファイルがない場合は、カスタムタスクの JAR ファイルを Maven リポジトリーにアップロードし、Business Central で設定します。
	- Install custom task dependencies into project カスタムタスクの依存関係をプロジェクト の **pom.xml** ファイルに追加します。このファイルでタスクがインストールされます。
	- Use version range when installing custom task into project プロジェクトの依存関係とし て追加されるカスタムタスクの固定バージョンではなく、バージョン範囲を使用します。 たとえば、**7.16.0.Final** ではなく **[7.16,)** です。
- 3. 必要に応じて利用可能なカスタムタスクを有効または無効にします (ON または OFF に設定)。 有効化したカスタムタスクは、Business Central の全プロジェクトのプロジェクトレベル設定 に表示されます。

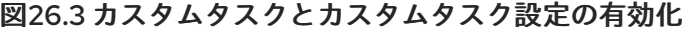

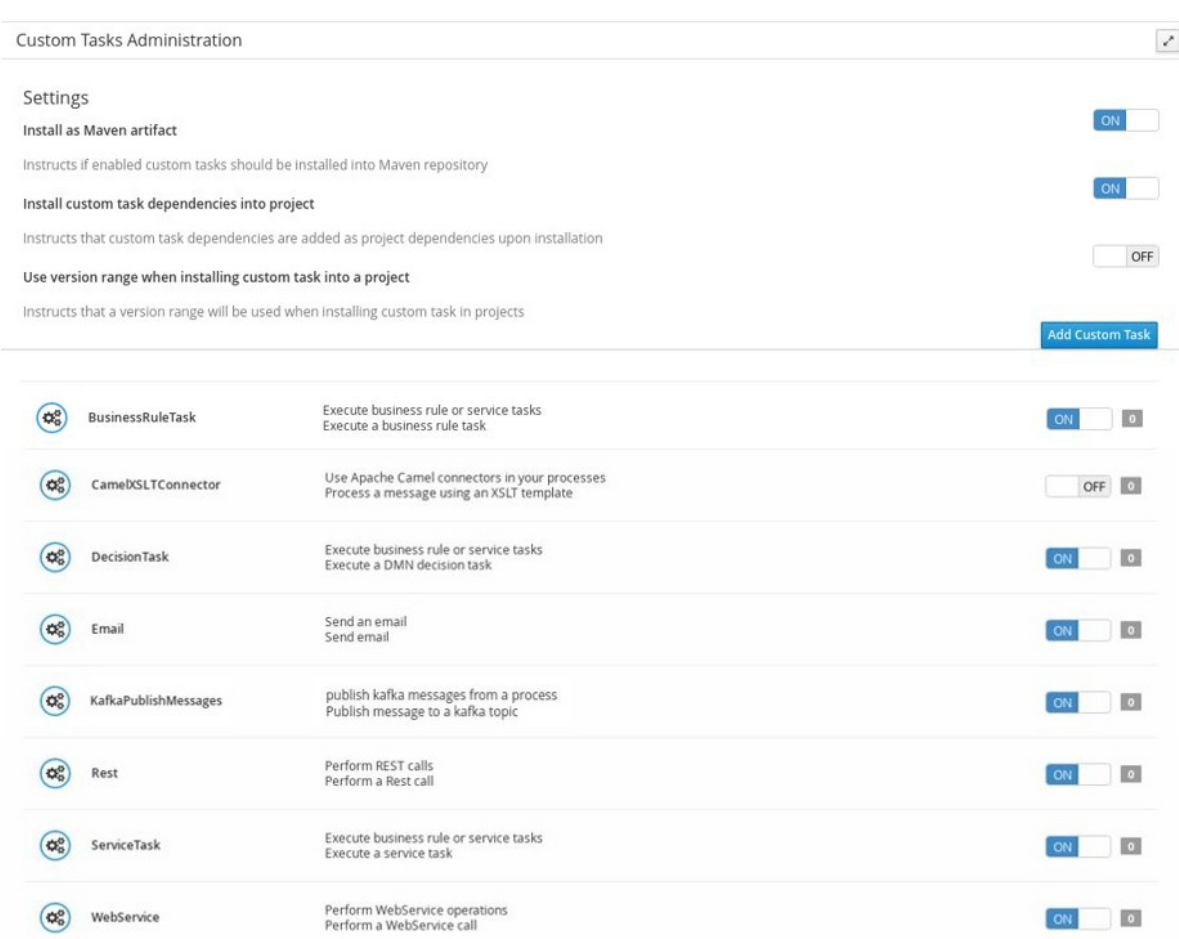

- 4. カスタムタスクを追加するには、Add Custom Taskをクリックし、関連する JAR ファイルを 参照し、Upload アイコンをクリックします。JAR ファイルには、**@Wid** のアノテーションを 指定した作業アイテムハンドラーの実装を含める必要があります。
- 5. 必要に応じてサービスタスクを削除するには、削除するカスタムタスクの行にある remove を クリックし、OK をクリックして削除を確定します。
- 6. Business Central ですべての必須カスタムタスクを設定した後に、プロジェクトの Settings → Custom Tasks ページに移動すると、有効化したカスタムタスクで利用可能なものが表示され ます。
- 7. カスタムタスクごとに、Install をクリックして、対象のプロジェクトのプロセスでタスクを利 用できるようにするか、Uninstall をクリックして、プロジェクトのプロセスからタスクを除外 します。
- 8. カスタムタスクのインストール時に追加情報を求められた場合は、必要な情報を入力して、も う一度 Install をクリックします。 カスタムタスクの必須パラメーターは、タスクのタイプにより異なります。たとえば、ルール とデシジョンタスクにはアーティファクトの GAV 情報 (グループ ID、アーティファクト ID、お よびバージョン) が、メールタスクにはホストとポートアクセスの情報が、REST タスクには API の認証情報が必要です。他のカスタムタスクでは、追加のパラメーターが必要でない場合 もあります。

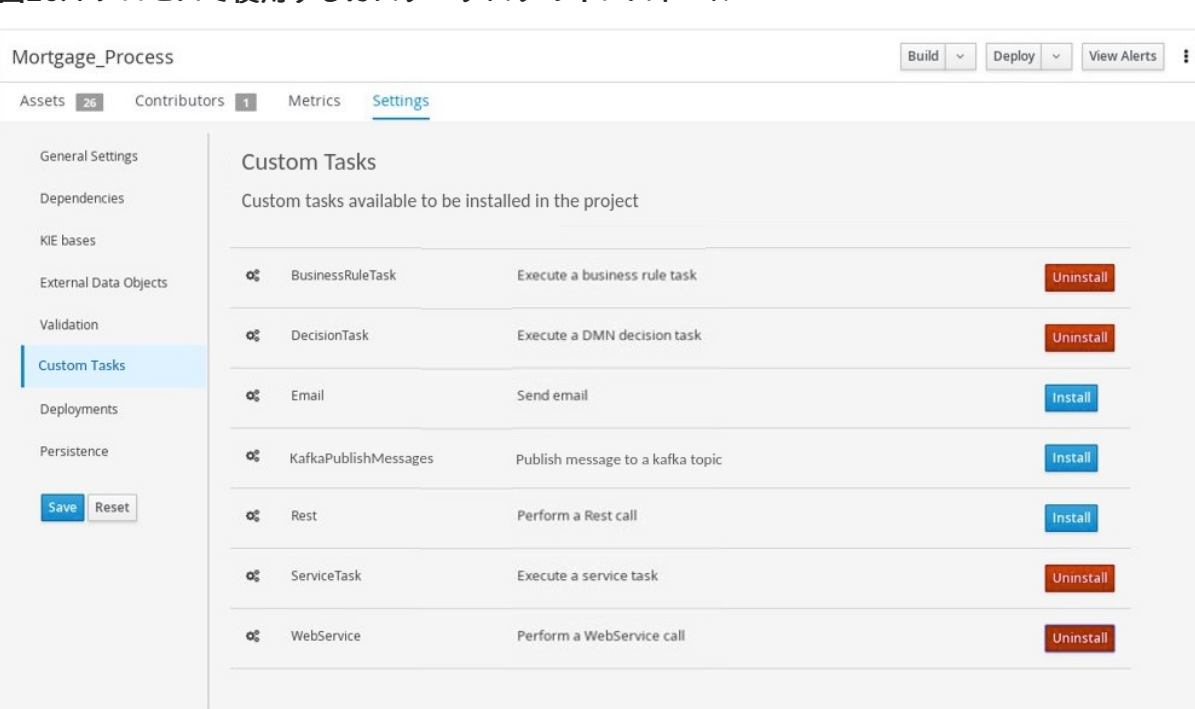

## 図26.4 プロセスで使用するカスタムタスクのインストール

- 9. Save をクリックします。
- 10. プロジェクトページに戻り、プロジェクトのビジネスプロセスを選択または追加します。プロ セスデザイナーパレットで Custom Tasks オプションを選択すると、有効にしてインストール した、利用可能なカスタムタスクが表示されます。

Model Overview Documentation × **CUSTOMTASKS** ⊙ Rest ⇔ Email H Log WebService **DECISION TASKS** Б. чC. DecisionTask **Ro** BusinessRuleTask 照 KAFKA-WORKITEM & KafkaPublishMessages **FLOARE Custom Tasks** 

図26.5 プロセスデザイナーでのインストール済みカスタムタスクへのアクセス

# 26.7. ユーザータスク管理

ユーザータスクを使用すると、作成したビジネスプロセスに対する入力として、人間のアクションを追 加できます。ユーザータスク管理では、ユーザータスクやグループタスクの割り当て、データ処理、時 間ベースの自動通知、再割り当てを操作する手法が提供されます。

以下のユーザータスク操作は、Business Central で利用できます。

- add/remove potential owners by task id タスク ID を使用してユーザーとグループを追加ま たは削除します。
- add/remove excluded owners by task id タスク ID を使用して除外する所有者を追加または 削除します。
- add/remove business administrators by task id タスク ID を使用してビジネス管理者を追加 または削除します。
- add task inputs by task id: タスク ID を使用してタスクの作成後に、タスクの入力コンテンツ を変更する手段を提供します。
- remove task inputs by task id: タスク ID を使用してタスクの入力変数を削除します。
- remove task output by task id: タスク ID を使用してタスクの出力変数を削除します。
- schedules new reassignment to given users/groups after given time elapses by task id時 間の式およびタスクの状態をもとに、自動的な再割当てをスケジュールします。
	- reassign if not started: タスクが **InProgress** の状態に移動されなかった場合に使用しま す。
	- reassign if not completed: タスクが **Completed** の状態に移動されなかった場合に使用し ます。
- schedules new email notification to given users/groups after given time elapses by task id: 時間の式およびタスクの状態をもとにメールの自動通知をスケジュールします。
	- notify if not started: タスクが **InProgress** の状態に移動されなかった場合に使用します。
	- notify if not completed: タスクが **Completed** の状態に移動されなかった場合に使用しま す。
- list scheduled task notifications by task id タスク ID を使用してアクテイブなタスク通知を すべて返します。
- list scheduled task reassignments by task id タスク ID を使用してアクテイブなタスクの再 割り当てすべてを返します。
- cancel task notification by task id and notification idタスク ID を使用してタスクの通知を 取り消して、スケジュールをキャンセルします。
- cancel task reassignment by task id and reassignment idタスク ID を使用してタスクの再割 り当てを取り消して、スケジュールをキャンセルします。

# 26.8. タスクの一括アクション

Business Central の Tasks および Task Inbox ページでは、1 回の操作で複数のタスクに対して一括アク ションを実行できます。

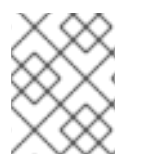

# 注記

指定された一括アクションがタスクステータスに基づいて許可されていない場合は、通 知が表示され、そのタスクでは操作は実行されません。

## 26.8.1. タスクを一括で要求する

Business Central でタスクを作成した後、使用可能なタスクを一括して要求できます。

## 手順

1. Business Central で、以下のいずれかの手順を実行します。

- Menu → Track → Task Inbox の順に選択すると、Task Inbox ページが表示されます。
- Menu → Manage → Tasks の順に選択すると、Tasks ページが表示されます。
- 2. タスクを一括して請求するには、Task Inbox ページまたは Manage Tasks ページで、Task テーブルから 2 つ以上のタスクを選択します。
- 3. Bulk Actions ドロップダウンリストから、Bulk Claim を選択します。
- 4. 確認するには、Claim selected tasksウィンドウで、Claim をクリックします。

選択したタスクごとに、結果を示す通知が表示されます。

#### 26.8.2. タスクを一括でリリースする

所有しているタスクを一括してリリースし、他のユーザーが要求できるようにすることができます。

#### 手順

- 1. Business Central で、以下のいずれかの手順を実行します。
	- Menu → Track → Task Inbox の順に選択すると、Task Inbox ページが表示されます。
	- Menu → Manage → Tasks の順に選択すると、Tasks ページが表示されます。
- 2. タスクを一括してリリースするには、Task Inbox ページまたは Manage Tasks ページで、Task テーブルから 2 つ以上のタスクを選択します。
- 3. Bulk Actions のドロップダウンリストから、Bulk Releaseを選択します。
- 4. 確認するには、Release selected tasksウィンドウで、Release をクリックします。

選択したタスクごとに、結果を示す通知が表示されます。

#### 26.8.3. タスクを一括で再開する

Business Central に一時停止されたタスクがある場合は、それらを一括して再開できます。

#### 手順

- 1. Business Central で、以下のいずれかの手順を実行します。
	- Menu → Track → Task Inbox の順に選択すると、Task Inbox ページが表示されます。
	- Menu → Manage → Tasks の順に選択すると、Tasks ページが表示されます。
- 2. タスクを一括して再開するには、Task Inbox ページまたは Manage Tasks ページで、Task テーブルから 2 つ以上のタスクを選択します。
- 3. Bulk Actions のドロップダウンリストから、Bulk Resume を選択します。
- 4. 確認するには、Resume selected tasksウィンドウで Resume をクリックします。

選択したタスクごとに、結果を示す通知が表示されます。

26.8.4. タスクを一括で一時停止する

Business Central でタスクを作成した後、タスクを一括して一時停止できます。

### 手順

- 1. Business Central で、以下のいずれかの手順を実行します。
	- Menu → Track → Task Inbox の順に選択すると、Task Inbox ページが表示されます。
	- Menu → Manage → Tasks の順に選択すると、Tasks ページが表示されます。
- 2. タスクを一括して一時停止するには、Task Inbox ページまたは Manage Tasks ページで、Task テーブルから 2 つ以上のタスクを選択します。
- 3. Bulk Actions のドロップダウンリストから、Bulk Suspend を選択します。
- 4. 確認するには、Suspend selected tasks ウィンドウで Suspend をクリックします。

選択したタスクごとに、結果を示す通知が表示されます。

26.8.5. タスクを一括で再割り当てする

Business Central でタスクを作成した後、タスクを一括して再割り当てし、他のユーザーに委任できま す。

## 手順

- 1. Business Central で、以下のいずれかの手順を実行します。
	- Menu → Track → Task Inbox の順に選択すると、Task Inbox ページが表示されます。
	- Menu → Manage → Tasks の順に選択すると、Tasks ページが表示されます。
- 2. タスクを一括して再割り当てするには、Task Inbox ページまたは Manage Tasks ページ で、Task テーブルから 2 つ以上のタスクを選択します。
- 3. Bulk Actions のドロップダウンリストから、Bulk Reassign を選択します。
- 4. Tasks reassignment ウィンドウで、タスクを再割り当てするユーザーのユーザー ID を入力し ます。
- 5. Delegate をクリックします。

選択したタスクごとに、結果を示す通知が表示されます。

# 第27章 実行エラー管理

ビジネスプロセスの実行エラーが発生すると、プロセスが停止し、直近の安定した状態 (直近の安全な ポイント) に戻り、実行を継続します。プロセスがエラーを処理していない場合は、トランザクション 全体がロールバックされ、プロセスインスタンスを 1 つ前の待ち状態のままにします。この痕跡はログ にのみ表示され、通常は、プロセスエンジンに要求を送信した人にしか表示されません。

プロセスの管理者 (**process-admin**)、または管理者 (**admin**) のロールが割り当てられているユーザー が、Business Central のエラーメッセージにアクセスできます。実行エラーメッセージ機能では、主に 以下の利点があります。

- より優れたトレーサビリティー
- 重大なプロセスの表示
- エラー状態に基づいたレポートおよび解析
- 外部システムエラー処理および補正

設定可能なエラー処理は、プロセスエンジンの実行 (タスクサービスを含む) 時に発生した技術エラーに 対応します。以下の技術例外が適用されます。

- **java.lang.Throwable** を拡張するすべてのもの
- プロセスレベルのエラー処理およびその他の例外が事前に処理されていない

エラー処理メカニズムを設定し、その機能を拡張するプラグ可能なアプローチが可能なコンポーネント が複数あります。

エラー処理を行うプロセスエンジンのエントリーポイントは **ExecutionErrorManager** です。これ は、**RuntimeManager** と統合され、基盤となる **KieSession** および **TaskService** に渡します。

API の観点からすると、**ExecutionErrorManager** で次のコンポーネントにアクセスできます。

- **ExecutionErrorHandler**: エラー処理の主なメカニズム
- **ExecutionErrorStorage**: 実行エラー情報のための、プラグ可能なストレージ

# 27.1. BUSINESS CENTRAL でのプロセスの実行エラー表示

Business Central では、2 つの場所でプロセスエラーを表示できます。

- Menu → Manage → Process Instances
- $\bullet$  Menu  $\rightarrow$  Manage  $\rightarrow$  Execution Errors

現在のプロセスインスタンスにエラーが存在する場合は、Manage Process Instancesページの Errors 列に、エラーの数が表示されます。

1. Business Cnetral で Menu → Manage → Process Instances に移動し、Errors で表示されてい

#### 前提条件

● Business Central でのプロセスの実行時にエラーが発生している。

#### 手順

- 1. Business Cnetral で Menu → Manage → Process Instances に移動し、Errors で表示されてい る数の上にマウスをかざします。
- 2. Errors 列に表示されるエラーの数をクリックして、Manage Execution Errors ページに移動し ます。 Manage Execution Errors ページには、すべてのプロセスインスタンスのエラー一覧が表示さ れます。

# 27.2. 実行エラーの管理

定義上、検出および保存されたプロセスエラーは何も確認されておらず、何らかの形 (エラーからの自 動回復の場合) で処理する必要があります。エラーは、確認されたかどうかに基づいてフィルターリン グされます。エラーを承認すると、追跡のために、ユーザー情報およびタイムスタンプが保存されま す。いつでも、Error Management ビューにアクセスできます。

## 手順

- 1. Business Central で、Menu → Manage → Execution Errors の順に移動します。
- 2. 一覧からエラーを選択し、Details タブを開きます。これにより、エラーに関する情報が表示さ れます。
- 3. Acknowledge ボタンをクリックして、エラーを承認して削除します。Manage Execution Errors ページの Acknowledged フィルターで Yes を選択すれば、後からそのエラーを表示で きます。 エラーがタスクに関連する場合は、Go to Taskボタンが表示されます。
- 4. 該当する場合は、Go to Taskボタンをクリックして、Manage Tasks ページに、関連するジョ ブ情報を表示します。 Manage Tasks ページでは、対応するタスクの再起動、再スケジュール、または再試行を行う ことができます。

# 27.3. エラーのフィルターリング

Menu → Manage → Execution Errors の実行エラーについては、必要に応じて、Filters と Advanced Filters パネルを使用してエラーを分類できます。

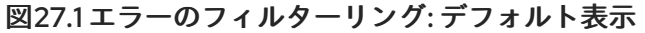

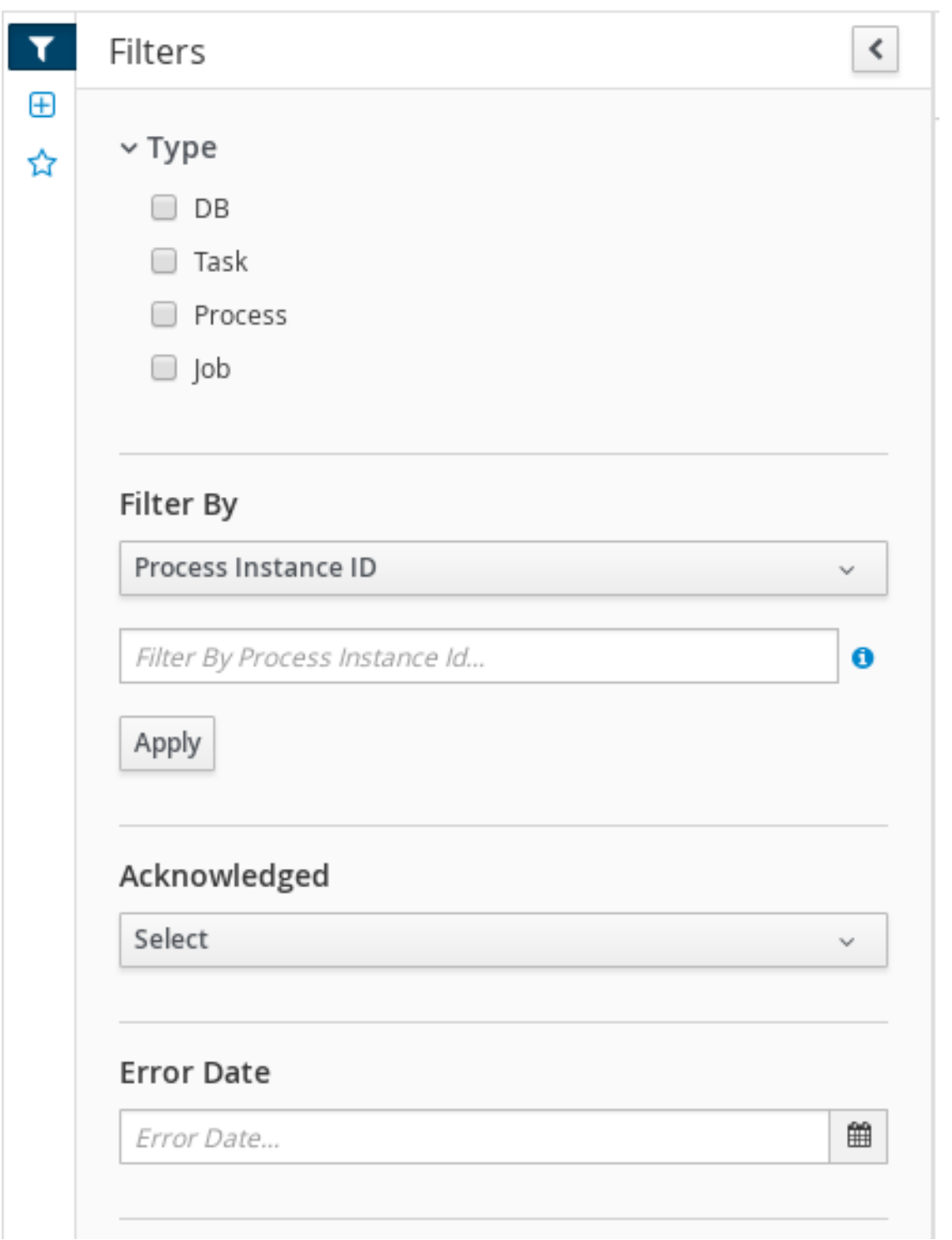

Filters パネルの以下の属性別に、実行エラーをフィルターリングできます。

タイプ

エラーの種類でフィルターリングします。フィルターリングの種類は複数選択できます。ステータ スフィルターを削除すると、ステータスにかかわらずすべてのプロセスが表示されます。 以下のフィルターステータスを利用できます。

- DB
- タスク
- Process

Job

## プロセスインスタンス ID

プロセスインスタンス ID でフィルターリングします。 入力: **Numeric**

# ジョブ ID

ジョブ ID でフィルターリングします。ジョブ ID は、ジョブの作成時に自動的に作成されます。 入力: **Numeric**

#### ID

プロセスインスタンス ID でフィルターリングします。 入力: **Numeric**

### 確認済み

エラーを承認したかどうかでフィルターリングします。

エラー日付

イベントが発生した日付または時間でフィルターリングします。 このフィルターには、以下のような、フィルターのクイックオプションがあります。

- 過去1時間
- 本日
- 過去 24 時間
- 過去7日間
- 過去 30 日間
- カスタム

Custom の日時フィルターリングを選択すると、カレンダーツールが開いて日時の範囲を選 択できます。

### 図27.2 日付で検索

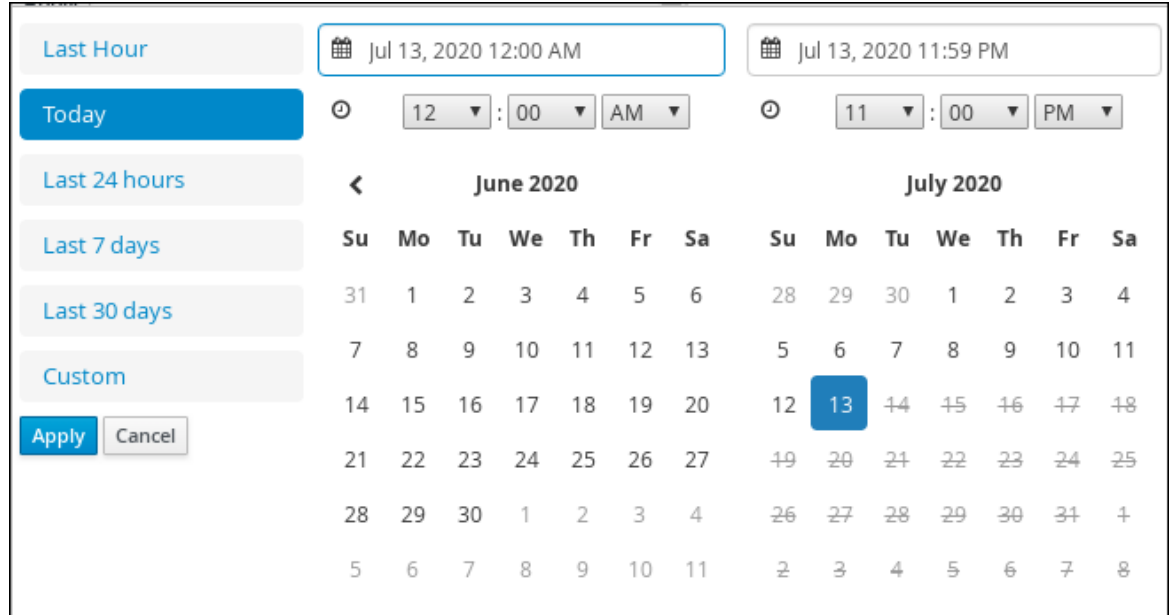

# 第28章 プロセスインスタンスの移行

プロセスインスタンス移行 (PIM) は、ユーザーインターフェイスとバックエンドを含むスタンドアロン のサービスです。Thorntail uber-JAR としてパッケージ化されています。プロセスインスタンスの移行 サービスを使用して、2 つの異なるプロセス定義間の移行を定義できます。これは移行プランと呼ばれ ます。特定の KIE Server で実行中のプロセスインスタンスに対して、この移行プランを適用できます。

PIM サービスの詳細は、KIE (Drools, [OptaPlanner](https://github.com/kiegroup) and jBPM )の Process Instance [Migration](https://github.com/kiegroup/droolsjbpm-integration/tree/master/process-migration-service) Service を参照してください。

# 28.1. プロセスインスタンスの移行サービスのインストール

プロセスインスタンス移行 (PIM) サービスを使用して、移行プランを作成、エクスポート、実行しま す。PIM サービスは、GitHub リポジトリー経由で提供されます。PIM サービスをインストールするに は、GitHub リポジトリーのクローンを作成してから、サービスを実行して、Web ブラウザーにアクセ スします。

#### 前提条件

バックアップを作成した Red Hat Process Automation Manager 開発環境でプロセスを定義し ている。

#### 手順

- 1. Red Hat Process Automation Manager 7.9 の Software [Downloads](https://access.redhat.com/jbossnetwork/restricted/listSoftware.html?downloadType=distributions&product=rhpam&productChanged=yes) ページから **rhpam-7.9.1 add-ons.zip** ファイルをダウンロードします。
- 2. ダウンロードしたアーカイブを展開します。
- 3. アドオンアーカイブから **rhpam-7.9.1-process-migration-service-standalone.jar** ファイル を、任意の場所に移動します。
- 4. その場所で、以下のような kieserver および Thorntail の設定を含む YAML ファイルを作成しま す。

thorntail: deployment: process-migration.war: jaxrs: application-path: /rest web: login-config: auth-method: BASIC security-domain: pim security-constraints: - url-pattern: /\* roles: [ admin ] - url-pattern: /health/\* datasources: data-sources: pimDS: driver-name: h2 connection-url: jdbc:h2:mem:test;DB\_CLOSE\_DELAY=- 1;DB\_CLOSE\_ON\_EXIT=FALSE user-name: DS\_USERNAME

password: DS\_PASSWORD security: security-domains: pim: classic-authentication: login-modules: UsersRoles: code: UsersRoles flag: required module-options: usersProperties: application-users.properties rolesProperties: application-roles.properties kieservers: - host: http://localhost:8080/kie-server/services/rest/server username: KIESERVER\_USERNAME password: KIESERVER\_PASSWORD - host: http://localhost:8280/kie-server/services/rest/server username: KIESERVER\_USERNAME password: KIESERVER\_PASSWORD1

5. PIM サービスを開始します。

\$ java -jar rhpam-7.9.1-process-migration-service-standalone.jar -s./config.yml

6. Thorntail による JDBC ドライバーの自動検出を有効にするには、JDBC ドライバー名の **JAR** ファイルを **thorntail.classpath** システムプロパティーに追加します。以下に例を示します。

\$ java -Dthorntail.classpath=./h2-1.4.200.jar -jar rhpam-7.9.1-process-migration-servicestandalone.jar -s ./config.yml

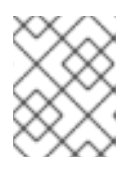

## 注記

**h2** JDBC ドライバーはデフォルトで含まれています。異なる JDBC ドライバー を使用して、異なる外部データベースに接続できます。

7. PIM サービスを起動して実行後に、Web ブラウザーに **http://localhost:8080** と入力します。

# 28.2. 移行プランの作成

プロセスインスタンス移行 (PIM) サービスの Web UI で、移行プランと呼ばれる、2 つの異なるプロセ ス間の移行を定義できます。

## 前提条件

- バックアップを作成した Red Hat Process Automation Manager 開発環境でプロセスを定義し ている。
- プロセスインスタンス移行サービスが実行中である。

## 手順

1. Web ブラウザーで **http://localhost:8080** と入力します。

- 2. PIM サービスにログインします。
- 3. Process Instance Migration ページの右上隅の KIE サービスリストから、移行プランを追加す る KIE サービスを選択します。
- 4. Add Plan をクリックします。Add Migration Plan Wizardウィンドウが開きます。
- 5. Name フィールドで、移行プランの名前を入力します。
- 6. 必要に応じて、Description フィールドで、移行プランの説明を入力します。
- 7. Next をクリックします。
- 8. Source ContainerIDフィールドで、ソースコンテナー ID を入力します。
- 9. Source ProcessId フィールドで、ソースプロセス ID を入力します。
- 10. Copy Source To Targetをクリックします。
- 11. Target ContainerIDフィールドで、ターゲットコンテナー ID を更新します。
- 12. Retrieve Definition from backendをクリックして Next をクリックします。

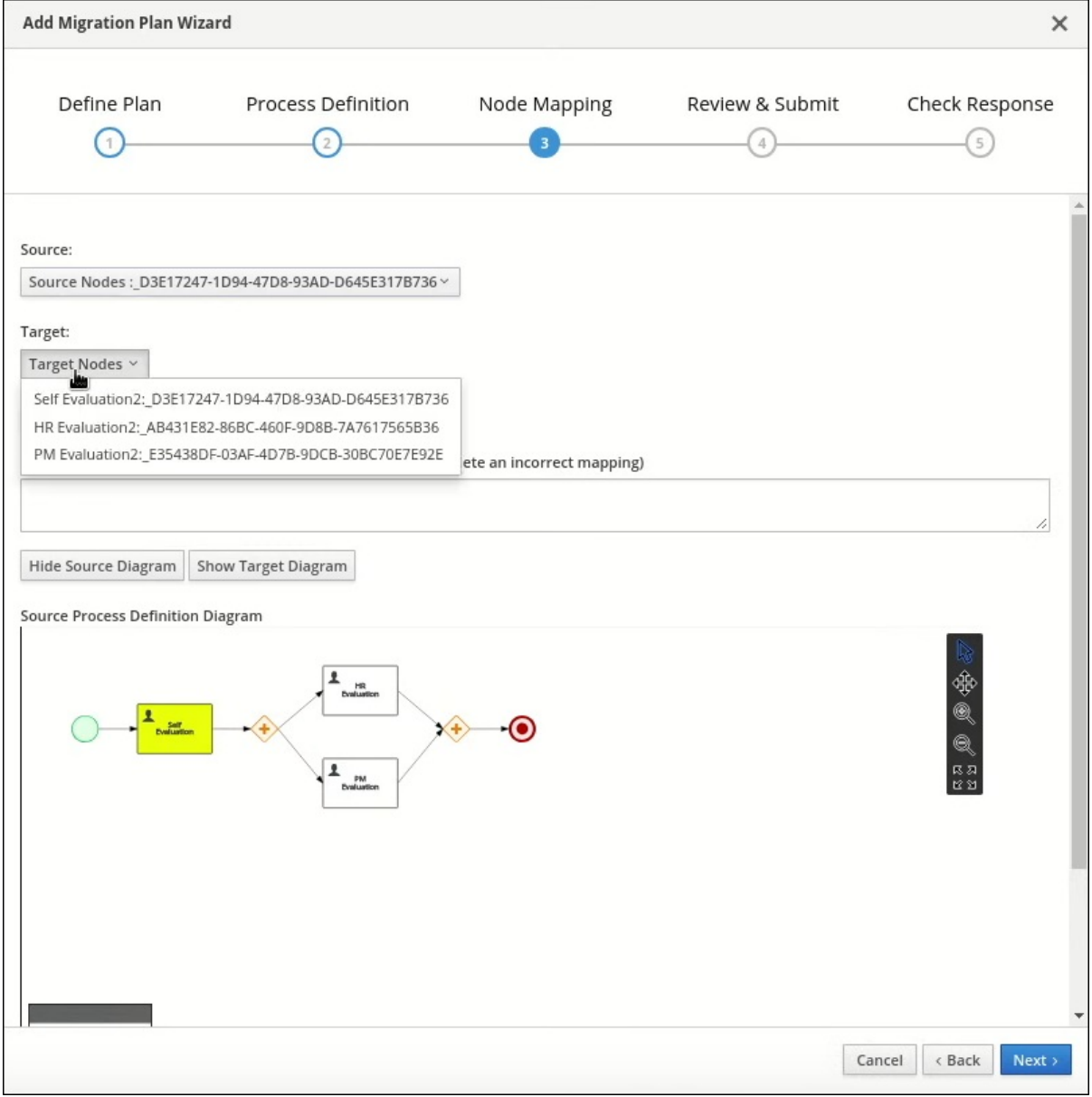

- 13. Source Nodesリストから、マッピングするソースノードを選択します。
- 14. Target Nodes リストから、マッピングするターゲットノードを選択します。
- 15. Source Process Definition Diagramペインが表示されない場合は、Show Source Diagramを クリックします。
- 16. Target Process Definition Diagramペインが表示されない場合は、Show Target Diagram を クリックします。
- 17. 必要に応じて、ダイアグラムペインでビューを変更するには、以下のタスクのいずれかを実行 します。
	- テキストを選択するには、 <u>Wive アイコンを選</u>択します。
	- パンするには、 <br />
	マイコンを選択します。
	- **スームインするには、 アイコンを選択します。**
	- ズームアウトするには、 マイコンを選択します。
	- 尿风 ● ビューアーに適合するには、 <sup>ピ 过</sup> アイコンを選択します。
- 18. Map these two nodesをクリックします。
- 19. Next をクリックします。
- 20. 必要に応じて、**JSON** ファイルとしてエクスポートするには、Export をクリックします。
- 21. Review & Submitタブで、プランをレビューして、Submit Plan をクリックします。
- 22. 必要に応じて、**JSON** ファイルとしてエクスポートするには、Export をクリックします。
- 23. 応答を確認して、Close をクリックします。

# 28.3. 移行プランの編集

プロセスインスタンス移行 (PIM) サービスの Web UI で移行プランを編集できます。変更できるのは、 移行プランの名前、説明、指定されたノード、およびプロセスインスタンスです。

#### 前提条件

- バックアップを作成した Red Hat Process Automation Manager 開発環境でプロセスを定義し ている。
- PIM サービスが実行している。

#### 手順

1. Web ブラウザーで **http://localhost:8080** と入力します。

- 2. PIM サービスにログインします。
- 3. Process Instance Migration ページで、編集する移行プランの行にある Edit Migration Plan  $\mathscr{B}$

アイコンを選択します。Edit Migration Plan ウィンドウが開きます。

- 4. 各タブで、変更内容を加えます。
- 5. Next をクリックします。
- 6. 必要に応じて、**JSON** ファイルとしてエクスポートするには、Export をクリックします。
- 7. Review & Submitタブで、プランをレビューして、Submit Plan をクリックします。
- 8. 必要に応じて、**JSON** ファイルとしてエクスポートするには、Export をクリックします。
- 9. 応答を確認して、Close をクリックします。

28.4. 移行プランのエクスポート

プロセスインスタンス移行 (PIM) サービスの Web UI で、JSON ファイルとして移行プランをエクス ポートできます。

#### 前提条件

- バックアップを作成した Red Hat Process Automation Manager 開発環境でプロセスを定義し ている。
- PIM サービスが実行している。

#### 手順

- 1. Web ブラウザーで **http://localhost:8080** と入力します。
- 2. PIM サービスにログインします。
- 3. Process Instance Migration ページで、実行する移行プランの行にある Export Migration Plan

```
アイコンを選択します。Export Migration Plan ウィンドウが開きます。
```
4. 確認して、Export をクリックします。

# 28.5. 移行プランの実行

プロセスインスタンス移行 (PIM) サービスの Web UI で、移行プランを実行できます。

#### 前提条件

手順

- バックアップを作成した Red Hat Process Automation Manager 開発環境でプロセスを定義し ている。
- PIM サービスが実行している。

### 手順

- 1. Web ブラウザーで **http://localhost:8080** と入力します。
- 2. PIM サービスにログインします。
- 3. Process Instance Migration ページで、実行する移行プランの行にある Execute Migration

Plan アイコンを選択します。Execute Migration Plan Wizardウィンドウが開きま す。

- 4. 移行プランテーブルから、移行する実行中のプロセスインスタンスの行にあるチェックボック スを選択して、Next をクリックします。
- 5. Callback URL フィールドで、コールバック URL を入力します。
- 6. Run migration の右側で、以下のタスクの 1 つを実行します。
	- 移行をすぐ実行するには、Now を選択します。
	- 移行をスケジュールするには、Schedule を選択して、テキストフィールドで **06/20/2019 10:00 PM** など日時を入力します。
- 7. Next をクリックします。
- 8. 必要に応じて、**JSON** ファイルとしてエクスポートするには、Export をクリックします。
- 9. Execute Plan をクリックします。
- 10. 必要に応じて、**JSON** ファイルとしてエクスポートするには、Export をクリックします。
- 11. 応答を確認して、Close をクリックします。

# 28.6. 移行プランの削除

プロセスインスタンス移行 (PIM) サービスの Web UI で移行プランを削除できます。

#### 前提条件

- バックアップを作成した Red Hat Process Automation Manager 開発環境でプロセスを定義し ている。
- PIM サービスが実行している。

#### 手順

- 1. Web ブラウザーで **http://localhost:8080** と入力します。
- 2. PIM サービスにログインします。
- 3. Process Instance Migration ページで、削除する移行プランの行にある Delete アイコ ンをクリックします。Delete Migration Planウィンドウが開きます。

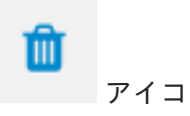

4. Delete をクリックして削除を確定します。

# パート IV. ケース管理の設計およびビルド

開発者は、Business Central を使用して、ケース管理できるように、Red Hat Process Automation Manager アセットを設定できます。

ケース管理はビジネスプロセス管理 (BPM) とは異なります。目標を達成するために実行する一連の手 順ではなく、ケース全体で処理される実際のデータに重点を置いています。ケースデータは、自動的な ケース処理における情報の中で最も重要な要素ですが、ビジネスの状況や意思決定はケース作業担当者 の管理下に置かれます。

Red Hat Process Automation Manager では、Business Central に IT\_Orders サンプルプロジェクトが 含まれます。本書では、ケース管理の概念を説明して例を提示する場合にこのサンプルを参照します。

[ケース管理の使用ガイド](https://access.redhat.com/documentation/ja-jp/red_hat_process_automation_manager/7.9/html-single/getting_started_with_red_hat_process_automation_manager#assembly-getting-started-case-management) のチュートリアルでは、Business Central で **IT\_Orders** プロジェクトを作成し てテストする方法を説明します。本ガイドでコンセプトを確認した後に、チュートリアルの説明に沿っ て、ご自身のケースプロジェクトを正常に作成してデプロイし、テストできるように進めてください。

#### 前提条件

- Red Hat JBoss Enterprise Application Platform 7.3 がインストールされている。Red Hat JBoss Enterprise Application Platform 7.3 [のインストールに関する情報は](https://access.redhat.com/documentation/ja-jp/red_hat_jboss_enterprise_application_platform/7.3/html-single/installation_guide/) Red Hat JBoss Enterprise Application Platform 7.3 インストールガイド を参照してください。
- Red Hat Process Automation Manager をインストールしている。Red Hat Process Automation Manager [のインストールに関する情報は](https://access.redhat.com/documentation/ja-jp/red_hat_process_automation_manager/7.9/html-single/installing_and_configuring_red_hat_process_automation_manager#assembly-planning) Red Hat Process Automation Manager インストール の計画 を参照してください。
- **Red Hat Process Automation Manager が稼働し、user ロールで Business Central にログイン** [できる。ユーザーおよびパーミッションに関する情報は](https://access.redhat.com/documentation/ja-jp/red_hat_process_automation_manager/7.9/html-single/installing_and_configuring_red_hat_process_automation_manager#assembly-planning) Red Hat Process Automation Manager インストールの計画 を参照してください。
- Showcase アプリケーションがデプロイされている。Showcase アプリケーションをインストー ルしてログインする方法は、ケース管理への Showcase [アプリケーションの使用](https://access.redhat.com/documentation/ja-jp/red_hat_process_automation_manager/7.9/html-single/developing_process_services_in_red_hat_process_automation_manager#assembly-showcase-application)を参照してく ださい。

# 第29章 ケース管理

ケース管理は、Business Process Management (BPM) の拡張機能で、適用可能なビジネスプロセスを 管理します。

BPM は、反復可能で共通のパターンを持つタスクの自動化に使用する管理プラクティスで、プロセス を完全化して最適化を図ることに焦点を当てます。ビジネスプロセスは通常、ビジネスの目標へのパス を明確に定義し、モデル化されています。これにより、通常は、量産原理に基づいた、多くの予測可能 性が必要となります。ただし、実在する多くのアプリケーションでは、(可能なパス、脱線、例外など) 開始と終了を完全に説明することができません。特定のケースでプロセス指向のアプローチを使用する と、複雑なソリューションとなり、管理が困難になります。

ケース管理は、ルーティンで、予測可能なタスクを対象する BPM の効率指向アプローチとは対照的 に、繰り返さず、予測できないプロセスに対する問題解決を提供します。ここでは、プロセスが前もっ て予測できない、一回限りの状況が管理されます。ケース定義は、通常、特定のマイルストーン、そし て最終的には企業目標となるように、直接または間接的につながる結合が弱いプロセスの断片で設定さ れます。一方、プロセスは、ランタイム時に発生する変更に応えて動的に管理されます。

Red Hat Process Automation Manager のケース管理には、以下のコアプロセスエンジン機能が含まれ ます。

- ケースファイルのインスタンス
- ケースごとのランタイム戦略
- ケースコメント
- マイルストーン
- ステージ
- アドホックフラグメント
- 動的タスクおよびプロセス
- ケース識別子 (相関キー)
- ケースのライフサイクル (閉じる、再開、キャンセル、破棄)

ケース定義は常にアドホックのプロセス定義で、明示的な開始ノードは必要ありません。ケース定義 は、ビジネスユースケースの主なエントリーポイントです。

プロセス定義は、ケースでサポートされる設定概念として導入され、ケース定義に指定された通り、ま たは必要に応じて追加処理に動的に取り込むために呼び出すことができます。ケース定義は、以下の新 しいオブジェクトを定義します。

- アクティビティー (必須)
- ケースファイル (必須)
- マイルストーン
- ロール
- ステージ

# 第30章 CASE MANAGEMENT MODEL AND NOTATION (CMMN)

Business Central を使用して、Case Management Model and Notation (CMMN) ファイルのコンテンツ をインポートして表示し、変更できます。プロジェクトを作成するには、ケース管理モデルをインポー トしてから、そのケース管理モデルをアセットリストから選択して標準の XML エディターで表示また は変更できます。

以下の CMMN コンストラクトが現在利用できます。

- Tasks (human task、process task、decision task、case task)
- Discretionary tasks (上記と同じ)
- ステージ
- マイルストーン
- Case file items
- Sentries (entry および exit)

次のタスクはサポート対象外です。

- 必須
- Repeat
- Manual activation

個別タスクの Sentry は、entry 基準に限定されていますが、entry と exit の基準は stages と milestones でサポートされています。Decision task はデフォルトで DMN decision にマッピングされま す。イベントリスナーはサポートされていません。

Red Hat Process Automation Manager には CMMN のモデリング機能は含まれておらず、モデルの実行 のみに焦点を当てています。

# 第31章 ケースファイル

ケースインスタンスは、ケース定義を含む 1 つのインスタンスで、ビジネスコンテキストをカプセル化 します。ケースインスタンスデータはすべてケースファイルに保存され、特定のケースインスタンスに 参加する可能性のあるすべてのプロセスインスタンスからアクセスできます。各ケースインスタンス と、ケースインスタンスのケースファイルは、他のケースから完全に分離されています。ケースインス タンスの参加者のみがケースファイルにアクセスできます。

ケースファイルは、ケースインスタンス全体のデータリポジトリーとして、ケースの管理に使用しま す。このファイルには、全ロール、データオブジェクト、データマップなどのデータが含まれます。 ケースを完了してから、同じケースファイルを添付して、後日再度開くことができます。ケースインス タンスはいつでも終了でき、完了に特別な解決策を提示する必要はありません。

ケースファイルには、埋め込み型のドキュメント、参考資料、PDF 添付ファイル、Web リンクなどの オプションも含めることができます。

# 31.1. ケース ID 接頭辞の設定

**caseId** パラメーターは、ケースインスタンス ID の文字列値です。Red Hat Process Automation Manager デザイナーで Case ID Prefixを設定して、異なるケースタイプを識別できます。

以下の手順では IT\_Orders サンプルプロジェクトを使用し、特定のビジネスニーズに合わせて、一意の ケース ID 接頭辞を作成します。

### 前提条件

● Business Central で IT\_Orders サンプルプロジェクトを開いている。

## 手順

- 1. Business Central で、Menu → Design → Projects に移動します。既存のプロジェクトがある場 合は、MySpace のデフォルトのスペースをクリックして、Add Project ドロップダウンメ ニューから Try Samples を選択して、サンプルにアクセスできます。既存のプロジェクトがな い場合には、Try samples をクリックします。
- 2. IT Orders を選択し、OK をクリックします。
- 3. Assets ウィンドウで orderhardware ビジネスプロセスをクリックしてデザイナーを開きま す。
- 4. キャンバスの空きスペースをクリックし、右上隅の Properties アイコンをクリックしま す。
- 5. 下方向にスクロールして、Case Management を展開します。
- 6. Case ID Prefixフィールドに ID 値を入力します。ID 形式は、内部で **ID-XXXXXXXXXX** として 定義されています。ここで、**XXXXXXXXXX** は、ケースインスタンスに一意の ID を提供する生 成された番号です。 接頭辞が指定されていない場合、デフォルトの接頭辞には **CASE** と以下の識別子が使用されま す。

#### **CASE-0000000001**

#### **CASE-0000000002**

#### **CASE-0000000003**

接頭辞は、任意で指定できます。たとえば、接頭辞 **IT** を指定する場合は、次の識別子が生成さ れます。

**IT-0000000001**

**IT-0000000002**

**IT-0000000003**

図31.1 ケース ID 接頭辞のフィールド

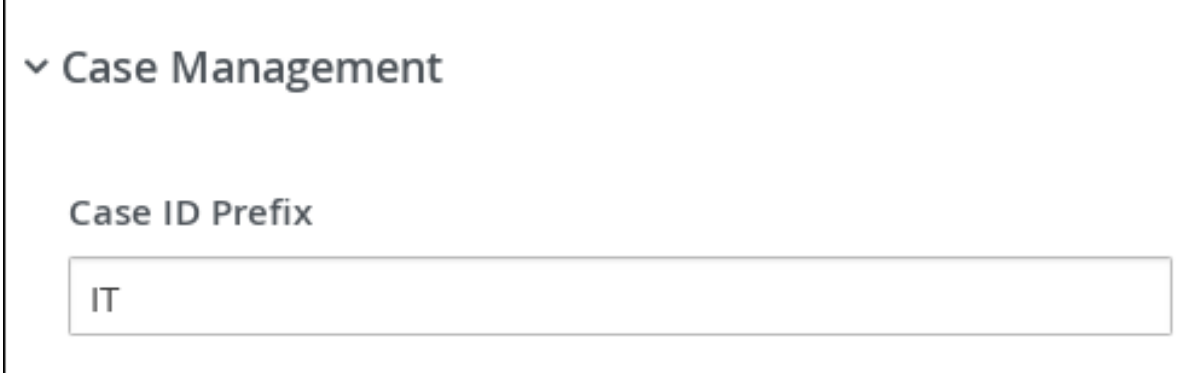

31.2. ケース ID 式の設定

以下の手順は、IT\_Orders サンプルプロジェクトを使用して、設定したメタデータ属性キーで **caseId** を生成する式をカスタマイズする方法を説明します。

#### 前提条件

● Business Central で IT Orders サンプルプロジェクトを開いている。

#### 手順

- 1. Business Central で、Menu → Design → Projects に移動します。既存のプロジェクトがある場 合は、MySpace のデフォルトのスペースをクリックして、Add Project ドロップダウンメ ニューから Try Samples を選択して、サンプルにアクセスできます。既存のプロジェクトがな い場合には、Try samples をクリックします。
- 2. IT Orders を選択し、OK をクリックします。
- 3. Assets ウィンドウで orderhardware ビジネスプロセスをクリックしてデザイナーを開きま す。
- 4. キャンバスの空きスペースをクリックし、右上隅の Properties アイコンをクリックしま す。
- 5. Advanced メニューを展開して Metadata Attributes フィールドにアクセスします。
- 6. **customCaseIdPrefix** メタデータ属性に以下の関数を 1 つ指定します。
	- LPAD: 左パディング
	- RPAD: 右パディング
- TRUNCATE: 省略
- UPPER: 大文字

## 図31.2 customCaseIdPrefix メタデータ属性の UPPER 関数の設定

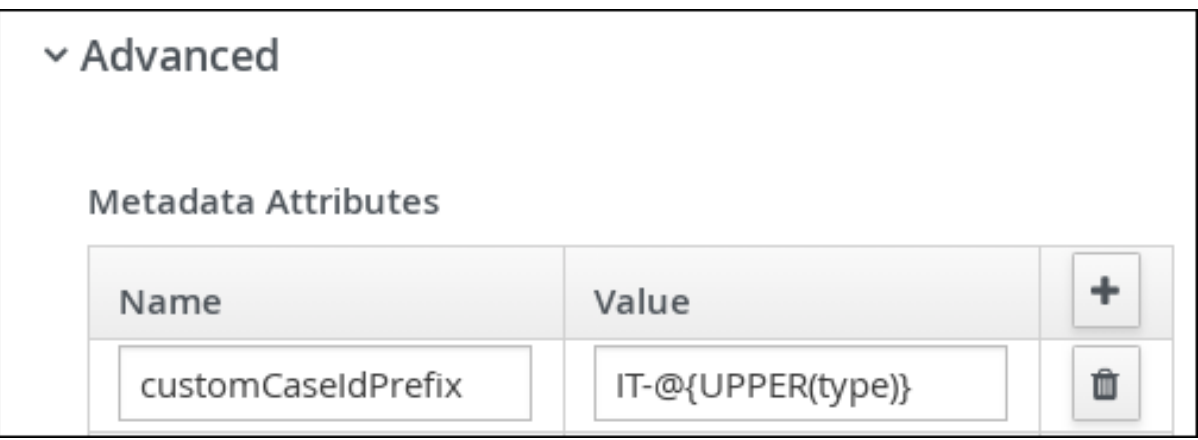

この例では、**type** は、Case File Variables フィールドに設定された変数です。この変数は、ラ ンタイム時に **type1** の値に変更できます。**UPPER** は事前に組み込まれた関数で変数を大文字 に変換します。ただし、**IT-** は静的な接頭辞となっています。そのため、動的なケース ID は **IT-TYPE1-0000000001**、**IT-TYPE1-0000000002**、および **IT-TYPE1-0000000003** のようになりま す。

図31.3 ケースファイル変数

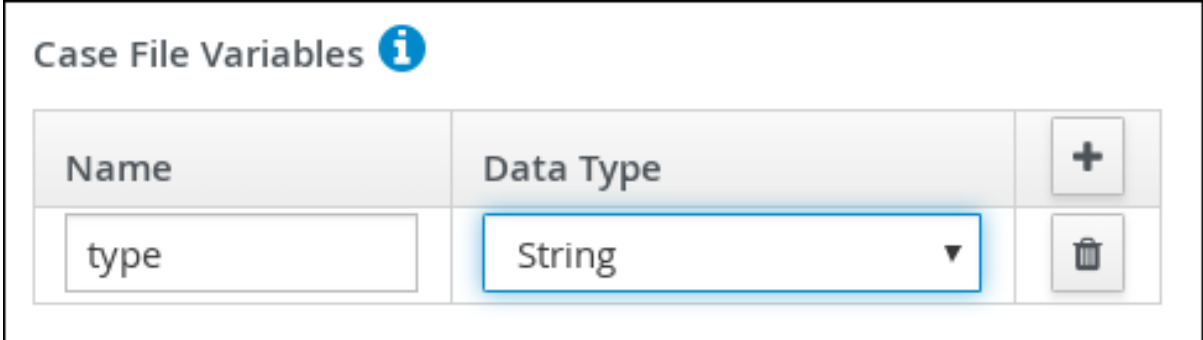

**customCaseIdPrefixIsSequence** ケースメタデータ属性が **false** (デフォルト値 **true**) に設定さ れている場合は、ケースインスタンスでシーケンスが作成されず、**caseIdPrefix** 式がケース ID になります。たとえば、社会保障番号をもとにケース ID を生成した場合、特定のシーケンスま たはインスタンス ID は必要ありません。

**customCaseIdPrefixIsSequence** メタデータ属性は必要に応じて追加し、**false** (デフォルト値 **true**) に設定してケース ID の番号順を無効にします。カスタムのケース ID に使用する式にケー スファイル変数が含まれており、一般的なシーケンス値ではなく、一意のビジネス ID で表現さ れている場合に便利です。たとえば、社会保障番号をもとにケース ID を生成した場合、特定の シーケンスまたはインスタンス ID は必要ありません。以下の例で

は、**SOCIAL\_SECURITY\_NUMBER** は、ケースファイル変数として宣言された変数でもありま す。

図31.4 customCaseIdPrefixIsSequence metadata attribute

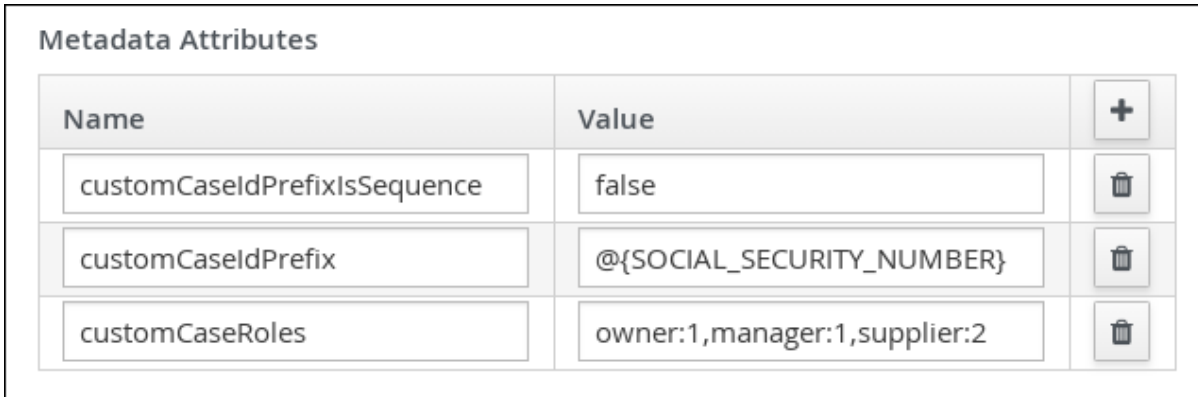

IS PREFIX SEQUENCE ケースファイル変数は必要に応じてランタイム時にフラグとして追加 され、ケース ID をシーケンスで生成するのを無効または有効にします。たとえば、個人医療保 険の補償範囲にシーケンスの接頭辞を作成する必要はありません。複数家族の保険契約の場 合、企業は **IS\_PREFIX\_SEQUENCE** のケース変数を **true** に設定し、家族の一人ずつ、順番に 番号を付与します。

**customCaseIdPrefixIsSequence** メタデータ属性を静的に **false** として使用しま す。**IS\_PREFIX\_SEQUENCE** ケースファイル変数を使用して、ランタイム時に値を **false** に設 定しても同じ結果が得られます。

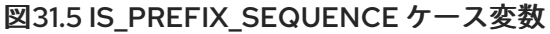

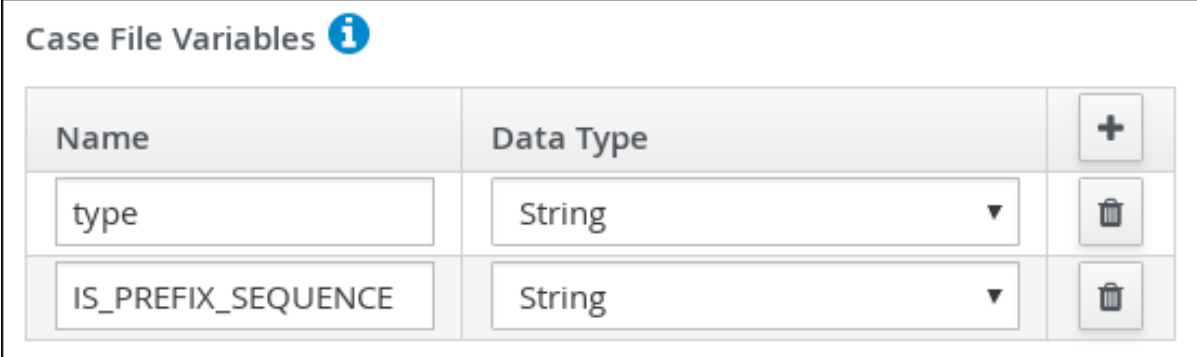

# 第32章 サブケース

サブケースは、他のケースを含めて複雑なケースを柔軟に設定できます。つまり、大規模で複雑なケー スを複数の抽象階層、さらには複数のケースプロジェクトに分割できるようになります。これは、プロ セスを複数のサブプロセスに分割するのと類似します。

サブケースは、別のケースインスタンス、または通常のプロセスインスタンスから呼び出された別の ケース定義です。これには、通常のケースインスタンスの機能がすべて含まれます。

- 専用のケースファイルがある。
- 別のケースインスタンスから分離している。
- ケー出力ルのセットを所有する。
- 独自のケース接頭辞がある。

ケースの定義にサブクラスを追加するには、プロセスデザイナーを使用できます。サブクラスは、ケー スプロジェクト内のケースのことで、プロセスに含まれるサブプロセスに似ています。サブクラスは、 通常のビジネスプロセスに追加することもできます。こうすることで、プロセスインスタンス内から ケースを起動できます。

ケース定義へのサブケースの追加に関する詳細は、[ケース管理の使用ガイド](https://access.redhat.com/documentation/ja-jp/red_hat_process_automation_manager/7.9/html-single/getting_started_with_red_hat_process_automation_manager#assembly-getting-started-case-management) を参照してください。

Sub Case Data I/Oウィンドウでは、サブケースを設定して起動できるように、以下の入力パラメー ターをサポートします。

 $\mathbf{x}$ 

# Sub Case Data I/O

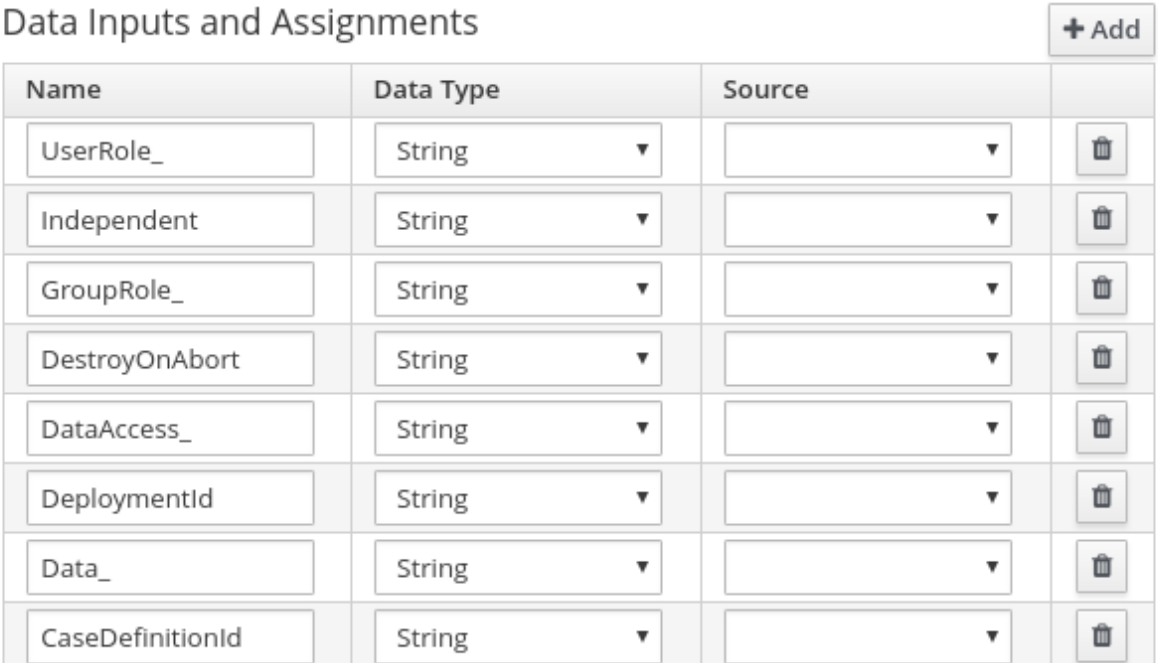

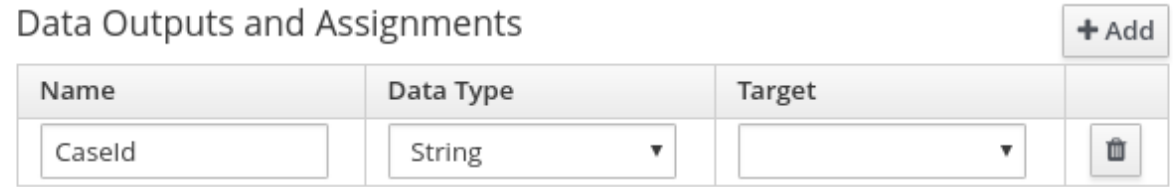

**圖 Save** Cancel

#### 独立

ケースインスタンスが独立しているかどうかを、プロセスデザイナーに通知する任意のインジケー ター。独立している場合は、メインのケースインスタンスは、完了するまで待機しません。デフォ ルトでは、このプロパティーの値は **false** です。

#### GroupRole\_XXX

ケー出力ルマッピングの任意のグループ。このケースインスタンスに所属するロール名はここで参 照できるため、メインのケースの参加者を、サブケースの参加者にマッピングできます。つまり、 メインケースに割り当てられたグループは、サブケースに自動的に割り当てられます。**XXX** はロー ル名に、プロパティーの値は、グループのロール割り当ての値に置き換えてください。

#### DataAccess\_XXX

任意のデータアクセス制限。**XXX** は、データ項目の名前に、プロパティーの値はアクセス制限に置 き換えてください。

#### DestroyOnAbort

サブケースのアクティビティーが中断された場合に、サブケースを取り消して、破棄するかどうか をプロセスエンジンに指示する任意のインジケーター。デフォルト値は、**true** です。

#### UserRole\_XXX

ケー出力ルマッピングの任意のユーザー。ここで、ケースインスタンスのロール名を参照できるた

め、メインのケースの所有者を、サブケースの所有者にマッピングできます。つまり、メインケー スに割り当てられたユーザーは、サブケースに自動的に割り当てられます。**XXX** はロール名に、プ ロパティーの値は、ユーザーのロール割り当ての値に置き換えてください。

### Data\_XXX

ケースインスタンスまたはビジネスプロセスからサブケースへの任意のデータマッピング。**XXX** は、対象のサブクラスに含まれるデータ名に置き換えます。このパラメーターは、必要に応じてい くつでも指定できます。

#### DeploymentId

任意のデプロイメント ID (または KIE Server の場合はコンテキスト ID)。この ID で、対象のケース 定義がどこにあるかを指定します。

#### CaseDefinitionId

開始するのに必要なケース定義 ID

### CaseId

起動後のサブケースのケースインスタンス ID

# 第33章 アドホックおよび動的タスク

エンドツーエンドプロセスに厳密に従う代わりに、ケース管理を使用して、アドホックにタスクを実行 できます。タスクは、ランタイム時にケースに動的に追加することもできます。

アドホックタスクが、ケースモデリングフェーズに定義されます。**AdHoc Autostart** として設定されて いないアドホックタスクは任意であるため、ケース時に処理されない場合もあります。したがって、そ のタスクは、1 つのイベントまたは 1 つの Java API からトリガーするる必要があります。

動的タスクはケース実行時に定義され、ケース定義モデルには表示されません。動的タスクは、ケース 時に発生する特定の要求に対応します。Red Hat Process Automation Manager Showcase のデモにある ように、タスクはケースに追加され、ケースアプリケーションを使用していつでも作業できます。動的 タスクは、Java および Remote API コールから追加することもできます。

動的タスクはユーザーまたはサービスアクティビティーとなりますが、アドホックタスクはどのタスク [タイプにも設定できます。タスクタイプに関する詳細は、](https://access.redhat.com/documentation/ja-jp/red_hat_process_automation_manager/7.9/html-single/developing_process_services_in_red_hat_process_automation_manager#assembly-designing-business-processes)Business Central でのビジネスプロセスの設 計 のプロセスデザイナーの BPMN2 タスクを参照してください。

動的プロセスは、ケースプロジェクトから再利用できるサブプロセスです。

内向き接続がないアドホックノードは、ノードの **AdHoc Autostart** プロパティーで設定でき、ケース インスタンスの起動時に自動的に開始します。

アドホックタスクは、ケース定義に設定される任意のタスクです。このタスクはアドホックであるた め、通常はシグナルイベントまたは Java API コールによって発生します。

# 第34章 KIE SERVER REST API を使用してケースへの動的タスク およびプロセスの追加

ランタイム時に動的タスクとプロセスをケースに追加して、ケースのライフサイクル時に発生する可能 性がある予定外の変更を処理できます。動的アクティビティーはケース定義に定義されているわけでな いため、定義したアドホックタスクまたはプロセスが可能な方法をシグナル化することはできません。

以下の動的アクティビティーをケースに追加できます。

- ユーザータスク
- サービスタスク (作業項目として実装されるすべてのタイプ)
- 再利用可能なサブプロセス

動的ユーザーおよびサービスタスクがケースインスタンスに追加され、直ちに実行されます。動的タス クの特性に従って、開始して完了を待つ (ユーザータスク) か、実行後に直接完了 (サービスタスク) し ます。動的サブプロセスの場合、プロセスエンジンは、この動的プロセスに対するプロセス定義を含む KJAR を要求して、ID でプロセスを探して実行します。このサブプロセスはケースに属し、ケースファ イルのすべてのデータにアクセスします。

Swagger REST API アプリケーションを使用して、動的タスクおよびサブプロセスを作成します。

### 前提条件

● Business Central にログインしており、Showcase アプリケーションを使用してケースインスタ ンスを起動している。Showcase [の使用に関する情報は、ケース管理への](https://access.redhat.com/documentation/ja-jp/red_hat_process_automation_manager/7.9/html-single/developing_process_services_in_red_hat_process_automation_manager#assembly-showcase-application) Showcase アプリ ケーションの使用 を参照してください。

#### 手順

- 1. Web ブラウザーで、以下の URL を開きます。 **<http://localhost:8080/kie-server/docs>**
- 2. Case instances :: Case Managementで利用可能なエンドポイントの一覧を開きます。
- 3. **POST** メソッドのエンドポイントを探し、動的アクティビティーを作成します。 **POST /server/containers/{id}/cases/instances/{caseId}/tasks**

ケースインスタンスに動的タスク (ペイロードに合わせてユーザーまたはサービスを選択) を追 加します。

**POST /server/containers/{id}/cases/instances/{caseId}/stages/{caseStageId}/tasks**

ケースインスタンス内の特定のステージに動的タスク (ペイロードに合わせてユーザーまたは サービスを選択) を追加します。

#### **POST /server/containers/{id}/cases/instances/{caseId}/processes/{pId}**

プロセス ID で識別される動的サブプロセスをケースインスタンスに追加します。

#### **POST**

**/server/containers/{id}/cases/instances/{caseId}/stages/{caseStageId}/processes/{pId}**

ケースインスタンス内のステージに、プロセス ID で識別される動的サブプロセスを追加しま す。

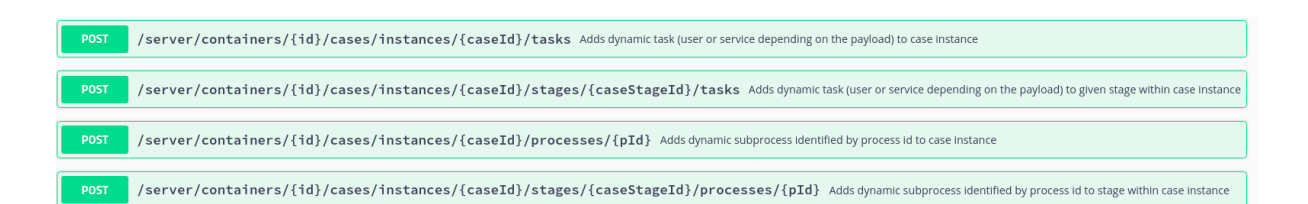

- 4. ドキュメントを開くには、動的タスクまたはプロセスの作成に必要な REST エンドポイントを クリックします。
- 5. Try it outをクリックして、動的アクティビティーの作成に必要なパラメーターとボディーを入 力します。
- 6. Execute をクリックして、REST API を使用する動的タスクまたはサブプロセスを作成しま す。

# 34.1. KIE SERVER REST API を使用した動的ユーザータスクの作成

ケースの実行時には、REST API を使用して、動的ユーザータスクを作成できます。動的ユーザータス クを作成するには、次の情報を指定する必要があります。

- タスク名
- タスクの件名 (任意ですが、推奨されます)
- アクターまたはグループ (もしくはその両方)
- 入力データ

以下の手順に沿って、Swagger REST API ツールを使用して、Business Central で利用可能な IT\_Orders サンプルプロジェクトの動的ユーザータスクを作成します。Swagger のない REST API で も、同じエンドポイントを利用できます。

#### 前提条件

● Business Central にログインしており、Showcase アプリケーションを使用して IT Orders ケー スインスタンスを起動している。Showcase [の使用に関する情報は、ケース管理への](https://access.redhat.com/documentation/ja-jp/red_hat_process_automation_manager/7.9/html-single/developing_process_services_in_red_hat_process_automation_manager#assembly-showcase-application) Showcase アプリケーションの使用 を参照してください。

### 手順

- 1. Web ブラウザーで、以下の URL を開きます。 **<http://localhost:8080/kie-server/docs>**.
- 2. Case instances :: Case Managementで利用可能なエンドポイントの一覧を開きます。
- 3. 以下の **POST** メソッドのエンドポイントをクリックし、詳細を開きます。 **/server/containers/{id}/cases/instances/{caseId}/tasks**
- 4. Try it outをクリックしてから、以下のパラメーターを入力します。

表34.1 パラメーター

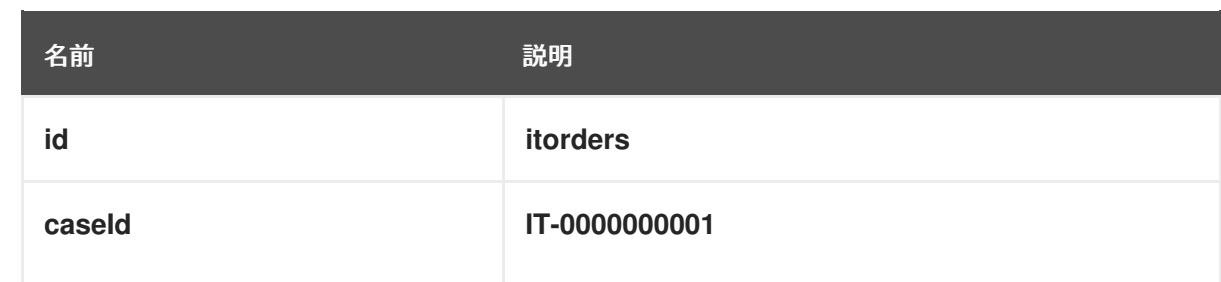

```
要求のボディー
```

```
{
"name" : "RequestManagerApproval",
"data" : {
 "reason" : "Fixed hardware spec",
 "caseFile_hwSpec" : "#{caseFile_hwSpec}"
},
"subject" : "Ask for manager approval again",
"actors" : "manager",
"groups" : ""
}
```
5. Swagger アプリケーションで、Execute をクリックして動的タスクを作成します。

この手順は、ケース **IT-000000001** に関連付けられている新しいユーザータスクを作成します。このタ スクは、**manager** ケー出力ルに割り当てるユーザーに割り当てられます。このタスクには、2 つの入力 変数があります。

- **reason**
- caseFile hwSpec: プロセスまたはケースデータのランタイム取得を可能にする式として定義 されます。

タスクによっては、タスク名で検索できる、ユーザーフレンドリーな UI を提供するフォームが提供さ れている場合があります。IT Orders のケースでは、**RequestManagerApproval** タスクには、KJAR に **RequestManagerApproval-taskform.form** フォームが含まれます。

タスクを作成すると、Business Central で、タスクが割り当てられたユーザーの Task Inbox にタスクが 表示されます。

# 34.2. KIE SERVER REST API を使用した動的サービスタスクの作成

サービスタスクは通常、ユーザータスクより複雑ではありませんが、正常に実行するにはさらにデータ が必要となる可能性があります。サービスタスクには以下の情報が必要です。

- name: アクティビティー名
- **nodeType**: ワークアイテムハンドラーの検索に使用するノードタイプ
- **data**: 正しく実行を処理するためのデータのマッピング

ケースの実行時に、ユーザータスクと同じエンドポイントを使用して動的サービスタスクを作成できま すが、ボディーペイロードは異なります。

が、Swager REST API ツールを使用して、Swagger REST API ツールを使用して、Business Central で利用可能なので、Business Central で利用<br>この実現
以下の手順に沿って、Swagger REST API ツールを使用して、Business Central で利用可能な IT\_Orders サンプルプロジェクトの動的サービスタスクを作成します。Swagger のない REST API で も、同じエンドポイントを利用できます。

## 前提条件

● Business Central にログインしており、Showcase アプリケーションを使用して IT Orders ケー スインスタンスを起動している。Showcase [の使用に関する情報は、ケース管理への](https://access.redhat.com/documentation/ja-jp/red_hat_process_automation_manager/7.9/html-single/developing_process_services_in_red_hat_process_automation_manager#assembly-showcase-application) Showcase アプリケーションの使用 を参照してください。

## 手順

- 1. Web ブラウザーで、以下の URL を開きます。 **<http://localhost:8080/kie-server/docs>**
- 2. Case instances :: Case Managementで利用可能なエンドポイントの一覧を開きます。
- 3. 以下の **POST** メソッドのエンドポイントをクリックし、詳細を開きます。 **/server/containers/{id}/cases/instances/{caseId}/stages/{caseStageId}/tasks**
- 4. Try it outをクリックしてから、以下のパラメーターを入力します。

### 表34.2 パラメーター

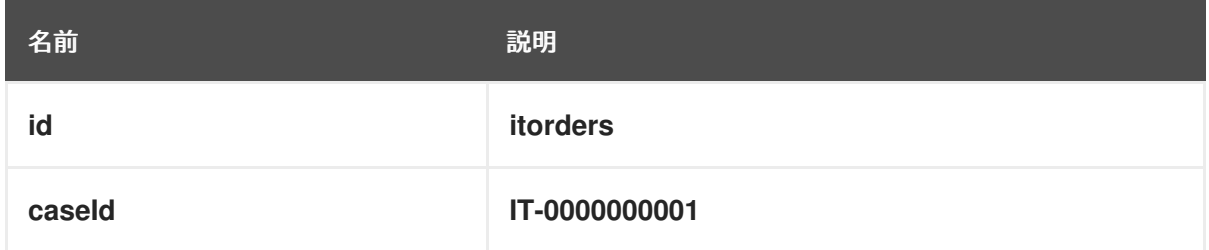

## 要求のボディー

```
{
"name" : "InvokeService",
"data" : {
 "Parameter" : "Fixed hardware spec",
 "Interface" : "org.jbpm.demo.itorders.services.ITOrderService",
 "Operation" : "printMessage",
 "ParameterType" : "java.lang.String"
},
"nodeType" : "Service Task"
}
```
5. Swagger アプリケーションで、Execute をクリックして動的タスクを作成します。

この例では、Java ベースのサービスが実行されます。この例に は、**org.jbpm.demo.itorders.services.ITOrderService** のパブリッククラスと、**String** 引数が 1 つ指定 された **printMessage** パブリックメソッドとインターフェイスで設定されます。このサービスを実行す ると、パラメーターの値がメソッドに渡されて実行されます。

サービスタスク作成に指定する数字、名前、他のタイプのデータは、サービスタスクのハンドラーの実 装により異なります。提供されている例で は、**org.jbpm.process.workitem.bpmn2.ServiceTaskHandler** ハンドラーが使用されています。

注記

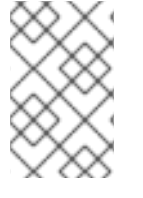

カスタムサービスタスクの場合は、Work Item Handlers セクションのデプロイメント記 述子にハンドラーが登録されていることを確認します。名前は、動的サービスタスクの 作成に使用される **nodeType** と同じです。

# <span id="page-181-0"></span>34.3. KIE SERVER REST API を使用した動的サブプロセスの作成

動的サブクラスを作成すると、任意のデータのみが提示されます。動的タスクの作成時には、特別なパ ラメーターはありません。

以下の手順では、Swagger REST API ツールを使用して、Business Central で利用可能な IT\_Orders サ ンプルプロジェクトの動的なサブプロセスタスクを作成する方法を説明します。Swagger のない REST API でも、同じエンドポイントを利用できます。

## 前提条件

● Business Central にログインしており、Showcase アプリケーションを使用して IT Orders ケー スインスタンスを起動している。Showcase [の使用に関する情報は、ケース管理への](https://access.redhat.com/documentation/ja-jp/red_hat_process_automation_manager/7.9/html-single/developing_process_services_in_red_hat_process_automation_manager#assembly-showcase-application) Showcase アプリケーションの使用 を参照してください。

## 手順

- 1. Web ブラウザーで、以下の URL を開きます。 **<http://localhost:8080/kie-server/docs>**.
- 2. Case instances :: Case Managementで利用可能なエンドポイントの一覧を開きます。
- 3. 以下の **POST** メソッドのエンドポイントをクリックし、詳細を開きます。 **/server/containers/{id}/cases/instances/{caseId}/processes/{pId}**
- 4. Try it outをクリックして以下のパラメーターを入力します。

### 表34.3 パラメーター

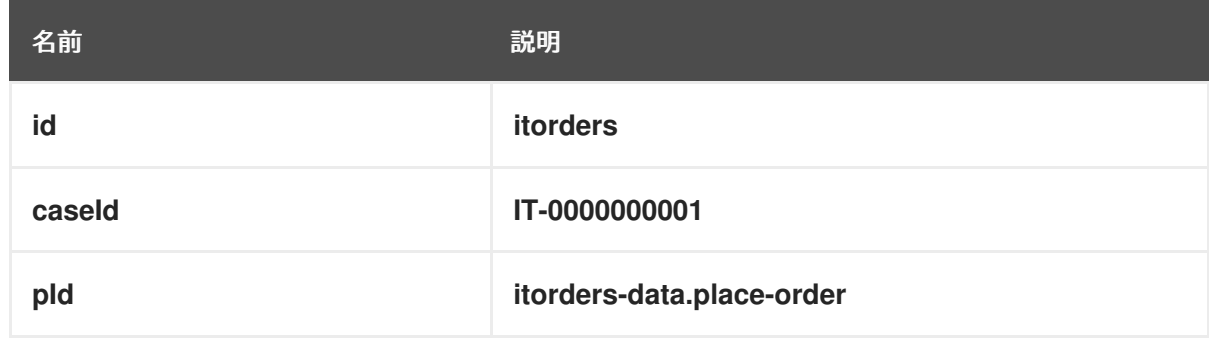

**pId** は、作成するサブプロセスのプロセス ID です。

```
要求のボディー
```

```
{
"placedOrder" : "Manually"
}
```
5. Swagger アプリケーションで、Execute をクリックして動的サブプロセスを開始します。

この例では、ケース ID **IT-0000000001** の **place-order** サブプロセスが IT 発注ケースで開始していま す。Business Central の Menu → Manage → Process Instances の下で、このプロセスを確認できま す。

説明に使用されている例を正しく実行したら、**place-order** プロセスがプロセスインスタンスの一覧に 表示されます。プロセスの詳細を開き、プロセスの相関キーに IT 発注ケースインスタンス ID が含まれ ていることに注意してください。Process Variables 一覧には、REST API 本文に配信されているよう に、**Manually** 値を持つ **placedOrder** 変数が含まれます。

# 第35章 コメント

ケース管理では、コメントを使用すればケースインスタンス内での協業作業が容易になり、簡単にケー ス作業者が互いに情報を交換できるようになります。

コメントはケースインスタンスにバインドされます。ケースインスタンスはケースファイルの一部であ るため、コメントを使用してインスタンスに対してアクションを実行できます。基本的なテキストベー スのコメントには、CRUD (作成、読み取り、更新、削除) と同様の完全な操作セットを含めることがで きます。

# 第36章 CASE ROLES

ケー出力ルは、ユーザーがケース処理に参加する追加の抽象層を提供します。ロール、ユーザー、およ びグループは、ケース管理の別の目的に使用されます。

#### ロール

ロールは、ケースインスタンスの認証や、ユーザーアクティビティーの割り当てを可能にします。 ユーザー、または 1 つ以上のグループを所有者ロールに割り当てることができます。所有者は、ケー スを所有するユーザーになります。ケースの定義では、ロールはユーザーまたはグループ 1つだけに 制限されません。特定のユーザーまたはグループにタスクを割り当てる代わりに、ロールを使用し てタスクの割り当てを指定することで、ケースを動的に保ちます。

#### Groups

グループとは、特定のタスクを実行できるユーザー、または指定の責任が割り当てられたユーザー の集合です。グループには何人でも割り当てることができ、ロールにはどのグループでも割り当て ることができます。グループのメンバーをいつでも追加または変更できます。特定のタスクにグ ループをハードコーディングしないでください。

ユーザー

ユーザーとは、ロールに割り当てたり、グループに追加したりして、特定のタスクを割り当てるこ とができる個人を指します。

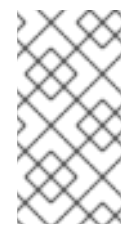

#### 注記

プロセスエンジンまたは KIE Server で **unknown** という名前のユーザーは作成しない でください。**unknown** ユーザーアカウントは、superuser のアクセス権限があるシス テム名用に予約されています。**unknown** ユーザーアカウントでは、ログインしてい るユーザーがない場合に、SLA 違反リスナーに関連するタスクを実行します。

以下の例では、以下の情報で、前述のケース管理の概念をホテル予約にどのように適用するかを説明し ます。

- ロール: **Guest**
- グループ: **Receptionist**、**Maid**
- ユーザー: **Marilyn**

**Guest** のロールを割り当てると、関連ケースの特定の作業に影響があり、ケースインスタンスごとに固 有です。ロールに割り当てることができるユーザーまたはグループの数はケースの **Cardinality** で制限 されています。これは、プロセス設計者やケース定義でのロール作成時に設定されます。たとえば、ホ テル予約ケースではゲストロールが1つ、IT Orders サンプルプロジェクトでは IT ハードウェア業者 ロールが 2 つです)。

ロールが定義されている場合は、ロールがケース定義の一部としてユーザー1人またはグループ1つに ハードコードされておらず、ケースインスタンスごとに違うものを指定できるようにする必要がありま す。ケースのロール割り当てが重要なのは、このような理由からです。

ロールは、ケースの開始時や、ケースがアクテイブになった時点で割り当てまたは割り当ての解除がで きます。ロールは任意ですが、ケース定義でロールを使用して、整理されたワークフローを維持しま す。

# 重要

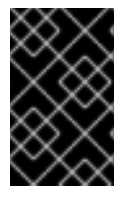

タスク割り当てに実際のユーザーまたはグループ名を使用する代わりに、ロールを使用 します。これにより、必要に応じて、ユーザーまたはグループを実際に動的に割り当て るタイミングを遅らせることができます。

ロールはユーザーまたはグループに割り当てられ、ケースインスタンスの起動時にタスクを実行する権 限があります。

# <span id="page-185-0"></span>36.1. ケー出力ルの作成

プロセスデザイナーでケースの設計時に、ケース定義でケースのロールを作成して、定義できます。 ケースのロールは、ケースの定義レベルで設定して、ケースインスタンスを処理するアクターと分離さ せることができます。また、ロールは、ユーザータスクに割り当てるか、ケースのライフサイクル全体 で問い合わせの参照として使用することができますが。固有のユーザーまたはユーザーのグループとし て、ケースには定義されていません。

ケースインスタンスには、ケースの作業を実際に処理する個人が含まれます。新規ケースインスタンス を開始する場合にはロールを割り当ててください。ケースのランタイム中にケースのロール割り当てを 変更して、ケースの柔軟性を保つことができますが、以前のロール割り当てをもとにすでに作成されて いるタスクには効果がありません。ロールに割り当てられたアクターには柔軟性がありますが、ロール 自体はどのケースも同じままです。

### 前提条件

- ケース定義が含まれるケースプロジェクトが Business Central に存在する。
- プロセスデザイナーでケース定義アセットが開いている。

- 1. ケースに関連するロールを定義するには、エディターのキャンバスの空のスペースをクリック ■ をクリックして Properties メニューを開きます。
- 2. Case Management を展開してケー出力ルを追加します。 ケースのロールには、ロールの名前とケースカーディナリティーが必要です。ケースカーディ ナリティーとは、ケースインスタンスでロールに割り当てられたアクターの数です。たとえ ば、IT\_Orders サンプルのケース管理プロジェクトには、以下のロールが含まれます。

図36.1 ITOrders ケー出力ル  $\times$  Case Management Case ID Prefix  $\mathsf{I}\mathsf{T}$ Case Roles ÷ Name Cardinality û owner 1 û 1 manager  $\overline{2}$ û supplier

この例では、ケースの **owner** にアクター (ユーザーまたはグループ) 1 つのみを、**manager** ロールには 1 つのアクターのみを割り当てることができます。**supplier** ロールには、アクター を 2 つ割り当てることができます。ケースによっては、ロールに設定済みのケースカーディナ リティーをもとに、特定のロールにいくつでもアクターを割り当てることができます。

## 36.2. ロールの認証

ロールには、Showcase アプリケーションまたは REST API を使用して新しいケースインスタンスを開 始するときに、特定のケース管理タスクを実行する権限があります。

以下の手順では、REST API を使用して新しい IT 発注ケースを開始します。

### 前提条件

● IT Orders サンプルプロジェクトが Business Central に実装されており、KIE Server にデプロ イされている。

- 1. 以下のエンドポイントで **POST** REST API コールを作成します。 **http://host:port/kieserver/services/rest/server/containers/itorders/cases/itorders.orderhardware/instances**
	- **itorders**: KIE Server でデプロイしているコンテナーエイリアス。
	- **itorders.orderhardware**: ケース定義の名前。
- 2. 要求ボディーに以下のロール設定を追加します。

```
{
 "case-data" : \{ \},
"case-user-assignments" : {
  "owner" : "cami",
  "manager" : "cami"
```

```
},
  "case-group-assignments" : {
   "supplier" : "IT"
}
}
```
これにより、定義されたロールを持つ新しいケースが開始するほか、開始済みで取り組む準備 ができているアクティビティーを自動開始します。ロールのうち 2 つはユーザーへの割り当て (**owner** および **manager**) で、3 つ目はグループへの割り当て (**supplier**) です。

ケースインスタンスが正常に開始すると、ケース ID **IT-0000000001** を返します。

Showcase [アプリケーションを使用して新規ケースインスタンスを開始する方法は、ケース管理への](https://access.redhat.com/documentation/ja-jp/red_hat_process_automation_manager/7.9/html-single/developing_process_services_in_red_hat_process_automation_manager#assembly-showcase-application) Showcase アプリケーションの使用 を参照してください。

# 36.3. ロールへのタスクの割り当て

ケース管理プロセスは、ランタイム時に動的に発生する変更に対応するために、できるだけ柔軟である 必要があります。たとえば、新しいケースインスタンスまたはアクティブなケースのユーザー割り当て を変更するなどです。このため、ケース定義ではロールを単一のユーザーまたはグループのセットに ハードコードしないようにしてください。代わりに、ロールの割り当ては、ケース作成時にロールに割 り当てられたユーザーまたはグループを使用して、ケース定義においてタスクノードで定義することが できます。

Red Hat Process Automation Manager には、ビジネスプロセスの作成を簡略化する、事前定義済みの ノードタイプが各種含まれます。事前定義済みのノードパネルは、ダイアグラムエディターの左側に置 かれます。

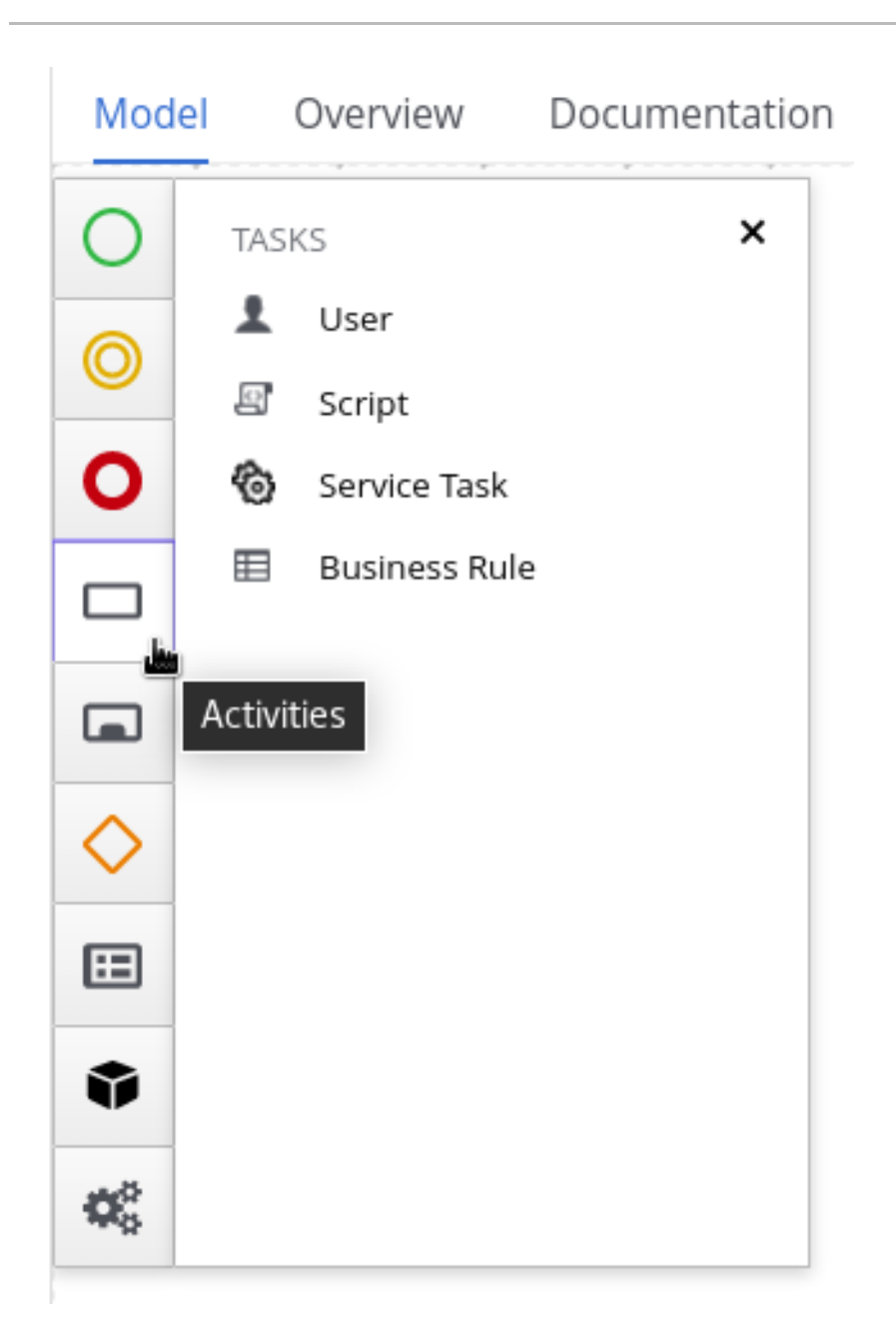

## 前提条件

ケース定義が、ケース設定レベルに設定したケー出力ルで作成されている。ケー出力ルの作成 方法は [ケー出力ルの作成](#page-185-0) を参照してください。

- 1. デザイナーパレットで Activities メニューを開き、ケース定義に追加するユーザーまたはサー ビスタスクをプロセスデザイナーキャンバスにドラッグします。
- 2. タスクノードを選択した状態で、
<sup>■</sup>
をクリックし、デザイナーの右側にある Properties パ ネルを開きます。
- 3. Implementation/Execution を展開し、Actors プロパティーの下にある Add をクリックし て、タスクを割り当てるロール名を選択するか、入力します。グループの割当も同じよう に、Groups プロパティーを使用します。 たとえば、IT\_Orders のサンプルプロジェクトでは、**Manager approval** ユーザータスクが **manager** ロールに割り当てられています。

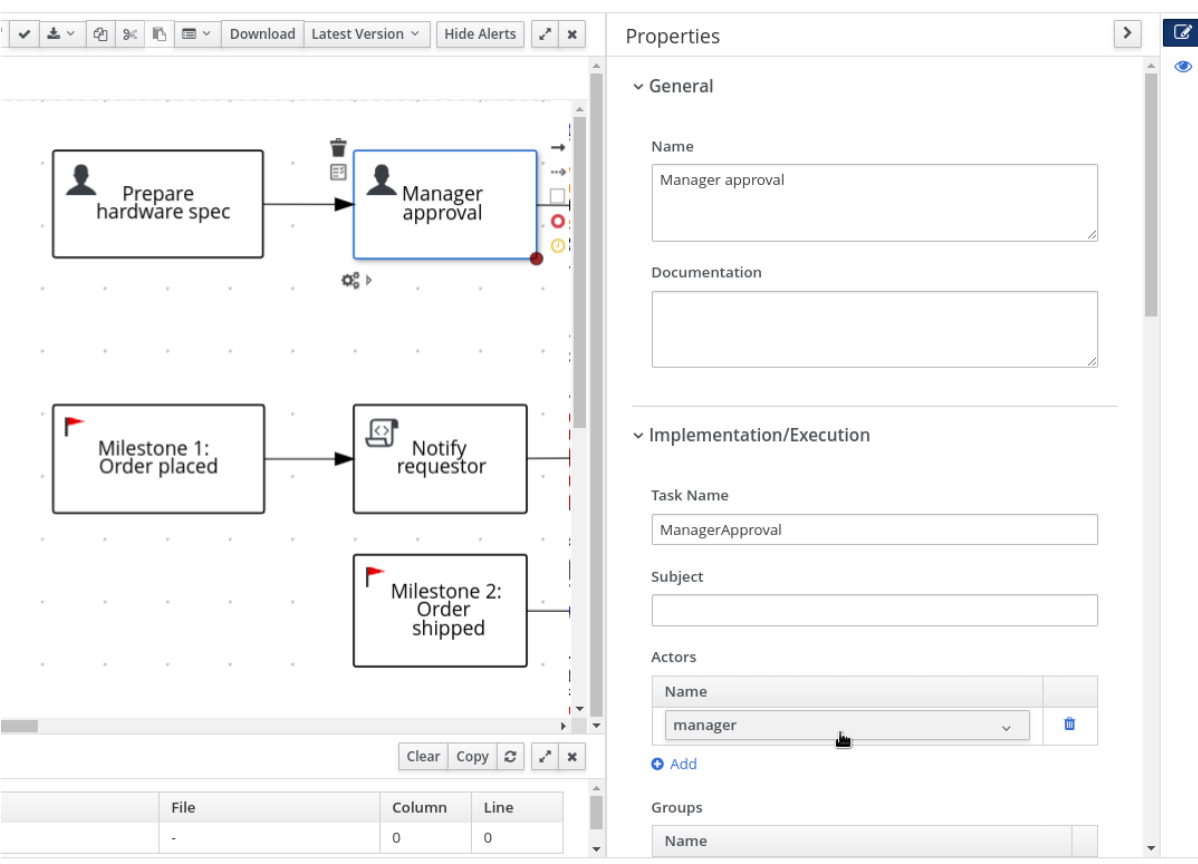

この例では、**Prepare hardware spec** ユーザータスクが完了すると、**manager** ロールに割り 当てられているユーザーは、Business Central の Task Inbox で **Manager approval** を受け取り ます。

ロールに割り当てられているユーザーはケースのランタイム時に変更できますが、タスクそのものには 引き続き同じロールが割り当てられます。たとえば、**manager** ロールに最初に割り当てられたユー ザーが (病気などで) 時間休をとる場合、または予定外に退職する場合などが考えられます。そのような 状況でこの変更に応えるには、**manager** ロールの割り当てを編集して、そのロールに関連付けられて いるタスクに他のユーザーを割り当てることができます。

ランタイム時にロール割り当てを変更する方法は Showcase を使用してランタイム時にケースのロール 割り当ての修正 または REST API [を使用してランタイム時にケースのロール割り当ての修正](#page-190-0) を参照し てください。

# 36.4. SHOWCASE を使用してランタイム時にケースのロール割り当ての修 正

Showcase アプリケーションを使用して、ケースのランタイム時にケースインスタンスのロール割り当 てを変更できます。ロールはケース定義に定義され、ケースのライフサイクルでタスクに割り当てま す。ロールは事前に定義されるためランタイム時に変更できませんが、ロールに割り当てたアクター を、ケースタスクを実行するユーザーに変更できます。

#### 前提条件

● アクティブなケースインスタンスがあり、その中ですでにユーザーまたはグループが最低でも 1 つのケー出力ルに割り当てられている。

1. Showcase アプリケーションで、Case list から作業するケースをクリックし、ケースの概要を

- <span id="page-190-0"></span>1. Showcase アプリケーションで、Case list から作業するケースをクリックし、ケースの概要を 開きます。
- 2. ページの右下の Roles ボックスで、変更するロール割り当てを探します。

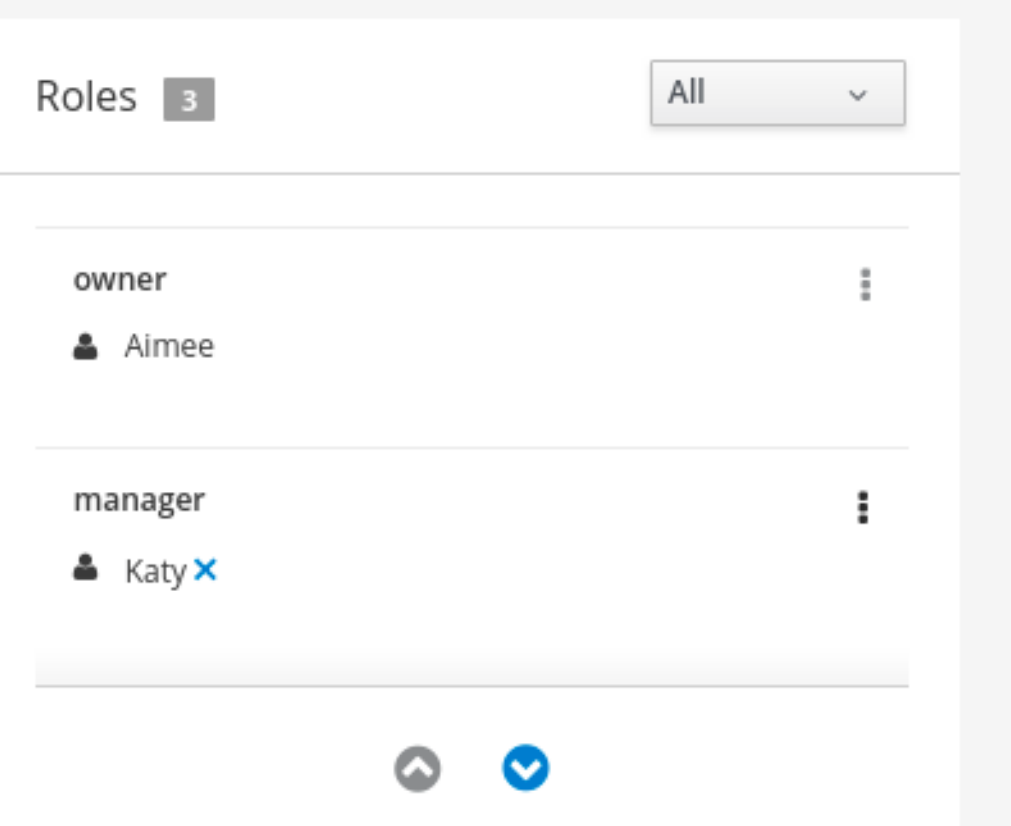

- 3. ロール割り当てからユーザーまたはグループを削除するには、割り当ての構にある ▲ なク リックします。確認ウィンドウで、Remove をクリックして、ロールからユーザーまたはグ ループを削除します。
- 4. ロールからすべてのロール割り当てを削除するには、ロールの横にある をクリック し、Remove all assignments オプションを選択します。確認ウィンドウで、Remove をクリッ クして、ロールからユーザーとグループ割り当てすべてを削除します。
- 5. ロール割り当てを別のユーザーまたはグループに変更するには、ロールの横にある をクリッ クし、Edit オプションを選択します。
- 6. Edit role assignmentウィンドウで、ロール割り当てから削除する割り当て先の名前を削除し ます。ロールに割り当てるユーザーの名前を User フィールドに入力するか、割り当てるグ ループを Group フィールドに追加します。 ロール割り当ての編集時に、1 つ以上のユーザーまたはグループが割り当てられている必要があ ります。
- 7. Assign をクリックしてルールの割り当てを完了します。

## 36.5. REST API を使用してランタイム時にケースのロール割り当ての修正

REST API または Swagger アプリケーションを使用して、ケースのランタイム時にケースインスタンス のロール割り当てを変更できます。ロールはケース定義に定義され、ケースのライフサイクルでタスク に割り当てます。ロールは事前に定義されるためランタイム時に変更できませんが、ロールに割り当て たアクターを、ケースタスクを実行するユーザーに変更できます。

以下の手順には、IT Orders サンプルプロジェクトをもとにした例が含まれます。Swagger アプリケー ション、または他の REST API クライアントと同じ REST API エンドポイントを使用するか、Curl を使 用します。

### 前提条件

IT 発注ケースインスタンスを、**owner**、**manager**、および **supplier** のロールがアクターにす でに割り当てられている状態で開始している。

## 手順

1. 以下のエンドポイントで **GET** リクエストを使用して現在のロール割り当ての一覧を取得しま す。

**http://localhost:8080/kie-**

**server/services/rest/server/containers/{id}/cases/instances/{caseId}/roles**

表36.1 パラメーター

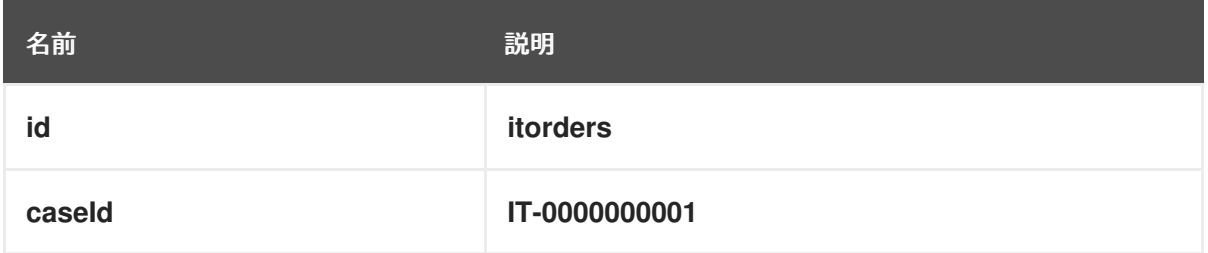

これにより、以下の応答が返されます。

```
<?xml version="1.0" encoding="UTF-8" standalone="yes"?>
<case-role-assignment-list>
   <role-assignments>
      <name>owner</name>
       <users>Aimee</users>
   </role-assignments>
   <role-assignments>
      <name>manager</name>
       <users>Katy</users>
   </role-assignments>
   <role-assignments>
      <name>supplier</name>
       <groups>Lenovo</groups>
   </role-assignments>
</case-role-assignment-list>
```
2. **manager** ロールに割り当てられているユーザーを変更する場合は、最初に **DELETE** を使用し て、ユーザー **Katy** からロール割り当てを削除する必要があります。 **/server/containers/{id}/cases/instances/{caseId}/roles/{caseRoleName}**

Swagger クライアントリクエストに以下の情報を追加します。

表36.2 パラメーター

<span id="page-192-0"></span>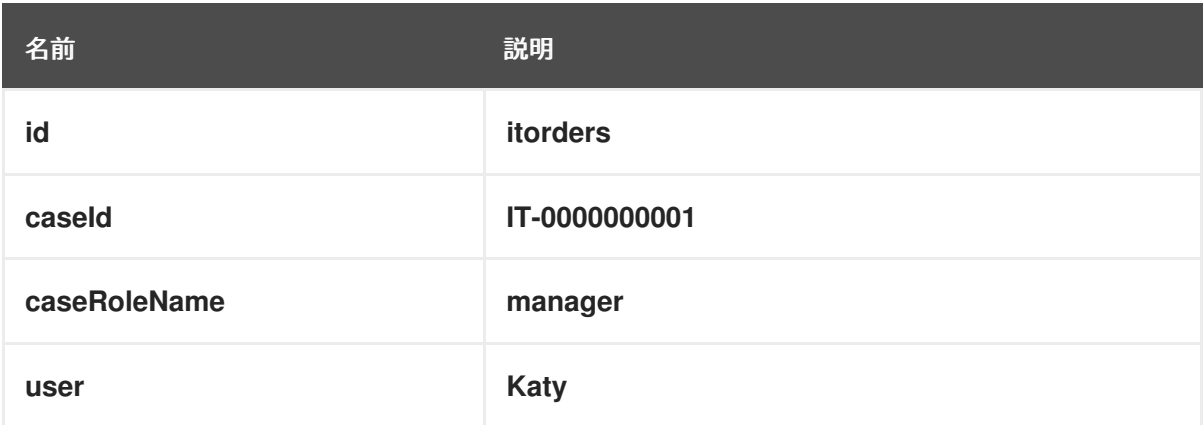

Execute をクリックします。

3. 最初の手順の **GET** リクエストを再実行し、**manager** ロールにユーザーが割り当てられなく なったことを確認します。

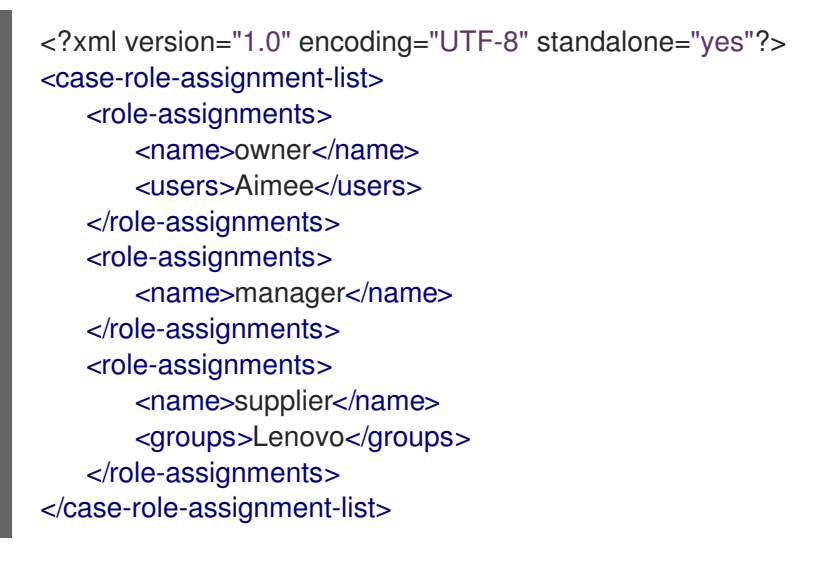

4. 以下のエンドポイントで **PUT** リクエストを使用して、**Cami** ユーザーを **manager** ロールに割 り当てます。

## **/server/containers/{id}/cases/instances/{caseId}/roles/{caseRoleName}**

Swagger クライアントリクエストに以下の情報を追加します。

表36.3 パラメーター

| 名前           | 説明              |
|--------------|-----------------|
| id           | <b>itorders</b> |
| caseld       | IT-0000000001   |
| caseRoleName | manager         |
| user         | Cami            |

Execute をクリックします。

5. 最初の手順の **GET** リクエストを再実行し、**manager** ロールが **Cami** に割り当てられているこ とを確認します。

<?xml version="1.0" encoding="UTF-8" standalone="yes"?> <case-role-assignment-list> <role-assignments> <name>owner</name> <users>Aimee</users> </role-assignments> <role-assignments> <name>manager</name> <users>Cami</users> </role-assignments> <role-assignments> <name>supplier</name> <groups>Lenovo</groups> </role-assignments> </case-role-assignment-list>

# 第37章 ステージ

ケース管理ステージはタスクの集まりです。ステージは、プロセスデザイナーを使用して定義できるア ドホックサブプロセスで、マイルストーンなどの、別のケース管理ノードに含まれる可能性もありま す。マイルストーンは、1 つのステージまたは複数のステージが完了した場合に完了するように設定さ れます。したがって、マイルストーンはステージの完了によりアクティベートまたは達成することがで き、ステージにはマイルストーンを 1 つまたは複数追加できます。

たとえば、患者のトリアージケースでは、最初のステージでは、明らかな身体症状を観察して書き留め たり、その症状が何かを患者に説明してもらい、2 番目のステージでテストを行い、3 番目のステージ で診断および治療を行います。

ステージを完了する方法が 3 つあります。

- 完了条件
- 終端の終了イベント
- **Completion Condition** を **autocomplete** に設定して、ステージにアクティブなタスクがなく なったら、自動的にそのステージを完了します。

## <span id="page-194-0"></span>37.1. ステージの定義

ステージは、プロセスデザイナーを使用して BPMN2 でモデル化できます。ステージは、関連するタス クをグループ化する方法であり、ステージがアクティブ化された場合、ケースの次のステージが始まる 前に完了する必要があるアクティビティーを明確に定義します。たとえば、ステージを使用して、以下 の方法で IT\_Orders ケース定義を設定することもできます。

#### 図37.1 IT\_Orders プロジェクトステージの例

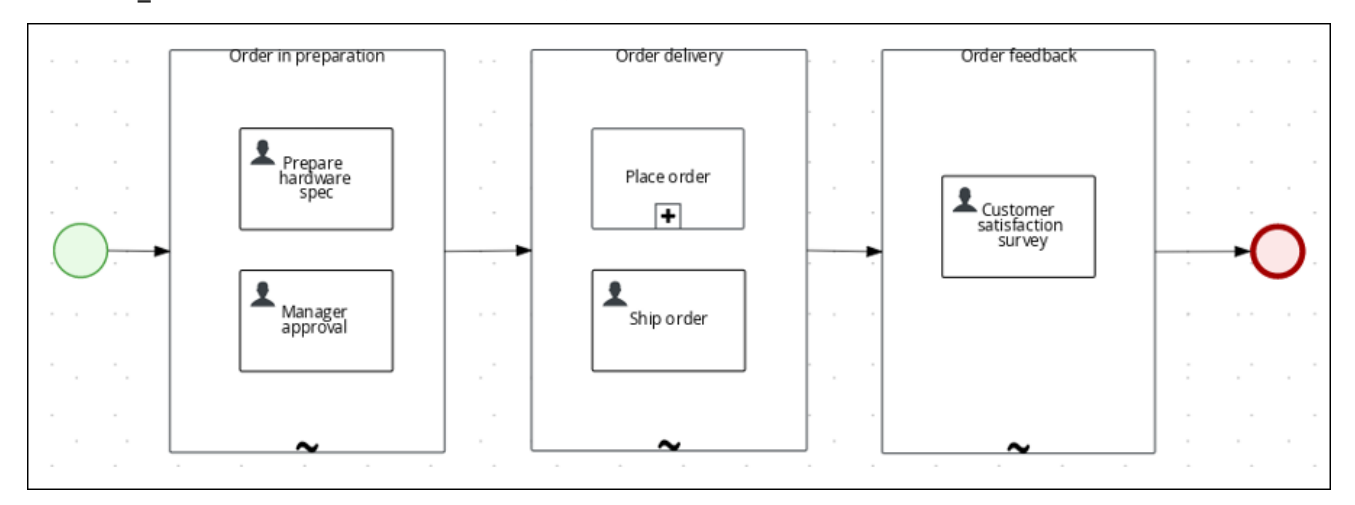

- 1. ダイアグラムエディターの左側にある事前定義済みのノードパネルから、Adhoc サブプロセス ノードをデザインキャンバスにドラッグアンドドロップして、ステージノードの名前を指定し ます。
- 2. ステージをアクティベートする方法を定義します。
	- 受信ノードがステージをアクティベートした場合は、ステージを、受信ノードのシーケン スフローラインに接続します。
- シグナルイベントで、このステージが代わりにアクティベートされている場合は、シグナ ルノードに、最初の手順で設定したステージの名前で **SignalRef** を設定します。
- または、条件が満たされると、ステージをアクティベートするように **AdHocActivationCondition** プロパティーを設定します。
- 3. ステージにタスクノードを追加する余裕を持たせるために、必要に応じてノードのサイズを変 更します。
- 4. 関連タスクをステージに追加して、必要に応じて設定します。
- 5. (任意) ステージの完了条件を設定します。アドホックサブプロセスとして、ステージはデフォ ルトで **autocomplete** として設定されます。これは、ステージが自動的に完了し、ステージ内 のすべてのインスタンスがアクティブでなくなると、ケース定義の次のアクティビティーが発 生することを示しています。 完了条件を変更するには、ステージノードを選択して、右側の Properties パネルを選択 し、Implementation/Execution を展開して、必要な完了条件になるように free-form Drools 式を使用して **AdHocCompletionCondition** プロパティーを変更します。ステージ完了条件に 関する情報は[、「ステージのアクティベーションおよび完了条件の設定」を](#page-195-0)参照してくださ い。
- 6. ステージを設定したら、シーケンスフローラインを使用して、ケース定義内の次のアクティビ ティーに接続します。

# <span id="page-195-0"></span>37.2. ステージのアクティベーションおよび完了条件の設定

開始ノード、中間ノード、または手動の API コールを使用してステージを発生できます。

free-form Drools ルールを使用して、マイルストーンの完了条件を設定するのと同じ方法で、アクティ ベーションと完了条件の両方を含めてステージを設定できます。たとえば、IT\_Orders サンプルプロ ジェクトでは、**Milestone 2: Order shipped** の完了条件

(**org.kie.api.runtime.process.CaseData(data.get("shipped") == true)**) を、ここで使用されている **Order delivery** の完了条件として使用することも可能です。

## 図37.2 **IT\_Orders** プロジェクトステージの例

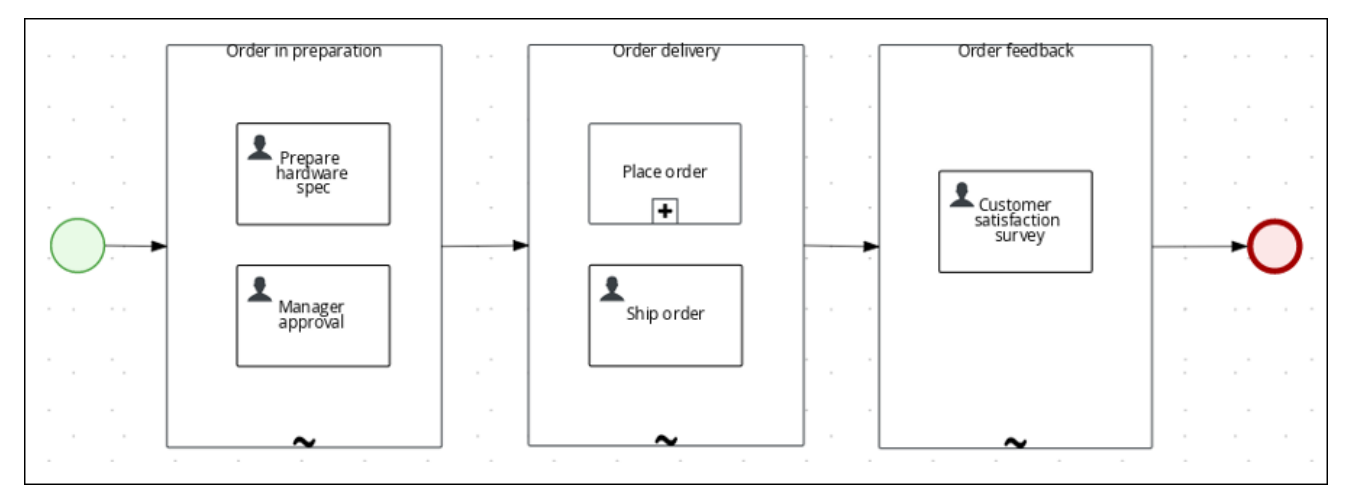

ステージをアクティベートする **AdHocActivationCondition** プロパティーを設定するアクティベーショ ン条件は、Free Form Drools ルールを使用しても設定できます。

## 前提条件

Business Central プロセスデザイナーでケース定義を作成している。

アドホックサブプロセスを、ステージとして使用されるケース定義に追加している。

#### 手順

- 1. ステージを選択した状態で、
<sup>■</sup> をクリックし、デザイナーの右側にある Properties パネル を開きます。
- 2. Implementation/Execution を展開して、**AdHocActivationCondition** プロパティーエディ ターを開き、開始ノードのアクティベーション条件を定義します。たとえば、**autostart: true** を設定して、新規ケースインスタンスが開始されたら、ステージが自動的にアクティベートさ れるようにします。
- 3. **AdHocCompletionCondition** はデフォルトでは、**autocomplete** に設定されています。これを 変更するには、free-form Drools 式を使用して完了条件を入力します。たとえ ば、**org.kie.api.runtime.process.CaseData(data.get("ordered") == true)** と設定して、以前の 例の 2 つ目のステージをアクティベートします。

IT Orders サンプルプロジェクトで使用する条件に関する例や情報は、[ケース管理の使用ガイド](https://access.redhat.com/documentation/ja-jp/red_hat_process_automation_manager/7.9/html-single/getting_started_with_red_hat_process_automation_manager#assembly-getting-started-case-management) を参照 してください。

## 37.3. ステージへの動的タスクの追加

動的タスクは、REST API 要求を使用してランタイム時にケースステージに追加できます。これは、 ケースインスタンスに動的タスクを追加することに似ていますが、タスクが追加されるステージの **caseStageId** を定義する必要もあります。

以下の手順に沿って、Swagger REST API ツールを使用して、Business Central で利用可能な IT Orders サンプルプロジェクトの動的タスクをステージに追加します。Swagger のない REST API で も、同じエンドポイントを利用できます。

#### 前提条件

● 以前の例に示されているように、IT Orders サンプルプロジェクトの BPMN2 ケース定義は、 マイルストーンではなくステージを使用して再設定できます。ケース管理向けにステージを設 定する方法は[、「ステージの定義」](#page-194-0)を参照してください。

#### 手順

1. Showcase アプリケーションを使用して新規ケースインスタンスを開始します。Showcase の使 用に関する情報は、ケース管理への Showcase [アプリケーションの使用](https://access.redhat.com/documentation/ja-jp/red_hat_process_automation_manager/7.9/html-single/developing_process_services_in_red_hat_process_automation_manager#assembly-showcase-application)を参照してください。 このケースはステージを使用して作成されているため、ケース詳細ページにはステージの追跡 が表示されます。

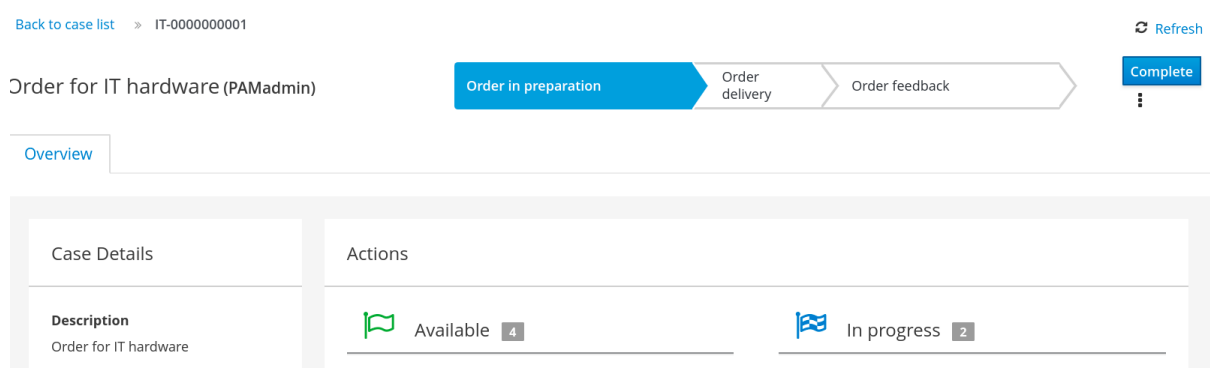

最初のステージは、ケースインスタンスの開始時に自動的に開始します。

- 2. **manager** ユーザーとして、Business Central の Menu → Track → Task Inbox の下で、ハード ウェア明細書を承認し、ケースの進捗を確認します。
	- a. Business Central で Menu → Manage → Process Instances の順にクリックし、アクティブ ケースインスタンス **IT-0000000001** を開きます。
	- b. Diagram をクリックして、ケースの進捗を表示します。
- 3. Web ブラウザーで、以下の URL を開きます。 **<http://localhost:8080/kie-server/docs>**.
- 4. Case instances :: Case Managementで利用可能なエンドポイントの一覧を開きます。
- 5. 以下の **POST** メソッドのエンドポイントをクリックし、詳細を開きます。 **/server/containers/{id}/cases/instances/{caseId}/stages/{caseStageId}/tasks**
- 6. Try it outをクリックして、以下のパラメーターを完了します。

表37.1 パラメーター

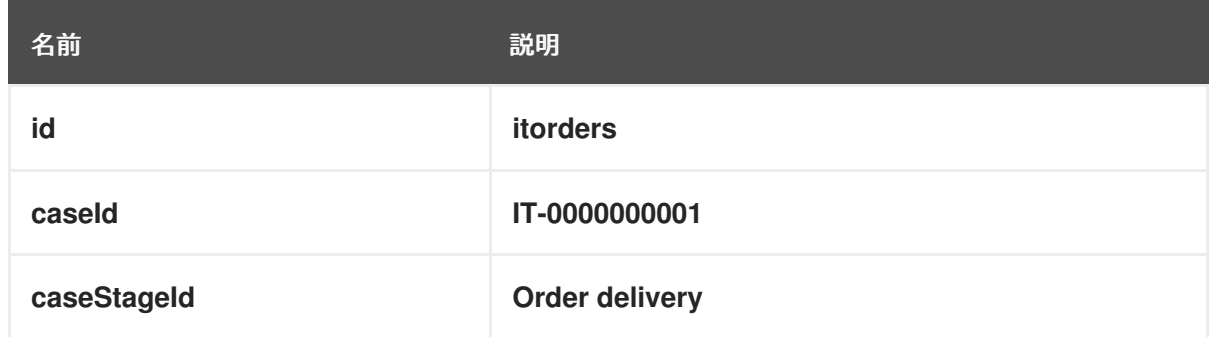

**caseStageId** は、ケース定義に含まれるステージ名です。このケース定義で、動的タスクが作 [成されます。これには、動的またはサービスタスクペイロードを指定できます。例は](#page-181-0) ] or xref:case-management-dynamic-service-task-API-proc[ を参照してください。

動的タスクをステージに追加したら、ステージを完了して、ケースフローの次の項目にプロセスを進ま せるために、その動的タスクを完了する必要があります。

# 第38章 マイルストーン

マイルストーンとは、プロセスデザイナーパレットにマイルストーンノードを追加して、ケース定義デ ザイナーで設定できる、特別なサービスタスクのことです。新規ケース定義の作成時に、**AdHoc Autostart** として設定されたマイルストーンは、デフォルトでデザインパレットに含まれます。新規作 成したマイルストーンはデフォルトで **AdHoc Autostart** には設定されません。

ケース管理のマイルストーンは、ステージの最後に発生するのが通常ですが、他のマイルストーンを達 成した結果として発生する場合もあります。マイルストーンには、進捗を追跡するために、条件を定義 する必要があります。マイルストーンは、ケースにデータを追加すると、ケースファイルのデータに反 応します。また、マイルストーンは、ケースインスタンス内の達成地点を表します。これは、重要業績 評価指標 (KPI) の追跡や、完了前のタスクの特定に有用な場合があります。

マイルストーンには、ケース実行中の以下のいずれのか状態を指定できます。

- **Active**: 条件はマイルストーンで定義されているが、条件がまだ満たされていない。
- **Completed**: マイルストーンの条件が満たされ、達成されたため、このケースは次のタスクに進 むことができる。
- **Terminated**: マイルストーンがケースプロセスから除外され、必要なくなっている。

マイルストーンが使用可能または完了している間は、シグナルによって手動でトリガーすることも、 ケースインスタンスの開始時に **AdHoc Autostart** が設定されている場合は自動的にトリガーすること もできます。マイルストーンは何回でもトリガーできますが、条件が満たされている場合には、直接マ イルストーンが達成されます。

## 38.1. マイルストーンの設定およびトリガー

マイルストーンは、ケースインスタンスの開始時に自動的に開始するように設定できます。または、 ケース設計時に手動で設定したシグナルを使用して発生させることもできます。

#### 前提条件

- Business Central でケースプロジェクトが作成されている。
- ケース定義が作成されている。

#### 手順

1. ダイアグラムエディターの左側にある事前定義済みのノードパネルから、**Milestone** オブジェ クトをパレットにドラッグアンドドロップします。

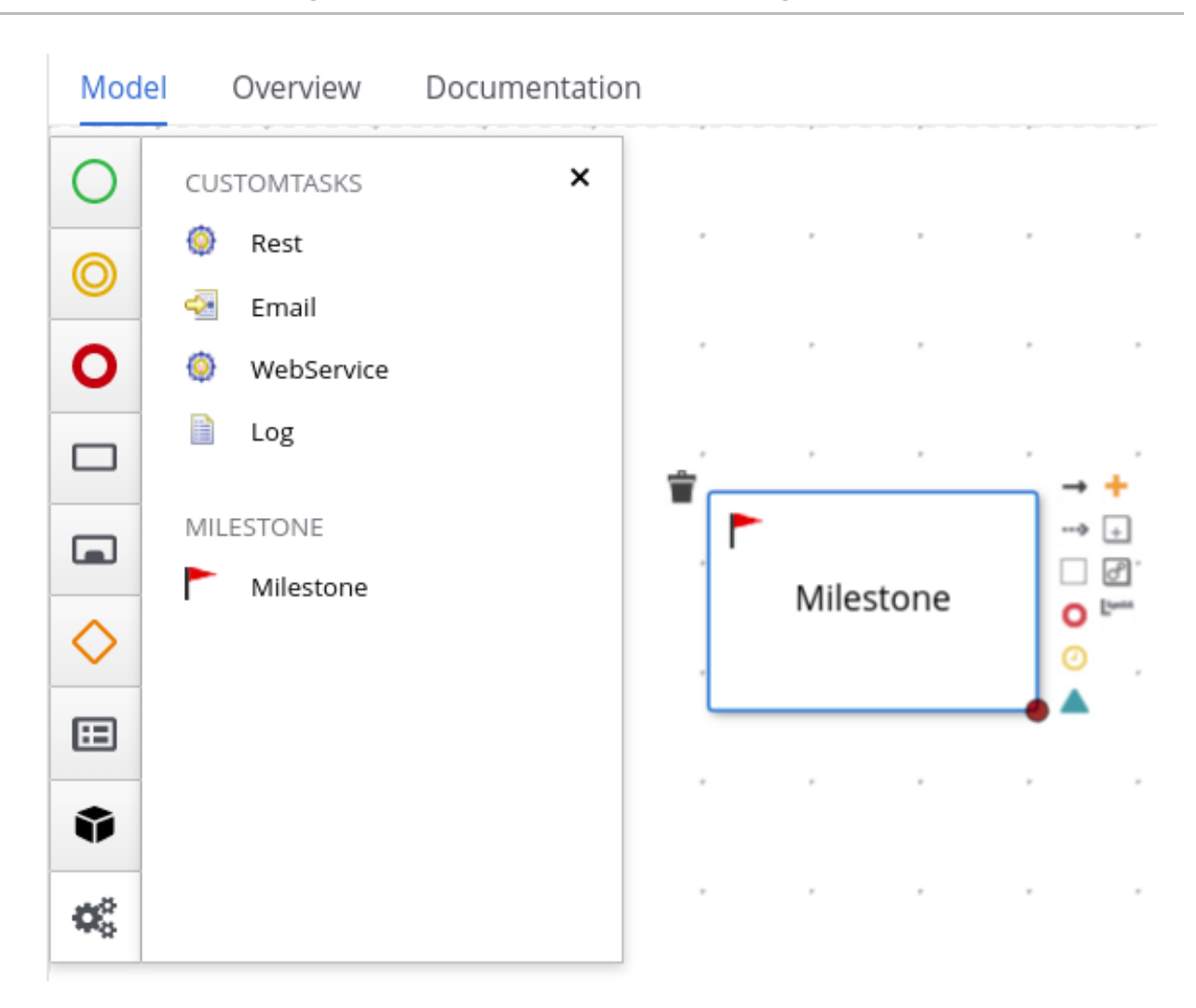

- 2. マイルストーンを選択した状態で、■■■ をクリックし、デザイナーの右側にある Properties パネルを開きます。
- 3. Data Assignments を展開して完了条件を追加します。マイルストーンには、デフォルトで **Condition** パラメーターが含まれます。
- 4. マイルストーンに完了条件を定義するには、Source 一覧から **Constant** を選択します。条件は Drools 構文で定義する必要があります。
- 5. Implementation/Execution を展開して、**AdHoc Autostart** プロパティーを設定します。
	- ケースインスタンスの開始時に自動的に開始する必要があるマイルストーンの場合は、 チェックボックスを選択して、このプロパティーを **true** に設定します。
	- シグナルイベントで発生させるマイルストーンの場合は、チェックボックスを選択せず に、このプロパティーを **false** に設定します。
- 6. (任意) ケースゴールが達成した場合にマイルストーンを発生させるシグナルイベントを設定し ます。
	- a. ケース設計パレットでシグナルイベントを選択した状態で、右側に Properties パネルを開 きます。
	- b. **Signal Scope** プロパティーを **Process Instance** に設定します。
	- c. **SignalRef** 式エディターを開いて、発生させるマイルストーンの名前を入力します。

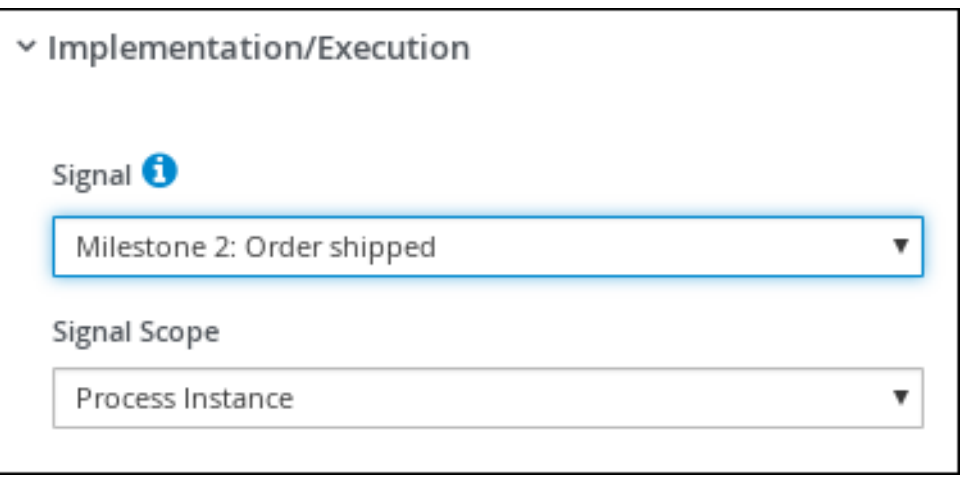

7. Save をクリックします。

# 第39章 変数タグ

ランタイム時に使用するデータを格納する変数。変数の動作をより細かく制御するには、BPMN ケース ファイルでケース変数とローカル変数にタグ付けできます。タグは、特定の変数にメタデータとして追 加する単純な文字列値です。

Red Hat Process Automation Manager は、ケースとローカル変数の以下のタグをサポートします。

- required: ケースを開始するための要件として変数を設定します。要件である変数なしでケース インスタンスを起動すると、Red Hat Process Automation Manager は **VariableViolationException** エラーを生成します。
- readonly: 変数が情報提供のみを目的としており、設定できるのはケースの実行中に 1回のみで あることを示します。readonly 変数の値がいずれかの時点で変更されると、Red Hat Process Automation Manager は **VariableViolationException** エラーを生成します。
- **restricted: VariableGuardProcessEventListener** で使用するタグで、既存のロールをもとに 変数を変更できるパーミッションが付与されていることを示します。2 つ目のコンストラク ターを使用して、新規タグ名を渡す場合には、restricted タグは他のタグ名に置き換えること ができます。

**VariableGuardProcessEventListener** クラスは、**DefaultProcessEventListener** クラスから拡張され たもので、2 つの異なるコンストラクターをサポートします。

**VariableGuardProcessEventListener**

```
public VariableGuardProcessEventListener(String requiredRole, IdentityProvider
identityProvider) {
  this("restricted", requiredRole, identityProvider);
}
```
**VariableGuardProcessEventListener**

```
public VariableGuardProcessEventListener(String tag, String requiredRole, IdentityProvider
identityProvider) {
  this.tag = tag;
  this.requiredRole = requiredRole;
  this.identityProvider = identityProvider;
}
```
したがって、以下の例に示すように、許可されたロール名とユーザーロールを返す ID プロバイ ダーを使用して、イベントリスナーをセッションに追加する必要があります。

ksession.addEventListener(new VariableGuardProcessEventListener("AdminRole", myIdentityProvider));

上記の例では、**VariableGuardProcessEventListener** メソッドで、変数にセキュリティー制約 タグ (**restricted**) が付いているかどうかを確認します。必要なロールがユーザーに割り当てら れていない場合 (例: **AdminRole**) には、Red Hat Process Automation Manager は **VariableViolationException** エラーを生成します。注記: Business Central UI (例: **internal**、**input**、**output**、**business-relevant**、および **tracked**) に表示される変数タグは、 Red Hat Process Automation Manager ではサポートされません。

タグは、**![CDATA[TAG\_NAME]]** 形式で定義されたタグ値を使用し、**customTags** メタデータプロパ ティーとして BPMN プロセスソースファイルに直接追加できます。

たとえば、以下の BPMN プロセスは、**required** タグを **approved** プロセス変数に適用します。

図39.1 BPMN モデラーでタグ付けされた変数の例

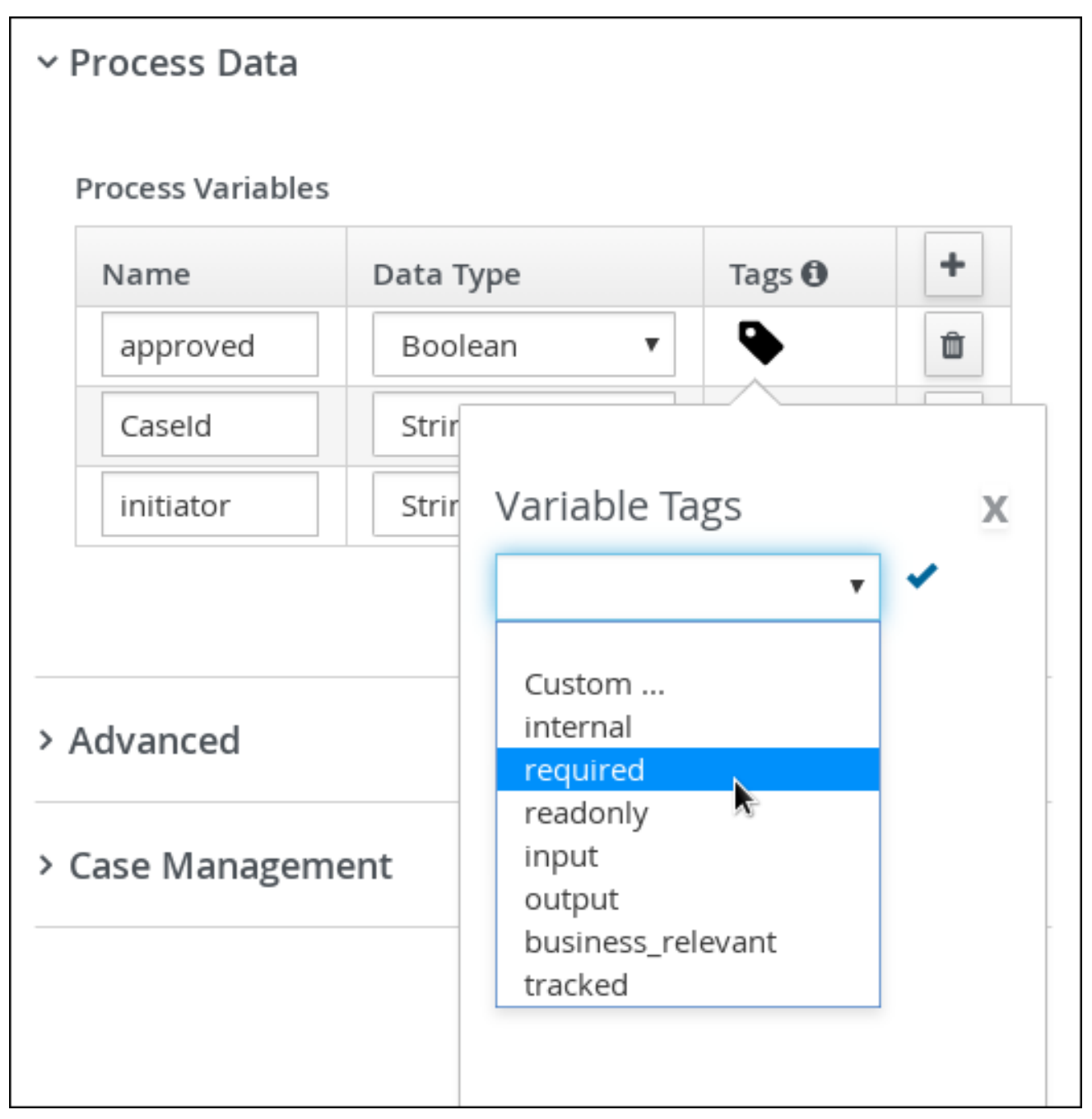

## BPMN ファイルでタグ付けされた変数の例

```
<bpmn2:property id="approved" itemSubjectRef="ItemDefinition_9" name="approved">
 <bpmn2:extensionElements>
  <tns:metaData name="customTags">
   <tns:metaValue><![CDATA[required]]></tns:metaValue>
  </tns:metaData>
 </bpmn2:extensionElements>
</bpmn2:property>
```
必要に応じて、変数に複数のタグを使用できます。BPMN ファイルでカスタム変数タグを定義して、 Red Hat Process Automation Manager プロセスイベントリスナーが変数データを利用できるようにす ることも可能です。カスタムタグは、標準の変数タグのように Red Hat Process Automation Manager のランタイムに影響を与えることはせず、情報提供のみを目的としています。カスタム変数タグは、標 準の Red Hat Process Automation Manager 変数タグに使用する場合と同じ **customTags** メタデータプ ロパティー形式で定義します。

# 第40章 ケースイベントリスナー

**CaseEventListener** は、ケースインスタンスで呼び出される、ケース関連のイベントやオペレーション の通知を開始するのに使用します。ケースイベントリスナーは、特定のユースケースに対して必要に応 じてメソッドを上書きして、実装します。

Menu → Design → PROJECT\_NAME → Settings → Deployments で、Business Central にあるデプロ イメント記述子を使用して、リスナーを設定できます。

新規プロジェクトが作成されると、**kie-deployment-descriptor.xml** ファイルがデフォルト値で生成さ れます。

## CaseEventListener メソッド

```
public interface CaseEventListener extends EventListener {
  default void beforeCaseStarted(CaseStartEvent event) {
  };
  default void afterCaseStarted(CaseStartEvent event) {
  };
  default void beforeCaseClosed(CaseCloseEvent event) {
  };
  default void afterCaseClosed(CaseCloseEvent event) {
  };
  default void beforeCaseCancelled(CaseCancelEvent event) {
  };
  default void afterCaseCancelled(CaseCancelEvent event) {
  };
  default void beforeCaseDestroyed(CaseDestroyEvent event) {
  };
  default void afterCaseDestroyed(CaseDestroyEvent event) {
  };
  default void beforeCaseReopen(CaseReopenEvent event) {
  };
  default void afterCaseReopen(CaseReopenEvent event) {
  };
  default void beforeCaseCommentAdded(CaseCommentEvent event) {
  };
  default void afterCaseCommentAdded(CaseCommentEvent event) {
  };
  default void beforeCaseCommentUpdated(CaseCommentEvent event) {
  };
  default void afterCaseCommentUpdated(CaseCommentEvent event) {
```

```
};
default void beforeCaseCommentRemoved(CaseCommentEvent event) {
};
default void afterCaseCommentRemoved(CaseCommentEvent event) {
};
default void beforeCaseRoleAssignmentAdded(CaseRoleAssignmentEvent event) {
};
default void afterCaseRoleAssignmentAdded(CaseRoleAssignmentEvent event) {
};
default void beforeCaseRoleAssignmentRemoved(CaseRoleAssignmentEvent event) {
};
default void afterCaseRoleAssignmentRemoved(CaseRoleAssignmentEvent event) {
};
default void beforeCaseDataAdded(CaseDataEvent event) {
};
default void afterCaseDataAdded(CaseDataEvent event) {
};
default void beforeCaseDataRemoved(CaseDataEvent event) {
};
default void afterCaseDataRemoved(CaseDataEvent event) {
};
default void beforeDynamicTaskAdded(CaseDynamicTaskEvent event) {
};
default void afterDynamicTaskAdded(CaseDynamicTaskEvent event) {
};
default void beforeDynamicProcessAdded(CaseDynamicSubprocessEvent event) {
};
default void afterDynamicProcessAdded(CaseDynamicSubprocessEvent event) {
};
```
}

# 第41章 ケース管理のルール

ケースは、シーケンスフローには従わず、データ駆動型です。ケースを解決するために必要な手順は、 ケースに関係する人によって提供されるデータに依存します。または、利用可能なデータに基づいてさ らにアクションを発生させるようにシステムを設定できます。後者の場合、ビジネスルールを使用し て、ケースを続行または解決するために必要な追加のアクションを決定できます。

データは、ケース内のどの時点でも、ケースファイルに挿入できます。デシジョンエンジンは常に、 ケースファイルデータをモニターリングしているため、ケースファイルに含まれるデータに、ルールが 反応します。ルールを使用してケースファイルデータの変更を監視および応答することで、ある程度自 動的にケースが前に進むようにします。

## 41.1. ルールを使用したケースの前進

Business Central のケース管理に関する IT\_Orders サンプルプロジェクトを参照します。

業者が入力した特定のハードウェア明細書に誤りがあるか無効だったとしましょう。ケースを続行させ るためには、業者が、有効な注文を新たに行う必要があります。マネージャーが無効な明細書を却下し て、業者に対して新しい要求を作成する代わりに、入力した明細書が無効であることをケースデータが 示したらすぐに応答するビジネスルールを作成できます。このルールは、業者に新しいハードウェア明 細書の要求を作成できます。

以下の手順は、このシナリオを実行するビジネスルールを作成して使用する方法を実演します。

#### 前提条件

- IT Orders サンプルプロジェクトが Business Central で開いているが、KIE Server にデプロイ されていない。
- **ServiceRegistry** は **jbpm-services-api** モジュールの一部で、クラスパスで利用できるように する必要があります。

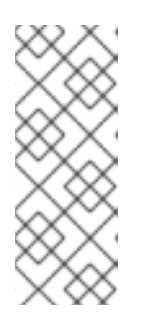

### 注記

Business Central 外でプロジェクトをビルドする場合は、以下の依存関係をプロ ジェクトに追加する必要があります。

- **org.jbpm:jbpm-services-api**
- **org.jbpm:jbpm-case-mgmt-api**

### 手順

1. **validate-document.drl** という名前で、以下のビジネスルールファイルを作成します。

package defaultPackage; import java.util.Map; import java.util.HashMap; import org.jbpm.casemgmt.api.CaseService; import org.jbpm.casemgmt.api.model.instance.CaseFileInstance; import org.jbpm.document.Document; import org.jbpm.services.api.service.ServiceRegistry;

rule "Invalid document name - reupload"

```
when
  $caseData : CaseFileInstance()
  Document(name == "invalid.pdf") from $caseData.getData("hwSpec")
then
  System.out.println("Hardware specification is invalid");
  $caseData.remove("hwSpec");
  update($caseData);
  CaseService caseService = (CaseService)
ServiceRegistry.get().service(ServiceRegistry.CASE_SERVICE);
  caseService.triggerAdHocFragment($caseData.getCaseId(), "Prepare hardware spec",
null);
end
```
このビジネスルールは、**invalid.pdf** ファイルをケースファイルにアップロードしたタイミング を検出します。これは **invalid.pdf** ドキュメントを削除し、**Prepare hardware spec** ユーザー タスクの新しいインスタンスを作成します。

2. Deploy をクリックして、IT\_Orders プロジェクトをビルドし、KIE Server にデプロイします。

## 注記

Build & Installオプションを選択してプロジェクトをビルドし、KJAR ファイル を KIE Server にデプロイせずに設定済みの Maven リポジトリーに公開すること もできます。開発環境では、Deploy をクリックすると、ビルドされた KJAR ファイルを KIE Server に、実行中のインスタンス (がある場合はそれ) を停止せ ずにデプロイできます。または Redeploy をクリックして、ビルドされた KJAR ファイルをデプロイしてすべてのインスタンスを置き換えることもできます。次 回、ビルドされた KJAR ファイルをデプロイまたは再デプロイすると、以前のデ プロイメントユニット (KIE コンテナー) が同じターゲット KIE Server で自動的 に更新されます。実稼働環境では Redeploy オプションは無効になってお り、Deploy をクリックして、ビルドされた KJAR ファイルを KIE Server 上の新 規デプロイメントユニット (KIE コンテナー) にデプロイすることのみが可能で す。

KIE Server の環境モードを設定するには、**org.kie.server.mode** システムプロパ ティーを **org.kie.server.mode=development** または **org.kie.server.mode=production** に設定します。Business Central の対応する プロジェクトでのデプロイメント動作を設定するには、プロジェクトの Settings → General Settings → Version に移動し、Development Mode オプ ションを選択します。デフォルトでは、KIE Server および Business Central のす べての新規プロジェクトは開発モードになっています。Development Mode を オンにしたプロジェクトをデプロイしたり、実稼働モードになっている KIE Server に手動で **SNAPSHOT** バージョンの接尾辞を追加したプロジェクトをデ プロイしたりすることはできません。

- 3. **invalid.pdf** ファイルを作成し、ローカルで保存します。
- 4. **valid-spec.pdf** ファイルを作成し、ローカルで保存します。
- 5. Business Central で、Menu → Projects → IT\_Orders に移動して、IT\_Orders プロジェクトを 開きます。
- 6. ページの右上で Import Asset をクリックします。

7. **validate-document.drl** ファイルを **default** パッケージ (**src/main/resources**) にアップロード し、Ok をクリックします。

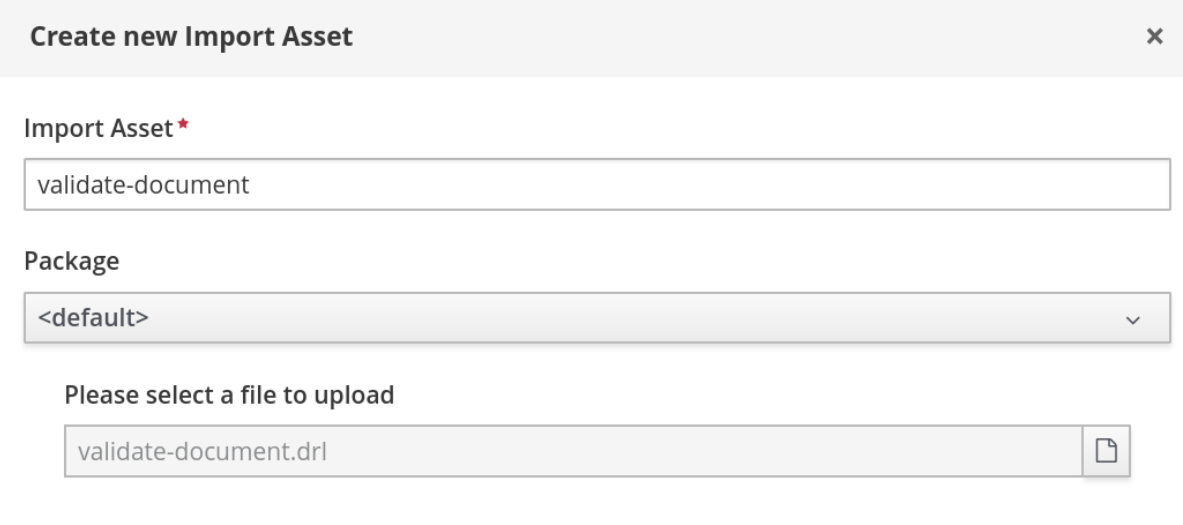

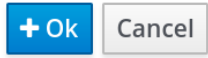

**validate-document.drl** ルールがルールエディターに表示されます。Save をクリックするか、 ルールエディターを閉じて終了します。

- 8. Apps launcher(インストールされている場合) をクリックする か、**<http://localhost:8080/rhpam-case-mgmt-showcase/jbpm-cm.html>** に移動して、 Showcase アプリケーションを開きます。
- 9. IT\_Orders の Start Case をクリックします。 この例では、Aimee がケースの **owner**、Katy が **manager**、および業者グループが **supplier** に なります。

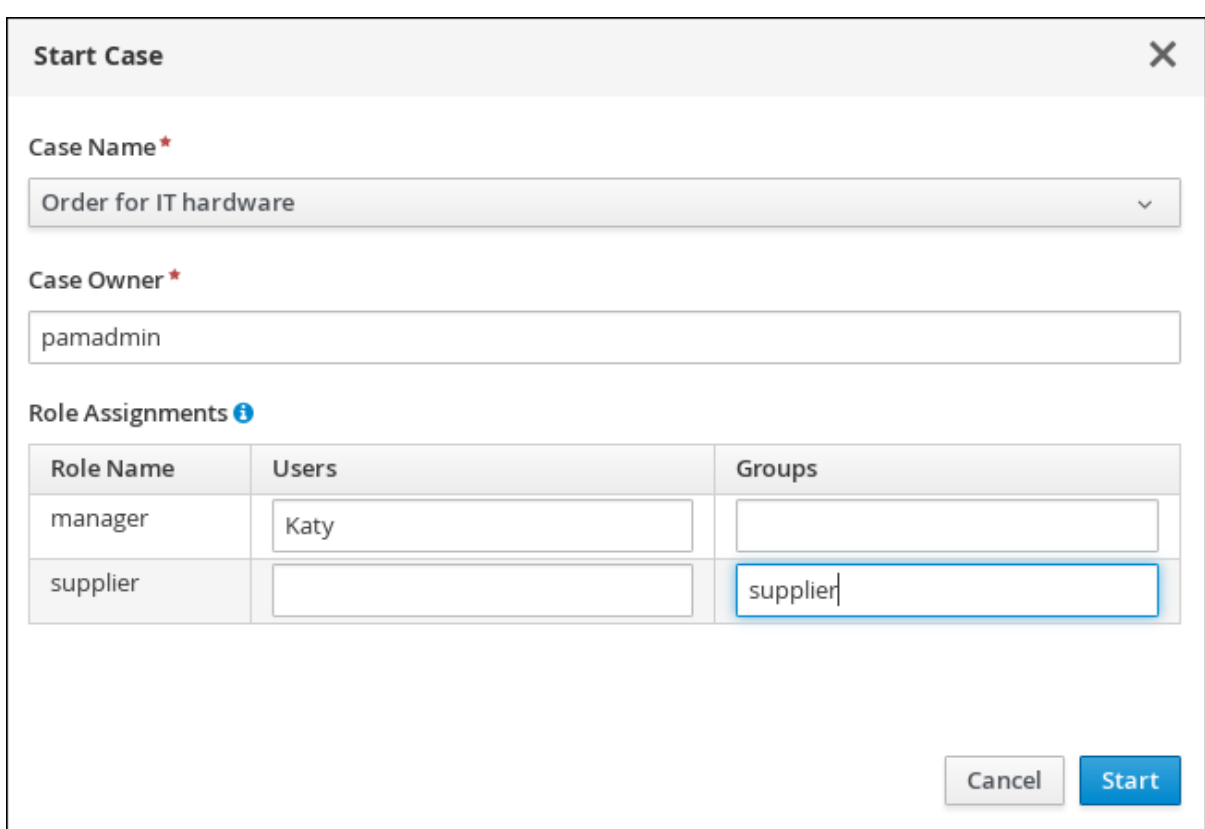

- 10. Business Central からログアウトし、**supplier** グループに属するユーザーでログインし直しま す。
- 11. Menu → Track → Task Inbox の順に移動します。

**Contract Contract** 

12. **Prepare hardware spec** タスクを開いて、Claim をクリックします。これにより、タスクがロ グインユーザーに割り当てられます。

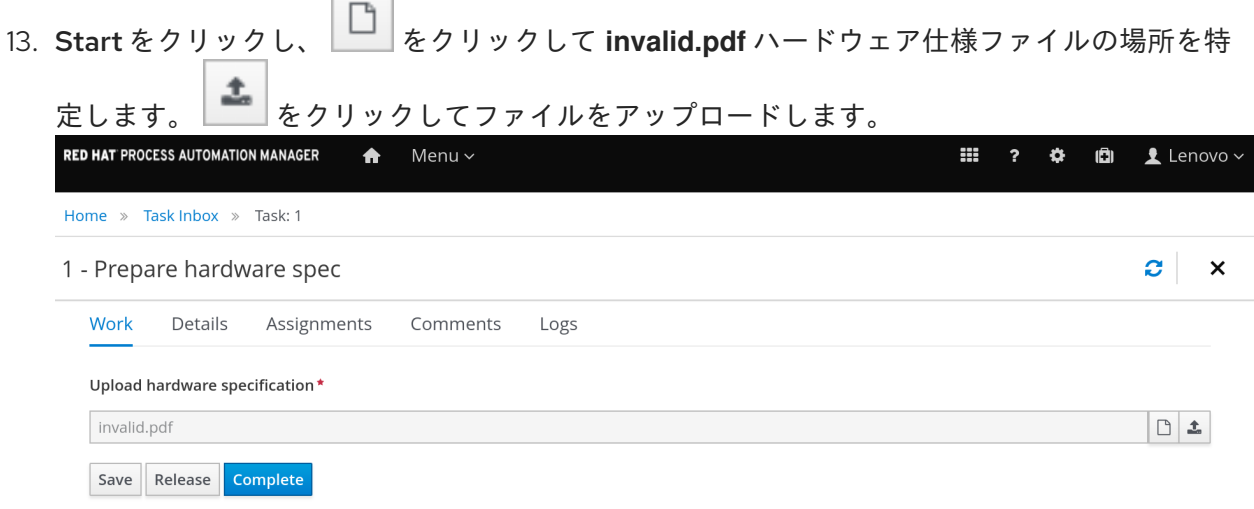

- 14. Complete をクリックします。 **Prepare hardware spec** の Task Inbox の値が **Ready** になります。
- 15. Showcase の右上にある Refresh をクリックします。**Prepare hardware task** メッセージが Completed の列と、In Progressの列に表示されていることを確認します。

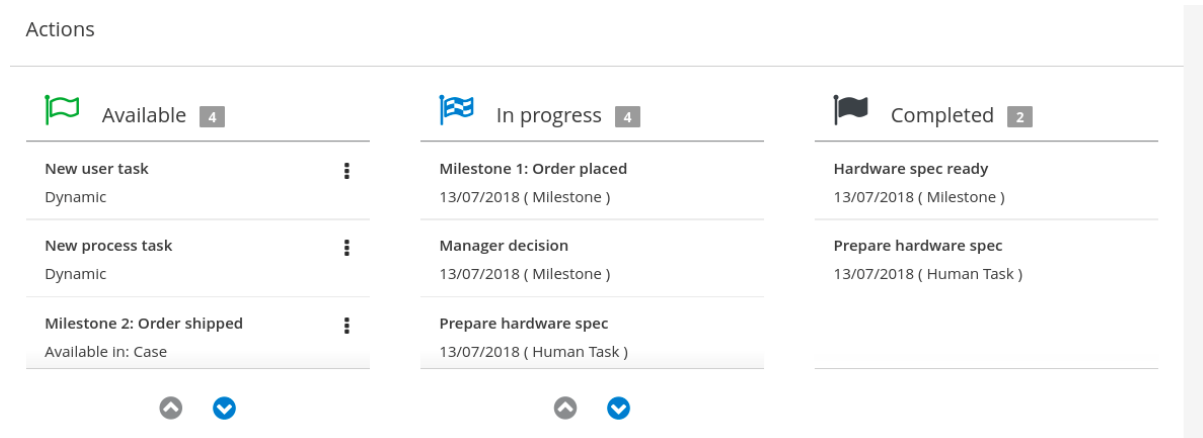

これは、最初の **Prepare hardware spec** タスクが明細書ファイル **invalid.pdf** を使用して完了 されているためです。その結果、ビジネスルールによりタスクおよびファイルが破棄され、新 しいユーザータスクが作成されます。

16. Business Central の Task Inbox で、前の手順を繰り返して、**invalid.pdf** の代わりに **validspec.pdf** ファイルをアップロードします。

# 第42章 ケース管理のセキュリティー

ケースは、ケー出力ルを使用して、ケース定義レベルで設定されます。これは、ケース処理に関与する 一般的な参加者です。このようなロールはユーザータスクに割り当てられるか、連絡先参照として使用 されます。ロールは、特定のユーザーまたはグループにはハードコードされず、ケース定義を、指定し たケースインスタンスに関与する実際のアクターとは独立させます。ケースインスタンスがアクティブ である限り、いつでもケー出力ル割り当てを修正できます。ただし、ロール割り当ては、以前のロール 割り当てに基づいて作成されているタスクには影響を及ぼしません。

ケースインスタンスのセキュリティーはデフォルトで有効になります。ケース定義は、そのケースに属 していないユーザーがケースデータにアクセスしないようにします。ユーザーにケー出力ル割り当て (ユーザーまたはグループメンバーとしての割り当て) がない場合は、ケースインスタンスにアクセスで きません。

ケースのセキュリティーは、ケースインスタンスを開始する場合に、ケー出力ルを割り当てることが推 奨される理由の 1 つです。これにより、ケースにアクセスできないユーザーにタスクが割り当てられな いようにします。

# 42.1. ケース管理のセキュリティーの設定

以下のシステムプロパティーを **false** に設定すると、ケースインスタンスの認証を無効にできます。

### **org.jbpm.cases.auth.enabled**

システムプロパティーは、ケースインスタンスに対するセキュリティーコンポーネントの1つでしかあ りません。さらに、**case-authorization.properties** ファイルを使用して実行サーバーレベルでケース操 作を設定できます。これは、実行サーバーアプリケーションのクラスパスの root (**kieserver.war/WEB-INF/classes**) で利用できます。

可能なすべてのケース定義に簡易な設定ファイルを使用すると、ケース管理はドメイン固有のものとし て見なされます。ケースセキュリティーの **AuthorizationManager** はプラグ可能で、特定のセキュリ ティー処理にカスタムコードを追加できます。

以下のケースインスタンス操作をケー出力ルに制限できます。

- **CANCEL CASE**
- **DESTROY CASE**
- **REOPEN CASE**
- **ADD\_TASK\_TO\_CASE**
- **ADD\_PROCESS\_TO\_CASE**
- **ADD\_DATA**
- **REMOVE\_DATA**
- **MODIFY ROLE ASSIGNMENT**
- **MODIFY COMMENT**

### 前提条件

● Red Hat Process Automation Manager の KIE Server が実行されていない。

1. 任意のエディターで、**JBOSS\_HOME/standalone/deployments/kie-server.war/WEB-INF/classes/case-authorization.properties** ファイルを開きます。 デフォルトでは、ファイルには以下の操作制限が含まれます。

CLOSE\_CASE=owner,admin CANCEL\_CASE=owner,admin DESTROY\_CASE=owner,admin REOPEN\_CASE=owner,admin

- 2. 必要に応じて、この操作に対するロールパーミッションを追加または削除します。
	- a. ロールが操作を実行するためのパーミッションを削除するには、**caseauthorization.properties** ファイルでその操作に対して認証されているロールの一覧から削 除します。たとえば、**admin** ロールを **CLOSE\_CASE** 操作から削除すると、すべてのケー スで、そのケース所有者に対してケースを閉じるパーミッションに制限がかかります。
	- b. ケース操作を実行するロールパーミッションを付与するには、**caseauthorization.properties** ファイルでその操作に対して承認されているロールの一覧に追加 します。たとえば、**manager** ロールがあれば **CLOSE\_CASE** 操作を実行できるように許可 する場合は、ロールの一覧に、コンマ区切りのロールを追加できます。 **CLOSE\_CASE=owner,admin,manager**
- 3. ファイルに挙げられているその他のケース操作にロール制限を追加するには、行から **#** を削除 し、以下の形式でロール名を一覧表示します。 **OPERATION=role1,role2,roleN**

ファイル内で **#** で始まる操作の制限は無視され、ケースに関与するユーザーは誰でも実行でき ます。

- 4. ロールパーミッションの割り当てを終了したら、**case-authorization.properties** ファイルを保 存して閉じます。
- 5. 実行サーバーを開始します。 ケース認証設定は、実行サーバーのすべてのケースに適用します。

# 第43章 ケースの終了

ケースインスタンスは、実行するアクティビティーがなくなったかビジネスゴールに達成した場合に完 了、または永続的に閉じることができます。通常は、すべての作業が完了してケースゴールを満たした 場合に、ケースの所有者がケースを閉じます。ケースを閉じる際には、ケースインスタンスを閉じる理 由についてコメントを追加することを検討してください。

必要に応じて、後から閉じたケースを同じケース ID を使用して再開することができます。ケースが再 度開かれると、ケースが閉じられたときにアクティブだったステージが、ケースが再び開かれたときに アクティブになります。

KIE Server REST API 要求を使用してケースインスタンスをリモートで、または Showcase アプリケー ションで直接閉じることができます。

# 43.1. KIE SERVER REST API を使用したケースの終了

REST API 要求を使用してケースインスタンスを閉じることができます。Red Hat Process Automation Manager には Swagger クライアントが含まれており、REST API 要求のエンドポイントやドキュメント が提供されます。もしくは、サンプルエンドポイントで、任意のクライアントや Curl を使用して API コールを作成できます。

### 前提条件

- Showcase を使用して、ケースインスタンスを開始している。
- **admin** ロールを持つユーザーとして、API 要求を認証できる。

## 手順

- 1. Web ブラウザーで Swagger REST API クライアントを開きます。 **<http://localhost:8080/kie-server/docs>**
- 2. Case Instances :: Case Managementの下で、以下のエンドポイントで **POST** リクエストを開 きます。

**/server/containers/{id}/cases/instances/{caseId}**

3. Try it outをクリックし、必要なパラメーターを入力します。

表43.1 パラメーター

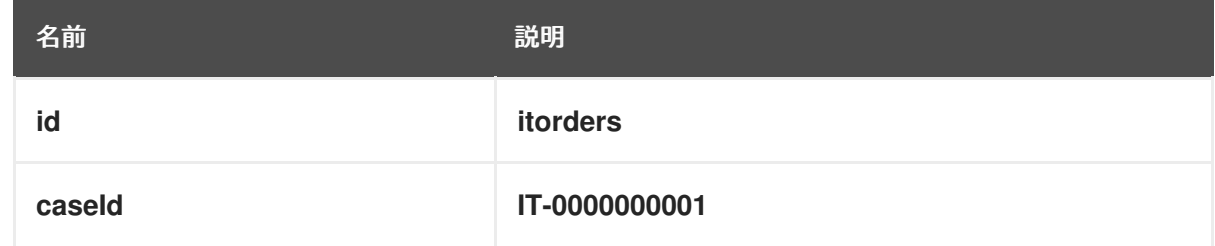

- 4. (必要に応じて) ケースファイルに含まれるコメントを含めます。コメントを残す場合は、**body** テキストフィールドに 文字列 で入力します。
- 5. Execute をクリックして、ケースを閉じます。
- 6. ケースが閉じたことを確定するには、Showcase アプリケーションを開いて、ケースリストの ステータスを Closed に変更します。

# 43.2. SHOWCASE アプリケーションを使用したケースの終了

ケースインスタンスは、実行するアクティビティーがなくなり、ビジネス目標が達成されたら終了しま す。ケースが完了したら、ケースを閉じて、ケースが完了し、それ以上の作業が不要であることを示す ことができます。ケースを終了したら、ケースの終了理由について具体的なコメントを追加することを 検討してみてください。必要な場合には、同じケース ID を使用して、対象のケースをもう一度、開く ことができます。

Showcase アプリケーションを使用していつでもケースを閉じることができます。Showcase から、簡 単にケースの詳細を表示したり、閉じる前にコメントを残したりできます。

#### 前提条件

● Showcase アプリケーションにログインしていること。また、終了するケースインスタンスの 所有者か、管理者である。

- 1. Showcase アプリケーションで、ケースインスタンスの一覧から閉じるケースインスタンスを 見つけます。
- 2. 詳細を確認せずに先にケースを終了するには、Close をクリックします。
- 3. ケース詳細ページからケースを閉じるには、リストでケースをクリックして、開きます。 ケースの概要ページで、ケースにコメントを追加して、ケース情報に基づいて正しいケースを 閉じていることを確認します。
- 4. Close をクリックして、ケースを閉じます。
- 5. ページ右上で Back to Case Listをクリックし、Showcase ケース一覧ビューに戻ります。
- 6. Status の横にあるドロップダウンリストをクリックし、Canceled をクリックすると、閉じた ケースおよびキャンセルしたケースの一覧が表示されます。

# 第44章 ケースのキャンセルまたは破棄

ケースが必要なくなったり、ケース作業を実行する必要がなくなった場合は、ケースをキャンセルでき ます。キャンセルしたケースは、その後も同じケースインスタンス ID とケースファイルデータを使用 して再開できます。ケースを再開できないようにケースを永続的に破棄したい場合もあります。

ケースのキャンセルまたは破棄は、API 要求からしかできません。Red Hat Process Automation Manager には Swagger クライアントが含まれており、REST API 要求のエンドポイントやドキュメント が提供されます。もしくは、サンプルエンドポイントで、任意のクライアントや Curl を使用して API コールを作成できます。

### 前提条件

- Showcase を使用して、ケースインスタンスを開始している。
- **admin** ロールを持つユーザーとして、API 要求を認証できる。

### 手順

- 1. Web ブラウザーで Swagger REST API クライアントを開きます。 **<http://localhost:8080/kie-server/docs>**
- 2. Case Instances :: Case Managementの下で、以下のエンドポイントで **DELETE** リクエストを 開きます。

**/server/containers/{id}/cases/instances/{caseId}**

**DELETE** リクエストを使用してキャンセルできます。任意で、**destroy** パラメーターを使用し てケースを破棄することもできます。

3. Try it outをクリックし、必要なパラメーターを入力します。

表44.1 パラメーター

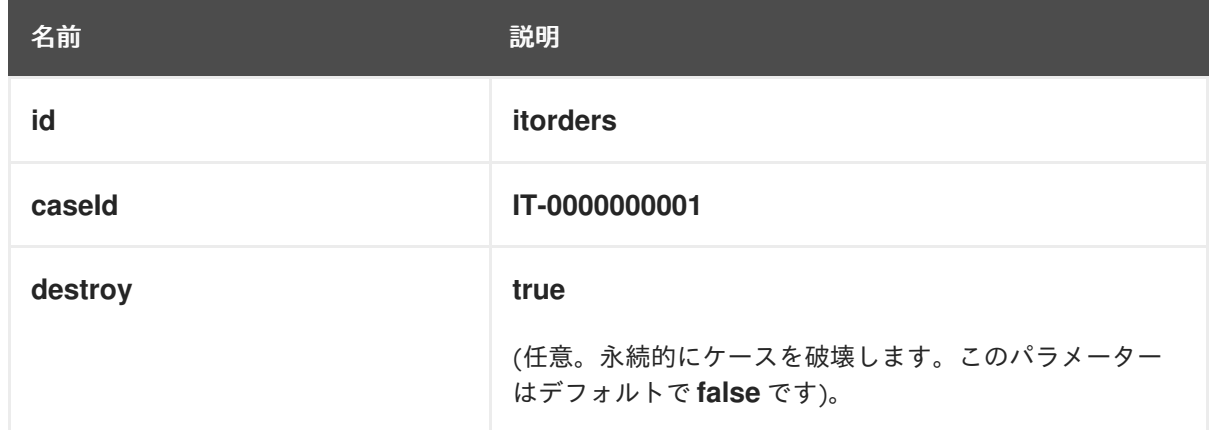

- 4. Execute をクリックして、ケースをキャンセル (または破棄) します。
- 5. ケースがキャンセルしたことを確定するために、Showcase アプリケーションを開いて、ケー スリストのステータスを Canceled にします。ケースが破棄されていると、ケースリストには 表示されません。

CaseLogCleanupCommand を使用して、データベースのスペースを使用しているキャンセル<sub>活動</sub><br>Command のスペースを使用しているキャンセル<mark>で、データベースのスペースを</mark>使用しているキャンセル<sub>活動</sub>

44.1. データベースからケースログの削除
**CaseLogCleanupCommand** を使用して、データベースのスペースを占有しているキャンセル済みの ケースなど、ケースを消去します。**CaseLogCleanupCommand** コマンドには、選択したケースまた は、全ケースを自動的に消去するロジックが含まれています。

**CaseLogCleanupCommand** コマンドでは、以下の設定オプションを使用できます。

### 表44.2 CaseLogCleanupCommand パラメーターテーブル

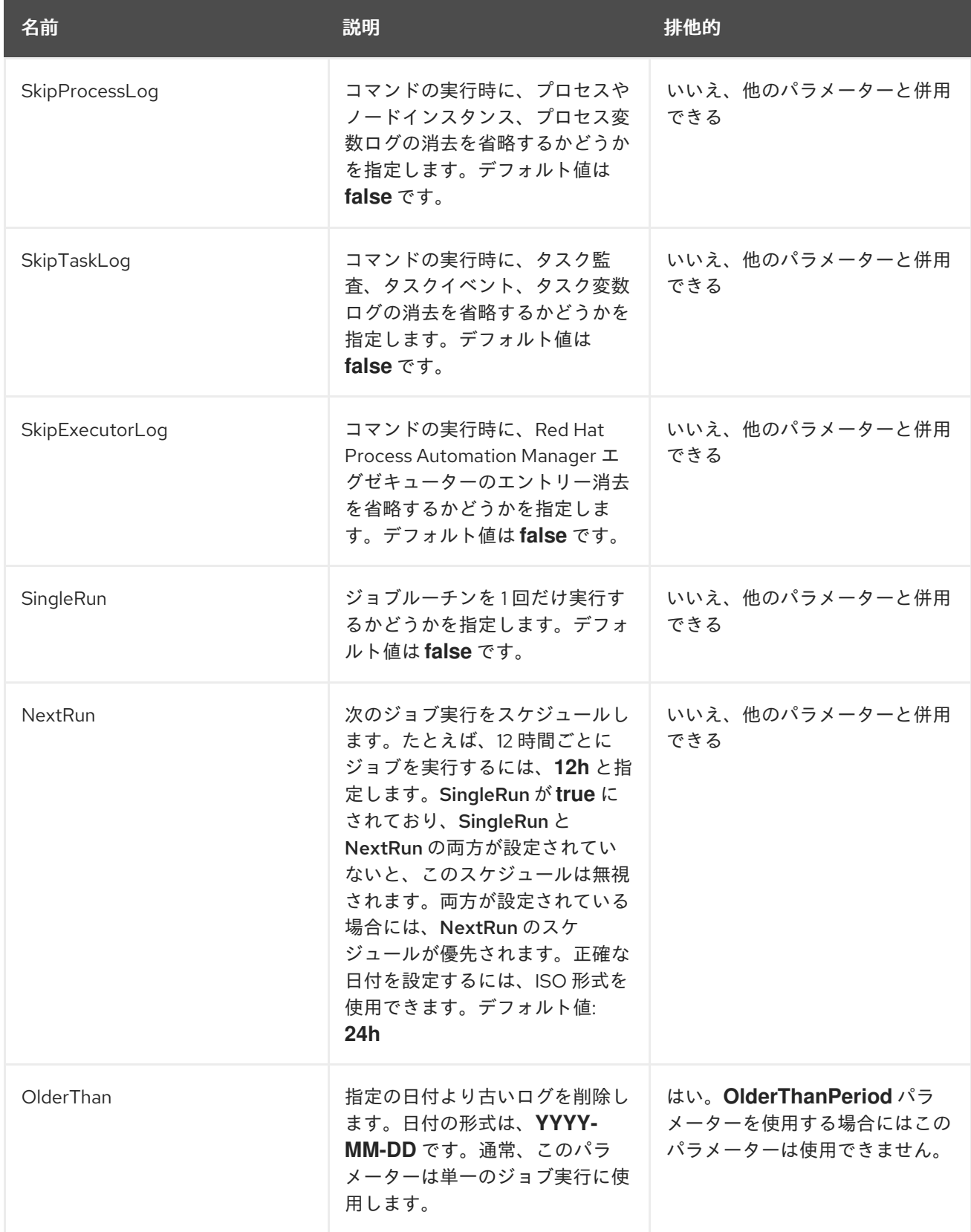

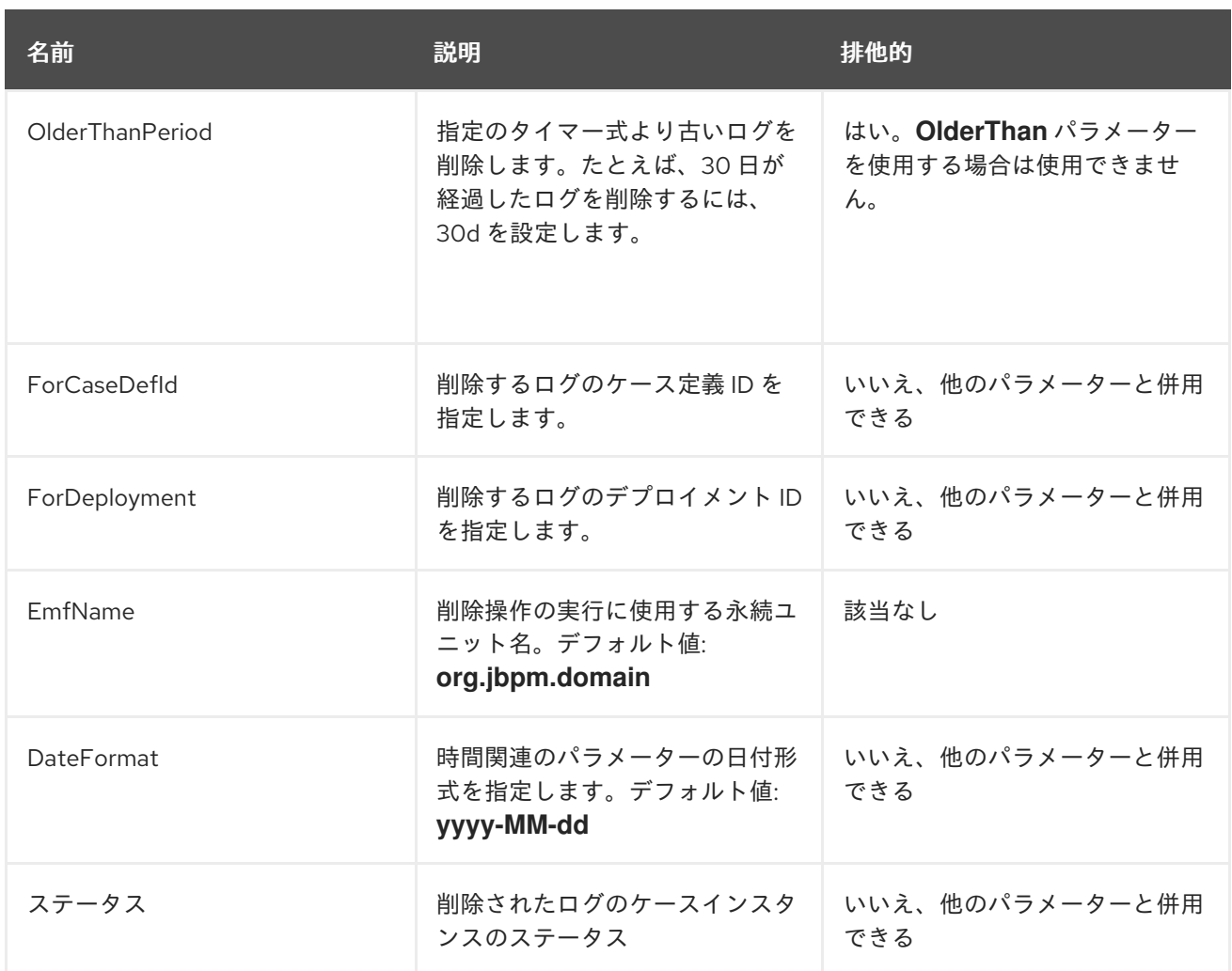

# 第45章 関連情報

- [ケース管理の使用ガイド](https://access.redhat.com/documentation/ja-jp/red_hat_process_automation_manager/7.9/html-single/getting_started_with_red_hat_process_automation_manager#assembly-getting-started-case-management)
- ケース管理への Showcase [アプリケーションの使用](https://access.redhat.com/documentation/ja-jp/red_hat_process_automation_manager/7.9/html-single/developing_process_services_in_red_hat_process_automation_manager#assembly-showcase-application)

# パート V. ケース管理への SHOWCASE アプリケーションの使用

ケース作業者またはプロセスの管理者は、Business Central でケース作業が行われている間、Showcase アプリケーションを使用してケース管理アプリケーションを管理および監視できます。

ケース管理はビジネスプロセス管理 (BPM) とは異なり、ケース時に処理する実際のデータに焦点をあ て、目的を達成する一連の手順にはあまり重点を置きません。ケースデータは、ケース処理における情 報の中で最も重要な要素ですが、ビジネスの状況や意思決定はケース作業担当者の管理下に置かれま す。

本書を使用して Showcase アプリケーションをインストールし、Business Central の IT\_Orders サンプ ルケース管理プロジェクトを使用してケースインスタンスを開始します。Business Central を使用し て、IT 発注ケースを完了するのに必要なタスクを完了します。

### 前提条件

- Red Hat JBoss Enterprise Application Platform 7.3 [がインストールされている。詳細は、](https://access.redhat.com/documentation/ja-jp/red_hat_jboss_enterprise_application_platform/7.3/html-single/installation_guide/)Red Hat JBoss EAP 7.3 インストールガイド を参照してください。
- Red Hat JBoss EAP に Red Hat Process Automation Manager がインストールされ、KIE Server で設定されている。詳細は Red Hat JBoss EAP 7.3 への Red Hat Process Automation Manager [のインストールおよび設定](https://access.redhat.com/documentation/ja-jp/red_hat_process_automation_manager/7.9/html-single/installing_and_configuring_red_hat_process_automation_manager#assembly-install-on-eap) を参照してください。
- **KieLoginModule を standalone-full.xml** に設定している。これは KIE Server に接続するため に必要です。KIE Server の設定方法は Red Hat Process Automation Manager インストールの 計画 [を参照してください。](https://access.redhat.com/documentation/ja-jp/red_hat_process_automation_manager/7.9/html-single/installing_and_configuring_red_hat_process_automation_manager#assembly-planning)
- Red Hat Process Automation Manager が稼働し、**kie-server** および **user** の両ロールを持つ ユーザーで Business Central [にログインしている。ロールの詳細は](https://access.redhat.com/documentation/ja-jp/red_hat_process_automation_manager/7.9/html-single/installing_and_configuring_red_hat_process_automation_manager#assembly-planning) Red Hat Process Automation Manager インストールの計画 を参照してください。
- IT Orders サンプルプロジェクトが Business Central に実装されており、KIE Server にデプロ イされている。ケース管理の詳細は [ケース管理の使用ガイド](https://access.redhat.com/documentation/ja-jp/red_hat_process_automation_manager/7.9/html-single/getting_started_with_red_hat_process_automation_manager#assembly-getting-started-case-management) を参照してください。

## 第46章 ケース管理

ケース管理は、Business Process Management (BPM) の拡張機能で、適用可能なビジネスプロセスを 管理します。

BPM は、反復可能で共通のパターンを持つタスクの自動化に使用する管理プラクティスで、プロセス を完全化して最適化を図ることに焦点を当てます。ビジネスプロセスは通常、ビジネスの目標へのパス を明確に定義し、モデル化されています。これにより、通常は、量産原理に基づいた、多くの予測可能 性が必要となります。ただし、実在する多くのアプリケーションでは、(可能なパス、脱線、例外など) 開始と終了を完全に説明することができません。特定のケースでプロセス指向のアプローチを使用する と、複雑なソリューションとなり、管理が困難になります。

ケース管理は、ルーティンで、予測可能なタスクを対象する BPM の効率指向アプローチとは対照的 に、繰り返さず、予測できないプロセスに対する問題解決を提供します。ここでは、プロセスが前もっ て予測できない、一回限りの状況が管理されます。ケース定義は、通常、特定のマイルストーン、そし て最終的には企業目標となるように、直接または間接的につながる結合が弱いプロセスの断片で設定さ れます。一方、プロセスは、ランタイム時に発生する変更に応えて動的に管理されます。

Red Hat Process Automation Manager のケース管理には、以下のコアプロセスエンジン機能が含まれ ます。

- ケースファイルのインスタンス
- ケースごとのランタイム戦略
- ケースコメント
- マイルストーン
- ステージ
- アドホックフラグメント
- 動的タスクおよびプロセス
- ケース識別子 (相関キー)
- ケースのライフサイクル (閉じる、再開、キャンセル、破棄)

ケース定義は常にアドホックのプロセス定義で、明示的な開始ノードは必要ありません。ケース定義 は、ビジネスユースケースの主なエントリーポイントです。

プロセス定義は、ケースでサポートされる設定概念として導入され、ケース定義に指定された通り、ま たは必要に応じて追加処理に動的に取り込むために呼び出すことができます。ケース定義は、以下の新 しいオブジェクトを定義します。

- アクティビティー (必須)
- ケースファイル (必須)
- マイルストーン
- ロール
- ステージ

# 第47章 ケース管理の SHOWCASE アプリケーション

Showcase アプリケーションは Red Hat Process Automation Manager ディストリビューションに同梱 され、アプリケーション環境でケース管理機能を実演します。Showcase は、ビジネスプロセス管理 (BPM) とケース管理の対話を示す概念実証として使用することを目的としています。このアプリケー ションを使用して、ケースの開始、終了、監視、対話が行えます。

Showcase は、Business Central アプリケーションおよび KIE Server とともにインストールする必要が あります。Showcase アプリケーションでは新しいケースインスタンスを開始するのに必要ですが、 ケース作業は引き続き Business Central で行われます。

ケースインスタンスが作成され、作業を開始したら、Case List でケースをクリックし、ケースの Overview ページを開くことで、Showcase アプリケーションでケースを監視できます。

### Showcase サポート

Showcase アプリケーションは Red Hat Process Automation Manager の根幹部分ではなく、ケース管 理のデモ目的で提供されるものです。Showcase は、お客様が特定のニーズに合わせて機能するように 選択および変更することを奨励するために提供されています。アプリケーションの内容そのものに、製 品固有のサービスレベルアグリーメント (SLA) は適用されません。Showcase の更新時に考慮できるよ うに、問題、機能拡張の要求、およびフィードバックがあれば是非お知らせください。

Red Hat サポートは、想定される用途に対し、商慣習上妥当と考えられる範囲でこのテンプレートの使 用に関するガイダンスを提供します。ただし、テンプレートで提供される UI コードの例は除きます。

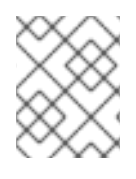

### 注記

[製品サポート](https://access.redhat.com/support/offerings/production/soc) は、Red Hat Process Automation Manager ディストリビューションに限 定されます。

# <span id="page-222-0"></span>第48章 SHOWCASE アプリケーションのインストールおよびログ イン

Showcase アプリケーションは、アドオン Zip ファイルの Red Hat Process Automation Manager 7.9 ディストリビューションに含まれます。このアプリケーションの目的は、Red Hat Process Automation Manager のケース管理機能を実演し、Business Central に作成したケースを操作することです。Red Hat JBoss Enterprise Application Platform インスタンスまたは OpenShift に Showcase アプリケー ションをインストールできます。以下の手順では、Red Hat JBoss EAP に Showcase アプリケーション をインストールする方法を説明します。

### 前提条件

- Business Central および KIE Server が Red Hat JBoss EAP インスタンスにインストールされて いる。
- **kie-server** ロールおよび **user** ロールを持つユーザーを作成している。**user** ロールは Showcase アプリケーションにログインできます。稼働中の KIE Server でユーザーがリモート 操作を実行するには、**kie-server** ロールが必要です。
- Business Central を実行している。

### 手順

- 1. Red Hat カスタマーポータルの Software [Downloads](https://access.redhat.com/jbossnetwork/restricted/listSoftware.html) ページに移動し (ログインが必要)、ド ロップダウンオプションから製品およびバージョンを選択します。
	- 製品: Red Hat Process Automation Manager
	- Version: 7.9
- 2. Red Hat Process Automation Manager 7.9 Add Ons(**rhpam-7.9.1-add-ons.zip**) をダウンロー ドします。
- 3. (**rhpam-7.9.1-add-ons.zip**) ファイルを展開します。(**rhpam-7.9-case-mgmt-showcase-eap7 deployable.zip**) ファイルは展開したディレクトリーにあります。
- 4. **rhpam-7.9-case-mgmt-showcase-eap7-deployable.zip** アーカイブを一時ディレクトリーに展 開します。以下の例では、この名前を **TEMP\_DIR** とします。
- 5. **\_TEMP\_DIR/rhpam-7.9-case-mgmt-showcase-eap7-deployable/jboss-eap-7.3** ディレクト リーのコンテンツを **EAP\_HOME** にコピーします。 ファイルの上書き、またはディレクトリーのマージを確認したら、はい を選択します。

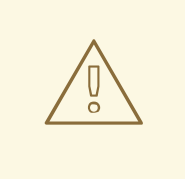

## 警告

コピーする Red Hat Process Automation Manager デプロイメントの名前 が、Red Hat JBoss EAP インスタンスの既存デプロイメントと競合しない ことを確認します。

- 6. お使いのデプロイメントの **7.3/jboss-eap-7.3/standalone/configuration/standalone-full.xml** ファイルに移動して、以下のシステムプロパティーを追加します。 **<property name="org.jbpm.casemgmt.showcase.url" value="/rhpam-case-mgmtshowcase"/>**
- 7. ターミナルアプリケーションで EAP\_HOME/bin に移動して、スタンドアロンの設定を実行 し、Business Central を起動します。 **./standalone.sh -c standalone-full.xml**
- 8. Web ブラウザーで **localhost:8080/business-central** を開きます。 ドメイン名から実行するように Red Hat Process Automation Manager を設定した場合は、以 下のように **localhost** をドメイン名に置き換えます。

**<http://www.example.com:8080/business-central>**

9. Business Central の右上で、Apps launcherボタンをクリックして、新しいブラウザーウィンド ウで Case Management Showcaseを起動します。

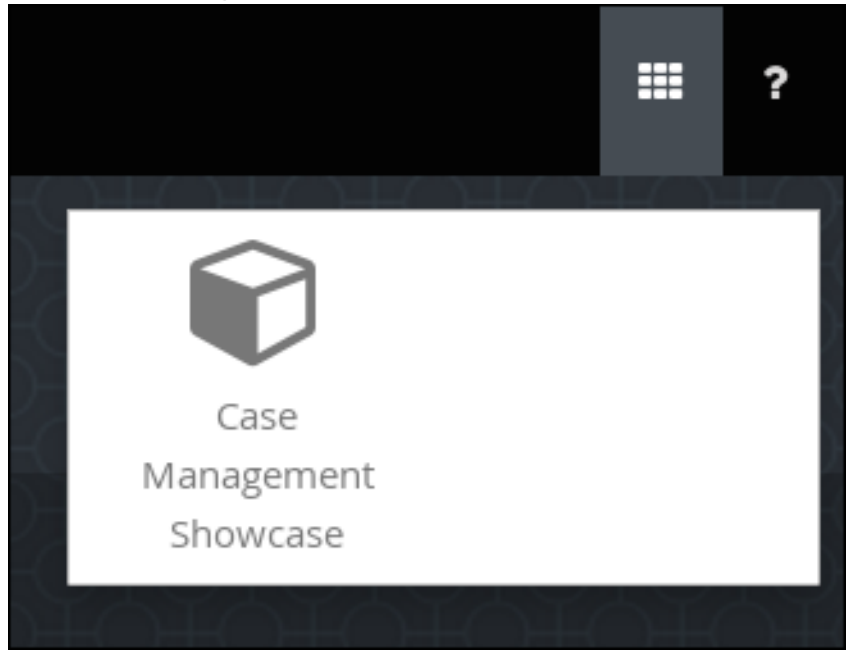

10. Business Central ユーザー認証情報を使用して Showcase アプリケーションにログインしま す。

## 第49章 CASE ROLES

ケー出力ルは、ユーザーがケース処理に参加する追加の抽象層を提供します。ロール、ユーザー、およ びグループは、ケース管理の別の目的に使用されます。

#### ロール

ロールは、ケースインスタンスの認証や、ユーザーアクティビティーの割り当てを可能にします。 ユーザー、または 1 つ以上のグループを所有者ロールに割り当てることができます。所有者は、ケー スを所有するユーザーになります。ケースの定義では、ロールはユーザーまたはグループ 1つだけに 制限されません。特定のユーザーまたはグループにタスクを割り当てる代わりに、ロールを使用し てタスクの割り当てを指定することで、ケースを動的に保ちます。

#### Groups

グループとは、特定のタスクを実行できるユーザー、または指定の責任が割り当てられたユーザー の集合です。グループには何人でも割り当てることができ、ロールにはどのグループでも割り当て ることができます。グループのメンバーをいつでも追加または変更できます。特定のタスクにグ ループをハードコーディングしないでください。

ユーザー

ユーザーとは、ロールに割り当てたり、グループに追加したりして、特定のタスクを割り当てるこ とができる個人を指します。

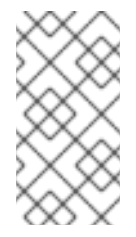

#### 注記

プロセスエンジンまたは KIE Server で **unknown** という名前のユーザーは作成しない でください。**unknown** ユーザーアカウントは、superuser のアクセス権限があるシス テム名用に予約されています。**unknown** ユーザーアカウントでは、ログインしてい るユーザーがない場合に、SLA 違反リスナーに関連するタスクを実行します。

以下の例では、以下の情報で、前述のケース管理の概念をホテル予約にどのように適用するかを説明し ます。

- ロール: **Guest**
- グループ: **Receptionist**、**Maid**
- ユーザー: **Marilyn**

**Guest** のロールを割り当てると、関連ケースの特定の作業に影響があり、ケースインスタンスごとに固 有です。ロールに割り当てることができるユーザーまたはグループの数はケースの **Cardinality** で制限 されています。これは、プロセス設計者やケース定義でのロール作成時に設定されます。たとえば、ホ テル予約ケースではゲストロールが1つ、IT Orders サンプルプロジェクトでは IT ハードウェア業者 ロールが 2 つです)。

ロールが定義されている場合は、ロールがケース定義の一部としてユーザー1人またはグループ1つに ハードコードされておらず、ケースインスタンスごとに違うものを指定できるようにする必要がありま す。ケースのロール割り当てが重要なのは、このような理由からです。

ロールは、ケースの開始時や、ケースがアクテイブになった時点で割り当てまたは割り当ての解除がで きます。ロールは任意ですが、ケース定義でロールを使用して、整理されたワークフローを維持しま す。

## 重要

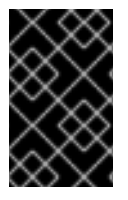

タスク割り当てに実際のユーザーまたはグループ名を使用する代わりに、ロールを使用 します。これにより、必要に応じて、ユーザーまたはグループを実際に動的に割り当て るタイミングを遅らせることができます。

ロールはユーザーまたはグループに割り当てられ、ケースインスタンスの起動時にタスクを実行する権 限があります。

## 第50章 動的タスクおよびプロセスの開始

ランタイム時に、ケースに動的タスクおよびプロセスを追加できます。動的アクションは、変化する状 況に対応する方法で、ケース時に想定外の変更が発生した場合は、新しいタスクまたはプロセスをケー スに組み込む必要があります。

ケースアプリケーションを使用して、ランタイム時に動的タスクを追加します。デモの目的で、 Business Central ディストリビューションには、IT 発注アプリケーションに対して新しい動的タスクま たはプロセスを開始できる Showcase アプリケーションが同梱されています。

### 前提条件

- KIF Server がデプロイされて Business Central に接続されている。
- IT Orders プロジェクトが KIE Server にデプロイされている。
- Business Central と、Showcase アプリケーションの **.war** ファイルがデプロイされている。

### 手順

1. Web ブラウザーの KIE Server に IT Orders New プロジェクトをデプロイして起動し、 Showcase ログインページ **<http://localhost:8080/rhpam-case-mgmt-showcase/>** に移動しま す。

Apps launcherボタンを表示するように Business Central を設定している場合は、新しいブラ ウザーウィンドウで Showcase ログインページを開きます。

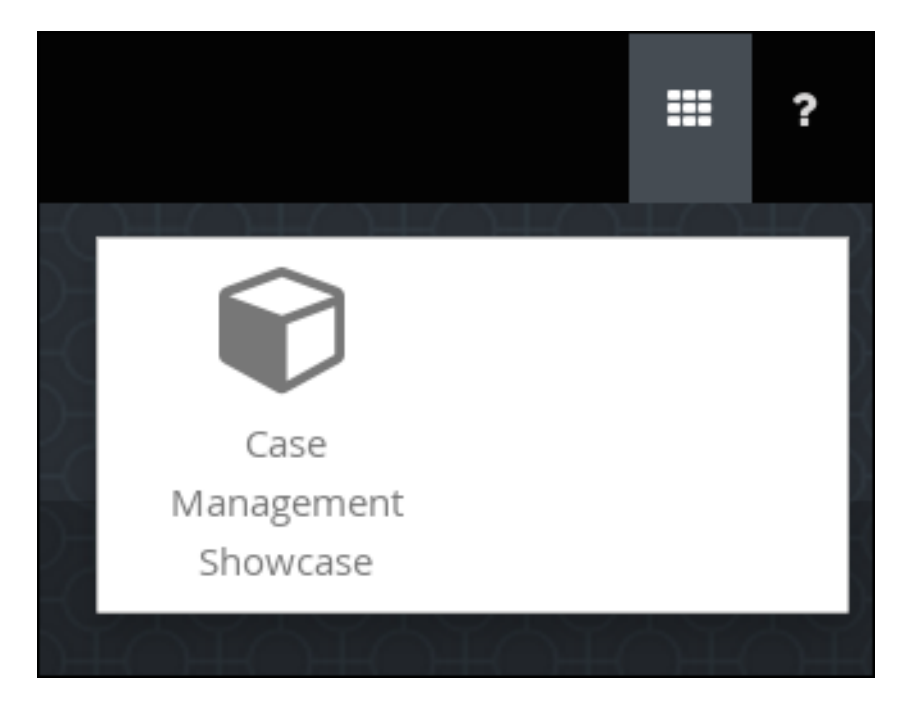

- 2. Business Central ログインの認証情報を使用して、Showcase アプリケーションにログインしま す。
- 3. 一覧からアクティブなケースインスタンスを選択して開きます。
- 4. Overview → Actions → Available で、New user task または New process task の横にある ボタンをクリックして、新しいタスクまたはプロセスタスクを追加します。

図50.1 Showcase 動的アクション

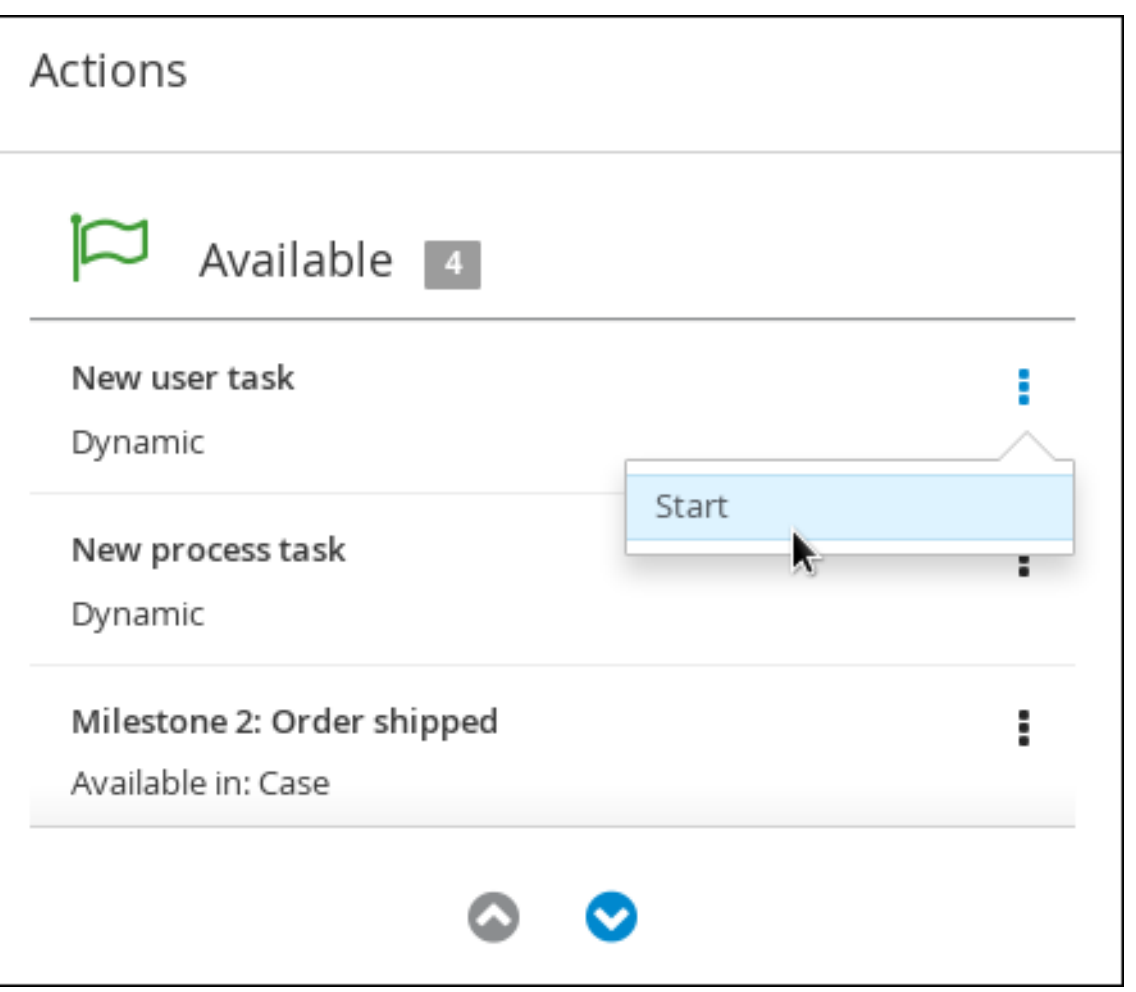

動的ユーザータスクを作成するには、New user task を開始して、必要な情報を入力しま  $\bullet$ す。

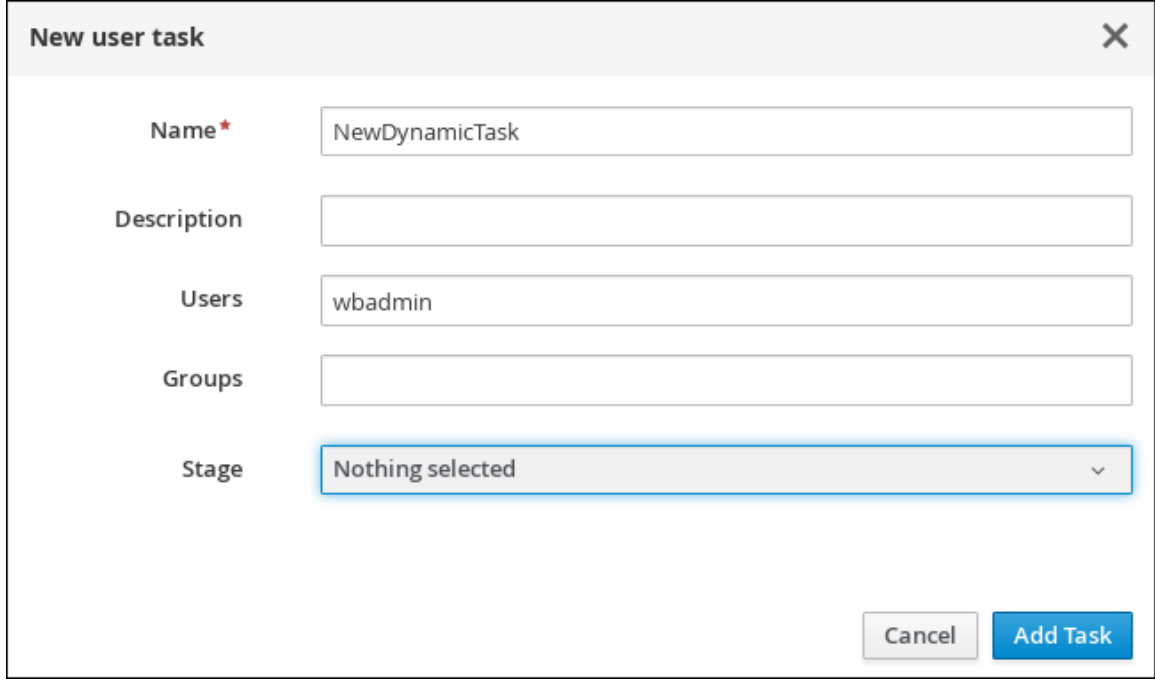

● 動的プロセスタスクを作成するには、New process task を開始して必要な情報を入力しま す。

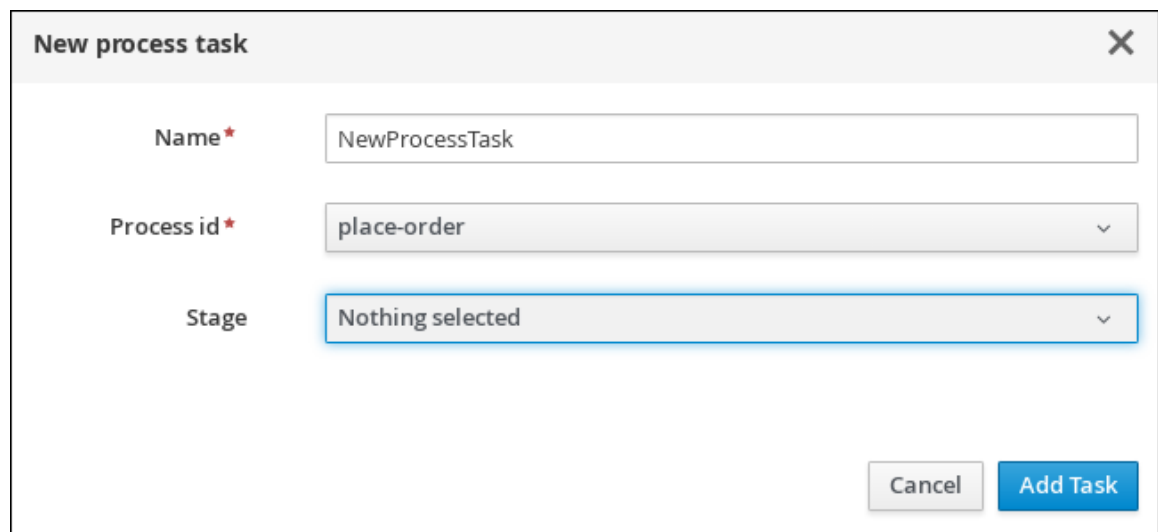

5. Business Central で動的ユーザータスクを表示するには、Menu → Track → Task Inbox の順に クリックします。Showcase アプリケーションを使用して動的に追加したユーザータスクが、 タスク作成時にタスクに割り当てられるユーザーの Task Inbox に表示されます。

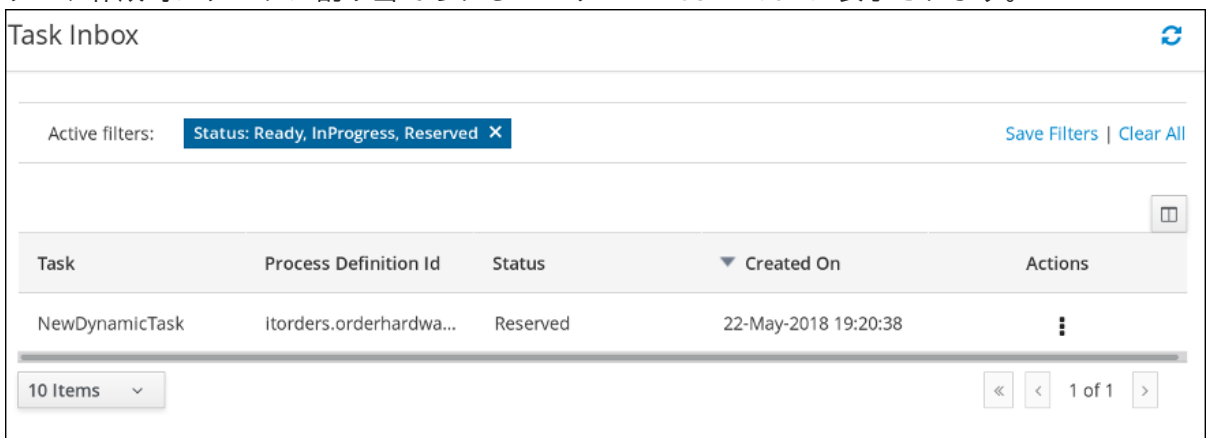

- a. Task Inbox で動的タスクをクリックしてタスクを開きます。このページで多くのアクショ ンタブが利用できます。
- b. タスクタブで利用可能なアクションを使用すると、タスクでの作業を開始できます。
- c. Showcase アプリケーションで、右上の再読み込みボタンをクリックします。進行中のケー スタスクおよびプロセスは Overview → Actions → In progressに表示されます。
- d. タスクでの作業を完了したら、Work タブで Complete ボタンをクリックします。
- e. Showcase アプリケーションで、右上の再読み込みボタンをクリックします。Overview → Actions → Completed に完了したタスクが表示されます。
- 6. Business Central で動的プロセスタスクを表示する場合は、Menu → Manage → Process Instances の順にクリックします。

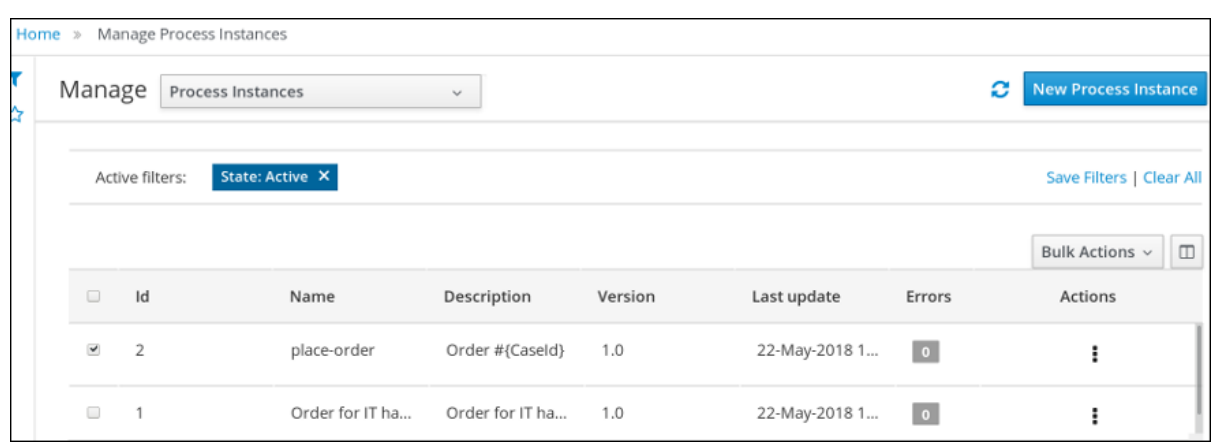

- a. 利用可能なプロセスインスタンスの一覧で動的プロセスインスタンスをクリックして、プ ロセスインスタンスの情報を表示します。
- b. Showcase アプリケーションで、右上の再読み込みボタンをクリックします。進行中のケー スタスクおよびプロセスは Overview → Actions → In progressに表示されます。

## 第51章 SHOWCASE アプリケーションで IT 発注ケースの開始

Showcase アプリケーションで、IT 発注サンプルケース管理プロジェクトの新しいケースインスタンス を開始します。

IT 発注サンプルケース管理プロジェクトには以下のロールが含まれます。

- owner: ハードウェア注文リクエストを行う従業員。このロールを持つユーザーは1人だけにな る可能性もあります。
- manager: 従業員のマネージャー。要求されたハードウェアを承認または拒否する人。IT 発注 プロジェクトにはマネージャーが1人だけ存在します。
- supplier: システム内の IT ハードウェアの利用可能なサプライヤー。通常は複数の業者が存在 します。

このロールは、ケース定義レベルで設定されます。

#### 図51.1 ITOrders ケー出力ル

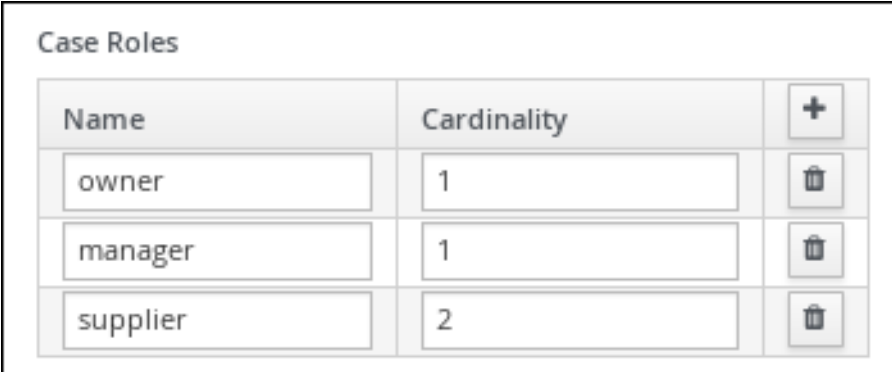

新しいケースファイルインスタンスの開始時に、このロールにユーザーまたはグループを割り当てま す。

### 前提条件

- IT 発注サンプルプロジェクトを Business Central にインポートおよびデプロイしている。
- 48章Showcase [アプリケーションのインストールおよびログイン](#page-222-0)の手順に従って、Showcase アプリケーションをインストールしてログインしている。

### 手順

- 1. Showcase アプリケーションで、Start Case ボタンをクリックして新しいケースインスタンス を開始します。
- 2. 一覧から **Order for IT hardware** ケース名を選択し、以下のようにロール情報を完成させま す。

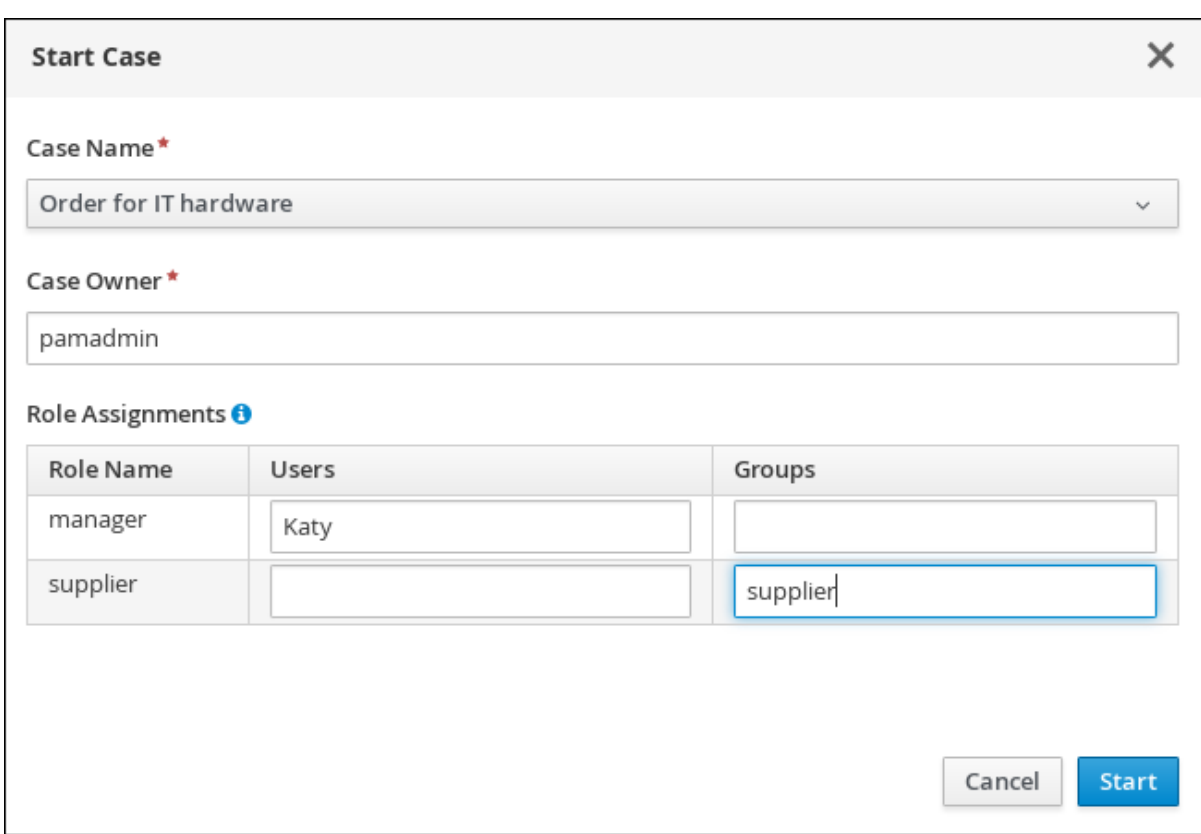

この例では、Aimee がケースの **owner**、Katy が **manager**、および業者グループが **supplier** に なります。

- 3. Start をクリックして、ケースインスタンスを開始します。
- 4. Case List からケースを選択します。Overview ページが開きます。 Overview ページから、ケースを進捗を監視、コメントを追加、新しい動的タスクおよびプロ セスを開始、そしてケースを完了して閉じることができます。

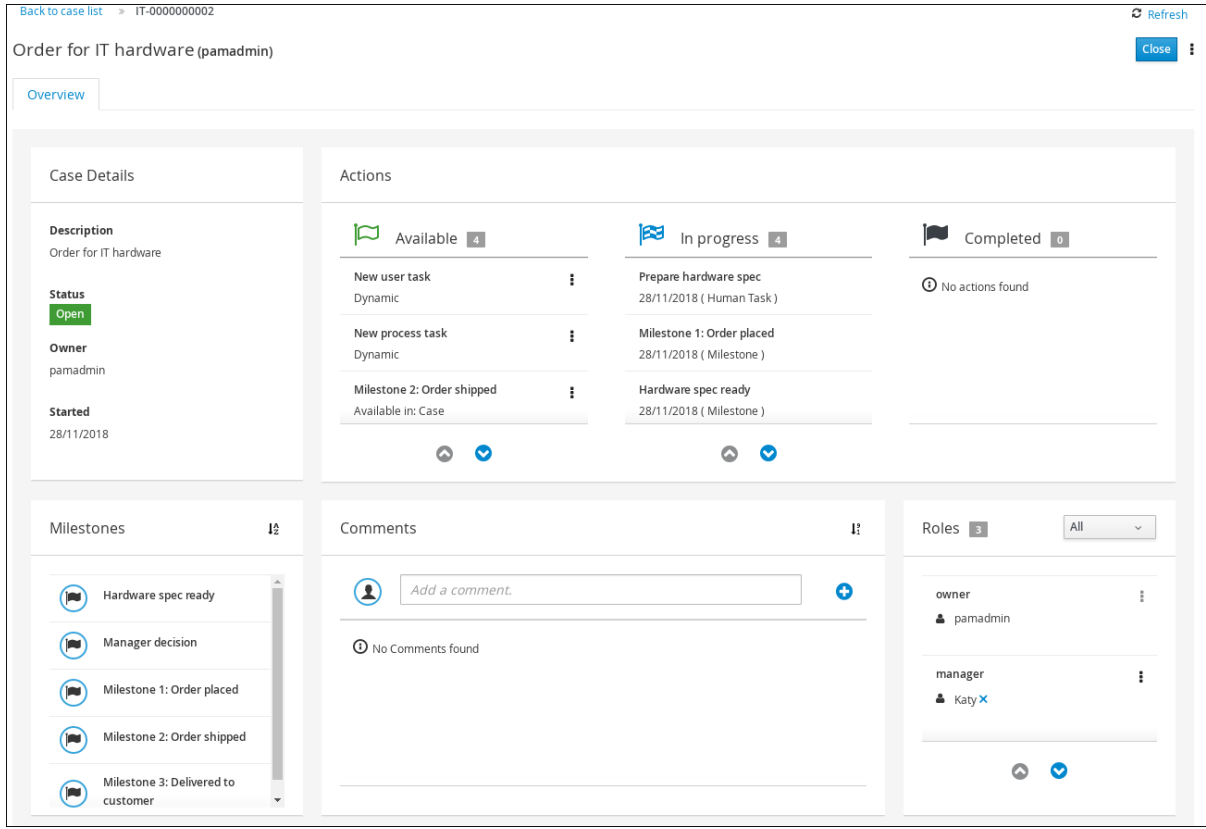

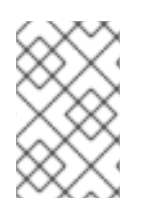

## 注記

ケースは、Showcase アプリケーションで開始して閉じることができますが、このアプリ ケーションを使用して再開することはできません。ケースの再開には JMS または REST API コールを使用する必要があります。

# 第52章 SHOWCASE と BUSINESS CENTRAL を使用した IT\_ORDERSケースの完了

Showcase アプリケーションでケースインスタンスを開始すると、ケース定義で **AdHoc Autostart** に設 定したタスクが自動的に割り当てられ、各タスクに対するロール割り当てを持つユーザーが利用できる ようになります。ケース作業者は、Business Central のタスクに取り組み、完了させ、ケースを前に進 ませます。

IT\_Orders ケースプロジェクトでは、以下のケース定義ノードが **AdHoc Autostart** プロパティーで設 定されます。

- **Prepare hardware spec**
- **Hardware spec ready**
- **Manager decision**
- **Milestone 1: Order placed**

この中で、唯一のユーザータスクは **supplier** グループに割り当てられている **Prepare hardware spec** です。これは、IT Orders で完了する最初の人的タスクです。このタスクが完了すると、**manager** ロー ルが割り当てられたユーザーに **Manager approval** タスクが利用可能になり、残りのケース作業が終了 すると、タスクを完了するために、**Customer satisfaction survey** タスクがケース所有者に割り当てら れます。

### 前提条件

● **wbadmin** ユーザーとして、Showcase アプリケーションで IT\_Orders ケースを開始している。

### 手順

- 1. Business Central からログアウトし、**supplier** グループに属するユーザーでログインし直しま す。
- 2. Menu → Track → Task Inbox の順に移動します。
- 3. **Prepare hardware spec** タスクを開いて、Claim をクリックします。これにより、タスクがロ グインユーザーに割り当てられます。

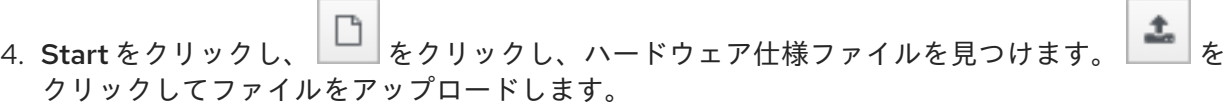

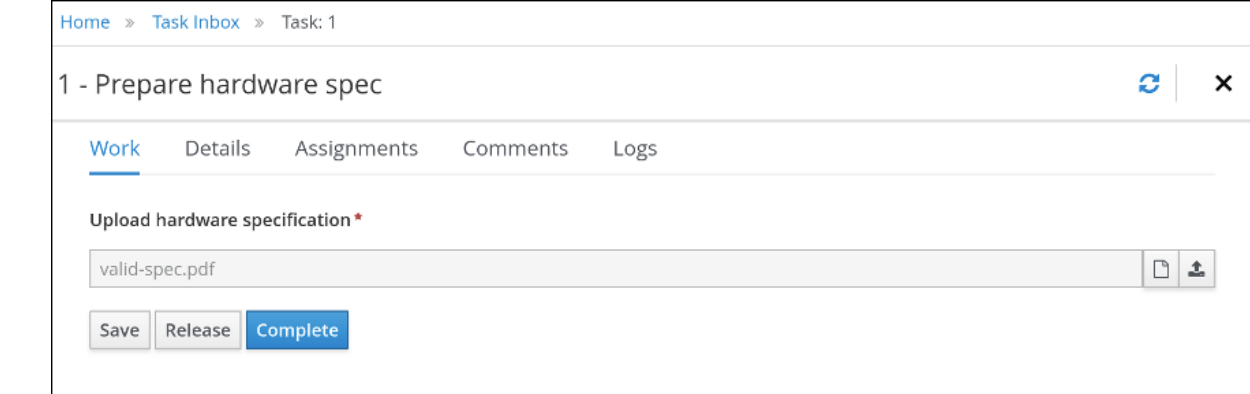

5. Complete をクリックします。

6. Showcase の右上にある Refresh をクリックします。**Prepare hardware task** ユーザータスク と **Hardware spec ready** マイルストーンが Completed 列に表示されます。

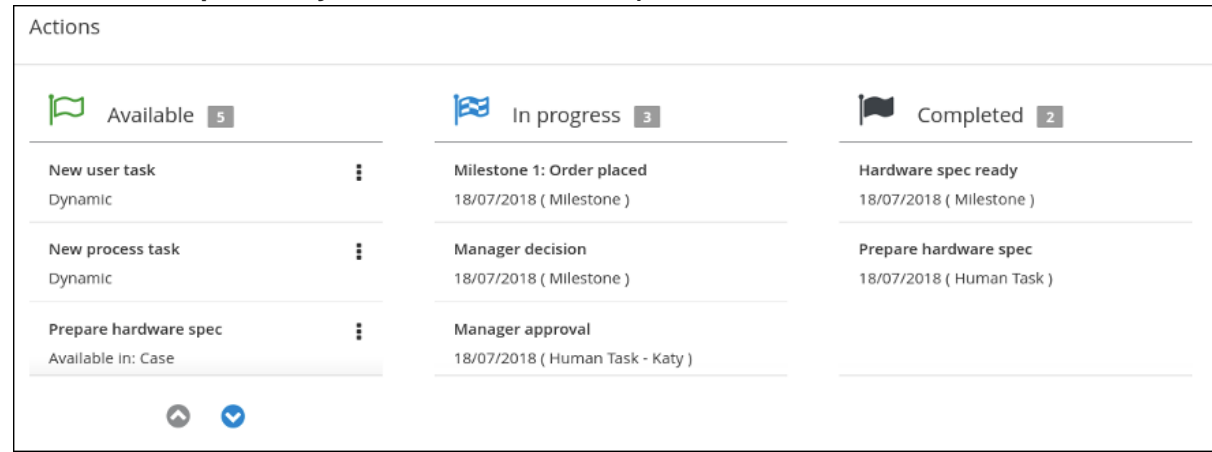

- 7. Business Central で Menu → Track → Task Inbox に移動します。wbadmin の **Manager approval** タスクを開きます。
	- a. Claim をクリックして、Start をクリックします。
	- b. **valid-spec.pdf** ファイルを含むタスクの **approve** ボックスを確認して、Complete をク リックします。
- 8. Menu → Manage → Process Instances に移動し、Order for IT hardware プロセスインスタン スを開きます。
	- a. Diagram タブを開きます。**Place order** タスクが完了しています。
	- b. Showcase ページを再読み込みし、**Manager approval** タスクと **Manager decision** マイル ストーンが Completed 列にあることを確認します。Showcase 概要ページの左下にある Milestones ペインにも、完了または保留中のマイルストーンが表示されます。

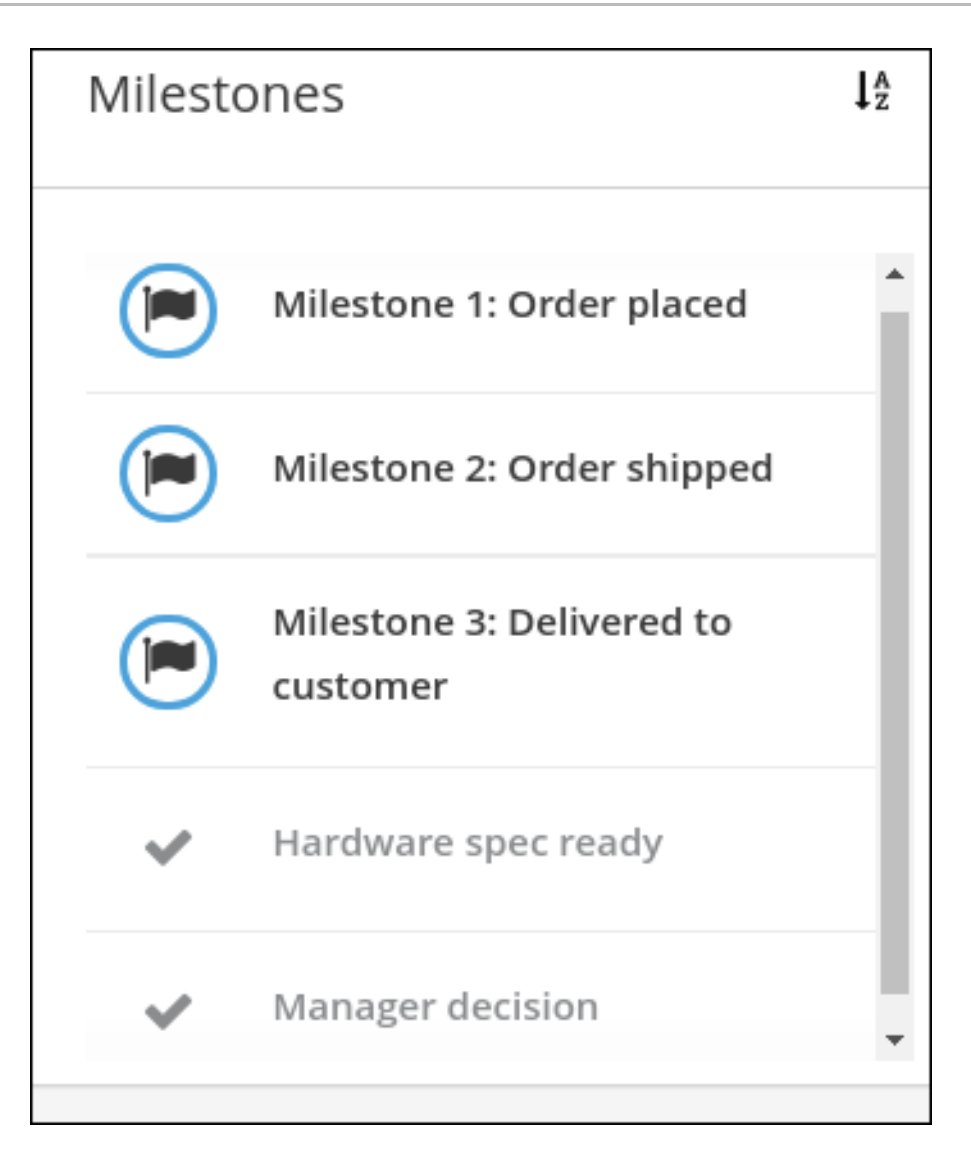

- 9. Business Central で Menu → Manage → Tasks に移動します。**Place order** タスクをクリック して開きます。
	- a. Claim をクリックして、Start をクリックします。
	- b. **Is order placed** チェックボックスを選択し、Complete をクリックします。

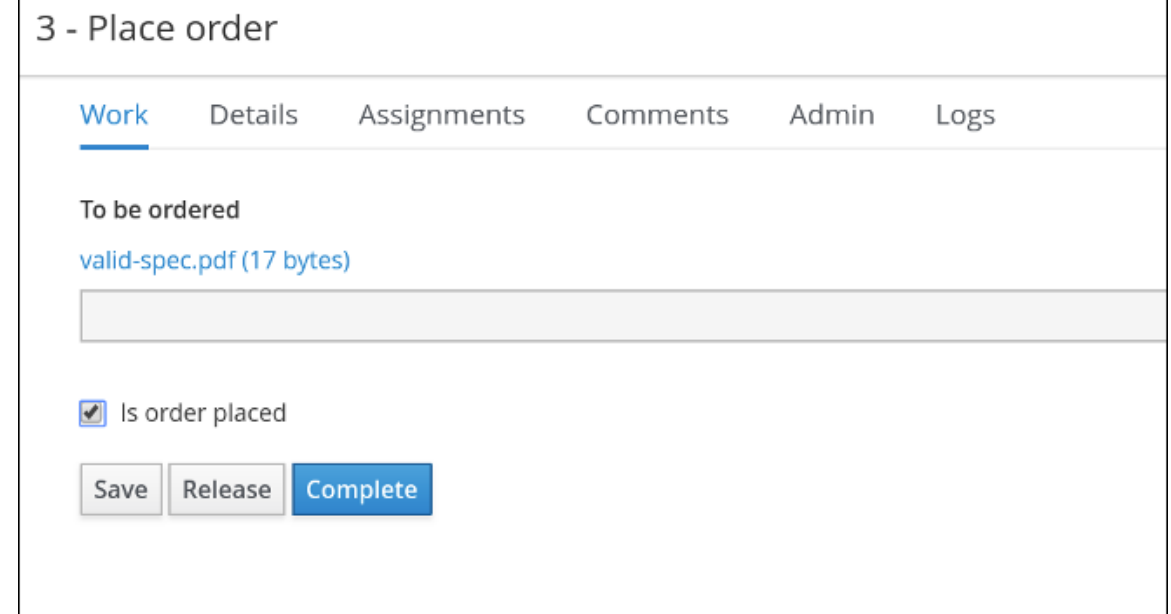

プロセスインスタンスの図に、Milestones 2: Order shipped ケースの進捗が表示されるよ うになりました。

- c. Showcase ページを再読み込みして、ケースの進捗を表示します。
- 10. Menu → Manage → Process Instances に移動し、Order for IT hardwareを開きます。
	- a. Process Variables タブを開きます。**caseFile\_shipped** 変数を見つけ、Edit をクリックし ます。
	- b. Edit ウィンドウに **true** を入力し、Save をクリックします。

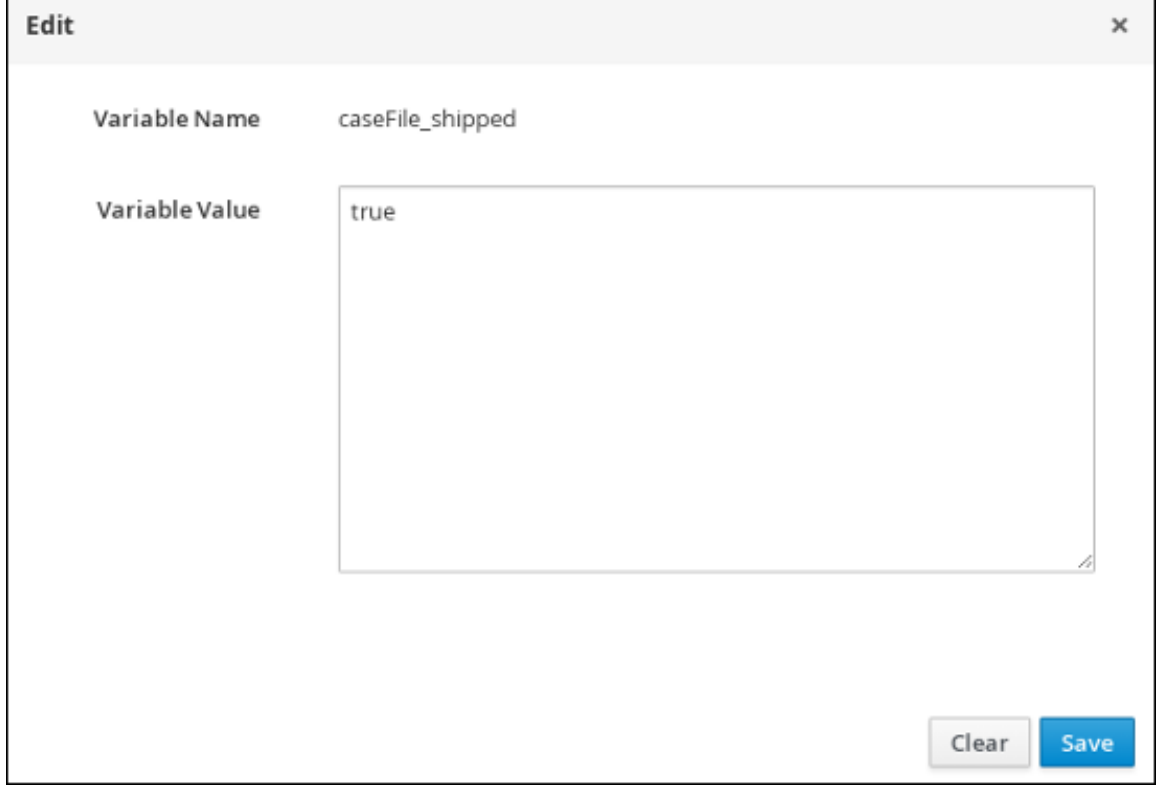

- c. Showcase ページを再読み込みします。**Milestone 2: Order shipped** マイルストーンが Completed になっていることを確認します。 最後のマイルストーン **Milestone 3: Delivered to customer** は In progressになっていま す。
- 11. Menu → Manage → Process Instances に移動し、Order for IT hardwareを開きます。
	- a. Process Variables タブを開きます。**caseFile\_delivered** 変数を見つけて、Edit をクリッ クします。
	- b. Edit ウィンドウに **true** を入力し、Save をクリックします。
	- c. Showcase ページを再読み込みします。**Milestone 3: Delivered to customer** マイルストー ンが Completed になっていることを確認します。左下の Milestones ペインにあるすべて のマイルストーンは完了となります。 IT 発注ケースの最後のタスク **Customer satisfaction survey** が In progressの下に表示さ れます。

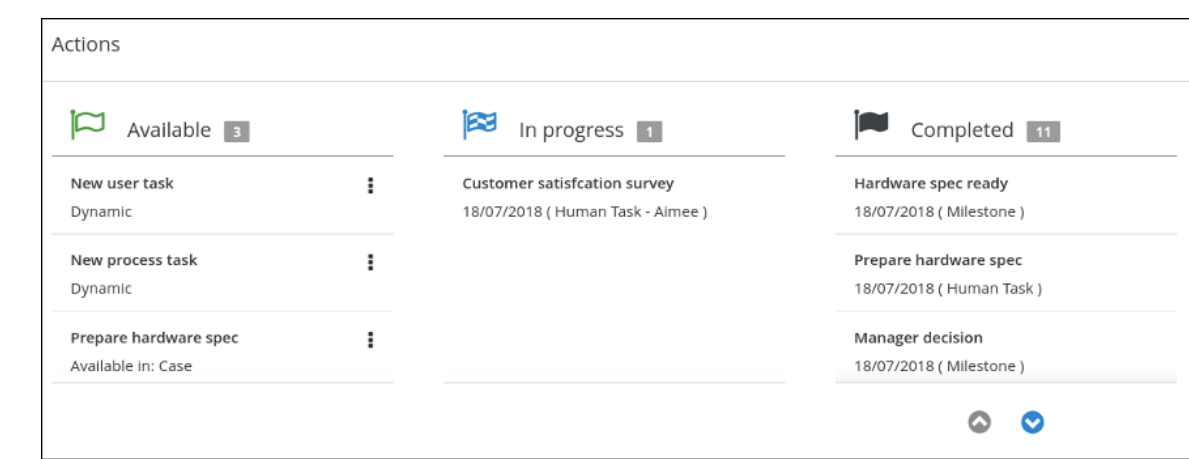

- 12. Business Central で Menu → Track → Task Inbox に移動します。**Customer satisfaction survey** タスクをクリックして開きます。 このタスクは、すでに wbadmin 向けに確保されています。
- 13. Start をクリックして、アンケートに答えます。

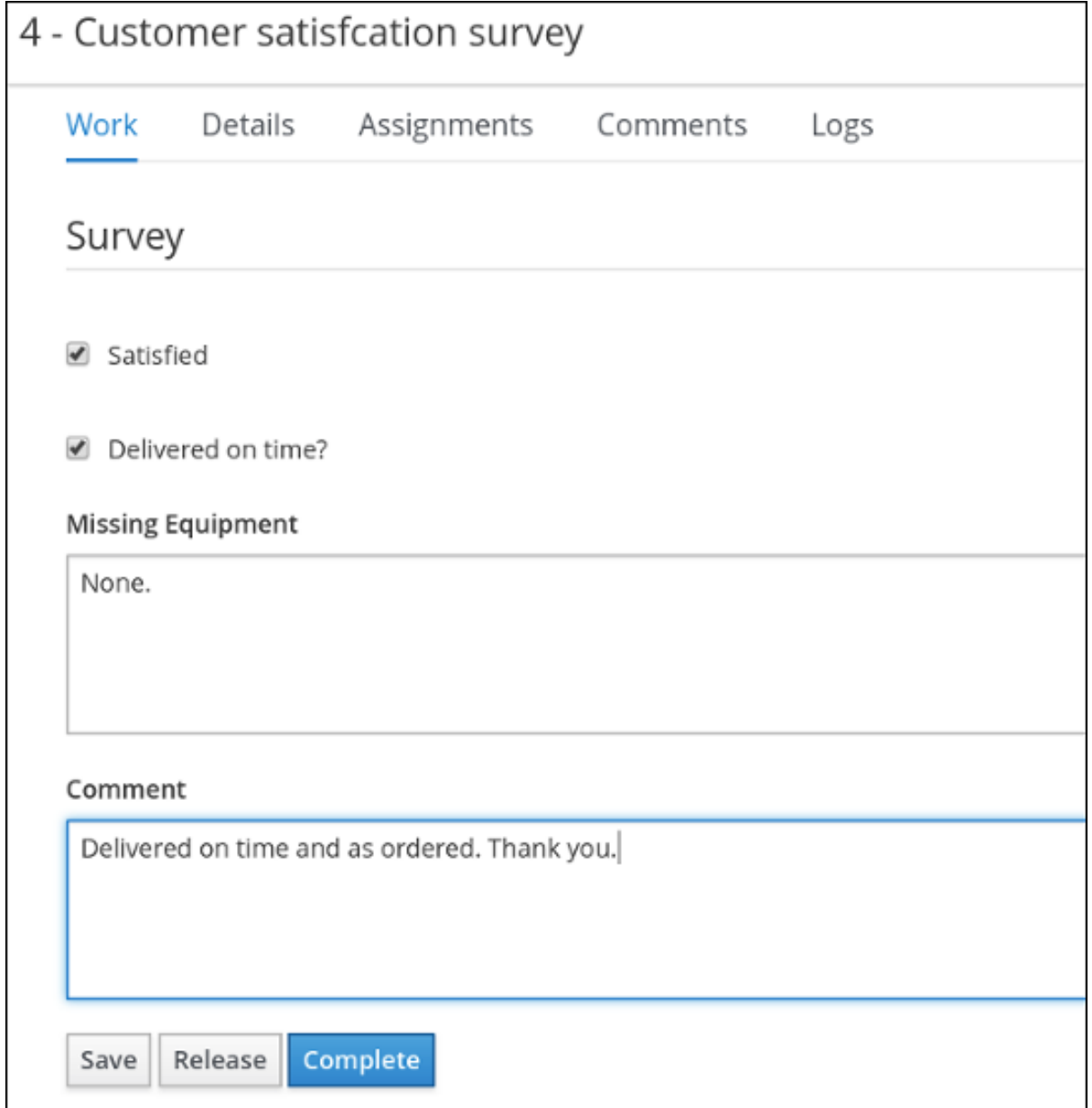

14. Complete をクリックします。

- 15. Menu → Manage → Process Instances に移動し、Order for IT hardware プロセスインスタン スを開きます。
	- a. Diagram タブを開きます。これにより、必要なすべてのケースプロセスノードが完了し、 このケースインスタンスで必要なアクションが残っていないことが確認できます。
	- b. Showcase ページを再読み込みして、In progressにアクションが残っていないことを確認 します。
- 16. Showcase で、Comments の下のフィールドにコメントを入力します。 て、ケースファイルにコメントを追加します。

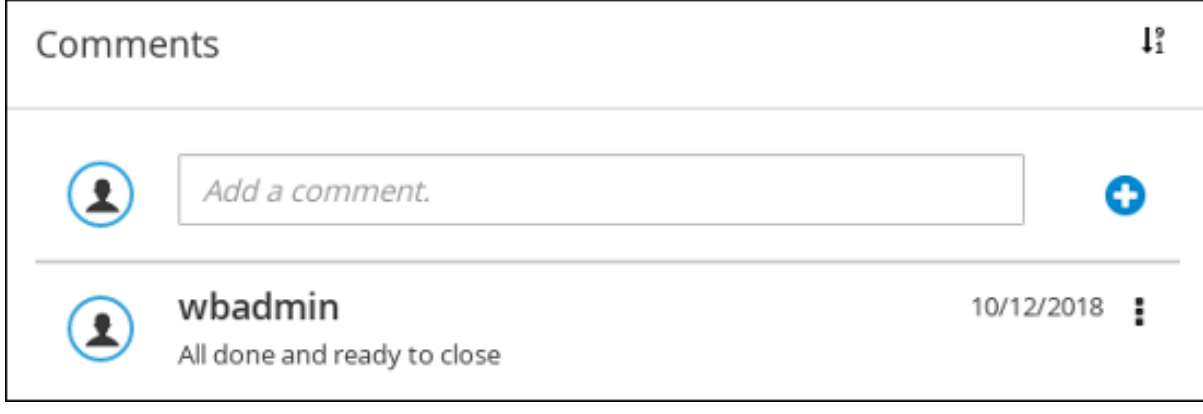

17. Showcase ページの右上の Close をクリックして、ケースを完了して閉じます。

# 第53章 関連情報

- [ケース管理の設計およびビルド](https://access.redhat.com/documentation/ja-jp/red_hat_process_automation_manager/7.9/html-single/developing_process_services_in_red_hat_process_automation_manager#assembly-designing-and-building-cases)
- [ケース管理の使用ガイド](https://access.redhat.com/documentation/ja-jp/red_hat_process_automation_manager/7.9/html-single/getting_started_with_red_hat_process_automation_manager#assembly-getting-started-case-management)

## パート VI. BUSINESS CENTRAL でのカスタムタスクとワークアイ テムハンドラー

ビジネスルール開発者は、Business Central でカスタムタスクやワークアイテムハンドラーを作成し て、プロセスフロー内でカスタムコードを実行し、Red Hat Process Automation Manager で使用でき るように操作を拡張することができます。カスタムタスクを使用して、Red Hat Process Automation Manager に直接含まれていない操作を開発して、プロセスダイアグラムに追加できます。

Business Central では、プロセスダイアグラムの各タスクには Java クラス **WorkItem** と、関連付けら れた Java クラス **WorkItemHandler** があります。ワークアイテムハンドラーには、Business Central に 登録された Java コードが含まれており、**org.kie.api.runtime.process.WorkItemHandler** を実装しま す。

タスクがトリガーされると、ワークアイテムハンドラーの Java コードが実行されます。ワークアイテ ムハンドラーをカスタマイズして登録し、カスタムタスクで独自の Java コードを実行できます。

### 前提条件

- Business Central がデプロイされ、Web またはアプリケーションサーバーで実行されている。
- Business Central にログインしている。
- Maven がインストールされている。
- ホストからインターネットにアクセスできる。ビルドプロセスは、インターネットを使用し て、外部のリポジトリーから Maven パッケージをダウンロードします。
- お使いのシステムから Red Hat の Maven リポジトリーにローカルまたはオンラインでアクセ スできる。

# 第54章 BUSINESS CENTRAL でのカスタムタスクの管理

カスタムタスク (作業アイテム) とは、複数のビジネスプロセスまたは Business Central の全プロジェク トの間でカスタマイズして再利用できるタスクのことです。Red Hat Process Automation Manager は、Business Central のカスタムタスクリポジトリー内でカスタムタスクセットを提供します。デフォ ルトのカスタムタスクを有効化または無効化して、カスタムのタスクを Business Central にアップロー ドし、適切なプロセスにこのタスクを実装できます。

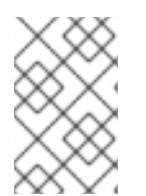

### 注記

Red Hat Process Automation Manager には、サポートされるカスタムタスクの限定セッ トが含まれています。Red Hat Process Automation Manager に含まれていないカスタム タスクはサポートされません。

手順

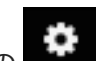

1. Business Central で右上隅の まず をクリックし、Custom Task Administrationを選択しま す。

このページは、カスタムタスクのインストール設定や、Business Central 全体にあるプロジェ クトのプロセスで利用可能なカスタムタスクを表示します。このページで有効にしたカスタム タスクは、プロジェクトレベルの設定で利用できます。プロジェクトレベルの設定で、プロセ スで使用する各カスタムタスクをインストールできます。カスタムタスクをプロジェクトにイ ンストールする方法は、Custom Tasks Administrationページの Settings で有効または無効に したグローバル設定により決まります。

- 2. Settings で、各設定を有効または無効にして、ユーザーがプロジェクトレベルでインストール するときに、利用可能なカスタムタスクを実装する方法を決定します。 以下のカスタムタスクの設定が利用できます。
	- Install as Maven artifact ファイルがない場合は、カスタムタスクの JAR ファイルを Maven リポジトリーにアップロードし、Business Central で設定します。
	- Install custom task dependencies into project カスタムタスクの依存関係をプロジェクト の **pom.xml** ファイルに追加します。このファイルでタスクがインストールされます。
	- Use version range when installing custom task into project プロジェクトの依存関係とし て追加されるカスタムタスクの固定バージョンではなく、バージョン範囲を使用します。 たとえば、**7.16.0.Final** ではなく **[7.16,)** です。
- 3. 必要に応じて利用可能なカスタムタスクを有効または無効にします (ON または OFF に設定)。 有効化したカスタムタスクは、Business Central の全プロジェクトのプロジェクトレベル設定 に表示されます。

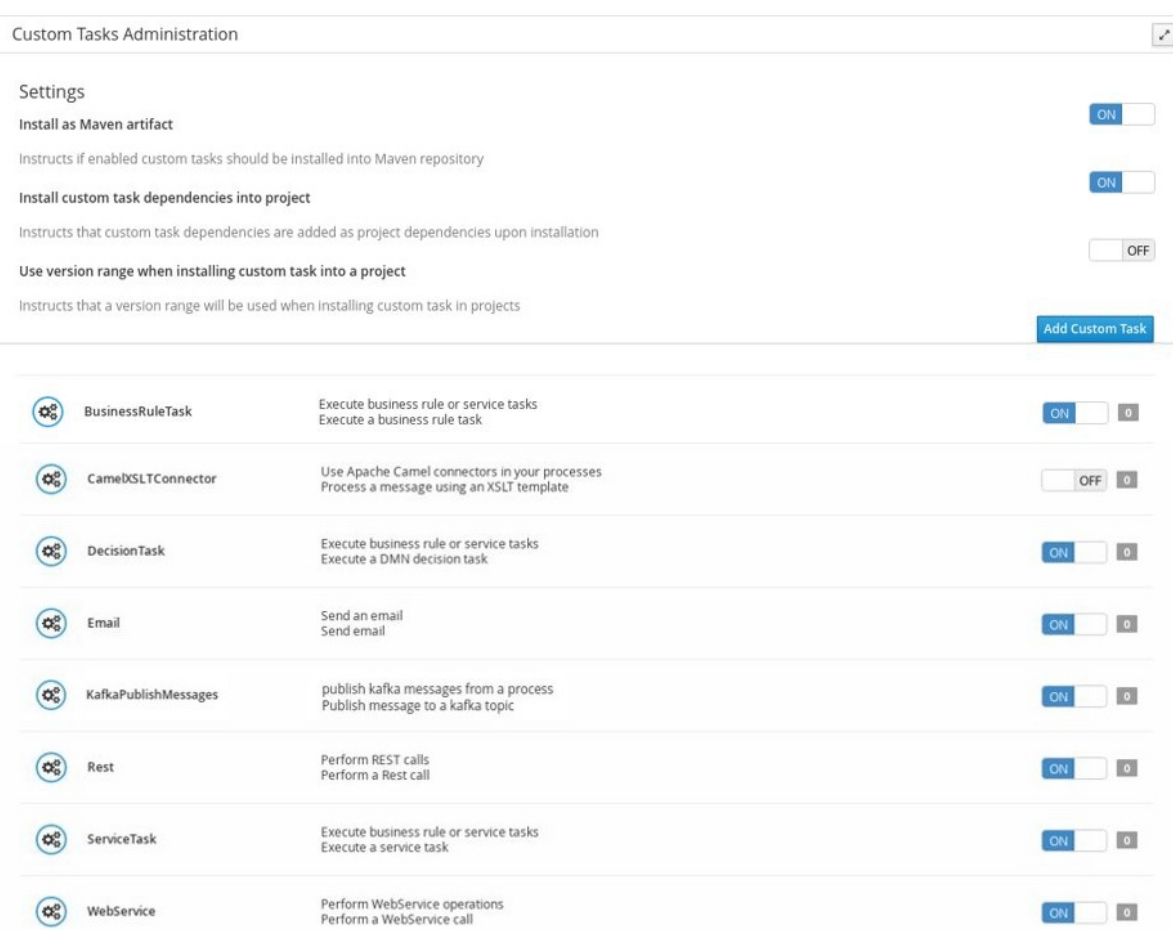

図54.1 カスタムタスクとカスタムタスク設定の有効化

- 4. カスタムタスクを追加するには、Add Custom Taskをクリックし、関連する JAR ファイルを 参照し、Upload アイコンをクリックします。JAR ファイルには、**@Wid** のアノテーションを 指定した作業アイテムハンドラーの実装を含める必要があります。
- 5. 必要に応じてサービスタスクを削除するには、削除するカスタムタスクの行にある remove を クリックし、OK をクリックして削除を確定します。
- 6. Business Central ですべての必須カスタムタスクを設定した後に、プロジェクトの Settings → Custom Tasks ページに移動すると、有効化したカスタムタスクで利用可能なものが表示され ます。
- 7. カスタムタスクごとに、Install をクリックして、対象のプロジェクトのプロセスでタスクを利 用できるようにするか、Uninstall をクリックして、プロジェクトのプロセスからタスクを除外 します。
- 8. カスタムタスクのインストール時に追加情報を求められた場合は、必要な情報を入力して、も う一度 Install をクリックします。 カスタムタスクの必須パラメーターは、タスクのタイプにより異なります。たとえば、ルール とデシジョンタスクにはアーティファクトの GAV 情報 (グループ ID、アーティファクト ID、お よびバージョン) が、メールタスクにはホストとポートアクセスの情報が、REST タスクには API の認証情報が必要です。他のカスタムタスクでは、追加のパラメーターが必要でない場合 もあります。

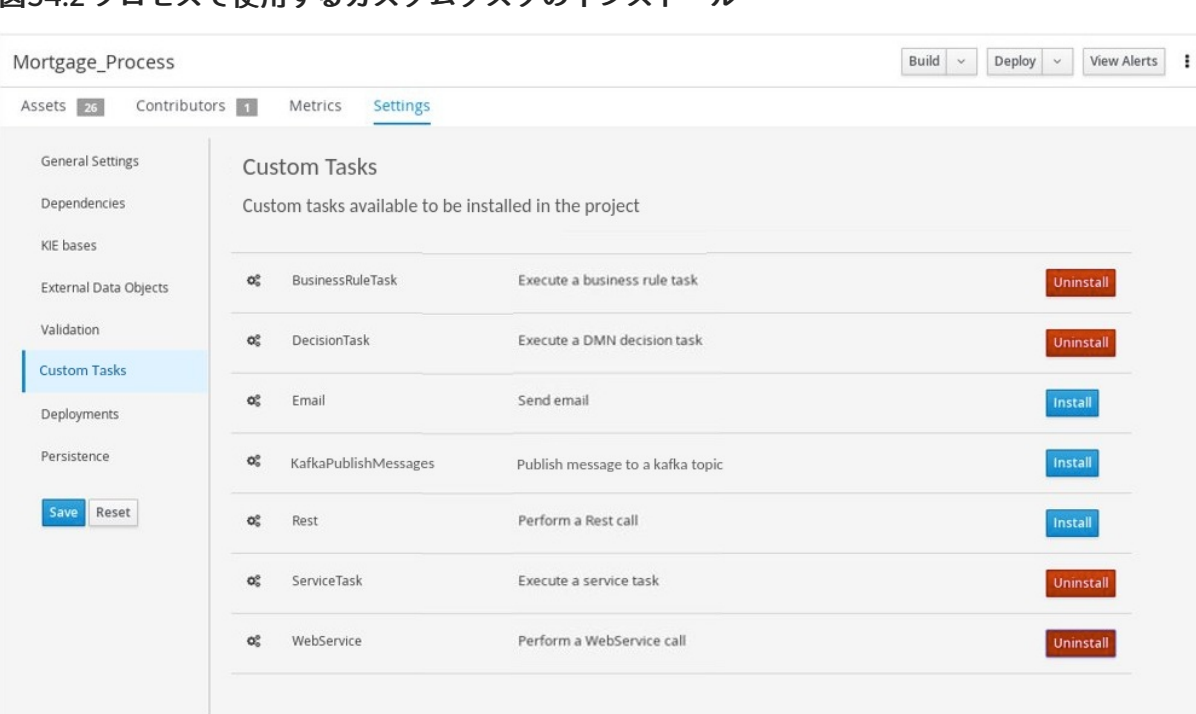

図54.2 プロセスで使用するカスタムタスクのインストール

- 9. Save をクリックします。
- 10. プロジェクトページに戻り、プロジェクトのビジネスプロセスを選択または追加します。プロ セスデザイナーパレットで Custom Tasks オプションを選択すると、有効にしてインストール した、利用可能なカスタムタスクが表示されます。

Model Overview Documentation × CUSTOMTASKS ⊙ Rest O < Email О **D** Log WebService □ **DECISION TASKS**  $\Box$ ·←C DecisionTask 80 BusinessRuleTask 囲 KAFKA-WORKITEM & KafkaPublishMessages **FLAMAR** Custom Tasks

図54.3 プロセスデザイナーでのインストール済みカスタムタスクへのアクセス

# 第55章 ワークアイテムハンドラーのプロジェクト作成

カスタムタスクの設定、マッピング、実行可能なコードをすべて含むソフトウェアプロジェクトを作成 します。

最初からワークアイテムハンドラーを作成するか、Maven アーキタイプを使用してサンプルプロジェク トを作成できます。Red Hat Process Automation Manager では、この目的のために、Red Hat Maven リポジトリーから **jbpm-workitems-archetype** を提供します。

### 手順

1. コマンドラインを開き、**workitem-home** などのワークアイテムハンドラーをビルドするディレ クトリーを作成します。

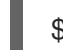

\$ mkdir workitem-home

2. Maven **settings.xml** ファイルを確認して、Red Hat Maven リポジトリーがリポジトリー一覧に 含まれていることを確認します。

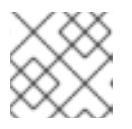

### 注記

Maven の設定は、本書の対象外となります。

たとえば、オンラインの Red Hat Maven リポジトリーを Maven **settings.xml** ファイルに追加 します。

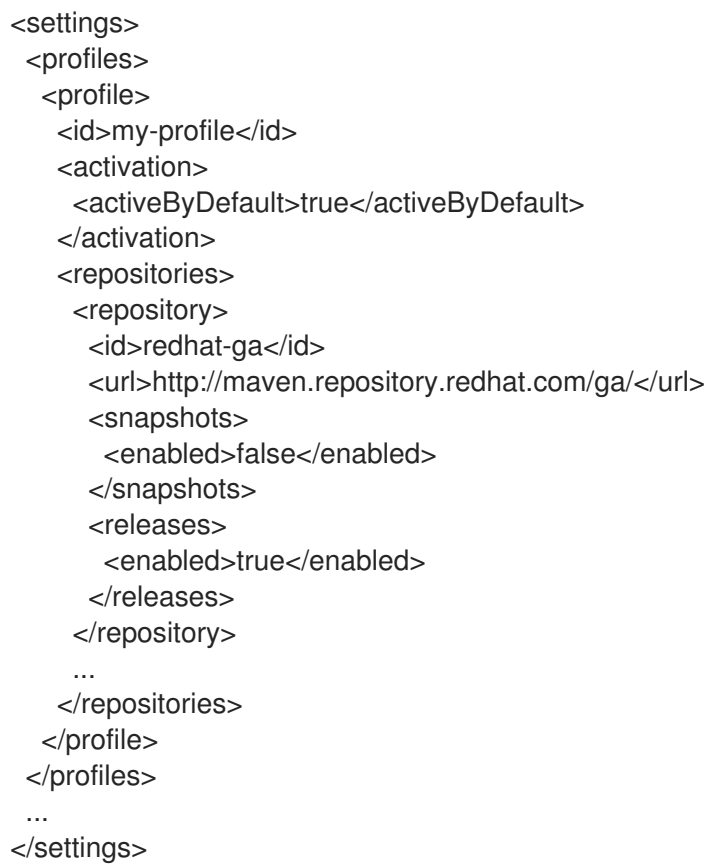

3. Red Hat ライブラリーバージョンを検索して、以下のタスクの1つを実行します。

- [オンラインでライブラリーのバージョンを検索する場合には、](https://access.redhat.com/solutions/3405361)What is the mapping between Red Hat Process Automation Manager and the Maven library version? を参照して ください。
- オフラインでライブラリーのバージョンを検索するには、**business-central.war/META-INF/MANIFEST.MF** の **Implementation-Version** か、**kie-server.war/META-INF/MANIFEST.MF** の **Implementation-Version** を確認してください。
- 4. **workitem-home** ディレクトリーで、以下のコマンドを実行します。
	- \$ mvn archetype:generate \
	- -DarchetypeGroupId=org.jbpm \
	- -DarchetypeArtifactId=jbpm-workitems-archetype \
	- -DarchetypeVersion=<redhat-library-version> \
	- -Dversion=1.0.0-SNAPSHOT \
	- -DgroupId=com.redhat \
	- -DartifactId=myworkitem \
	- -DclassPrefix=MyWorkItem

### 表55.1 パラメーターの説明

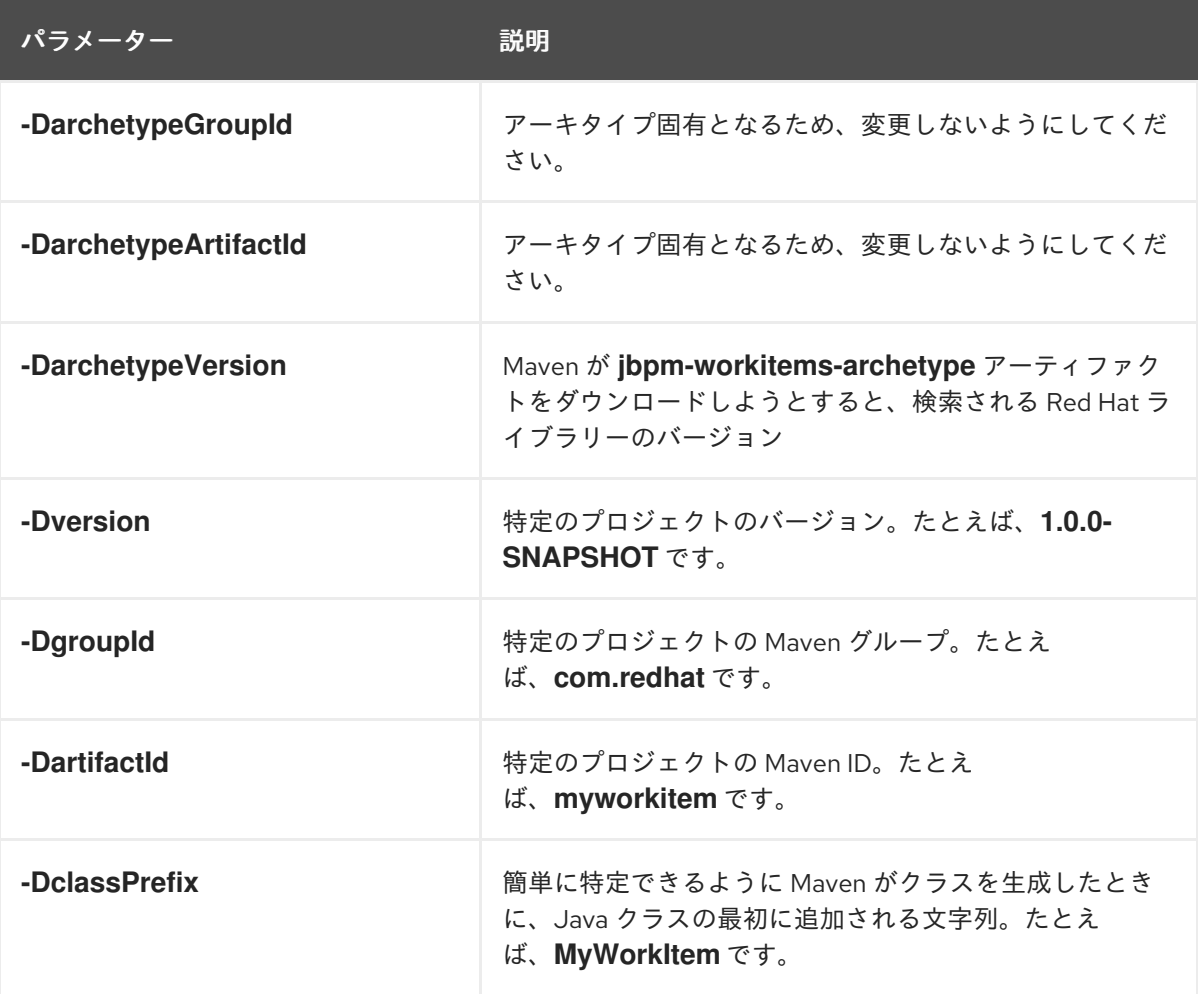

**myworkitem** ディレクトリーは、**workitem-home** ディレクトリーで作成されます。以下に例 を示します。

assembly/ assembly.xml src/

main/ java/ com/ redhat/ MyWorkItemWorkItemHandler.java repository/ resources/ test/ java/ com/ redhat/ MyWorkItemWorkItemHandlerTest.java MyWorkItemWorkItemIntegrationTest.java resources/ com/ redhat/ pom.xml

- 5. **pom.xml** ファイルに対するワークアイテムハンドラーが必要とする Maven の依存関係を追加 します。
- 6. このプロジェクトのデプロイ可能な JAR を作成するには、pom.xml ファイルが配置されている 親プロジェクトのフォルダーで、以下のコマンドを実行します。

\$ mvn clean package

複数のファイルが **target/** ディレクトリーに作成されます。このディレクトリーには主に以下の 2 つのファイルが含まれます。

### 表55.2 ファイルの説明

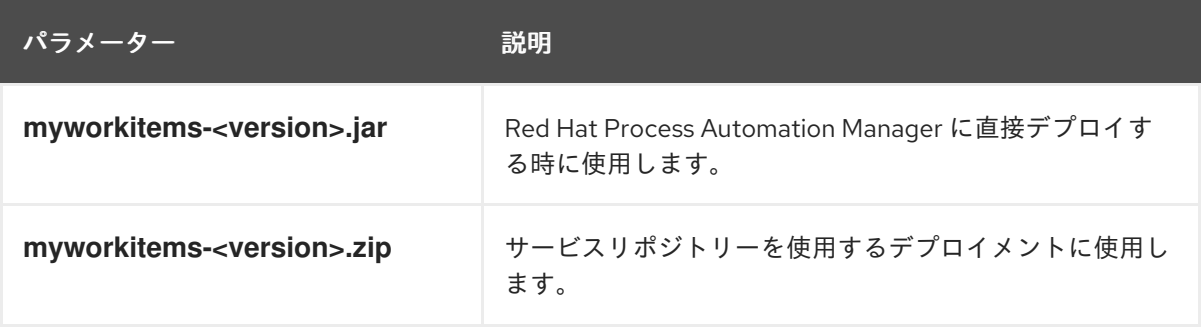

# 第56章 ワークアイテムハンドラープロジェクトのカスタマイズ

ワークアイテムハンドラープロジェクトのコードをカスタマイズできます。ワークアイテムハンドラー が必要とする Java メソッドは **executeWorkItem** と **abortWorkItem** の 2 つです。

### 表56.1 Java メソッドの説明

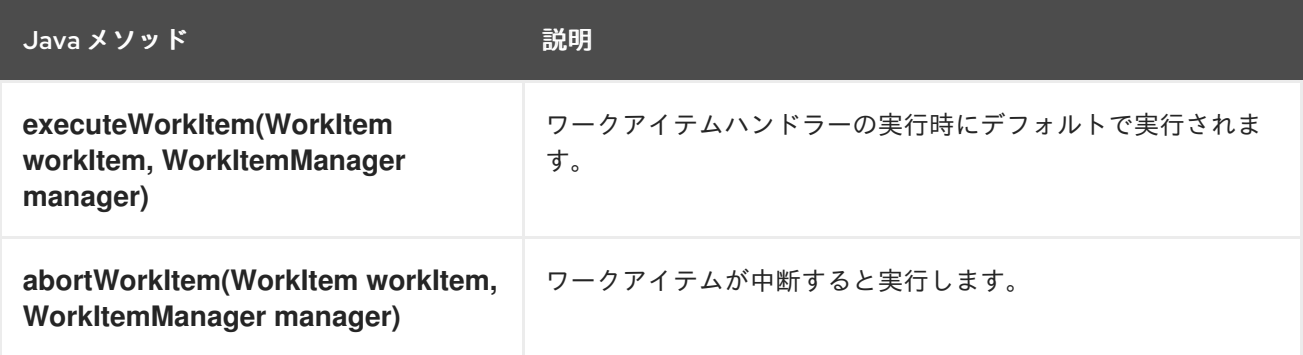

いずれのメソッドでも、**WorkItem** パラメーターには GUI または API 呼び出しでカスタムタスクに入力 したパラメーターが含まれており、**WorkItemManager** パラメーターがカスタムタスクの状態を追跡し ます。

### コード構造の例

```
表56.2 パラメーターの説明
   public class MyWorkItemWorkItemHandler extends AbstractLogOrThrowWorkItemHandler {
    public void executeWorkItem(WorkItem workItem, WorkItemManager manager) {
     try {
      RequiredParameterValidator.validate(this.getClass(), workItem);
      // sample parameters
      String sampleParam = (String) workItem.getParameter("SampleParam");
      String sampleParamTwo = (String) workItem.getParameter("SampleParamTwo");
      // complete workitem impl...
      // return results
      String sampleResult = "sample result";
      Map<String, Object> results = new HashMap<String, Object>();
      results.put("SampleResult", sampleResult);
      manager.completeWorkItem(workItem.getId(), results);
     } catch(Throwable cause) {
      handleException(cause);
     }
   }
   @Override
   public void abortWorkItem(WorkItem workItem, WorkItemManager manager) {
     // similar
   }
   }
```
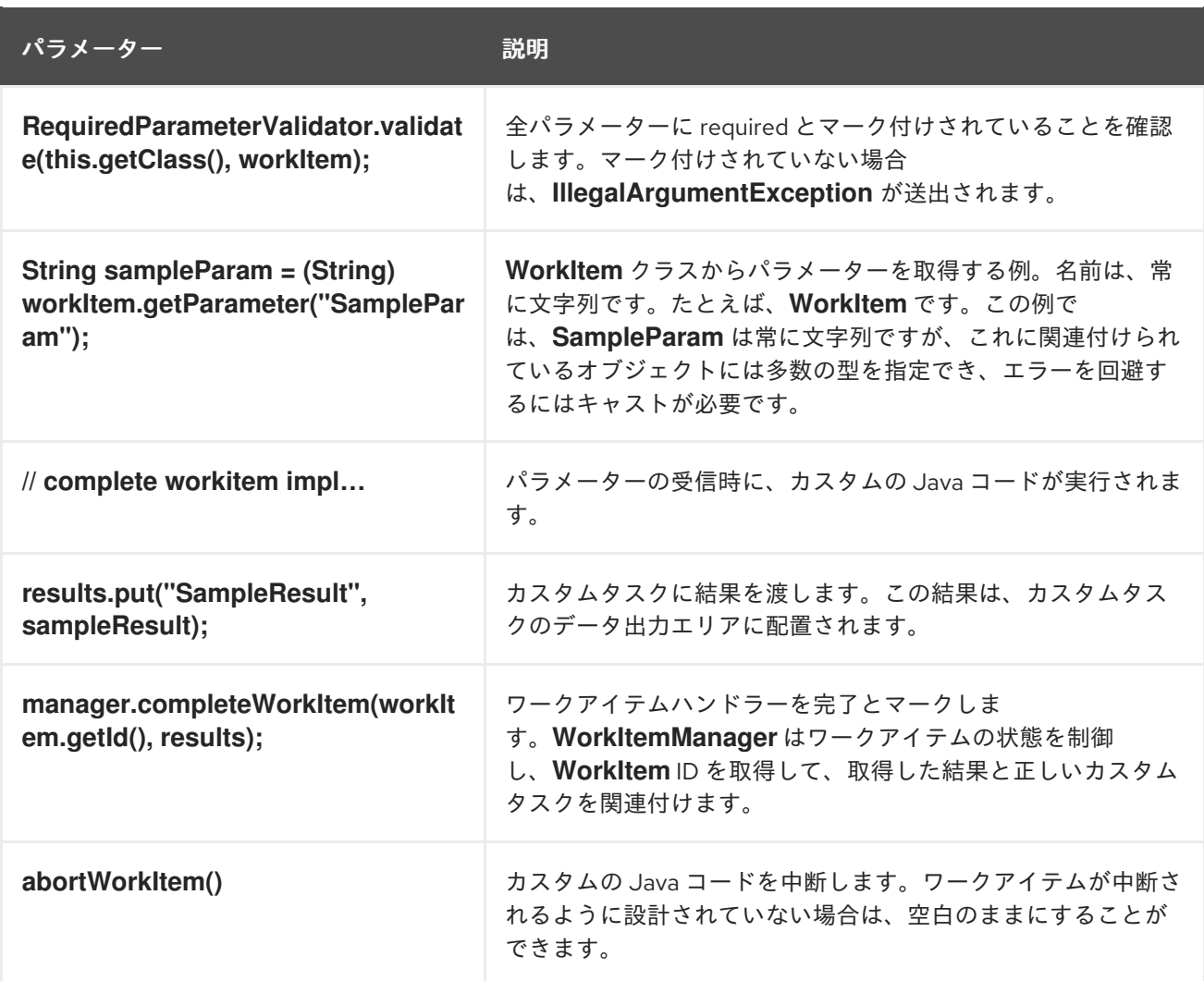

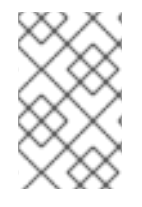

## 注記

Red Hat Process Automation Manager には、サポートされるカスタムタスクの限定セッ トが含まれています。Red Hat Process Automation Manager に含まれていないカスタム タスクはサポートされません。

## 第57章 ワークアイテム定義

Red Hat Process Automation Manager では、Business Central に表示するデータフィールドを特定し て、API 呼び出しを受け入れるのにワークアイテム定義 (WID) ファイルが必要です。WID ファイルで、 Red Hat Process Automation Manager のユーザーの操作と、ワークアイテムハンドラーに渡される データの間をマッピングします。WID ファイルでは、カスタムタスク名、Business Central のパレット に表示されるカテゴリー、カスタムタスクの指定に使用するアイコン、カスタムタスクがマッピングす るワークアイテムハンドラーなど、UI の情報も処理します。

Red Hat Process Automation Manager は、次の 2 つの方法で WID ファイルを作成できます。

- ワークアイテムハンドラーをコード化する時に、**@Wid** アノテーションを使用する
- **.wid** テキストファイルを作成します。たとえば、**definitions-example.wid** です。

### 57.1. @WID アノテーション

Maven アーキタイプを使用してワークアイテムハンドラープロジェクトを生成するときに **@Wid** アノ テーションは自動的に作成されます。このアノテーションは、手動でも追加できます。

#### @Wid の例

```
@Wid(widfile="MyWorkItemDefinitions.wid",
  name="MyWorkItemDefinitions",
  displayName="MyWorkItemDefinitions",
  icon="",
  defaultHandler="mvel: new com.redhat.MyWorkItemWorkItemHandler()",
  documentation = "myworkitem/index.html",
  parameters={
   @WidParameter(name="SampleParam", required = true),
   @WidParameter(name="SampleParamTwo", required = true)
  },
  results={
   @WidResult(name="SampleResult")
  },
  mavenDepends={
   @WidMavenDepends(group="com.redhat",
   artifact="myworkitem",
   version="7.26.0.Final-example-00004")
  },
  serviceInfo={
   @WidService(category = "myworkitem",
   description = "${description}",
   keywords = "",
   action = @WidAction(title = "Sample Title"),authinfo = @WidAuth(required = true,params = {"SampleParam", "SampleParamTwo"},
   paramsdescription = {"SampleParam", "SampleParamTwo"},
   referencesite = "referenceSiteURL"))
  }
\lambda
```

```
表57.1 @Wid の説明
```
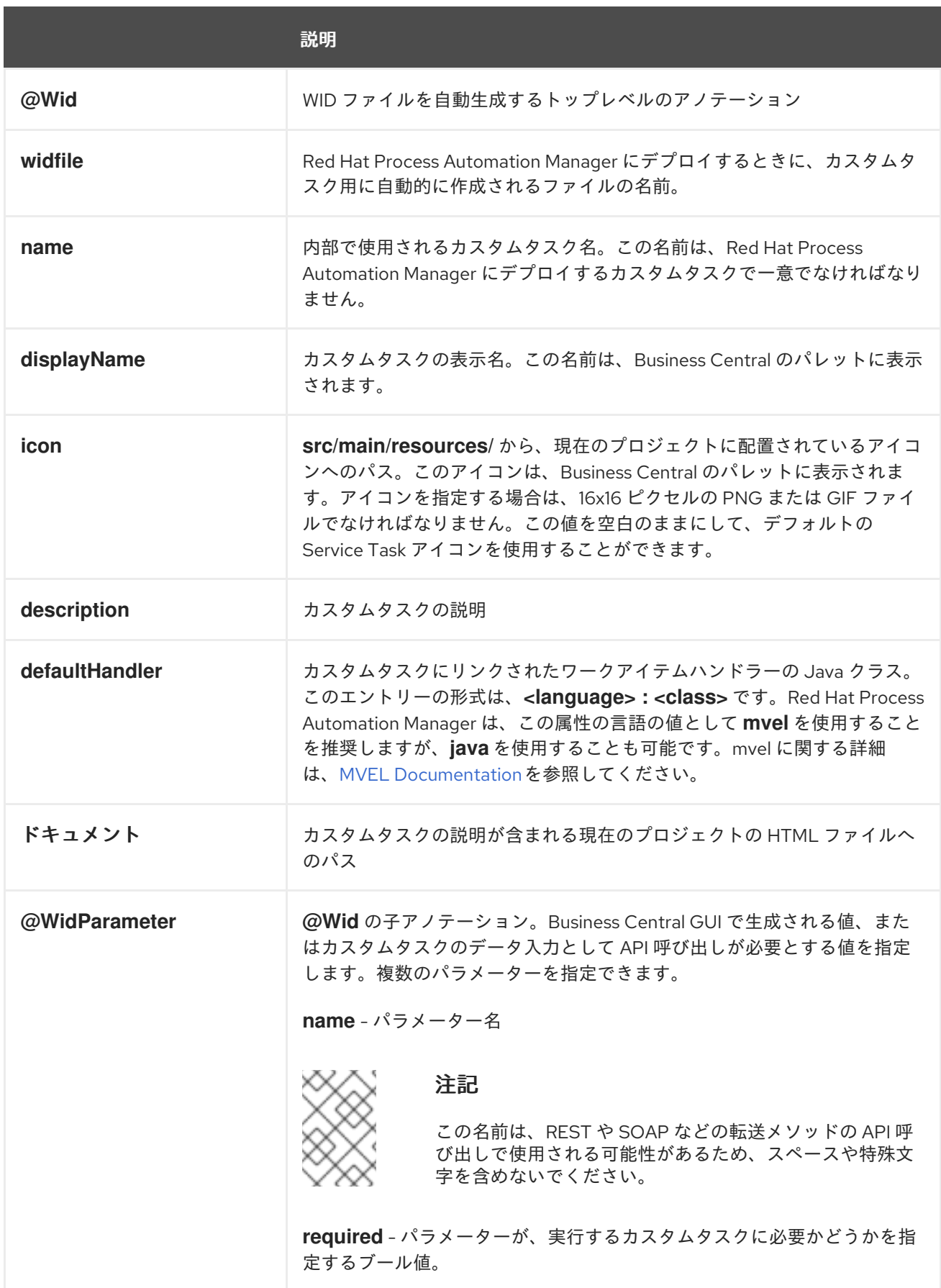
<span id="page-252-0"></span>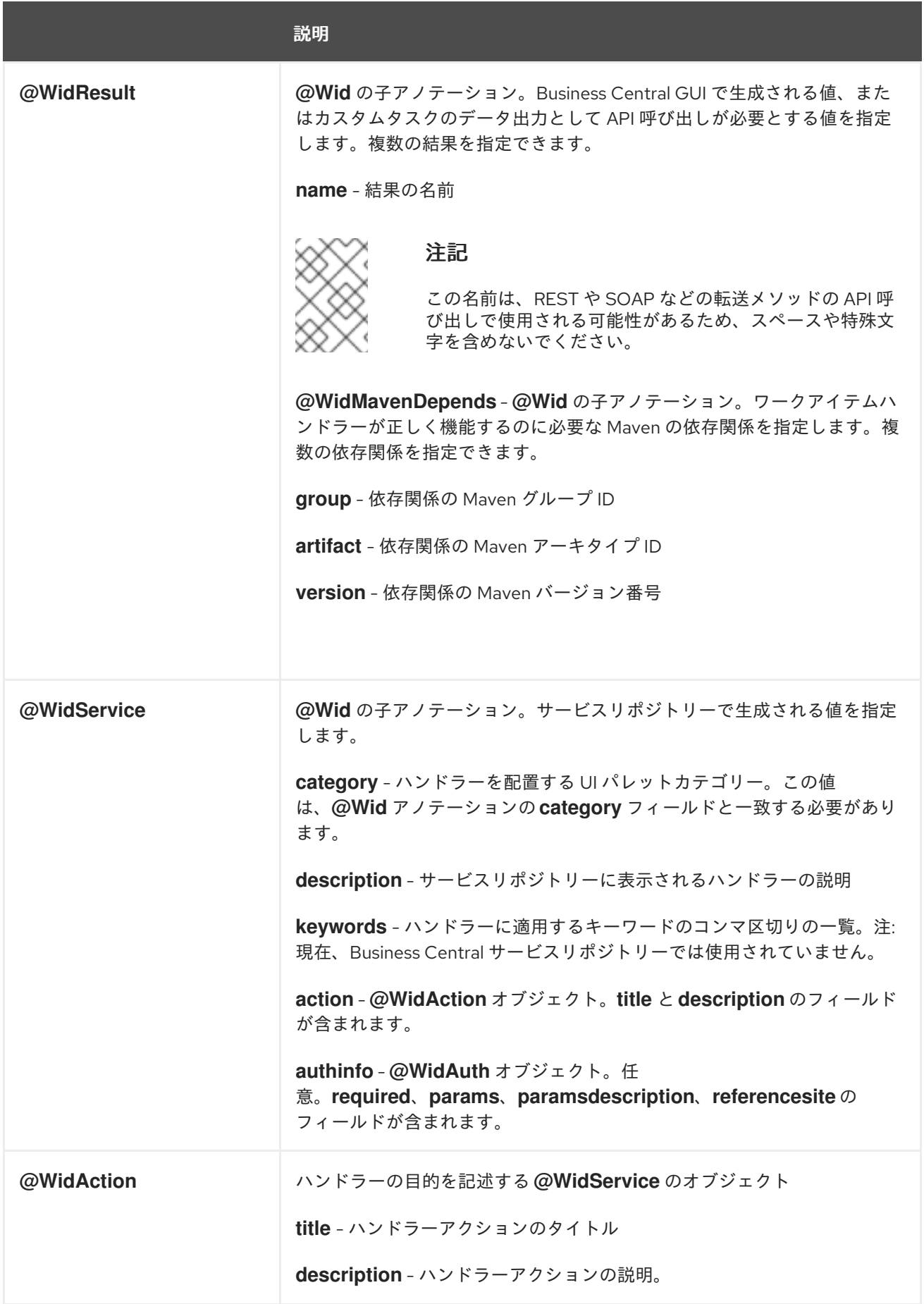

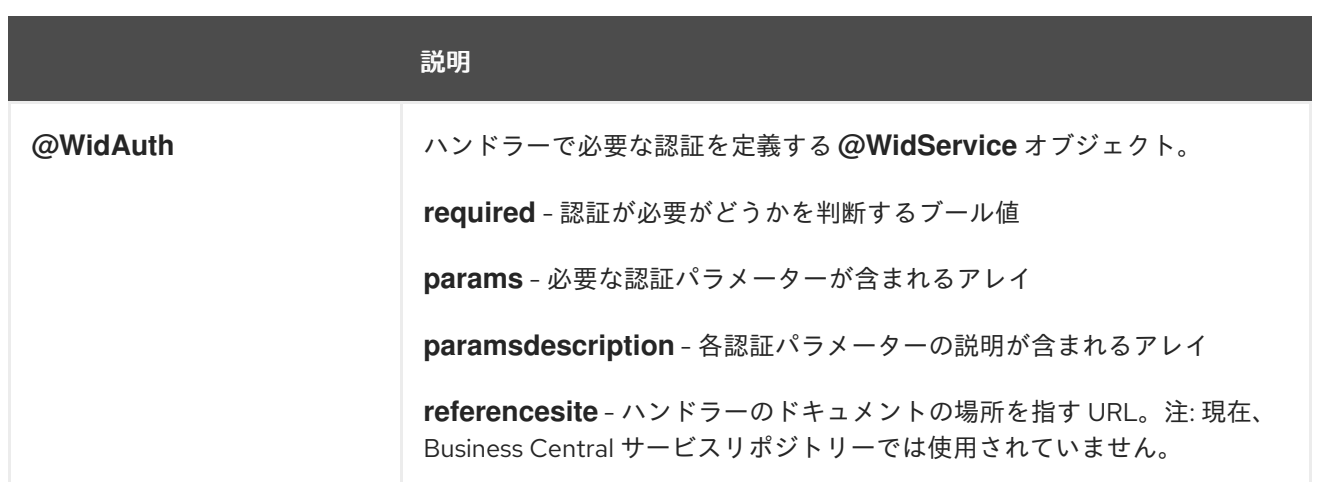

# 57.2. テキストファイル

グローバルな **WorkDefinitions** WID テキストファイルは、ビジネスプロセスが追加されると、新規プロ ジェクトで自動的に生成されます。WID テキストファイルは JSON 形式に似ていますが、完全に有効 な JSON ファイルではありません。このファイルは、Business Central で開くことができます。既存の プロジェクトから Add Asset > Work item definitionsの順に選択して、追加の WID ファイルを作成で きます。

## テキストファイルの例

```
\sqrt{2}\lceil"name" : "MyWorkItemDefinitions",
  "displayName" : "MyWorkItemDefinitions",
  "category" : "",
  "description" : ""
  "defaultHandler" : "mvel: new com.redhat.MyWorkItemWorkItemHandler()",
  "documentation" : "myworkitem/index.html",
  "parameters" : [
   "SampleParam" : new StringDataType(),
   "SampleParamTwo" : new StringDataType()
  ],
  "results" : [
   "SampleResult" : new StringDataType()
  ],
  "mavenDependencies" : [
   "com.redhat:myworkitem:7.26.0.Final-example-00004"
  ],
  "icon" : ""
 ]
]
```
ファイルは、JSON のような構造を使用してプレーンテキストファイルとして設定されます。ファイル 名の拡張子は、**.wid** です。

#### 表57.2 テキストファイルの説明

説明

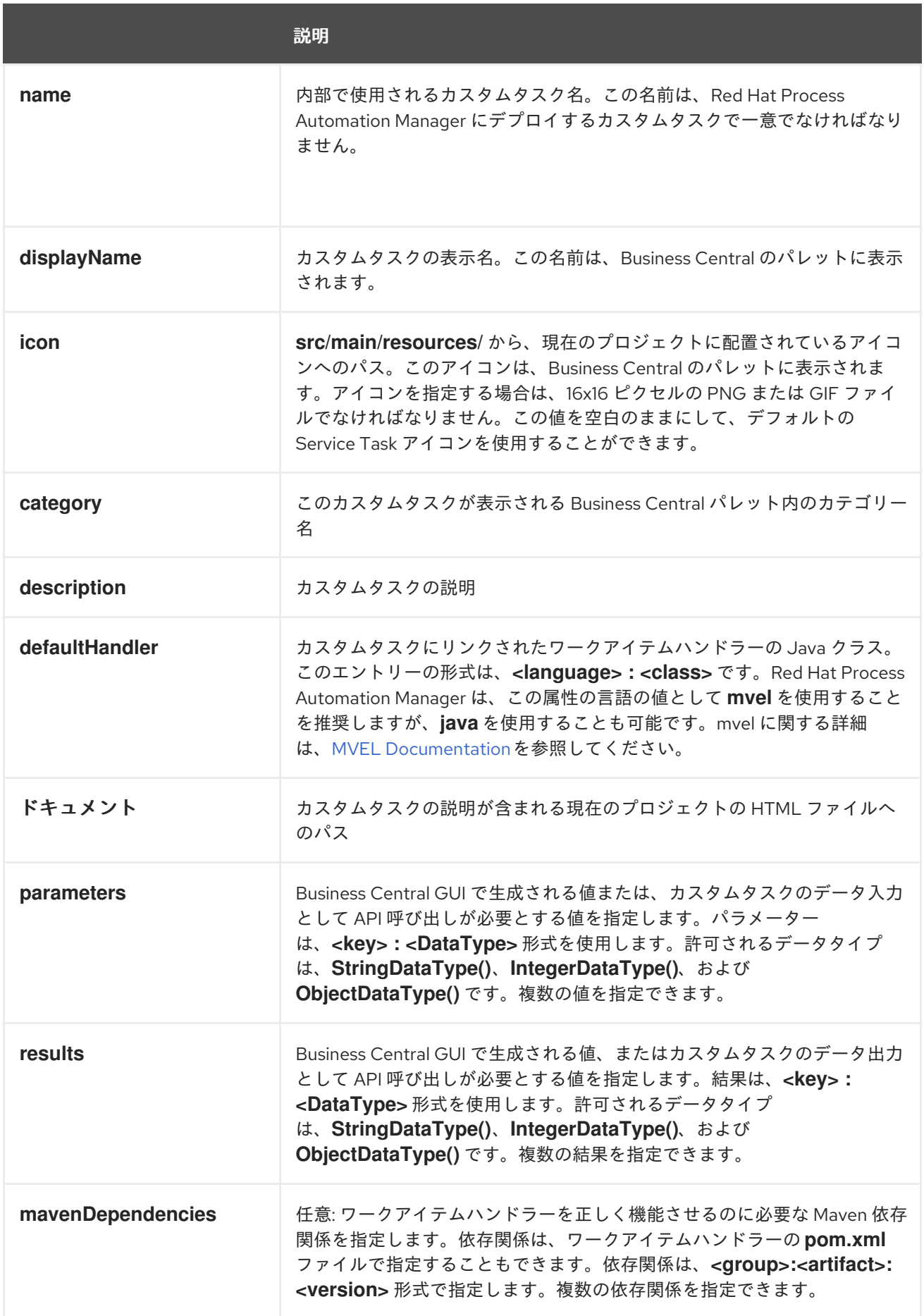

Red Hat Process Automation Manager はデフォルトで、2 つの場所で **\*.wid** ファイルの場所を特定しよ うと試みます。

- Business Central 内にあるプロジェクトのトップレベルの **global**/ ディレクトリー。これは、プ ロジェクトがビジネスプロセスアセットに初めて追加されると自動的に作成される、デフォル トの **WorkDefinitions.wid** ファイルです。
- Business Central 内にあるプロジェクトの **src/main/resources/** ディレクトリー。これは、 Business Central で作成した WD ファイルの配置場所です。WID ファイルは、Java パッケージ レベルで作成できるため、**<default>** のパッケージ場所で作成される WID ファイルは、直接 **src/main/resources/** 内に作成され、**com.redhat** のパッケージ場所で作成される WID ファイ ルは **src/main/resources/com/redhat/** に作成されます。

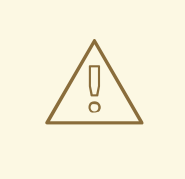

警告

Red Hat Process Automation Manager では、**defaultHandler** タグの値が実行可能 化どうか、有効な Java クラス化どうかは検証されません。このタグに無効なクラ スや間違ったクラスを指定するとエラーが返されます。

# 第58章 カスタムタスクのデプロイ

ワークアイテムハンドラーは、Red Hat Process Automation Manager 外にカスタムコードとして作成 されます。カスタムタスクでこのコードを使用するには、このコードはサーバーにデプロイする必要が あります。ワークアイテムハンドラープロジェクトは、Maven リポジトリーに配置可能な Java JAR ファイルでなければなりません。

Red Hat Process Automation Manager では、以下の 3 つの方法でカスタムタスクをデプロイできま す。

- Business Central [のカスタムタスクリポジトリー内。詳細は、](#page-242-0)54章Business Central でのカスタ ムタスクの管理 を参照してください。
- Business Central 内。レガシーと現在のエディターの両方を使用して、ワークアイテムハンド ラー JAR を Business Central Maven リポジトリーにアーティファクトとしてアップロードで きます。
- Business Central を使用せずに、JAR ファイルを Maven リポジトリーに手動でコピーできま す。

## 58.1. BUSINESS CENTRAL のカスタムタスクリポジトリーの使用

Business Central のカスタムタスクリポジトリー内でカスタムタスクを有効または無効にしたり、デプ ロイしたりできます。詳細は、54章*Business Central* [でのカスタムタスクの管理](#page-242-0) を参照してください。

# 58.2. JAR アーティファクトの BUSINESS CENTRAL へのアップロード

レガシーおよび現在のエディターを使用して、ワークアイテムハンドラーの JAR を Business Central Maven リポジトリーにアーティファクトとしてアップロードできます。

## 手順

- 1. Business Central で、画面の右上隅にある Admin アイコンを選択し、Artifacts を選択します。
- 2. Upload をクリックします。
- 3. Artifact Upload ウインドウで、Choose File アイコンをクリックします。
- 4. ワークアイテムハンドラーの JAR の場所に移動し、ファイルを選択して Open をクリックしま す。
- 5. ポップアップダイアログで Upload アイコンをクリックします。 アーティファクトがアップロードされ、Artifacts ページで表示して参照できるようになりま す。

# 58.3. BUSINESS CENTRAL MAVEN リポジトリーへのワークアイテム定義 の手動コピー

Business Central は、Maven リポジトリーディレクトリーを自動的に作成するか、再利用します。デ フォルトでは、Red Hat JBoss EAP を起動したユーザーの場所をもとに、場所が決定されます。たとえ ば、デフォルトのパスは、**<startup location>/repositories/kie/global** です。このディレクトリー内の **<groupId>/<artifactId>/<versionId>/** の標準の Maven リポジトリーフォルダーレイアウトを複製し、 ワークアイテムハンドラー JAR ファイルをこの場所にコピーすることができます。以下に例を示しま す。

<startup location>/repositories/kie/global/com/redhat/myworkitem/1.0.0-SNAPSHOT/myworkitems-1.0.0-SNAPSHOT.jar

この形式でコピーしたアーティファクトは、サーバーを再起動しなくても Red Hat Process Automation Manager で利用できます。Business Central の Artifacts ページでアーティファクトを表示するに は、Refresh をクリックする必要があります。

# 第59章 カスタムタスクの登録

Red Hat Process Automation Manager は、カスタムタスクのワークアイテムと、ワークアイテムハン ドラーが実行するコードと関連付ける方法を知っておく必要があります。作業項目定義ファイルは、名 前と Java クラスによってカスタムタスクを作業項目ハンドラーにリンクします。ワークアイテムハン ドラーの Java クラスは、Red Hat Process Automation Manager で利用できるように登録しておく必要 があります。

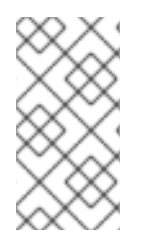

#### 注記

サービスリポジトリーには、各種システムとプロセスを統合できるように、ドメイン固 有のサービスが含まれています。サービスリポジトリーを使用する場合は、インポート プロセスでカスタムタスクが登録されるため、カスタムタスクの登録は、必要ありませ ん。

Red Hat Process Automation Manager では、ビジネスプロセスが最低 1 つ含まれるプロジェクトに は、デフォルトで WID ファイルが作成されます。ワークアイテムハンドラーの登録時に WID ファイル を作成したり、デフォルトの WID ファイルを編集したりできます。WID ファイルの場所とフォーマッ トに関する詳細は、57章[ワークアイテム定義](#page-252-0)を参照してください。

サービスリポジトリーを使用しないデプロイメントの場合、ワークアイテムハンドラーは 2 種類の方法 で登録できます。

- デプロイメント記述子を使用した登録
- Spring コンポーネント登録を使用した登録

# 59.1. BUSINESS CENTRAL でデプロイメント記述子を使用したカスタムタ スクの登録

Business Central でデプロイメント記述子を使用してワークアイテムハンドラーで、カスタムタスクの ワークアイテムを登録できます。

#### 手順

- 1. Business Central で、Menu → Design → Projects に移動して、プロジェクト名を選択します。
- 2. プロジェクトペインで Settings → Deployments → Work Item Handlers の順に選択します。
- 3. Add Work Item Handlerをクリックします。
- 4. Name フィールドで、カスタムタスクの表示名を入力します。
- 5. Resolver リストから MVEL、Reflection または Spring を選択します。
- 6. Value フィールドに、リゾルバー-タイプをもとに値を入力します。
	- MVEL の場合には、**new <full Java package>.<Java work item handler class name>()** の 形式を使用します。 例: **new com.redhat.MyWorkItemWorkItemHandler()**
	- Reflection の場合には、**<full Java package>.<Java work item handler class name>** の 形式を使用します。 例: **com.redhat.MyWorkItemWorkItemHandler**

<span id="page-259-0"></span>Spring の場合には **<Spring bean identifier>** の形式を使用します。 例: **workItemSpringBean**

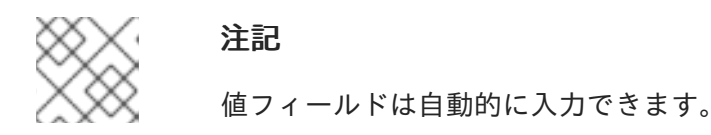

7. Save をクリックして変更を保存します。

# 59.2. BUSINESS CENTRAL 外でのデプロイメント記述子を使用したカスタ ムタスクの登録

Business Central 外でデプロイメント記述子を使用して、ワークアイテムハンドラーでカスタムタスク のワークアイテムを登録できます。

## 手順

- 1. **src/main/resources/META-INF/kie-deployment-descriptor.xml** のファイルを開きます。
- 2. **<work-item-handlers>** のリゾルバータイプをもとに、以下の内容を追加します。
	- MVEL の場合には、以下を追加します。

<work-item-handler> <resolver>mvel</resolver> <identifier>new com.redhat.MyWorkItemWorkItemHandler()</identifier> <parameters/> <name>MyWorkItem</name> </work-item-handler>

● Reflections の場合には、以下を追加します。

<work-item-handler> <resolver>reflection</resolver> <identifier>com.redhat.MyWorkItemWorkItemHandler</identifier> <parameters/> <name>MyWorkItem</name> </work-item-handler>

● Spring の場合には、以下を追加し、識別子が Spring Bean の識別子であることを確認しま す。

<work-item-handler> <resolver>spring</resolver> <identifier>beanIdentifier</identifier> <parameters/> <name>MyWorkItem</name> </work-item-handler>

## 注記

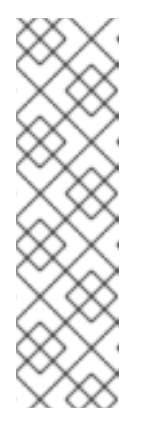

Spring を使用して、Spring bean を検出して設定する場合に は、**org.springframework.stereotype.Component** クラスのアノテーショ ンを使用して、ワークアイテムハンドラーを自動的に登録できます。

ワークアイテムハンドラー内で、ワークアイテムハンドラークラスの宣言の 前に **@Component("<Name>")** のアノテーションを追加します。例: **@Component("MyWorkItem") public class MyWorkItemWorkItemHandler extends AbstractLogOrThrowWorkItemHandler {**

# 第60章 カスタムタスクの配置

Red Hat Process Automation Manager でカスタムタスクを登録すると、カスタムタスクはプロセスデ ザイナーのパレットに表示されます。カスタムタスクに名前がつけられ、対応する WID ファイルのエ ントリーに従って分類されます。

#### 前提条件

- カスタムタスクが Red Hat Process Automation Manager に登録されます。カスタムタスクの 登録に関する情報は、59章[カスタムタスクの登録](#page-259-0) を参照してください。
- カスタムタスクに名前がつけられ、対応する WID ファイルに従って分類されます。WID ファイ ルの場所とフォーマットに関する詳細は、57章*[ワークアイテム定義](#page-252-0)*を参照してください。

#### 手順

- 1. Business Central で、Menu → Design → Projects に移動して、プロジェクトをクリックしま す。
- 2. カスタムタスクを追加するビジネスプロセスを選択します。
- 3. パレットからカスタムタスクを選択し、BPMN2 ダイアグラムにドラッグします。
- 4. 必要に応じて、カスタムタスク属性を変更します。たとえば、該当する WID ファイルから、 データの出入力を変更します。

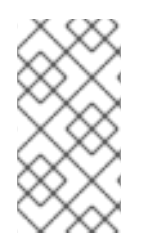

#### 注記

WID ファイルがプロジェクトに表示されず、プロジェクトの Others カテゴリーに **Work Item Definition** オブジェクトが表示されない場合は、カスタムタスクを登録する必要が あります。カスタムタスクの登録に関する詳細は、59章[カスタムタスクの登録](#page-259-0) を参照し てください。

# パート VII. RED HAT PROCESS AUTOMATION MANAGER のプ ロセスエンジン

ビジネスプロセスまたは開発者は、Red Hat Process Automation Manager のプロセスエンジンを理解 すると、より効率的なビジネスアセットとよりスケーラブルなプロセス管理アーキテクチャーを設計で きるようになります。プロセスエンジンは、Red Hat Process Automation Manager で Business Process Management (BPM) パラダイムを実装し、プロセスを設定するビジネスアセットを管理し、実 行します。本ガイドでは、お客様が Red Hat Process Automation Manager でビジネスプロセス管理シ ステムおよびプロセスサービスを作成する際に検討すべき、プロセスエンジンに関する概念および機能 を説明します。

# 第61章 RED HAT PROCESS AUTOMATION MANAGER のプロセ スエンジン

プロセスエンジンは、Red Hat Process Automation Manager に Business Process Management (BPM) のパラダイムを実装します。BPM は、企業内でプロセスのモデル化、測定、最適化を可能にするビジ ネス方法論です。

BPM では、繰り返し可能なビジネスプロセスはワークフローダーイアグラムとして表示されます。 BPMN (Business Process Model and Notation) 仕様は、このダイアグラムで利用可能な要素を定義しま す。プロセスエンジンは BPMN 2.0 仕様の大規模なサブセットを実装します。

プロセスエンジンを使用すると、ビジネスアナリストはダイアグラム自体を作成できます。開発者は コード内にフローのすべての要素のビジネスロジックを実装して、実行可能なビジネスプロセスを作成 できます。ユーザーは、ビジネスプロセスを実行し、必要に応じて対話できます。プロセスの効率を反 映するメトリックスを生成できます。

ワークフローダーイアグラムは、複数のノードで設定されます。BPMN 仕様では、以下のプリンシパル タイプを含む、さまざまな種類のノードが定義されていました。

- イベント: プロセスの内外で発生するプロセスを表すノード。通常、イベントはプロセスの開始 点と終了点です。イベントは、他のプロセスにメッセージを発生させ、このようなメッセージ を取得できます。ダイアグラムの丸印はイベントを表します。
- アクティビティー: (自動またはユーザーの関与を伴うかどうかに関係なく) 実行する必要がある アクションを表すノード。典型的なイベントは、プロセス内で行われるアクション、およびサ ブプロセスの呼び出しを表すタスクです。角の丸い長方形はアクティビティーを表していま す。
- ゲートウェイ:分岐ノードまたはマージノード。一般的なゲートウェイは式を評価し、結果に よっては複数の実行パスの 1 つに続きます。ダイアグラム内のひし形はゲートウェイを表して います。

ユーザーがプロセスを開始すると、プロセスインスタンスが作成されます。プロセスインスタンスに は、プロセス変数に保存されたデータまたは コンテキスト のセットが含まれます。プロセスインスタ ンスの 状態 には、すべてのコンテキストデータと現在のアクティブなノード (場合によっては複数のア クティブなノード) が含まれます。

これらの変数の一部は、ユーザーがプロセスの開始時に初期化できます。アクティビティーはプロセス 変数から読み取り、変数への書き込みが可能です。ゲートウェイはプロセス変数を評価し、実行パスを 判断できます。

たとえば、ショップでの購入プロセスはビジネスプロセスである可能性があります。ユーザーのカート の内容は、最初のプロセスコンテキストにすることができます。実行の最後に、プロセスコンテキスト は、支払いの確認と出荷追跡の詳細を含めることができます。

必要に応じて、Business Central で BPMN データモデラ―を使用して、プロセス変数内のデータのモデ ルを設計できます。

ワークフローダーイアグラムは、XML のビジネスプロセス定義 によってコードで表されます。イベン ト、ゲートウェイ、およびサブプロセスの呼び出しのロジックは、ビジネスプロセス定義内に定義され ます。

一部のタスクタイプ (スクリプトタスクや標準のデシジョンエンジンのルールタスクなど) がエンジンに 実装されているものもあります。すべてのカスタムタスクを含む他のタスクタイプについては、タスク を実行する際に、プロセスエンジンが Work Item Handler APIを使用して呼び出しを実行します。エン

ジンの外部にあるコードはこの API を実装し、さまざまなタスクを実装するための柔軟なメカニズムを 提供します。

プロセスエンジンには、定義済みのタスクタイプが含まれます。これらのタイプには、ユーザー Java コードを実行するスクリプトタスク、Java メソッドまたは Web サービスを呼び出すサービスタスク、 デシジョンエンジンサービスを呼び出すデシジョンタスク、およびその他のカスタムタスク (REST や データベースコールなど) が含まれます。

もう1つの事前定義されたタスクタイプは ユーザータスク で、ユーザーとの対話が含まれます。プロ セス内のユーザータスクは、ユーザーおよびグループに割り当てることができます。

プロセスエンジンは、KIE APIを使用して他のソフトウェアコンポーネントと対話します。KIE Server のサービスとしてビジネスプロセスを実行し、KIE API の REST 実装を使用してそれらと対話できま す。そのため、アプリケーションにビジネスプロセスを埋め込むことができ、KIE API Java 呼び出しを 使用して対話できます。この場合は、任意の Java 環境でプロセスエンジンを実行できます。

Business Central には、人的タスクを実行するユーザー向けのユーザーインターフェイスと、人的タス クの Web フォームを作成するフォームモデラ―が含まれています。ただし、KIE API を使用してプロセ スエンジンと対話するカスタムユーザーインターフェイスを実装することもできます。

プロセスエンジンでは、以下の追加機能がサポートされます。

- JPA 標準を使用したプロセス情報の永続化のサポート。永続は、すべてのプロセスインスタン スの状態およびコンテキスト (プロセス変数内のデータ) を保持するため、コンポーネントが再 起動またはオフラインになった場合に失われることはありません。SQL データベースエンジン を使用して永続情報を保存することができます。
- JTA 標準を使用したプロセス要素のトランザクション実行に対するプラグ可能なサポート。 JTA トランザクションマネージャーを使用する場合は、ビジネスプロセスのすべての要素がト ランザクションとして開始します。要素が完了しない場合、プロセスインスタンスのコンテキ ストは、要素の起動前の状態に復元されます。
- 新規ノード種別や他のプロセス言語を含むカスタム拡張コードのサポート。
- さまざまなイベントについて通知するカスタムリスナークラスのサポート。
- 実行中のプロセスインスタンスを、新しいバージョンのプロセス定義に移行するためのサポー ト

プロセスエンジンは、他の独立したコアサービスと統合することもできます。

- 人的タスクサービス は、人間アクターがプロセスに参加する必要がある場合にユーザータスク を管理できます。これは完全にプラグ可能で、デフォルトの実装は WS-HumanTask 仕様を ベースとしています。ヒューマンタスクサービスは、タスク、タスクリスト、タスクフォーム のライフサイクルを管理します。また、エスカレーション、委任、ルールベースの割り当てな どのより高度な機能のライフサイクルも管理します。
- 履歴ログ は、プロセスエンジンのすべてのプロセスの実行に関する情報をすべて保存できま す。ランタイム永続化はすべてのアクティブなプロセスインスタンスの現在の状態を保存しま すが、履歴ログで履歴情報にアクセスできるようにする必要があります。履歴ログには、アク ティブかつ完了したすべてのプロセスインスタンスの現在および履歴状態がすべて含まれま す。ログを使用して、監視および分析のプロセスインスタンスの実行に関連する情報をクエ リーできます。

#### 関連資料

● Business Central [でのビジネスプロセスの設計](https://access.redhat.com/documentation/ja-jp/red_hat_process_automation_manager/7.9/html-single/developing_process_services_in_red_hat_process_automation_manager#bpmn-con_business-processes)

- KIE API を使った Red Hat Process [Automation](https://access.redhat.com/documentation/ja-jp/red_hat_process_automation_manager/7.9/html-single/deploying_and_managing_red_hat_process_automation_manager_services#kie-server-commands-con_kie-apis) Manager の操作
- 公開 KIE API の Java [ドキュメント](https://docs.jboss.org/drools/release/7.44.0.Final/kie-api-javadoc/index.html)

# 第62章 プロセスエンジンのコアエンジン API

プロセスエンジンは、ビジネスプロセスを実行します。プロセスを定義するには、プロセス定義やカス タムタスクなどの ビジネスアセット を作成します。

Core Engine API を使用して、プロセスエンジンでプロセスを読み込み、実行、および管理できます。

複数の制御レベルが利用できます。

- 最小レベルでは、KIE ベース と KIE セッション を直接作成できます。KIE ベースは、ビジネス プロセスのすべてのアセットを表します。KIE セッションは、ビジネスプロセスのインスタン スを実行するプロセスエンジン内のエンティティーです。このレベルは粒度の細かい制御を提 供しますが、コード内のプロセスインスタンス、タスクハンドラー、イベントハンドラー、お よびその他のプロセスエンジンエンティティーの明示的な宣言および設定が必要になります。
- RuntimeManager クラスを使用してセッションおよびプロセスを管理できます。このクラスは 設定可能なストラテジーを使用して、必要なプロセスインスタンスのセッションを提供しま す。KIE セッションとタスクサービスとの間の対話を自動的に設定します。不要になったプロ セスエンジンエンティティーを破棄し、リソースを最適に使用できるようにします。Fluent API を使用して、必要なビジネスアセットで **RuntimeManager** をインスタンス化し、その環境 を設定できます。
- Services API を使用してプロセスの実行を管理することができます。たとえば、デプロイメン トサービスはビジネスアセットをエンジンにデプロイし、デプロイメントユニット を形成しま す。プロセスサービスは、このデプロイメントユニットからプロセスを実行します。 プロセスエンジンをアプリケーションに埋め込む場合、サービス API はエンジンの設定および 管理に関する詳細を非表示にするため、最も便利なオプションになります。
- 最後に、KJAR ファイルからビジネスアセットを読み込んでプロセスを実行する KIE Serverを デプロイできます。KIE Server は、プロセスの読み込みおよび管理のための REST API を提供 します。Business Central を使用して KIE Server を管理することもできます。 KIE Server を使用する場合は、Core Engine API を使用する必要はありません。KIE Server への [プロセスのデプロイおよび管理に関する情報は、](https://access.redhat.com/documentation/ja-jp/red_hat_process_automation_manager/7.9/html-single/deploying_and_managing_red_hat_process_automation_manager_services#assembly-packaging-deploying)Red Hat Process Automation Manager プロ ジェクトのパッケージ化およびデプロイ を参照してください。

すべてのパブリックプロセスエンジン API 呼び出しに関する完全なリファレンス情報は、Java ドキュ メント を参照してください。他の API [クラスもコードに存在しますが、今後のバージョンで変更でき](https://docs.jboss.org/drools/release/7.44.0.Final/kie-api-javadoc/index.html) る内部 API です。開発および維持するアプリケーションでパブリック API を使用します。

## 62.1. KIE ベースおよび KIE セッション

KIE baseには、すべてのプロセス定義およびプロセスに関連するその他のアセットへの参照が含まれま す。エンジンはこの KIE ベースを使用してプロセスの全情報を検索するか、必要に応じて複数のプロセ スについて検索します。

クラスパス、ファイルシステム、プロセスリポジトリーなど、さまざまなソースからアセットを KIE ベースに読み込むことができます。KIE ベースの作成は、さまざまなソースからのアセットの読み込み および解析を行う必要があるため、リソース負荷の高い操作です。KIE ベースを動的に変更して、ラン タイム時にプロセス定義やその他のアセットを追加または削除できます。

KIE ベースを作成したら、この KIE ベースに基づいて KIE セッションをインスタンス化できます。この KIE セッションを使用して、KIE ベースの定義に基づいてプロセスを実行します。

KIE セッションを使用してプロセスを開始すると、新しいプロセスインスタンス が作成されます。この インスタンスは、特定のプロセス状態を維持します。同じ KIE セッションで異なるインスタンスは同じ プロセス定義を使用できますが、状態は異なります。

図62.1 プロセスエンジンの KIE ベースおよび KIE セッション

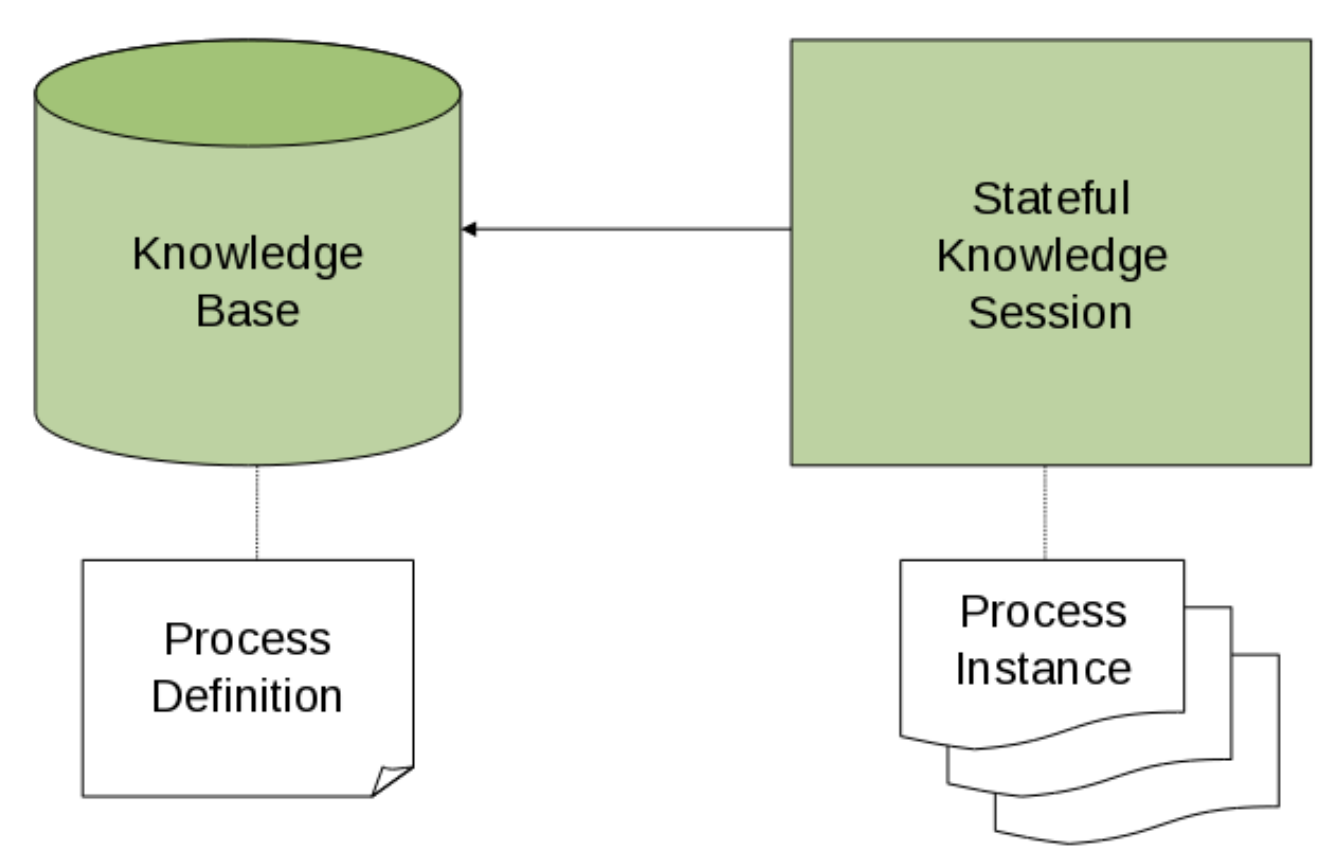

たとえば、アプリケーションを開発して売上注文を処理する場合は、注文の処理方法を決定する 1 つ以 上のプロセス定義を作成できます。アプリケーションの起動時に、これらのプロセス定義を含む KIE ベースを作成する必要があります。次に、この KIE ベースに基づいてセッションを作成できます。新し い売上注文が終了したら、注文用の新しいプロセスインスタンスを開始します。このプロセスインスタ ンスには、特定の売上リクエストのプロセスの状態が含まれます。

同じ KIE ベースに多くの KIE セッションを作成でき、同じ KIE セッション内に、プロセスのインスタン スを多数作成できます。KIE セッションを作成して、KIE セッション内にプロセスインスタンスを作成 し、KIE ベースを作成するよりもはるかに少ないリソースを使用します。KIE ベースを変更する場合 は、これを使用する KIE セッションで変更を自動的に使用できます。

ほとんどの単純なユースケースでは、1 つの KIE セッションを使用してすべてのプロセスを実行できま す。必要に応じて、複数のセッションを使用することもできます。たとえば、異なる顧客による注文処 理を完全に独立させる場合は、顧客ごとに KIE セッションを作成できます。スケーラビリティーの理由 から複数のセッションを使用することもできます。

一般的なアプリケーションでは、KIE ベースまたは KIE セッションを直接作成する必要はありません。 ただし、プロセスエンジン API の他のレベルを使用する場合は、このレベルが定義する API の要素と対 話することができます。

#### 62.1.1. Kie ベース

KIE ベースには、アプリケーションによるビジネスプロセスの実行に必要となる可能性のあるプロセス 定義およびその他のアセットがすべて含まれます。

KIE ベースを作成するには、**KieHelper** インスタンスを使用して、クラスパスやファイルシステムなど の各種リソースからプロセスを読み込み、新規の KIE ベースを作成します。

以下のコードスニペットは、クラスパスから読み込まれるプロセス定義が 1つだけの KIE ベースを作成 する方法を示しています。

#### 1 つのプロセス定義を含む KIE ベースの作成

KieHelper kieHelper = new KieHelper(); KieBase kieBase = kieHelper .addResource(ResourceFactory.newClassPathResource("MyProcess.bpmn")) .build();

**ResourceFactory** クラスには、ファイル、URL、InputStream、Reader、およびその他のソースからリ ソースを読み込む同様のメソッドがあります。

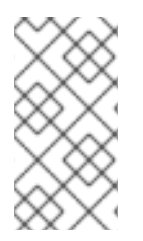

#### 注記

KIE ベースを作成するこの手動プロセスは、他の方法よりも簡単ですが、アプリケーショ ンが管理しにくくなります。**RuntimeManager** クラスやサービス API など、KIE ベース を作成する他の方法を使用して、開発および維持が長い期間にわたって予定されている アプリケーションに使用します。

#### 62.1.2. KIE セッション

KIE ベースを作成して読み込んだら、KIE セッションを作成してプロセスエンジンと対話できます。こ のセッションを使用してプロセスを開始および管理し、イベントにシグナルを送信できます。

以下のコードスニペットは、以前に作成した KIE ベースに基づいてセッションを作成し、プロセスイン スタンスを開始し、プロセス定義で ID を参照します。

#### KIE セッションの作成およびプロセスインスタンスの開始

KieSession ksession = kbase.newKieSession(); ProcessInstance processInstance = ksession.startProcess("com.sample.MyProcess");

#### 62.1.3. ProcessRuntime インターフェイス

**KieSession** クラスは、以下の定義が示すように、プロセスと対話するためのすべてのセッションメ ソッドを定義する **ProcessRuntime** インターフェイスを公開します。

#### **ProcessRuntime** インターフェイスの定義

*/\*\**

*\**

*\* Start a new process instance. Use the process (definition) that*

*\* is referenced by the given process ID.*

*\* @param processId The ID of the process to start*

*\* @return the ProcessInstance that represents the instance of the process that was started \*/*

ProcessInstance startProcess(String processId);

*/\*\**

*\**

*\* Start a new process instance. Use the process (definition) that*

*\* is referenced by the given process ID. You can pass parameters*

*\* to the process instance as name-value pairs, and these parameters set*

*\* variables of the process instance.*

*\* @param processId the ID of the process to start*

*\* @param parameters the process variables to set when starting the process instance \* @return the ProcessInstance that represents the instance of the process that was started \*/* ProcessInstance startProcess(String processId, Map<String, Object> parameters); */\*\* \* Signals the process engine that an event has occurred. The type parameter defines \* the type of event and the event parameter can contain additional information \* related to the event. All process instances that are listening to this type \* of (external) event will be notified. For performance reasons, use this type of \* event signaling only if one process instance must be able to notify \* other process instances. For internal events within one process instance, use the \* signalEvent method that also include the processInstanceId of the process instance \* in question. \* \* @param type the type of event \* @param event the data associated with this event \*/* void signalEvent(String type, Object event); */\*\* \* Signals the process instance that an event has occurred. The type parameter defines \* the type of event and the event parameter can contain additional information \* related to the event. All node instances inside the given process instance that \* are listening to this type of (internal) event will be notified. Note that the event \* will only be processed inside the given process instance. All other process instances \* waiting for this type of event will not be notified. \* \* @param type the type of event \* @param event the data associated with this event \* @param processInstanceId the id of the process instance that should be signaled \*/* void signalEvent(String type, Object event, long processInstanceId); */\*\* \* Returns a collection of currently active process instances. Note that only process \* instances that are currently loaded and active inside the process engine are returned. \* When using persistence, it is likely not all running process instances are loaded \* as their state is stored persistently. It is best practice not to use this \* method to collect information about the state of your process instances but to use \* a history log for that purpose. \* \* @return a collection of process instances currently active in the session \*/* Collection<ProcessInstance> getProcessInstances(); */\*\* \* Returns the process instance with the given ID. Note that only active process instances \* are returned. If a process instance has been completed already, this method returns*

*\* null. \**

*\* @param id the ID of the process instance*

*\* @return the process instance with the given ID, or null if it cannot be found \*/* ProcessInstance getProcessInstance(long processInstanceId); */\*\* \* Aborts the process instance with the given ID. If the process instance has been completed \* (or aborted), or if the process instance cannot be found, this method will throw an \* IllegalArgumentException. \* \* @param id the ID of the process instance \*/* void abortProcessInstance(long processInstanceId); */\*\* \* Returns the WorkItemManager related to this session. This object can be used to \* register new WorkItemHandlers or to complete (or abort) WorkItems. \**

*\* @return the WorkItemManager related to this session*

*\*/*

WorkItemManager getWorkItemManager();

62.1.4. 相関キー

プロセスを処理する場合には、ビジネス ID をプロセスインスタンスに割り当ててから、生成されたイ ンスタンス ID を保存せずに、割り当てたビジネス ID を使用してインスタンスを参照しなければならな い場合があります。

このような機能を提供するために、プロセスエンジンは **CorrelationKey** インターフェイスを使用して **CorrelationProperties** を定義できます。**CorrelationKey** を実装するクラスには、記述される単一のプ ロパティーまたはマルチプロパティーセットがあります。プロパティーの値または複数のプロパティー の値の組み合わせは一意のインスタンスを参照します。

**KieSession** クラスは、相関機能をサポートする **CorrelationAwareProcessRuntime** インターフェイ スを実装します。このインターフェイスは以下のメソッドを公開します。

#### **CorrelationAwareProcessRuntime**インターフェイスのメソッド

*/\*\**

*\* Start a new process instance. Use the process (definition) that*

*\* is referenced by the given process ID. You can pass parameters*

*\* to the process instance (as name-value pairs), and these parameters set*

*\* variables of the process instance.*

*\* \* @param processId the ID of the process to start*

*\* @param correlationKey custom correlation key that can be used to identify the process instance*

*\* @param parameters the process variables to set when starting the process instance*

*\* @return the ProcessInstance that represents the instance of the process that was started \*/*

ProcessInstance startProcess(String processId, CorrelationKey correlationKey, Map<String, Object> parameters);

*/\*\**

*\* Create a new process instance (but do not yet start it). Use the process*

*\* (definition) that is referenced by the given process ID.*

*\* You can pass to the process instance (as name-value pairs),*

*\* and these parameters set variables of the process instance.*

*\* Use this method if you need a reference to the process instance before actually*

*\* starting it. Otherwise, use startProcess.*

*\* @param processId the ID of the process to start*

*\* @param correlationKey custom correlation key that can be used to identify the process instance*

*\* @param parameters the process variables to set when creating the process instance*

*\* @return the ProcessInstance that represents the instance of the process that was created (but not yet started)*

*\*/*

*\**

ProcessInstance createProcessInstance(String processId, CorrelationKey correlationKey, Map<String, Object> parameters);

*/\*\**

*\* Returns the process instance with the given correlationKey. Note that only active process instances*

*\* are returned. If a process instance has been completed already, this method will return \* null.*

*\**

*\* @param correlationKey the custom correlation key assigned when the process instance was created*

*\* @return the process instance identified by the key or null if it cannot be found*

*\*/*

ProcessInstance getProcessInstance(CorrelationKey correlationKey);

相関は通常、長時間実行されるプロセスで使用されます。相関情報を永続的に保存する場合は、永続性 を有効にする必要があります。

# 62.2. ランタイムマネージャー

**RuntimeManager** クラスは、プロセスエンジン API でレイヤーを提供し、その使用方法を単純化し、 強化します。このクラスは、KIE ベースおよび KIE セッションと、プロセス内のすべてのタスクにハン ドラーを提供するタスクサービスをカプセル化および管理します。ランタイムマネージャーの KIE セッ ションとタスクサービスが相互に機能するように設定されているため、このような設定を指定する必要 はありません。たとえば、ヒューマンタスクハンドラーを登録し、必要なサービスに接続されているこ とを確認する必要はありません。

ランタイムマネージャーは、事前定義されたストラテジーに従って KIE セッションを管理します。以下 のストラテジーを利用できます。

- シングルトン: ランタイムマネージャーは単一の **KieSession** を維持し、要求されたすべてのプ ロセスに使用します。
- リクエストごと: ランタイムマネージャーはリクエストごとに新しい **KieSession** を作成しま す。
- プロセスインスタンスごと: ランタイムマネージャーはプロセスインスタンスと **KieSession** の 間のマッピングを維持し、指定のプロセスインスタンスを使用するたびに常に同じ **KieSession** を提供します。

ストラテジーに関係なく、**RuntimeManager** クラスはプロセスエンジンコンポーネントの初期化と設 定で同じ機能を保証します。

**● KieSession** インスタンスは同じファクトリーで読み込まれます (メモリーまたは JPA ベー ス)。

- ワークアイテムハンドラーは、すべての **KieSession** インスタンスに登録されます (データベー スから読み込むか、新規に作成されているかのいずれか)。
- イベントリスナー (**Process**、**Agenda**、**WorkingMemory**) は、データベースからセッションが 読み込まれるか、新たに作成されるかに関係なく、すべての KIE セッションに登録されます。
- タスクサービスは、以下の必須コンポーネントで設定されます。
	- JTA トランザクションマネージャー
	- **KieSession** インスタンスに使用されるものと同じエンティティーマネージャーファクト リー
	- 環境で設定できる **UserGroupCallback** インスタンス

ランタイムマネージャーは、プロセスエンジンを正常に破棄することもできます。これは、必要がなく なった場合に **RuntimeEngine** インスタンスを破棄する専用のメソッドを提供し、取得した可能性のあ るリソースを解放します。

以下のコードは、**RuntimeManager** インターフェイスの定義を示しています。

#### **RuntimeManager** インターフェイスの定義

public interface RuntimeManager {

*/\*\**

*\* Returns a <code>RuntimeEngine</code> instance that is fully initialized:*

*\* <ul>*

- *\* <li>KieSession is created or loaded depending on the strategy</li>*
- *\* <li>TaskService is initialized and attached to the KIE session (through a listener)</li>*
- *\* <li>WorkItemHandlers are initialized and registered on the KIE session</li>*
- *\* <li>EventListeners (process, agenda, working memory) are initialized and added to the KIE session</li>*

*\* </ul>*

*\* @param context the concrete implementation of the context that is supported by given*  $<$ code>RuntimeManager</code>

*\* @return instance of the <code>RuntimeEngine</code>*

*\*/*

RuntimeEngine getRuntimeEngine(Context<?> context);

*/\*\**

 $*$  *Unique identifier of the <code>RuntimeManager</code>* 

*\* @return*

*\*/*

String getIdentifier();

*/\*\**

*\* Disposes <code>RuntimeEngine</code> and notifies all listeners about that fact.*

*\* This method should always be used to dispose <code>RuntimeEngine</code> that is not needed*

*\* anymore. <br/>*

*\* Do not use KieSession.dispose() used with RuntimeManager as it will break the internal*

*\* mechanisms of the manager responsible for clear and efficient disposal.<br/>*

*\* Disposing is not needed if <code>RuntimeEngine</code> was obtained within an active JTA transaction,*

*\* if the getRuntimeEngine method was invoked during active JTA transaction, then disposing of*

```
* the runtime engine will happen automatically on transaction completion.
   * @param runtime
   */
  void disposeRuntimeEngine(RuntimeEngine runtime);
  /**
   * Closes <code>RuntimeManager</code> and releases its resources. Call this method when
   * a runtime manager is not needed anymore. Otherwise it will still be active and operational.
   */
  void close();
}
```
**RuntimeManager** クラスは、基礎となるプロセスエンジンコンポーネントへのアクセスを取得するメ ソッドが含まれる **RuntimeEngine** クラスも提供します。

## **RuntimeEngine** インターフェイスの定義

```
public interface RuntimeEngine {
/**
 * Returns the <code>KieSession</code> configured for this <code>RuntimeEngine</code>
 * @return
 */
  KieSession getKieSession();
  /**
 * Returns the <code>TaskService</code> configured for this <code>RuntimeEngine</code>
 * @return
 */
  TaskService getTaskService();
}
```
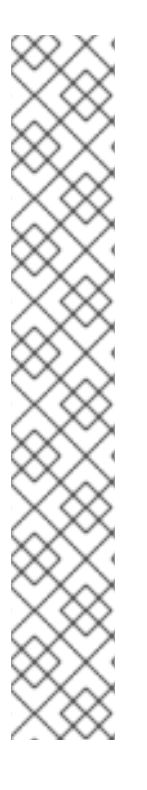

## 注記

**RuntimeManager** クラスの識別子は、ランタイムの実行中に **deploymentId** として使用 されます。たとえば、識別子は、**Task** が永続化される **Task** の **deploymentId** として永 続化されています。**Task** の **deploymentID** は、**Task** が完了してプロセスインスタンス を再開する際に、これを **RuntimeManager** に関連付けます。

同じ **deploymentId** も履歴ログテーブルの **externalId** として永続化されます。

**RuntimeManager** インスタンスの作成時に識別子を指定しない場合は、ストラテジーに 応じてデフォルト値が適用されます (例: **PerProcessInstanceRuntimeManager** の **default-per-pinstance**)。つまり、アプリケーションはライフサイクル全体で **RuntimeManager** クラスと同じデプロイメントを使用することを意味します。

アプリケーションで複数のランタイムマネージャーを維持する場合は、すべての **RuntimeManager** インスタンスに一意の ID を指定する必要があります。

たとえば、デプロイメントサービスは複数のランタイムマネージャーを維持し、KJAR ファイルの GAV 値を識別子として使用します。Business Central と KIE Server でも、デ プロイメントサービスに依存するため、同じロジックが使用されます。

### 注記

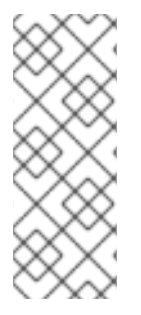

ハンドラーまたはリスナー内からプロセスエンジンまたはタスクサービスと対話する必 要がある場合は、**RuntimeManager** インターフェイスを使用して、指定のプロセスイン スタンスの **RuntimeEngine** インスタンスを取得し、**RuntimeEngine** インスタンスを使 用して **KieSession** インスタンスまたは **TaskService** インスタンスを取得します。この アプローチにより、選択したストラテジーに従って管理されるエンジンの正常な状態が 維持されます。

62.2.1. ランタイムマネージャーストラテジー

**RuntimeManager** クラスは、KIE セッションを管理するための以下のストラテジーをサポートします。

シングルトンストラテジー

このストラテジーは、単一の **RuntimeEngine** インスタンスを維持するようにランタイムマネー ジャーに指示します (これにより、単一の **KieSession** インスタンスおよび **TaskService** インスタ ンス)。ランタイムエンジンへのアクセスは同期されるためスレッドセーフになりますが、同期によ りパフォーマンスの低下が発生します。 このストラテジーは、簡単なユースケースに使用します。

このストラテジーには以下の特徴があります。

- ランタイムエンジンのインスタンスおよびタスクサービスが1つのインスタンスを持つメモ リーフットプリントは小さくなります。
- 設計と使用はシンプルでコンパクトです。
- アクセスが同期されているため、プロセスエンジンの低から中程度の負荷に適しています。
- このストラテジーでは、単一の **KieSession** インスタンスが原因で、(ファクトなど) すべて の状態オブジェクトがすべてのプロセスインスタンスに直接表示され、その逆も同様です。
- ストラテジーはコンテキストではありません。シングルトン **RuntimeManager** から **RuntimeEngine** のインスタンスを取得する場合は、**Context** インスタンスを考慮する必要 はありません。通常は、**EmptyContext.get()** をコンテキストとして使用できますが、null 引数も受け入れ可能です。
- **このストラテジーでは、ランタイムマネージャーは KieSession** の ID を追跡するた め、**RuntimeManager** の再起動後も同じセッションが使用されたままになります。ID は ファイルシステムの一時的な場所にシリアライズファイルとして保存され、環境によっては 以下のディレクトリーのいずれかになります。
	- **jbpm.data.dir** システムプロパティーの値
	- **jboss.server.data.dir** システムプロパティーの値
	- **java.io.tmpdir** システムプロパティーの値

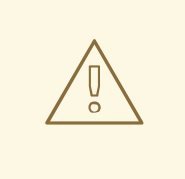

警告

Singleton ストラテジーと EJB Timer スケジューラーの組み合わせにより、負荷 がかかった状態で Hibernate の問題が発生する可能性があります。この組み合 わせは、実稼働アプリケーションで使用しないでください。EJB Timer スケ ジューラーは、KIE Server のデフォルトスケジューラーです。

#### リクエスト別のストラテジー

このストラテジーは、ランタイムマネージャーに対し、リクエストごとに **RuntimeEngine** の新し いインスタンスを提供するように指示します。1 つのトランザクション内でのプロセスエンジンを 1 つ以上呼び出すことは、1 つのリクエストとみなされます。 状態が正確になるように、単一のトランザクション内で **RuntimeEngine** の同じインスタンスを使 用する必要があります。それ以外の場合は、1 つの呼び出しで完了した操作が次の呼び出しで表示さ れません。

プロセスの状態は要求内でのみ保持されるため、このストラテジーはステートレスです。要求が完 了すると、**RuntimeEngine** インスタンスは永続的に破棄されます。永続性を使用する場合は、KIE セッションに関連する情報は永続データベースから削除されます。

このストラテジーには以下の特徴があります。

- すべてのリクエストに対して完全に分離されたプロセスエンジンとタスクサービス操作を提 供します。
- ファクトは要求期間中のみ保存されるため、完全にステートレスになります。
- これは、高負荷のステートレスプロセスに適しています。この場合、リクエスト間でファク トやタイマーを保持する必要はありません。
- このストラテジーでは、KIE セッションは要求のライフサイクル中にのみ利用でき、要求の 最後に破棄されます。
- ストラテジーはコンテキストではありません。リクエストごとの **RuntimeManager** から **RuntimeEngine** のインスタンスを取得する場合は、**Context** インスタンスを考慮する必要 はありません。通常は、**EmptyContext.get()** をコンテキストとして使用できますが、null 引数も受け入れ可能です。

#### プロセスインスタンスごとのストラテジー

このストラテジーは、KIE セッションとプロセスインスタンス間の厳密な関係を維持するように **RuntimeManager** に指示します。各 **KieSession** は、それが属する **ProcessInstance** がアクティブ である限り利用できます。

このストラテジーは、ルール評価やプロセスインスタンス間の分離など、プロセスエンジンの高度 な機能を使用する最も柔軟なアプローチを提供します。これにより、パフォーマンスを最大化し、 同期によって生じる潜在的なボトルネックを減らします。同時に、要求ストラテジーとは異なり、 KIE セッションの数は、要求の合計数ではなく、実際のプロセスインスタンス数に減らされます。

このストラテジーには以下の特徴があります。

● すべてのプロセスインスタンスに分離を提供します。

- これは、**KieSession** と **ProcessInstance** の間の厳密な関係を維持し、指定の **ProcessInstance** に常に同じ **KieSession** を提供するようにします。
- これは、**KieSession** のライフサイクルを **ProcessInstance** にマージし、プロセスインスタ ンスの完了時または中止時に両方破棄されます。
- これにより、プロセスインスタンスの範囲内でファクトやタイマーなどのデータのメンテ ナーンスが可能になります。プロセスインスタンスのみがデータにアクセスできます。
- プロセスインスタンスの **KieSession** を検索して読み込む必要があるため、オーバーヘッド が発生します。
- **KieSession** の使用状況をすべて検証し、他のプロセスインスタンスには使用できません。 別のプロセスインスタンスが同じ **KieSession** を使用する場合は、例外が発生します。
- ストラテジーはコンテキストであり、以下のコンテキストインスタンスを許可します。
	- **EmptyContext** または null: プロセスインスタンス ID が利用できないため、プロセスイ ンスタンスを開始するときに使用
	- **ProcessInstanceIdContext**: プロセスインスタンスの作成後に使用します。
	- **CorrelationKeyContext**: **ProcessInstanceIdContext** の代わりに、プロセスインスタン ス ID の代わりにカスタム (business) キーを使用します。

62.2.2. ランタイムマネージャーの典型的な使用シナリオ

ランタイムマネージャーの典型的な使用シナリオは、以下の段階で設定されます。

- アプリケーションの起動時に、以下の段階を完了します。
	- **RuntimeManager** インスタンスをビルドし、アプリケーションの有効期間全体を維持しま す。これはスレッドセーフで、同時にアクセスできます。
- 要求時に、以下のステージを完了します。
	- **RuntimeManager** クラスに設定したストラテジーによって決定される適切なコンテキスト インスタンスを使用して、**RuntimeManager** から **RuntimeEngine** を取得します。
	- **RuntimeEngine** から **KieSession** オブジェクトおよび **TaskService** オブジェクトを取得 します。
	- **startProcess**、**completeTask** などの操作には、**KieSession** オブジェクトおよび **TaskService** オブジェクトを使用します。
	- 処理が完了したら、**RuntimeManager.disposeRuntimeEngine** メソッドを使用して **RuntimeEngine** を破棄します。
- アプリケーションのシャットダウン時に、以下の段階を完了します。
	- **RuntimeManager** インスタンスを閉じます。

## 注記

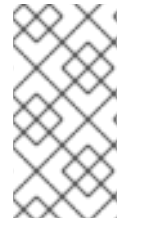

アクティブな JTA トランザクションで **RuntimeManager** から **RuntimeEngine** を取得 した場合は、トランザクションの完了時に、(完了ステータスが commit または rollback に関わらず) **RuntimeManager** が自動的に **RuntimeEngine** を破棄するため、最後に **RuntimeEngine** を破棄する必要はありません。

以下の例は、**RuntimeManager** インスタンスをビルドし、そこから (**KieSession** クラスおよび **TaskService** クラスをカプセル化する) **RuntimeEngine** インスタンスを取得する方法を示しています  $\circ$ 

## **RuntimeManager** インスタンスをビルドして、**RuntimeEngine** および **KieSession** を取得しま す。

*// First, configure the environment to be used by RuntimeManager* RuntimeEnvironment environment = RuntimeEnvironmentBuilder.Factory.get() .newDefaultInMemoryBuilder() .addAsset(ResourceFactory.newClassPathResource("BPMN2-ScriptTask.bpmn2"), ResourceType.BPMN2)

.get();

*// Next, create the RuntimeManager - in this case the singleton strategy is chosen* RuntimeManager manager =

RuntimeManagerFactory.Factory.get().newSingletonRuntimeManager(environment);

*// Then get RuntimeEngine from the runtime manager, using an empty context because singleton does not keep track*

*// of runtime engine as there is only one*

RuntimeEngine runtime = manager.getRuntimeEngine(EmptyContext.get());

*// Get the KieSession from the RuntimeEngine - already initialized with all handlers, listeners, and other requirements*

*// configured on the environment* KieSession ksession = runtimeEngine.getKieSession();

*// Add invocations of the process engine here, // for example, ksession.startProcess(processId);*

*// Finally, dispose the runtime engine* manager.disposeRuntimeEngine(runtimeEngine);

この例では、**RuntimeManager** クラスおよび **RuntimeEngine** クラスを使用する最も簡単な、または最 小限の方法を提供します。これには、以下の特徴があります。

- **KieSession** インスタンスは、**newDefaultInMemoryBuilder** ビルダーを使用してメモリーに作 成されます。
- アセットとして追加される1つのプロセスが実行に利用できます。
- **TaskService** クラスは **LocalHTWorkItemHandler** インターフェイスを介して設定されて **KieSession** インスタンスに割り当てられ、プロセス内でユーザータスク機能をサポートしま す。

62.2.3. ランタイム環境設定オブジェクト

**RuntimeManager** クラスは、ハンドラーの作成、破棄、登録など、内部プロセスエンジンの複雑さを カプセル化します。

また、プロセスエンジンの設定を詳細に制御することもできます。この設定を設定するに は、**RuntimeEnvironment** オブジェクトを作成してから、**RuntimeManager** オブジェクトを作成する 必要があります。

次の定義は、**RuntimeEnvironment** インターフェイスで利用可能なメソッドを示しています。

```
RuntimeEnvironment インターフェイスのメソッド
```

```
public interface RuntimeEnvironment {
/**
 * Returns <code>KieBase</code> that is to be used by the manager
 * @return
 */
  KieBase getKieBase();
  /**
   * KieSession environment that is to be used to create instances of <code>KieSession</code>
   * @return
   */
  Environment getEnvironment();
  /**
   * KieSession configuration that is to be used to create instances of <code>KieSession</code>
   * @return
   */
  KieSessionConfiguration getConfiguration();
  /**
   * Indicates if persistence is to be used for the KieSession instances
   * @return
   */
  boolean usePersistence();
  /**
   * Delivers a concrete implementation of <code>RegisterableItemsFactory</code> to obtain
handlers and listeners
   * that is to be registered on instances of \ltcode>KieSession\lt/code>
   * @return
   */
  RegisterableItemsFactory getRegisterableItemsFactory();
  /**
   * Delivers a concrete implementation of <code>UserGroupCallback</code> that is to be registered
on instances
   * of <code>TaskService</code> for managing users and groups.
   * @return
   */
  UserGroupCallback getUserGroupCallback();
  /**
   * Delivers a custom class loader that is to be used by the process engine and task service
instances
```

```
* @return
   */
  ClassLoader getClassLoader();
  /**
   * Closes the environment, permitting closing of all dependent components such as ksession
factories
   */
  void close();
```
62.2.4. ランタイム環境ビルダー

必要なデータが含まれる **RuntimeEnvironment** のインスタンスを作成するに は、**RuntimeEnvironmentBuilder** クラスを使用します。このクラスは Fluent API を提供し、事前定義 された設定で **RuntimeEnvironment** インスタンスを設定します。

次の定義は、**RuntimeEnvironmentBuilder** インターフェイスのメソッドを示しています。

#### **RuntimeEnvironmentBuilder** インターフェイスのメソッド

public interface RuntimeEnvironmentBuilder {

public RuntimeEnvironmentBuilder persistence(boolean persistenceEnabled);

public RuntimeEnvironmentBuilder entityManagerFactory(Object emf);

public RuntimeEnvironmentBuilder addAsset(Resource asset, ResourceType type);

public RuntimeEnvironmentBuilder addEnvironmentEntry(String name, Object value);

public RuntimeEnvironmentBuilder addConfiguration(String name, String value);

public RuntimeEnvironmentBuilder knowledgeBase(KieBase kbase);

public RuntimeEnvironmentBuilder userGroupCallback(UserGroupCallback callback);

public RuntimeEnvironmentBuilder registerableItemsFactory(RegisterableItemsFactory factory);

public RuntimeEnvironment get();

public RuntimeEnvironmentBuilder classLoader(ClassLoader cl);

public RuntimeEnvironmentBuilder schedulerService(Object globalScheduler);

**RuntimeEnvironmentBuilderFactory** クラスを使用して **RuntimeEnvironmentBuilder** のインスタン スを取得します。設定のない空のインスタンスとともに、ランタイムマネージャーの設定オプションが いくつか事前設定されたビルダーを取得できます。

次の定義は、**RuntimeEnvironmentBuilderFactory** インターフェイスのメソッドを示しています。

#### **RuntimeEnvironmentBuilderFactory** インターフェイスのメソッド

public interface RuntimeEnvironmentBuilderFactory {

*/\*\**

*\* Provides a completely empty <code>RuntimeEnvironmentBuilder</code> instance to manually*

*\* set all required components instead of relying on any defaults.*

*\* @return new instance of <code>RuntimeEnvironmentBuilder</code>*

#### public RuntimeEnvironmentBuilder newEmptyBuilder();

*/\*\**

*\*/*

*\* Provides default configuration of <code>RuntimeEnvironmentBuilder</code> that is based on:*  $*$   $<$  $11$ 

*\* <li>DefaultRuntimeEnvironment</li>*

*\* </ul>*

*\* @return new instance of <code>RuntimeEnvironmentBuilder</code> that is already preconfigured with defaults*

*\* @see DefaultRuntimeEnvironment*

public RuntimeEnvironmentBuilder newDefaultBuilder();

*/\*\**

*\**

*\*/*

*\* Provides default configuration of <code>RuntimeEnvironmentBuilder</code> that is based on:*  $*$   $<$  $11$ 

*\* <li>DefaultRuntimeEnvironment</li>*

*\* </ul>*

*\* but does not have persistence for the process engine configured so it will only store process instances in memory*

*\* @return new instance of <code>RuntimeEnvironmentBuilder</code> that is already preconfigured with defaults*

*\**

*\* @see DefaultRuntimeEnvironment*

*\*/*

public RuntimeEnvironmentBuilder newDefaultInMemoryBuilder();

*/\*\**

*\* Provides default configuration of <code>RuntimeEnvironmentBuilder</code> that is based on:*

*\* <ul>*

*\* <li>DefaultRuntimeEnvironment</li>*

*\* </ul>*

*\* This method is tailored to work smoothly with KJAR files*

*\* @param groupId group id of kjar*

*\* @param artifactId artifact id of kjar*

*\* @param version version number of kjar*

*\* @return new instance of <code>RuntimeEnvironmentBuilder</code> that is already*

*preconfigured with defaults*

*\* @see DefaultRuntimeEnvironment \*/*

public RuntimeEnvironmentBuilder newDefaultBuilder(String groupId, String artifactId, String version);

*/\*\**

*\**

*\* Provides default configuration of <code>RuntimeEnvironmentBuilder</code> that is based on: \* <ul>*

*\* <li>DefaultRuntimeEnvironment</li>*

*\* </ul>*

*\* This method is tailored to work smoothly with KJAR files and use the kbase and ksession settings in the KJAR*

*\* @param groupId group id of kjar*

*\* @param artifactId artifact id of kjar*

*\* @param version version number of kjar*

*\* @param kbaseName name of the kbase defined in kmodule.xml stored in kjar*

*\* @param ksessionName name of the ksession define in kmodule.xml stored in kjar*

*\* @return new instance of <code>RuntimeEnvironmentBuilder</code> that is already preconfigured with defaults*

*\**

*\* @see DefaultRuntimeEnvironment*

*\*/*

public RuntimeEnvironmentBuilder newDefaultBuilder(String groupId, String artifactId, String version, String kbaseName, String ksessionName);

*/\*\**

*\* Provides default configuration of <code>RuntimeEnvironmentBuilder</code> that is based on: \* <ul>*

*\* <li>DefaultRuntimeEnvironment</li>*

*\* </ul>*

\* This method is tailored to work smoothly with KJAR files and use the release ID defined in the *KJAR*

*\* @param releaseId <code>ReleaseId</code> that described the kjar*

*\* @return new instance of <code>RuntimeEnvironmentBuilder</code> that is already preconfigured with defaults*

*\* \* @see DefaultRuntimeEnvironment*

*\*/*

public RuntimeEnvironmentBuilder newDefaultBuilder(ReleaseId releaseId);

*/\*\**

*\* Provides default configuration of <code>RuntimeEnvironmentBuilder</code> that is based on:*

*\* <ul>*

*\* <li>DefaultRuntimeEnvironment</li>*

*\* </ul>*

\* This method is tailored to work smoothly with KJAR files and use the kbase, ksession, and release *ID settings in the KJAR*

*\* @param releaseId <code>ReleaseId</code> that described the kjar*

*\* @param kbaseName name of the kbase defined in kmodule.xml stored in kjar*

*\* @param ksessionName name of the ksession define in kmodule.xml stored in kjar*

*\* @return new instance of <code>RuntimeEnvironmentBuilder</code> that is already preconfigured with defaults*

*\* \* @see DefaultRuntimeEnvironment*

*\*/*

public RuntimeEnvironmentBuilder newDefaultBuilder(ReleaseId releaseId, String kbaseName, String ksessionName);

*/\*\**

*\* Provides default configuration of <code>RuntimeEnvironmentBuilder</code> that is based on:*  $*$   $<$  $11$ 

*\* <li>DefaultRuntimeEnvironment</li>*

*\* </ul>*

*\* It relies on KieClasspathContainer that requires the presence of kmodule.xml in the META-INF folder which*

*\* defines the kjar itself.*

*\* Expects to use default kbase and ksession from kmodule.*

*\* @return new instance of <code>RuntimeEnvironmentBuilder</code> that is already*

*preconfigured with defaults*

*\* @see DefaultRuntimeEnvironment*

public RuntimeEnvironmentBuilder newClasspathKmoduleDefaultBuilder();

*/\*\**

*\**

*\*/*

*\* Provides default configuration of <code>RuntimeEnvironmentBuilder</code> that is based on:*  $*$   $<$  $11$ 

*\* <li>DefaultRuntimeEnvironment</li>*

*\* </ul>*

*\**

*\*/*

*\* It relies on KieClasspathContainer that requires the presence of kmodule.xml in the META-INF folder which*

*\* defines the kjar itself.*

*\* @param kbaseName name of the kbase defined in kmodule.xml*

*\* @param ksessionName name of the ksession define in kmodule.xml*

*\* @return new instance of <code>RuntimeEnvironmentBuilder</code> that is already preconfigured with defaults*

*\* @see DefaultRuntimeEnvironment*

public RuntimeEnvironmentBuilder newClasspathKmoduleDefaultBuilder(String kbaseName, String ksessionName);

ランタイムマネージャーは、KIE セッションと通信するように設定された **RuntimeEngine** オブジェク トの統合コンポーネントとして **TaskService** オブジェクトへのアクセスも提供します。デフォルトビ ルダーのいずれかを使用する場合は、タスクサービスの以下の設定が表示されます。

- **永続ユニット名は org.jbpm.persistence.jpa** (プロセスエンジンとタスクサービスの両方) に設 定されます。
- ヒューマンタスクハンドラーは KIE セッションに登録されます。
- JPA ベースの履歴ログイベントリスナーは KIE セッションに登録されます。
- **●** ルールタスク評価をトリガーするイベントリスナー (fireAllRules) が KIE セッションに登録さ れます。

62.2.5. ランタイムエンジンのハンドラーおよびリスナーの登録

ランタイムマネージャー API を使用する場合、ランタイムエンジンオブジェクトはプロセスエンジンを 表します。

独自のハンドラーまたはリスナーを使用してランタイムエンジンを拡張するに

は、**RegisterableItemsFactory** インターフェイスを実装

し、**RuntimeEnvironmentBuilder.registerableItemsFactory()** メソッドを使用してランタイム環境に 追加します。次に、ランタイムマネージャーは、ハンドラーまたはリスナーを、作成するすべてのラン タイムエンジンに自動的に追加します。

以下の定義は、**RegisterableItemsFactory** インターフェイスのメソッドを示しています。

#### **RegisterableItemsFactory**インターフェイスのメソッド

*/\*\* \* Returns new instances of <code>WorkItemHandler</code> that will be registered on*  $<$ code>RuntimeEngine</code>

プロセスエンジンは、**RegisterableItemsFactory** のデフォルト実装を提供します。これらの実装を拡 *\* @param runtime provides <code>RuntimeEngine</code> in case handler need to make use of it internally* \* @return map of handlers to be registered - in case of no handlers empty map shall be returned. *\*/* Map<String, WorkItemHandler> getWorkItemHandlers(RuntimeEngine runtime); */\*\* \* Returns new instances of <code>ProcessEventListener</code> that will be registered on*  $<$ code>RuntimeEngine</code> *\* @param runtime provides <code>RuntimeEngine</code> in case listeners need to make use of it internally* \* @return list of listeners to be registered - in case of no listeners empty list shall be returned. *\*/* List<ProcessEventListener> getProcessEventListeners(RuntimeEngine runtime); */\*\* \* Returns new instances of <code>AgendaEventListener</code> that will be registered on*  $<$ code>RuntimeEngine</code> *\* @param runtime provides <code>RuntimeEngine</code> in case listeners need to make use of it internally* \* @return list of listeners to be registered - in case of no listeners empty list shall be returned. *\*/* List<AgendaEventListener> getAgendaEventListeners(RuntimeEngine runtime); */\*\* \* Returns new instances of <code>WorkingMemoryEventListener</code> that will be registered on*  $<$ code>RuntimeEngine</code> *\* @param runtime provides <code>RuntimeEngine</code> in case listeners need to make use of it internally* \* @return list of listeners to be registered - in case of no listeners empty list shall be returned. *\*/* List<WorkingMemoryEventListener> getWorkingMemoryEventListeners(RuntimeEngine runtime);

利用可能な実装は役に立ちます。

- **org.jbpm.runtime.manager.impl.SimpleRegisterableItemsFactory**: 最も単純な実装。事前定 義されたコンテンツがなく、リフレクションを使用して指定のクラス名に基づいてハンドラー およびリスナーのインスタンスを生成します。
- **org.jbpm.runtime.manager.impl.DefaultRegisterableItemsFactory**: Simple 実装の拡張。この 拡張により、デフォルトのランタイム環境ビルダーと同じデフォルトが導入され、引き続き Simple 実装と同じ機能を提供します。
- **org.jbpm.runtime.manager.impl.cdi.InjectableRegisterableItemsFactory**: CDI 環境向けに調 整され、プロデューサーを使用してハンドラーとリスナーを検索する CDI スタイルのアプロー チを提供するデフォルト実装の拡張。

# 62.2.5.1. ファイルを使用したワークアイテムハンドラーの登録

張して、カスタムハンドラーおよびリスナーを定義できます。

**CustomWorkItem.conf** ファイルでファイルを定義し、クラスパスにファイルを配置して、ステートレ スまたは **KieSession** の状態に依存する簡単なワークアイテムハンドラーを登録することができます。

- 1. クラスパスのルートの **META-INF** サブディレクトリーに **drools.session.conf** という名前の ファイルを作成します。Web アプリケーションの場合、ディレクトリーは **WEB-INF/classes/META-INF** になります。
- 2. 以下の行を **drools.session.conf** ファイルに追加します。

drools.workItemHandlers = CustomWorkItemHandlers.conf

- 3. 同じディレクトリーに **CustomWorkItemHandlers.conf** という名前のファイルを作成します。
- 4. **CustomWorkItemHandlers.conf** ファイルで、以下の例のように MVEL スタイルを使用してカ スタムのワークアイテムハンドラーを定義します。

[ "Log": new org.jbpm.process.instance.impl.demo.SystemOutWorkItemHandler(), "WebService": new

org.jbpm.process.workitem.webservice.WebServiceWorkItemHandler(ksession),

"Rest": new org.jbpm.process.workitem.rest.RESTWorkItemHandler(),

"Service Task" : new org.jbpm.process.workitem.bpmn2.ServiceTaskHandler(ksession) ]

#### 結果

手順

リストしたワークアイテムハンドラーは、アプリケーションがランタイムマネージャー API を使用して いるかどうかに関係なく、アプリケーションによって作成されたすべての KIE セッションに登録されま す。

#### 62.2.5.2. CDI 環境におけるハンドラーおよびリスナーの登録

アプリケーションがランタイムマネージャー API を使用して、CDI 環境で実行される場合、クラスは専 用のプロデューサーインターフェイスを実装し、カスタムワークアイテムハンドラーおよびイベントリ スナーをすべてのランタイムエンジンに提供できます。

ワークアイテムハンドラーを作成するには、**WorkItemHandlerProducer** インターフェイスを実装する 必要があります。

#### **WorkItemHandlerProducer** インターフェイスの定義

public interface WorkItemHandlerProducer {

*/\*\**

*\* Returns a map of work items (key = work item name, value= work item handler instance)*

- *\* to be registered on the KieSession*
- *\* <br/>*
- *\* The following parameters are accepted:*
- *\* <ul>*
- *\* <li>ksession</li>*
- *\* <li>taskService</li>*
- *\* <li>runtimeManager</li>*
- *\* </ul>*

*\**

*\* @param identifier - identifier of the owner - usually RuntimeManager that allows the producer to filter out*

*\* and provide valid instances for given owner*

*\* @param params - the owner might provide some parameters, usually KieSession, TaskService, RuntimeManager instances*

*\* @return map of work item handler instances (recommendation is to always return new instances when this method is invoked)*

Map<String, WorkItemHandler> getWorkItemHandlers(String identifier, Map<String, Object> params);

イベントリスナーを作成するには、**EventListenerProducer** インターフェイスを実装する必要がありま す。イベントリスナープロデューサーに適切な修飾子にアノテーションを付け、提供されるリスナーの タイプを示します。以下のアノテーションのいずれかを使用します。

- **ProcessEventListener** の **@Process**
- **AgendaEventListener** の **@Agenda**
- **WorkingMemoryEventListener** の場合は **@WorkingMemory**

#### **EventListenerProducer** インターフェイスの定義

public interface EventListenerProducer<T> {

*/\*\**

*\*/*

}

*\* Returns a list of instances for given (T) type of listeners*

*\* <br/>*

*\* The following parameters are accepted:*

*\* <ul>*

*\* <li>ksession</li>*

*\* <li>taskService</li>*

*\* <li>runtimeManager</li>*

*\* </ul>*

*\*/*

}

*\* @param identifier - identifier of the owner - usually RuntimeManager that allows the producer to filter out*

*\* and provide valid instances for given owner*

*\* @param params - the owner might provide some parameters, usually KieSession, TaskService, RuntimeManager instances*

*\* @return list of listener instances (recommendation is to always return new instances when this method is invoked)*

List<T> getEventListeners(String identifier, Map<String, Object> params);

**META-INF** サブディレクトリーに **beans.xml** を追加し、これらのインターフェイスの実装を Bean アーカイブとしてパッケージ化します。アプリケーションクラスパスに Bean アーカイブを配置します (例: Web アプリケーションの **WEB-INF/lib**)。CDI ベースのランタイムマネージャーはパッケージを検 出し、データストアから作成または読み込みを行うすべての **KieSession** でワークアイテムハンドラー およびイベントリスナーを登録します。

プロセスエンジンは、ステートフルで高度な操作を有効にするために、特定のパラメーターをプロ デューサーに提供します。たとえば、ハンドラーまたはリスナーはパラメーターを使用して、エラーが 発生した場合にプロセスエンジンまたはプロセスインスタンスに通知できます。プロセスエンジンは、 以下のコンポーネントをパラメーターとして提供します。

#### **KieSession**

- **TaskService**
- **RuntimeManager**

さらに、**RuntimeManager** クラスインスタンスの識別子はパラメーターとして提供されます。フィル ターを識別子に適用して、この **RuntimeManager** インスタンスがハンドラーとリスナーを受け取るか どうかを決定することができます。

## 62.3. プロセスエンジンのサービス

プロセスエンジンは、ランタイムマネージャー API の上部で実行される高レベルのサービスを提供しま す。

サービスは、アプリケーションにプロセスエンジンを組み込む最も便利な方法を提供します。KIE Server は、これらのサービスを内部で使用します。

サービスを使用する場合は、ランタイムマネージャー、ランタイムエンジン、セッション、およびその 他のプロセスエンジンエンティティーの独自の処理を実装する必要はありません。ただし、必要に応じ てサービスを介して基礎となる **RuntimeManager** オブジェクトにアクセスできます。

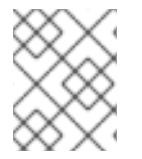

#### 注記

サービス API に EJB リモートクライアントを使用する場合、**RuntimeManager** オブ ジェクトはシリアル化後にクライアント側で正しく動作しないためです。

62.3.1. プロセスエンジンサービスのモジュール

プロセスエンジンサービスはモジュールのセットとして提供されます。これらのモジュールは、フレー ムワークの依存関係によってグループ化されます。他のモジュールが使用するフレームワークに依存し なくても、適切なモジュールを選択し、これらのモジュールのみを使用できます。

以下のモジュールが利用できます。

- **jbpm-services-api**: API クラスおよびインターフェイスのみ
- **jbpm-kie-services**: フレームワークの依存関係なしで純粋な Java でのサービス API のコード実 装
- **jbpm-services-cdi**: コアサービス実装の上に CDI ラッパー
- **jbpm-services-ejb-api**: EJB 要件をサポートするサービス API の拡張機能
- jbpm-services-ejb-impl: コアサービス実装の上に EJB ラッパー
- **jbpm-services-ejb-timer**: タイマーイベントやデッドラインなどの時間ベースの操作をサポー トする EJB タイマーサービスに基づくスケジューラーサービス
- **jbpm-services-ejb-client**: EJB リモートクライアント実装で現在 Red Hat JBoss EAP のみをサ ポートします。

62.3.2. デプロイメントサービス

デプロイメントサービスは、プロセスエンジンにユニットをデプロイし、デプロイを解除します。

デプロイメントユニット は、KJAR ファイルの内容を表します。デプロイメントユニットには、プロセ

ス定義、ルール、フォーム、データモデルなどのビジネスアセットが含まれます。ユニットのデプロイ 後に、定義したプロセスを実行できます。利用可能なデプロイメントユニットをクエリーすることもで きます。

すべてのデプロイメントユニットには、**deploymentUnitId** として知られる一意の ID 文字列 **deploymentId** があります。この識別子を使用して、サービスアクションをデプロイメントユニットに 適用することができます。

このサービスの典型的なユースケースでは、複数の KJAR を同時に読み込み、アンロードでき、必要に 応じてプロセスを同時に実行できます。

以下のコード例は、デプロイメントサービスの簡単な使用例を示しています。

## デプロイメントサービスの使用

*// Create deployment unit by providing the GAV of the KJAR* DeploymentUnit deploymentUnit = new KModuleDeploymentUnit(GROUP\_ID, ARTIFACT\_ID, VERSION); *// Get the deploymentId for the deployed unit* String deploymentId = deploymentUnit.getIdentifier(); *// Deploy the unit* deploymentService.deploy(deploymentUnit); *// Retrieve the deployed unit* DeployedUnit deployed = deploymentService.getDeployedUnit(deploymentId); *// Get the runtime manager* RuntimeManager manager = deployed.getRuntimeManager();

以下の定義は、**DeploymentService** の完全なインターフェイスを示しています。

## **DeploymentService** インターフェイスの定義

public interface DeploymentService {

void deploy(DeploymentUnit unit);

void undeploy(DeploymentUnit unit);

RuntimeManager getRuntimeManager(String deploymentUnitId);

DeployedUnit getDeployedUnit(String deploymentUnitId);

Collection<DeployedUnit> getDeployedUnits();

void activate(String deploymentId);

void deactivate(String deploymentId);

boolean isDeployed(String deploymentUnitId);

## 62.3.3. 定義サービス

デプロイメントサービスを使用してプロセス定義をデプロイすると、定義サービスは自動的に定義をス キャンし、プロセスを解析して、プロセスエンジンが必要とする情報を抽出します。

}
定義サービス API を使用して、プロセス定義についての情報を取得できます。サービスは、この情報を BPMN2 プロセス定義から直接抽出します。以下の情報が表示されます。

- ID、名前、説明などのプロセス定義
- すべての変数の名前とタイプを含む Process variables
- プロセスで使用される再利用可能なサブプロセス (存在する場合)
- ドメイン固有のアクティビティーを表す サービスタスク
- 割り当て情報を含む ユーザータスク
- 入力情報および出力情報を含む タスクデータ

以下のコード例は、定義サービスの簡単な使用を示しています。**processID** は、デプロイメントサービ スを使用してデプロイ済みの KJAR ファイルのプロセス定義の ID に対応している必要があります。

### 定義サービスの使用

String processId = "org.jbpm.writedocument";

Collection<UserTaskDefinition> processTasks = bpmn2Service.getTasksDefinitions(deploymentUnit.getIdentifier(), processId);

Map<String, String> processData = bpmn2Service.getProcessVariables(deploymentUnit.getIdentifier(), processId);

Map<String, String> taskInputMappings = bpmn2Service.getTaskInputMappings(deploymentUnit.getIdentifier(), processId, "Write a Document" );

定義サービスを使用して、KJAR ファイルを使用せずに BPMN2 準拠の XML コンテンツとして指定す る定義をスキャンすることもできます。**buildProcessDefinition** メソッドは、この機能を提供します。

以下の定義は、すべての **DefinitionService** インターフェイスを示しています。

### **DefinitionService** インターフェイスの定義

public interface DefinitionService {

ProcessDefinition buildProcessDefinition(String deploymentId, String bpmn2Content, ClassLoader classLoader, boolean cache) throws IllegalArgumentException;

ProcessDefinition getProcessDefinition(String deploymentId, String processId);

Collection<String> getReusableSubProcesses(String deploymentId, String processId);

Map<String, String> getProcessVariables(String deploymentId, String processId);

Map<String, String> getServiceTasks(String deploymentId, String processId);

Map<String, Collection<String>> getAssociatedEntities(String deploymentId, String processId);

Collection<UserTaskDefinition> getTasksDefinitions(String deploymentId, String processId);

Map<String, String> getTaskInputMappings(String deploymentId, String processId, String taskName);

Map<String, String> getTaskOutputMappings(String deploymentId, String processId, String taskName);

}

# 62.3.4. プロセスサービス

デプロイメントおよび定義のサービスは、プロセスエンジンのプロセスデータを準備します。このデー タに基づいたプロセスを実行するには、プロセスサービスを使用します。プロセスサービスは、以下の アクションを含むプロセスエンジン実行環境との対話をサポートします。

- 新規プロセスインスタンスの開始
- イベントのシグナル送信、情報の詳細の取得、変数の値の設定など、既存のプロセスインスタ ンスの使用
- ワークアイテムの使用

プロセスサービスはコマンドエグゼキューターでもあります。このコマンドを使用して、KIE セッショ ンでコマンドを実行して、その機能を拡張できます。

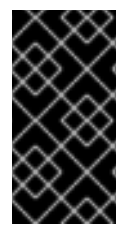

# 重要

プロセスサービスはランタイム操作向けに最適化されています。シグナルイベントや変 更変数など、プロセスインスタンスを変更する必要がある場合に使用します。利用可能 なプロセスインスタンスを表示するなどの読み取り操作の場合は、ランタイムデータ サービスを使用します。

以下のコード例は、プロセスのデプロイおよび実行を示しています。

# デプロイメントおよびプロセスサービスを使用したプロセスのデプロイと実行

KModuleDeploymentUnit deploymentUnit = new KModuleDeploymentUnit(GROUP\_ID, ARTIFACT\_ID, VERSION);

deploymentService.deploy(deploymentUnit);

long processInstanceId = processService.startProcess(deploymentUnit.getIdentifier(), "customtask");

ProcessInstance pi = processService.getProcessInstance(processInstanceId);

**startProcess** メソッドでは、**deploymentId** が最初の引数として想定されます。この引数を使用する と、アプリケーションが複数のデプロイメントを持つ可能性がある場合に、特定のデプロイメントでプ ロセスを開始できます。

たとえば、異なる KJAR ファイルから同じプロセスの異なるバージョンをデプロイする場合などです。 その後、正しい **deploymentId** を使用して必要なバージョンを起動できます。

以下の定義は、完全な **ProcessService** インターフェイスを示しています。

### **ProcessService** インターフェイスの定義

#### public interface ProcessService {

*/\*\**

- *\* Starts a process with no variables*
- *\**
- *\* @param deploymentId deployment identifier*
- *\* @param processId process identifier*
- *\* @return process instance IDentifier*
- *\* @throws RuntimeException in case of encountered errors*

*\* @throws DeploymentNotFoundException in case a deployment with the given deployment identifier does not exist*

*\* @throws DeploymentNotActiveException in case the deployment with the given deployment identifier is not active*

*\*/*

Long startProcess(String deploymentId, String processId);

```
/**
```
*\* Starts a process and sets variables*

*\**

*\* @param deploymentId deployment identifier*

*\* @param processId process identifier*

*\* @param params process variables*

*\* @return process instance IDentifier*

*\* @throws RuntimeException in case of encountered errors*

*\* @throws DeploymentNotFoundException in case a deployment with the given deployment identifier does not exist*

*\* @throws DeploymentNotActiveException in case the deployment with the given deployment identifier is not active*

*\*/*

Long startProcess(String deploymentId, String processId, Map<String, Object> params);

*/\*\**

*\* Starts a process with no variables and assigns a correlation key*

*\**

*\* @param deploymentId deployment identifier*

*\* @param processId process identifier*

*\* @param correlationKey correlation key to be assigned to the process instance - must be unique*

*\* @return process instance IDentifier*

*\* @throws RuntimeException in case of encountered errors*

*\* @throws DeploymentNotFoundException in case a deployment with the given deployment identifier does not exist*

*\* @throws DeploymentNotActiveException in case the deployment with the given deployment identifier is not active*

Long startProcess(String deploymentId, String processId, CorrelationKey correlationKey);

*\*/*

*\* Starts a process, sets variables, and assigns a correlation key*

*\* \* @param deploymentId deployment identifier*

*\* @param processId process identifier*

*\* @param correlationKey correlation key to be assigned to the process instance - must be unique*

*\* @param params process variables*

*\* @return process instance IDentifier*

*\* @throws RuntimeException in case of encountered errors*

*\* @throws DeploymentNotFoundException in case a deployment with the given deployment*

*<sup>/\*\*</sup>*

*identifier does not exist*

*\* @throws DeploymentNotActiveException in case the deployment with the given deployment identifier is not active*

*\*/*

Long startProcess(String deploymentId, String processId, CorrelationKey correlationKey, Map<String, Object> params);

*/\*\**

*\* Starts a process at the listed nodes, instead of the normal starting point.*

*\* This method can be used for restarting a process that was aborted. However,*

*\* it does not restore the context of a previous process instance. You must*

*\* supply all necessary variables when calling this method.*

*\* This method does not guarantee that the process is started in a valid state.*

*\**

*\* @param deploymentId deployment identifier*

*\* @param processId process identifier*

*\* @param params process variables*

*\* @param nodeIds list of BPMN node identifiers where the process must start*

*\* @return process instance IDentifier*

*\* @throws RuntimeException in case of encountered errors*

*\* @throws DeploymentNotFoundException in case a deployment with the given deployment identifier does not exist*

*\* @throws DeploymentNotActiveException in case the deployment with the given deployment identifier is not active*

*\*/*

Long startProcessFromNodeIds(String deploymentId, String processId, Map<String, Object> params, String... nodelds);

*/\*\**

*\* Starts a process at the listed nodes, instead of the normal starting point,*

*\* and assigns a correlation key.*

*\* This method can be used for restarting a process that was aborted. However,*

*\* it does not restore the context of a previous process instance. You must*

*\* supply all necessary variables when calling this method.*

*\* This method does not guarantee that the process is started in a valid state.*

*\**

*\* @param deploymentId deployment identifier*

*\* @param processId process identifier*

*\* @param key correlation key (must be unique)*

*\* @param params process variables*

*\* @param nodeIds list of BPMN node identifiers where the process must start.*

*\* @return process instance IDentifier*

*\* @throws RuntimeException in case of encountered errors*

*\* @throws DeploymentNotFoundException in case a deployment with the given deployment identifier does not exist*

*\* @throws DeploymentNotActiveException in case the deployment with the given deployment identifier is not active*

Long startProcessFromNodeIds(String deploymentId, String processId, CorrelationKey key, Map<String, Object> params, String... nodeIds);

*/\*\**

*\**

*\*/*

*\* Aborts the specified process*

*\* @param processInstanceId process instance unique identifier*

*\* @throws DeploymentNotFoundException in case the deployment unit was not found*

*\* @throws ProcessInstanceNotFoundException in case a process instance with the given ID was not found*

void abortProcessInstance(Long processInstanceId);

*/\*\**

*\**

*\*/*

*\* Aborts the specified process*

*\* @param deploymentId deployment to which the process instance belongs*

*\* @param processInstanceId process instance unique identifier*

*\* @throws DeploymentNotFoundException in case the deployment unit was not found*

*\* @throws ProcessInstanceNotFoundException in case a process instance with the given ID was not found*

void abortProcessInstance(String deploymentId, Long processInstanceId);

*/\*\**

*\**

*\*/*

*\* Aborts all specified processes*

*\* @param processInstanceIds list of process instance unique identifiers*

*\* @throws DeploymentNotFoundException in case the deployment unit was not found*

*\* @throws ProcessInstanceNotFoundException in case a process instance with the given ID was not found*

*\*/*

void abortProcessInstances(List<Long> processInstanceIds);

*/\*\**

*\* Aborts all specified processes*

*\**

*\* @param deploymentId deployment to which the process instance belongs*

*\* @param processInstanceIds list of process instance unique identifiers*

*\* @throws DeploymentNotFoundException in case the deployment unit was not found*

*\* @throws ProcessInstanceNotFoundException in case a process instance with the given ID was not found*

void abortProcessInstances(String deploymentId, List<Long> processInstanceIds);

*/\*\**

*\**

*\*/*

*\* Signals an event to a single process instance*

*\* @param processInstanceId the process instance unique identifier*

*\* @param signalName the ID of the signal in the process*

*\* @param event the event object to be passed with the event*

*\* @throws DeploymentNotFoundException in case the deployment unit was not found*

*\* @throws ProcessInstanceNotFoundException in case a process instance with the given ID was not found*

*\*/*

void signalProcessInstance(Long processInstanceId, String signalName, Object event);

*/\*\**

*\* Signals an event to a single process instance*

*\**

*\* @param deploymentId deployment to which the process instance belongs*

*\* @param processInstanceId the process instance unique identifier*

*\* @param signalName the ID of the signal in the process*

*\* @param event the event object to be passed with the event*

*\* @throws DeploymentNotFoundException in case the deployment unit was not found*

*\* @throws ProcessInstanceNotFoundException in case a process instance with the given ID was not found*

*\*/*

void signalProcessInstance(String deploymentId, Long processInstanceId, String signalName, Object event);

*/\*\**

*\* Signal an event to a list of process instances*

*\**

*\* @param processInstanceIds list of process instance unique identifiers*

*\* @param signalName the ID of the signal in the process*

*\* @param event the event object to be passed with the event*

*\* @throws DeploymentNotFoundException in case the deployment unit was not found*

*\* @throws ProcessInstanceNotFoundException in case a process instance with the given ID was not found*

*\*/*

void signalProcessInstances(List<Long> processInstanceIds, String signalName, Object event);

*/\*\**

*\* Signal an event to a list of process instances*

*\**

*\* @param deploymentId deployment to which the process instance belongs*

- *\* @param processInstanceIds list of process instance unique identifiers*
- *\* @param signalName the ID of the signal in the process*
- *\* @param event the event object to be passed with the event*
- *\* @throws DeploymentNotFoundException in case the deployment unit was not found*

*\* @throws ProcessInstanceNotFoundException in case a process instance with the given ID was not found*

#### *\*/*

void signalProcessInstances(String deploymentId, List<Long> processInstanceIds, String signalName, Object event);

### */\*\**

*\**

\* Signal an event to a any process instance that listens to a given signal and belongs to a given *deployment*

*\* @param deployment identifier of the deployment*

*\* @param signalName the ID of the signal in the process*

*\* @param event the event object to be passed with the event*

*\* @throws DeploymentNotFoundException in case the deployment unit was not found \*/*

void signalEvent(String deployment, String signalName, Object event);

*/\*\**

*\* Returns process instance information. Will return null if no*

*\* active process with the ID is found*

*\* \* @param processInstanceId The process instance unique identifier*

*\* @return Process instance information*

*\* @throws DeploymentNotFoundException in case the deployment unit was not found \*/*

### ProcessInstance getProcessInstance(Long processInstanceId);

*/\*\**

*\* Returns process instance information. Will return null if no*

*\* active process with the ID is found \* \* @param deploymentId deployment to which the process instance belongs \* @param processInstanceId The process instance unique identifier \* @return Process instance information*

*\* @throws DeploymentNotFoundException in case the deployment unit was not found \*/*

ProcessInstance getProcessInstance(String deploymentId, Long processInstanceId);

*/\*\**

*\**

*\* Returns process instance information. Will return null if no*

*\* active process with that correlation key is found*

*\* @param correlationKey correlation key assigned to the process instance*

*\* @return Process instance information*

*\* @throws DeploymentNotFoundException in case the deployment unit was not found \*/*

ProcessInstance getProcessInstance(CorrelationKey correlationKey);

*/\*\**

*\* Returns process instance information. Will return null if no*

*\* active process with that correlation key is found*

*\**

*\* @param deploymentId deployment to which the process instance belongs*

*\* @param correlationKey correlation key assigned to the process instance*

*\* @return Process instance information*

*\* @throws DeploymentNotFoundException in case the deployment unit was not found \*/*

ProcessInstance getProcessInstance(String deploymentId, CorrelationKey correlationKey);

*/\*\**

#### *\* Sets a process variable.*

*\* @param processInstanceId The process instance unique identifier*

*\* @param variableId The variable ID to set*

*\* @param value The variable value*

*\* @throws DeploymentNotFoundException in case the deployment unit was not found*

*\* @throws ProcessInstanceNotFoundException in case a process instance with the given ID was not found*

*\*/*

void setProcessVariable(Long processInstanceId, String variableId, Object value);

*/\*\**

*\* Sets a process variable.*

*\**

*\* @param deploymentId deployment to which the process instance belongs*

*\* @param processInstanceId The process instance unique identifier*

*\* @param variableId The variable id to set.*

*\* @param value The variable value.*

*\* @throws DeploymentNotFoundException in case the deployment unit was not found*

*\* @throws ProcessInstanceNotFoundException in case a process instance with the given ID was not found*

void setProcessVariable(String deploymentId, Long processInstanceId, String variableId, Object value);

*/\*\**

*\*/*

*\* Sets process variables.*

*\* @param processInstanceId The process instance unique identifier*

*\* @param variables map of process variables (key = variable name, value = variable value)*

*\* @throws DeploymentNotFoundException in case the deployment unit was not found*

*\* @throws ProcessInstanceNotFoundException in case a process instance with the given ID was not found*

*\*/*

*\**

void setProcessVariables(Long processInstanceId, Map<String, Object> variables);

*/\*\**

*\* Sets process variables.*

*\**

*\* @param deploymentId deployment to which the process instance belongs*

*\* @param processInstanceId The process instance unique identifier*

*\* @param variables map of process variables (key = variable name, value = variable value)*

*\* @throws DeploymentNotFoundException in case the deployment unit was not found*

*\* @throws ProcessInstanceNotFoundException in case a process instance with the given ID was not found*

void setProcessVariables(String deploymentId, Long processInstanceId, Map<String, Object> variables);

*/\*\**

*\*/*

*\* Gets a process instance variable.*

*\**

*\* @param processInstanceId the process instance unique identifier*

*\* @param variableName the variable name to get from the process*

*\* @throws DeploymentNotFoundException in case the deployment unit was not found*

*\* @throws ProcessInstanceNotFoundException in case a process instance with the given ID was not found*

*\*/*

Object getProcessInstanceVariable(Long processInstanceId, String variableName);

*/\*\**

*\* Gets a process instance variable.*

*\**

*\* @param deploymentId deployment to which the process instance belongs*

*\* @param processInstanceId the process instance unique identifier*

*\* @param variableName the variable name to get from the process*

*\* @throws DeploymentNotFoundException in case the deployment unit was not found*

*\* @throws ProcessInstanceNotFoundException in case a process instance with the given ID was not found*

*\*/*

Object getProcessInstanceVariable(String deploymentId, Long processInstanceId, String variableName);

*/\*\**

*\* Gets a process instance variable values.*

*\* \* @param processInstanceId The process instance unique identifier*

*\* @throws DeploymentNotFoundException in case the deployment unit was not found*

*\* @throws ProcessInstanceNotFoundException in case a process instance with the given ID was not found*

*\*/*

Map<String, Object> getProcessInstanceVariables(Long processInstanceId);

*/\*\**

*\**

- *\* Gets a process instance variable values.*
- *\* @param deploymentId deployment to which the process instance belongs*
- *\* @param processInstanceId The process instance unique identifier*
- *\* @throws DeploymentNotFoundException in case the deployment unit was not found*

*\* @throws ProcessInstanceNotFoundException in case a process instance with the given ID was not found*

*\*/*

Map<String, Object> getProcessInstanceVariables(String deploymentId, Long processInstanceId);

*/\*\**

*\**

*\*/*

*\* Returns all signals available in current state of given process instance*

*\* @param processInstanceId process instance ID*

*\* @return list of available signals or empty list if no signals are available*

Collection<String> getAvailableSignals(Long processInstanceId);

*/\*\**

*\**

*\* Returns all signals available in current state of given process instance*

*\* @param deploymentId deployment to which the process instance belongs*

- *\* @param processInstanceId process instance ID*
- *\* @return list of available signals or empty list if no signals are available*

*\*/*

Collection<String> getAvailableSignals(String deploymentId, Long processInstanceId);

*/\*\**

*\* Completes the specified WorkItem with the given results*

- *\* \* @param id workItem ID*
- *\* @param results results of the workItem*
- *\* @throws DeploymentNotFoundException in case the deployment unit was not found*

*\* @throws WorkItemNotFoundException in case a work item with the given ID was not found \*/*

void completeWorkItem(Long id, Map<String, Object> results);

*/\*\**

*\* Completes the specified WorkItem with the given results*

*\**

*\* @param deploymentId deployment to which the process instance belongs*

- *\* @param processInstanceId process instance ID to which the work item belongs*
- *\* @param id workItem ID*
- *\* @param results results of the workItem*
- *\* @throws DeploymentNotFoundException in case the deployment unit was not found*
- *\* @throws WorkItemNotFoundException in case a work item with the given ID was not found \*/*

void completeWorkItem(String deploymentId, Long processInstanceId, Long id, Map<String, Object> results);

*/\*\**

- *\* Abort the specified workItem*
- *\**
- *\* @param id workItem ID*

*\* @throws DeploymentNotFoundException in case the deployment unit was not found*

*\* @throws WorkItemNotFoundException in case a work item with the given ID was not found*

void abortWorkItem(Long id);

*/\*\**

*\*/*

*\* Abort the specified workItem*

*\* \* @param deploymentId deployment to which the process instance belongs*

*\* @param processInstanceId process instance ID to which the work item belongs*

*\* @param id workItem ID*

*\* @throws DeploymentNotFoundException in case the deployment unit was not found*

*\* @throws WorkItemNotFoundException in case a work item with the given ID was not found*

*\*/*

void abortWorkItem(String deploymentId, Long processInstanceId, Long id);

*/\*\**

*\* Returns the specified workItem*

*\* \* @param id workItem ID*

*\* @return The specified workItem*

*\* @throws DeploymentNotFoundException in case the deployment unit was not found*

*\* @throws WorkItemNotFoundException in case a work item with the given ID was not found*

*\*/*

WorkItem getWorkItem(Long id);

*/\*\**

*\* Returns the specified workItem*

*\**

*\* @param deploymentId deployment to which the process instance belongs*

*\* @param processInstanceId process instance ID to which the work item belongs*

*\* @param id workItem ID*

*\* @return The specified workItem*

*\* @throws DeploymentNotFoundException in case the deployment unit was not found*

*\* @throws WorkItemNotFoundException in case a work item with the given ID was not found*

*\*/*

WorkItem getWorkItem(String deploymentId, Long processInstanceId, Long id);

*/\*\**

*\* Returns active work items by process instance ID.*

*\**

*\* @param processInstanceId process instance ID*

*\* @return The list of active workItems for the process instance \* @throws DeploymentNotFoundException in case the deployment unit was not found*

*\* @throws ProcessInstanceNotFoundException in case a process instance with the given ID was not found*

*\*/*

List<WorkItem> getWorkItemByProcessInstance(Long processInstanceId);

*/\*\**

*\* Returns active work items by process instance ID.*

*\* \* @param deploymentId deployment to which the process instance belongs*

*\* @param processInstanceId process instance ID*

*\* @return The list of active workItems for the process instance*

*\* @throws DeploymentNotFoundException in case the deployment unit was not found*

*\* @throws ProcessInstanceNotFoundException in case a process instance with the given ID was not found*

List<WorkItem> getWorkItemByProcessInstance(String deploymentId, Long processInstanceId);

*/\*\**

*\*/*

- *\* Executes the provided command on the underlying command executor (usually KieSession)*
- *\* @param deploymentId deployment identifier*

*\* @param command actual command for execution*

*\* @return results of the command execution*

*\* @throws DeploymentNotFoundException in case a deployment with the given deployment identifier does not exist*

*\* @throws DeploymentNotActiveException in case the deployment with the given deployment identifier is not active for restricted commands (for example, start process)*

public <T> T execute(String deploymentId, Command<T> command);

*/\*\**

*\*/*

*\* Executes the provided command on the underlying command executor (usually KieSession)*

*\* @param deploymentId deployment identifier*

*\* @param context context implementation to be used to get the runtime engine*

*\* @param command actual command for execution*

*\* @return results of the command execution*

*\* @throws DeploymentNotFoundException in case a deployment with the given deployment identifier does not exist*

*\* @throws DeploymentNotActiveException in case the deployment with the given deployment identifier is not active for restricted commands (for example, start process) \*/*

public <T> T execute(String deploymentId, Context<?> context, Command<T> command);

}

# 62.3.4.1. ランタイムデータサービス

ランタイムデータサービスを使用して、開始したプロセスインスタンスや実行ノードインスタンスな ど、プロセスに関するすべてのランタイム情報を取得できます。

たとえば、リストベースの UI をビルドして、ランタイムデータサービスによって提供される情報に基 づいて、プロセス定義、プロセスインスタンス、特定ユーザーのタスクなどのデータを表示できます。

このサービスは、必要な情報をすべて提供しながら、できるだけ効率的になるように最適化されます。

以下の例は、このサービスのさまざまな使用方法を示しています。

# 全プロセス定義の取得

Collection definitions = runtimeDataService.getProcesses(new QueryContext());

# アクティブなプロセスインスタンスの取得

Collection<processinstancedesc> instances = runtimeDataService.getProcessInstances(new QueryContext());

# 特定のプロセスインスタンスでのアクティブなノードの取得

Collection<nodeinstancedesc> instances = runtimeDataService.getProcessInstanceHistoryActive(processInstanceId, new QueryContext());

# ユーザー **john** に割り当てられたタスクの取得

List<tasksummary> taskSummaries = runtimeDataService.getTasksAssignedAsPotentialOwner("john", new QueryFilter(0, 10));

ランタイムデータサービスメソッドは、**QueryContext** および **QueryFilter** の 2 つの重要なパラメー ターをサポートします。**QueryFilter** は **QueryContext** の拡張機能です。これらのパラメーターを使用 して、結果セット、ページネーション、ソート、順序付けを管理します。ユーザータスクを検索する際 に、それらを使用して追加のフィルターリングを適用することもできます。

以下の定義は、完全な **RuntimeDataService** インターフェイスを示しています。

# **RuntimeDataService** インターフェイスの定義

public interface RuntimeDataService {

*// Process instance information*

Collection<ProcessInstanceDesc> getProcessInstances(QueryContext queryContext);

Collection<ProcessInstanceDesc> getProcessInstances(List<Integer> states, String initiator, QueryContext queryContext);

Collection<ProcessInstanceDesc> getProcessInstancesByProcessId(List<Integer> states, String processId, String initiator, QueryContext queryContext);

Collection<ProcessInstanceDesc> getProcessInstancesByProcessName(List<Integer> states, String processName, String initiator, QueryContext queryContext);

Collection<ProcessInstanceDesc> getProcessInstancesByDeploymentId(String deploymentId, List<Integer> states, QueryContext queryContext);

ProcessInstanceDesc getProcessInstanceById(long processInstanceId);

Collection<ProcessInstanceDesc> getProcessInstancesByProcessDefinition(String processDefId, QueryContext queryContext);

Collection<ProcessInstanceDesc> getProcessInstancesByProcessDefinition(String processDefId, List<Integer> states, QueryContext queryContext);

*// Node and Variable instance information*

NodeInstanceDesc getNodeInstanceForWorkItem(Long workItemId);

Collection<NodeInstanceDesc> getProcessInstanceHistoryActive(long processInstanceId, QueryContext queryContext);

Collection<NodeInstanceDesc> getProcessInstanceHistoryCompleted(long processInstanceId,

QueryContext queryContext);

Collection<NodeInstanceDesc> getProcessInstanceFullHistory(long processInstanceId, QueryContext queryContext);

Collection<NodeInstanceDesc> getProcessInstanceFullHistoryByType(long processInstanceId, EntryType type, QueryContext queryContext);

Collection<VariableDesc> getVariablesCurrentState(long processInstanceId);

Collection<VariableDesc> getVariableHistory(long processInstanceId, String variableId, QueryContext queryContext);

*// Process information*

Collection<ProcessDefinition> getProcessesByDeploymentId(String deploymentId, QueryContext queryContext);

Collection<ProcessDefinition> getProcessesByFilter(String filter, QueryContext queryContext);

Collection<ProcessDefinition> getProcesses(QueryContext queryContext);

Collection<String> getProcessIds(String deploymentId, QueryContext queryContext);

ProcessDefinition getProcessById(String processId);

ProcessDefinition getProcessesByDeploymentIdProcessId(String deploymentId, String processId);

*// user task query operations*

UserTaskInstanceDesc getTaskByWorkItemId(Long workItemId);

UserTaskInstanceDesc getTaskById(Long taskId);

List<TaskSummary> getTasksAssignedAsBusinessAdministrator(String userId, QueryFilter filter);

List<TaskSummary> getTasksAssignedAsBusinessAdministratorByStatus(String userId, List<Status> statuses, QueryFilter filter);

List<TaskSummary> getTasksAssignedAsPotentialOwner(String userId, QueryFilter filter);

List<TaskSummary> getTasksAssignedAsPotentialOwner(String userId, List<String> groupIds, QueryFilter filter);

List<TaskSummary> getTasksAssignedAsPotentialOwnerByStatus(String userId, List<Status> status, QueryFilter filter);

List<TaskSummary> getTasksAssignedAsPotentialOwner(String userId, List<String> groupIds, List<Status> status, QueryFilter filter);

List<TaskSummary> getTasksAssignedAsPotentialOwnerByExpirationDateOptional(String userId, List<Status> status, Date from, QueryFilter filter);

List<TaskSummary> getTasksOwnedByExpirationDateOptional(String userId, List<Status> strStatuses, Date from, QueryFilter filter);

List<TaskSummary> getTasksOwned(String userId, QueryFilter filter);

List<TaskSummary> getTasksOwnedByStatus(String userId, List<Status> status, QueryFilter filter);

List<Long> getTasksByProcessInstanceId(Long processInstanceId);

List<TaskSummary> getTasksByStatusByProcessInstanceId(Long processInstanceId, List<Status> status, QueryFilter filter);

List<AuditTask> getAllAuditTask(String userId, QueryFilter filter);

}

### 62.3.4.2. ユーザータスクサービス

ユーザータスクサービスは、個別のタスクの完全なライフサイクルに対応し、サービスを使用して開始 から終了までユーザータスクを管理できます。

タスククエリーは、ユーザータスクサービスの一部ではありません。ランタイムデータサービスを使用 して、タスクのクエリーを行います。以下を含む、1 つのタスクでスコープ設定された操作にユーザー タスクサービスを使用します。

- 選択したプロパティーの変更
- タスク変数へのアクセス
- タスク割り当てへのアクセス
- タスクコメントへのアクセス

ユーザータスクサービスは、コマンドエグゼキューターでもあります。カスタムタスクコマンドを実行 するのに使用できます。

以下の例は、プロセスを開始して、プロセスのタスクを操作する例を示しています。

### プロセスの開始、およびこのプロセスのユーザータスクとの対話

 $long$  processinstance $Id =$ processService.startProcess(deployUnit.getIdentifier(), "org.jbpm.writedocument");

List<Long> taskIds = runtimeDataService.getTasksByProcessInstanceId(processInstanceId):

Long taskId = taskIds.get $(0)$ ;

userTaskService.start(taskId, "john"); UserTaskInstanceDesc task = runtimeDataService.getTaskById(taskId);

Map<String, Object> results = new HashMap<String, Object>(); results.put("Result", "some document data"); userTaskService.complete(taskId, "john", results);

62.3.5. quartz ベースのタイマーサービス

<span id="page-302-0"></span>プロセスエンジンは、Quartz を使用してクラスター対応のタイマーサービスを提供します。サービス を使用すると、いつでも KIE セッションを破棄または読み込むことができます。サービスは、各タイ マーを適切に実行するために KIE セッションがアクティブである期間を管理できます。

以下の例は、クラスター環境用の基本的な Quartz 設定ファイルを示しています。

# クラスター環境の quartz 設定ファイル

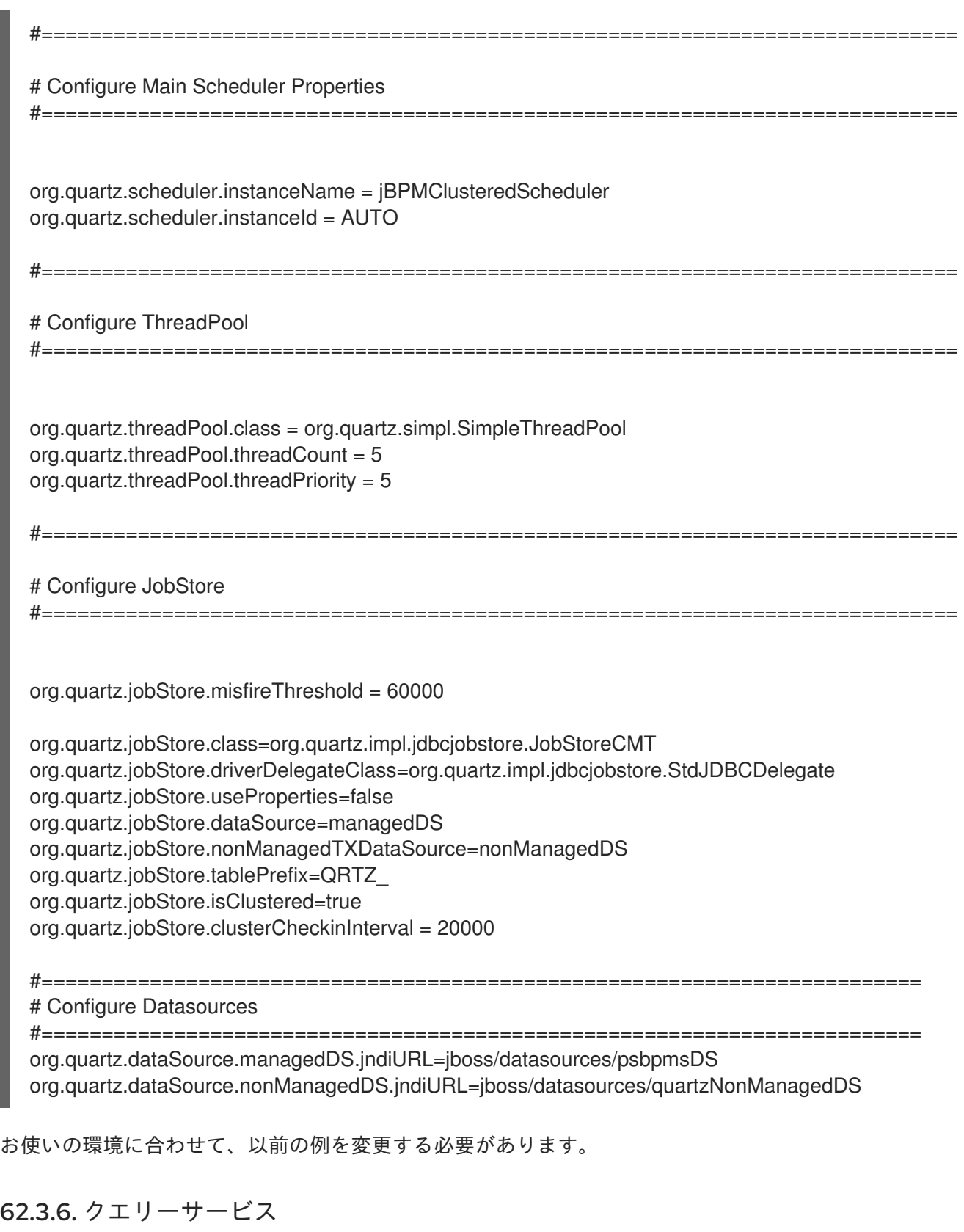

クエリーサービスは、Dashbuilder データセットに基づく高度な検索機能を提供します。

この方法では、基礎となるデータストアからデータを取得する方法を制御できます。JPA エンティ ティーテーブルやカスタムシステムのデータベーステーブルなどの外部テーブルで複雑な **JOIN** ステー トメントを使用できます。

クエリーサービスは、以下の 2 つの操作セットの前後に構築されます。

- 管理操作:
	- クエリー定義の登録
	- クエリー定義の置き換え
	- クエリー定義の登録解除 (削除)
	- クエリー定義の取得
	- 登録済みクエリー定義をすべて取得
- ランタイム操作:
	- **QueryParam** をフィルタープロバイダーとする単純なクエリー
	- **QueryParamBuilder** をフィルタープロバイダーとする高度なクエリー

Dashbuilder データセットは、CSV、SQL、Elastic Search などの複数のデータソースをサポートしま す。ただし、プロセスエンジンは RDBMS ベースのバックエンドを使用し、SQL ベースのデータセット にフォーカスします。

したがって、プロセスエンジンのクエリーサービスは、単純な API で効率的なクエリーを可能にする Dashbuilder データセット機能のサブセットです。

#### 62.3.6.1. クエリーサービスのキークラス

クエリーサービスは、以下の主要なクラスに依存します。

- **QueryDefinition**: データセットの定義を表します。定義は、一意の名前、SQL 式 (クエリー) お よび source (クエリーの実行時に使用するデータソースの JNDI 名) で設定されます。
- QuervParam: 個別のクエリーパラメーターまたは条件を表す基本的な構造です。この構造は、 列名、演算子、および予想される値で設定されます。
- QueryResultMapper: raw データセットデータ (行および列) をオブジェクト表現にマッピング するクラス。
- QuervParamBuilder: クエリー定義に適用されているクエリーフィルターをビルドしてクエ リーを呼び出すクラス。

#### QueryResultMapper

**QueryResultMapper** は、データベース (データセット) からオブジェクト表現に取得したデータをマッ ピングします。これは、テーブルをエンティティーにマップする **hibernate** などの ORM プロバイダー と似ています。

データセット結果を表すのに使用できるオブジェクトタイプが多数あります。したがって、既存のマッ パーは、常にニーズに適しているとは限りません。**QueryResultMapper** のマッパーはプラグ可能で、 必要に応じてデータセットデータを必要なタイプに変換するために独自のマッパーを提供できます。

プロセスエンジンは以下のマッパーを提供します。

- **ProcessInstances** 名で登録した **org.jbpm.kie.services.impl.query.mapper.ProcessInstanceQueryMapper**
- **ProcessInstancesWithVariables** 名で登録した **org.jbpm.kie.services.impl.query.mapper.ProcessInstanceWithVarsQueryMapper**
- **ProcessInstancesWithCustomVariables** 名で登録した **org.jbpm.kie.services.impl.query.mapper.ProcessInstanceWithCustomVarsQueryMapper**
- **UserTasks** 名で登録した **org.jbpm.kie.services.impl.query.mapper.UserTaskInstanceQueryMapper**
- **UserTasksWithVariables** で登録した **org.jbpm.kie.services.impl.query.mapper.UserTaskInstanceWithVarsQueryMapper**
- **UserTasksWithCustomVariables** で登録した **org.jbpm.kie.services.impl.query.mapper.UserTaskInstanceWithCustomVarsQueryMappe r**
- **TaskSummaries** で登録した **org.jbpm.kie.services.impl.query.mapper.TaskSummaryQueryMapper**。
- **RawList** で登録した **org.jbpm.kie.services.impl.query.mapper.RawListQueryMapper**

各 **QueryResultMapper** は、一意の文字列名で登録されます。完全なクラス名を参照する代わりに、こ の名前でマッパーを検索できます。この機能は、クライアント側での特定の実装に依存しないようにす るため、サービスの EJB リモート呼び出しを使用する場合に特に重要です。

文字列名で **QueryResultMapper** を参照するには、**jbpm-services-api** モジュールの一部である **NamedQueryMapper** を使用します。このクラスは委譲 (遅延委譲) として機能し、クエリーの実行時に 実際のマッパーを検索します。

### **NamedQueryMapper** の使用

queryService.query("my query def", new NamedQueryMapper<Collection<ProcessInstanceDesc>> ("ProcessInstances"), new QueryContext());

### QueryParamBuilder

**QueryParamBuilder** は、データセットにフィルターを構築する高度な方法を提供します。

デフォルトでは、ゼロ以上の **QueryParam** インスタンスを許可する **QueryService** のクエリーメソッ ドを使用する場合、このパラメーターはすべて **AND** 演算子と結合されるため、データエントリーはそ れらすべてに一致する必要があります。

ただし、パラメーター間でより複雑な関係が必要になる場合があります。**QueryParamBuilder** を使用 して、クエリーの発行時にフィルターを提供するカスタムビルダーを構築できます。

**QuervParamBuilder** の既存の実装の1つは、プロセスエンジンで使用できます。コア関数 に基づくデ フォルトの **QueryParams** を説明します。

これらのコア機能は、以下の条件を含む SQL ベースの条件です。

- **IS\_NULL**
- **NOT NULL**
- **EQUALS\_TO**
- **NOT EQUALS TO**
- **LIKE\_TO**
- **GREATER\_THAN**
- **GREATER\_OR\_EQUALS\_TO**
- **LOWER\_THAN**
- **LOWER\_OR\_EQUALS\_TO**
- **BETWEEN**
- **IN**
- **NOT** IN

クエリーを呼び出す前に、メソッドが null 以外の値を返す間、プロセスエンジンは **QueryParamBuilder** インターフェイスのビルドメソッドを必要な回数呼び出します。このアプローチ により、**QueryParams** の単純なリストで表現できない複雑なフィルターオプションを構築できます。

以下の例は、**QueryParamBuilder** の基本実装を示しています。DashBuilder Dataset API に依存しま す。

# **QueryParamBuilder** の基本実装

```
public class TestQueryParamBuilder implements QueryParamBuilder<ColumnFilter> {
  private Map<String, Object> parameters;
  private boolean built = false;
  public TestQueryParamBuilder(Map<String, Object> parameters) {
     this.parameters = parameters;
  }
  @Override
  public ColumnFilter build() {
    // return null if it was already invoked
    if (built) {
       return null;
    }
     String columnName = "processInstanceId";
     ColumnFilter filter = FilterFactory.OR(
          FilterFactory.greaterOrEqualsTo((Long)parameters.get("min")),
          FilterFactory.lowerOrEqualsTo((Long)parameters.get("max")));
     filter.setColumnId(columnName);
     built = true;return filter;
  }
}
```
ビルダーの実装後に、以下の例のように **QueryService** サービスでクエリーを実行する際にこのクラス のインスタンスを使用できます。

#### **QueryService** サービスを使用したクエリーの実行

queryService.query("my query def", ProcessInstanceQueryMapper.get(), new QueryContext(), paramBuilder);

#### 62.3.6.2. 典型的なシナリオでのクエリーサービスの使用

以下の手順では、コードがクエリーサービスを使用する一般的な方法を概説します。

#### 手順

1. 使用するデータのビューであるデータセットを定義します。サービス API の **QueryDefinition** クラスを使用して、この操作を完了します。

#### データセットの定義

SqlQueryDefinition query = new SqlQueryDefinition("getAllProcessInstances", "java:jboss/datasources/ExampleDS"); query.setExpression("select \* from processinstancelog");

この例では、最も簡単なクエリー定義を表しています。

コンストラクターには以下のパラメーターが必要です。

- ランタイム時にクエリーを識別する一意の名前
- この定義でクエリーを実行するのに使用する JNDI データソース名 **setExpression()** メソッドのパラメーターは、データセットビューをビルドする SQL ス テートメントです。クエリーサービスのクエリーは、このビューのデータを使用し、必要 に応じてこのデータをフィルターリングします。
- 2. クエリーを登録します。

#### クエリーの登録

queryService.registerQuery(query);

3. 必要な場合は、フィルターリングせずに、データセットからすべてのデータを収集します。

### データセットからすべてのデータを収集します。

Collection<ProcessInstanceDesc> instances = queryService.query("getAllProcessInstances", ProcessInstanceQueryMapper.get(), new QueryContext());

この簡単なクエリーは、ページングとソートに **QueryContext** のデフォルトを使用します。

4. 必要な場合は、ページングおよびソートのデフォルト値を変更する **QueryContext** オブジェク トを使用します。

**QueryContext** オブジェクトを使用したデフォルトの変更

QueryContext  $\text{ctx} = \text{new QueryContext}(0, 100, "start date", true);$ 

Collection<ProcessInstanceDesc> instances = queryService.query("getAllProcessInstances", ProcessInstanceQueryMapper.get(), ctx);

5. 必要な場合は、クエリーを使用してデータをフィルターリングします。

# クエリーを使用したデータのフィルター

#### *// single filter param*

Collection<ProcessInstanceDesc> instances = queryService.query("getAllProcessInstances", ProcessInstanceQueryMapper.get(), new QueryContext(), QueryParam.likeTo(COLUMN\_PROCESSID, true, "org.jbpm%"));

*// multiple filter params (AND)*

Collection<ProcessInstanceDesc> instances = queryService.query("getAllProcessInstances", ProcessInstanceQueryMapper.get(), new QueryContext(), QueryParam.likeTo(COLUMN\_PROCESSID, true, "org.jbpm%"), QueryParam.in(COLUMN\_STATUS, 1, 3));

クエリーサービスでは、取得するデータやフィルターリング方法を定義できます。JPA プロバイダーま たはその他の同様の制限は適用されません。データベースクエリーを環境に調整して、パフォーマンス を向上させることができます。

62.3.7. 高度なクエリーサービス

高度なクエリーサービスは、プロセスおよびタスクの属性、プロセス変数、ユーザータスクの内部変数 に基づいて、プロセスおよびタスクを検索する機能を提供します。検索は、プロセスエンジン内の既存 のプロセスをすべて自動的に対応します。

属性および変数の名前および必要な値は **QueryParam** オブジェクトで定義されます。

プロセス属性には、プロセスインスタンス ID、相関キー、プロセス定義 ID、およびデプロイメント ID が含まれます。タスク属性には、タスク名、所有者、ステータスが含まれます。

以下の検索方法を使用できます。

- quervProcessBvVariables: プロセス属性とプロセス変数値のリストをもとにプロセスインス タンスを検索します。その結果に追加するには、プロセスインスタンスに一覧表示される属性 と、プロセス変数に一覧表示される値が必要です。
- **queryProcessByVariablesAndTask**: プロセス属性、プロセス変数値、タスク変数値のリスト をもとにプロセスインスタンスを検索します。その結果に追加するには、プロセスインスタン スに一覧表示される属性と、プロセス変数に一覧表示される値が必要です。また、タスク変数 にリストされた値を持つタスクも含める必要があります。
- **queryUserTasksByVariables**: タスク属性、タスク変数値、プロセス変数値のリストを基にし てユーザータスクを検索します。結果を含めるには、タスクに、一覧表示される属性と、その タスク変数に値の一覧が含まれている必要があります。また、プロセス変数に一覧表示された 値が含まれるプロセスにも組み込む必要があります。

サービスは **AdvanceRuntimeDataService** クラスによって提供されます。このクラスのインターフェ イスは、事前定義のタスクおよびプロセス属性名も定義します。

# **AdvanceRuntimeDataService** インターフェイスの定義

public interface AdvanceRuntimeDataService {

String TASK\_ATTR\_NAME = "TASK\_NAME"; String TASK\_ATTR\_OWNER = "TASK\_OWNER"; String TASK\_ATTR\_STATUS = "TASK\_STATUS"; String PROCESS\_ATTR\_INSTANCE\_ID = "PROCESS\_INSTANCE\_ID"; String PROCESS\_ATTR\_CORRELATION\_KEY = "PROCESS\_CORRELATION\_KEY"; String PROCESS\_ATTR\_DEFINITION\_ID = "PROCESS\_DEFINITION\_ID"; String PROCESS\_ATTR\_DEPLOYMENT\_ID = "PROCESS\_DEPLOYMENT\_ID";

List<ProcessInstanceWithVarsDesc> queryProcessByVariables(List<QueryParam> attributes, List<QueryParam> processVariables, QueryContext queryContext);

List<ProcessInstanceWithVarsDesc> queryProcessByVariablesAndTask(List<QueryParam> attributes,

List<QueryParam> processVariables, List<QueryParam> taskVariables, List<String> potentialOwners, QueryContext queryContext);

List<UserTaskInstanceWithPotOwnerDesc> queryUserTasksByVariables(List<QueryParam> attributes,

List<QueryParam> taskVariables, List<QueryParam> processVariables,

List<String> potentialOwners, QueryContext queryContext);

}

# 62.3.8. プロセスインスタンス移行サービス

プロセスインスタンスの移行サービスは、プロセスインスタンスをあるデプロイメントから別のデプロ イメントに移行するユーティリティーです。プロセスまたはタスクの変数は移行の影響を受けません。 ただし、新規デプロイメントでは異なるプロセス定義を使用することができます。

プロセス移行の最も簡単な方法として、アクティブなプロセスインスタンスを終了して、新しいデプロ イメントで新しいプロセスインスタンスを開始することができます。このアプローチがニーズに適して いない場合は、プロセスインスタンスの移行を開始する前に、以下の問題を考慮してください。

- 後方互換性
- データ変更
- ノードのマッピングに必要

可能な場合は、プロセス定義を拡張して後方互換性のプロセスを作成します。たとえば、プロセス定義 からノードを削除すると、互換性が失われます。このような変更を加える場合は、ノードマッピングを 指定する必要があります。アクティブなプロセスインスタンスが削除されたノードにある場合、プロセ スインスタンスの移行は、ノードのマッピングを使用します。

ノードマップには、新規プロセス定義内のターゲットノード ID にマップされた古いプロセス定義の ソースノード ID が含まれます。ユーザータスクをユーザータスクへなど、同じタイプのノードのみを マップできます。

Red Hat Process Automation Manager は、移行サービスの実装を複数提供します。

#### 移行サービスを実装する **ProcessInstanceMigrationService** インターフェイスのメソッド

public interface ProcessInstanceMigrationService { */\*\**

*\* Migrates a given process instance that belongs to the source deployment into the target process ID that belongs to the target deployment.*

*\* The following rules are enforced:*

*\* <ul>*

*\* <li>the source deployment ID must point to an existing deployment</li>*

*\* <li>the process instance ID must point to an existing and active process instance</li>*

*\* <li>the target deployment must exist</li>*

*\* <li>the target process ID must exist in the target deployment</li>*

*\* </ul>*

*\* Returns a migration report regardless of migration being successful or not; examine the report for the outcome of the migration.*

*\* @param sourceDeploymentId deployment to which the process instance to be migrated belongs*

*\* @param processInstanceId ID of the process instance to be migrated*

*\* @param targetDeploymentId ID of the deployment to which the target process belongs*

*\* @param targetProcessId ID of the process to which the process instance should be migrated*

*\* @return returns complete migration report*

*\*/*

MigrationReport migrate(String sourceDeploymentId, Long processInstanceId, String targetDeploymentId, String targetProcessId);

*/\*\**

*\* Migrates a given process instance (with node mapping) that belongs to source deployment into the target process ID that belongs to the target deployment.*

*\* The following rules are enforced:*

*\* <ul>*

*\* <li>the source deployment ID must point to an existing deployment</li>*

*\* <li>the process instance ID must point to an existing and active process instance</li>*

*\* <li>the target deployment must exist</li>*

*\* <li>the target process ID must exist in the target deployment</li>*

*\* </ul>*

*\* Returns a migration report regardless of migration being successful or not; examine the report for the outcome of the migration.*

*\* @param sourceDeploymentId deployment to which the process instance to be migrated belongs*

*\* @param processInstanceId ID of the process instance to be migrated*

*\* @param targetDeploymentId ID of the deployment to which the target process belongs*

*\* @param targetProcessId ID of the process to which the process instance should be migrated*

*\* @param nodeMapping node mapping - source and target unique IDs of nodes to be mapped - from process instance active nodes to new process nodes*

*\* @return returns complete migration report*

MigrationReport migrate(String sourceDeploymentId, Long processInstanceId, String targetDeploymentId, String targetProcessId, Map<String, String> nodeMapping); */\*\**

*\* Migrates given process instances that belong to the source deployment into a target process ID that belongs to the target deployment.*

*\* The following rules are enforced:*

*\* <ul>*

*\*/*

*\* <li>the source deployment ID must point to an existing deployment</li>*

*\* <li>the process instance ID must point to an existing and active process instance</li>*

*\* <li>the target deployment must exist</li>*

*\* <li>the target process ID must exist in the target deployment</li>*

*\* </ul>*

*\* Returns a migration report regardless of migration being successful or not; examine the report for the outcome of the migration.*

*\* @param sourceDeploymentId deployment to which the process instances to be migrated belong*

*\* @param processInstanceIds list of process instance IDs to be migrated*

*\* @param targetDeploymentId ID of the deployment to which the target process belongs*

*\* @param targetProcessId ID of the process to which the process instances should be migrated \* @return returns complete migration report*

List<MigrationReport> migrate(String sourceDeploymentId, List<Long> processInstanceIds, String targetDeploymentId, String targetProcessId);

*\* Migrates given process instances (with node mapping) that belong to the source deployment into a target process ID that belongs to the target deployment.*

*\* The following rules are enforced:*

*\* <ul>*

*\*/*

*/\*\**

*\* <li>the source deployment ID must point to an existing deployment</li>*

*\* <li>the process instance ID must point to an existing and active process instance</li>*

*\* <li>the target deployment must exist</li>*

*\* <li>the target process ID must exist in the target deployment</li>*

*\* </ul>*

*\* Returns a migration report regardless of migration being successful or not; examine the report for the outcome of the migration.*

*\* @param sourceDeploymentId deployment to which the process instances to be migrated belong*

*\* @param processInstanceIds list of process instance ID to be migrated*

*\* @param targetDeploymentId ID of the deployment to which the target process belongs*

*\* @param targetProcessId ID of the process to which the process instances should be migrated*

*\* @param nodeMapping node mapping - source and target unique IDs of nodes to be mapped - from process instance active nodes to new process nodes*

*\* @return returns list of migration reports one per each process instance \*/*

List<MigrationReport> migrate(String sourceDeploymentId, List<Long> processInstanceIds, String targetDeploymentId, String targetProcessId, Map<String, String> nodeMapping); }

KIE Server のプロセスインスタンスを移行するには、以下の実装を使用します。これらのメソッドは **ProcessInstanceMigrationService** インターフェイスのメソッドと類似しており、KIE Server デプロイ メントに同じ移行実装を提供します。

# KIE Server デプロイメントの移行サービスを実装する **ProcessAdminServicesClient** インター フェイスのメソッド

public interface ProcessAdminServicesClient {

MigrationReportInstance migrateProcessInstance(String containerId, Long processInstanceId, String targetContainerId, String targetProcessId);

MigrationReportInstance migrateProcessInstance(String containerId, Long processInstanceId, String targetContainerId, String targetProcessId, Map<String, String> nodeMapping);

List<MigrationReportInstance> migrateProcessInstances(String containerId, List<Long> processInstancesId, String targetContainerId, String targetProcessId);

List<MigrationReportInstance> migrateProcessInstances(String containerId, List<Long> processInstancesId, String targetContainerId, String targetProcessId, Map<String, String> nodeMapping); }

1 つのプロセスインスタンスまたは複数のプロセスインスタンスを一度に移行することができます。複 数のプロセスインスタンスを移行する場合は、各インスタンスを別のトランザクションに移行し、移行 が相互に影響しないようにします。

移行が完了すると、**migrate** メソッドは以下の情報が含まれる **MigrationReport** オブジェクトを返しま す。

- 移行の開始日および終了日。
- 移行の結果 (成功または失敗)。
- **INFO**、**WARN**、または **ERROR** タイプのログエントリー。**ERROR** メッセージは移行を終了し ます。

プロセスインスタンスの移行の例を以下に示します。

# KIE Server デプロイメントのプロセスインスタンスの移行

import org.kie.server.api.model.admin.MigrationReportInstance; import org.kie.server.api.marshalling.MarshallingFormat; import org.kie.server.client.KieServicesClient; import org.kie.server.client.KieServicesConfiguration; public class ProcessInstanceMigrationTest{ private static final String SOURCE\_CONTAINER = "com.redhat:MigrateMe:1.0"; private static final String SOURCE\_PROCESS\_ID = "MigrateMe.MigrateMev1"; private static final String TARGET\_CONTAINER = "com.redhat:MigrateMe:2"; private static final String TARGET\_PROCESS\_ID = "MigrateMe.MigrateMeV2"; public static void main(String[] args) { KieServicesConfiguration config = KieServicesFactory.newRestConfiguration("http://HOST:PORT/kie-server/services/rest/server", "USERNAME", "PASSWORD"); config.setMarshallingFormat(MarshallingFormat.JSON); KieServicesClient client = KieServicesFactory.newKieServicesClient(config); long sourcePid = client.getProcessClient().startProcess(SOURCE\_CONTAINER, SOURCE\_PROCESS\_ID); *// Use the 'report' object to return migration results.* MigrationReportInstance report = client.getAdminClient().migrateProcessInstance(SOURCE\_CONTAINER, sourcePid,TARGET\_CONTAINER, TARGET\_PROCESS\_ID); System.out.println("Was migration successful:" + report.isSuccessful()); client.getProcessClient().abortProcessInstance(TARGET\_CONTAINER, sourcePid);

#### プロセスインスタンス移行の既知の制限

以下の状況では、移行の失敗や移行の誤った状況が発生する可能性があります。

- 新規または変更されたタスクには、移行したプロセスインスタンスでは利用できない入力が必 要です。
- 変更がさらなる処理に影響を与えるアクティブなタスクの前にタスクを変更します。

} }

- 現在アクティブなヒューマンタスクを削除します。ヒューマンタスクを置き換えるには、別の ヒューマンタスクにマップする必要があります。
- 単一のアクティブなタスクと並行して新しいタスクを追加します。**AND** ゲートウェイのすべて の分岐がアクティブになっていないため、プロセスは停止します。
- アクティブなタイマーイベントを削除します (これらのイベントはデータベースでは変更しませ  $(h)$ 。
- アクティブなタスクでの入力および出力を修正または更新します (タスクデータは移行されませ ん)。

タスクノードへのマッピングを適用する場合は、タスクノード名と説明のみがマッピングされま す。**TaskName** 変数を含む他のタスクフィールドは、新規タスクにマップされません。

62.3.9. デプロイメントおよび異なるプロセスバージョン

デプロイメントサービスは、ビジネスアセットを実行環境に配置します。ただし、場合によっては、正 しいコンテキストでアセットを使用できるようにするために追加の管理が必要になる場合があります。 特に、同じプロセスを複数バージョンにデプロイする場合は、プロセスインスタンスが正しいバージョ ンを使用するようにする必要があります。

#### デプロイメントのアクティブ化および非アクティブ化

ケースによっては、デプロイメントで複数のプロセスインスタンスが実行し、ランタイム環境に同じプ ロセスの新しいバージョンを追加する場合があります。

既存のアクティブなインスタンスが以前のバージョンを続行する必要がある間、このプロセス定義の新 規インスタンスは新しいバージョンを使用する必要があります。

このシナリオを有効にするには、デプロイメントサービスの以下の方法を使用します。

- **activate**: 対話に使用できるデプロイメントを有効にします。そのプロセス定義を一覧表示し、 このデプロイメントの新規プロセスインスタンスを開始できます。
- **deactivate**: デプロイメントを非アクティブにします。プロセス定義を一覧表示し、デプロイメ ント内のプロセスの新規プロセスインスタンスを開始するオプションを無効にします。ただ し、シグナルイベントやユーザータスクとの対話など、すでにアクティブなプロセスインスタ ンスを引き続き使用できます。

この機能を使用して、プロセスインスタンスの移行を必要とせずに、プロジェクトバージョン間のス ムーズな移行を行うことができます。

#### プロセスの最新バージョンの呼び出し

プロジェクトのプロセスの最新版を使用する必要がある場合は、**latest** のキーワードを使用して、サー ビス内の複数の操作と対話することができます。このアプローチは、全バージョンでプロセス ID が同 じままである場合にのみサポートされます。

以下の例では、機能について説明します。

最初のデプロイメントユニットは **org.jbpm:HR:1.0** です。これには、採用プロセスの最初のバージョン が含まれています。

数週間後、新しいバージョンを開発し、**org.jbpm:HR.2.0** として実行サーバーにデプロイします。これ には、採用プロセスのバージョン 2 が含まれています。

プロセスを呼び出して最新バージョンを使用する場合は、以下のデプロイメント ID を使用することが できます。

# org.jbpm.HR:latest

このデプロイメント ID を使用する場合、プロセスエンジンは、プロジェクトの利用可能な最新バー ジョンを見つけます。以下の識別子を使用します。

#### **groupId**: **org.jbpm**

**artifactId**: **HR**

バージョン番号は、Maven ルールによって照合され、最新バージョンを見つけることができます。

以下のコード例は、複数のバージョンのデプロイメントと最新バージョンの操作を示しています。

### プロセスの複数のバージョンをデプロイし、最新バージョンと対話する

KModuleDeploymentUnit deploymentUnitV1 = new KModuleDeploymentUnit("org.jbpm", "HR", "1.0"); deploymentService.deploy(deploymentUnitV1);

long processInstanceId = processService.startProcess("org.jbpm:HR:LATEST", "customtask"); ProcessInstanceDesc piDesc = runtimeDataService.getProcessInstanceById(processInstanceId);

*// We have started a process with the project version 1* assertEquals(deploymentUnitV1.getIdentifier(), piDesc.getDeploymentId());

*// Next we deploy version 2*

KModuleDeploymentUnit deploymentUnitV2 = new KModuleDeploymentUnit("org.jbpm", "HR", "2.0"); deploymentService.deploy(deploymentUnitV2);

processInstanceId = processService.startProcess("org.jbpm:HR:LATEST", "customtask"); piDesc = runtimeDataService.getProcessInstanceById(processInstanceId);

*// This time we have started a process with the project version 2* assertEquals(deploymentUnitV2.getIdentifier(), piDesc.getDeploymentId());

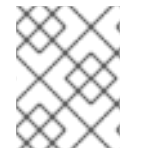

### 注記

この機能は、KIE Server REST API でも利用できます。デプロイメント ID でリクエスト を送信する場合は、**LATEST** をバージョン識別子として使用できます。

#### 関連情報

● KIE API を使った Red Hat Process [Automation](https://access.redhat.com/documentation/ja-jp/red_hat_process_automation_manager/7.9/html-single/deploying_and_managing_red_hat_process_automation_manager_services#kie-server-commands-con_kie-apis) Manager の操作

# 62.3.10. デプロイメントの同期

プロセスエンジンサービスには、すべてのデプロイメントのデプロイメント記述子を含め、使用可能な デプロイメントをデータベースに格納するデプロイメントシンクロナイザーが含まれています。

また、シンクロナイザーはこのテーブルを監視して、同じデータソースを使用している可能性のある他 のインストールと同期させます。この機能は、クラスターで実行している場合や、Business Central と カスタムアプリケーションが同じアーティファクト上で動作する必要がある場合に特に重要です。

デフォルトでは、コアサービスを実行する場合は同期を設定する必要があります。EJB および CDI の 拡張機能では、同期は自動的に有効になります。

以下のコードサンプルは同期を設定します。

#### 同期の設定

TransactionalCommandService commandService = new TransactionalCommandService(emf);

DeploymentStore store = new DeploymentStore(); store.setCommandService(commandService);

DeploymentSynchronizer sync = new DeploymentSynchronizer(); sync.setDeploymentService(deploymentService); sync.setDeploymentStore(store);

DeploymentSyncInvoker invoker = new DeploymentSyncInvoker(sync, 2L, 3L, TimeUnit.SECONDS); invoker.start();

....

invoker.stop();

この設定では、デプロイメントは 3 秒ごとに同期され、初期の遅延は 2 秒となっています。

# 62.4. プロセスエンジンのスレッド

論理 および 技術 の 2 種類のマルチスレッドを参照できます。技術的なマルチスレッド には、Java や C プログラムなどにより開始される複数のスレッドまたはプロセスが必要です。論理マルチスレッド は、たとえば、プロセスが並列ゲートウェイに到達すると、BPM プロセスで実行されます。実行ロ ジックでは、元のプロセスは並行方式で実行する 2 つのプロセスに分割されます。

プロセスエンジンコードは、1 つの技術スレッドを使用して論理マルチスレッドを実装します。

この設計の理由は、複数の (技術的な) スレッドが同じプロセスで作業している場合に状態情報を相互に 通信できる必要があることです。この要件により、多くの問題が発生します。スレッド間の安全な通信 に必要な追加のロジックや、競合状態やデッドロックを回避するために追加のオーバーヘッドが発生す ると、このようなスレッドの使用によるパフォーマンス上のメリットがなくなります。

一般的に、プロセスエンジンは連続してアクションを実行します。たとえば、プロセスエンジンがプロ セスでスクリプトタスクに遭遇すると、スクリプトが同期的に実行し、スクリプトが完了するのを待っ てから、プロセスエンジンの実行を続行します。同様に、プロセスが並列ゲートウェイに遭遇すると、 プロセスエンジンは各発信ブランチを順番にトリガーします。

これは、実行がほぼ常にインスタンス化されるため可能です。つまり、非常に高速でオーバーヘッドが ほぼ発生しないためです。その結果、順次実行を実行しても、ユーザーに通知できる影響は作成されま せん。

指定したプロセスのコードはすべて同期的に実行され、プロセスエンジンは完了するまで待機してから プロセスを続行します。たとえば、カスタムスクリプトの一部として **Thread.sleep(…)** を使用する場 合、プロセスエンジンスレッドはスリープ期間中にブロックされます。

プロセスがサービスタスクに到達すると、プロセスエンジンはタスクのハンドラーも同期的に呼び出 し、**completeWorkItem(…)** メソッドが戻るのを待ってから実行を継続します。サービスハンドラーが インスタンス化されていない場合は、コードに非同期実行を個別に実装します。

たとえば、サービスタスクが外部サービスを呼び出す場合があります。このサービスをリモートで呼び 出し、その結果を待機する遅延は大きな可能性があります。したがって、このサービスを非同期で呼び 出します。ハンドラーはサービスのみを呼び出してからメソッドを返し、その結果が利用可能になった らプロセスエンジンに通知します。その間、プロセスエンジンはプロセスの実行を継続できます。

ヒューマンタスクは、非同期で呼び出す必要のあるサービスの典型的な例です。ヒューマンタスクで は、要求に応答するためのヒューマンアクターが必要で、プロセスエンジンはこの応答を待ちません。

ヒューマンタスクノードが開始すると、ヒューマンタスクハンドラーは割り当てられたアクターのタス クリストに新しいタスクのみを作成します。その後、プロセスエンジンは、必要に応じて残りのプロセ スで実行を継続できます。ハンドラーは、ユーザーがタスクを完了するとプロセスエンジンに非同期的 に通知します。

# 62.5. プロセスエンジンのイベントリスナー

**ProcessEventListener** インターフェイスを実装するクラスを開発できます。このクラスは、プロセス の開始や完了、またはノードへの入出力などのプロセス関連のイベントをリッスンできます。

プロセスエンジンは、イベントオブジェクトをこのクラスに渡します。オブジェクトは、イベントにリ ンクしたプロセスインスタンスやノードインスタンスなど、関連情報へのアクセスを提供します。

以下は、**ProcessEventListener** インターフェイスのさまざまな方法を示しています。

### **ProcessEventListener**インターフェイスのメソッド

public interface ProcessEventListener {

void beforeProcessStarted( ProcessStartedEvent event ); void afterProcessStarted( ProcessStartedEvent event ); void beforeProcessCompleted( ProcessCompletedEvent event ); void afterProcessCompleted( ProcessCompletedEvent event ); void beforeNodeTriggered( ProcessNodeTriggeredEvent event ); void afterNodeTriggered( ProcessNodeTriggeredEvent event ); void beforeNodeLeft( ProcessNodeLeftEvent event ); void afterNodeLeft( ProcessNodeLeftEvent event ); void beforeVariableChanged(ProcessVariableChangedEvent event); void afterVariableChanged(ProcessVariableChangedEvent event);

}

通常、**before** イベントおよび **after** イベントの呼び出しは、スタックのように動作します。イベント A が直接イベント B を発生する場合は、以下の呼び出しシーケンスが実行されます。

- Before A
- Before B
- After B
- After A

たとえば、ノード X を残すと、ノード Y のトリガーに関連するすべてのイベント呼び出しが、ノード X の **beforeNodeLeft** 呼び出しと **afterNodeLeft** 呼び出しの間で実行されます。

同様に、プロセスを開始すると一部のノードが直接開始する場合に、すべての **nodeTriggered** イベン トおよび **nodeLeft** イベント呼び出しは、**beforeProcessStarted** 呼び出しと **afterProcessStarted** 呼 び出しの間に発生します。

このアプローチは、イベント間の原因と効果の関係を反映しています。ただし、イベントコール 後 の タイミングと順序は常に直感的には限りません。たとえば、**afterProcessStarted** 呼び出しは、プロセ ス内の一部のノードを **afterNodeLeft** 呼び出しの後に発生する可能性があります。

通常、特定のイベントの発生時に通知するには、**before** 呼び出しをイベントに使用します。たとえ ば、特定のプロセスインスタンスの開始に関連するすべての手順が完了したときに、このイベントに関 連するすべての処理が終了する場合のみ、**after** の呼び出しを使用してください。

ノードのタイプによって、一部のノードは **nodeLeft** 呼び出しのみを生成する可能性があ り、**nodeTriggered** 呼び出しのみを生成する可能性があります。たとえば、catch 中間イベントノード は、別のプロセスノードによってトリガーされないため、**nodeTriggered** 呼び出しを生成しません。同 様に、throw の中間イベントノードが **nodeLeft** 呼び出しを生成しないため、これらのノードには別の ノードへの外向き接続がないためです。

**KieSession** クラスは、以下のリストのようにイベントリスナーの登録、削除、および一覧表示を行う メソッドを提供する **RuleRuntimeEventManager** インターフェイスを実装します。

#### **RuleRuntimeEventManager** インターフェイスのメソッド

void addEventListener(AgendaEventListener listener); void addEventListener(RuleRuntimeEventListener listener); void removeEventListener(AgendaEventListener listener); void removeEventListener(RuleRuntimeEventListener listener); Collection<AgendaEventListener> getAgendaEventListeners(); Collection<RuleRuntimeEventListener> getRuleRintimeEventListeners();

ただし、典型的な場合には、これらのメソッドは使用しないでください。

**RuntimeManager** インターフェイスを使用している場合は、**RuntimeEnvironment** クラスを使用して イベントリスナーを登録します。

サービス API を使用している場合は、プロジェクトの **META-INF/services/org.jbpm.services.task.deadlines.NotificationListener** ファイルに、イベントリスナー の完全修飾クラス名を追加できます。また、Services API は、イベントの電子メール通知を送信できる **org.jbpm.services.task.deadlines.notifications.impl.email.EmailNotificationListener** などのデフォ ルトのリスナーも登録します。

デフォルトのリスナーを除外するには、リスナーの完全修飾名を JVM システムプロパティー **org.kie.jbpm.notification listeners.exclude** に追加します。

62.5.1. **KieRuntimeLogger** イベントリスナー

**KieServices** パッケージには、KIE セッションに追加できる **KieRuntimeLogger** イベントリスナーが含 まれます。このリスナーを使用して監査ログを作成できます。このログには、起動時に発生した異なる イベントがすべて含まれます。

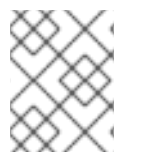

# 注記

これらのロガーはデバッグの目的で使用されます。ビジネスレベルのプロセス分析では 詳細すぎる可能性があります。

リスナーは以下のロガータイプを実装します。

- コンソールロガー: このロガーはすべてのイベントをコンソールに書き込みます。このロガーの 完全修飾クラス名は **org.drools.core.audit.WorkingMemoryConsoleLogger** です。
- ファイルロガー: このロガーは XML 表現を使用してすべてのイベントをファイルに書き込みま す。IDE でログファイルを使用して、実行時に発生したイベントのツリーベースの視覚化を生 成できます。このロガーの完全修飾クラス名は

**org.drools.core.audit.WorkingMemoryFileLogger** です。

ファイルロガーは、ロガーを閉じるときや、ロガーのイベント数が事前定義レベルに達した場 合にのみ、イベントをディスクに書き込みます。したがって、ランタイム時のプロセスのデ バッグには適していません。

● スレッドファイルロガー: このロガーは、指定した時間間隔の後にイベントをファイルに書き込 みます。このロガーを使用して、プロセスのデバッグ中に進捗をリアルタイムで視覚化するこ とができます。このロガーの完全修飾クラス名は **org.drools.core.audit.ThreadedWorkingMemoryFileLogger** です。

ロガーの作成時に、KIE セッションを引数として渡す必要があります。ファイルロガーでは、ログファ イルの名前を作成する必要もあります。スレッド化されたファイルロガーには、イベントが保存される 間隔 (ミリ秒単位) が必要です。

アプリケーションの末尾で常にロガーを閉じます。

以下の例は、ファイルロガーの使用例を示しています。

# ファイルロガーの使用

import org.kie.api.KieServices; import org.kie.api.logger.KieRuntimeLogger;

... KieRuntimeLogger logger = KieServices.Factory.get().getLoggers().newFileLogger(ksession, "test"); *// add invocations to the process engine here,*

*// e.g. ksession.startProcess(processId);*

...

logger.close();

ファイルベースのロガーによって作成されるログファイルには、プロセスのランタイム中に発生したす べてのイベントの XML ベースの概要が含まれます。Drools Eclipse プラグイン で Audit View を使用し てファイルを開き、イベントをツリーとして可視化できます。イベントの呼び出し 前 および 後 に発生 するイベントは、そのイベントの子として表示されます。

以下のスクリーンショットは、簡単な例を示しています。プロセスが開始し、開始ノード、アクション ノード、および終了ノードが開始し、プロセスの完了後にプロセスが実行されます。

図62.2 プロセスエンジンランタイムログの監査ビュー

 $\triangledown \leq$  RuleFlow started: ruleflow[com.sample.ruleflow]

 $\triangledown$   $\bigoplus$  RuleFlow node triggered: Start in process ruleflow[com.sample.ruleflow]

- $\triangledown$   $\bigoplus$  RuleFlow node triggered: Hello in process ruleflow[com.sample.ruleflow]
	- $\triangledown$   $\bigoplus$  RuleFlow node triggered: End in process ruleflow[com.sample.ruleflow]

< RuleFlow completed: ruleflow[com.sample.ruleflow]

# 62.6. プロセスエンジンの設定

お使いの環境の要件に応じて、プロセスエンジンのデフォルト動作を変更するのに利用できる制御パラ メーターをいくつか使用できます。

これらのパラメーターを JVM システムプロパティーとして設定します。通常、アプリケーションサー バーなどのプログラムを開始するときに **-D** オプションを使用します。

# 表62.1 コントロールパラメーター

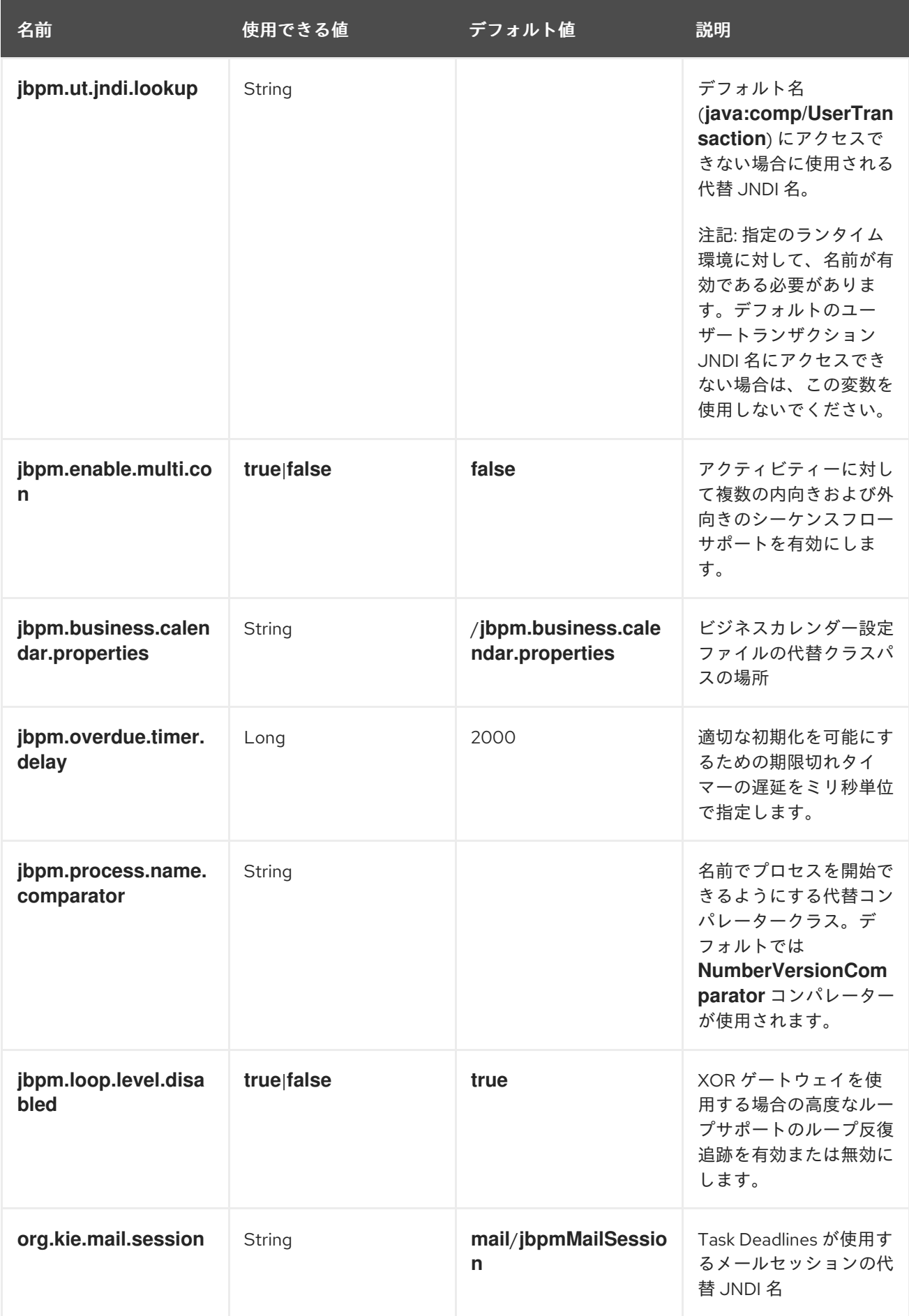

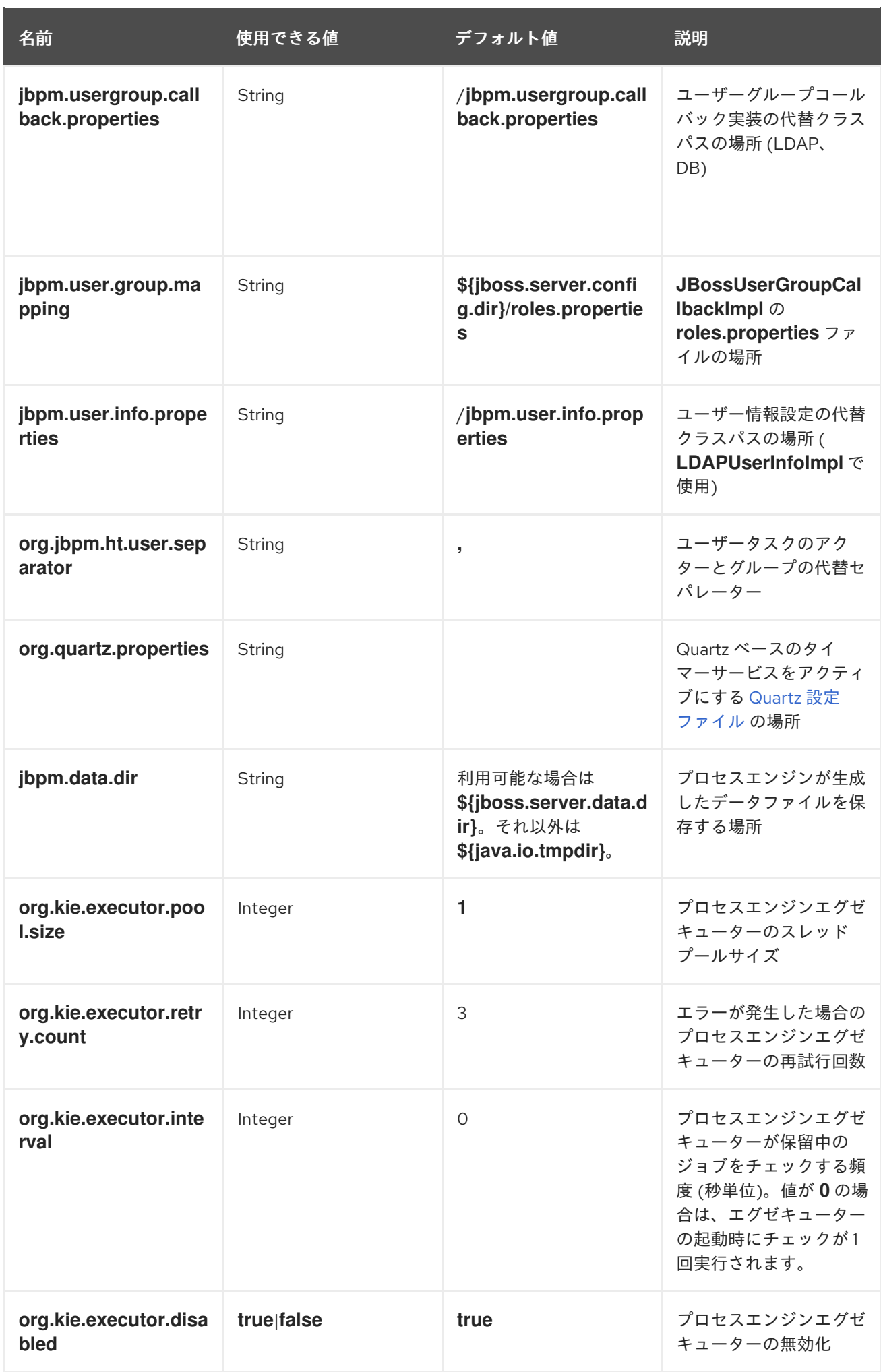

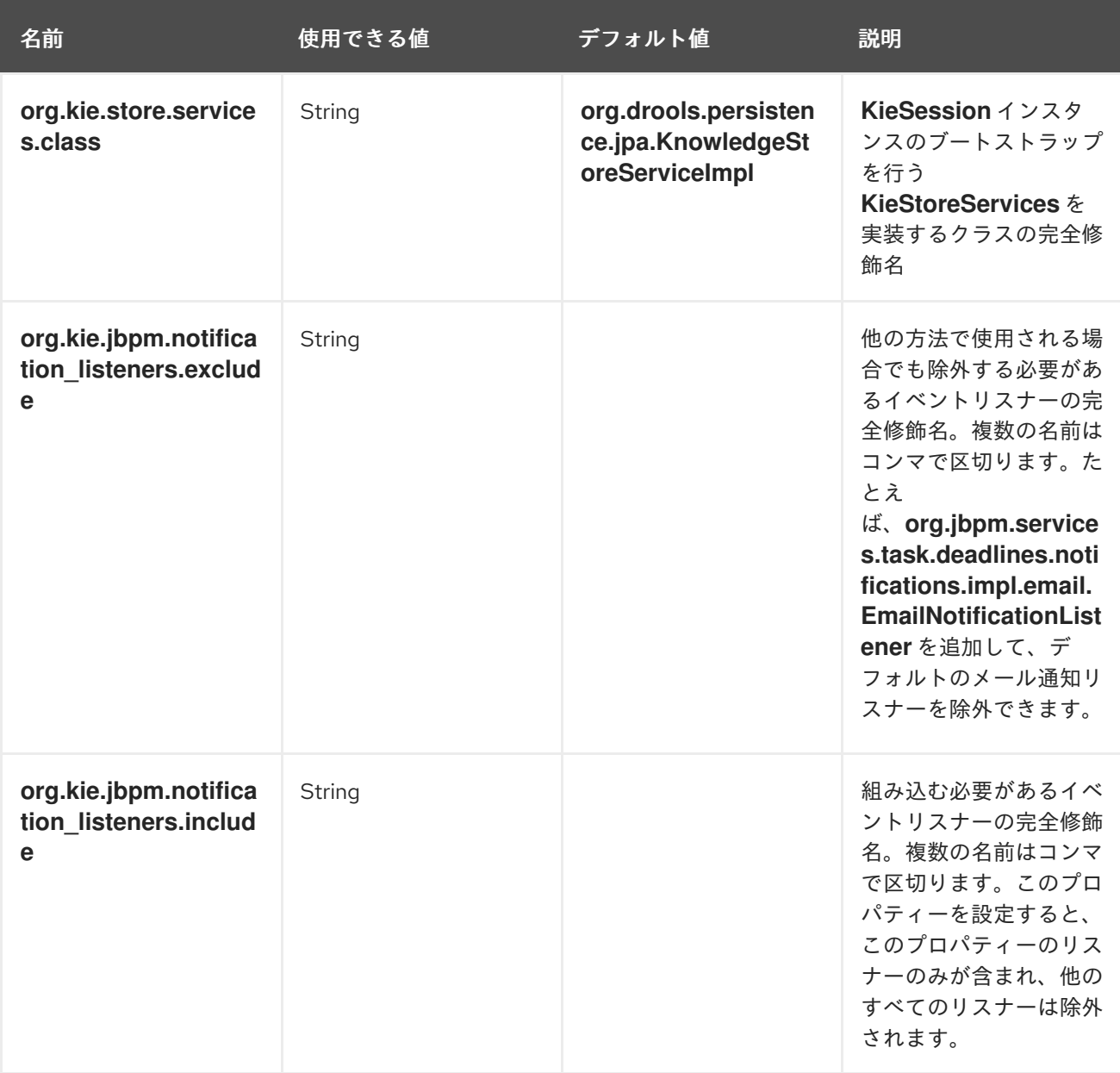

# 第63章 プロセスエンジンの永続性およびトランザクション

プロセスエンジンは、プロセスの状態に永続性を実装します。この実装では、SQL データベースバック エンドと JPA フレームワークを使用します。また、監査ログ情報をデータベースに保存することもで きます。

プロセスエンジンは、トランザクションをサポートする永続バックエンドに依存する、JTA フレーム ワークを使用したプロセスのトランザクション実行も有効にします。

# 63.1. プロセスランタイム状態の永続性

プロセスエンジンは、実行中のプロセスインスタンスのランタイム状態の永続ストレージをサポートし ます。ランタイムの状態を保存するため、プロセスエンジンが停止したり、問題が発生した場合はプロ セスインスタンスの実行を継続できます。

また、プロセスエンジンは、プロセス定義と現在のプロセス状態および以前のプロセス状態の履歴ログ を永続的に格納します。

JPA フレームワークによって指定された **persistence.xml** ファイルを使用して、SQL データベースで 永続性を設定できます。さまざまな永続ストラテジーをプラグインできます。**persistence.xml** ファイ ルの詳細は、「**persistence.xml** [ファイルの設定」](#page-337-0)を参照してください。

デフォルトでは、プロセスエンジンで永続性を設定しないと、プロセスインスタンスの状態を含むプロ セス情報は永続化されません。

プロセスエンジンがプロセスを開始すると、プロセスインスタンス が作成され、特定のコンテキストで のプロセスの実行を表します。たとえば、売上注文を処理するプロセスを実行する場合は、各営業リク エストに対してプロセスインスタンスが1つ作成されます。

プロセスインスタンスには、プロセス変数の現在の値など、プロセスの現在のランタイム状態とコンテ キストが含まれます。ただし、この情報はプロセスの継続的な実行には必要ないため、プロセスの過去 の状態の履歴に関する情報は含まれていません。

プロセスインスタンスのランタイム状態が永続化されると、プロセスエンジンが失敗したり停止した場 合に、実行中のプロセスの実行状態をすべて復元できます。メモリーから特定のプロセスインスタンス を削除して、後で復元することもできます。

永続性を使用するようにプロセスエンジンを設定すると、ランタイム状態がデータベースに自動的に保 存されます。コードで永続性をトリガーする必要はありません。

データベースからプロセスエンジンの状態を復元すると、すべてのインスタンスが自動的に最後に記録 された状態に復元されます。プロセスインスタンスは、たとえば期限切れタイマー、プロセスインスタ ンスから要求されたタスクの完了、プロセスインスタンスに送信されたシグナルなど、トリガーされた 場合に実行を自動的に再開します。別のインスタンスを読み込み、手動で実行をトリガーする必要はあ りません。

プロセスエンジンは、オンデマンドでプロセスインスタンスを自動的に再読み込みします。

63.1.1. 永続性のセーフポイント

プロセスエンジンは、プロセスの実行中に 安全な時点 でプロセスインスタンスのステータスを永続ス トレージに保存します。

プロセスインスタンスが以前の待機状態から開始または再開すると、このプロセスエンジンは、他のア クションが実行するまで実行を継続します。これ以外のアクションを実行できない場合は、プロセスが 完了するか、待機状態に達したことを意味します。プロセスに複数の並列パスが含まれる場合は、すべ てのパスが待機状態である必要があります。

プロセスの実行におけるこのポイントは、安全なポイントと見なされます。この時点で、プロセスエン ジンはプロセスインスタンスのステータスと、実行の影響を受けるその他のプロセスインスタンスのス テータスを永続ストレージに保存します。

#### 63.2. 永続的な監査ログ

プロセスエンジンは、インスタンスの過去の状態など、プロセスインスタンスの実行に関する情報を保 存できます。

この情報は多くの場合で役に立ちます。たとえば、特定のプロセスインスタンスに対して実行されたア クションを確認したり、特定のプロセスの効率を監視して分析したりできます。

ただし、ランタイムデータベースに履歴情報を保存すると、データベースのサイズが急増し、永続レイ ヤーのパフォーマンスにも影響を及ぼします。そのため、履歴ログ情報は別々に保存されます。

プロセスエンジンは、プロセスの実行時に生成するイベントに基づいてログを作成します。イベントリ スナーのメカニズムを使用してイベントを受け取り、必要な情報を抽出してから、この情報をデータ ベースに永続化します。**jbpm-audit** モジュールには、JPA を使用してデータベースにプロセス関連の 情報を保存するイベントリスナーが含まれています。

フィルターを使用してログ情報の範囲を制限できます。

#### 63.2.1. プロセスエンジン監査ログデータモデル

プロセスエンジンの監査ログ情報をクエリーして、異なるシナリオで使用することができます。たとえ ば、1 つの特定のプロセスインスタンスに対して履歴ログを作成したり、特定のプロセスの全インスタ ンスのパフォーマンスを分析したりできます。

監査ログデータモデルはデフォルトの実装です。ユースケースによっては、必要な情報を格納するため の独自のデータモデルを定義することもできます。プロセスイベントリスナーを使用して情報を抽出で きます。

データモデルには、プロセスインスタンス情報用のエンティティー、ノードインスタンス情報用のエン ティティー、およびプロセス変数インスタンス情報用のエンティティーが含まれます。

**ProcessInstanceLog** テーブルには、プロセスインスタンスに関する基本的なログ情報が含まれます。

#### 表63.1 ProcessInstanceLog テーブルフィールド

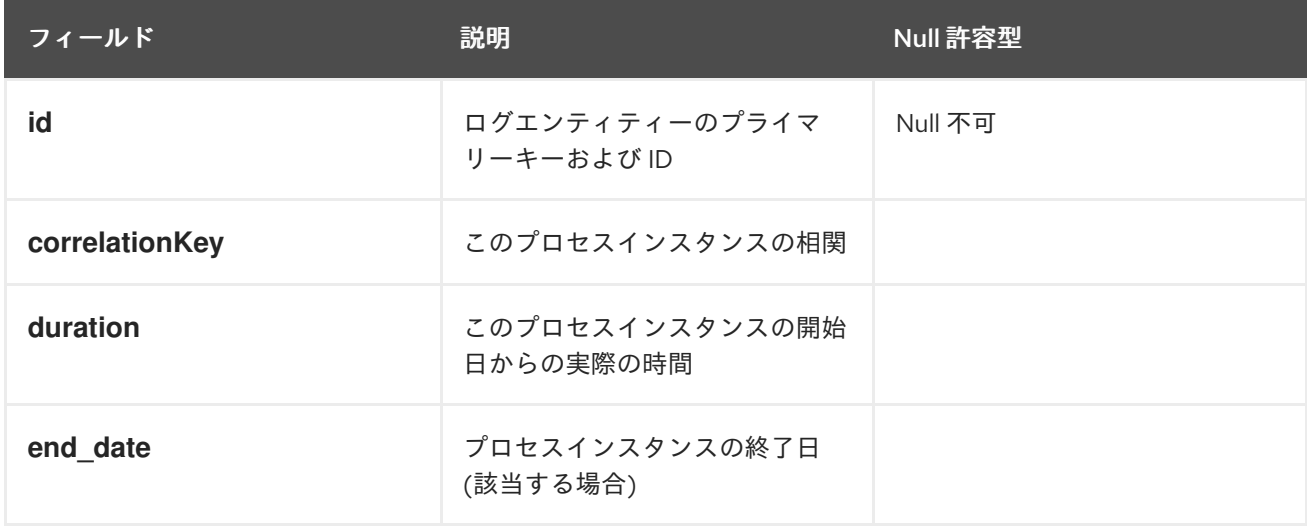

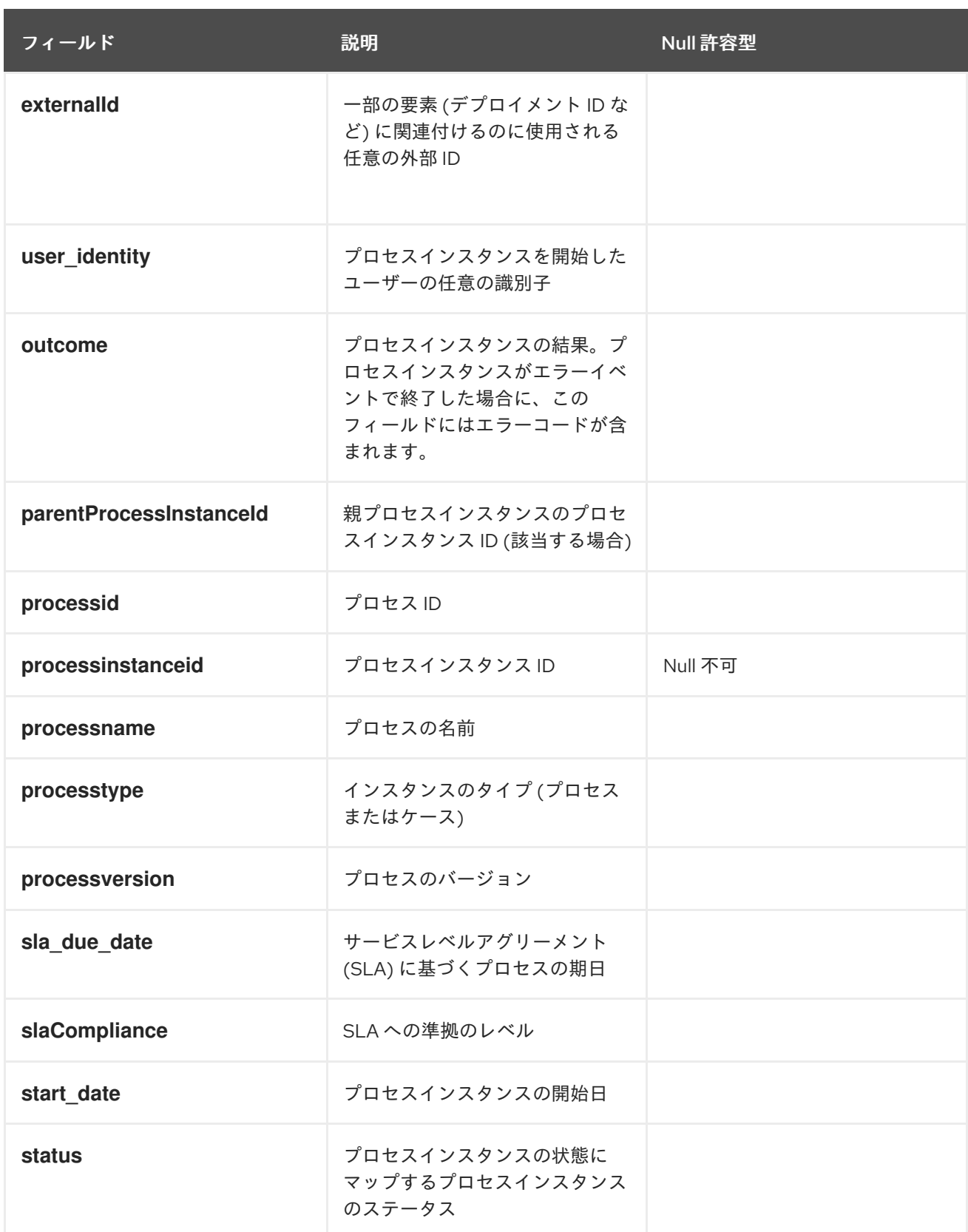

**NodeInstanceLog** テーブルには、各プロセスインスタンス内で実行されたノードに関する詳細情報が 含まれます。ノードインスタンスが内向き接続のいずれかから入力したり、外向き接続のいずれかを介 して終了するたびに、イベントに関する情報がこのテーブルに保存されます。

表63.2 NodeInstanceLog テーブルフィールド
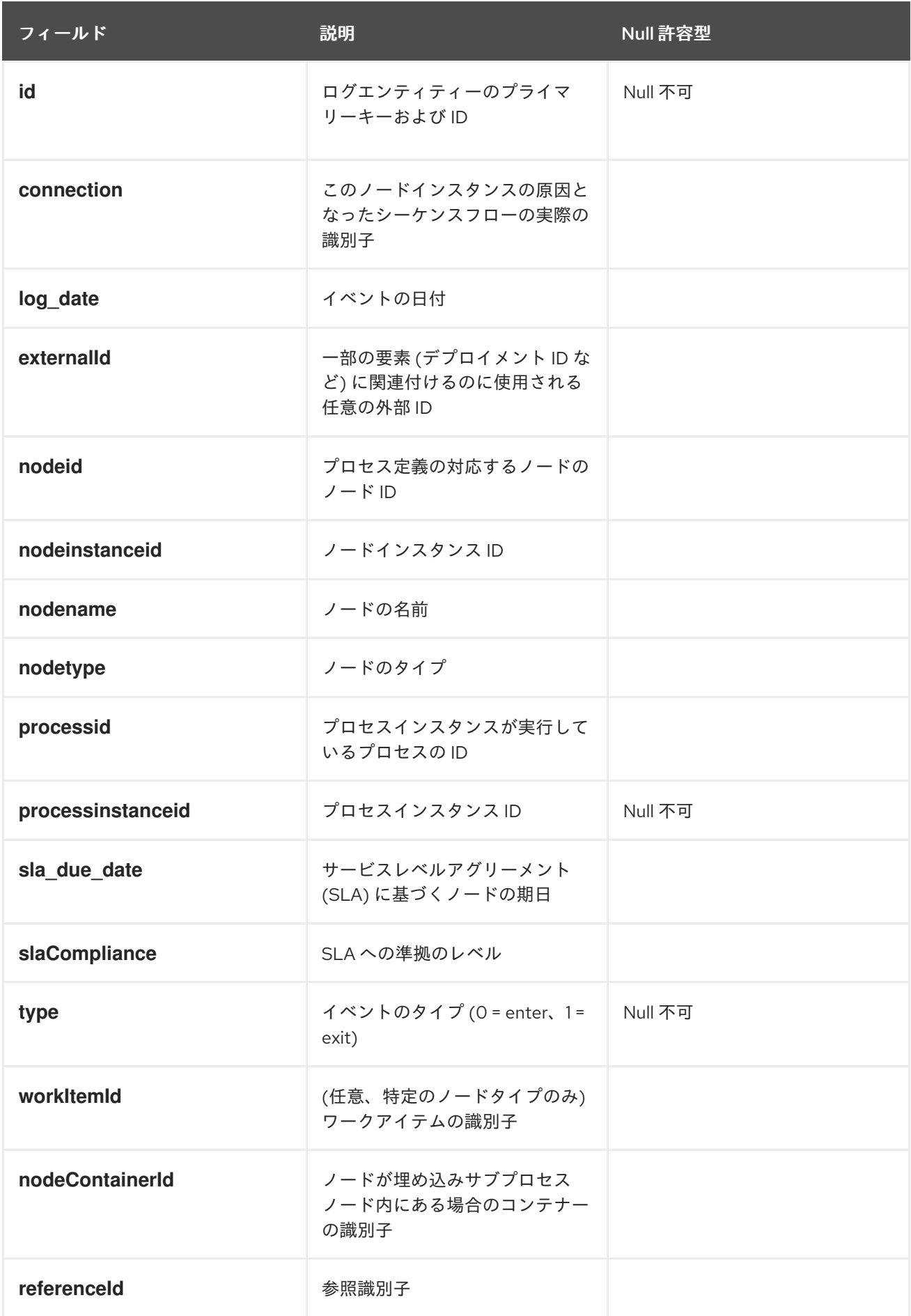

**VariableInstanceLog** テーブルには、変数インスタンスの変更に関する情報が含まれます。デフォルト

**VariableInstanceLog** テーブルには、変数インスタンスの変更に関する情報が含まれます。デフォルト では、変数が値を変更すると、プロセスエンジンはログエントリーを生成します。プロセスエンジン は、変更前にエントリーをログに記録することもできます。

#### 表63.3 VariableInstanceLog テーブルフィールド

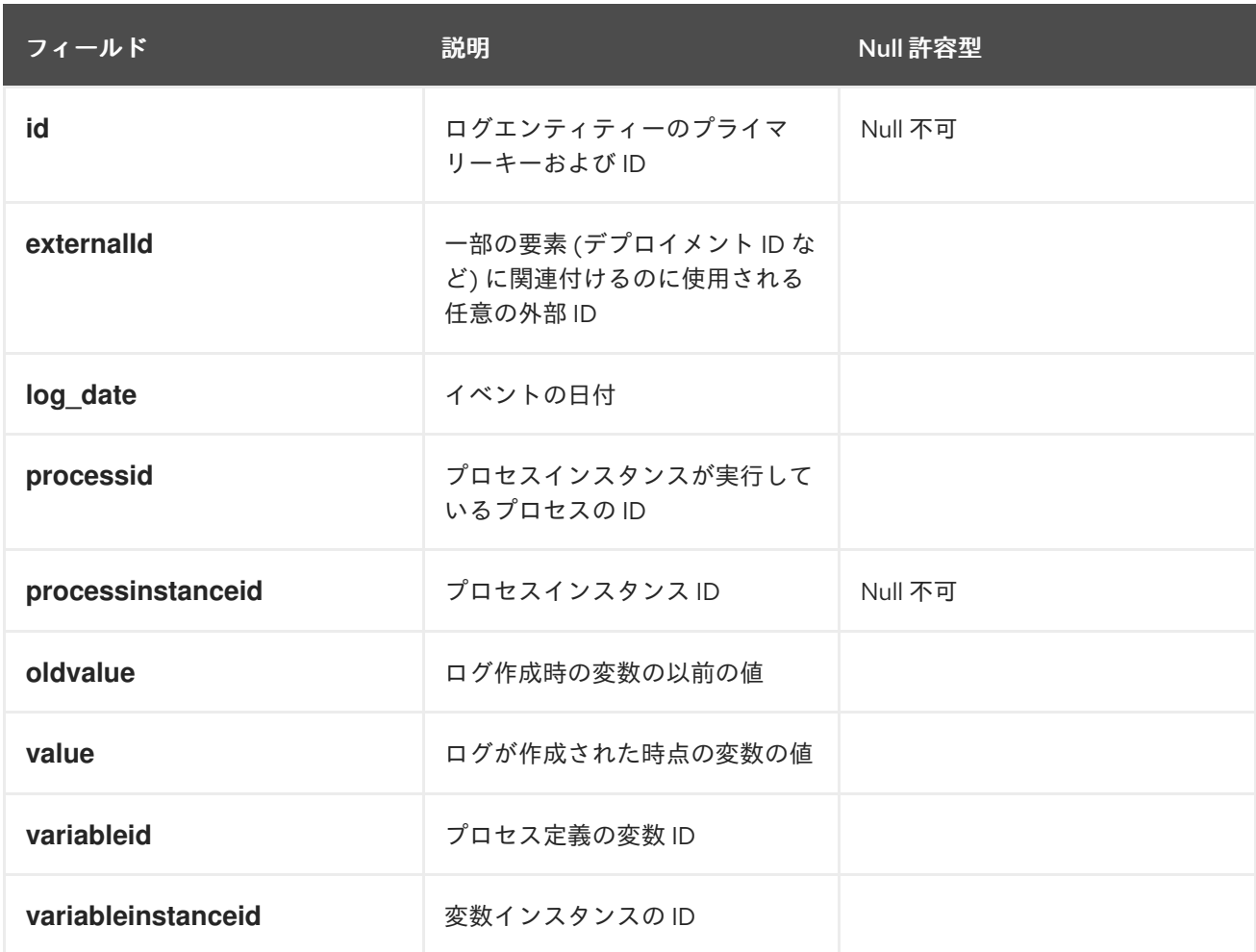

**AuditTaskImpl** テーブルには、ユーザータスクに関する情報が含まれます。

## 表63.4 AuditTaskImpl テーブルフィールド

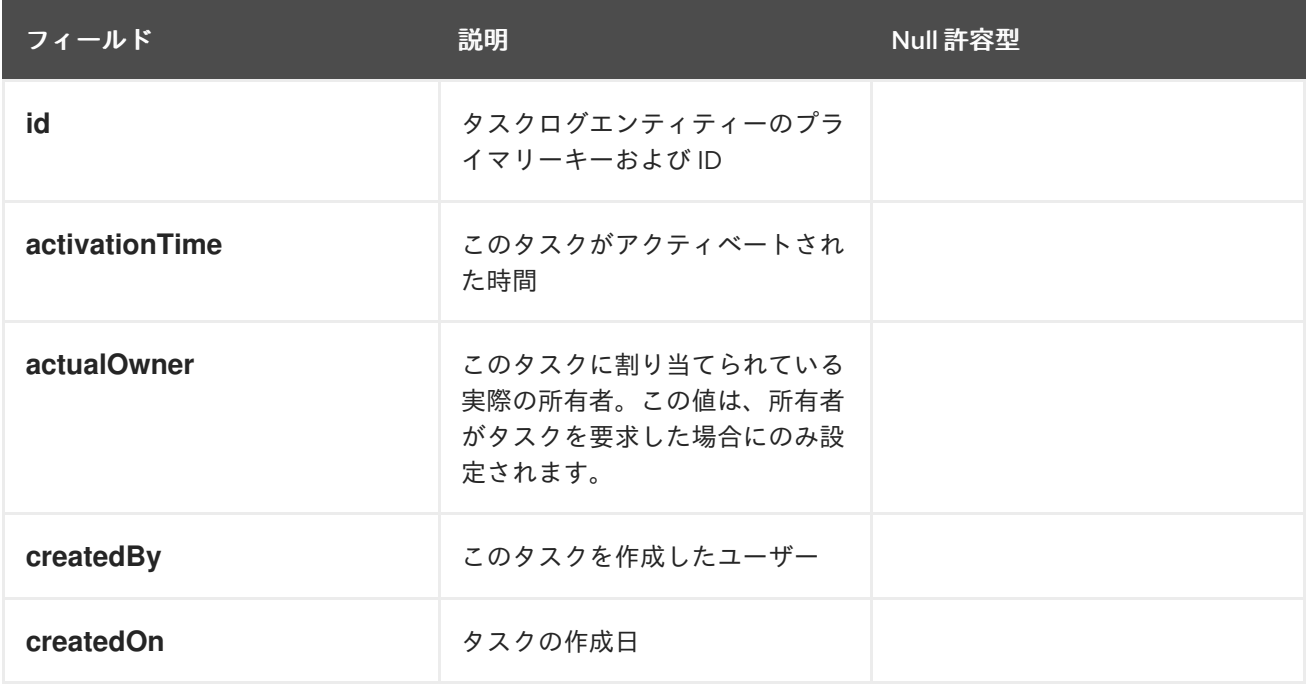

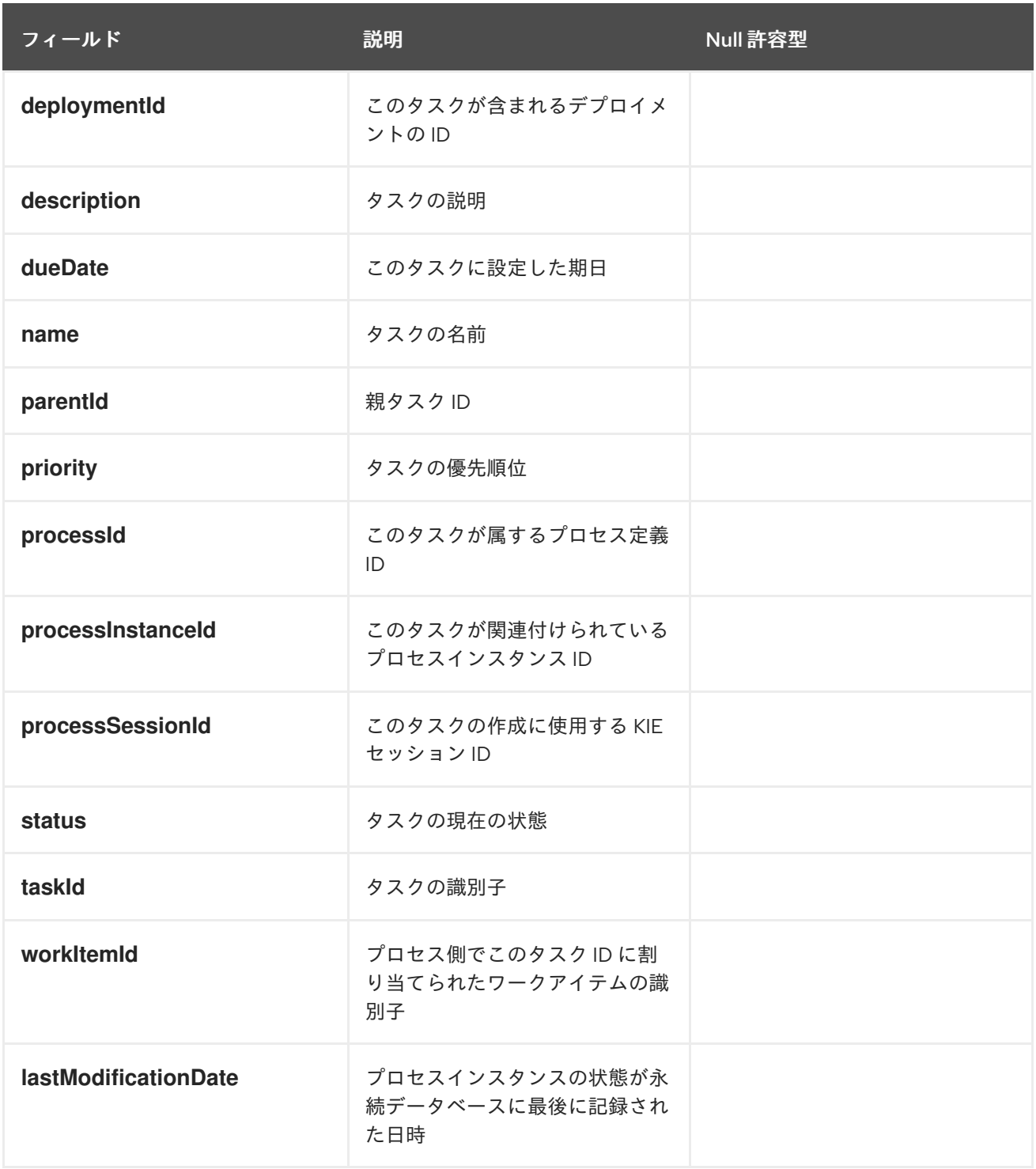

**BAMTaskSummary** テーブルは、チャートとダッシュボードの構築に、BAM エンジンが使用するタス クに関する情報を収集します。

# 表63.5 BAMTaskSummary テーブルフィールド

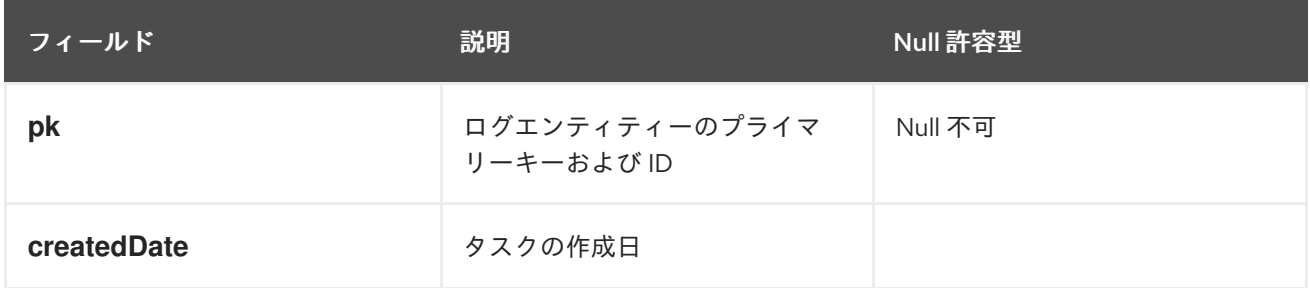

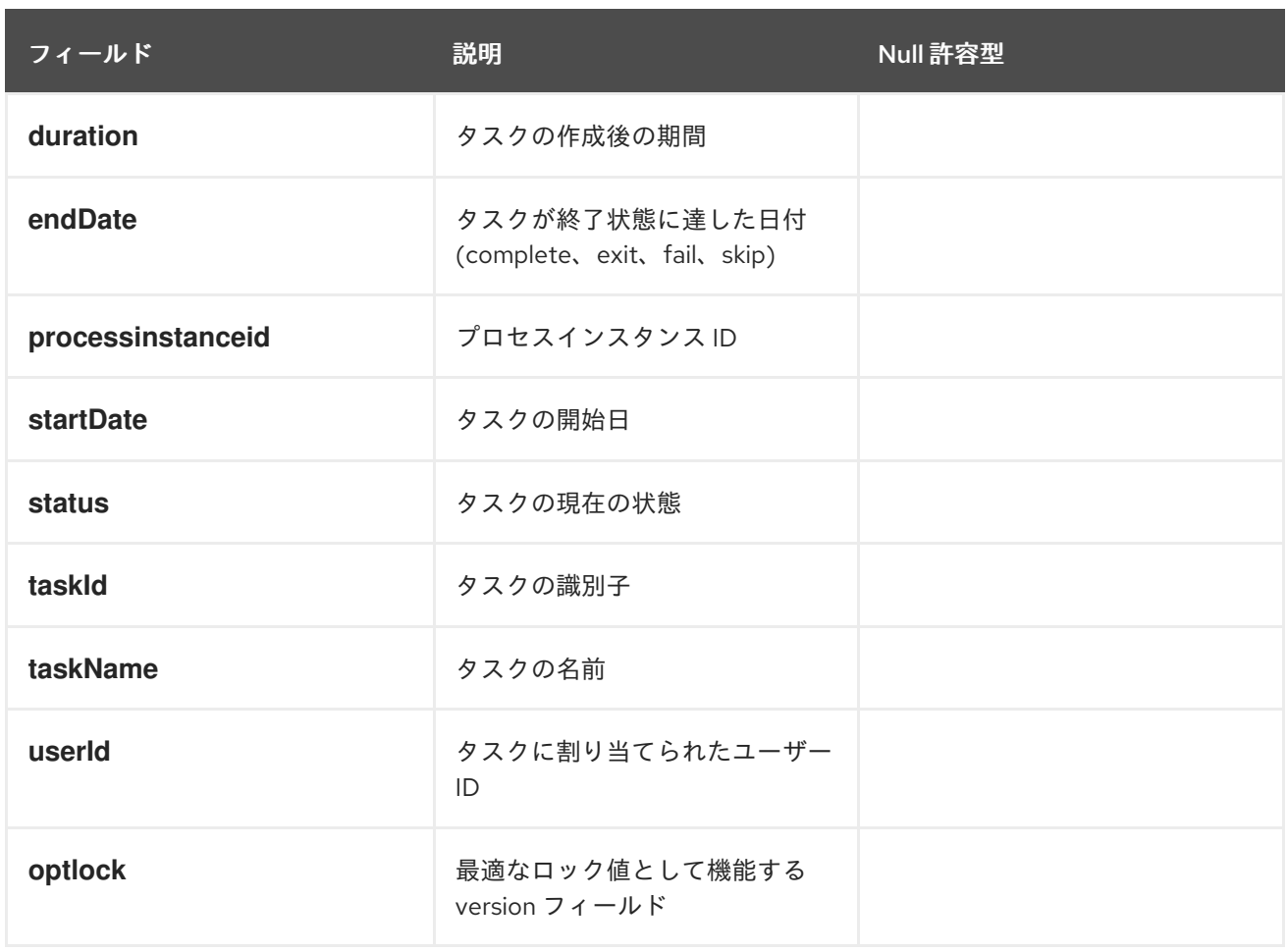

**TaskVariableImpl** テーブルには、タスク変数インスタンスに関する情報が含まれます。

## 表63.6 TaskVariableImpl テーブルフィールド

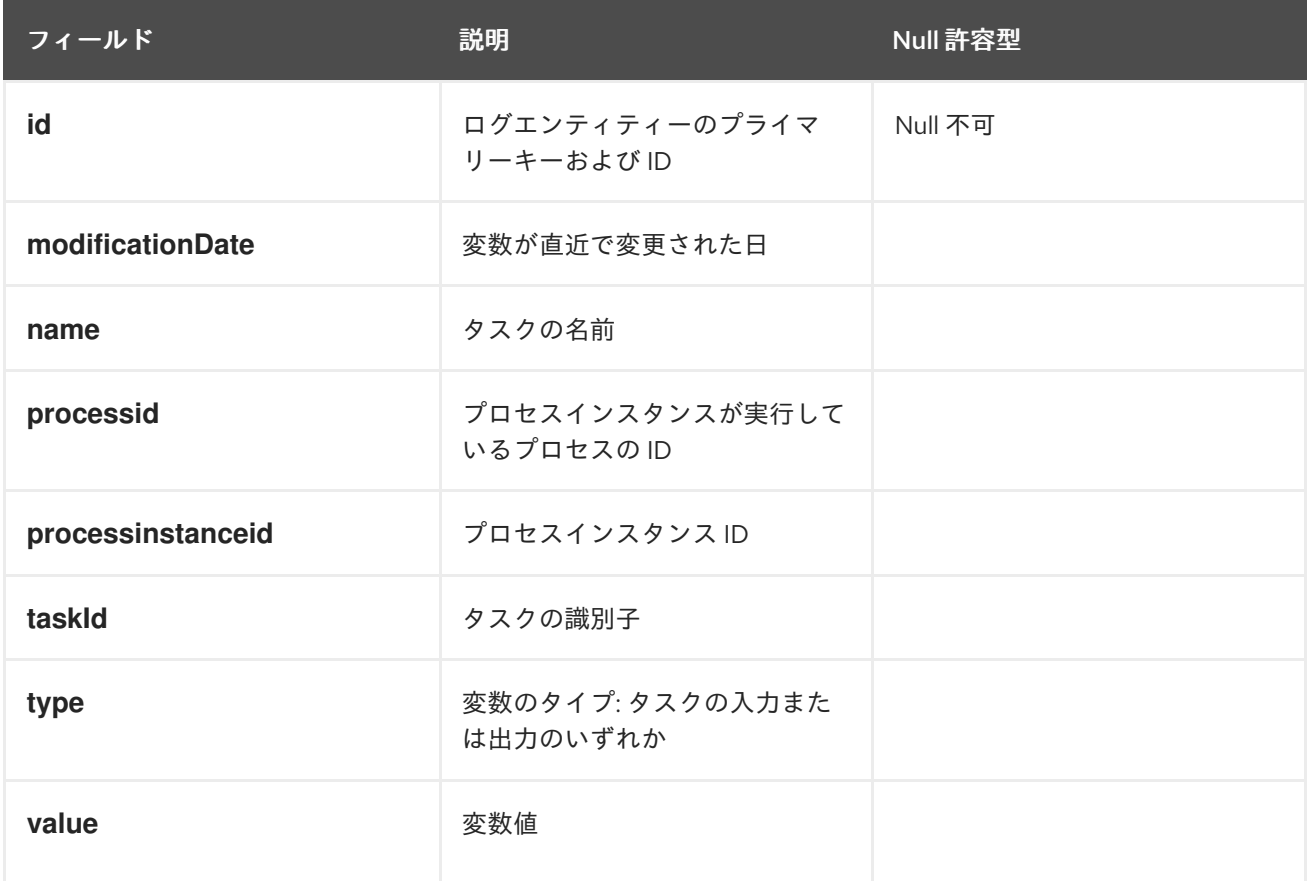

**TaskEvent** テーブルには、タスクインスタンスの変更に関する情報が含まれます。**claim**、**start**、**stop** などの操作は、指定のタスクに発生したイベントのタイムラインビューを提供するためにこの表に保存 されます。

#### 表63.7 TaskEvent テーブルフィールド

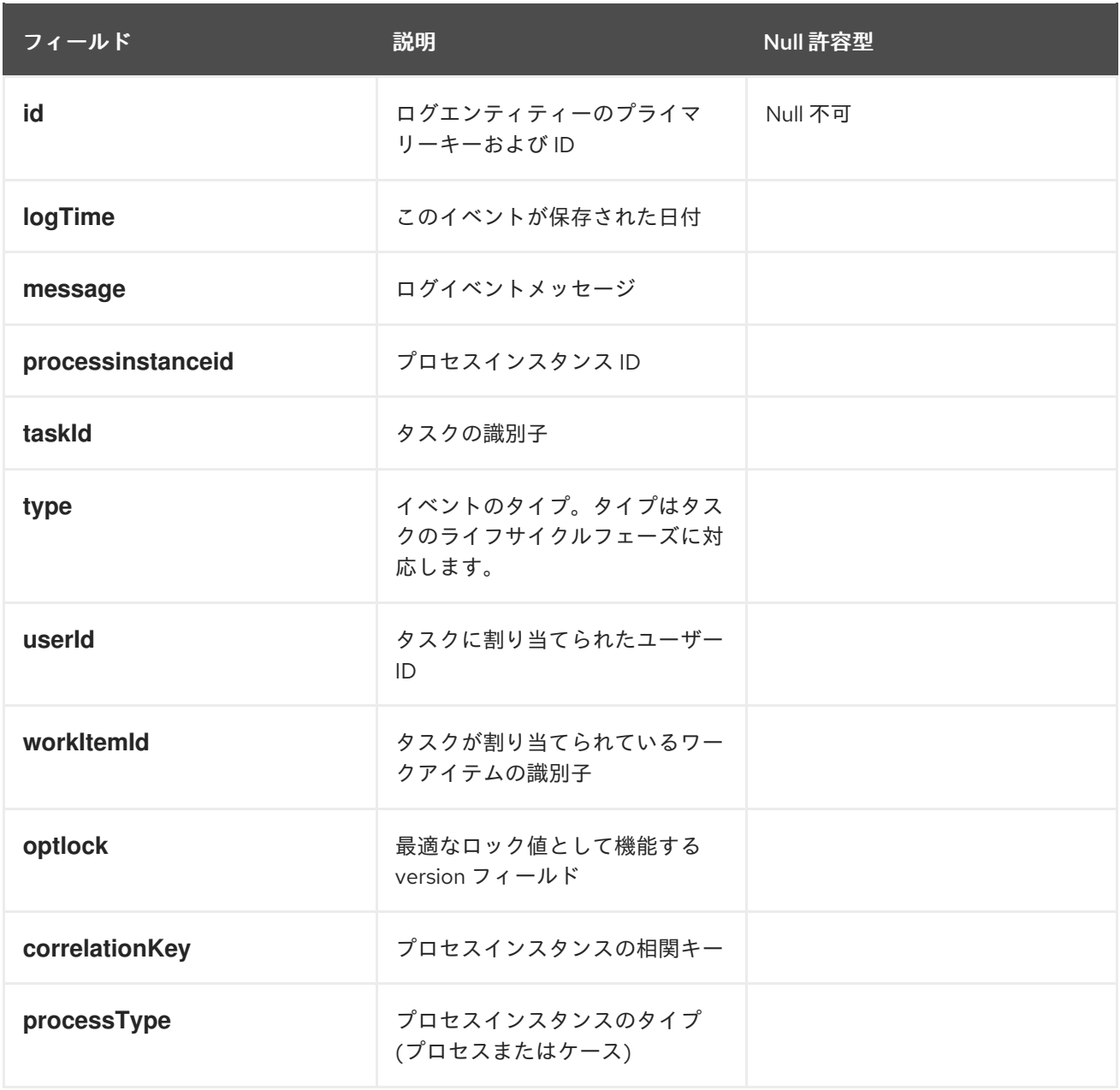

## 63.2.2. プロセスイベントログをデータベースに格納するための設定

デフォルトのデータモデルを使用してデータベースにプロセス履歴情報のログを記録するには、セッ ションでロガーを登録する必要があります。

#### KIE セッションでのロガーの登録

KieSession ksession = ...; ksession.addProcessEventListener(AuditLoggerFactory.newInstance(Type.JPA, ksession, null));

*// invoke methods for your session here*

情報を保存するデータベースを指定するには、**persistence.xml** ファイルを変更して監査ログクラス (**ProcessInstanceLog**、**NodeInstanceLog**、および **VariableInstanceLog**) を追加する必要がありま す。

## 監査ログクラスが含まれる変更された **persistence.xml** ファイル

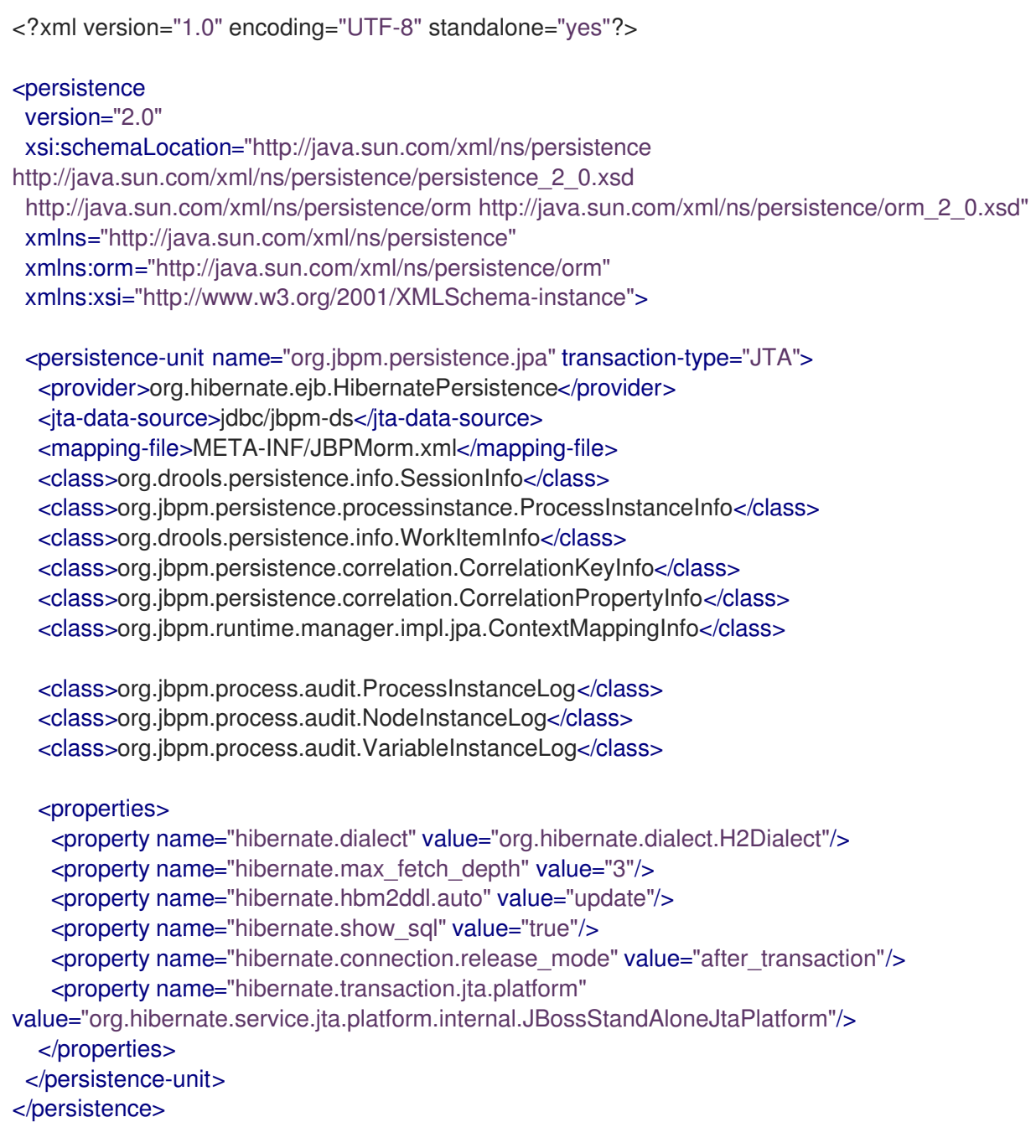

# 63.2.3. プロセスイベントログを JMS キューに送信する設定

プロセスエンジンがデフォルトの監査ログ実装でデータベースにイベントを保存すると、データベース 操作はプロセスインスタンスの実際の実行と同じトランザクション内で同期的に完了します。この操作 には時間がかかり、負荷の高いシステムでは特に履歴ログとランタイムデータの両方が同じデータベー スに格納される場合に、データベースのパフォーマンスに影響する可能性があります。

または、プロセスエンジンが提供する JMS ベースのロガーを使用できます。このロガーは、プロセス ログエントリーをデータベースで直接永続化するのではなく、JMS キューにメッセージとして送信す るように設定できます。

プロセスエンジントランザクションのロールバック時にデータの不整合を回避するために、JMS ロ ガーをトランザクションとして設定できます。

#### JMS 監査ロガーの使用

ConnectionFactory factory = ...; Queue queue = ...; StatefulKnowledgeSession ksession = ...; Map<String, Object> jmsProps = new HashMap<String, Object>(); jmsProps.put("jbpm.audit.jms.transacted", true); jmsProps.put("jbpm.audit.jms.connection.factory", factory); jmsProps.put("jbpm.audit.jms.queue", queue); ksession.addProcessEventListener(AuditLoggerFactory.newInstance(Type.JMS, ksession, imsProps));

*// invoke methods one your session here*

これは、JMS 監査ロガーの設定を可能にする方法の 1 つです。**AuditLoggerFactory** クラスを使用し て、追加の設定パラメーターを設定できます。

#### 63.2.4. 変数の監査

デフォルトでは、プロセス変数およびタスク変数の値は文字列表現として監査テーブルに保存されま す。文字列以外の変数型の文字列表現を作成するには、プロセスエンジンが **variable.toString()** メソッ ドを呼び出します。変数にカスタムクラスを使用する場合は、このメソッドをクラスに実装できます。 多くの場合は、この表現で十分です。

ただし、特にプロセス変数またはタスク変数による効率的なクエリーが必要な場合は、ログで文字列表 現が不十分な場合があります。たとえば、変数の値として使用する **Person** オブジェクトは、以下の構 造を持つ場合があります。

#### プロセスまたはタスク変数の値として使用される **Person** オブジェクトの例

```
public class Person implements Serializable {
  private static final long serialVersionUID = -5172443495317321032L;
  private String name;
  private int age;
  public Person(String name, int age) {
     this.name = name;
    this.age = age;
  }
  public String getName() {
     return name;
  }
  public void setName(String name) {
     this.name = name:
  }
  public int getAge() {
     return age;
  }
```

```
public void setAge(int age) {
     this.age = age;
  }
  @Override
  public String toString() {
     return "Person [name=" + name + ", age=" + age + "]";
  }
}
```
**toString()** メソッドは、人間が判読できる形式を提供します。ただし、検索には十分ではない場合があ ります。サンプル文字列の値は **Person [name="john", age="34"]** です。このような文字列を多数検索 して 34 の年齢を見つけると、データベースクエリーが非効率になります。

より効率的な検索を有効にするには、**VariableIndexer** オブジェクトを使用して変数を監査し、監査ロ グのストレージの関連する部分を抽出します。

## **VariableIndexer** インターフェイスの定義

*/\*\**

```
* Variable indexer that transforms a variable instance into another representation (usually string)
* for use in log queries.
 *
 * @param <V> type of the object that will represent the indexed variable
*/
public interface VariableIndexer<V> {
  /**
   * Tests if this indexer can index a given variable
   *
   * NOTE: only one indexer can be used for a given variable
   *
   * @param variable variable to be indexed
   * @return true if the variable should be indexed with this indexer
   */
  boolean accept(Object variable);
  /**
   * Performs an index/transform operation on the variable. The result of this operation can be
   * either a single value or a list of values, to support complex type separation.
   * For example, when the variable is of the type Person that has name, address, and phone fields,
   * the indexer could build three entries out of it to represent individual fields:
   * person = person.name
   * address = person.address.street
   * phone = person.phone
   * this configuration allows advanced queries for finding relevant entries.
   * @param name name of the variable
   * @param variable actual variable value
   * @return
   */
  List<V> index(String name, Object variable);
}
```
デフォルトのインデクサーは **toString()** メソッドを使用して、単一の変数の単一の監査エントリーを生 成します。他のインデクサーは、単一の変数をインデックス化してオブジェクトの一覧を返すことがで きます。

**Person** タイプの効率的なクエリーを有効にするために、**Person** インスタンスを個別の監査エントリー にインデックス付けするカスタムインデクサーを構築できます。1 つは名前を表し、もう 1 つは年齢を 表します。

#### **Person** タイプのインデクサーのサンプル

```
public class PersonTaskVariablesIndexer implements TaskVariableIndexer {
  @Override
  public boolean accept(Object variable) {
    if (variable instanceof Person) {
       return true;
    }
    return false;
  }
  @Override
  public List<TaskVariable> index(String name, Object variable) {
    Person person = (Person) variable:
    List<TaskVariable> indexed = new ArrayList<TaskVariable>();
    TaskVariableImpl personNameVar = new TaskVariableImpl();
    personNameVar.setName("person.name");
    personNameVar.setValue(person.getName());
    indexed.add(personNameVar);
    TaskVariableImpl personAgeVar = new TaskVariableImpl();
    personAgeVar.setName("person.age");
    personAgeVar.setValue(person.getAge()+"");
    indexed.add(personAgeVar);
    return indexed;
  }
}
```
プロセスエンジンは、**Person** タイプの場合は、このインデクサーを使用して値をインデックス化し、 その他の変数はすべてデフォルトの **toString()** メソッドでインデックス化されます。これで、年齢が 34 のプロセスインスタンスまたはタスクについてクエリーするには、以下のクエリーを使用できま す。

- 変数名: **person.age**
- 変数値: **34**

**LIKE** タイプのクエリーが使用されていないため、データベースサーバーはクエリーを最適化し、大量 のデータに対して効率化できます。

#### カスタムインデクサー

プロセスエンジンは、プロセス変数とタスク変数の両方のインデクサーをサポートします。ただし、変 数の監査ビューを表すさまざまなタイプのオブジェクトを生成する必要があるため、インデクサーに異 なるインターフェイスを使用します。

以下のインターフェイスを実装してカスタムインデクサーを構築する必要があります。

- プロセス変数の場合: **org.kie.internal.process.ProcessVariableIndexer**
- タスク変数: **org.kie.internal.task.api.TaskVariableIndexer**

インターフェイスのいずれかに 2 つのメソッドを実装する必要があります。

- **accept**: タイプがこのインデクサーによって処理されるかどうかを示します。プロセスエンジン は、1 つのインデクサーのみが指定の変数値をインデックス化できることを想定し、タイプを受 け入れる最初のインデクサーを使用します。
- index: 値にインデックス化し、監査ログに含まれるオブジェクト (通常は文字列) を生成しま す。

インターフェイスを実装したら、この実装を JAR ファイルとしてパッケージ化し、以下のファイルの いずれかで実装の一覧を作成する必要があります。

- プロセス変数の場合は META-INF/services/org.kie.internal.process.ProcessVariableIndexer ファイル。これは、プロセス変数インデクサーの完全修飾クラス名を一覧表示(1行に1クラス 名) します。
- タスク変数の場合は META-INF/services/org.kie.internal.task.api.TaskVariableIndexer ファ イル。タスク変数インデクサーの完全修飾クラス名を一覧表示 (1 行に 1 クラス名) します。

**ServiceLoader** のメカニズムは、これらのファイルを使用してインデクサーを検出します。プロセスま たはタスク変数をインデックス化する場合、プロセスエンジンは登録されたインデクサーを調べ、変数 の値を受け入れるインデクサーを見つけます。他のインデクサーがこの値を受け入れない場合、プロセ スエンジンは **toString()** メソッドを使用するデフォルトのインデクサーを適用します。

# 63.3. プロセスエンジンのトランザクション

プロセスエンジンは、Java Transaction API (JTA) トランザクションをサポートします。

プロセスエンジンの現在のバージョンは、純粋なローカルトランザクションをサポートしません。

アプリケーション内にトランザクション境界を指定しないと、プロセスエンジンは、別のトランザク ションでプロセスエンジンで各メソッド呼び出しを自動的に実行します。

必要に応じて、アプリケーションコードでトランザクション境界を指定して、複数のコマンドを1つの トランザクションに統合できます。

63.3.1. トランザクションマネージャーの登録

ユーザー定義トランザクションを使用するには、環境でトランザクションマネージャーを登録する必要 があります。

以下のサンプルコードはトランザクションマネージャーを登録し、JTA 呼び出しを使用してトランザク ション境界を指定します。

#### トランザクションマネージャーの登録およびトランザクションの使用

*// Create the entity manager factory* EntityManagerFactory emf = EntityManagerFactoryManager.get().getOrCreate("org.jbpm.persistence.jpa"); TransactionManager tm = TransactionManagerServices.getTransactionManager(); *// Set up the runtime environment*

RuntimeEnvironment environment = RuntimeEnvironmentBuilder.Factory.get() .newDefaultBuilder() .addAsset(ResourceFactory.newClassPathResource("MyProcessDefinition.bpmn2"), ResourceType.BPMN2)

.addEnvironmentEntry(EnvironmentName.TRANSACTION\_MANAGER, tm) .get();

*// Get the KIE session*

RuntimeManager manager = RuntimeManagerFactory.Factory.get().newPerRequestRuntimeManager(environment); RuntimeEngine runtime = manager.getRuntimeEngine(ProcessInstanceIdContext.get()); KieSession ksession = runtime.getKieSession();

*// Start the transaction* UserTransaction ut = InitialContext.doLookup("java:comp/UserTransaction"); ut.begin();

*// Perform multiple commands inside one transaction* ksession.insert( new Person( "John Doe" ) ); ksession.startProcess("MyProcess");

*// Commit the transaction* ut.commit();

**UserTransaction**、**TransactionManager**、**TransactionSynchronizationRegistry** などのトランザク ション関連のオブジェクトが JNDI に登録されているため、root クラスパスに **jndi.properties** ファイ ルを指定して JNDI **InitialContextFactory** オブジェクトを作成する必要があります。

プロジェクトに **jbpm-test** モジュールが含まれる場合、このファイルはすでにデフォルトで含まれてい ます。

それ以外の場合は、以下の内容で **jndi.properties** ファイルを作成してください。

## **jndi.properties**ファイルの内容

java.naming.factory.initial=org.jbpm.test.util.CloseSafeMemoryContextFactory org.osjava.sj.root=target/test-classes/config org.osjava.jndi.delimiter=/ org.osjava.sj.jndi.shared=true

この設定では、**simple-jndi:simple-jndi** アーティファクトがプロジェクトのクラスパスにあることを前 提としています。異なる JNDI 実装を使用することもできます。

デフォルトでは、Narayana JTA トランザクションマネージャーが使用されます。別の JTA トランザク ションマネージャーを使用する場合は、**persistence.xml** ファイルを変更して必要なトランザクション マネージャーを使用できます。たとえば、アプリケーションが Red Hat JBoss EAP バージョン 7 以降 で実行する場合は、JBoss トランザクションマネージャーを使用できます。この場合 は、**persistence.xml** ファイルのトランザクションマネージャープロパティーを変更します。

## JBoss トランザクションマネージャーの **persistence.xml** ファイルのトランザクションマネー ジャープロパティー

<property name="hibernate.transaction.jta.platform" value="org.hibernate.service.jta.platform.internal.JBossAppServerJtaPlatform" />

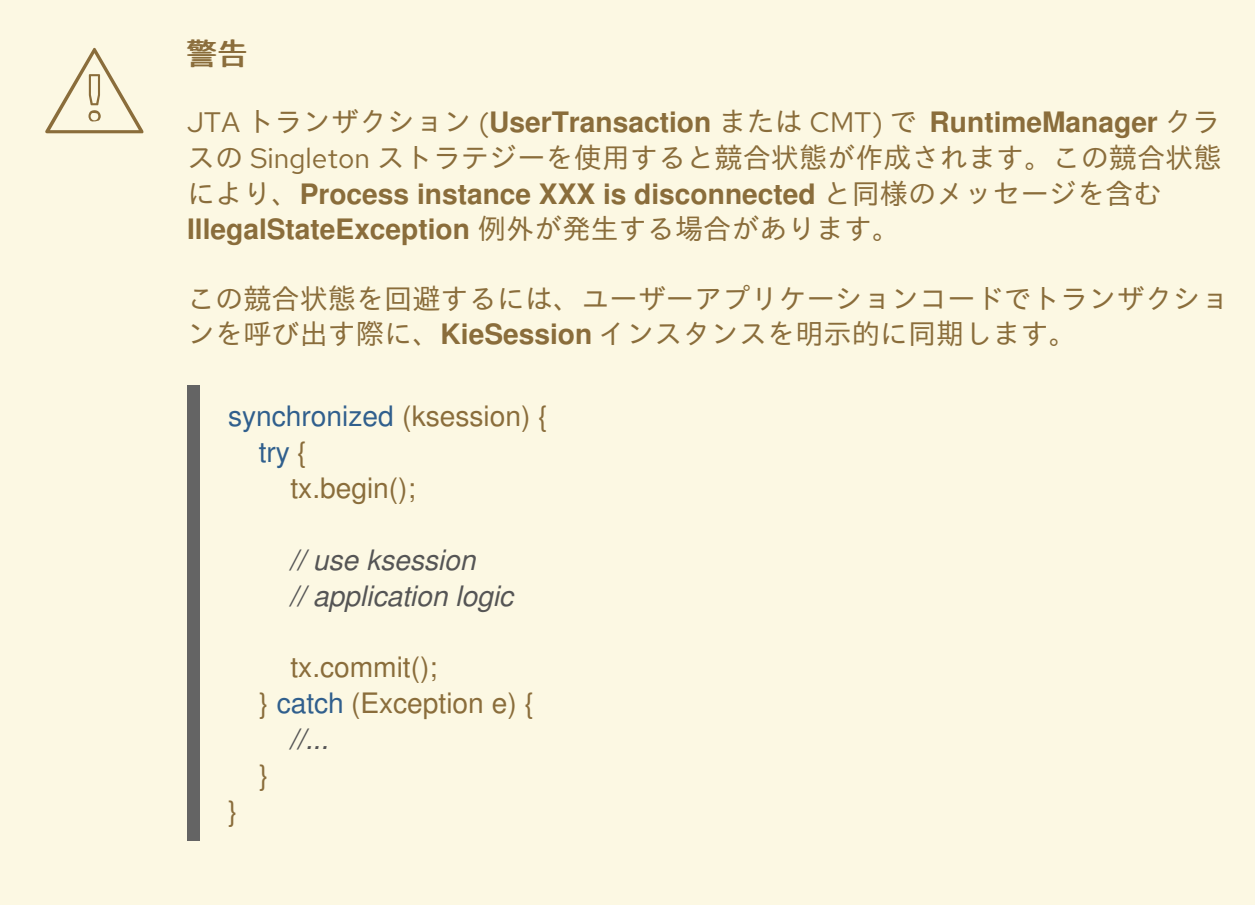

# 63.3.2. コンテナー管理トランザクションの設定

EJB Bean などの CMT (container-managed transaction) モードで実行するアプリケーションにプロセ スエンジンを埋め込む場合は、追加の設定を完了する必要があります。この設定は、アプリケーション が CMT アプリケーションが JNDI から **UserTransaction** インスタンス (WebSphere Application Server など) にアクセスできないアプリケーションサーバーで実行される場合に特に重要になります。

プロセスエンジンのデフォルトトランザクションマネージャーの実装は、**UserTransaction** を使用して トランザクションの状態をクエリーし、ステータスを使用してトランザクションを開始するかどうかを 判断します。**UserTransaction** インスタンスにアクセスできない環境では、この実装は失敗します。

CMT 環境で適切な実行を有効にするために、プロセスエンジンは専用のトランザクションマネー ジャーの実装 (**org.jbpm.persistence.jta.ContainerManagedTransactionManager**) を提供します。こ のトランザクションマネージャーはトランザクションがアクティブであることを想定し、**getStatus()** メソッドが呼び出されると常に **ACTIVE** を返します。トランザクションマネージャーはコンテナー管理 トランザクションモードでこれらの操作に影響を与えることができないた め、**begin**、**commit**、**rollback** などの操作は操作できません。

#### 注記

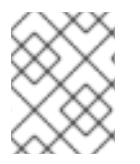

プロセス中にコードはエンジンによって発生した例外をコンテナーに伝播し、コンテ ナーがトランザクションを必要に応じてロールバックするようにする必要があります。

このトランザクションマネージャーを設定するには、以下の手順を行います。

#### 手順

1. コードで、セッションを作成または読み込む前に、トランザクションマネージャーと永続コン テキストマネージャーを環境に挿入します。

トランザクションマネージャーと永続コンテキストマネージャーの環境への挿入

Environment env = EnvironmentFactory.newEnvironment(); env.set(EnvironmentName.ENTITY\_MANAGER\_FACTORY, emf); env.set(EnvironmentName.TRANSACTION\_MANAGER, new ContainerManagedTransactionManager()); env.set(EnvironmentName.PERSISTENCE\_CONTEXT\_MANAGER, new JpaProcessPersistenceContextManager(env)); env.set(EnvironmentName.TASK\_PERSISTENCE\_CONTEXT\_MANAGER, new JPATaskPersistenceContextManager(env));

2. **persistence.xml** ファイルで、JPA プロバイダーを設定します。以下の例では、**hibernate** お よび WebSphere Application Server を使用します。

## **persistence.xml** ファイルでの JPA プロバイダーの設定

<property name="hibernate.transaction.factory\_class" value="org.hibernate.transaction.CMTTransactionFactory"/> <property name="hibernate.transaction.jta.platform" value="org.hibernate.service.jta.platform.internal.WebSphereJtaPlatform"/>

3. KIE セッションを破棄する場合は、直接破棄しないでください。代わり に、**org.jbpm.persistence.jta.ContainerManagedTransactionDisposeCommand** コマンドを 実行します。このコマンドは、現在のトランザクションの完了時にセッションが確実に破棄さ れるようにします。以下の例の **ksession** は、破棄する **KieSession** オブジェクトです。

**ContainerManagedTransactionDisposeCommand** コマンドを使用した KIE セッションの 破棄

ksession.execute(new ContainerManagedTransactionDisposeCommand());

プロセスエンジンは、トランザクションの同期を登録してセッション状態をクリーンアップす るため、セッションを直接破棄すると、トランザクションの完了時に例外が発生します。

# 63.4. プロセスエンジンでの永続性の設定

永続性を設定せずにプロセスエンジンを使用する場合は、ランタイムデータをデータベースに保存しま せん。インメモリーデータベースはデフォルトで利用できません。パフォーマンス上の理由で必要な場 合や永続性を独自に管理する場合に、このモードを使用できます。

プロセスエンジンで JPA 永続性を使用するには、これを設定する必要があります。

設定には、通常、必要な依存関係の追加、データソースの設定、および永続性が設定されたプロセスエ ンジンクラスの作成が必要になります。

## 63.4.1. **persistence.xml** ファイルの設定

JPA 永続性を使用するには、**persistence.xml** 永続性設定をクラスパスに追加して、Hibernate および H2 データベース (または任意の他のデータベース) を使用するように JPA を設定する必要があります。 このファイルをプロジェクトの **META-INF** ディレクトリーに配置します。

#### **persistence.xml** サンプルファイル

```
<?xml version="1.0" encoding="UTF-8" standalone="yes"?>
<persistence
   version="2.0"
   xsi:schemaLocation="http://java.sun.com/xml/ns/persistence
http://java.sun.com/xml/ns/persistence/persistence_2_0.xsd
   http://java.sun.com/xml/ns/persistence/orm http://java.sun.com/xml/ns/persistence/orm_2_0.xsd"
   xmlns="http://java.sun.com/xml/ns/persistence"
   xmlns:orm="http://java.sun.com/xml/ns/persistence/orm"
   xmlns:xsi="http://www.w3.org/2001/XMLSchema-instance">
 <persistence-unit name="org.jbpm.persistence.jpa" transaction-type="JTA">
  <provider>org.hibernate.ejb.HibernatePersistence</provider>
  <jta-data-source>jdbc/jbpm-ds</jta-data-source>
  <mapping-file>META-INF/JBPMorm.xml</mapping-file>
  <class>org.drools.persistence.info.SessionInfo</class>
  <class>org.jbpm.persistence.processinstance.ProcessInstanceInfo</class>
  <class>org.drools.persistence.info.WorkItemInfo</class>
  <class>org.jbpm.persistence.correlation.CorrelationKeyInfo</class>
  <class>org.jbpm.persistence.correlation.CorrelationPropertyInfo</class>
  <class>org.jbpm.runtime.manager.impl.jpa.ContextMappingInfo</class>
  <properties>
   <property name="hibernate.dialect" value="org.hibernate.dialect.H2Dialect"/>
   <property name="hibernate.max_fetch_depth" value="3"/>
   <property name="hibernate.hbm2ddl.auto" value="update"/>
   <property name="hibernate.show_sql" value="true"/>
   <property name="hibernate.connection.release_mode" value="after_transaction"/>
       <property name="hibernate.transaction.jta.platform"
value="org.hibernate.service.jta.platform.internal.JBossStandAloneJtaPlatform"/>
  </properties>
 </persistence-unit>
</persistence>
```
この例では **jdbc/jbpm-ds** [データソースを参照します。データソースの設定方法については、「プロセ](#page-338-0) スエンジンの永続性のデータソースの設定」を参照してください。

## 63.4.2. プロセスエンジンの永続性のデータソースの設定

プロセスエンジンで JPA 永続性を設定するには、データベースバックエンドを表すデータソースを指 定する必要があります。

Red Hat JBoss EAP などのアプリケーションサーバーでアプリケーションを実行する場合、たとえば、 データソース設定ファイルを **deploy** ディレクトリーに追加することで、アプリケーションサーバーを 使用してデータソースを設定できます。データソースの作成方法は、アプリケーションサーバーのド

<span id="page-338-0"></span>キュメントを参照してください。

アプリケーションを Red Hat JBoss EAP にデプロイする場合は、**deploy** ディレクトリーに設定ファイ ルを作成してデータソースを作成できます。

#### Red Hat JBoss EAP のデータソース設定ファイルの例

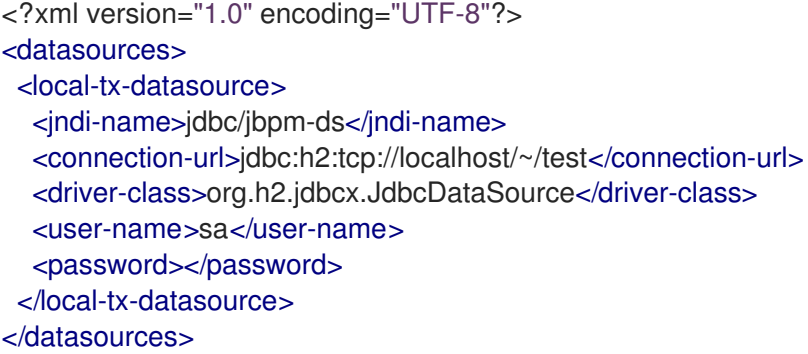

アプリケーションがプレーンな Java 環境で実行される場合は、Red Hat Process Automation Manager が提供する **kie-test-util** モジュールの **DataSourceFactory** クラスを使用すると、Narayana および Tomcat DBCP を使用できます。以下のコードフラグメントを参照してください。この例では、 Narayana および Tomcat DBCP と H2 インメモリーデータベースを使用します。

#### H2 インメモリーデータベースデータソースの設定コード例

Properties driverProperties = new Properties(); driverProperties.put("user", "sa"); driverProperties.put("password", "sa"); driverProperties.put("url", "jdbc:h2:mem:jbpm-db;MVCC=true"); driverProperties.put("driverClassName", "org.h2.Driver"); driverProperties.put("className", "org.h2.jdbcx.JdbcDataSource"); PoolingDataSourceWrapper pdsw = DataSourceFactory.setupPoolingDataSource("jdbc/jbpm-ds", driverProperties);

#### 63.4.3. 永続性の依存関係

永続性には、特定の JAR アーティファクトの依存関係が必要です。

**jbpm-persistence-jpa.jar** ファイルが常に必要になります。このファイルには、必要に応じてランタイ ム状態を保存するコードが含まれます。

使用している永続ソリューションおよびデータベースによっては、追加の依存関係が必要になる場合が あります。デフォルト設定の組み合わせには、以下のコンポーネントが含まれます。

- Hibernate を JPA 永続プロバイダーとする
- H2 インメモリーデータベース
- JTA ベースのトランザクション管理用の Narayana
- 接続プール機能用の Tomcat DBCP

この設定には、以下の追加の依存関係が必要です。

**jbpm-persistence-jpa** (**org.jbpm**)

- **drools-persistence-jpa** (**org.drools**)
- **persistence-api** (**javax.persistence**)
- **hibernate-entitymanager** (**org.hibernate**)
- **hibernate-annotations** (**org.hibernate**)
- **hibernate-commons-annotations** (**org.hibernate**)
- **hibernate-core** (**org.hibernate**)
- **commons-collections** (**commons-collections**)
- **dom4j** (**org.dom4j**)
- **jta** (**javax.transaction**)
- **narayana-jta** (**org.jboss.narayana.jta**)
- **tomcat-dbcp** (**org.apache.tomcat**)
- **jboss-transaction-api\_1.2\_spec** (**org.jboss.spec.javax.transaction**)
- **javassist**(**javassist**)
- **slf4j-api** (**org.slf4j**)
- **slf4j-jdk14** (**org.slf4j**)
- **simple-jndi** (**simple-jndi**)
- **h2** (**com.h2database**)
- **jbpm-test**(**org.jbpm**) はテスト専用で、実稼働アプリケーションにこのアーティファクトを含 めないでください。

63.4.4. 永続性のある KIE セッションの作成

コードで KIE セッションを直接作成した場合は、**JPAKnowledgeService** クラスを使用して KIE セッ ションを作成できます。この方法では、基礎となる設定への完全アクセスが可能です。

## 手順

1. KIE ベース、KIE セ ッション設定 (必要な場合)、および環境に基づい て、**JPAKnowledgeService** クラスを使用して KIE セッションを作成します。環境には、永続 性に使用する Entity Manager Factory への参照が含まれている必要があります。

## 永続性のある KIE セッションの作成

*// create the entity manager factory and register it in the environment* EntityManagerFactory emf = Persistence.createEntityManagerFactory("org.jbpm.persistence.jpa"); Environment env = KnowledgeBaseFactory.newEnvironment(); env.set( EnvironmentName.ENTITY\_MANAGER\_FACTORY, emf );

*// create a new KIE session that uses JPA to store the runtime state* StatefulKnowledgeSession ksession = JPAKnowledgeService.newStatefulKnowledgeSession( kbase, null, env );  $int$  session $Id$  = ksession.getId();

*// invoke methods on your method here* ksession.startProcess( "MyProcess" ); ksession.dispose();

2. 特定のセッション ID に基づいてデータベースからセッションを再作成するに は、**JPAKnowledgeService.loadStatefulKnowledgeSession()** メソッドを使用します。

永続データベースからの KIE セッションの再作成

*// re-create the session from database using the sessionId* ksession = JPAKnowledgeService.loadStatefulKnowledgeSession(sessionId, kbase, null, env );

63.4.5. ランタイムマネージャーの永続性

コードで **RuntimeManager** クラスを使用する場合は、**RuntimeEnvironmentBuilder** クラスを使用し て永続性の環境を設定します。デフォルトでは、ランタイムマネージャーは **org.jbpm.persistence.jpa** 永続ユニットを検索します。

以下の例は、空のコンテキストで **KieSession** を作成します。

## ランタイムマネージャーを使用した空のコンテキストでの KIE セッションの作成

RuntimeEnvironmentBuilder builder = RuntimeEnvironmentBuilder.Factory.get() .newDefaultBuilder() .knowledgeBase(kbase); RuntimeManager manager = RuntimeManagerFactory.Factory.get() .newSingletonRuntimeManager(builder.get(), "com.sample:example:1.0"); RuntimeEngine engine = manager.getRuntimeEngine(EmptyContext.get()); KieSession ksession = engine.getKieSession();

上の例では、**kbase** パラメーターとして KIE ベースが必要です。クラスパスで **kmodule.xml** KJAR 記 述子を使用して、KIE ベースを設定できます。

## KJAR 記述子 **kmodule.xml** からの KIE ベースの構築

KieServices ks = KieServices.Factory.get(); KieContainer kContainer = ks.getKieClasspathContainer(); KieBase kbase = kContainer.getKieBase("kbase");

**kmodule.xml** 記述子ファイルには、スキャンしてプロセスエンジンのワークフローを検索およびデプ ロイするリソースパッケージの属性を含めることができます。

## **kmodule.xml** 記述子ファイルのサンプル

<kmodule xmlns="http://jboss.org/kie/6.0.0/kmodule"> <kbase name="kbase" packages="com.sample"/> </kmodule>

永続性を制御するには、**RuntimeEnvironmentBuilder::entityManagerFactory** メソッドを使用できま す。

# ランタイムマネージャーでの永続性の設定の制御

EntityManagerFactory emf = Persistence.createEntityManagerFactory("org.jbpm.persistence.jpa"); RuntimeEnvironment runtimeEnv = RuntimeEnvironmentBuilder.Factory .get() .newDefaultBuilder() .entityManagerFactory(emf) .knowledgeBase(kbase) .get(); StatefulKnowledgeSession ksession = (StatefulKnowledgeSession) RuntimeManagerFactory.Factory.get() .newSingletonRuntimeManager(runtimeEnv) .getRuntimeEngine(EmptyContext.get()) .getKieSession();

この例では、KIE セッション **ksession** を作成したら、**ksession** でメソッドを呼び出すことができます (例: **StartProcess()**)。プロセスエンジンは、設定されたデータソースのランタイム状態を永続化しま す。

プロセスインスタンス ID を使用して永続ストレージからプロセスインスタンスを復元できます。ラン タイムマネージャーが必要なセッションを自動的に再作成します。

# プロセスインスタンス ID を使用した永続データベースからの KIE セッションの再作成

RuntimeEngine runtime = manager.getRuntimeEngine(ProcessInstanceIdContext.get(processInstanceId));

KieSession session = runtime.getKieSession();

# 63.5. RED HAT PROCESS AUTOMATION MANAGER の個別のデータベー ススキーマにおけるプロセス変数の永続化

プロセス変数を作成して、定義したプロセス内で使用する場合に、Red Hat Process Automation Manager はこれらのプロセス変数を、デフォルトのデータベーススキーマにバイナリーデータとして保 存します。別のデータベーススキーマでプロセス変数を永続化して、プロセスデータの管理と実装に柔 軟性をもたせることができます。

たとえば、別のデータベーススキーマで、プロセス変数を永続化すると、以下のタスクを行うのに役立 ちます。

- 人間が解読可能な形式でのプロセス変数を管理する
- Red Hat Process Automation Manager 外のサービスに対して変数を使用可能にする
- プロセス変数データを損失せずに Red Hat Process Automation Manager のデフォルトのデー タベーステーブルのログを消去する

# 注記

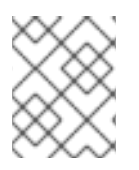

この手順は、プロセス変数にのみ適用されます。この手順では、ケース変数には適用さ れません。

#### 前提条件

- 変数の実装先の Red Hat Process Automation Manager でプロセスを定義している。
- Red Hat Process Automation Manager 外部のデータベーススキーマで変数を永続化する場合 は、データソースと、使用するデータベーススキーマを別に作成している。データソース作成 の詳細は、Business Central [設定とプロパティーの設定](https://access.redhat.com/documentation/ja-jp/red_hat_process_automation_manager/7.9/html-single/managing_red_hat_process_automation_manager_and_kie_server_settings#managing-business-central-data-sources-con)を参照してください。

#### 手順

1. プロセス変数として使用するデータオブジェクトファイルで、以下の要素を追加して変数の永 続性を設定します。

#### 変数を永続化するように設定した Person.java オブジェクトの例

```
@javax.persistence.Entity 1
@javax.persistence.Table(name = "Person") 2
public class Person extends org.drools.persistence.jpa.marshaller.VariableEntity 3
implements java.io.Serializable { 4
static final long serialVersionUID = 1L;
@javax.persistence.GeneratedValue(strategy = javax.persistence.GenerationType.AUTO,
generator = "PERSON_ID_GENERATOR")
@javax.persistence.Id 5
@javax.persistence.SequenceGenerator(name = "PERSON_ID_GENERATOR",
sequenceName = "PERSON_ID_SEQ")
private java.lang.Long id;
private java.lang.String name;
private java.lang.Integer age;
public Person() {
}
public java.lang.Long getId() {
return this.id;
}
public void setId(java.lang.Long id) {
this.id = id;
}
public java.lang.String getName() {
return this.name;
}
public void setName(java.lang.String name) {
 this.name = name;
```
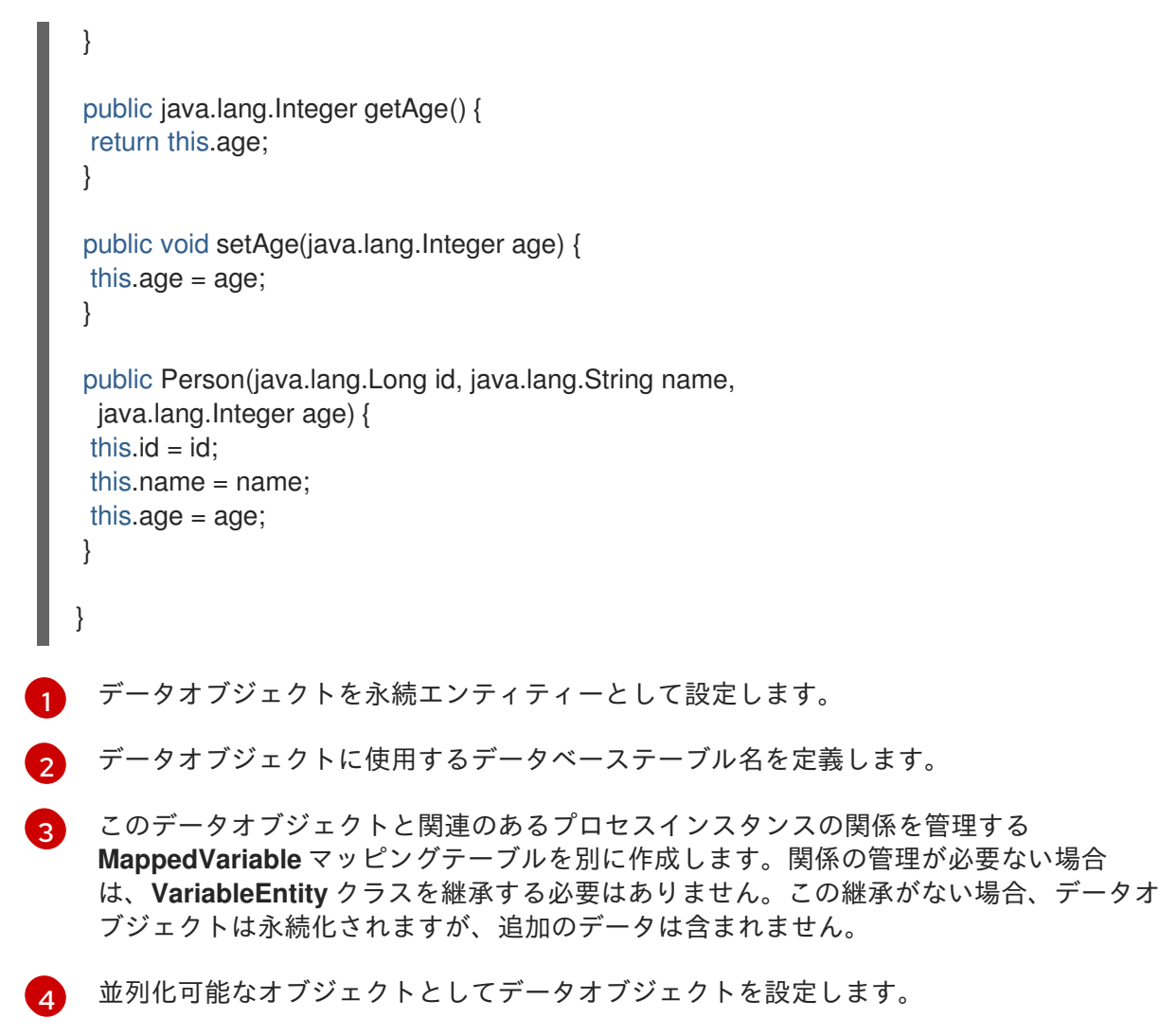

 $\mathbf{5}$  $\mathbf{5}$  $\mathbf{5}$ オブジェクトの永続 ID を設定します。

Business Central を使用して、データオブジェクトを永続化するには、プロジェクトのデータ オブジェクトファイルに移動し、ウィンドウの右上隅の Persistence アイコンをクリックし て、永続性の動作を設定します。

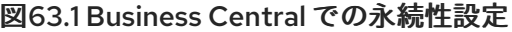

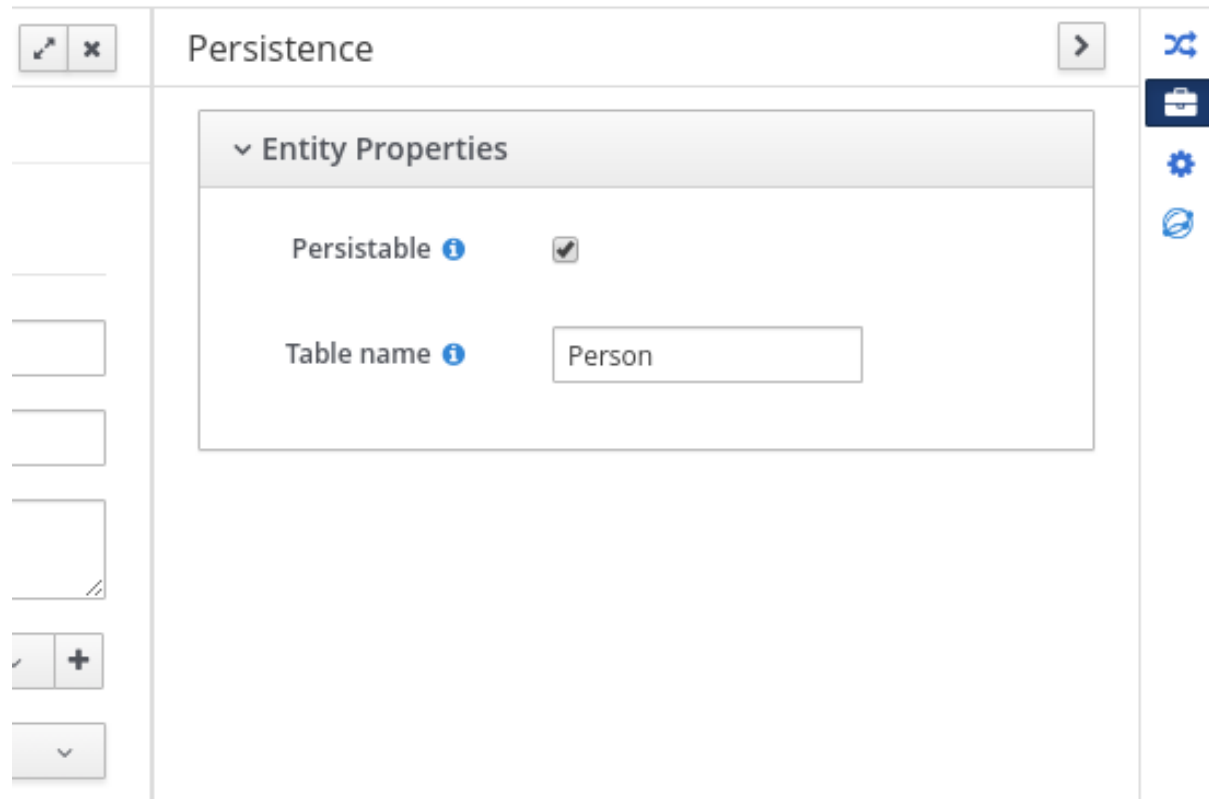

2. プロジェクトの **pom.xml** ファイルで、永続性のサポートを提供するために、以下の依存関係を 追加します。この依存関係には、データオブジェクトで設定した **VariableEntity** クラスが含ま れます。

#### 永続性のプロジェクトの依存関係

<dependency> <groupId>org.drools</groupId> <artifactId>drools-persistence-jpa</artifactId> <version>\${rhpam.version}</version> <scope>provided</scope> </dependency>

3. プロジェクトの **~/META-INF/kie-deployment-descriptor.xml** ファイルで、JPA マーシャリン グストラテジーと、マーシャラーで使用する永続ユニットを設定します。オブジェクトをエン ティティーとして定義するには、JPA マーシャリングストラテジーと永続ユニットが必要で す。

kie-deployment-descriptor.xml ファイルで設定する JPA マーシャラーと永続ユニッ ト

<marshalling-strategy> <resolver>mvel</resolver> <identifier>new org.drools.persistence.jpa.marshaller.JPAPlaceholderResolverStrategy("myPersistenceUnit", classLoader)</identifier> <parameters/> </marshalling-strategy>

4. プロジェクトの **~/META-INF** ディレクトリーで、**persistence.xml** ファイルを作成し、プロセ

4. プロジェクトの **~/META-INF** ディレクトリーで、**persistence.xml** ファイルを作成し、プロセ ス変数を永続化するデータソースを指定します。

# データソース設定を含む persistence.xml ファイルの例

<span id="page-345-0"></span><persistence xmlns="http://java.sun.com/xml/ns/persistence" xmlns:orm="http://java.sun.com/xml/ns/persistence/orm" xmlns:xsi="http://www.w3.org/2001/XMLSchema-instance" version="2.0" xsi:schemaLocation="http://java.sun.com/xml/ns/persistence http://java.sun.com/xml/ns/persistence/persistence\_2\_0.xsd http://java.sun.com/xml/ns/persistence/orm http://java.sun.com/xml/ns/persistence/orm\_2\_0.xsd"> <persistence-unit name="myPersistenceUnit" transaction-type="JTA"> <provider>org.hibernate.jpa.HibernatePersistenceProvider</provider> <jta-data-source>java:jboss/datasources/ExampleDS</jta-data-source> **1** <class>org.space.example.Person</class> <exclude-unlisted-classes>true</exclude-unlisted-classes> <properties> <property name="hibernate.dialect" value="org.hibernate.dialect.PostgreSQLDialect"/> <property name="hibernate.max\_fetch\_depth" value="3"/> <property name="hibernate.hbm2ddl.auto" value="update"/> <property name="hibernate.show\_sql" value="true"/> <property name="hibernate.id.new\_generator\_mappings" value="false"/> <property name="hibernate.transaction.jta.platform" value="org.hibernate.service.jta.platform.internal.JBossAppServerJtaPlatform"/> </properties> </persistence-unit> </persistence>

データソースを設定して、プロセス変数を永続化します。

Business Central を使用してマーシャリングストラテジー、永続ユニット、データソースを設 定するには、プロジェクトの Settings → Deployments → Marshalling Strategies に移動し、 プロジェクトの Settings → Persistence に移動します。

図63.2 Business Central での JPA マーシャラー設定

| Contributors 2<br>Assets 25<br>Settings<br>Metrics |                         |                                                                                         |             |                |   |
|----------------------------------------------------|-------------------------|-----------------------------------------------------------------------------------------|-------------|----------------|---|
| General Settings                                   | General Settings        | <b>Marshalling Strategies</b>                                                           |             |                |   |
| Dependencies                                       | Marshalling Strategies* | Name                                                                                    | Resolver    | Parameters     |   |
| KIE bases                                          | Global                  |                                                                                         |             |                |   |
| External Data Objects                              | Event Listeners         | new org.drools.persistence.jpa.marshaller.JPAPlaceholderResolverStrategy("myPersistenc- | MVEL $\sim$ | Parameters (0) | û |
| Validation                                         | Required Roles          | <b>O</b> Add Marshalling Strategy                                                       |             |                |   |
| Service Tasks                                      | Remoteable classes      |                                                                                         |             |                |   |
| Deployments*                                       | Task event listeners    |                                                                                         |             |                |   |
| Persistence                                        | Configuration           |                                                                                         |             |                |   |
| Branch Management                                  | Environment entries     |                                                                                         |             |                |   |
| Reset<br>Save                                      | Work Item Handlers      |                                                                                         |             |                |   |

[1](#page-345-0)

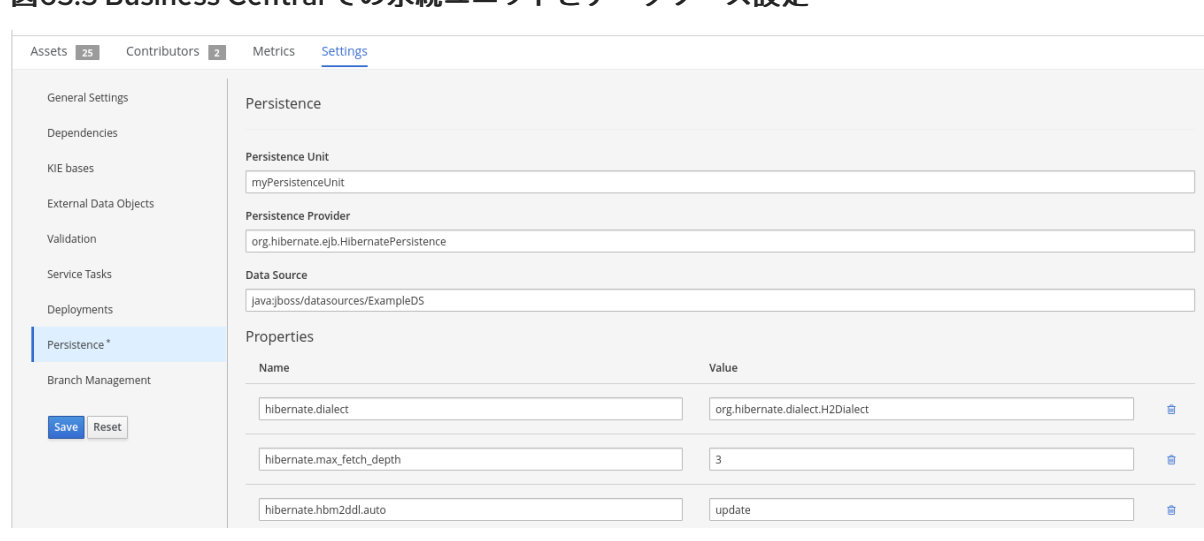

# 図63.3 Business Central での永続ユニットとデータソース設定

# 付録A バージョン情報

本書の最終更新日: 2022 年 3 月 8 日 (火)

# 付録B お問い合わせ先

Red Hat Process Automation Manager のドキュメントチーム: [brms-docs@redhat.com](mailto:brms-docs@redhat.com)